#### VACON®100 ac sürücüler ®

# uygulama kılavuzu

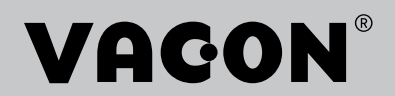

# <span id="page-2-0"></span>**ÖNSÖZ**

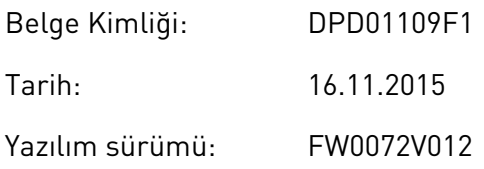

# **BU KILAVUZ HAKKINDA**

Bu kılavuzun telif hakkı Vacon Plc'ye aittir. Tüm Hakları Saklıdır.

Bu kılavuzdan, Vacon® AC sürücünün işlevleri ve nasıl kullanılacağı hakkında bilgi edinebilirsiniz. Kılavuz ile sürücünün menü yapısı aynıdır (bölüm 1 ve 4-8).

# **Bölüm 1, Hızlı Başlangıç Kılavuzu**

• İş kontrol paneliyle nasıl başlatılır?

# **Bölüm 2, Sihirbazlar**

- Uygulama yapılandırması nasıl seçilir?
- Uygulamanın hızlı ayarı nasıl yapılır?
- Örneklerle birlikte farklı uygulamalar.

# **Bölüm 3, Kullanıcı Arabirimleri**

- Ekran türleri nelerdir ve kontrol paneli nasıl kullanılır?
- Vacon Live PC aracı.
- Haberleşme işlevleri.

# **Bölüm 4, İzleme menüsü**

• İzleme değerlerinde hangi veriler vardır?

# **Bölüm 5, Parametre menüsü**

• Sürücünün tüm parametrelerinin bir listesi.

# **Bölüm 6, Tanı menüsü**

# **Bölüm 7, G/Ç ve Donanım menüsü**

# **Bölüm 8, Kullanıcı ayarları, sık kullanılanlar ve kullanıcı seviyesi menüleri**

# **Bölüm 9, Parametre açıklamaları**

- Parametreler nasıl kullanılır?
- Dijital ve analog giriş programlaması.
- Uygulamaya özel işlevler.

# **Bölüm 10, Arıza takibi**

- Hatalar ve hataların nedenleri.
- Hatalar nasıl sıfırlanır?

# **Bölüm 11, Ek**

• Farklı uygulamaların varsayılan değerlerine ilişkin veriler.

Bu kılavuzda çok sayıda parametre tablosu bulunmaktadır. Bu yönergeler tabloları nasıl okuyacağınızı açıklar.

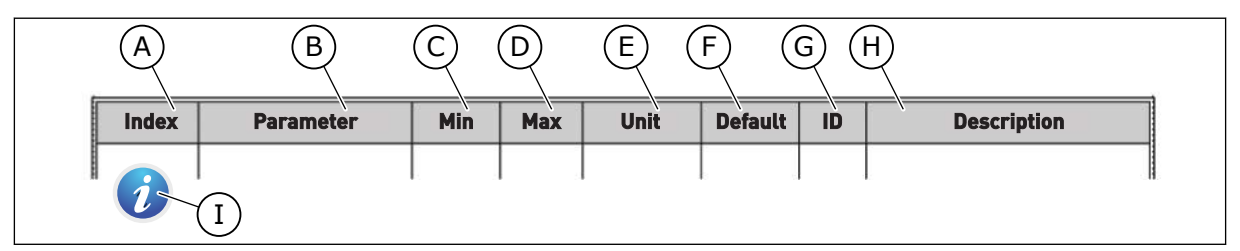

- A. Menüdeki parametre konumu, parametre numarasını gösterir.
- B. Parametrenin adı.
- C. Minimum parametre değeri.
- D. Maksimum parametre değeri.
- E. Parametre değerinin birimi. Birim varsa gösterilir.
- F. Fabrikada belirlenen değer.
- G. Parametrenin kimlik numarası.
- H. Parametre değerleri ve/veya işlevi hakkında kısa açıklama.
- I. Simge gösterildiğinde Bölüm'de parametre hakkında daha fazla bilgi bulabilirsiniz *[5 Parametreler menüsü](#page-113-0)*.

# <span id="page-4-0"></span>**VACON**® **AC SÜRÜCÜNÜN İŞLEVLERİ**

- Kurulum, PID kontrol, çoklu pompa ve devreye alma işlemini kolaylaştırmak için yangın modu sihirbazları.
- Yerel ve uzak kontrol yeri arasında kolay geçiş için FUNCT düğmesi. Uzak kontrol yeri G/Ç veya haberleşme olabilir. Uzak kontrol yerini bir parametreyle seçebilirsiniz.
- 8 önceden ayarlanmış frekans.
- Motor potansiyometresi işlevleri.
- Joystick kontrolü.
- Yavaş hareket işlevi.
- 2 programlanabilir rampa süresi, 2 denetim ve 3 yasak frekans aralığı.
- Zorlamalı durdurma.
- En önemli değerlerin kolayca kullanılabilmesini ve izlenebilmesini sağlayan kontrol sayfası.
- Haberleşme verileri eşleme.
- Otomatik hata silme.
- Yoğuşma sorunlarını önlemek için kullanılan farklı ön ısıtma modları.
- 320 Hz maksimum çıkış frekansı.
- Gerçek zaman saati ve zamanlayıcı işlevleri (isteğe bağlı pil gereklidir). Sürücüde farklı islevlerin kullanılması için 3 zaman kanalı programlanabilir.
- Harici PID denetleyicisi mevcuttur. Örneğin, AC sürücüdeki G/Ç ile valfi kontrol etmek üzere kullanabilirsiniz.
- Enerji tasarrufu için sürücünün çalışmasını otomatik etkinleştirip devre dışı bırakan uyku modu işlevi.
- 2 farklı geribildirim sinyaline sahip 2 bölgeli PID denetleyicisi: minimum ve maksimum kontrol.
- PID kontrolü için 2 ayar noktası kaynağı. Dijital girişle seçim yapabilirsiniz.
- PID ayar noktası yükseltme işlevi.
- Süreç değişimlerine olan yanıtı geliştirmeyi sağlayan ileribildirim işlevi.
- Süreç değeri denetimi.
- Çoklu pompa kontrolü.
- Bakım sayacı.
- Pompa kontrolü işlevleri: hazırlama pompası kontrolü, küçük yardımcı pompa kontrolü, pompa pervanesini otomatik temizleme, pompa giriş basıncı denetimi ve buzlanma koruma işlevi.

a dhe ann an 1970.<br>Na bailtean

a dheka ku shekarar ku shekarar ku shekarar ku shekarar ku shekarar ku shekarar ku shekarar ku shekarar ku sh<br>Markov

# **İÇİNDEKİLER**

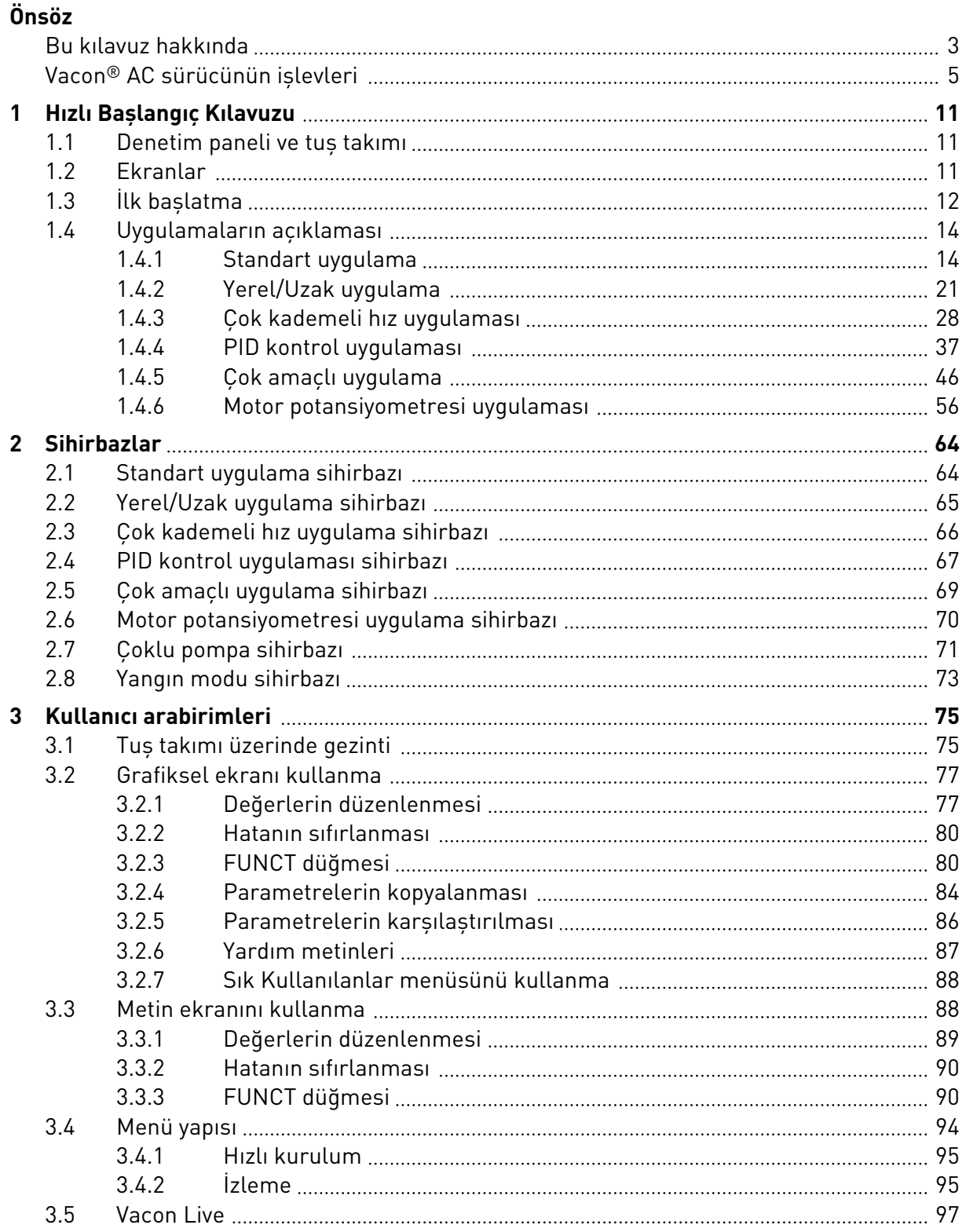

a dhe ann an 1970.<br>Naoiseachasacha

a dhe ann an 1970.<br>Nata tagairtís

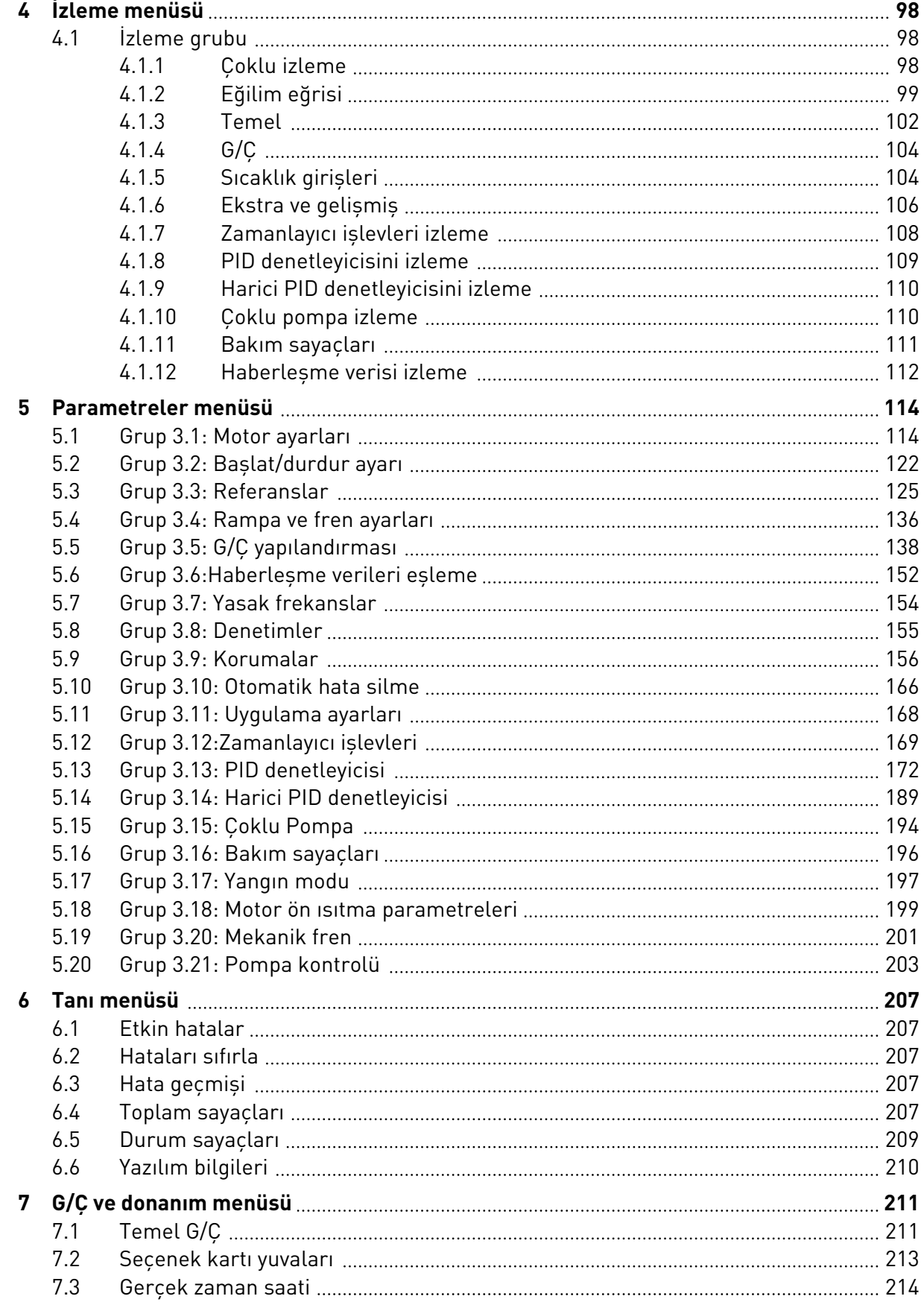

ffill fra

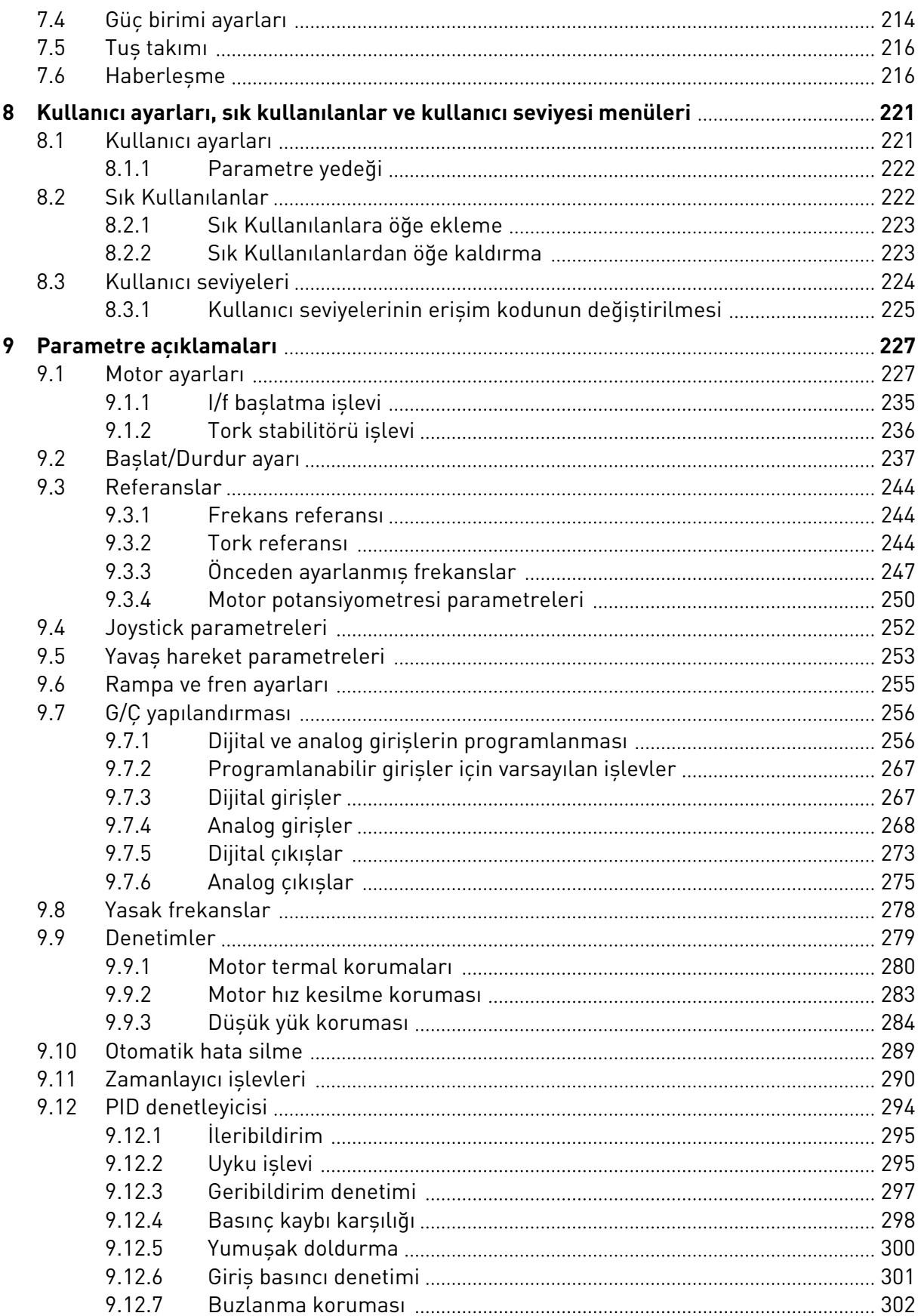

a dhe ann an 1970.<br>Bhailtean

a dhe ann an 1970.<br>Chuirtean

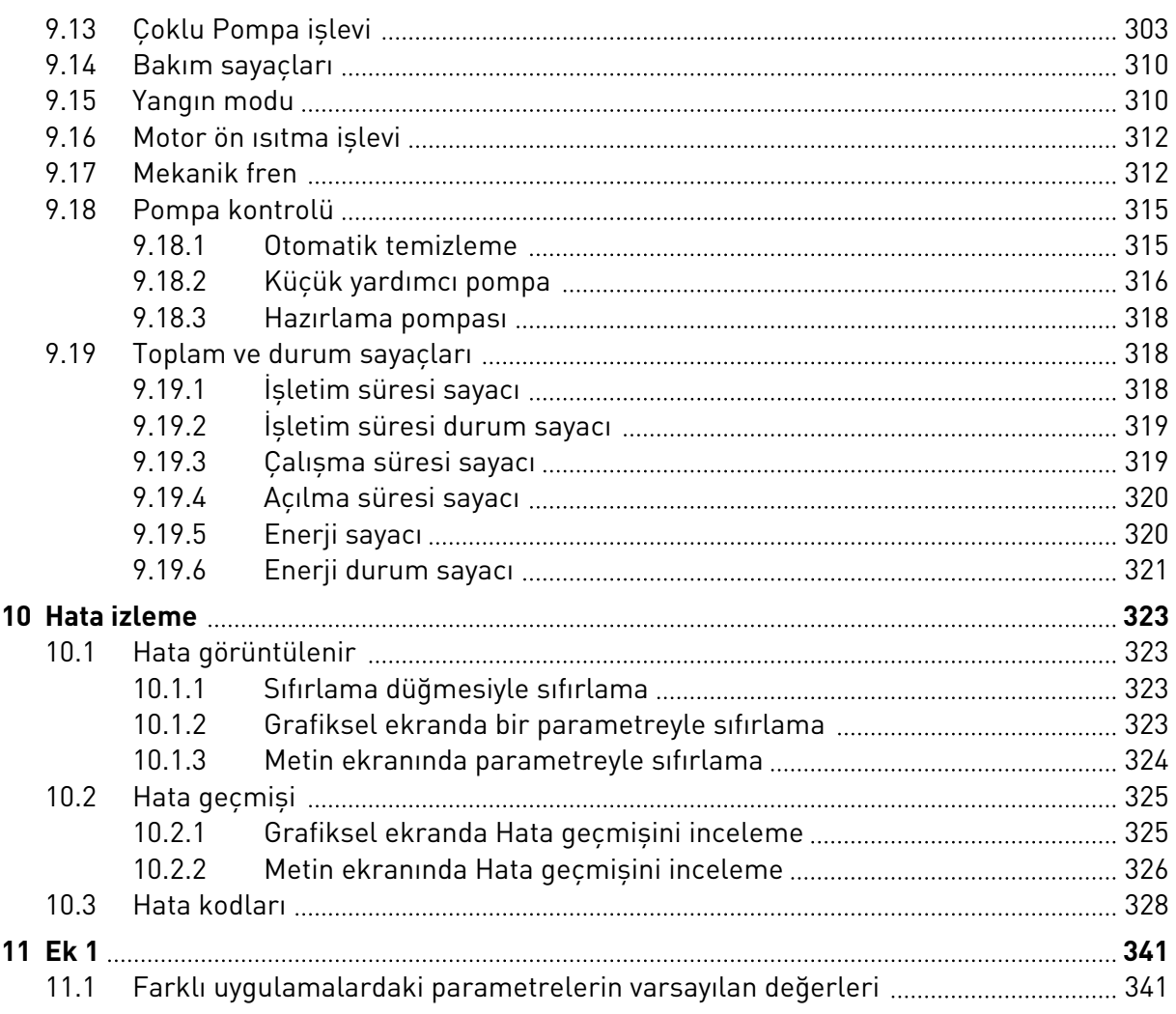

# <span id="page-10-0"></span>**1 HIZLI BAŞLANGIÇ KILAVUZU**

# **1.1 DENETİM PANELİ VE TUŞ TAKIMI**

Kontrol paneli AC sürücü ve kullanıcı arasındaki arabirimdir. Kontrol paneli sayesinde motorun hız kontrolünü yapabilir, AC sürücünün durumunu izleyebilirsiniz. Ayrıca AC sürücü parametrelerini de ayarlayabilirsiniz.

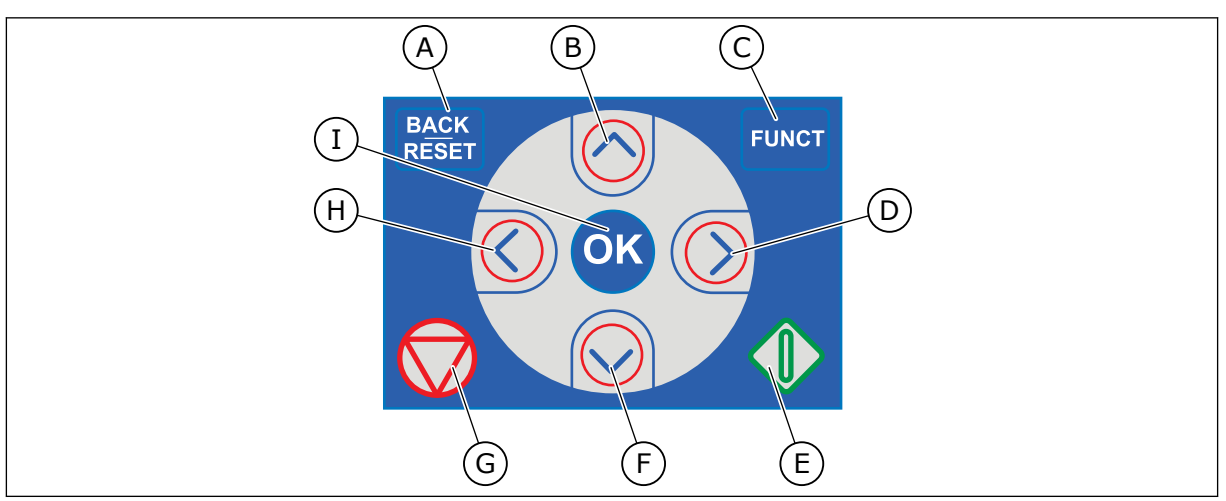

*Şekil 1: Tuş takımı düğmeleri*

- A. GERİ/SIFIRLA düğmesi. Menüye geri dönmek, Düzenleme modundan çıkmak ve hata sıfırlama için bu düğmeyi kullanın.
- B. YUKARI ok düğmesi. Menüde yukarı kaydırmak ve bir değeri artırmak için bunu kullanın.
- C. FUNCT düğmesi. Motorun dönüş yönünü değiştirmek, kontrol sayfasına erişmek ve kontrol yeri değişikliği yapmak için bunu kullanın. Detaylı bilgi için bkz. *[Tab.](#page-124-0)  [38 Frekans referansı parametreleri](#page-124-0)*.
- D. SAĞ ok düğmesi.
- E. BAŞLAT düğmesi.
- F. AŞAĞI ok düğmesi. Menüde aşağı kaydırmak ve bir değeri azaltmak için bunu kullanın.
- G. DURDUR düğmesi.
- H. SOL ok düğmesi. İmleci sola kaydırmak için kullanın.
- I. OK düğmesi. Etkin seviyeye veya öğeye gidin, seçimi kabul edin.

# **1.2 EKRANLAR**

2 ekran türü vardır: grafiksel ekran ve metin ekranı. Kontrol panelinin tuş takımı ve düğmeleri her zaman aynıdır.

Ekran bu verileri gösterir.

- Motor ve sürücü durumu.
- Motorda ve sürücüdeki hatalar.
- Menü yapısındaki konumunuz.

<span id="page-11-0"></span>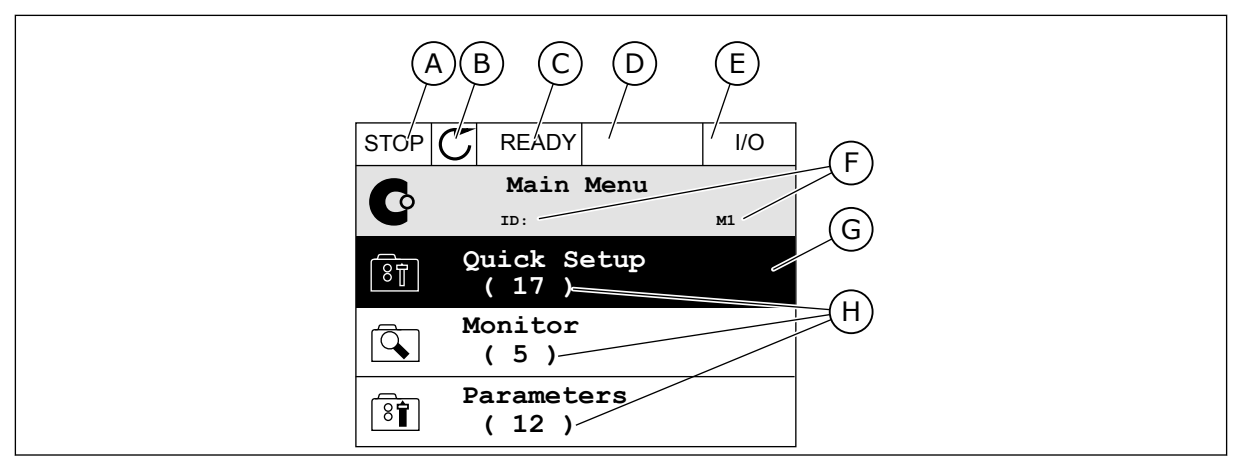

*Şekil 2: Grafiksel ekran*

- A. İlk durum alanı: DURDUR/ÇALIŞTIR
- B. Motorun dönüş yönü
- C. İkinci durum alanı: HAZIR/HAZIR DEĞİL/ **HATA**
- D. Alarm alanı: ALARM/-
- E. Kontrol yeri alanı: PC/GÇ/TUŞ TAKIMI/ HABERLEŞME
- F. Konum alanı: Parametrenin kimlik numarası ve menüdeki geçerli konumu
- G. Etkinleştirilen grup veya öğe
- H. Söz konusu gruptaki öğelerin sayısı

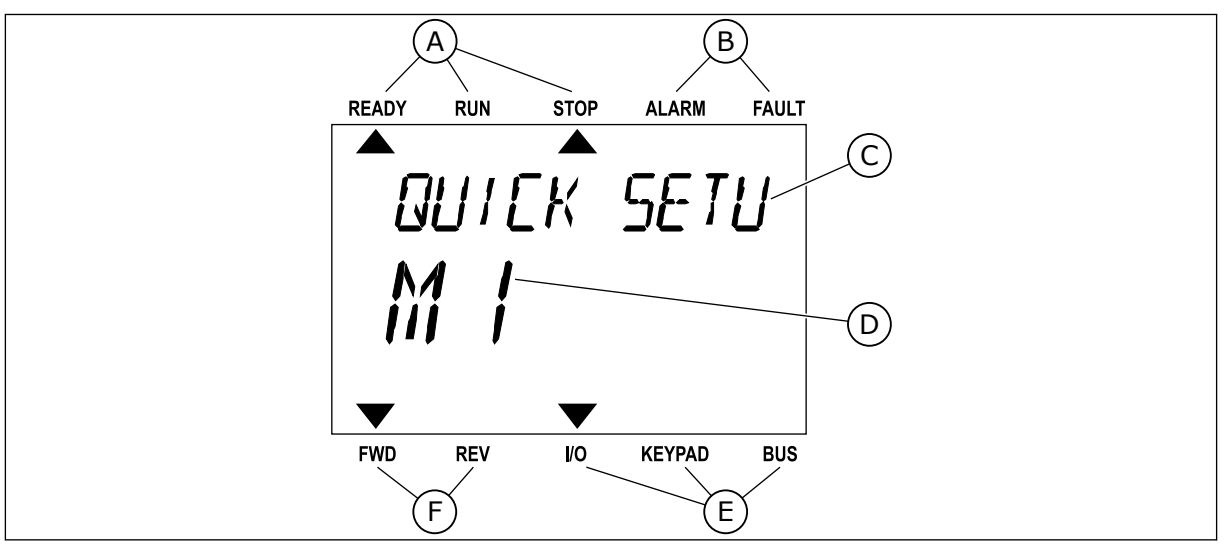

*Şekil 3: Metin ekranı. Metin gösterilemeyecek kadar uzunsa, ekranda otomatik olarak kaydırılır.*

- A. Durum göstergeleri
- B. Alarm ve hata göstergeleri
- C. Geçerli konum grubunun veya öğesinin adı
- D. Menüdeki geçerli konum
- E. Kontrol yeri göstergeleri
- F. Dönüş yönü göstergeleri

# **1.3 İLK BAŞLATMA**

Başlatma sihirbazı prosedürünüzü kontrol etmesi için sürücüye gerekli bilgileri sağlamanızı belirtir.

<span id="page-12-0"></span>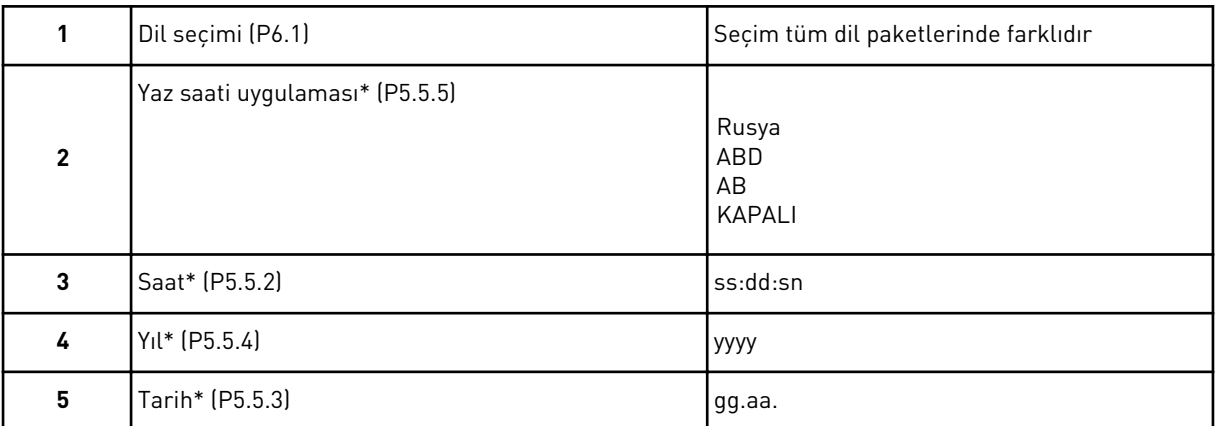

\* Pil takıldığında bu sorular görünür.

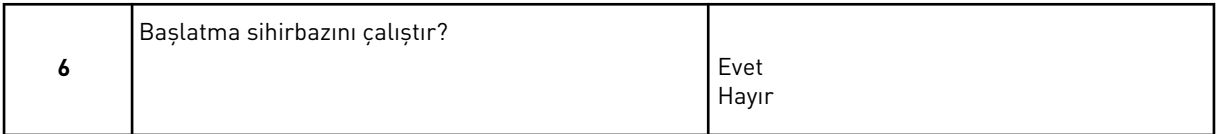

Parametre değerlerini manuel olarak ayarlamak için *Hayır* seçeneğini belirleyip OK düğmesine basın.

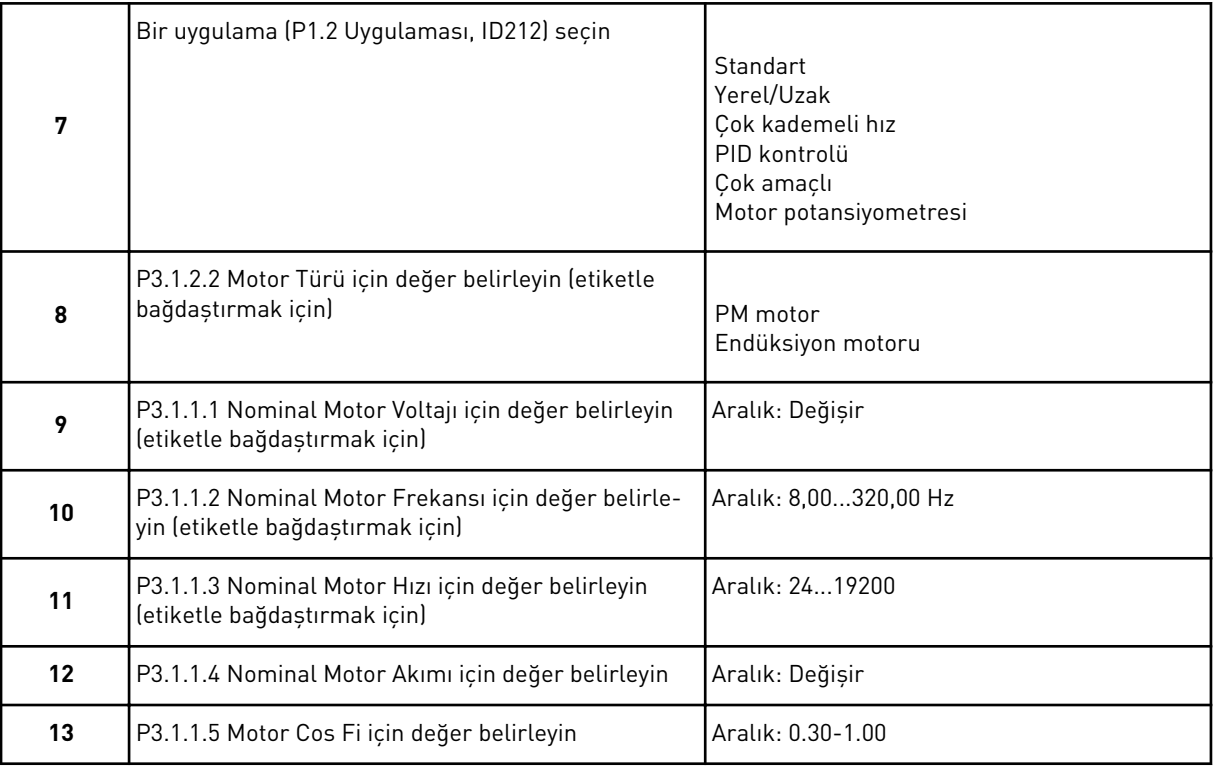

Motor Türü için *Endüksiyon Motoru* seçtiyseniz aşağıdaki soru belirir. *PM Motor* seçtiyseniz P3.1.1.5 Motor Cos Fi parametre değeri 1,00 olarak ayarlanır ve sihirbaz 14. soruya geçer.

<span id="page-13-0"></span>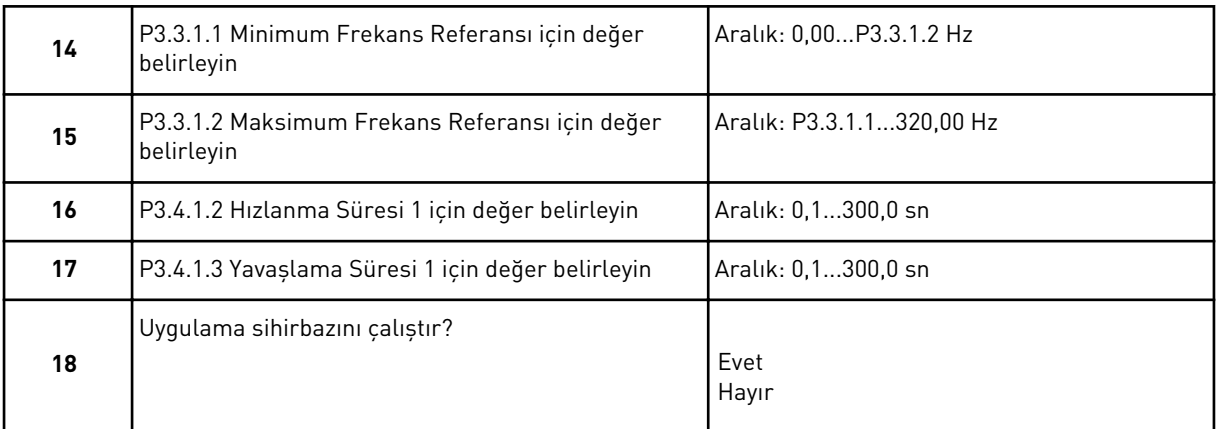

Uygulama sihirbazına devam etmek için *Evet* seçeneğini belirleyip OK düğmesine basın. Farklı uygulama sihirbazlarının açıklaması için bkz. Bölüm *[2 Sihirbazlar](#page-63-0)*.

Bu seçimlerden sonra Başlatma Sihirbazı tamamlanmıştır. Başlatma sihirbazını tekrar başlatmak için 2 alternatif vardır. P6.5.1 Fabrika varsayılanlarını geri yükle parametresine veya B1.1.2 Başlatma Sihirbazı parametresine gidin. Ardından değeri *Etkinleştir* olarak belirleyin.

# **1.4 UYGULAMALARIN AÇIKLAMASI**

Sürücü için uygulama seçmek üzere P1.2 (Uygulama) parametresini kullanın. P1.2 parametresi değiştirildikten hemen sonra bir grup parametre, önceden ayarlanmış değerleri alır.

# 1.4.1 STANDART UYGULAMA

Belirli bir işlevin gerekli olmadığı durumlarda, (örneğin pompalar, fanlar konveyörler gibi) hız kontrollü süreçlerde Standart uygulamayı kullanabilirsiniz.

Sürücü tuş takımı, Haberleşme veya G/Ç terminalinden kontrol edilebilir.

Sürücüyü G/Ç terminalinden kontrol ettiğinizde, frekans sinyali AI1 (0…10V) veya AI2 (4… 20mA) öğesine bağlanır. Bağlantı sinyal türüne göre değişir. Ayrıca 3 adet önceden ayarlanmış frekans referansı mevcuttur. Önceden ayarlanmış referansları DI4 ve DI5 ile etkinleştirebilirsiniz. Sürücünün başlat/durdur sinyalleri DI1 (başlat ileri) ve DI2 (başlat geri) öğelerine bağlanır.

Tüm uygulamalarda sürücü çıkışlarının tamamı bağımsız olarak yapılandırılabilir. Temel G/Ç kartında 1 analog çıkış (Çıkış Frekansı) ve 3 röle çıkışı (Çalıştır, Hata, Hazır) mevcuttur.

|                            |                |                             |  |                  | Standart G/Ç kartı         |                                                                                          |  |  |  |
|----------------------------|----------------|-----------------------------|--|------------------|----------------------------|------------------------------------------------------------------------------------------|--|--|--|
|                            |                | <b>Terminal</b>             |  |                  | <b>Sinyal</b>              | <b>Açıklama</b>                                                                          |  |  |  |
|                            | 1              | $+10$ Vref                  |  |                  | Referans çıkışı            |                                                                                          |  |  |  |
| Referans<br>potansiyometre | 2              | $AI1+$                      |  |                  | Analog giris $1 +$         | Frekans referansı                                                                        |  |  |  |
| 110k                       | 3              | $AI-$                       |  |                  | Analog giriş 1 -           | (varsayılan 010V)                                                                        |  |  |  |
|                            | 4              | $AI2+$                      |  |                  | Analog giriş 2 +           | Frekans referansı                                                                        |  |  |  |
|                            | 5              | $AI2-$                      |  |                  | Analog giriş 2 -           | (Varsayılan 420 mA)                                                                      |  |  |  |
|                            | 6              | 24Vout                      |  |                  | 24V yardımcı giriş voltajı |                                                                                          |  |  |  |
|                            | 7              | <b>GND</b>                  |  |                  | G/Ç topraklama             |                                                                                          |  |  |  |
|                            | 8              | DI1                         |  |                  | Dijital giriş 1            | Başlat ileri                                                                             |  |  |  |
|                            | 9              | DI <sub>2</sub>             |  |                  | Dijital giriş 2            | Başlat geri                                                                              |  |  |  |
|                            | 10             | DI3                         |  |                  | Dijital giriş 3            | Harici hata                                                                              |  |  |  |
|                            | 11             | CM.                         |  |                  | DI1-DI6 için ortak         | $^*)$                                                                                    |  |  |  |
|                            | 12             | 24 V out                    |  |                  | 24V yardımcı giriş voltajı |                                                                                          |  |  |  |
|                            | 13             | <b>GND</b>                  |  |                  | G/Ç topraklama             |                                                                                          |  |  |  |
|                            | 14             | DI4                         |  |                  | Dijital giriş 4            | Frk. ref.<br>DI4<br>DI5<br>Analog giris 1<br>Açık<br>Açık                                |  |  |  |
|                            | 15             | DI5                         |  |                  | Dijital giriş 5            | Kapalı Açık Ön Ayar Frk. 1<br>Açık Kapalı Ön Ayar Frk. 2<br>Kapalı Kapalı Ön Ayar Frk. 3 |  |  |  |
|                            | 16             | DI <sub>6</sub>             |  |                  | Dijital giriş 6            | Hata sıfırlama                                                                           |  |  |  |
|                            | 17             | СM                          |  |                  | DI1-DI6 için ortak         | $^*)$                                                                                    |  |  |  |
|                            | 18             | $AO1+$                      |  |                  | Analog giris $1 +$         | Cıkış frekansı                                                                           |  |  |  |
| mA                         | 19             | $AO1-$                      |  | Analog giriş 1 - | (varsayılan: 020mA)        |                                                                                          |  |  |  |
|                            | 30             | $+24$ Vin                   |  |                  | 24V yardımcı giriş voltajı |                                                                                          |  |  |  |
|                            | A              | <b>RS485</b>                |  |                  | Seri veri yolu, negatif    | Modbus RTU,                                                                              |  |  |  |
|                            | в              | <b>RS485</b>                |  |                  | Seri veri yolu, pozitif    | N2, BACnet                                                                               |  |  |  |
| ÇALIŞTIR                   | 21             | <b>RO1/1 NC</b>             |  |                  | Röle çıkışı 1              |                                                                                          |  |  |  |
|                            | 22             | <b>RO1/2 CM</b>             |  |                  |                            | ÇALIŞTIR                                                                                 |  |  |  |
|                            | 23<br>RO1/3 NO |                             |  |                  |                            |                                                                                          |  |  |  |
|                            | 24             | <b>RO2/1 NC</b><br>RO2/2 CM |  | Röle çıkışı 2    |                            |                                                                                          |  |  |  |
| <b>HATA</b>                | 25             |                             |  |                  | <b>HATA</b>                |                                                                                          |  |  |  |
|                            | 26             | RO2/3 NO                    |  |                  |                            |                                                                                          |  |  |  |
|                            | 32             | R03/2 CM                    |  |                  | Röle çıkışı 3              | $***$<br>HAZIR                                                                           |  |  |  |
|                            | 33             | RO3/3 NO                    |  |                  |                            |                                                                                          |  |  |  |

*Şekil 4: Standart uygulamanın varsayılan kontrol bağlantıları*

\* = Dijital girişleri DIP anahtarı ile topraktan izole edebilirsiniz.

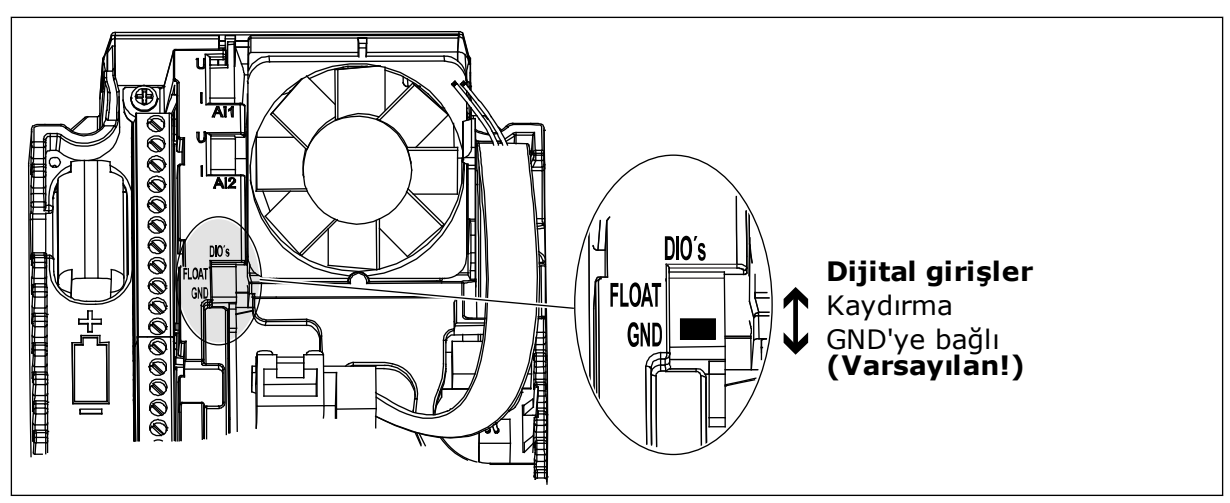

*Şekil 5: DIP anahtarı*

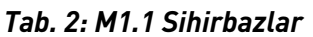

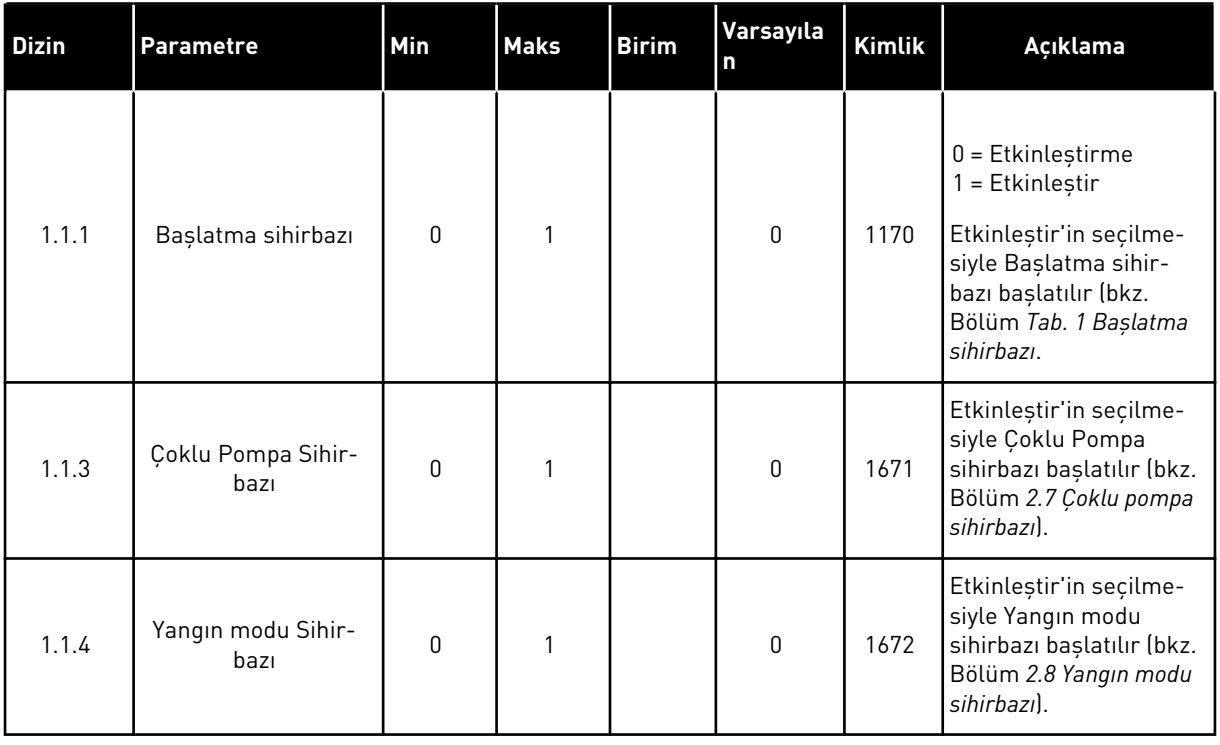

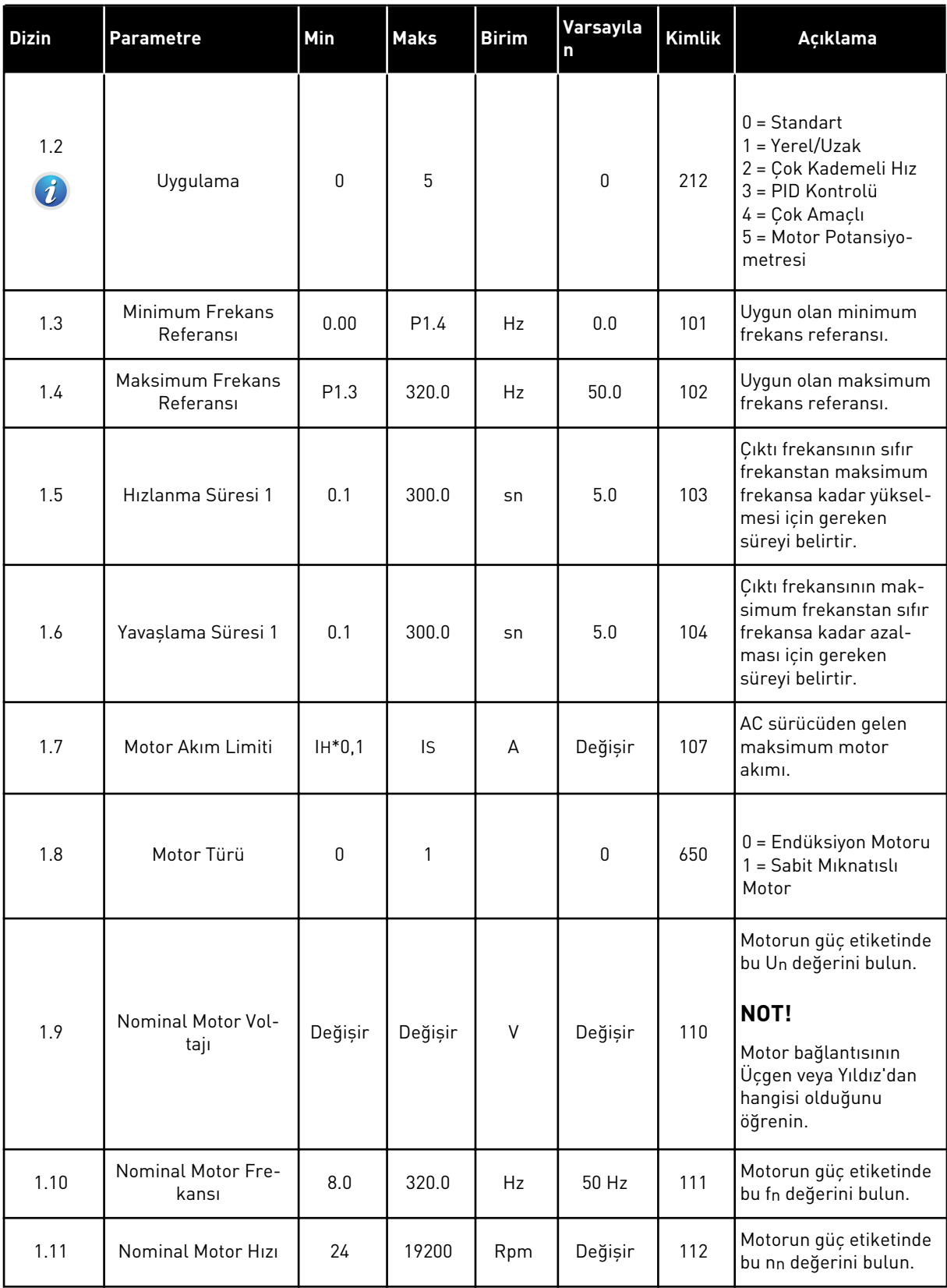

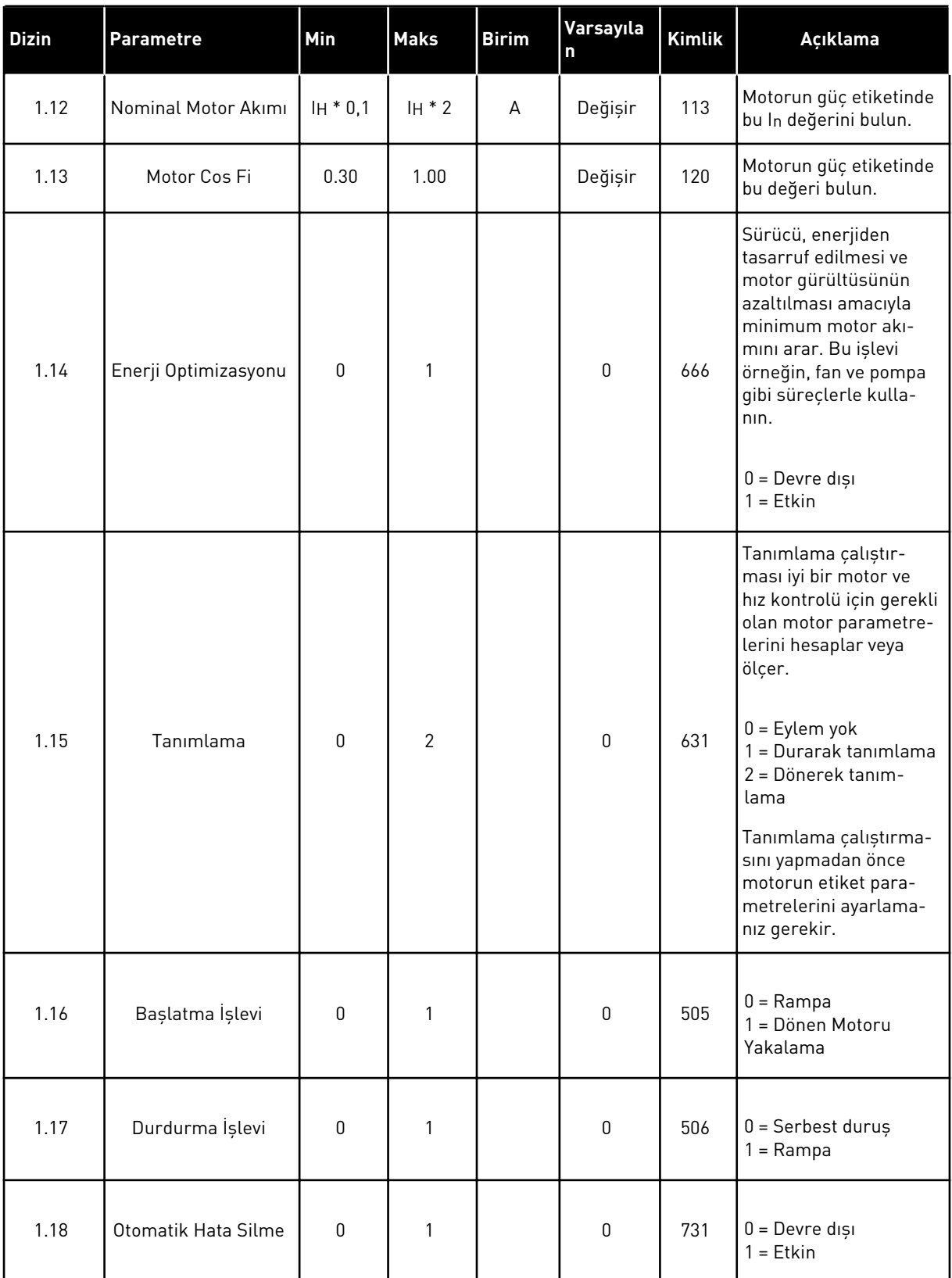

a dhe ann ann an 1970.<br>Tha ann an 1970, ann an 1970, ann an 1970.

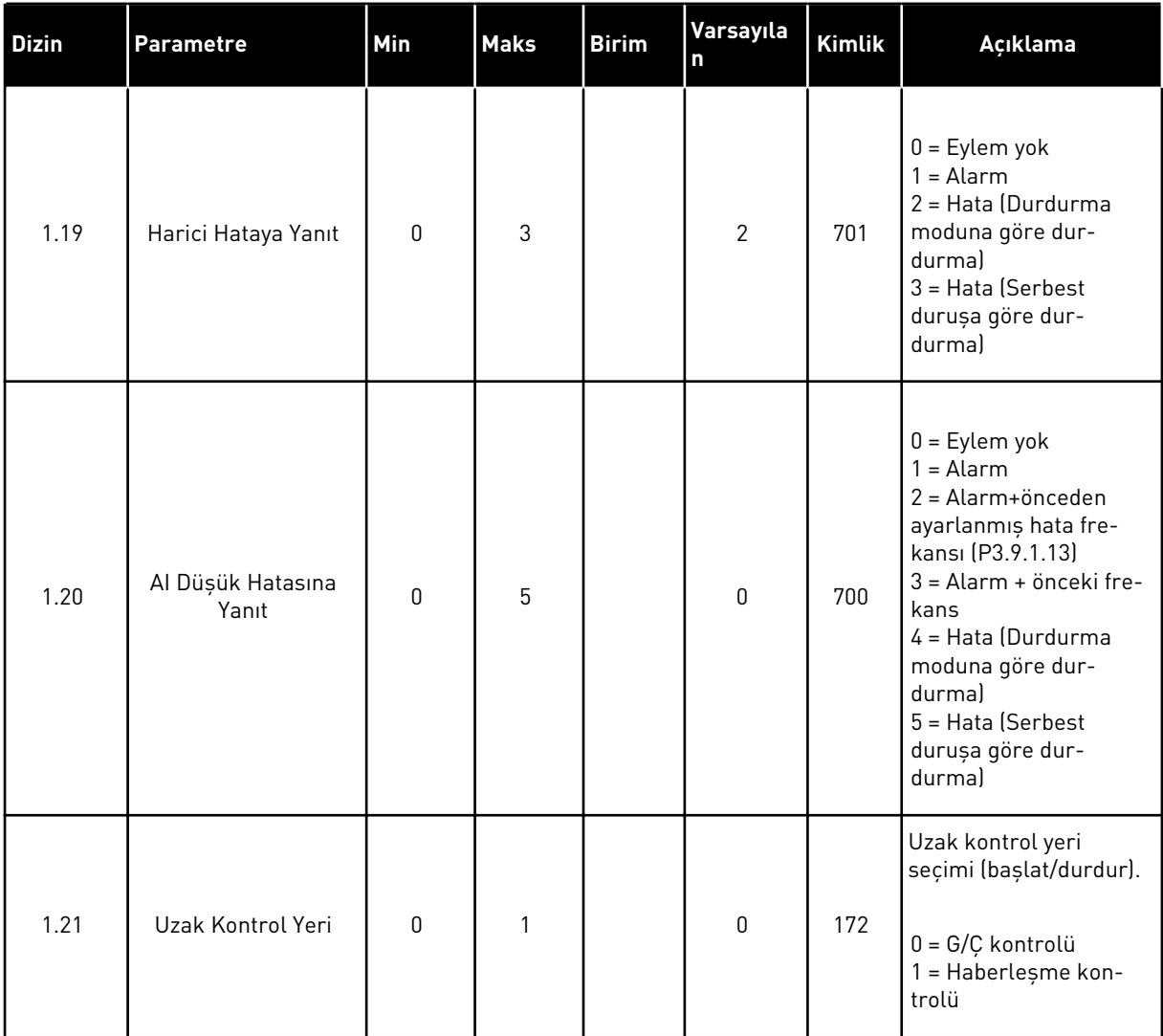

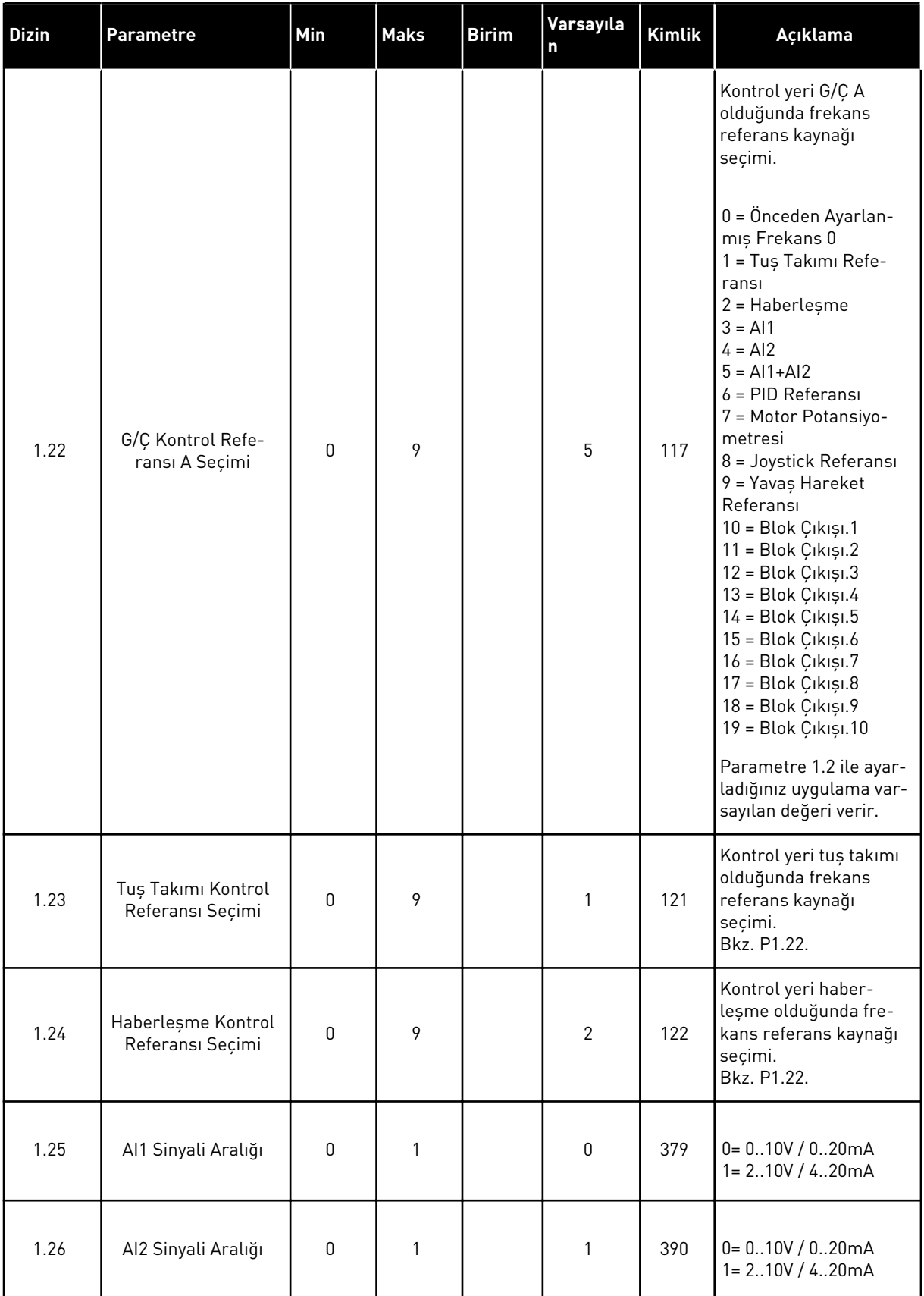

a dhe ann an 1970.

<span id="page-20-0"></span>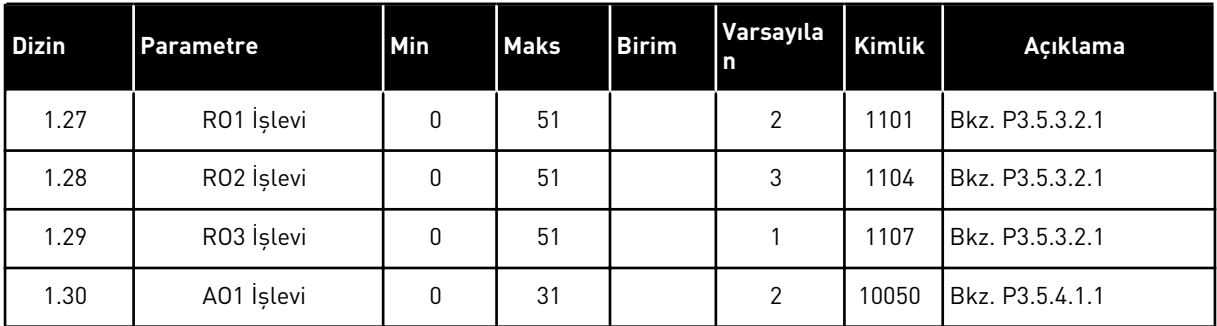

# *Tab. 4: M1.31 Standart*

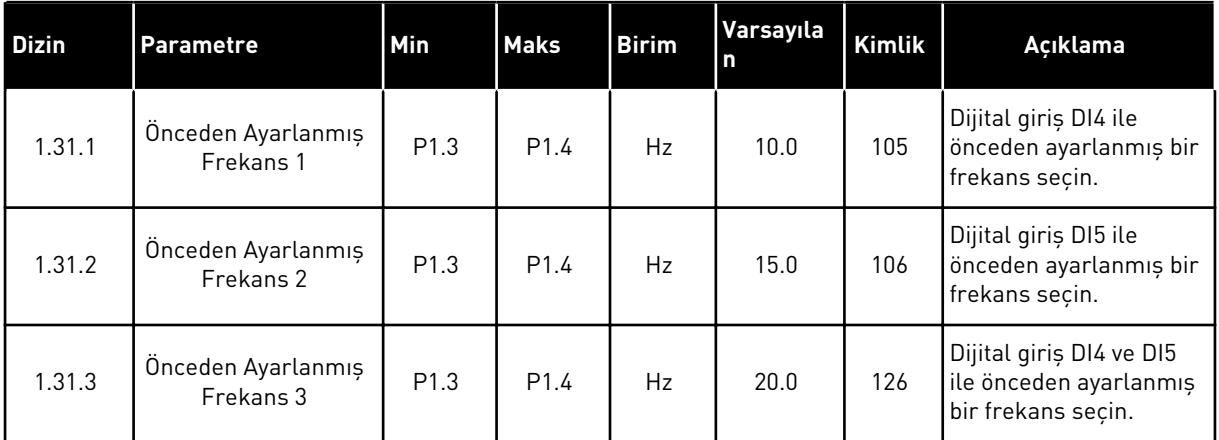

# 1.4.2 YEREL/UZAK UYGULAMA

2 farklı kontrol yeri arasında geçişin gerekli olduğu durumlarda Yerel/Uzak uygulama kullanılır.

Yerel ve Uzak kontrol yeri arasında değişiklik yapmak için DI6'yı kullanın. Uzak kontrol etkin durumdayken, Haberleşme veya G/Ç terminalinden başlat/durdur komutlarını verebilirsiniz (DI1 ve DI2). Yerel kontrol etkin durumdayken tuş takımı, Haberleşme veya G/Ç terminalinden başlat/durdur komutlarını verebilirsiniz (DI4 ve DI5).

Her bir kontrol yeri için tuş takımı, Haberleşme veya G/Ç terminalinden frekans referansı seçimi yapabilirsiniz (AI1 veya AI2).

Tüm uygulamalarda sürücü çıkışlarının tamamı bağımsız olarak yapılandırılabilir. Temel G/Ç kartında 1 analog çıkış (Çıkış Frekansı) ve 3 röle çıkışı (Çalıştır, Hata, Hazır) mevcuttur.

|                           |                         | Standart G/Ç kartı |  |                               |                             |  |  |
|---------------------------|-------------------------|--------------------|--|-------------------------------|-----------------------------|--|--|
|                           |                         | <b>Terminal</b>    |  | <b>Sinyal</b>                 | <b>Açıklama</b>             |  |  |
| Referans                  | $+10$ Vref<br>1         |                    |  | Referans çıkışı               |                             |  |  |
| potansiyometre<br>110k    | $\overline{2}$          | $AI1+$             |  | Analog giriş $1 +$            | YEREL:<br>Frekans referansı |  |  |
|                           | 3                       | $AI1-$             |  | Analog giriş 1 -              | (varsayılan: 010 V)         |  |  |
|                           | 4                       | $AI2+$             |  | Analog giriş 2 +              | UZAK:<br>Frekans referansı  |  |  |
| Uzak referans $(420m)$    | $\overline{\mathbf{5}}$ | $AI2-$             |  | Analog giriş 2 -              | (varsayılan: 420mA)         |  |  |
| Uzak<br>kontrol           | 6                       | 24Vout             |  | 24V yardımcı giriş voltajı    |                             |  |  |
| $(+24V)$                  | 7                       | <b>GND</b>         |  | G/Ç topraklama                |                             |  |  |
|                           | 8                       | DI1                |  | Dijital giriş 1               | UZAK: Başlat ileri          |  |  |
|                           | 9                       | DI <sub>2</sub>    |  | Dijital giriş 2               | UZAK: Başlat geri           |  |  |
|                           | 10                      | DI3                |  | Dijital giriş 3               | Harici hata                 |  |  |
| Uzak kontrol topraklaması | 11                      | <b>CM</b>          |  | DI1-DI6 için ortak            | $^*)$                       |  |  |
|                           | 12                      | 24 V out           |  | 24V yardımcı giriş voltajı    |                             |  |  |
|                           | 13                      | <b>GND</b>         |  | G/Ç topraklama                |                             |  |  |
|                           | 14                      | DI <sub>4</sub>    |  | Dijital giriş 4               | YEREL: Başlat ileri         |  |  |
|                           | 15                      | DI5                |  | Dijital giriş 5               | YEREL: Başlat geri          |  |  |
|                           | 16                      | DI <sub>6</sub>    |  | Dijital giriş 6               | YEREL/UZAK seçimi           |  |  |
|                           | 17                      | СM                 |  | DI1-DI6 için ortak            | $^*)$                       |  |  |
| mA                        | 18                      | $AO1+$             |  | Analog giris $1 +$            | Çıkış frekansı              |  |  |
|                           | 19                      | AO1-/GND           |  | Analog giriş 1 -              | (varsayılan: 020mA)         |  |  |
|                           | 30                      | $+24$ Vin          |  | 24V yardımcı<br>giris voltajı |                             |  |  |
|                           | A                       | <b>RS485</b>       |  | Seri veri yolu, negatif       | Modbus RTU,                 |  |  |
|                           | в                       | <b>RS485</b>       |  | Seri veri yolu, pozitif       | N2, BACnet                  |  |  |
|                           | 21                      | <b>RO1/1 NC</b>    |  | <sup>7</sup> Röle çıkışı 1    |                             |  |  |
| ÇALIŞTIR                  | 22                      | <b>RO1/2 CM</b>    |  |                               | ÇALIŞTIR                    |  |  |
|                           | 23                      | RO1/3 NO           |  |                               |                             |  |  |
|                           | 24                      | <b>RO2/1 NC</b>    |  | Röle çıkışı 2                 |                             |  |  |
| <b>HATA</b>               | 25                      | <b>RO2/2 CM</b>    |  |                               | <b>HATA</b>                 |  |  |
|                           | 26                      | RO2/3 NO           |  |                               |                             |  |  |
|                           | 32                      | RO3/2 CM           |  | Röle çıkışı 3                 | HAZIR                       |  |  |
|                           | 33                      | R03/3 NO           |  |                               |                             |  |  |

*Şekil 6: Yerel/Uzak uygulamasının varsayılan kontrol bağlantıları*

\* = Dijital girişleri DIP anahtarı ile topraktan izole edebilirsiniz.

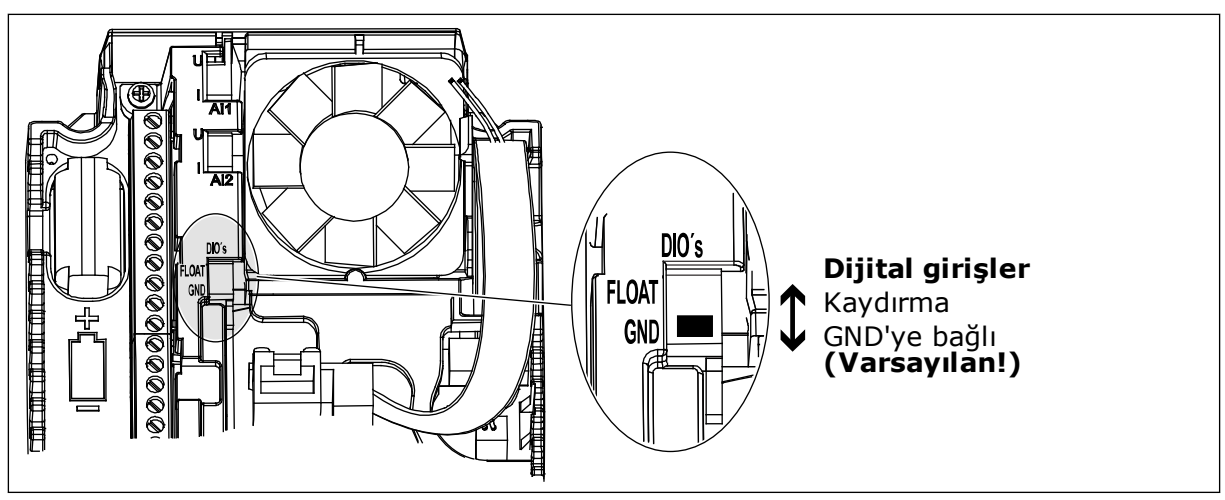

*Şekil 7: DIP anahtarı*

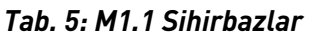

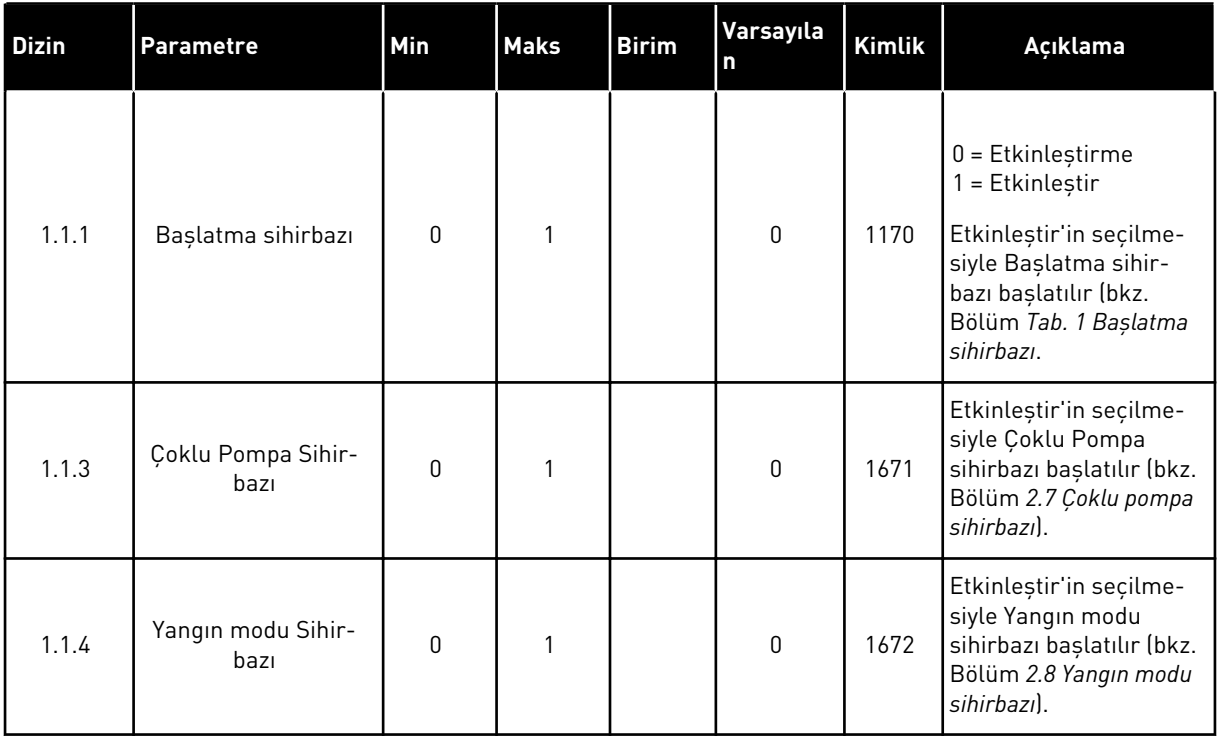

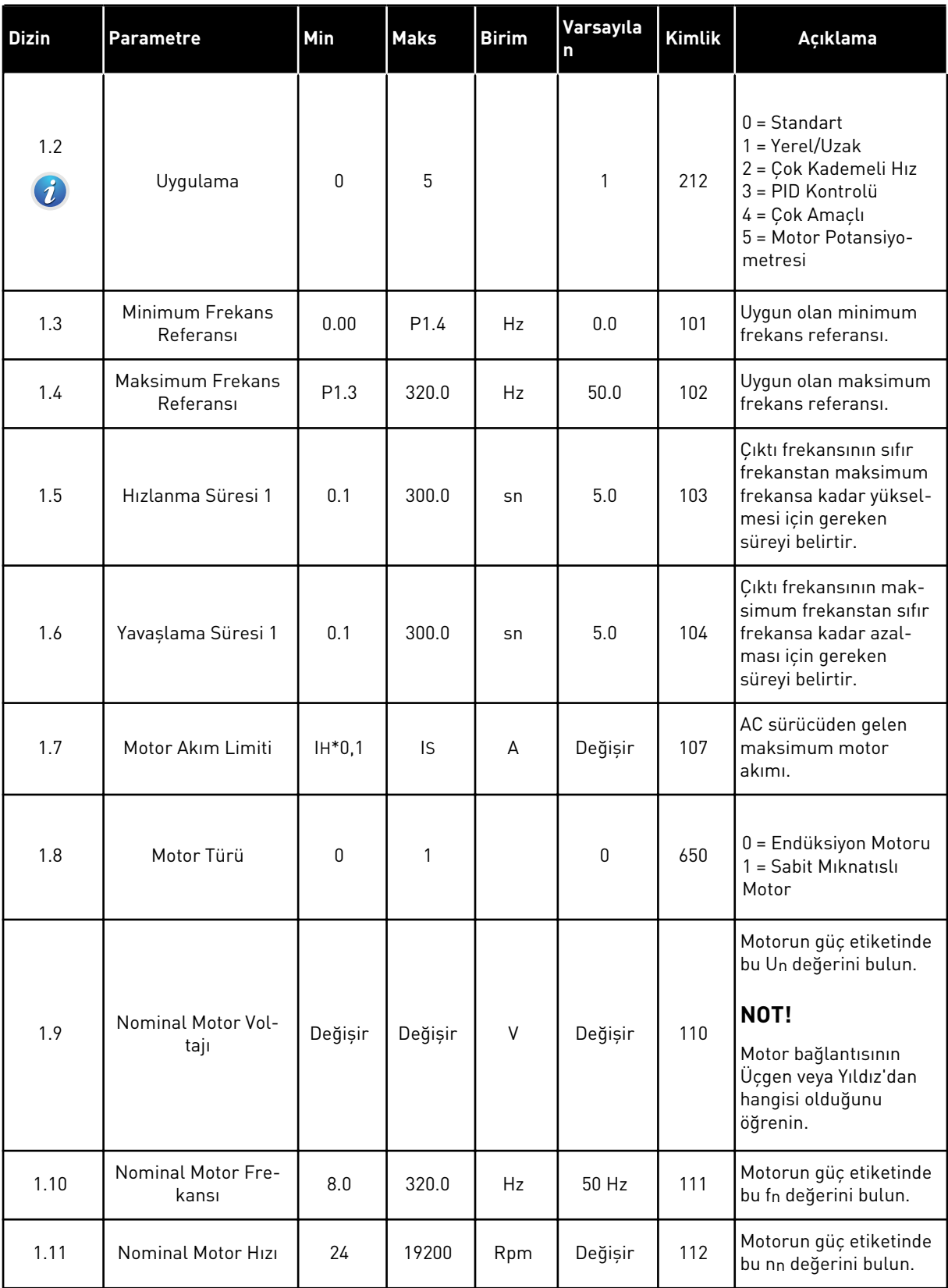

a dhe ann an 1970.<br>Tha ann an 1970, ann an 1970, ann an 1970.

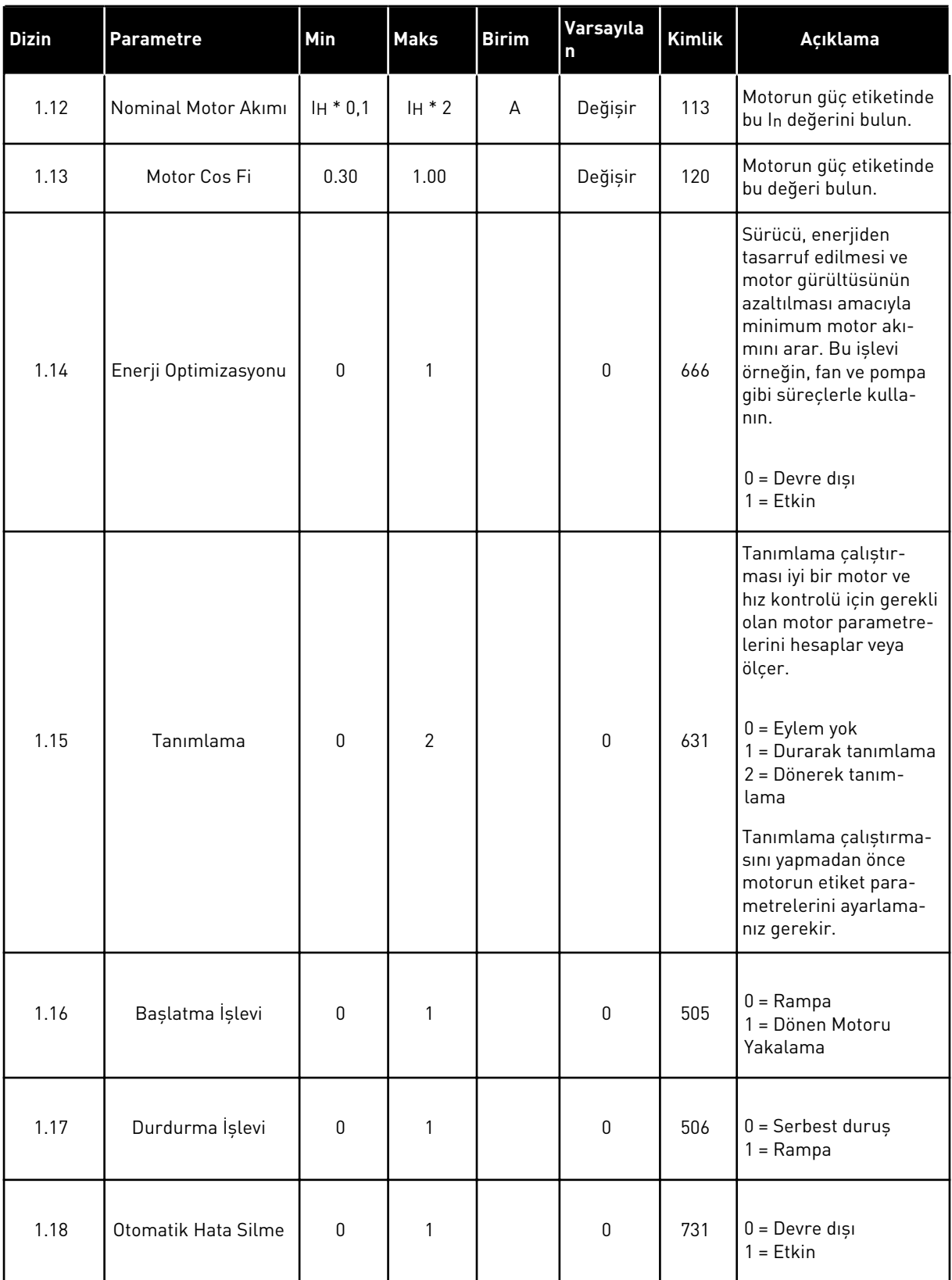

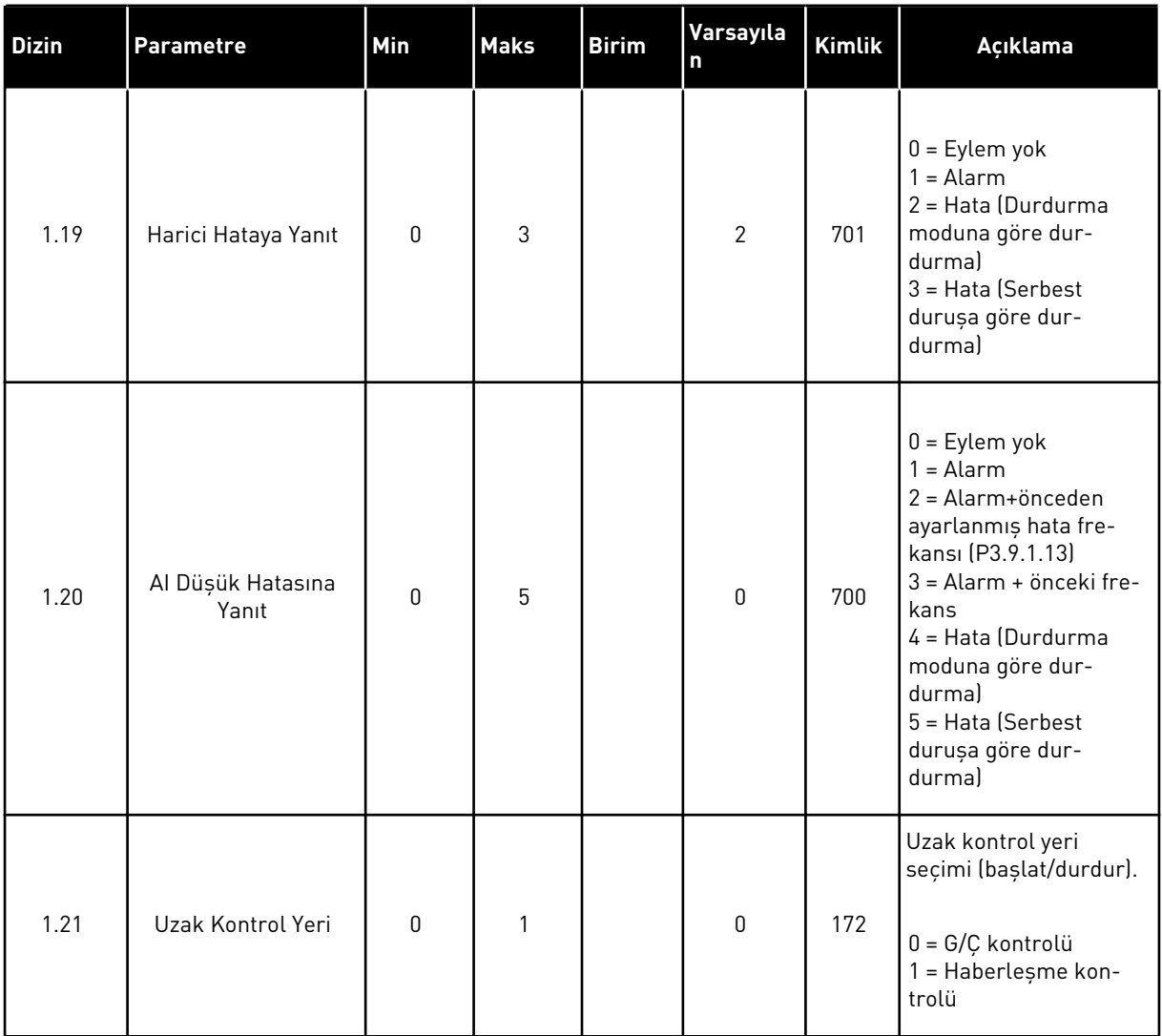

1 TEL. +358 (0)201 2121 · FAX +358 (0)201 212 205

a dhe ann an 1970.<br>Tha ann an 1970, ann an 1970, ann an 1970.

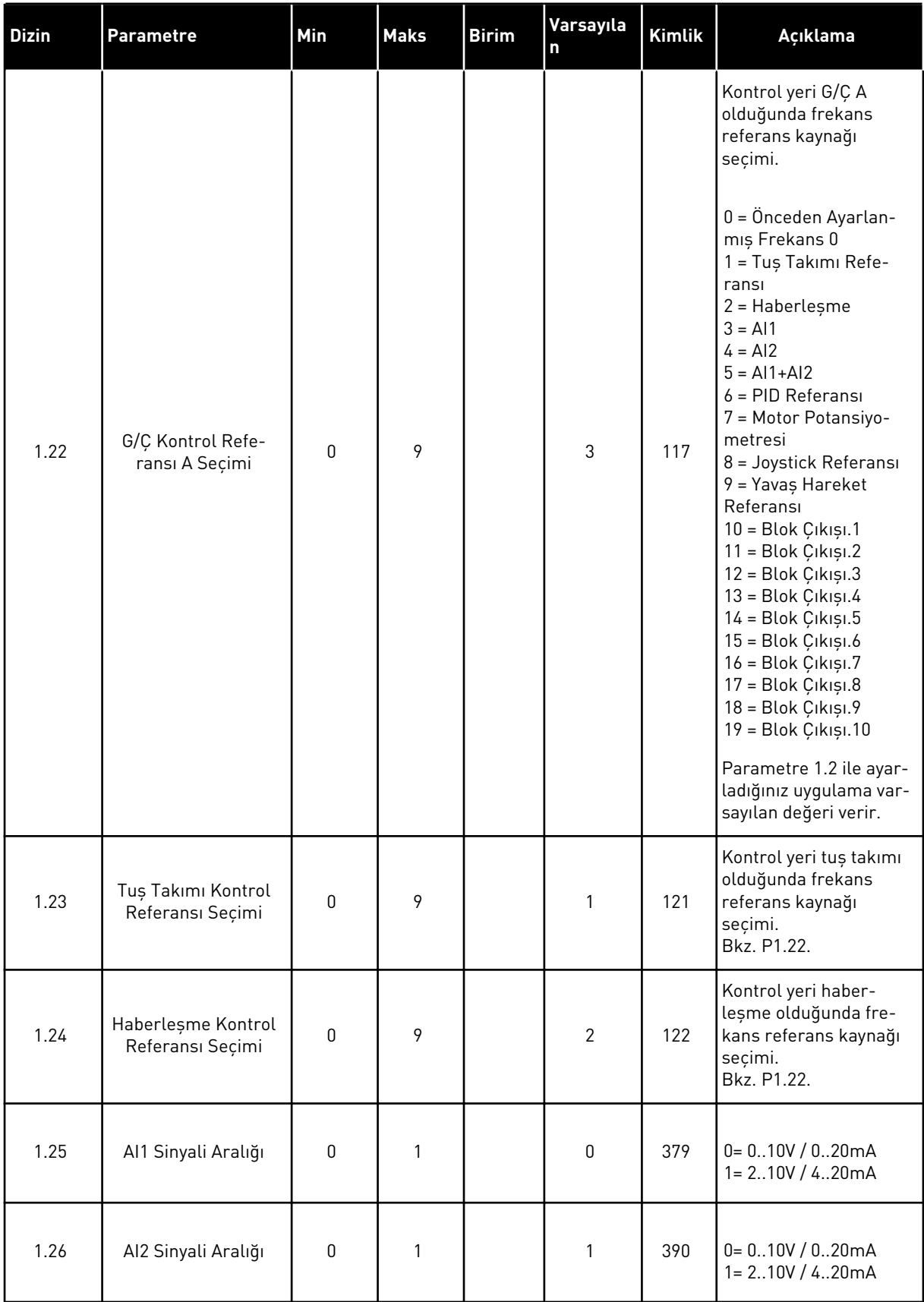

<span id="page-27-0"></span>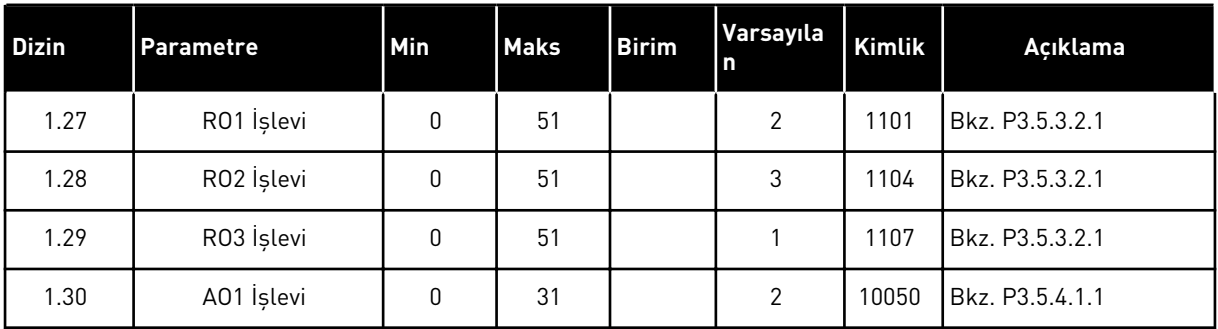

# *Tab. 7: M1.32 Yerel/Uzak*

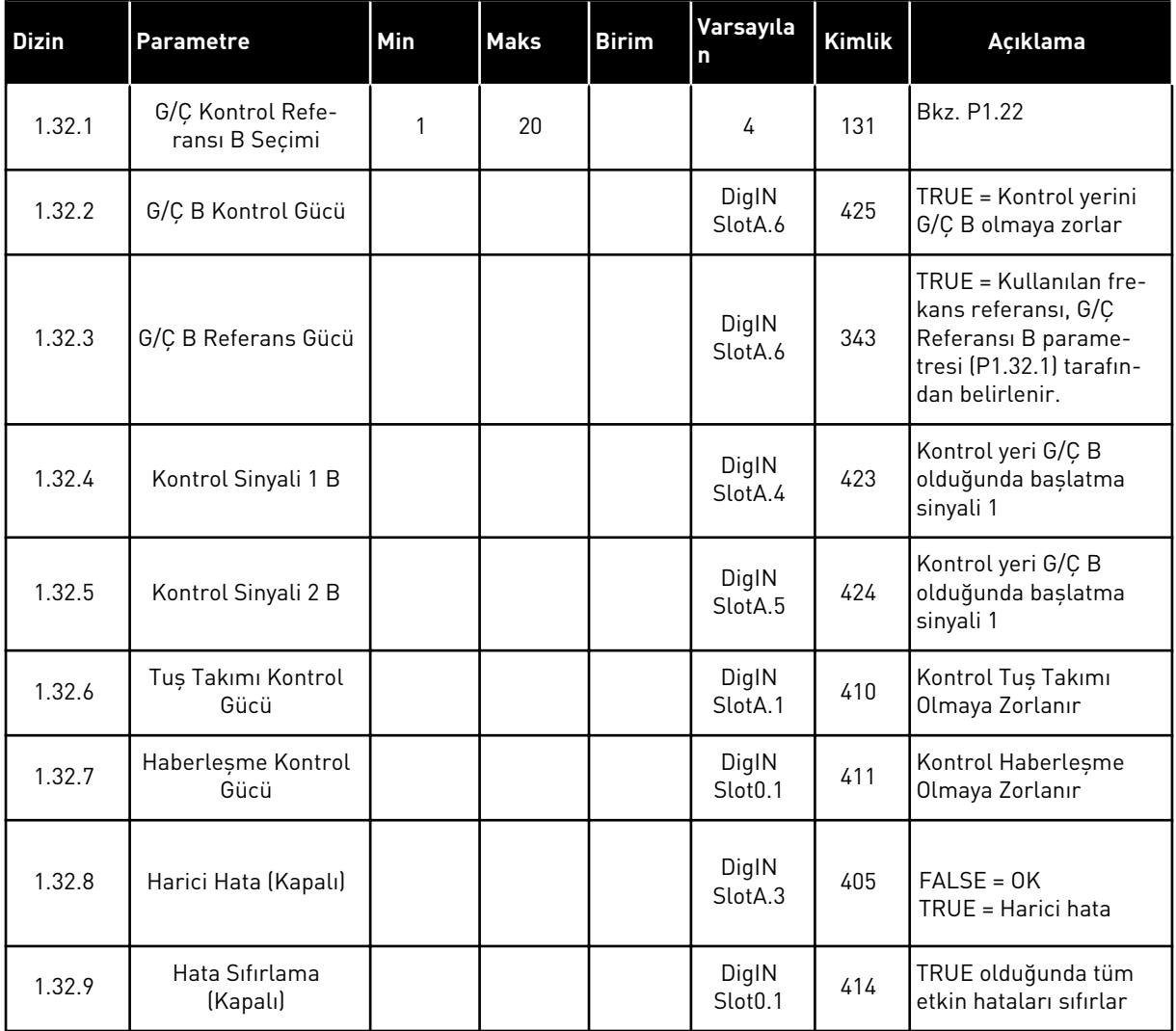

# 1.4.3 ÇOK KADEMELİ HIZ UYGULAMASI

1'den fazla sabit frekans referansının gerektiği durumlarda çok kademeli hız uygulaması kullanabilirsiniz (örneğin test tezgahları).

1 + 7 frekans referansı kullanılabilir: 1 temel referans (AI1 veya AI2) ve 7 önceden ayarlanmış referans.

DI4, DI5 ve DI6 dijital sinyallerle önceden ayarlanmış frekans referanslarını seçin. Bu girişlerden hiçbiri etkin değilse, frekans referansı analog girişten çıkarılır (AI1 veya AI2). G/Ç terminalinden başlat/durdur komutlarını verin (DI1 ve DI2).

Tüm uygulamalarda sürücü çıkışlarının tamamı bağımsız olarak yapılandırılabilir. Temel G/Ç kartında 1 analog çıkış (Çıkış Frekansı) ve 3 röle çıkışı (Çalıştır, Hata, Hazır) mevcuttur.

|                                    |                       | <b>Terminal</b>  | <b>Sinyal</b>                 | Açıklama                                                                                                    |  |
|------------------------------------|-----------------------|------------------|-------------------------------|----------------------------------------------------------------------------------------------------|--|
|                                    | 1                     | $+10$ Vref       | Referans çıkışı               |                                                                                                    |  |
| Referans<br>potansiyometre<br>110k | $\mathbf{z}$          | $AI1+$           | Analog giriş 1 +              | Frekans referansı                                                                                                    |  |
|                                    | з                     | $AI1-$           | Analog giriş 1 -              | (varsayılan 010V)                                                                                                    |  |
|                                    | 4                     | $AI2+$           | Analog giriş 2 +              | Frekans referansı                                                                                                    |  |
|                                    | 5                     | $AI2-$           | Analog giriş 2 -              | (Varsayılan 420 mA)                                                                                                    |  |
|                                    | 6                     | 24Vout           | 24V yardımcı giriş voltajı    |                                                                                                    |  |
|                                    | 7                     | <b>GND</b>       | G/Ç topraklama                |                                                                                                    |  |
|                                    | 8                     | DI1              | Dijital giriş 1               | Başlat ileri                                                                                                    |  |
|                                    | 9                     | DI <sub>2</sub>  | Dijital giriş 2               | Başlat geri                                                                                                    |  |
|                                    | 10                    | $\overline{DI3}$ | Dijital giriş 3               | Harici hata                                                                                                    |  |
|                                    | 11                    | <b>CM</b>        | DI1-DI6 için ortak            |                                                                                                    |  |
|                                    | 12                    | 24 V out         | 24V yardımcı giriş voltajı    |                                                                                                    |  |
|                                    | 13                    | <b>GND</b>       | G/Ç topraklama                |                                                                                                    |  |
|                                    | 14                    | DI <sub>4</sub>  | Dijital giriş 4               | DI4<br>DI5   DI6   Frk. ref.<br>$\overline{0}$<br>Analog giris<br>On Ayar Frk.<br>$\frac{0}{0}$<br>$\overline{0}$<br>-1<br>Ön Ayar Frk.<br>$\overline{\mathbf{0}}$ |  |
|                                    | 15                    | DI5              | Dijital giriş 5               | On Avar Frk<br>ō<br>ಾ<br>On Ayar Frk. 4                                                                                                    |  |
|                                    | 16                    | DI <sub>6</sub>  | Dijital giriş 6               | $\overline{\mathfrak{o}}$<br>On Ayar Frk. 5<br>$\mathbf 0$<br><u> Ön Ayar Frk. 6</u><br> Ön Ayar Frk. 7                                                            |  |
|                                    | 17                    | <b>CM</b>        | DI1-DI6 için ortak            |                                                                                                    |  |
|                                    | 18                    | $AO1+$           | Analog giriş $1 +$            |                                                                                                    |  |
| mA                                 | 19                    | $AO1-$           | Analog giriş 1 -              | Çıkış frekansı<br>(varsayılan: 020mA)                                                                                                    |  |
|                                    | 30                    | $+24$ Vin        | 24V yardımcı<br>giriş voltajı |                                                                                                    |  |
|                                    | A                     | <b>RS485</b>     | Seri veri yolu, negatif       | Modbus RTU,                                                                                                    |  |
|                                    | в                     | <b>RS485</b>     | Seri veri yolu, pozitif       | N2, BACnet                                                                                                    |  |
|                                    | 21                    | RO1/1NC          | <sup>7</sup> Röle çıkışı 1    |                                                                                                    |  |
| <b>ÇALIŞTIR</b>                    | <b>RO1/2 CM</b><br>22 |                  |                               | ÇALIŞTIR                                                                                                    |  |
|                                    | 23                    | R01/3 NO         |                               |                                                                                                    |  |
|                                    | 24                    | <b>RO2/1 NC</b>  | Röle çıkışı 2                 |                                                                                                    |  |
| <b>HATA</b>                        | 25                    | RO2/2 CM         |                               | <b>HATA</b>                                                                                                    |  |
|                                    | 26                    | R02/3 NO         |                               |                                                                                                    |  |
|                                    | 32                    | R03/2 CM         | Röle çıkışı 3                 | <b>HAZIR</b>                                                                                                    |  |
|                                    | 33                    | R03/3 NO         |                               |                                                                                                    |  |

*Şekil 8: Çok kademeli hız uygulamasının varsayılan kontrol bağlantıları*

\* = Dijital girişleri DIP anahtarı ile topraktan izole edebilirsiniz.

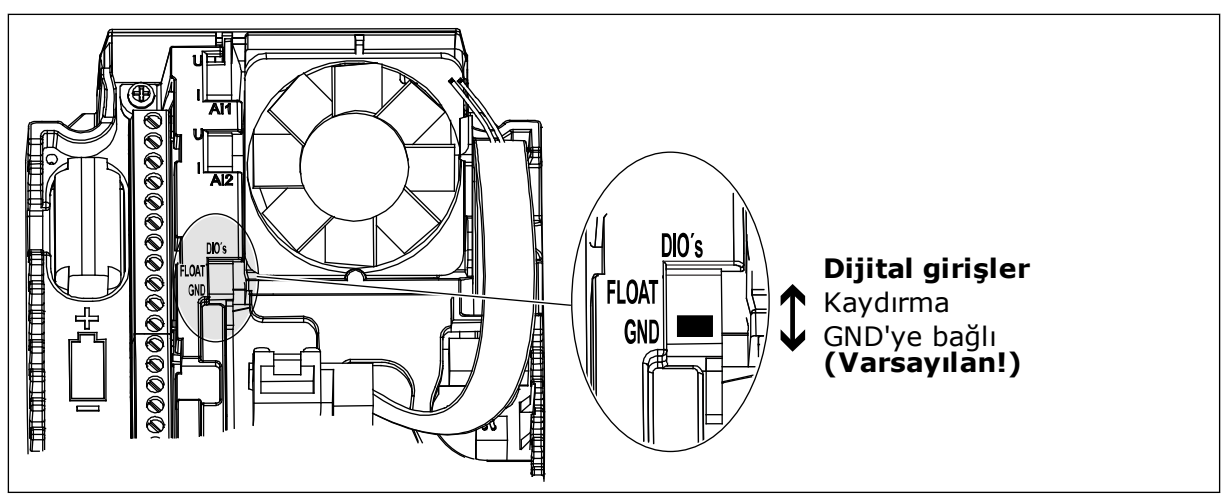

*Şekil 9: DIP anahtarı*

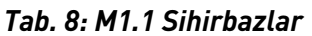

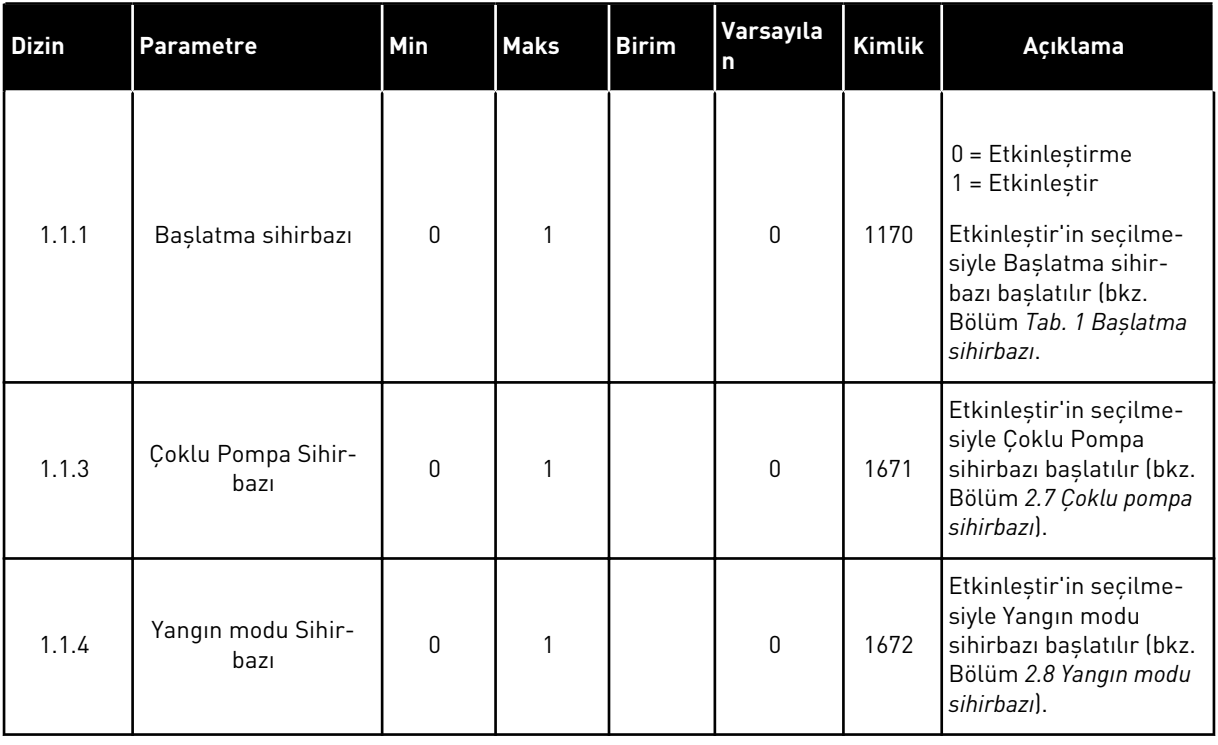

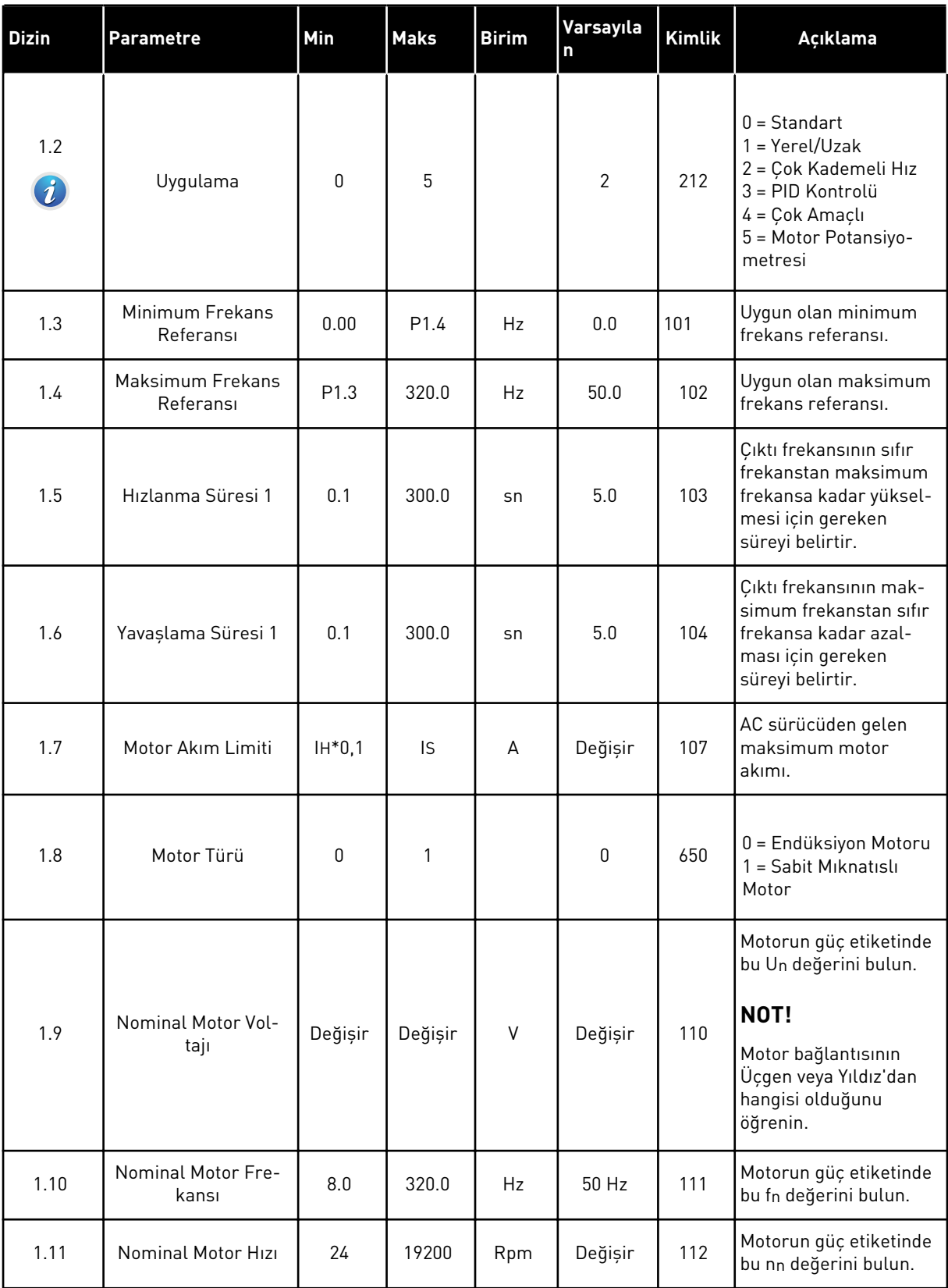

a dhe ann an 1970.<br>Tha ann an 1970, ann an 1970, ann an 1970.

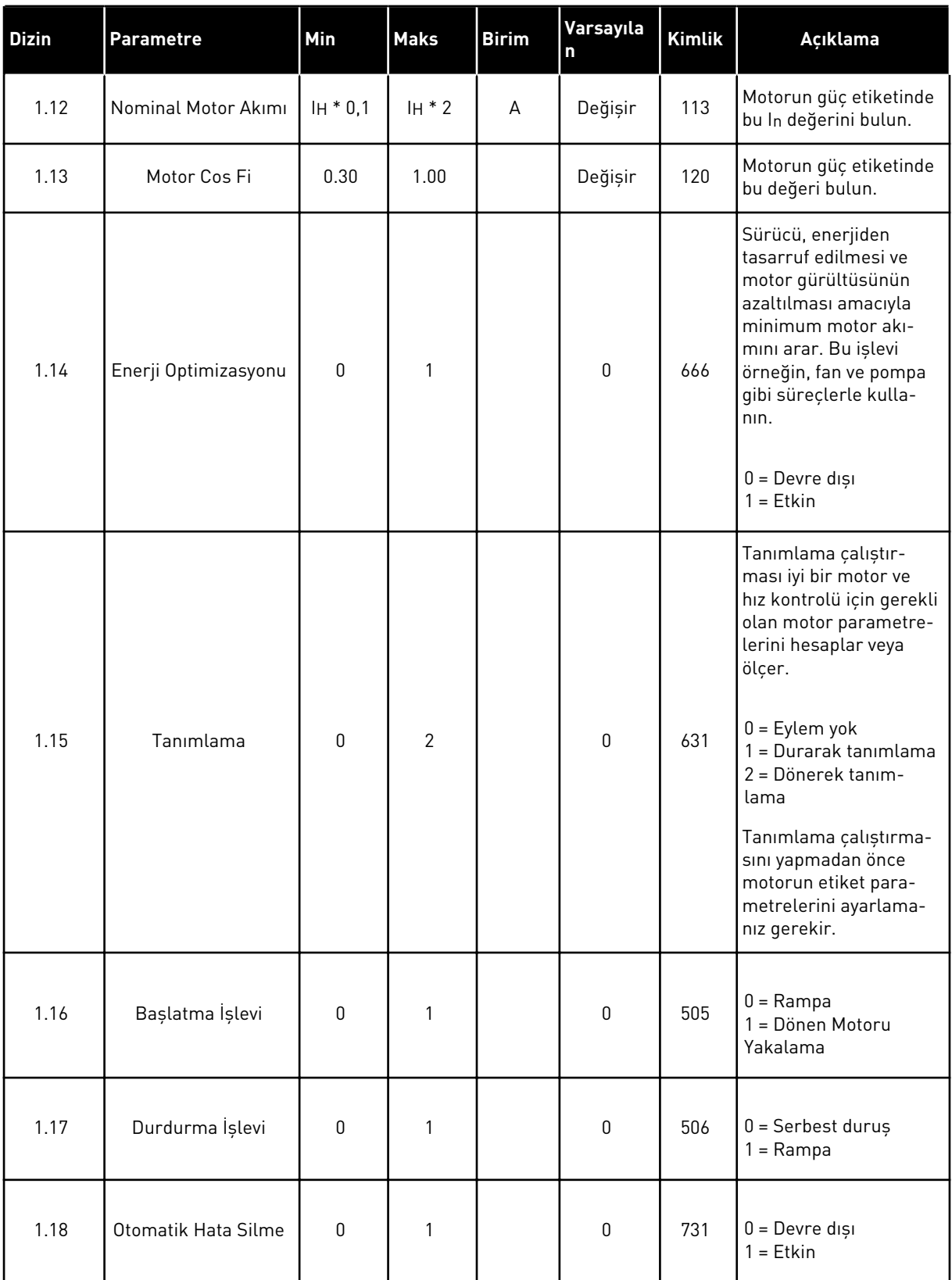

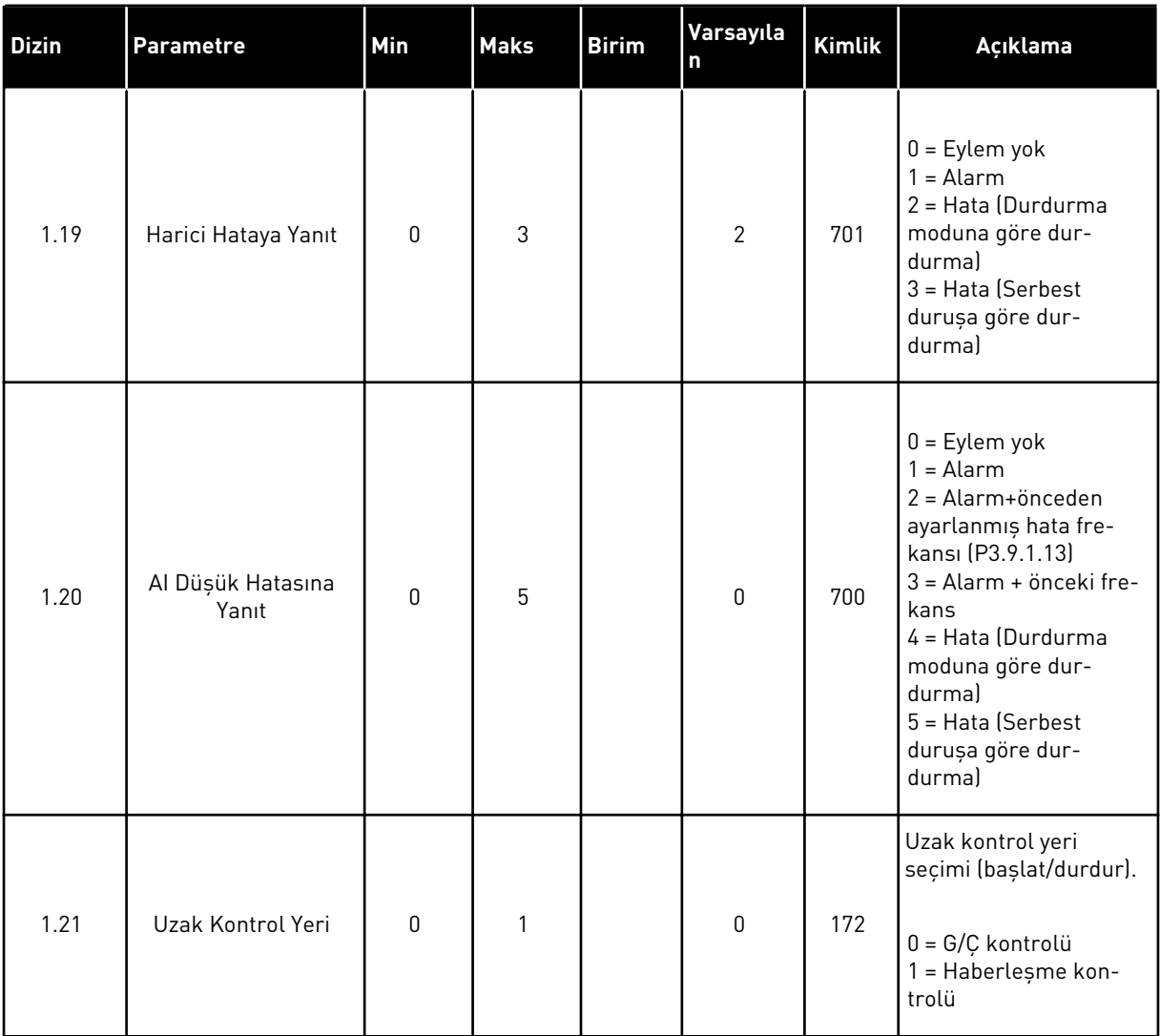

a dhe ann an 1970.<br>Tha ann an 1970, ann an 1970, ann an 1970.

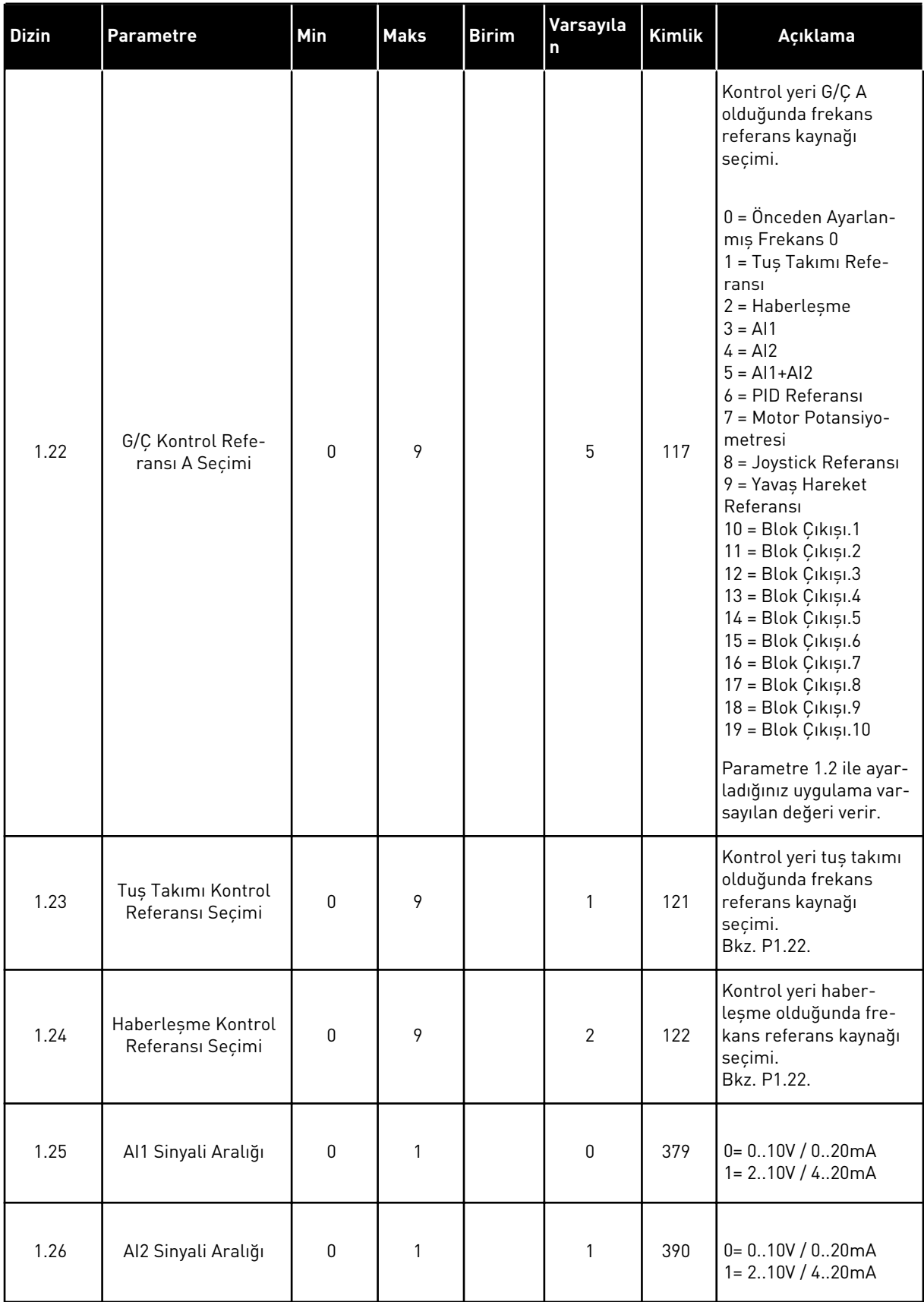

| <b>Dizin</b> | Parametre  | Min | <b>Maks</b> | <b>Birim</b> | Varsayıla<br>۱n | Kimlik | Açıklama        |
|--------------|------------|-----|-------------|--------------|-----------------|--------|-----------------|
| 1.27         | R01 İşlevi | 0   | 51          |              | 2               | 1101   | Bkz. P3.5.3.2.1 |
| 1.28         | R02 İşlevi | 0   | 51          |              | 3               | 1104   | Bkz. P3.5.3.2.1 |
| 1.29         | R03 İşlevi | 0   | 51          |              |                 | 1107   | Bkz. P3.5.3.2.1 |
| 1.30         | A01 İşlevi | 0   | 31          |              | 2               | 10050  | Bkz. P3.5.4.1.1 |

*Tab. 10: M1.33 Çok kademeli hız*

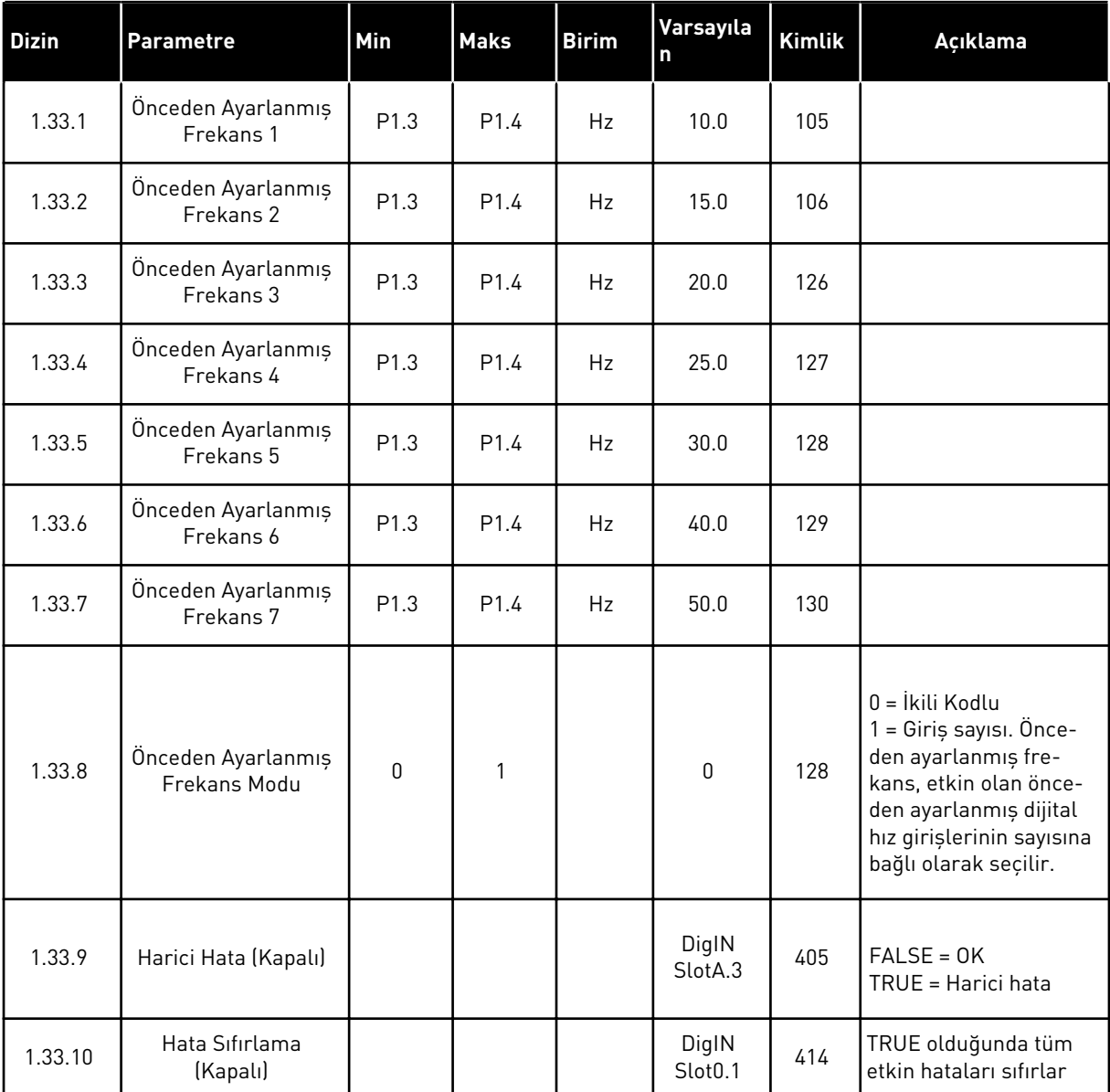
## 1.4.4 PID KONTROL UYGULAMASI

İşlem değişkenlerini (örneğin, basınç) motor hızı kontrolüyle kumanda edebileceğiniz işlemlerle PID kontrol uygulamasını kullanabilirsiniz.

Bu uygulamada sürücünün dahili PID kontrolü 1 ayar noktası ve 1 geribildirim sinyali ile yapılandırılır.

2 kontrol yeri kullanılabilir. DI6 ile A veya B kontrol yerini seçin. Kontrol yeri A etkin durumdayken DI1 tarafından başlat/durdur komutları verilir ve PID denetleyicisi frekans referansı verir. Kontrol yeri B etkin durumdayken, DI4 tarafından başlat/durdur komutları verilir ve AI1 frekans referansı verir.

Tüm uygulamalarda sürücü çıkışlarının tamamı bağımsız olarak yapılandırılabilir. Temel G/Ç kartında 1 analog çıkış (Çıkış Frekansı) ve 3 röle çıkışı (Çalıştır, Hata, Hazır) mevcuttur.

|                                                  | Standardowa karta we/wy |                 |                                   |                                                         |  |  |
|--------------------------------------------------|-------------------------|-----------------|-----------------------------------|---------------------------------------------------------|--|--|
|                                                  |                         | <b>Zacisk</b>   | Sygnał                            | <b>Opis</b>                                             |  |  |
|                                                  | 1                       | $+10$ Vref      | Wyjściowe napięcie<br>odniesienia |                                                         |  |  |
| Referans<br>potansiyo-<br>metre<br>$110 k\Omega$ | 2                       | $AI1+$          | Wejście analogowe 1 +             | Yer A: PID ayar noktası<br>(referans)<br>Yer B: Frekans |  |  |
| 2 kablolu verici                                 | з                       | $AI1-$          | Wejście analogowe 1 -             | referansı (varsayılan:<br>010 V                         |  |  |
| Gerçek<br>değer                                  | 4                       | $AI2+$          | Wejście analogowe 2 +             | PID geribildirimi<br>(gerçek değer)                     |  |  |
| $I =$                                            | 5                       | $AI2-$          | Wejście analogowe 2 -             | (varsayılan:<br>420mA)                                  |  |  |
| 0)4.<br>.20mA                                    | 6                       | 24Vout          | Napięcie pomocnicze 24V           |                                                         |  |  |
|                                                  | 7                       | <b>GND</b>      | Uziemienie WE/WY                  |                                                         |  |  |
|                                                  | 8                       | DI1             | Wejście cyfr. 1                   | Yer A: Başlat ileri<br>(PID denetleyicisi)              |  |  |
|                                                  | 9                       | DI <sub>2</sub> | Wejście cyfr. 2                   | Harici hata                                             |  |  |
|                                                  | 10                      | DI3             | Wejście cyfr. 3                   | Hata sıfırlama                                          |  |  |
|                                                  | 11                      | CM              | Wspólne dla zacisków DI1-DI6      | $^{*}$                                                  |  |  |
|                                                  | 12                      | 24 V out        | Napięcie pomocnicze 24V           |                                                         |  |  |
|                                                  | 13                      | <b>GND</b>      | Uziemienie WE/WY                  |                                                         |  |  |
|                                                  | 14                      | DI4             | Wejście cyfr. 4                   | Yer B: Baslat ileri<br>(Frk. referansi P3.3.1.6)        |  |  |
|                                                  | 15                      | DI5             | Wejście cyfr. 5                   | Önceden ayarlanmış frekans 1                            |  |  |
|                                                  | 16                      | DI <sub>6</sub> | Wejście cyfr. 6                   | Kontrol yeri A/B seçimi                                 |  |  |
|                                                  | 17                      | СM              | Wspólne dla zacisków DI1-DI6      | $^*)$                                                   |  |  |
| mA                                               | 18                      | $AO1+$          | Wyjście analogowe 1 +             | Częstotliwość<br>wyjściowa                              |  |  |
|                                                  | 19                      | AO1-/GND        | Wyjście analogowe 1 -             | (domyślnie: 0-20 mA)                                    |  |  |
|                                                  | 30                      | $+24$ Vin       | Napięcie pomocnicze 24 V          |                                                         |  |  |
|                                                  | A                       | <b>RS485</b>    | Magistrala szeregowa, ujemna      | Modbus RTU,                                             |  |  |
|                                                  | В                       | <b>RS485</b>    | Magistrala szeregowa, dodatnia    | N2, BACnet                                              |  |  |
| <b>PRACA</b>                                     | 21                      | <b>RO1/1 NC</b> | <b>Wyjście</b><br>przekaźnikowe 1 |                                                         |  |  |
|                                                  | 22                      | <b>RO1/2 CM</b> |                                   | <b>PRACA</b>                                            |  |  |
|                                                  | 23                      | RO1/3 NO        |                                   |                                                         |  |  |
|                                                  | 24                      | <b>RO2/1 NC</b> | Wyjście                           | <b>USTERKA</b>                                          |  |  |
| <b>USTERKA</b>                                   | 25                      | RO2/2 CM        | przekaźnikowe 2                   |                                                         |  |  |
|                                                  | 26                      | RO2/3 NO        |                                   |                                                         |  |  |
|                                                  | 32<br>RO3/2 CM          |                 | Wyjście<br>przekaźnikowe 3        | GOTOWOŚĆ                                                |  |  |
|                                                  | 33                      | RO3/3 NO        |                                   |                                                         |  |  |

*Şekil 10: PID kontrol uygulamasının varsayılan kontrol bağlantıları*

\* = Dijital girişleri DIP anahtarı ile topraktan izole edebilirsiniz.

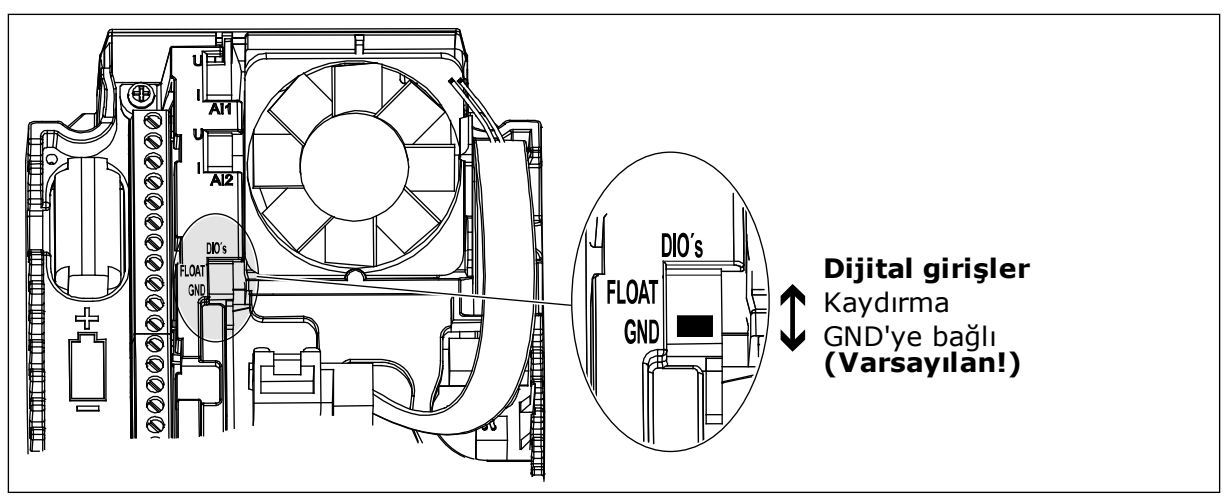

*Şekil 11: DIP anahtarı*

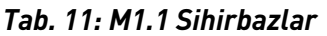

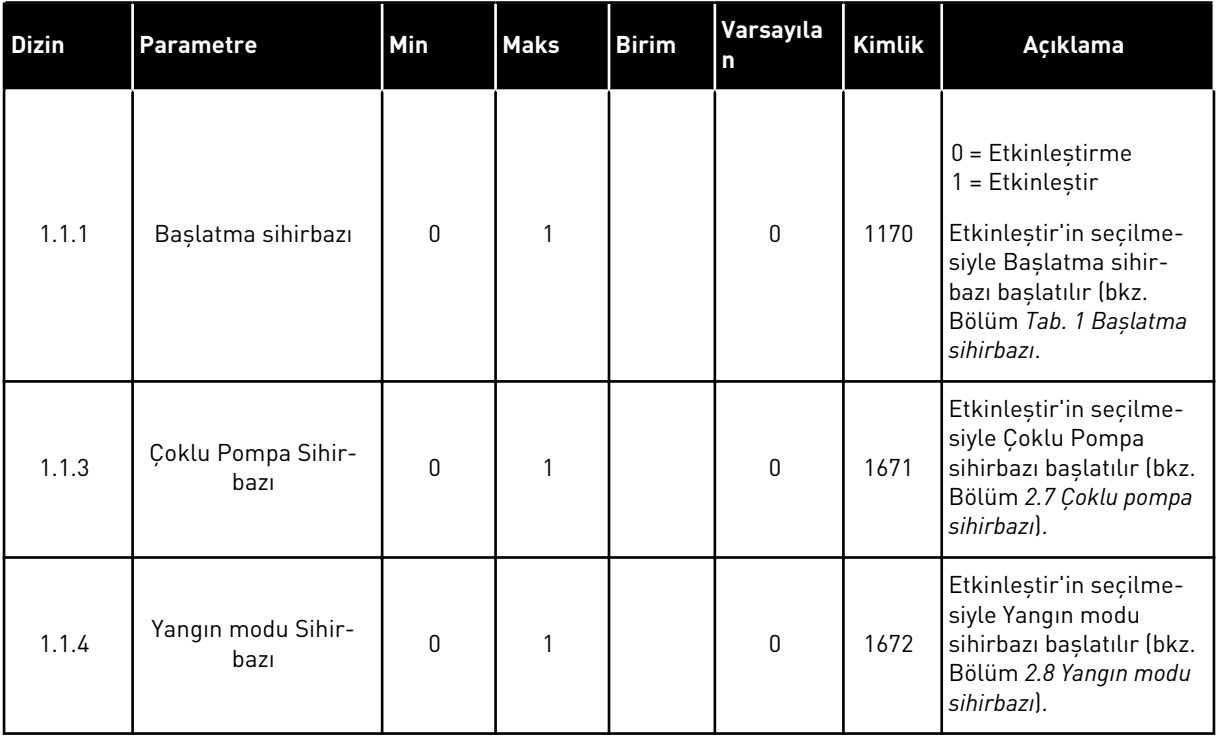

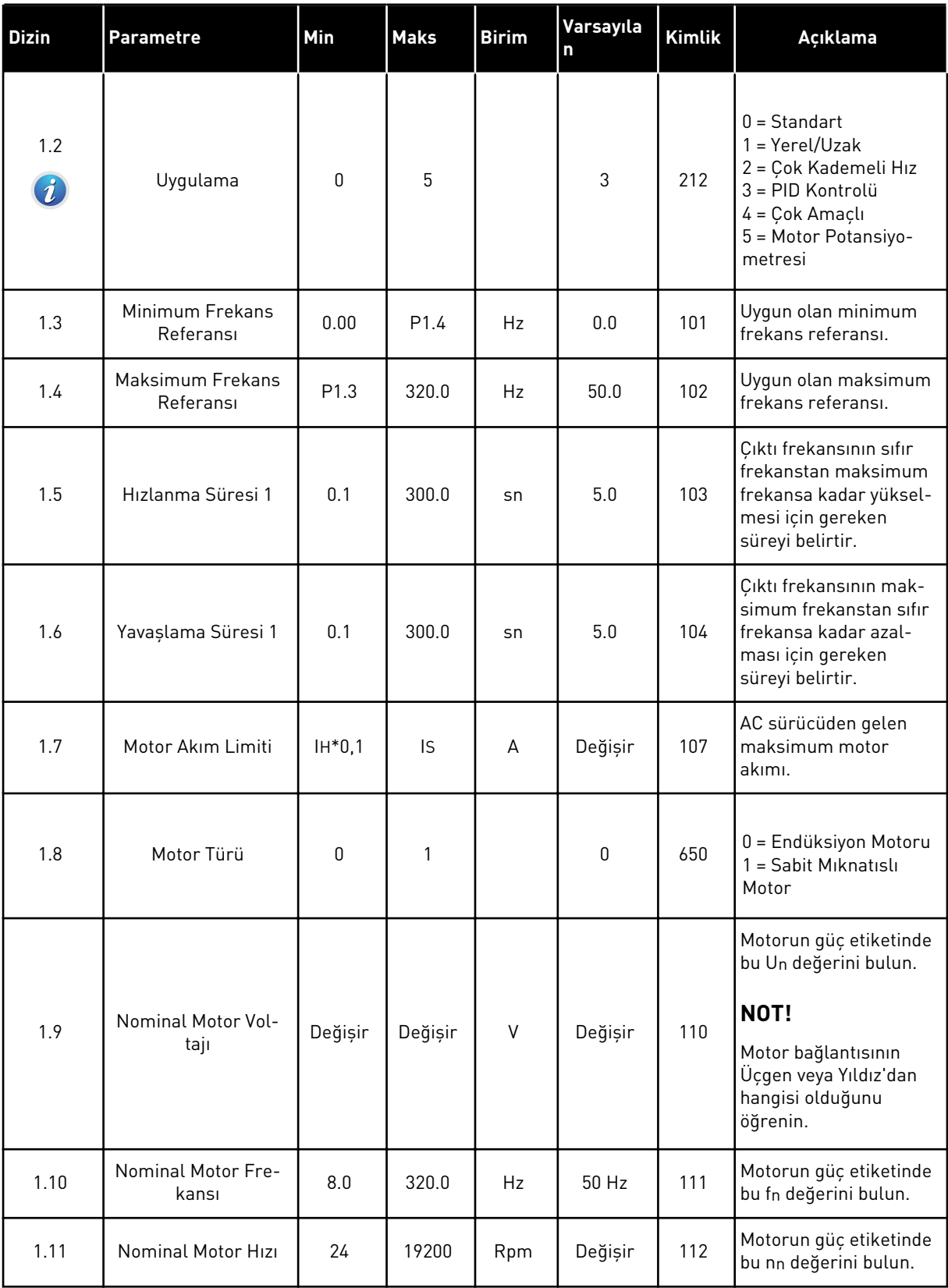

a dhe ann an 1970.<br>Tha ann an 1970, ann an 1970, ann an 1970.

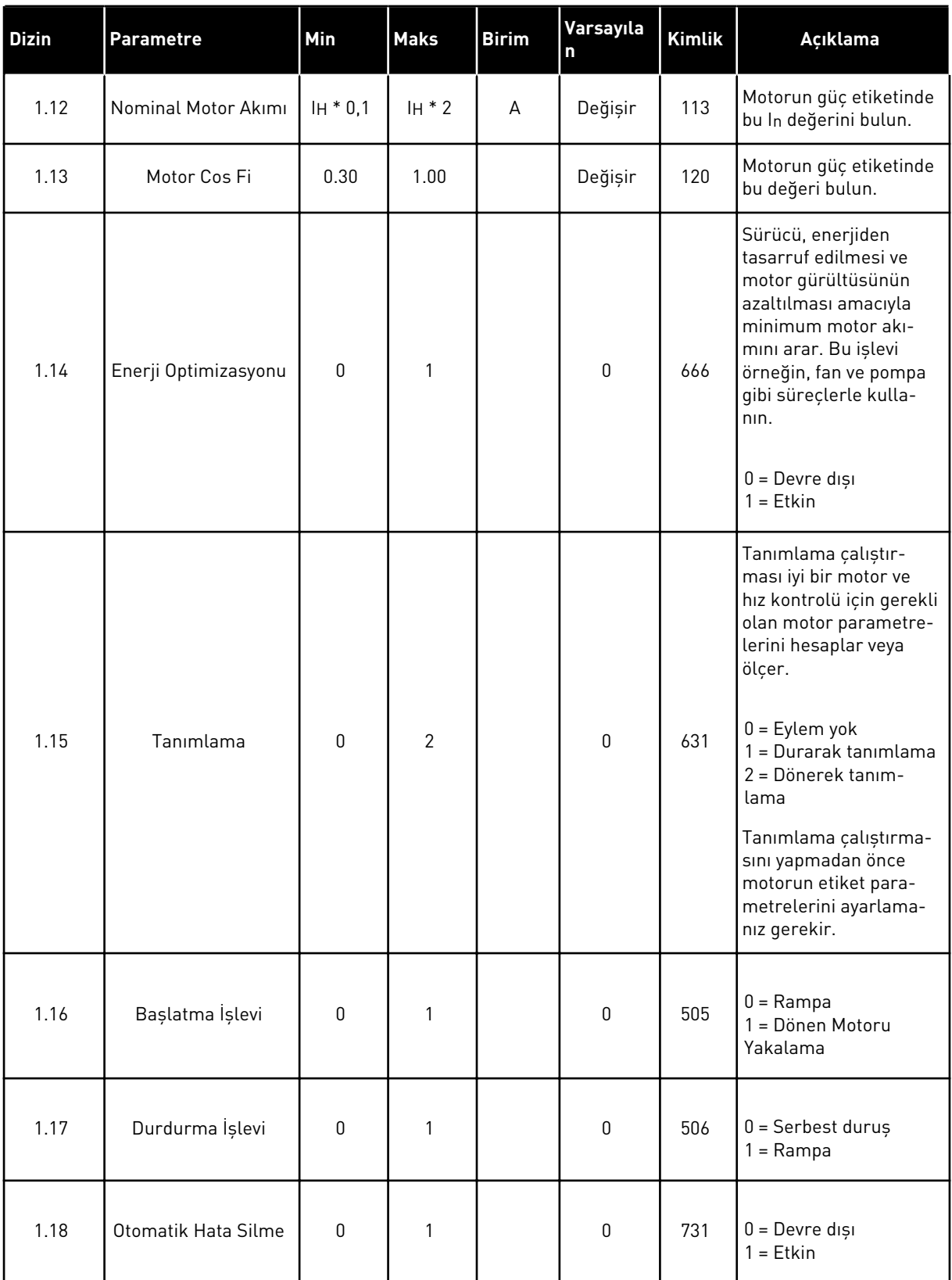

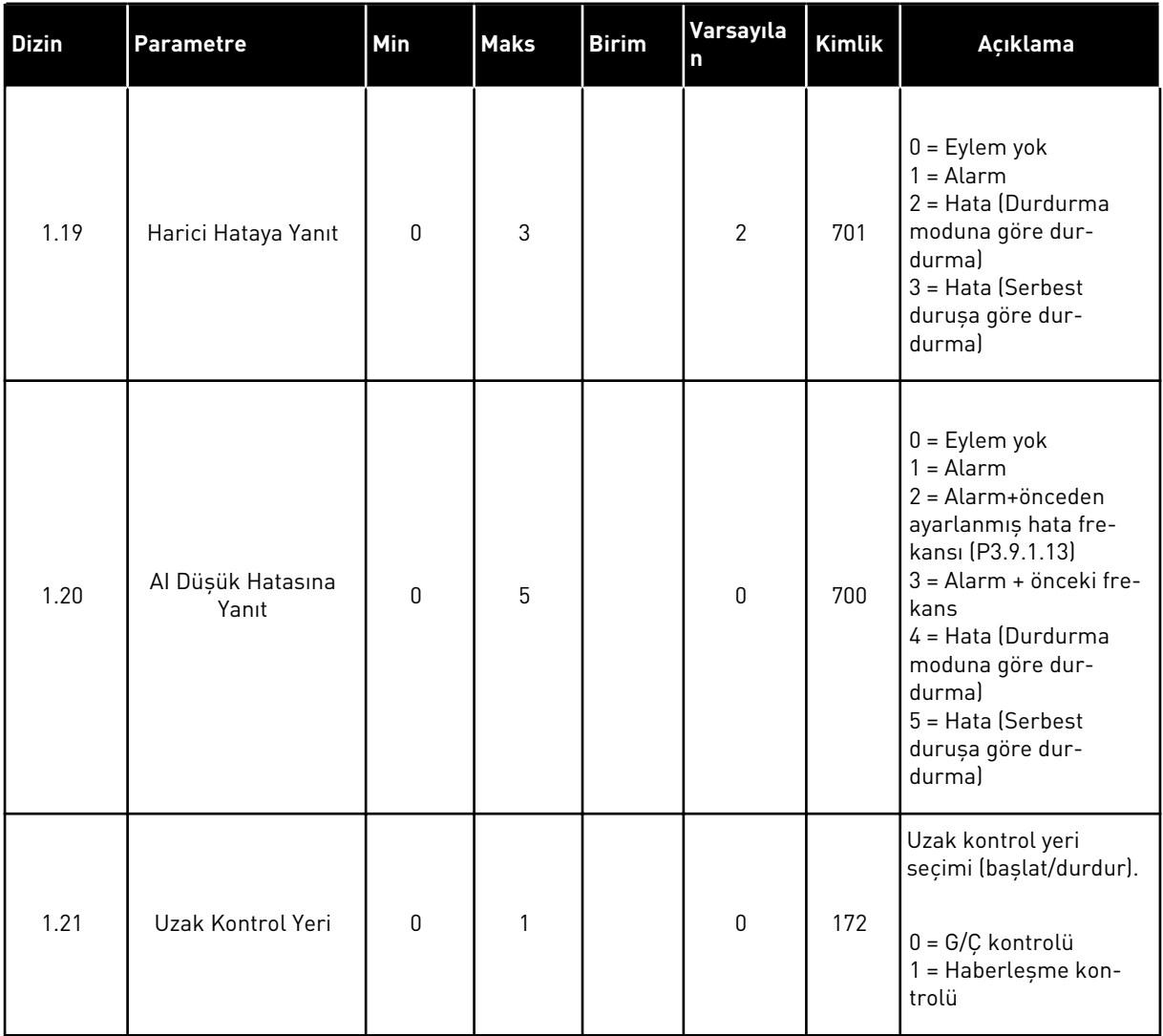

a dhe ann ann an 1970.

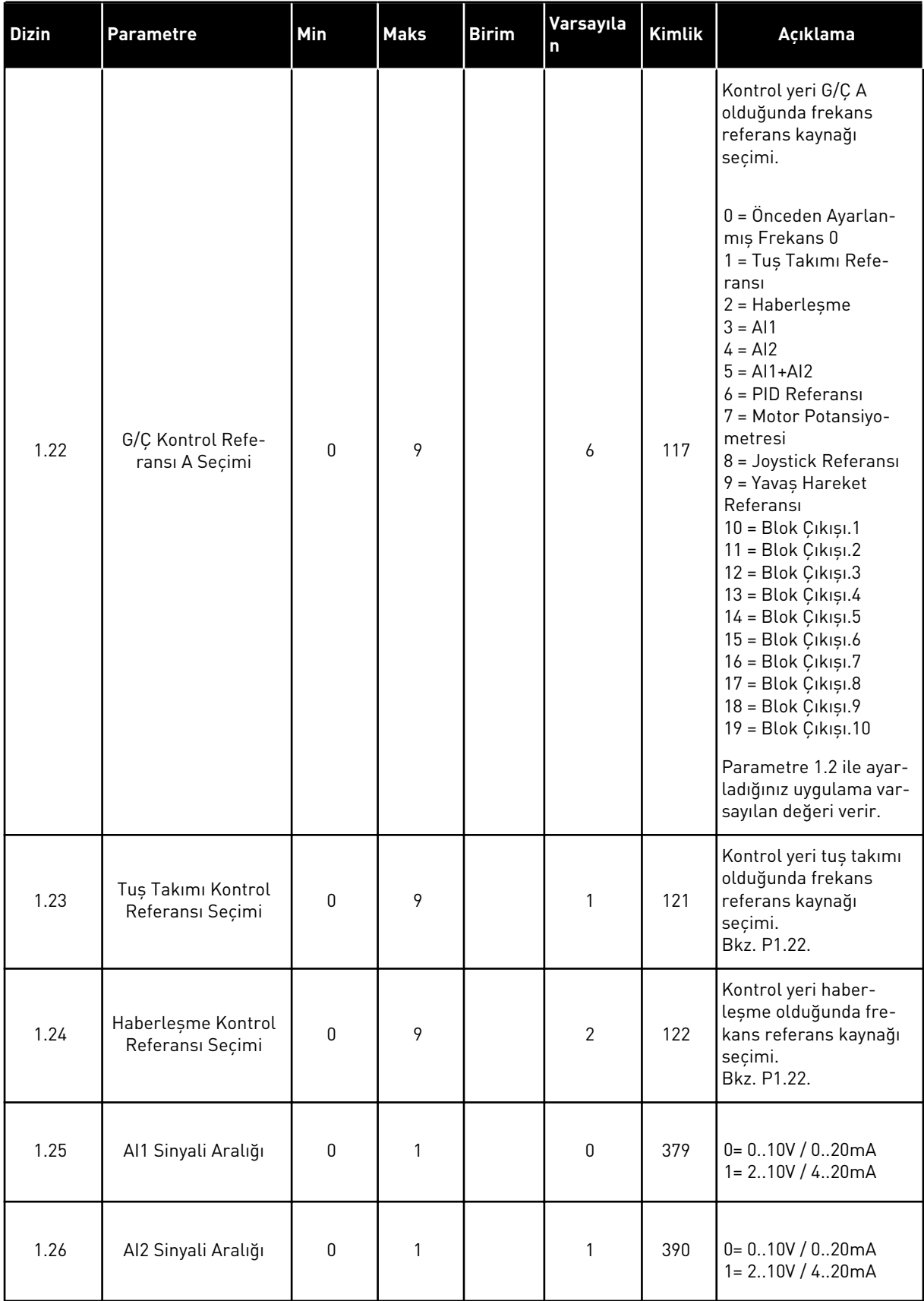

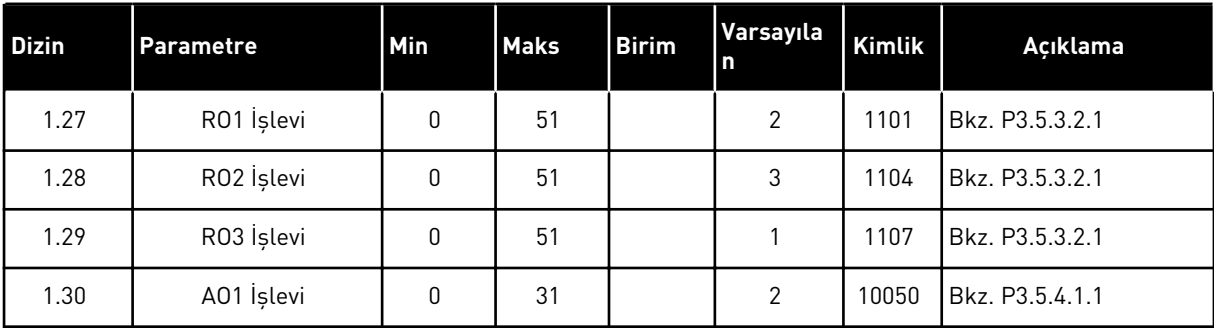

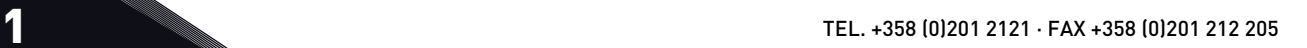

## *Tab. 13: M1.34 PID kontrolü*

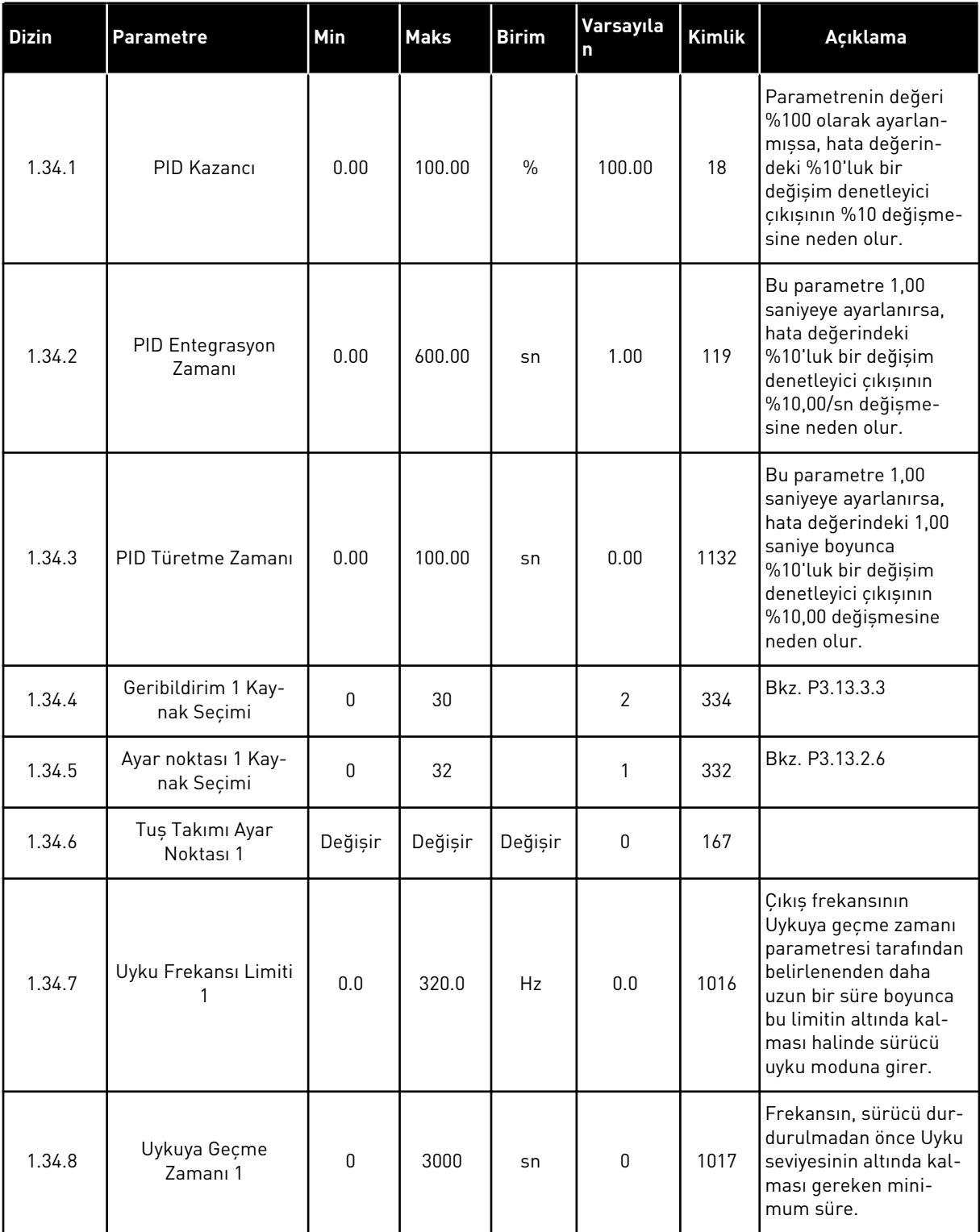

## *Tab. 13: M1.34 PID kontrolü*

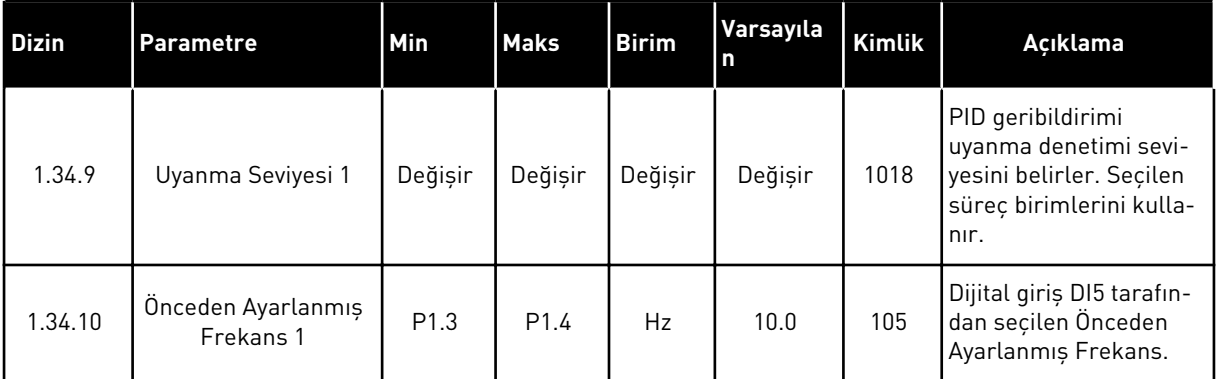

# 1.4.5 ÇOK AMAÇLI UYGULAMA

Geniş bir yelpazede motor kontrol işlevlerinin gerekli olduğu durumlarda farklı süreçler için (örneğin konveyörler) Çok amaçlı uygulamayı kullanabilirsiniz.

Sürücü tuş takımı, Haberleşme veya G/Ç terminalinden kontrol edilebilir. G/Ç terminali kontrolünü kullandığınızda DI1 ve DI2 aracılığıyla başlat/durdur komutları, AI1 veya AI2'den frekans referansı verilir.

2 hızlanma/yavaşlama rampası mevcuttur. Rampa1 ve Rampa2 arasında seçim DI6 tarafından yapılır.

Tüm uygulamalarda sürücü çıkışlarının tamamı bağımsız olarak yapılandırılabilir. Temel G/Ç kartında 1 analog çıkış (Çıkış Frekansı) ve 3 röle çıkışı (Çalıştır, Hata, Hazır) mevcuttur.

|                                    | Standart G/Ç kartı    |                       |                               |                                       |  |  |
|------------------------------------|-----------------------|-----------------------|-------------------------------|---------------------------------------|--|--|
|                                    |                       | <b>Terminal</b>       | <b>Sinyal</b>                 | Açıklama                              |  |  |
|                                    | 1                     | $+10$ Vref            | Referans çıkışı               |                                       |  |  |
| Referans<br>potansiyometre<br>110k | $\overline{2}$        | $AI1+$                | Analog giriş $1 +$            | Frekans referansı                     |  |  |
|                                    | з                     | $AI1-$                | Analog giriş 1 -              | (varsayılan 010V)                     |  |  |
| 2 kablolu<br>transduser            | 4                     | $AI2+$                | Analog giriş 2 +              | Frekans referansı                     |  |  |
| (0)420mA                           | 5                     | $AI2-$                | Analog giriş 2 -              | (Varsayılan 420 mA)                   |  |  |
|                                    | 6                     | 24Vout                | 24V yardımcı giriş voltajı    |                                       |  |  |
|                                    | 7                     | <b>GND</b>            | G/Ç topraklama                |                                       |  |  |
|                                    | 8                     | DI1                   | Dijital giriş 1               | Başlat ileri                          |  |  |
|                                    | 9                     | DI <sub>2</sub>       | Dijital giriş 2               | Başlat geri                           |  |  |
|                                    | 10                    | DI3                   | Dijital giriş 3               | Hata sıfırlama                        |  |  |
|                                    | 11                    | <b>CM</b>             | DI1-DI6 için ortak            | $^*)$                                 |  |  |
|                                    | 12                    | 24 V out              | 24V yardımcı giriş voltajı    |                                       |  |  |
|                                    | 13                    | <b>GND</b>            | G/Ç topraklama                |                                       |  |  |
|                                    | 14                    | DI <sub>4</sub>       | Dijital giriş 4               | Önceden ayarlanmış<br>frekans 1       |  |  |
|                                    | 15                    | DI5                   | Dijital giriş 5               | Harici hata                           |  |  |
|                                    | 16                    | DI6                   | Dijital giriş 6               | Rampa 1/Rampa 2 seçimi                |  |  |
|                                    | 17                    | <b>CM</b>             | DI1-DI6 için ortak            | $^{*}$                                |  |  |
| mA                                 | 18                    | $AO1+$                | Analog giriş 1 +              | Çıkış frekansı<br>(varsayılan: 020mA) |  |  |
|                                    | 19                    | AO1-/GND              | Analog giriş 1 -              |                                       |  |  |
|                                    | 30                    | $+24$ Vin             | 24V yardımcı<br>giriş voltajı |                                       |  |  |
|                                    | A                     | <b>RS485</b>          | Seri veri yolu, negatif       | Modbus RTU,                           |  |  |
|                                    | в                     | <b>RS485</b>          | Seri veri yolu, pozitif       | N2, BACnet                            |  |  |
| <b>ÇALIŞTIR</b>                    | 21                    | $\overline{RO1/1}$ NC | <sup>7</sup> Röle çıkışı 1    |                                       |  |  |
|                                    | <b>RO1/2 CM</b><br>22 |                       |                               | ÇALIŞTIR                              |  |  |
|                                    | 23                    | RO1/3 NO              |                               |                                       |  |  |
|                                    | 24                    | RO2/1NC               | Röle çıkışı 2                 |                                       |  |  |
| <b>HATA</b>                        | 25                    | <b>RO2/2 CM</b>       |                               | <b>HATA</b>                           |  |  |
|                                    | 26                    | <b>RO2/3 NO</b>       |                               |                                       |  |  |
|                                    | 32                    | <b>RO3/2 CM</b>       | Röle çıkışı 3                 | HAZIR                                 |  |  |
|                                    | 33                    | R03/3 NO              |                               |                                       |  |  |

*Şekil 12: Çok amaçlı uygulamanın varsayılan kontrol bağlantıları*

\* = Dijital girişleri DIP anahtarı ile topraktan izole edebilirsiniz.

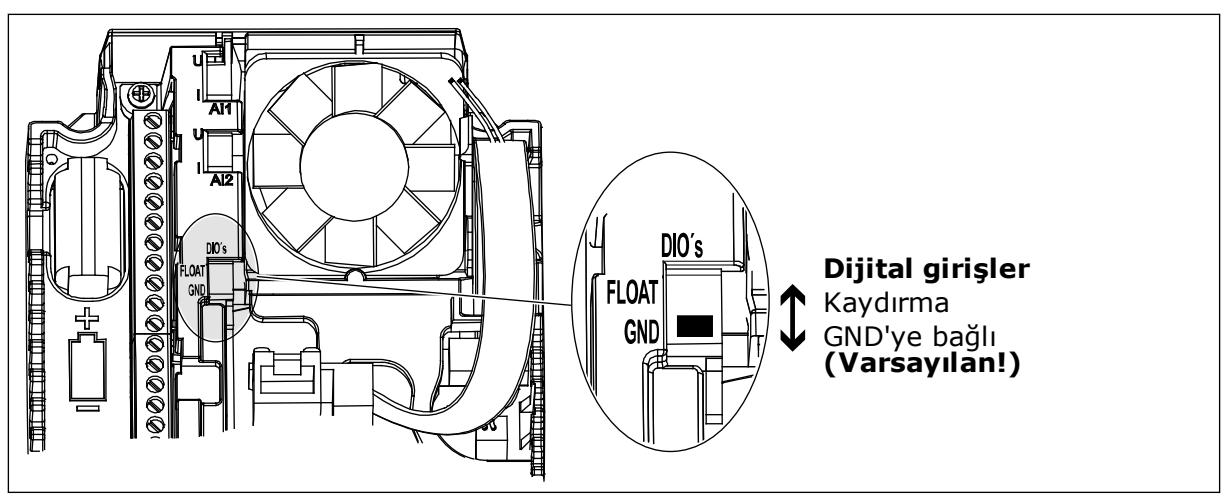

*Şekil 13: DIP anahtarı*

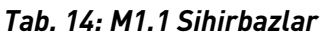

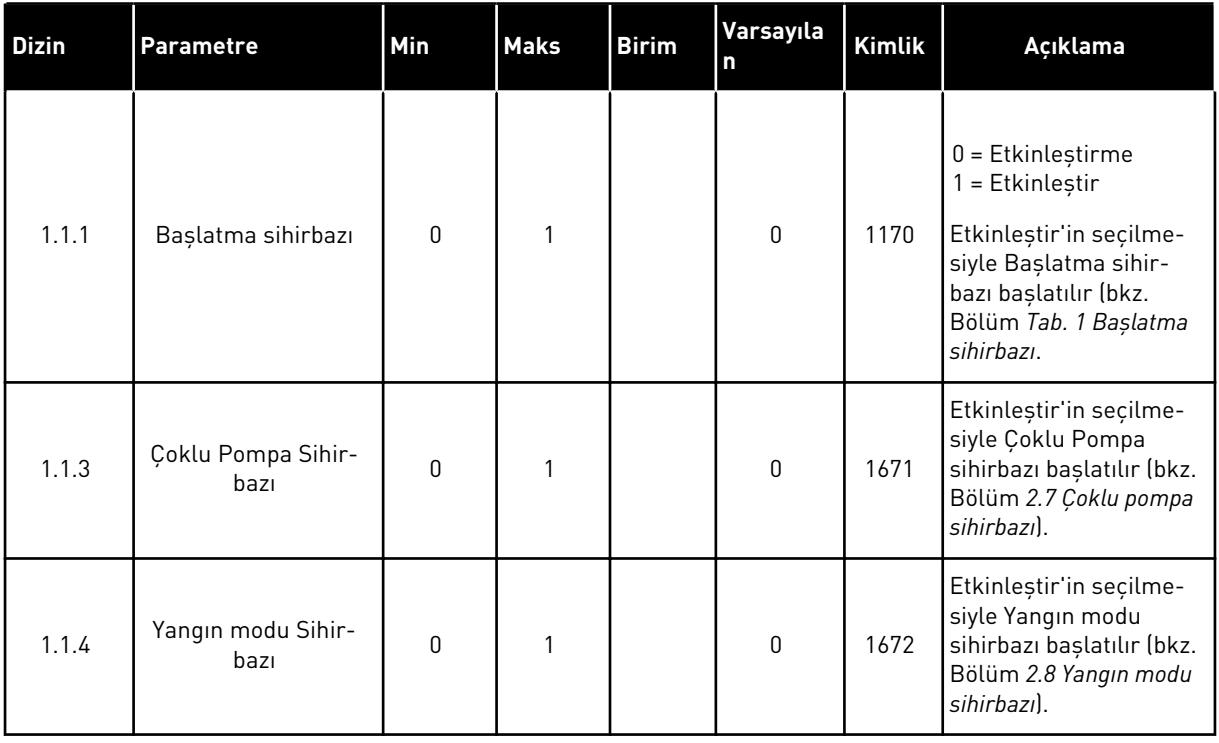

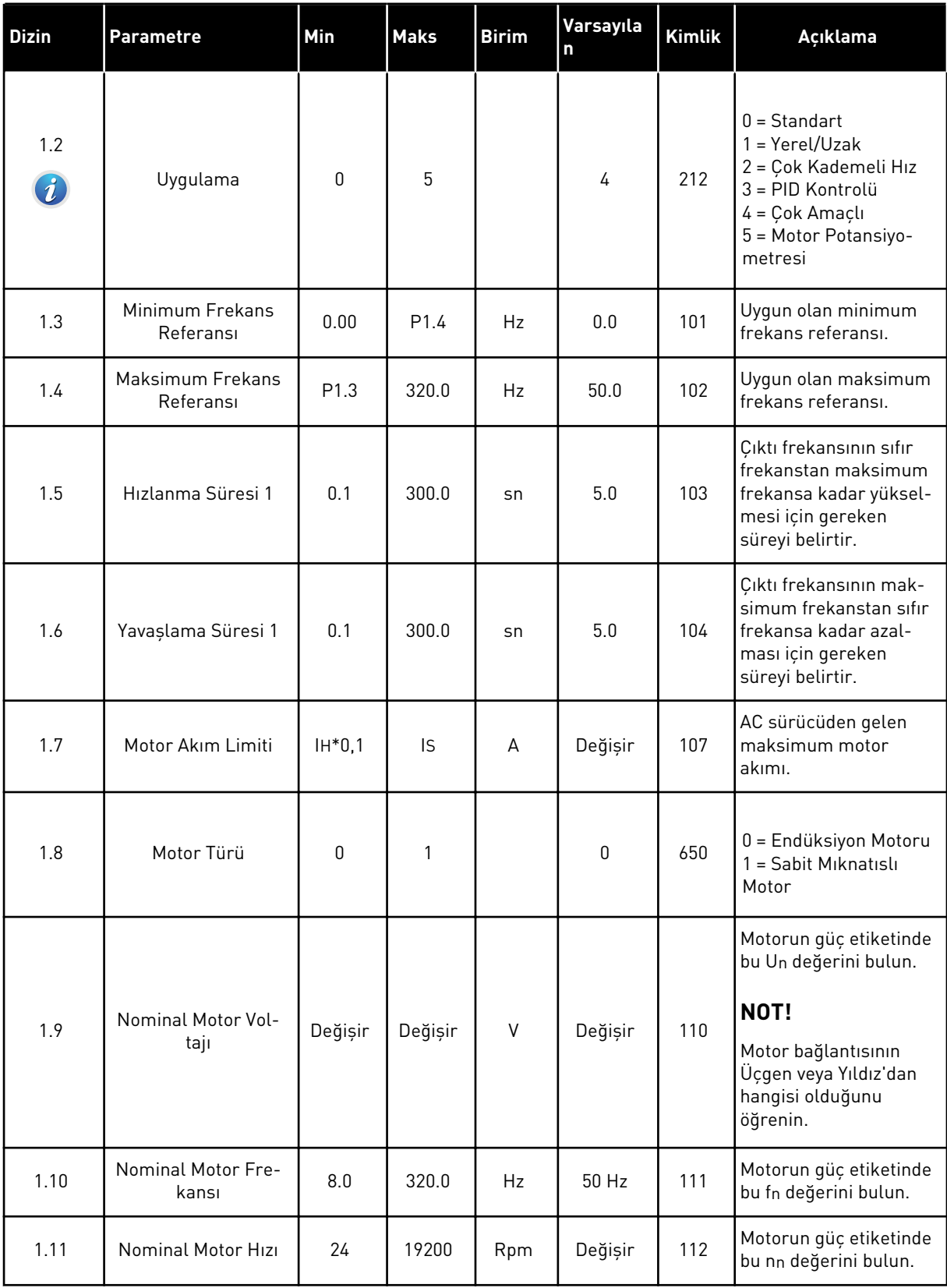

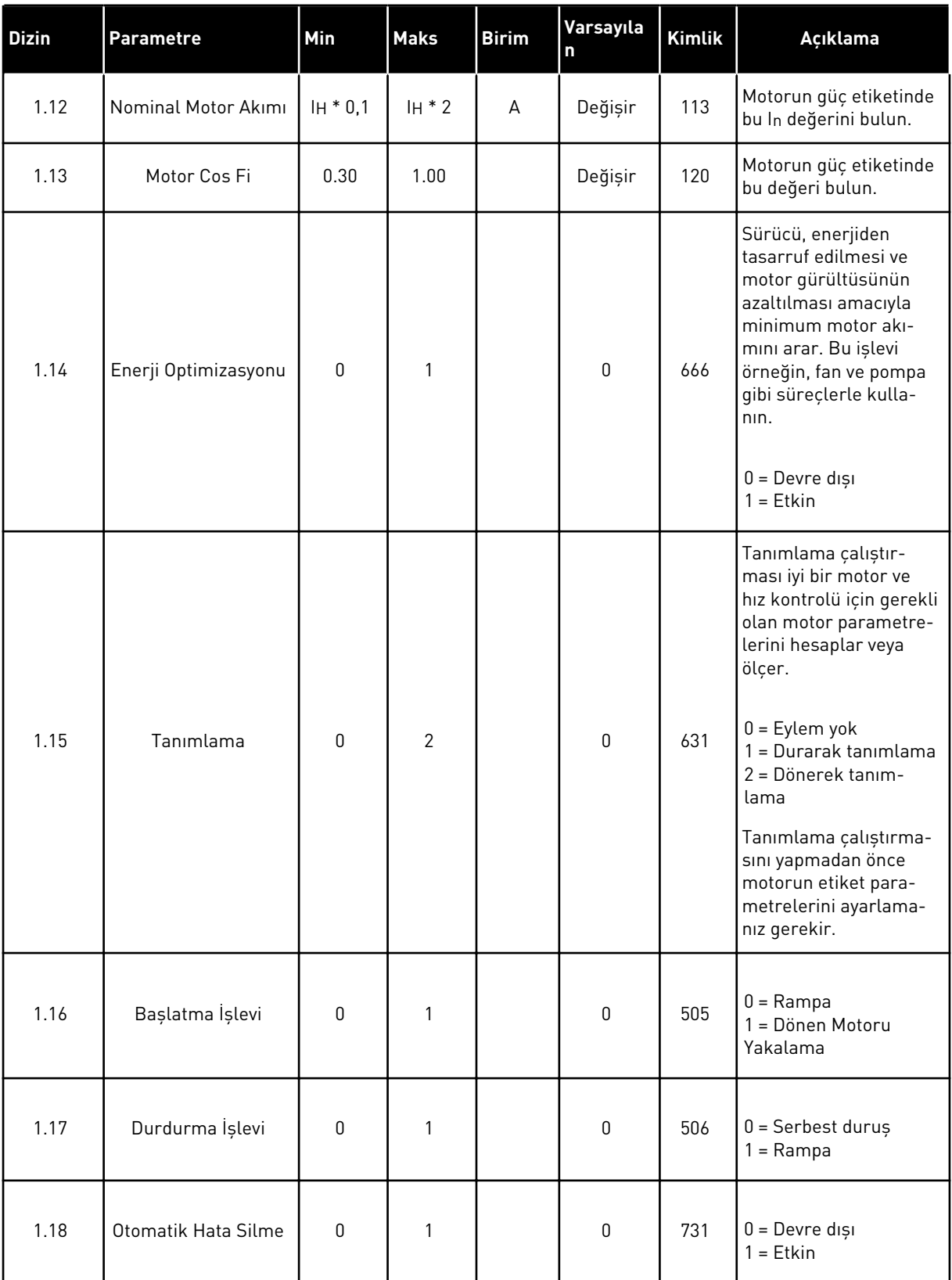

a dhe ann ann an 1970.<br>Tha ann an 1970, ann an 1970, ann an 1970.

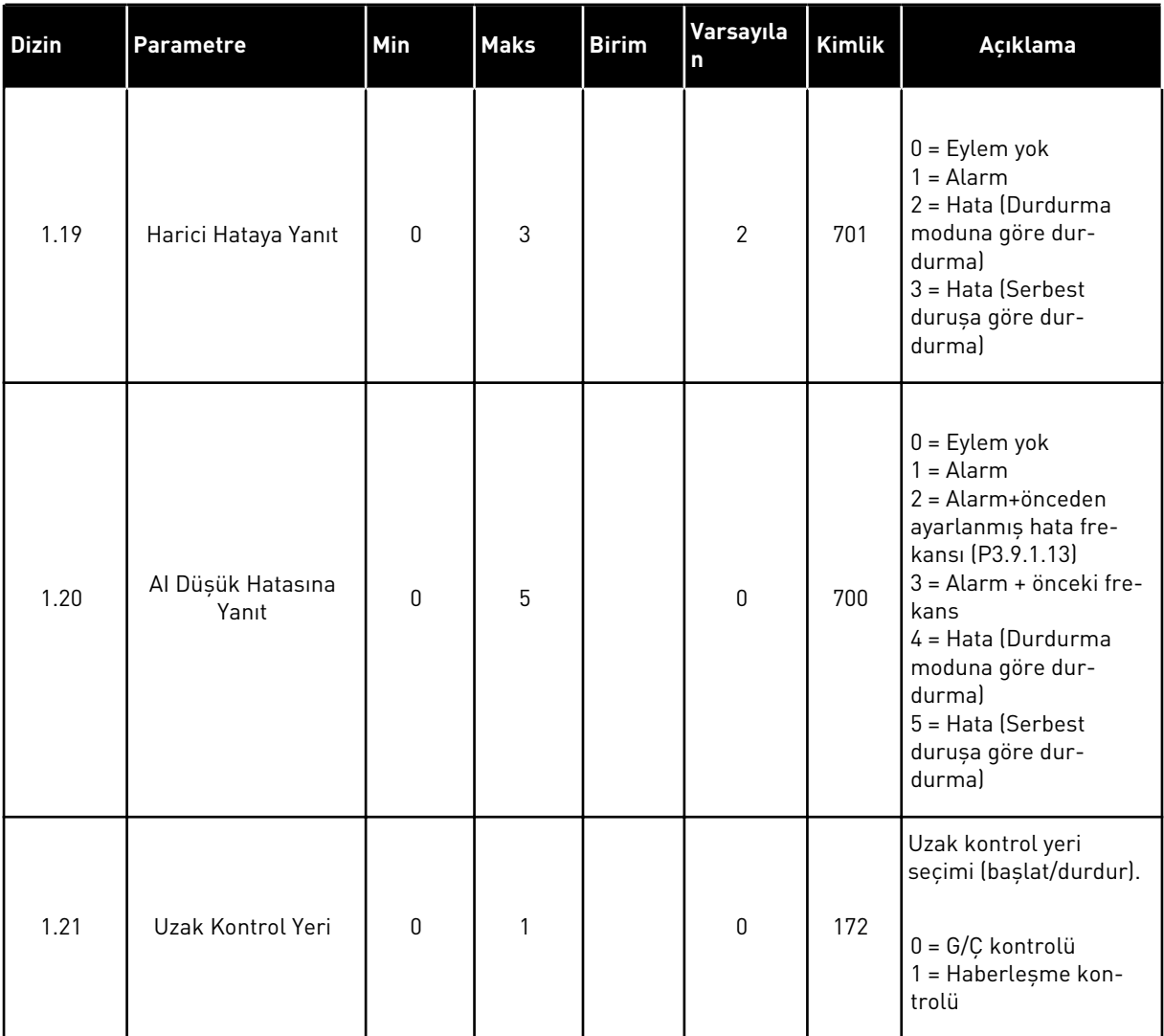

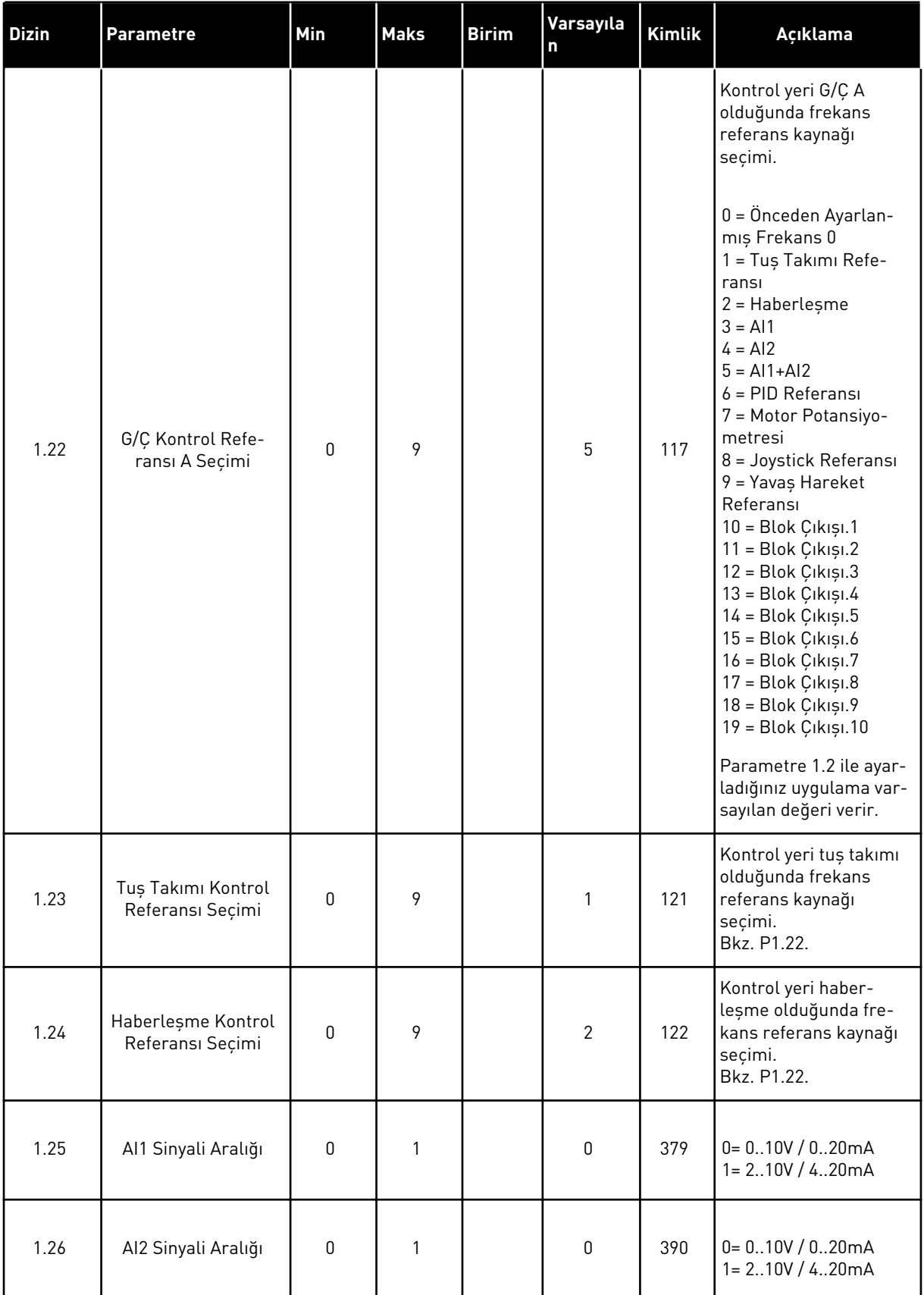

a dhe ann an 1970.

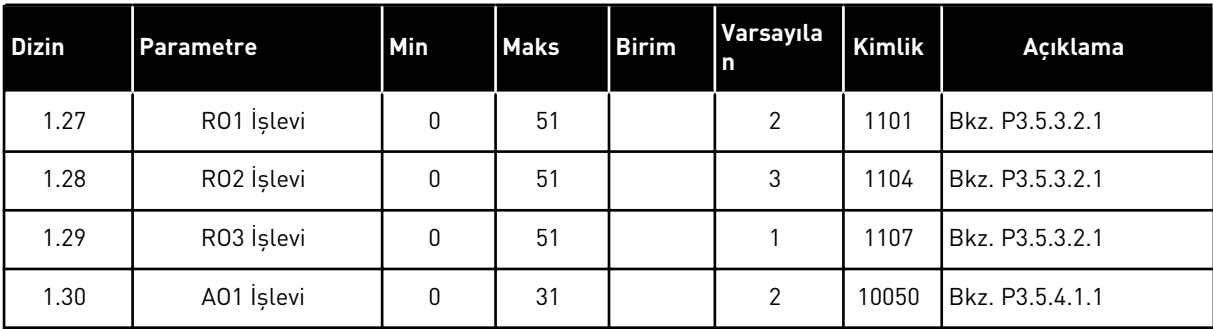

# *Tab. 16: M1.35 Çok amaçlı*

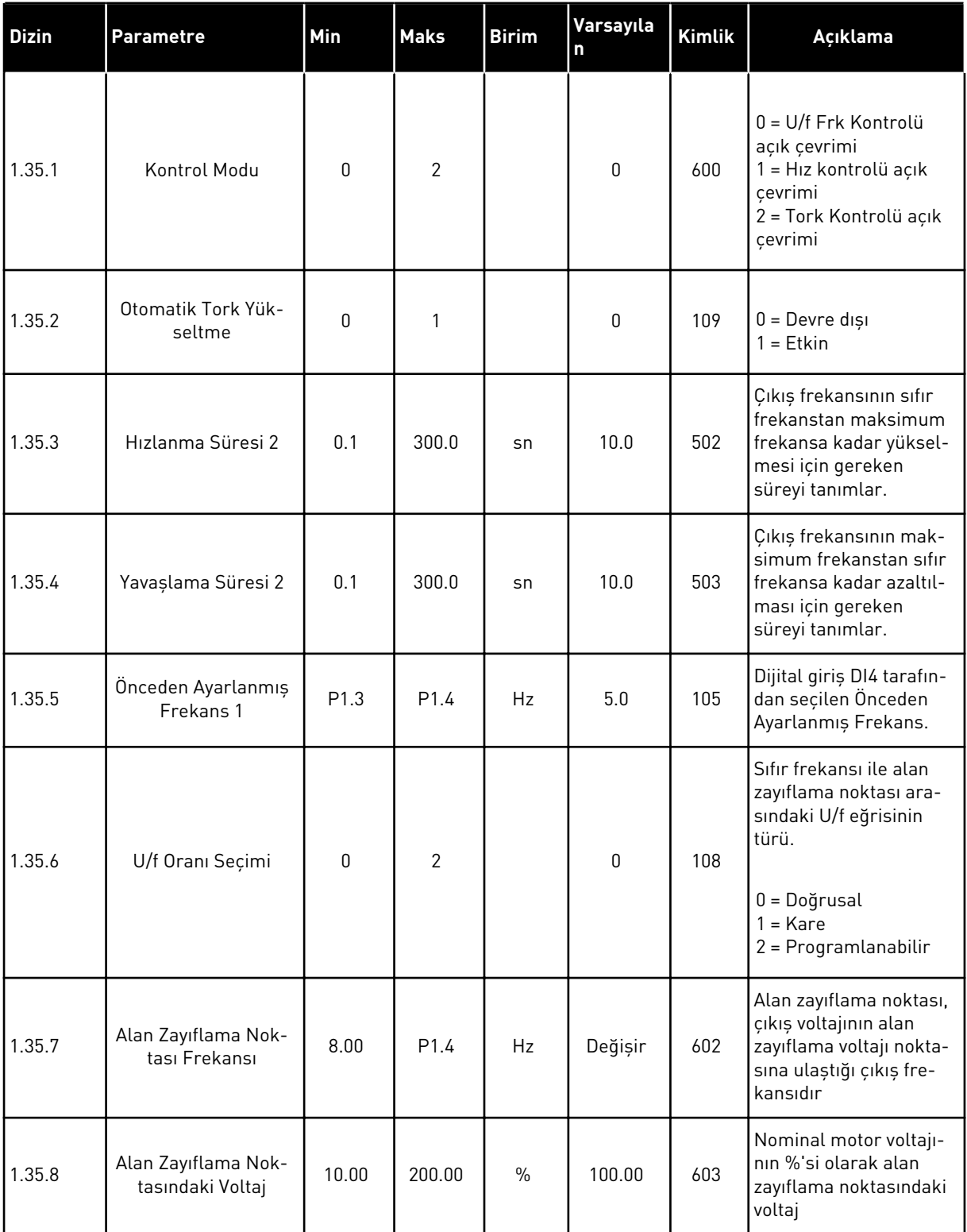

a dhe ann an 1970.

# *Tab. 16: M1.35 Çok amaçlı*

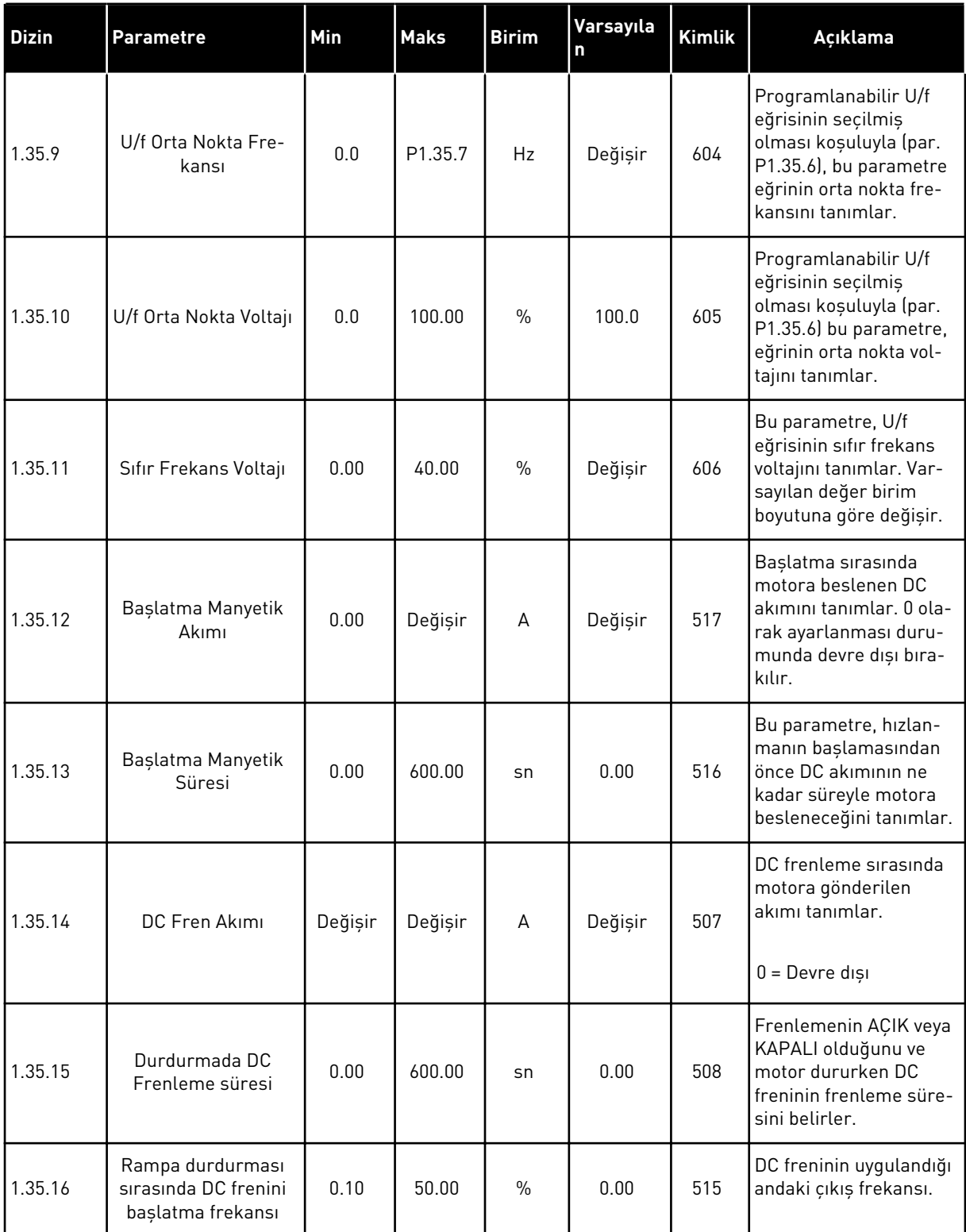

#### *Tab. 16: M1.35 Çok amaçlı*

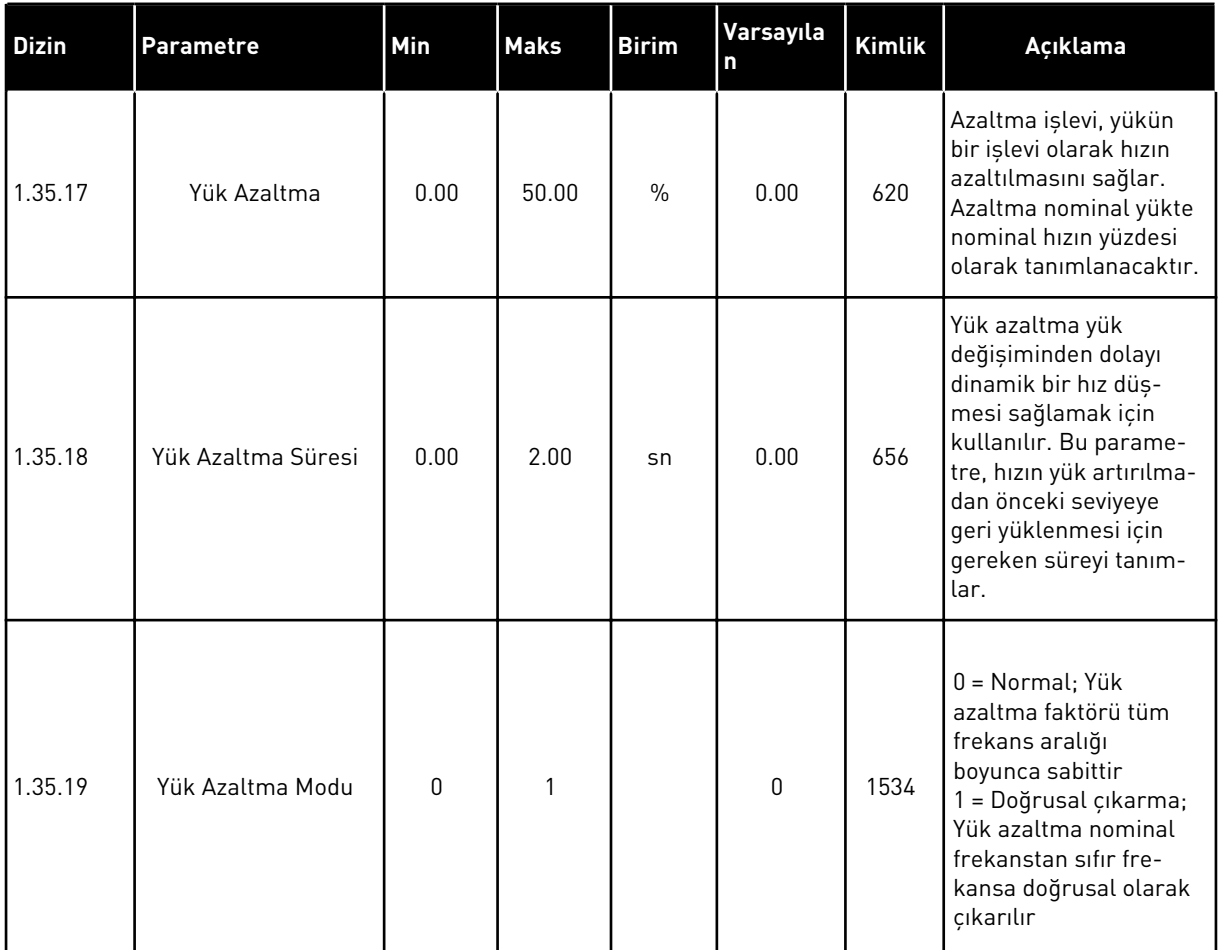

## 1.4.6 MOTOR POTANSİYOMETRESİ UYGULAMASI

Motor frekans referansının dijital girişler aracılığıyla kontrol edildiği (artırıldığı/azaltıldığı) işlemler için motor potansiyometresi uygulamasını kullanın.

Bu uygulamada G/Ç terminali varsayılan kontrol yerine ayarlanır. Başlat/durdur komutları DI1 ve DI2 ile verilir. Motorun frekans referansı DI5 ile artırılır, DI6 ile azaltılır.

Tüm uygulamalarda sürücü çıkışlarının tamamı bağımsız olarak yapılandırılabilir. Temel G/Ç kartında 1 analog çıkış (Çıkış Frekansı) ve 3 röle çıkışı (Çalıştır, Hata, Hazır) mevcuttur.

|                 |                         |                 | Standart G/Ç kartı         |                                      |  |
|-----------------|-------------------------|-----------------|----------------------------|--------------------------------------|--|
|                 |                         | <b>Terminal</b> | <b>Sinyal</b>              | Açıklama                             |  |
|                 | 1                       | $+10Vref$       | Referans çıkışı            |                                      |  |
|                 | $\overline{\mathbf{2}}$ | $AI1+$          | Analog giriş $1 +$         | Kullanılmıyor                        |  |
|                 | з                       | $AI1-$          | Analog giriş 1 -           |                                      |  |
|                 | 4                       | $AI2+$          | Analog giriş 2 +           | Kullanılmıyor                        |  |
|                 | 5                       | $AI2-$          | Analog giriş 2 -           |                                      |  |
|                 | 6                       | 24Vout          | 24V yardımcı giriş voltajı |                                      |  |
|                 | 7                       | <b>GND</b>      | G/Ç topraklama             |                                      |  |
|                 | 8                       | DI1             | Dijital giriş 1            | Baslat ileri                         |  |
|                 | 9                       | DI <sub>2</sub> | Dijital giriş 2            | Başlat geri                          |  |
|                 | 10                      | DI3             | Dijital giriş 3            | Harici hata                          |  |
|                 | 11                      | <b>CM</b>       | DI1-DI6 için ortak         | $^*)$                                |  |
|                 | 12                      | 24V out         | 24V yardımcı giriş voltajı |                                      |  |
|                 | 13                      | <b>GND</b>      | G/Ç topraklama             |                                      |  |
|                 | 14                      | DI <sub>4</sub> | Dijital giriş 4            | Önceden ayarlanmış<br>frekans 1      |  |
|                 | 15                      | DI <sub>5</sub> | Dijital giriş 5            | Frekans referansı YUKARI             |  |
|                 | 16                      | DI <sub>6</sub> | Dijital giriş 6            | Frekans referansı AŞAĞI              |  |
|                 | 17                      | СM              | DI1-DI6 için ortak         | $^*)$                                |  |
|                 | 18                      | $AO1+$          | Analog giriş 1 +           | Çıkış frekansı<br>(varsaylan: 020mA) |  |
| mA <sub>1</sub> | 19                      | AO1-/GND        | Analog giris 1 -           |                                      |  |
|                 | 30                      | $+24$ Vin       | 24V yardımcı giriş voltajı |                                      |  |
| A<br>в          |                         | <b>RS485</b>    | Seri veri yolu, negatif    | Modbus, RTU,                         |  |
|                 |                         | RS485           | Seri veri yolu, pozitif    | BACnet, N2                           |  |
| 21              |                         | <b>RO1/1 NC</b> | <sup>'</sup> Röle çıkışı 1 |                                      |  |
| ÇALIŞTIR        | 22                      | <b>RO1/2 CM</b> |                            | <b>ÇALIŞTIR</b>                      |  |
|                 | 23                      | RO1/3 NO        |                            |                                      |  |
|                 | 24                      | <b>RO2/1 NC</b> | Röle çıkışı 2              |                                      |  |
| <b>HATA</b>     | 25<br>R02/2 CM          |                 |                            | <b>HATA</b>                          |  |
|                 | 26                      | RO2/3 NO        |                            |                                      |  |
| 32              |                         | R03/2 CM        | Röle çıkışı 3              | HAZIR                                |  |

*Şekil 14: Motor potansiyometresi uygulamasının varsayılan kontrol bağlantıları*

\* = Dijital girişleri DIP anahtarı ile topraktan izole edebilirsiniz.

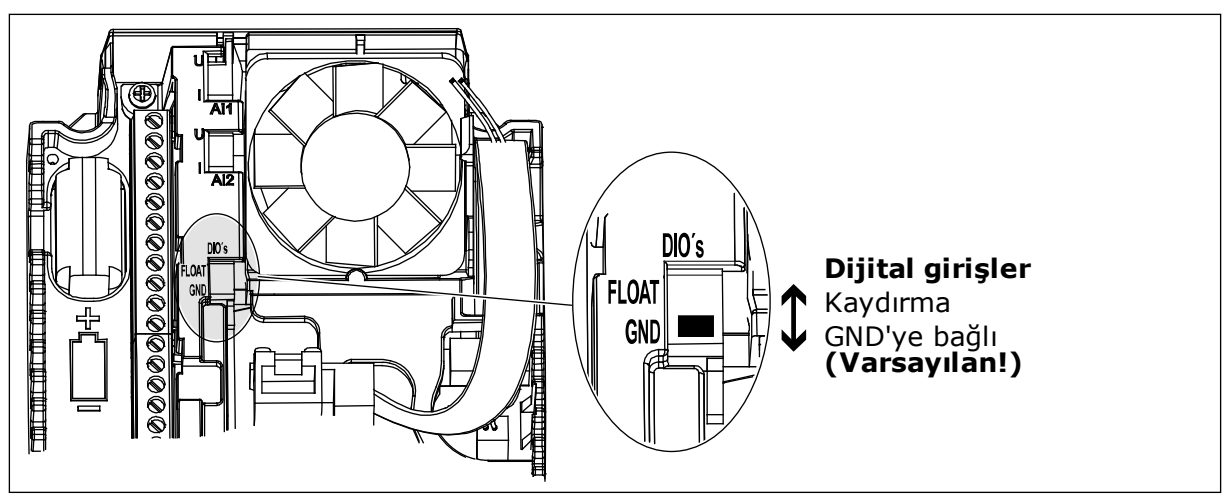

*Şekil 15: DIP anahtarı*

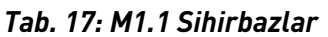

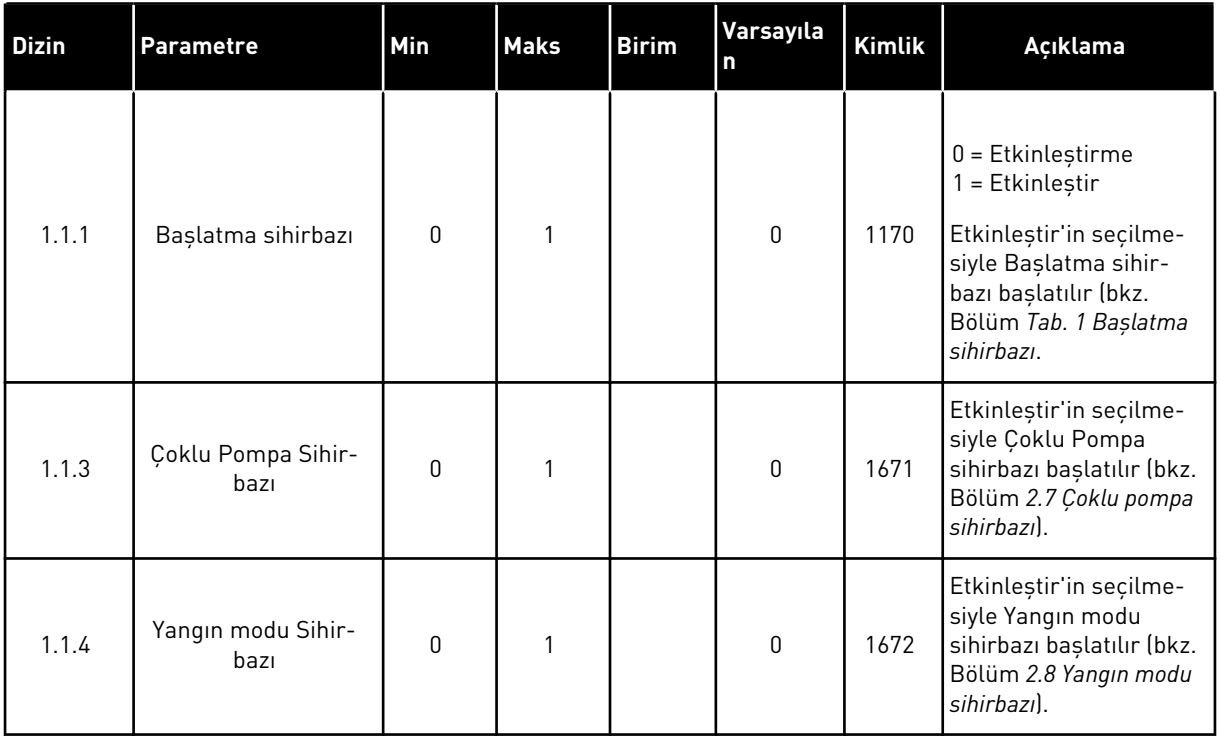

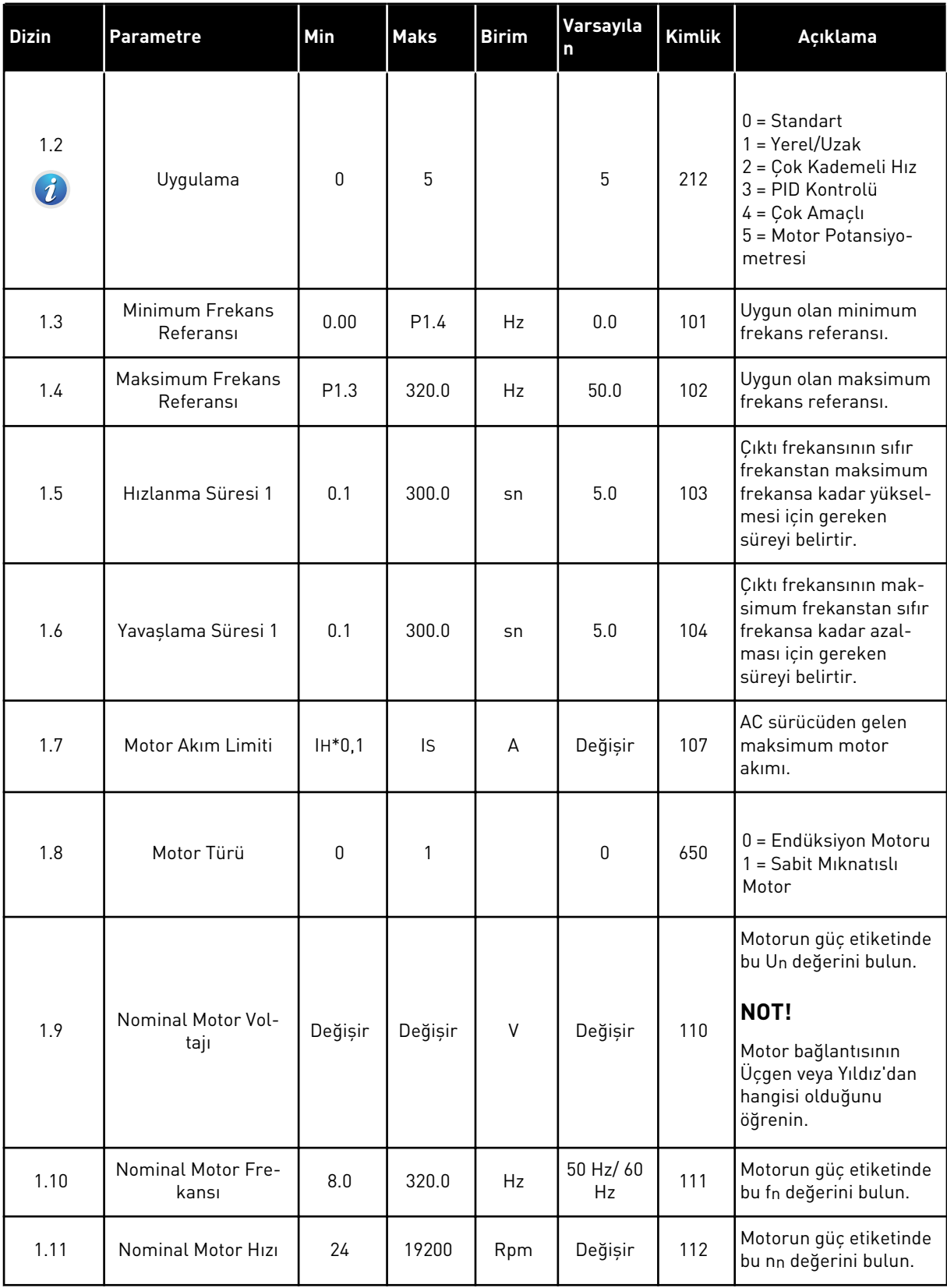

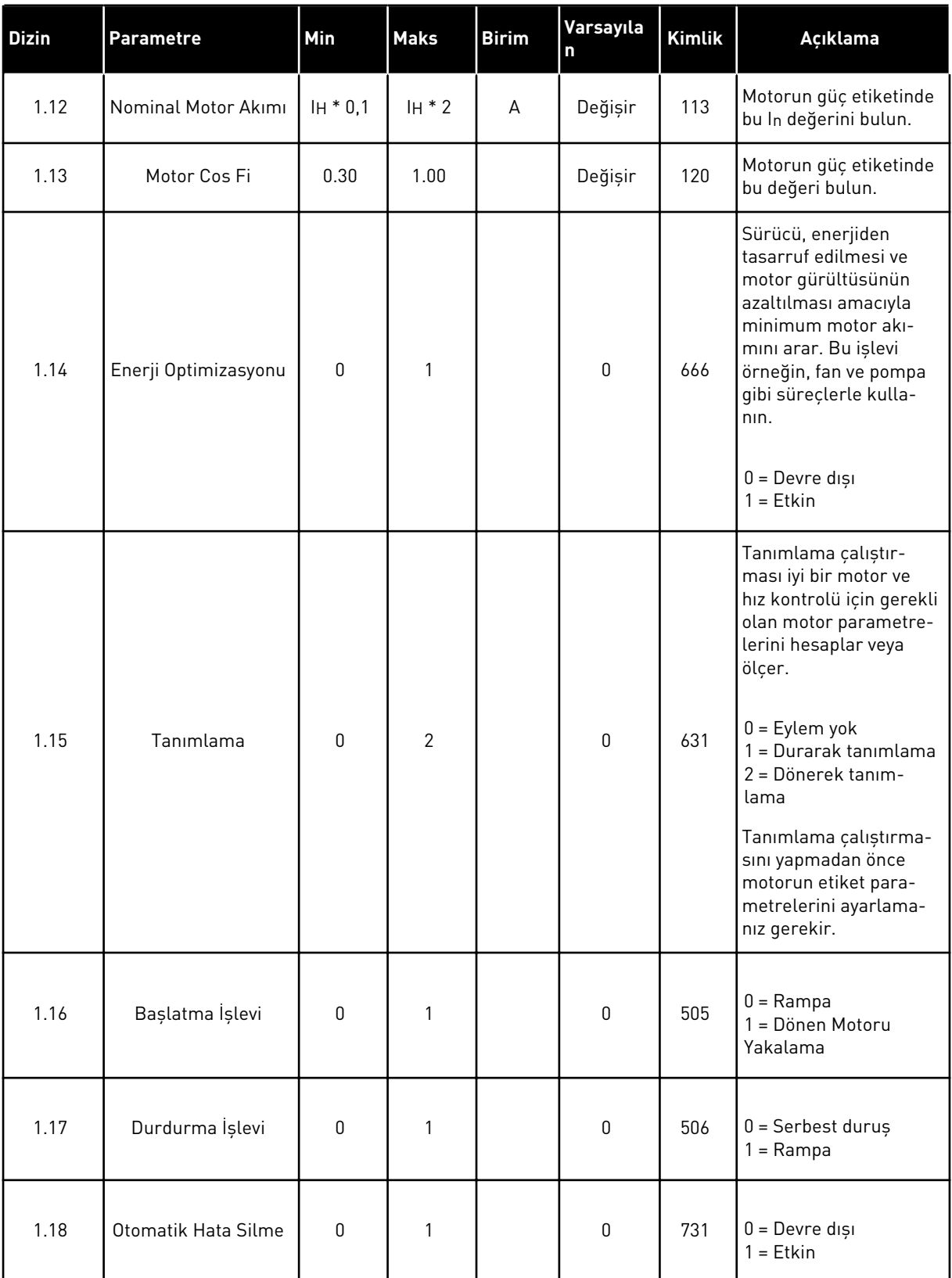

a dhe ann ann an 1970.

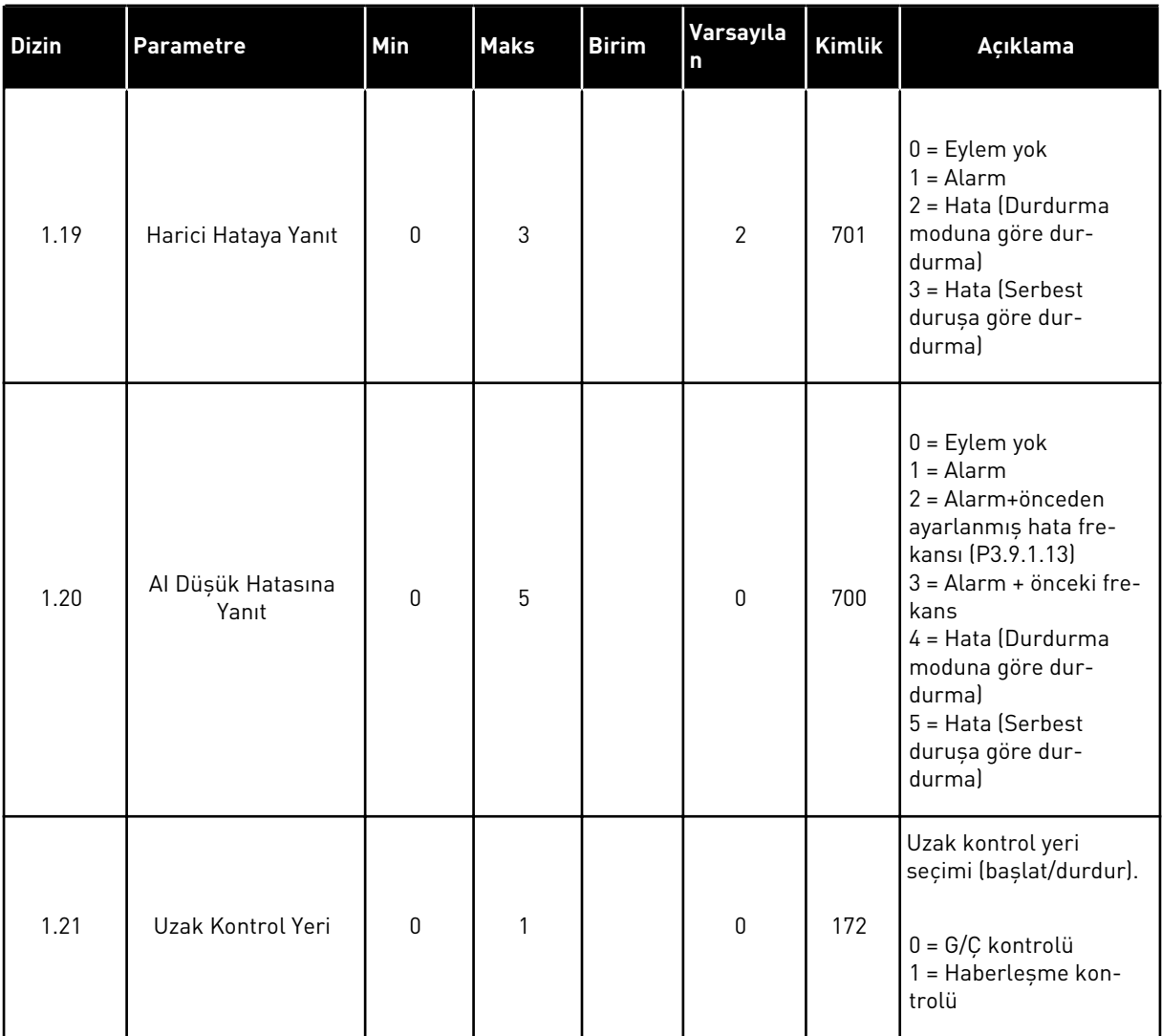

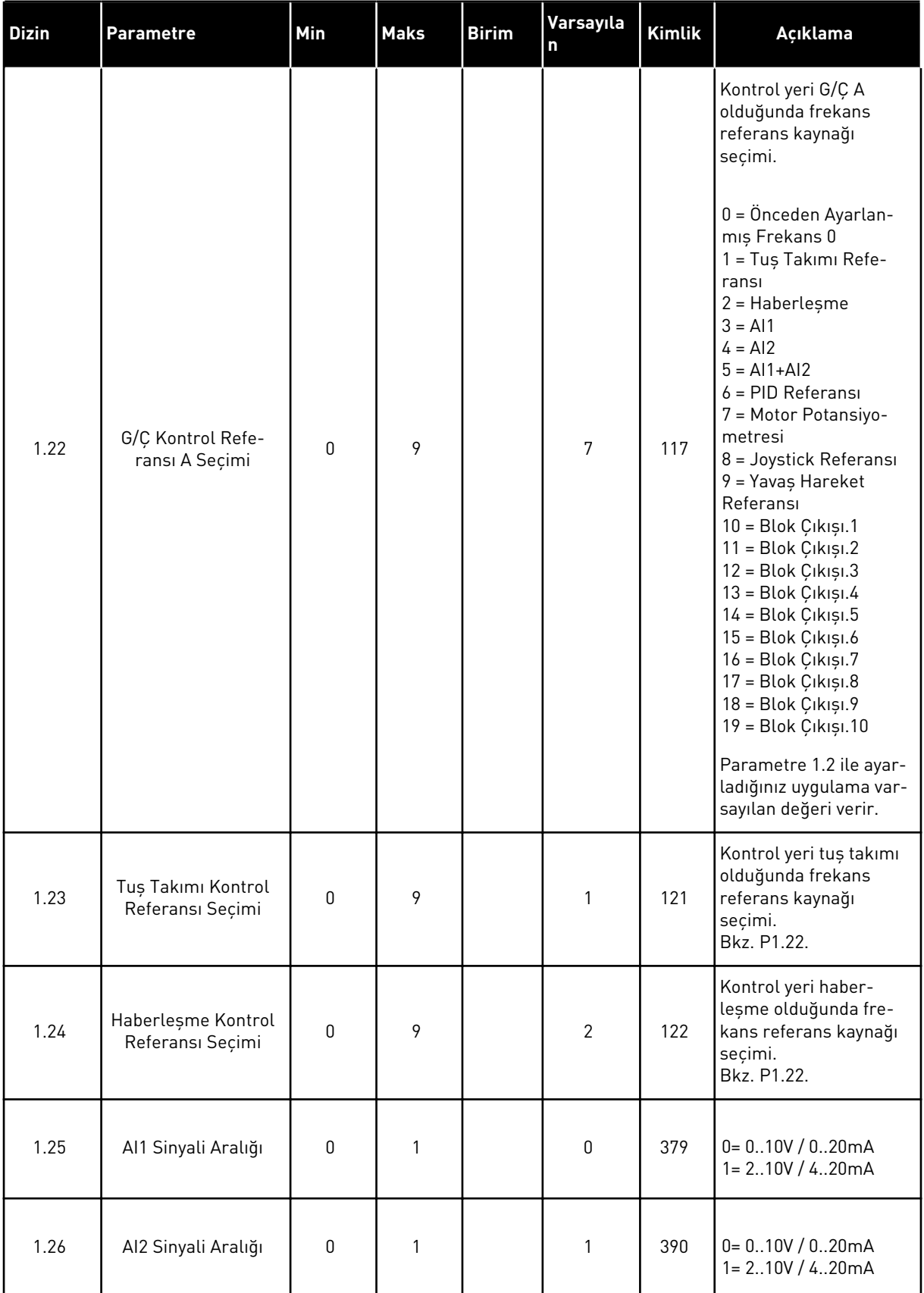

a dhe ann ann an 1970.

| <b>Dizin</b> | Parametre  | Min | <b>Maks</b> | <b>Birim</b> | Varsayıla<br>۱n | Kimlik | Açıklama        |
|--------------|------------|-----|-------------|--------------|-----------------|--------|-----------------|
| 1.27         | R01 İşlevi | 0   | 51          |              | 2               | 1101   | Bkz. P3.5.3.2.1 |
| 1.28         | R02 İşlevi | 0   | 51          |              | 3               | 1104   | Bkz. P3.5.3.2.1 |
| 1.29         | R03 İşlevi | 0   | 51          |              |                 | 1107   | Bkz. P3.5.3.2.1 |
| 1.30         | A01 İşlevi | 0   | 31          |              | 2               | 10050  | Bkz. P3.5.4.1.1 |

*Tab. 19: M1.36 Motor Potansiyometresi*

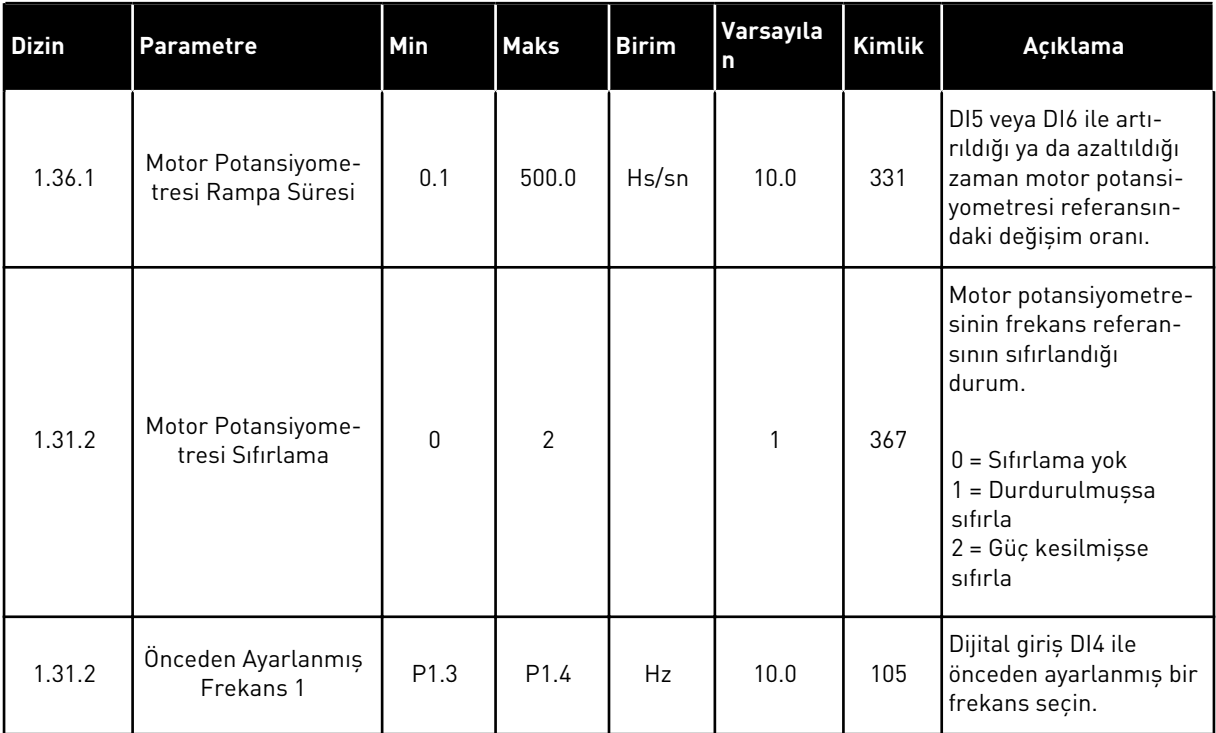

# **2 SİHİRBAZLAR**

# **2.1 STANDART UYGULAMA SİHİRBAZI**

Uygulama sihirbazı, uygulamayla ilgili temel parametreleri belirlemenize yardımcı olur.

Standart uygulama sihirbazını başlatmak için tuş takımındaki P1.2 Uygulama (ID 212) parametresi için *Standart* değerini belirleyin.

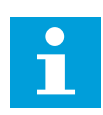

# **NOT!**

Başlatma sihirbazından uygulama sihirbazını başlatırsanız sihirbaz doğrudan 11. soruya geçer.

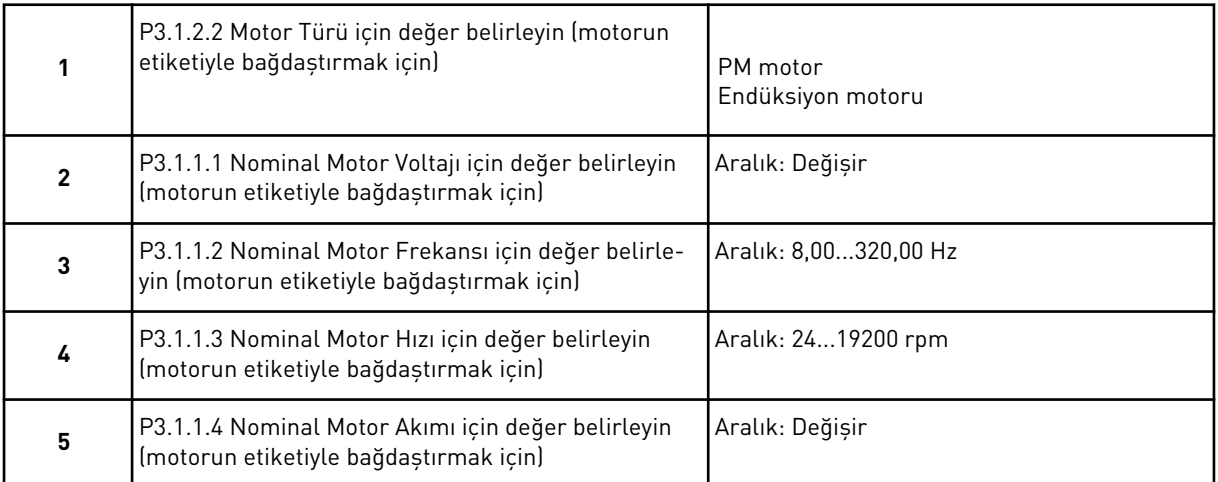

Motor Türü için *Endüksiyon Motoru* seçtiyseniz aşağıdaki soru belirir. *PM Motor* seçtiyseniz P3.1.1.5 Motor Cos Fi parametre değeri 1,00 olarak ayarlanır ve sihirbaz 7. soruya geçer.

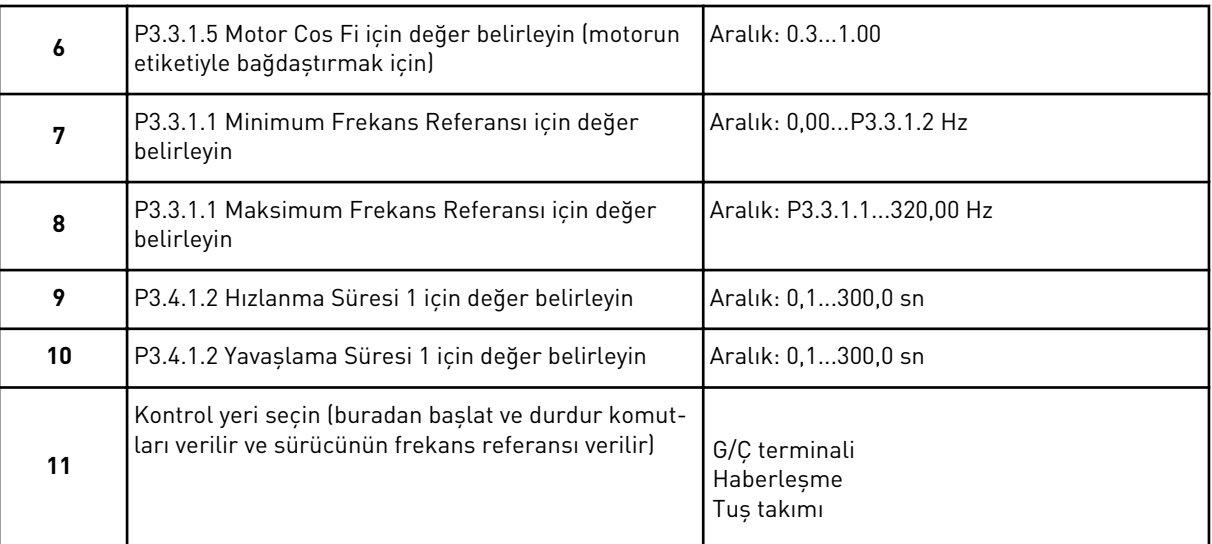

Standart uygulama sihirbazı tamamlanmıştır.

# **2.2 YEREL/UZAK UYGULAMA SİHİRBAZI**

Uygulama sihirbazı, uygulamayla ilgili temel parametreleri belirlemenize yardımcı olur.

Yerel/Uzak uygulama sihirbazını başlatmak için tuş takımındaki P1.2 Uygulama (ID 212) parametresi için *Yerel/Uzak* değerini belirleyin.

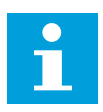

# **NOT!**

Başlatma sihirbazından uygulama sihirbazını başlatırsanız sihirbaz doğrudan 11. soruya geçer.

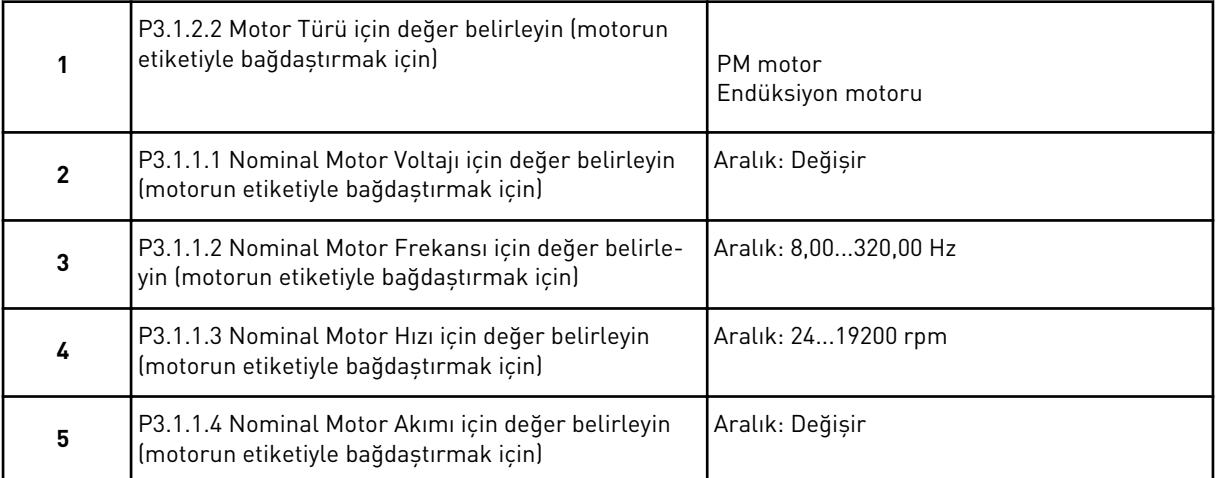

Motor Türü için *Endüksiyon Motoru* seçtiyseniz aşağıdaki soru belirir. *PM Motor* seçtiyseniz P3.1.1.5 Motor Cos Fi parametre değeri 1,00 olarak ayarlanır ve sihirbaz 7. soruya geçer.

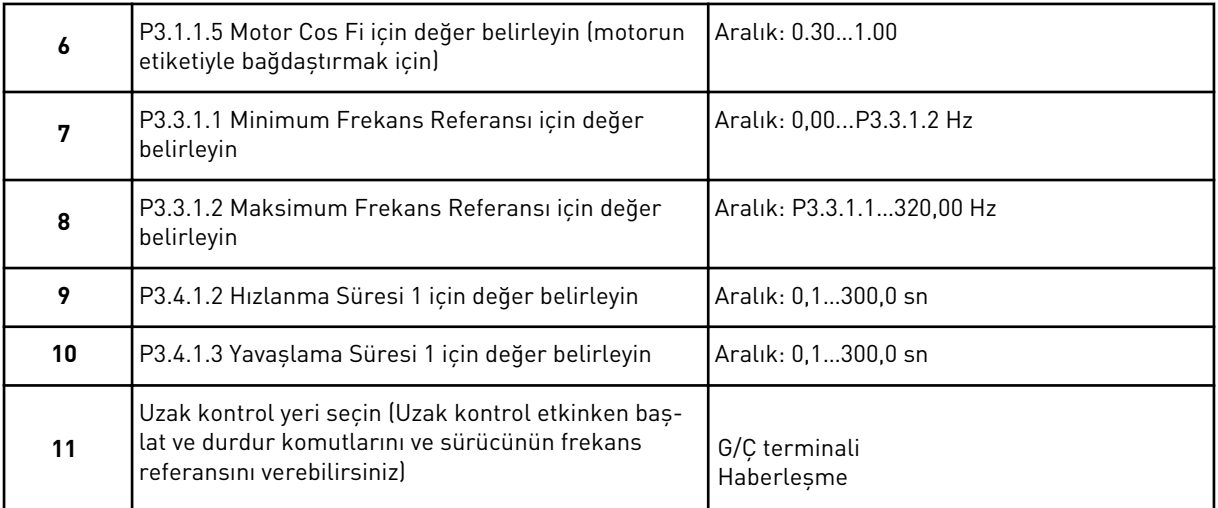

Uzak Kontrol Yeri için *G/Ç Terminali* değerini seçerseniz sonraki soru belirir. *Haberleşme* değerini seçerseniz sihirbaz 14. soruya geçer.

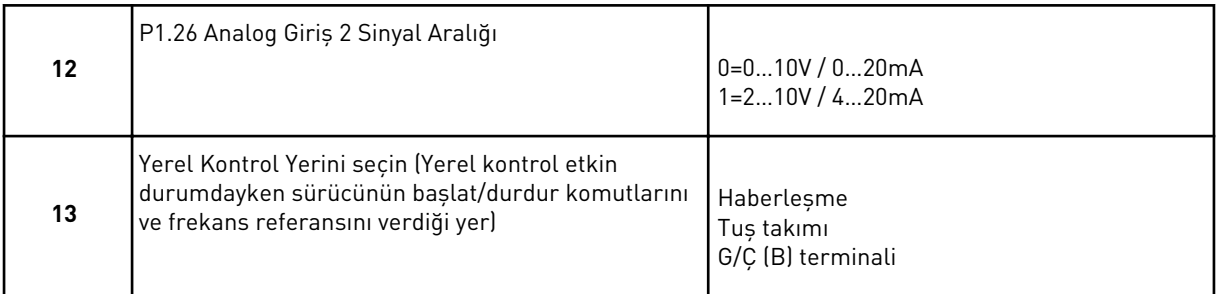

Yerel Kontrol Yeri için *G/Ç (B) Terminali* değerini seçerseniz sonraki soru belirir. Diğer seçimlerle sihirbaz 16. soruya geçer.

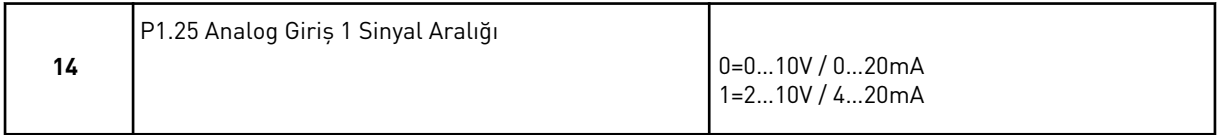

Yerel/Uzak uygulama sihirbazı tamamlanmıştır.

# **2.3 ÇOK KADEMELİ HIZ UYGULAMA SİHİRBAZI**

Uygulama sihirbazı, uygulamayla ilgili temel parametreleri belirlemenize yardımcı olur.

Çok kademeli hız uygulama sihirbazını başlatmak için tuş takımındaki P1.2 Uygulama (ID 212) parametresi için *Çok kademeli hız* değerini belirleyin.

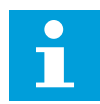

## **NOT!**

Uygulama sihirbazı Başlatma sihirbazından başlatılırsa sihirbaz yalnızca G/Ç yapılandırmasını gösterir.

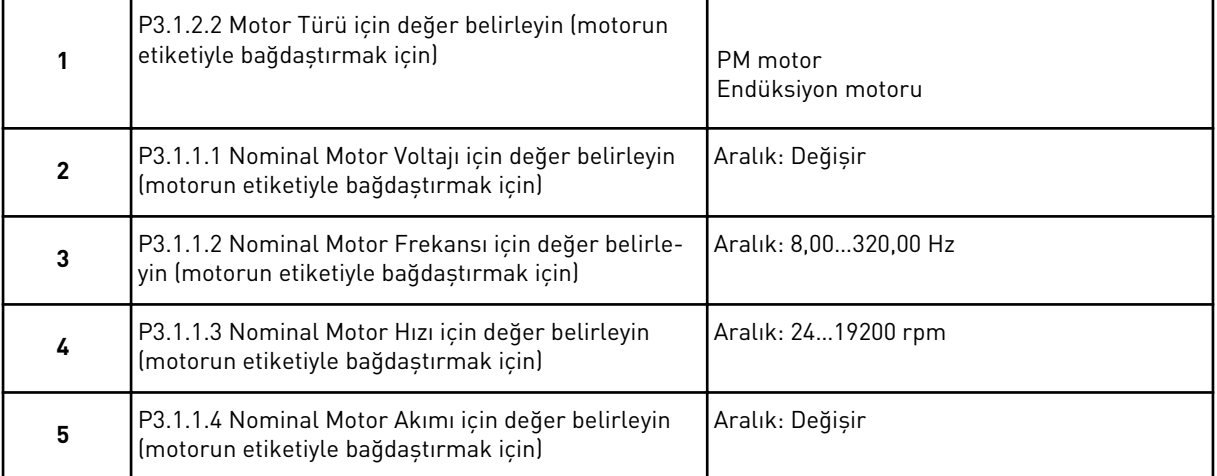

Motor Türü için *Endüksiyon Motoru* seçtiyseniz aşağıdaki soru belirir. *PM Motor* seçtiyseniz P3.1.1.5 Motor Cos Fi parametre değeri 1,00 olarak ayarlanır ve sihirbaz 7. soruya geçer.

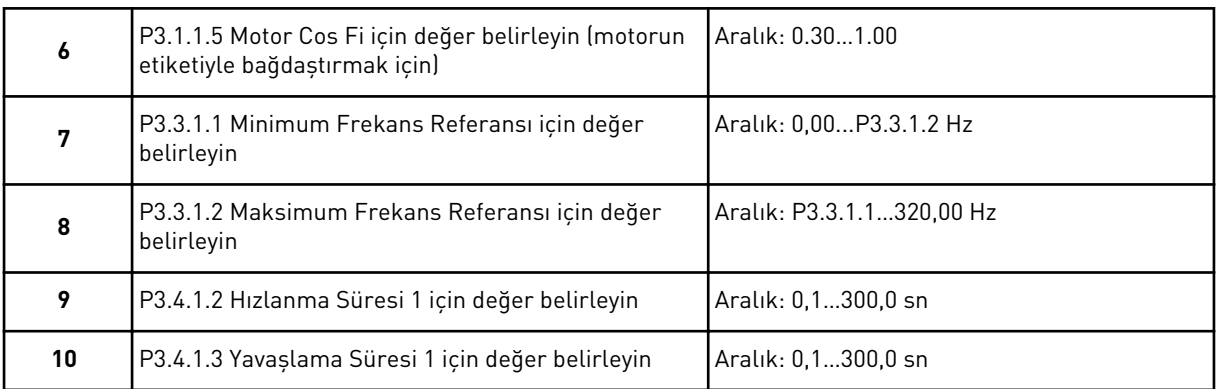

Çok kademeli hız uygulama sihirbazı tamamlanmıştır.

# **2.4 PID KONTROL UYGULAMASI SİHİRBAZI**

Uygulama sihirbazı, uygulamayla ilgili temel parametreleri belirlemenize yardımcı olur.

PID kontrol uygulama sihirbazını başlatmak için tuş takımındaki P1.2 Uygulama (ID 212) parametresi için *PID kontrol* değerini belirleyin.

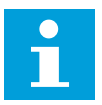

#### **NOT!**

Başlatma sihirbazından uygulama sihirbazını başlatırsanız sihirbaz doğrudan 11. soruya geçer.

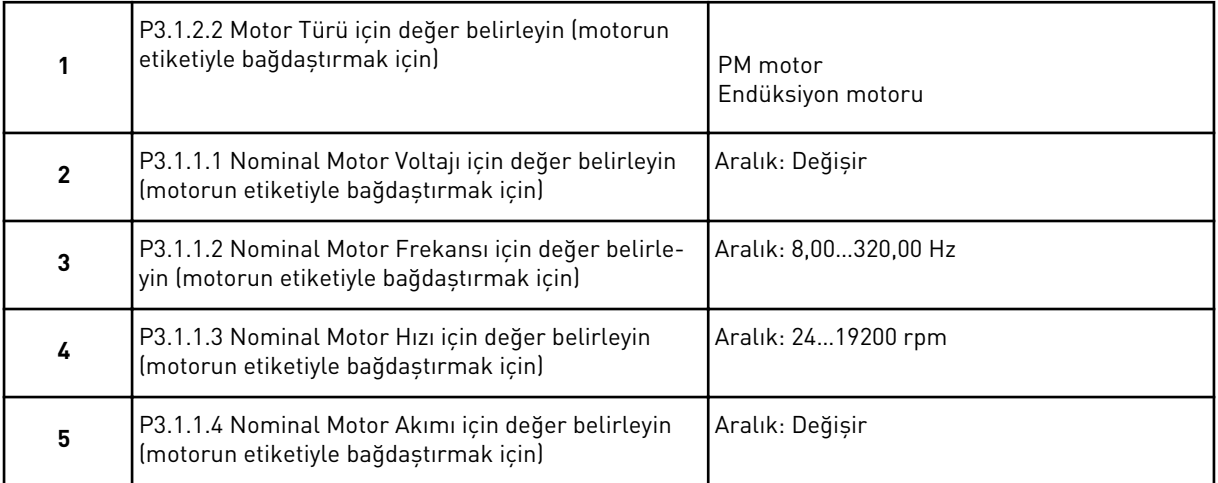

Motor Türü için *Endüksiyon Motoru* seçtiyseniz aşağıdaki soru belirir. *PM Motor* seçtiyseniz P3.1.1.5 Motor Cos Fi parametre değeri 1,00 olarak ayarlanır ve sihirbaz 7. soruya geçer.

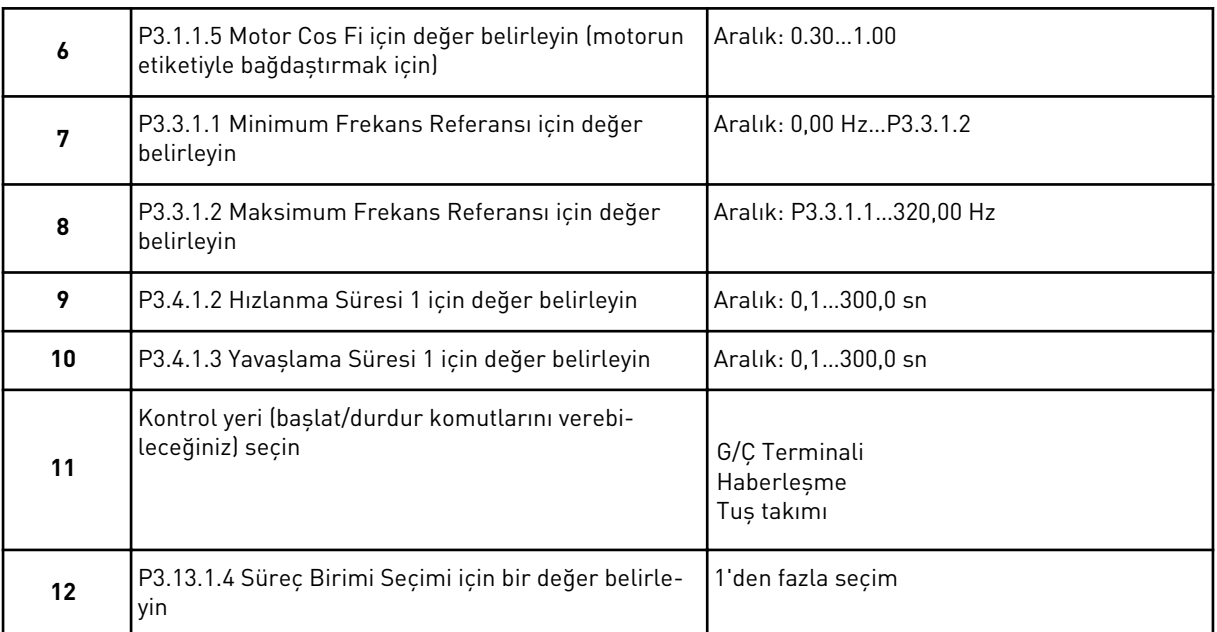

% haricinde bir seçiminiz varsa sonraki sorular görünür. Seçiminiz % ise, sihirbaz 17. soruya geçer.

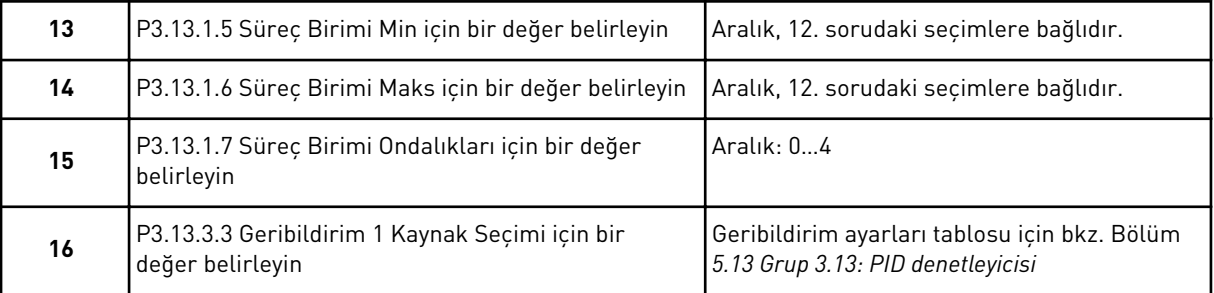

Analog giriş sinyalini seçerseniz 18. soruya geçersiniz. Diğerlerini seçerseniz sihirbaz 19. soruya geçer.

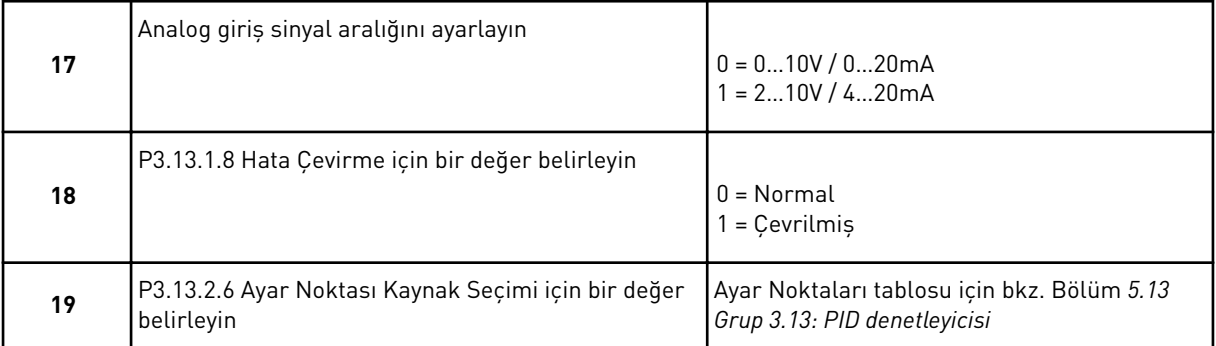

Analog giriş sinyalini seçerseniz 21. soruya geçersiniz. Diğerlerini seçerseniz sihirbaz 23. soruya geçer.

Değer için *Tuş Takımı Ayar Noktası 1* veya *Tuş Takımı Ayar Noktası 2* belirlerseniz sihirbaz 22. soruya geçer.

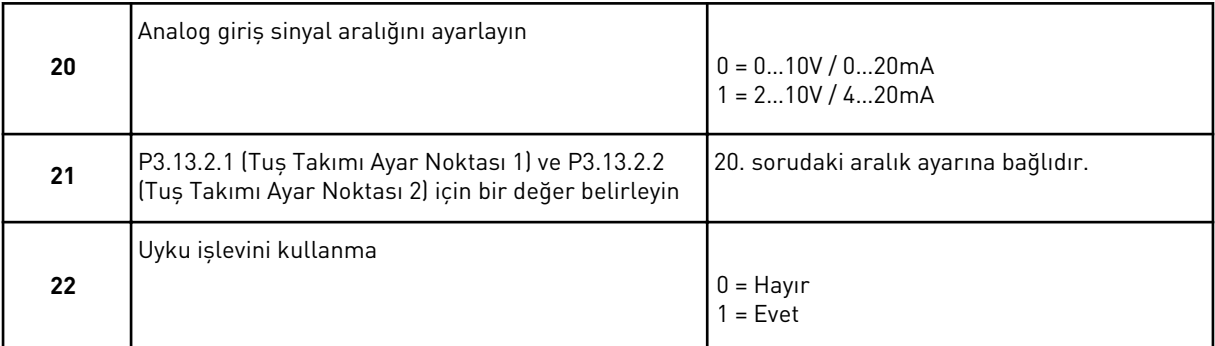

22. soru için *Evet* değerini seçtiyseniz sonraki 3 soruyu görürsünüz. *Hayır* değerini seçerseniz sihirbaz tamamlanır.

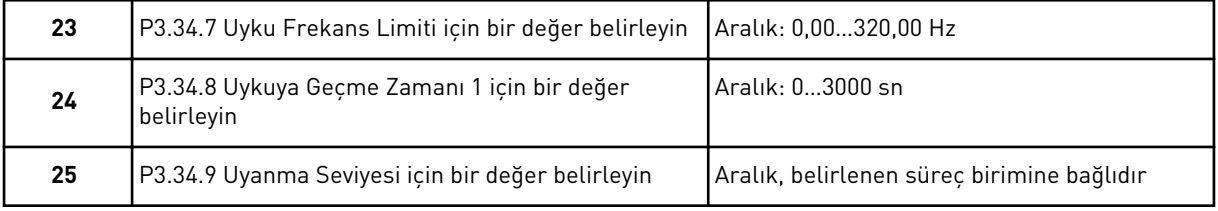

PID Kontrolü uygulama sihirbazı tamamlanmıştır.

# **2.5 ÇOK AMAÇLI UYGULAMA SİHİRBAZI**

Uygulama sihirbazı, uygulamayla ilgili temel parametreleri belirlemenize yardımcı olur.

Çok amaçlı uygulama sihirbazını başlatmak için tuş takımındaki P1.2 Uygulama (ID 212) parametresi için *Çok amaçlı* değerini belirleyin.

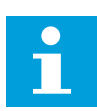

# **NOT!**

Başlatma sihirbazından uygulama sihirbazını başlatırsanız sihirbaz doğrudan 11. soruya geçer.

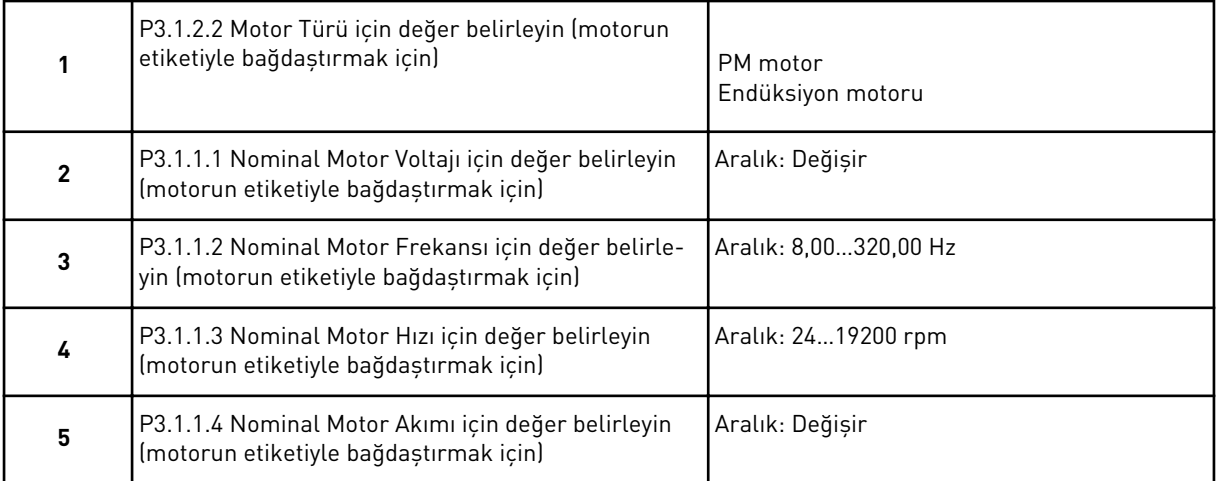

Motor Türü için *Endüksiyon Motoru* seçtiyseniz aşağıdaki soru belirir. *PM Motor* seçtiyseniz P3.1.1.5 Motor Cos Fi parametre değeri 1,00 olarak ayarlanır ve sihirbaz 7. soruya geçer.

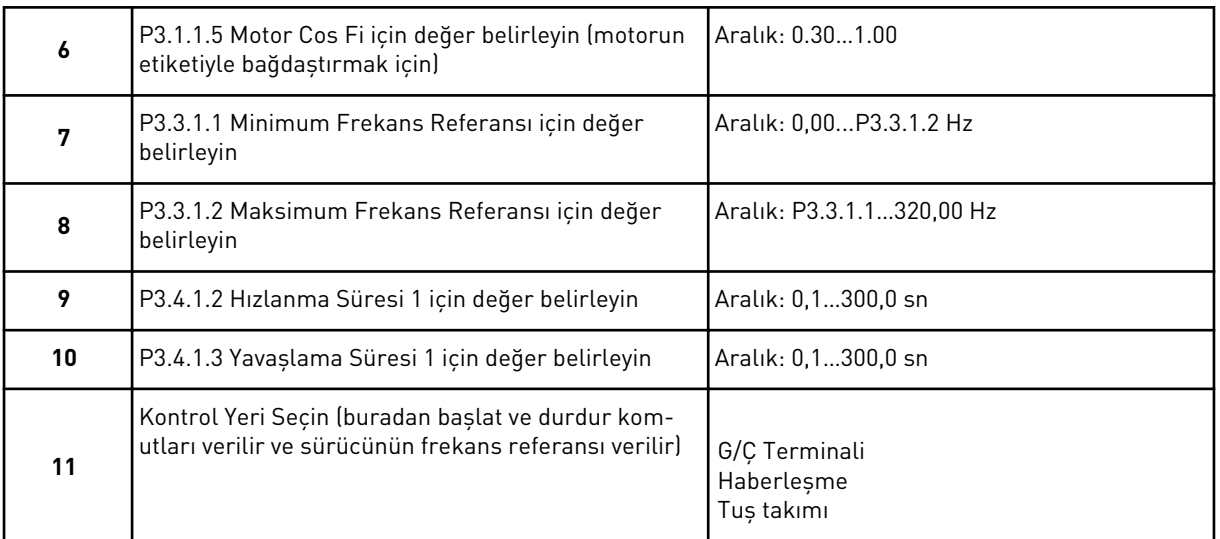

Çok amaçlı uygulama sihirbazı tamamlanmıştır.

# **2.6 MOTOR POTANSİYOMETRESİ UYGULAMA SİHİRBAZI**

Uygulama sihirbazı, uygulamayla ilgili temel parametreleri belirlemenize yardımcı olur.

Motor potansiyometresi uygulama sihirbazını başlatmak için tuş takımındaki P1.2 Uygulama (ID 212) parametresi için *Motor potansiyometresi* değerini belirleyin.

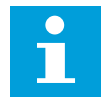

#### **NOT!**

Başlatma sihirbazından uygulama sihirbazını başlatırsanız sihirbaz doğrudan 11. soruya geçer.

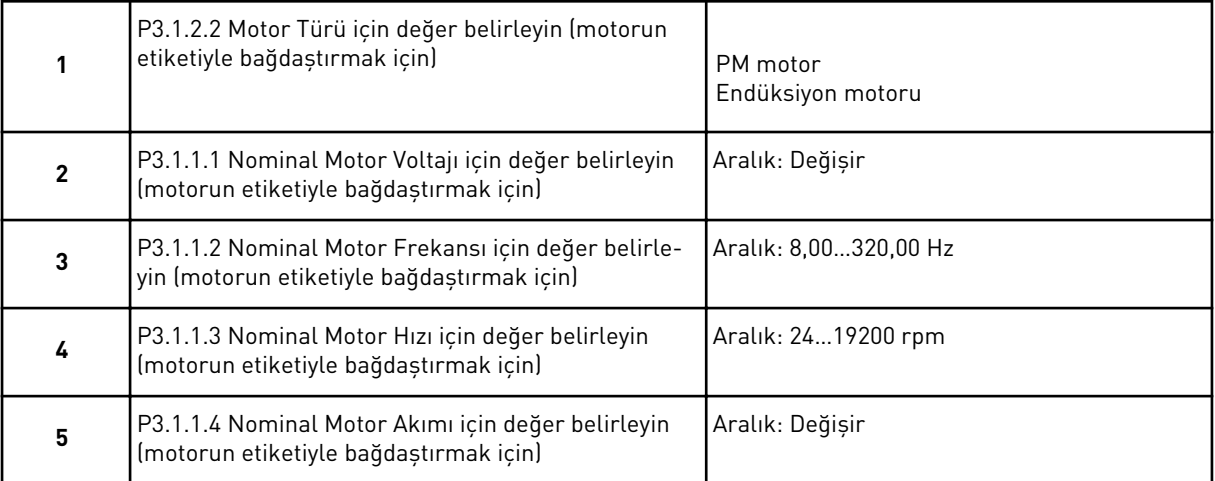

Motor Türü için *Endüksiyon Motoru* seçtiyseniz aşağıdaki soru belirir. *PM Motor* seçtiyseniz P3.1.1.5 Motor Cos Fi parametre değeri 1,00 olarak ayarlanır ve sihirbaz 7. soruya geçer.

<span id="page-70-0"></span>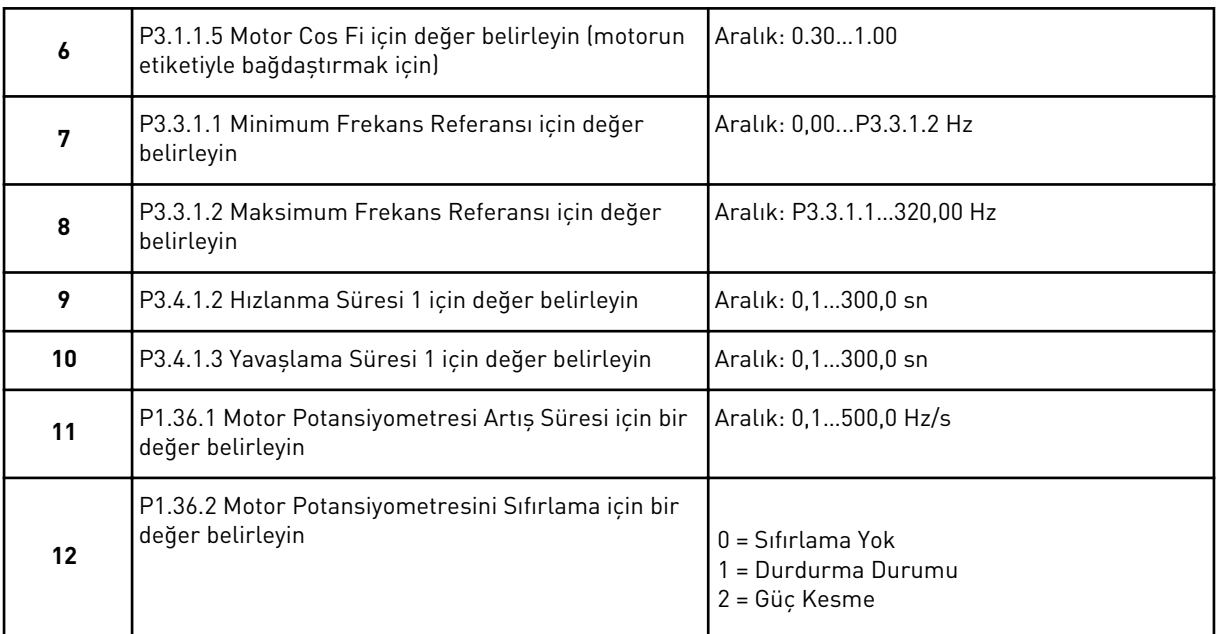

Motor Potansiyometresi uygulama sihirbazı tamamlanmıştır.

# **2.7 ÇOKLU POMPA SİHİRBAZI**

Çoklu pompa sihirbazını başlatmak için Hızlı Kurulum menüsünden B1.1.3 parametresi için *Etkinleştir* seçeneğini belirleyin. Varsayılan ayarlar, bir geribildirim/bir ayar noktası modunda PID denetleyicisini kullanmanızı belirtir. Varsayılan kontrol yeri G/Ç A ve varsayılan süreç birimi %.

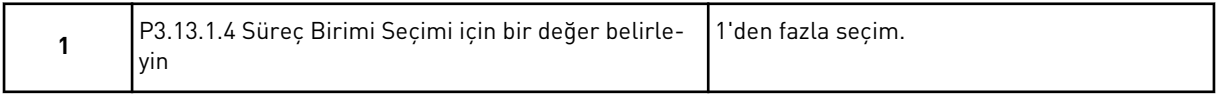

% haricinde bir seçiminiz varsa sonraki sorular görünür. Seçiminiz % ise, sihirbaz 5. soruya geçer.

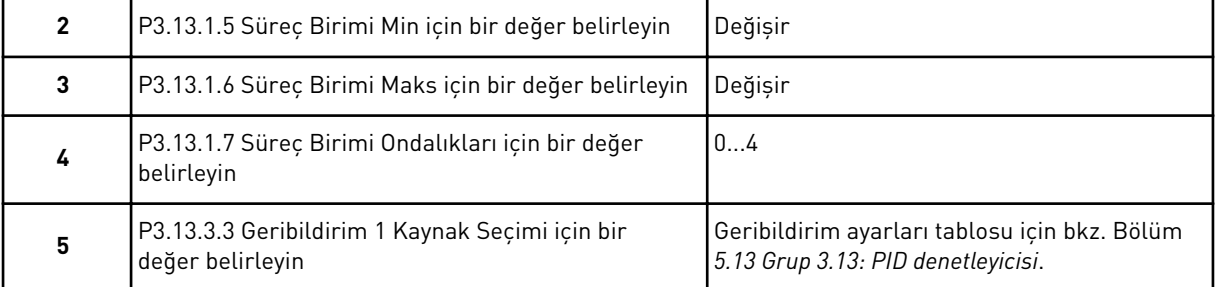

Analog giriş sinyalini seçerseniz 6. soruya geçersiniz. Diğerlerini seçerseniz sihirbaz 7. soruya geçer.

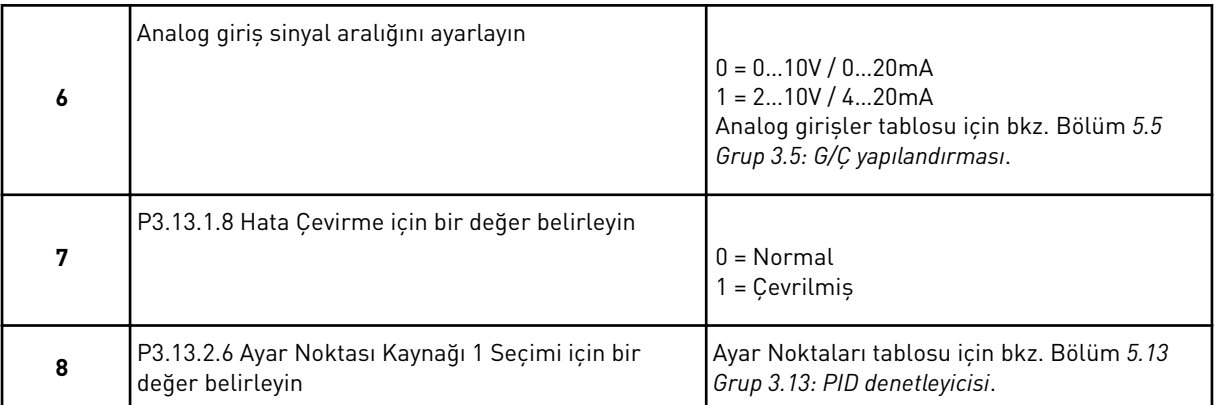

Analog giriş sinyalini seçerseniz 9. soruya geçersiniz. Diğerlerini seçerseniz sihirbaz 11. soruya geçer.

Değer için *Tuş Takımı Ayar Noktası 1* veya *Tuş Takımı Ayar Noktası 2* belirlerseniz 10. soruya geçersiniz.

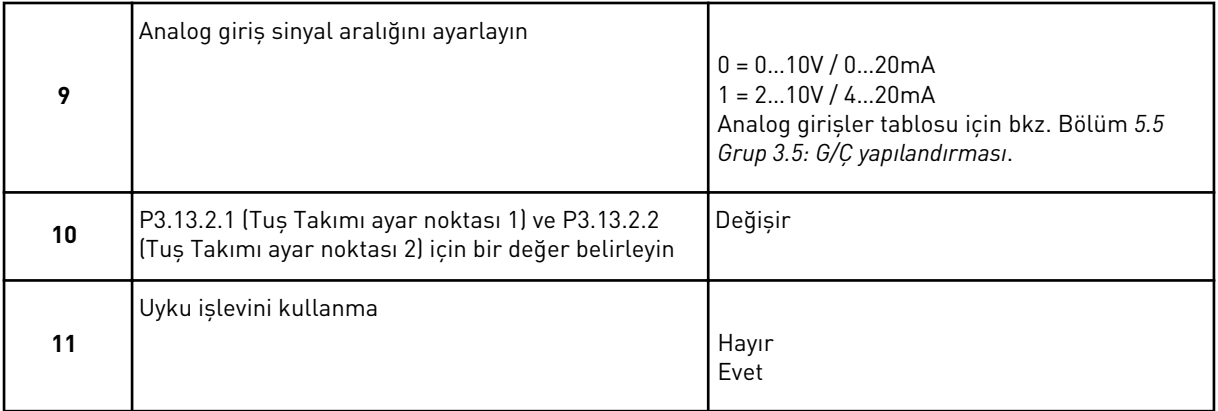

11. soru için *Evet* değerini seçtiyseniz sonraki 3 soruyu görürsünüz.

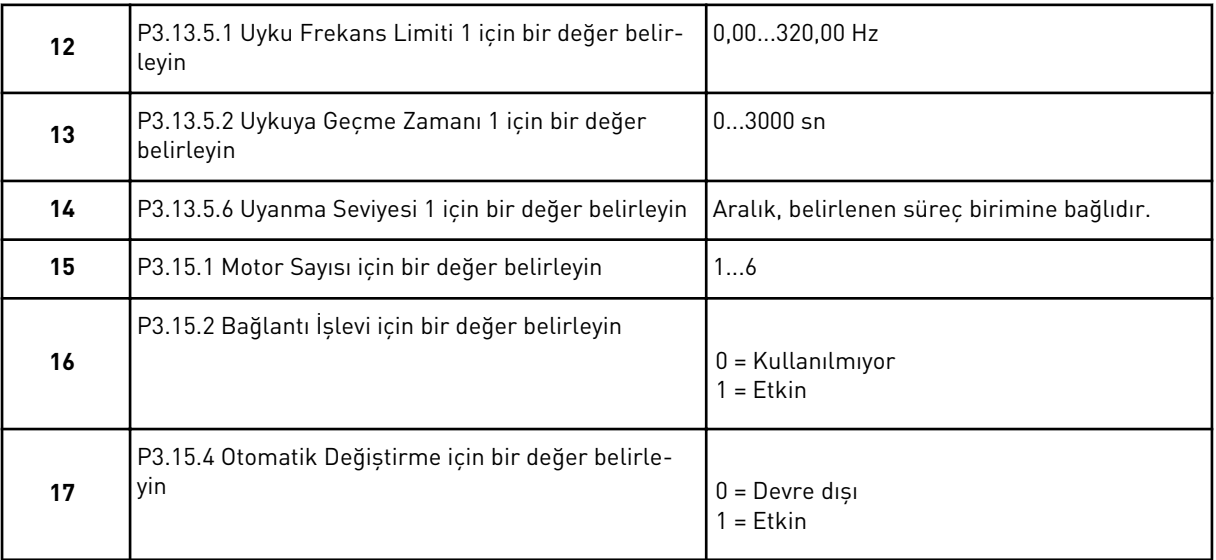
Otomatik Değiştirme işlevini etkinleştirirseniz sonraki 3 soruyu görürsünüz. Otomatik Değiştirme işlevini kullanmazsanız sihirbaz 21. soruya geçer.

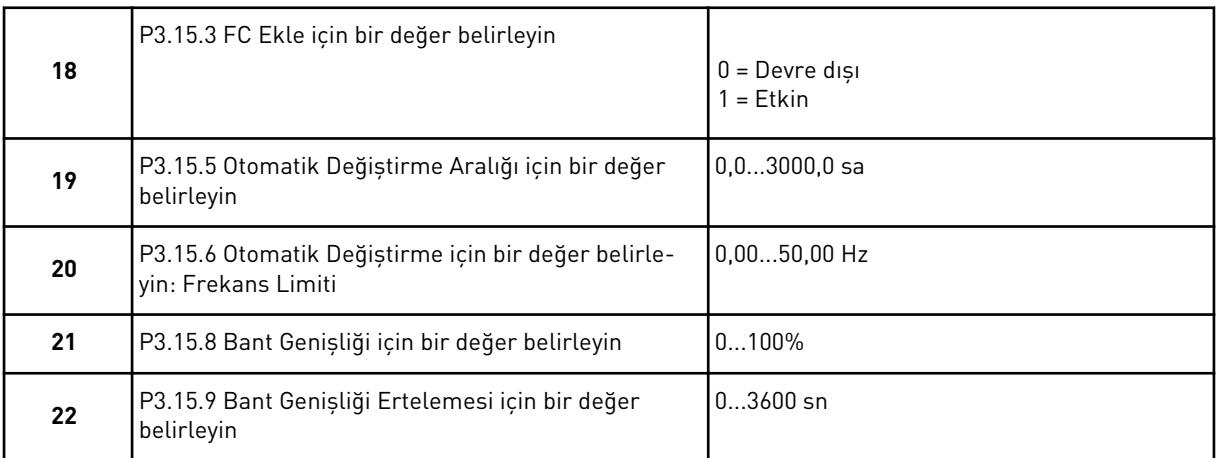

Bunun ardından ekranda, uygulama tarafından otomatik yapılan dijital giriş ve röle çıkış yapılandırması görünür. Bu değerleri not alın. Bu işlev metin ekranında mevcut değildir.

# **2.8 YANGIN MODU SİHİRBAZI**

Yangın Modu Sihirbazını başlatmak için Hızlı kurulum menüsünden B1.1.4 parametresi için *Etkinleştir* seçeneğini belirleyin.

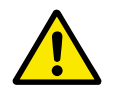

# **DİKKAT!**

Devam etmeden önce şifre ve garanti ile ilgili bilgileri okumak için bkz. Bölüm *[9.15](#page-309-0)  [Yangın modu](#page-309-0)*.

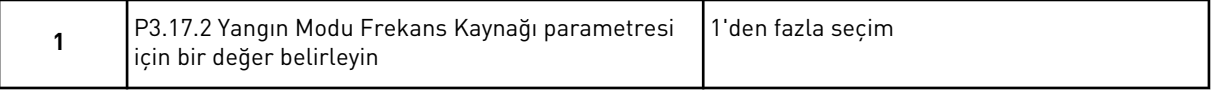

*Yangın modu frekansı* dışında bir değer belirlerseniz sihirbaz 3. soruya geçer.

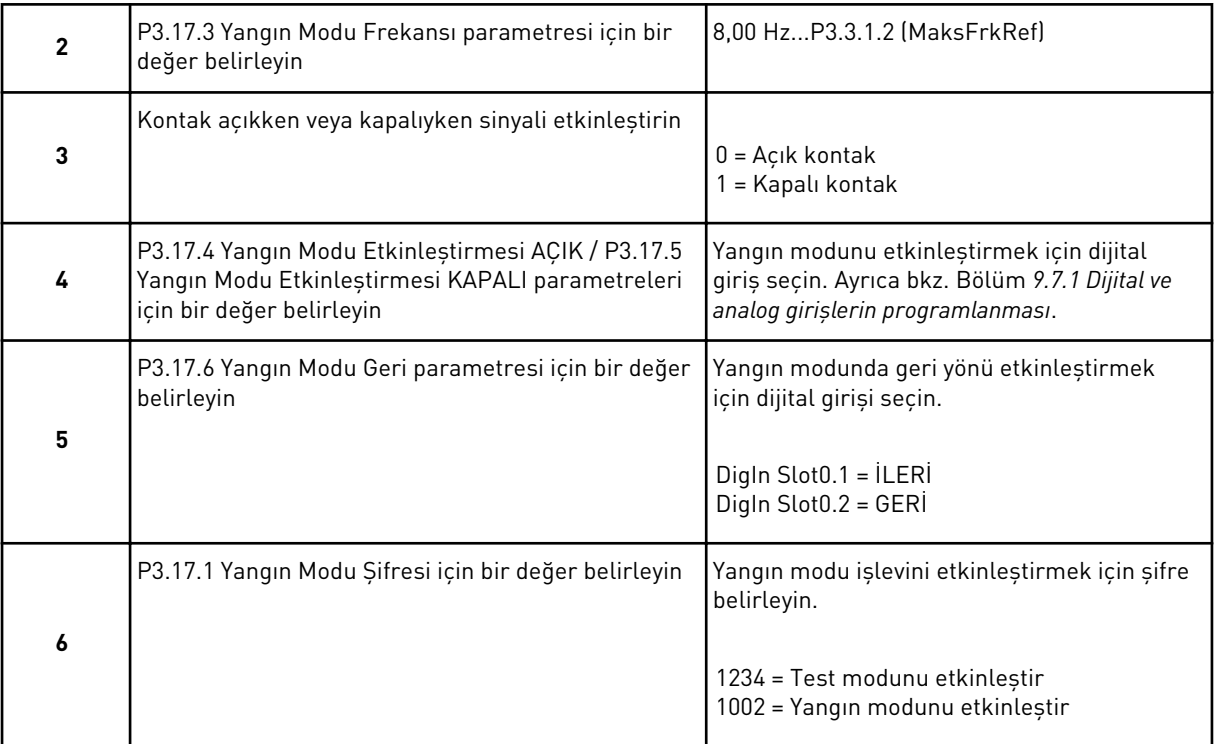

a dhe ann ann an 1970.<br>Tha ann an 1970, ann an 1970, ann an 1970.

# **3 KULLANICI ARABİRİMLERİ**

# **3.1 TUŞ TAKIMI ÜZERİNDE GEZİNTİ**

AC sürücü verileri menülerde ve alt menülerdedir. Menüler arasında taşımak için tuş takımında Yukarı ve Aşağı ok düğmelerini kullanın. Bir gruba veya bir öğeye gitmek için OK düğmesine basın. Daha önceki seviyeye dönmek için Geri/Sıfırla düğmesine basın.

Ekranda, menüde bulunduğunuz konumu görürsünüz (örneğin M3.2.1 gibi). Bulunduğunuz konumda grubun veya öğenin adını da görebilirsiniz.

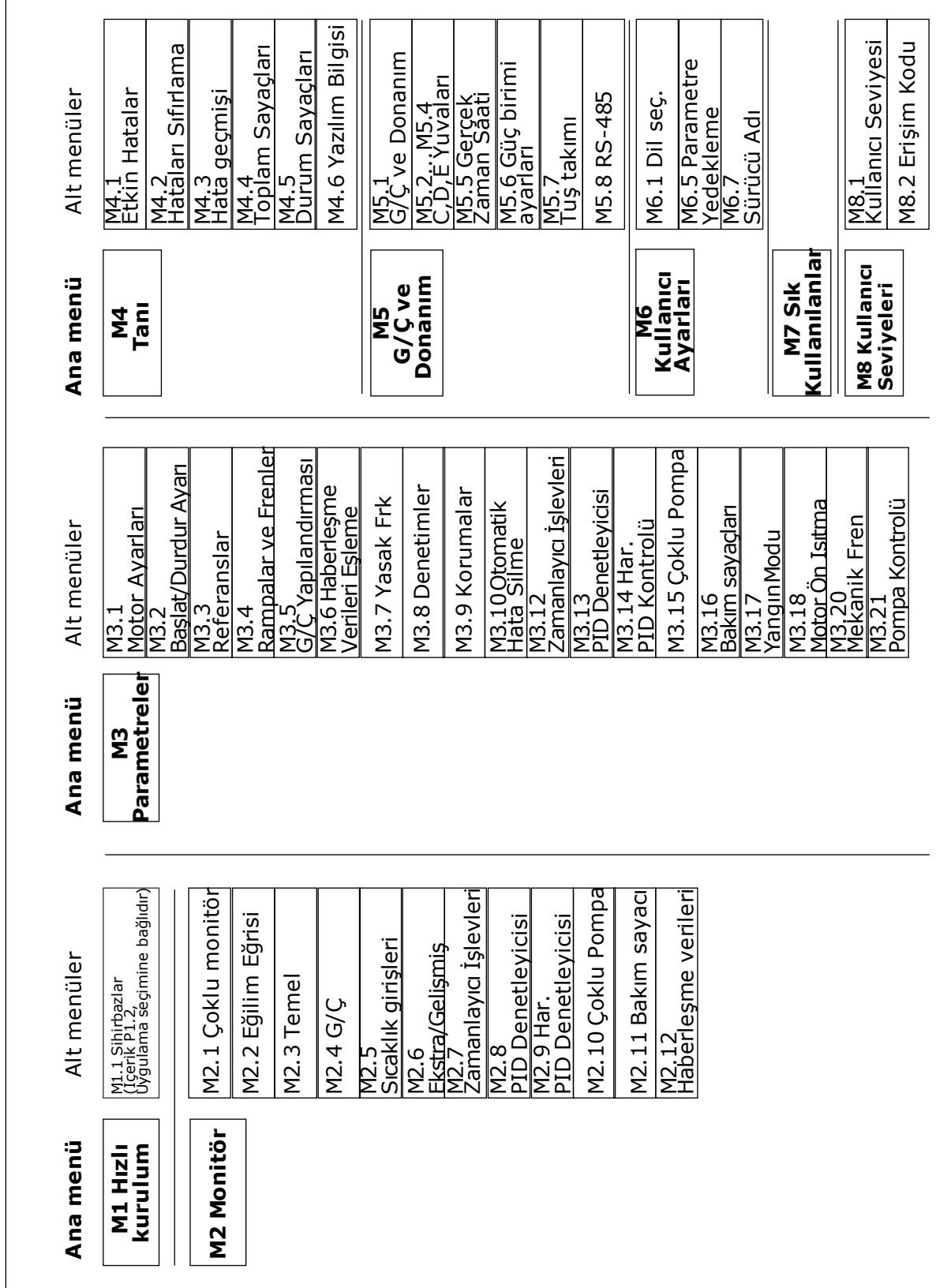

 $\overline{1}$ 

# **3.2 GRAFİKSEL EKRANI KULLANMA**

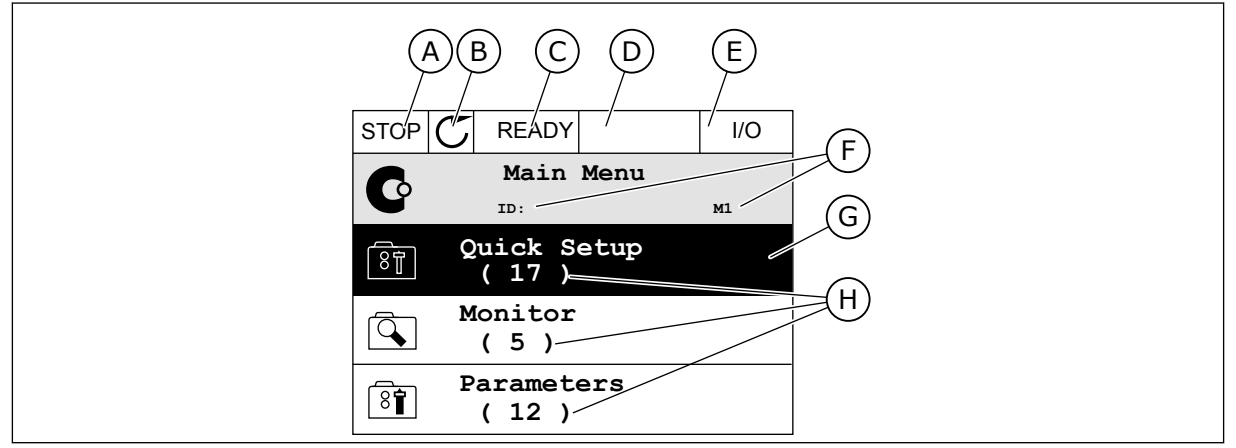

*Şekil 17: Grafiksel ekranın ana menüsü*

- A. İlk durum alanı:DURDUR/ÇALIŞTIR
- B. Dönüş yönü
- C. İkinci durum alanı:HAZIR/HAZIR DEĞİL/ **HATA**
- D. Alarm alanı:ALARM/-
- E. Kontrol yeri:PC/GÇ/TUŞ TAKIMI/ HABERLEŞME
- F. Konum alanı:parametre kimliği numarası ve menüdeki geçerli konum G. Etkinleştirilen grup veya öğe:Girmek için
- OK düğmesine basın
- H. Söz konusu gruptaki öğelerin sayısı

### 3.2.1 DEĞERLERİN DÜZENLENMESİ

Grafiksel ekranda bir öğenin değerini düzenlemek için 2 farklı prosedür vardır.

Genellikle bir parametre için yalnızca 1 değer belirlenir. Metin değerleri listesinden veya sayısal değerler aralığından bir seçim yapın.

#### BİR PARAMETRENİN METİN DEĞERİNİ DEĞİŞTİRME

1 Parametreyi bulun.

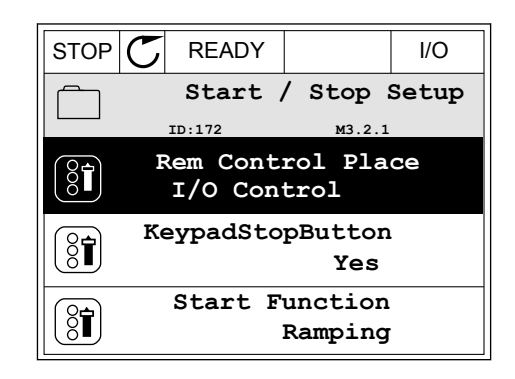

2 Düzenleme moduna gitmek için 2 kez OK düğmesine basın veya Sağ ok düğmesine basın.

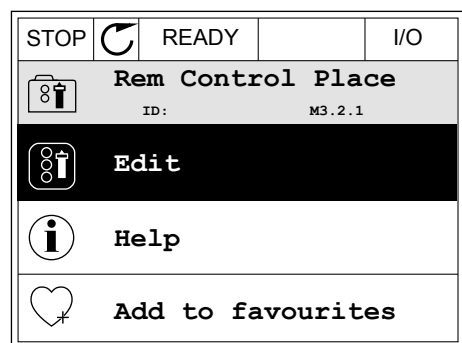

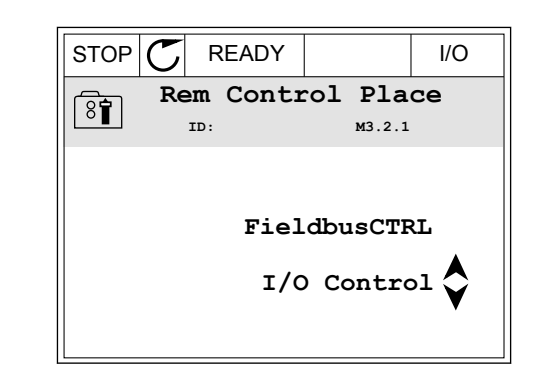

3 Yeni bir değer belirlemek için Yukarı ve Aşağı ok düğmelerine basın.  $\parallel$ STOP  $\parallel$ READY  $\parallel$  I/O

4 Değişikliği kabul etmek için OK düğmesine basın. Değişikliği reddetmek için Geri/Sıfırla düğmesini kullanın.

#### SAYISAL DEĞERLERİ DÜZENLEME

2 Düzenleme moduna gidin.

1 Parametreyi bulun.

 $STOP$   $C$  READY  $|$  /0 **Frequency Ref ID:101 P3.3.1.1 MaxFreqReference** 0.00 Hz **MinFreqReference**  $\left[\begin{smallmatrix} 8 \\ 8 \\ 1 \end{smallmatrix}\right]$ 50.00 Hz **PosFreqRefLimit**  $\frac{1}{8}$ 320.00 Hz

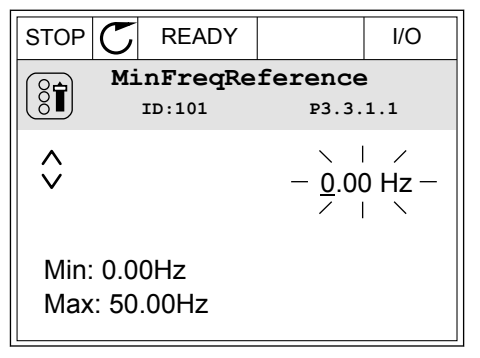

3 Değer sayısal ise, Sol ve Sağ ok düğmeleriyle değeri bir basamaktan diğerine taşıyın. Basamakları Yukarı ve Aşağı ok düğmeleriyle değiştirebilirsiniz.

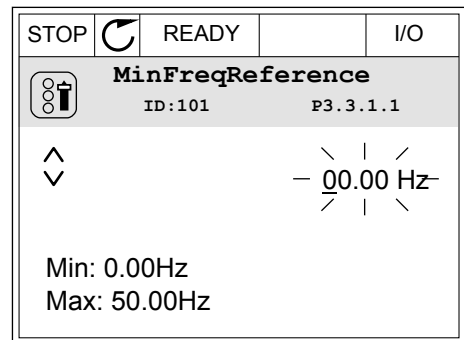

4 Değişikliği kabul etmek için OK düğmesine basın. Değişikliği reddetmek için Geri/Sıfırla düğmesiyle daha önceki seviyeye dönün.

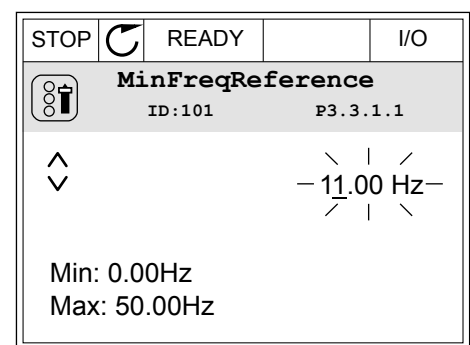

### 1'DEN FAZLA DEĞER SEÇİMİ

Bazı parametreler 1'den fazla değeri seçmenize izin verir. Etkinleştirmek istediğiniz her bir değer için bir onay kutusu seçimi yapın.

1 Parametreyi bulun. Onay kutusu varsa ekranda  $\begin{array}{|c|c|c|c|c|}\n \hline \text{simple vardır.} & \text{if} & \text{if}$ 

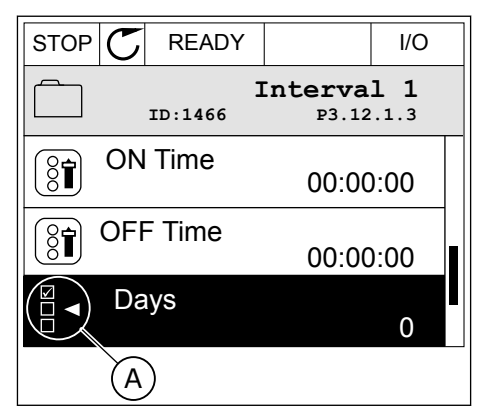

A. Onay kutusu seçimi simgesi

2 Değerler listesine taşımak için Yukarı ve Aşağı ok düğmelerini kullanın.

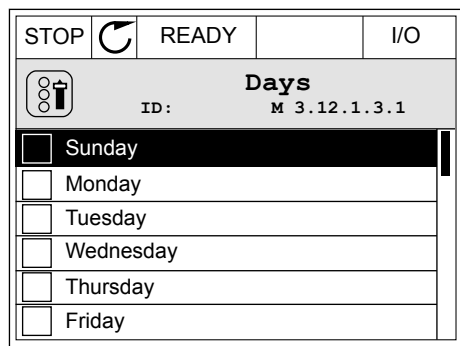

3 Seçiminize değer eklemek için yanındaki kutuyu Sağ ok düğmesine basarak işaretleyin.

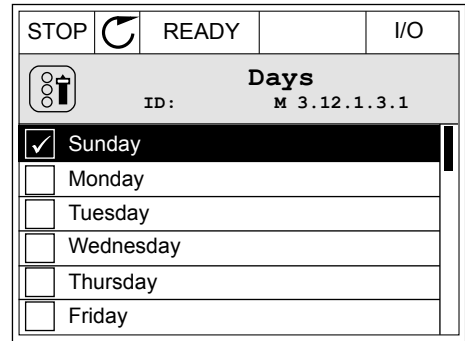

#### 3.2.2 HATANIN SIFIRLANMASI

Bir hatayı sıfırlamak için Sıfırla düğmesini veya Hataların Sıfırlanması parametresini kullanabilirsiniz. Talimatlar için bkz. *[10.1 Hata görüntülenir](#page-322-0)*.

#### 3.2.3 FUNCT DÜĞMESİ

FUNCT düğmesini 4 işlev için kullanabilirsiniz.

- Kontrol sayfasına erişmek için.
- Yerel ve Uzak kontrol yerleri arasında kolayca geçiş yapmak için.
- Dönüs yönünü değistirmek için.
- Bir parametre değerini hızlıca düzenlemek için.

Kontrol yerinin seçimi AC sürücünün başlat ve durdur komutlarının verileceği yeri belirler.Tüm kontrol yerleri, frekans referans kaynağı seçimi için bir parametreye sahiptir.Yerel kontrol yeri her zaman tuş takımıdır.Uzak kontrol yeri G/Ç veya haberleşmedir.Geçerli kontrol yerini ekranın durum çubuğundan görebilirsiniz.

Uzak kontrol yerleri olarak G/Ç A, G/Ç B ve Haberleşme kullanılabilir.G/Ç A ve Haberleşme, en düşük önceliğe sahiptir.P3.2.1 (Uzak Kontrol Yeri) ile bunları seçebilirsiniz.G/Ç B, dijital girişe sahip G/Ç A ve Haberleşme ile Uzak kontrol yerlerine geçebilir.P3.5.1.7 (G/Ç B Kontrol Gücü) parametresiyle dijital giriş seçebilirsiniz.

Kontrol yerinin Yerel olması durumunda tuş takımı her zaman kontrol yeri olarak kullanılır.Yerel kontrol Uzak kontrolden daha yüksek önceliğe sahiptir.Örneğin; Uzak kontroldeyken P3.5.1.7 parametresi dijital girişle kontrol yerine geçerse, Yerel seçildiğinde Tuş Takımı kontrol yeri olur.Yerel ve Uzak kontrol arasında değişiklik yapmak için FUNCT düğmesini veya P3.2.2 Yerel/Uzak parametresini kullanın.

#### KONTROL YERİNİ DEĞİŞTİRME

1 Menünün herhangi bir yerinde, FUNCT düğmesine basın. STOP Keypad STOP Keypad STOP Keypad Keypad STOP Keypad Keypad Keypad Keypad Keypad Keypad STOP Keypad STOP Keypad STOP Keypad STOP Keypad STOP Keypad STOP Keypad STOP Keypad STOP Keypad STOP Keypad STOP Keypad STOP

2 Yerel/Uzak seçimi yapmak için Yukarı ve Aşağı ok düğmelerini kullanın.Ok düğmesine basın. STOP READY Keypad

3 Yerel veya Uzak kontrolü seçmek için Yukarı ve Aşağı ok düğmelerini tekrar kullanın.Seçimi kabul etmek için OK düğmesine basın.

4 Uzak kontrol yerini Yerel olarak değiştirirseniz, yani tuş takımı yaparsanız tuş takımı referansı verilir.

Seçtikten sonra ekran FUNCT düğmesine basıldığında kaldığı son konuma geri döner.

#### KONTROL SAYFASINA GİTME

Kontrol sayfasında en önemli değerleri izlemek çok kolaydır.

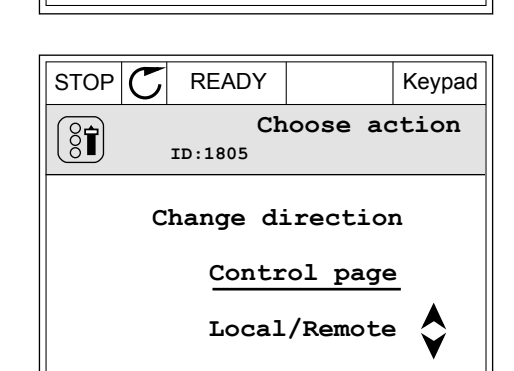

**ID: M1**

**( 21 )**

**Diagnostics**

**Parameters**

**( 6 )**

**Monitor ( 12 )**

 $\mathbf G$ 

वे

िन

 $\Box$ 

**Main Menu**

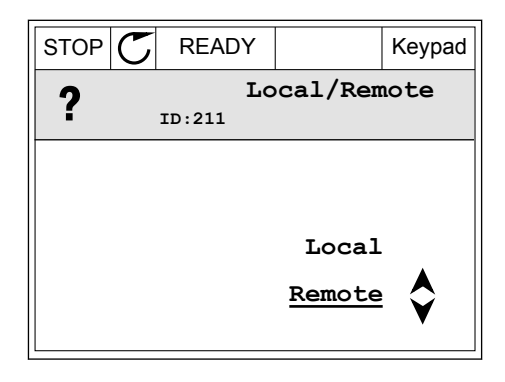

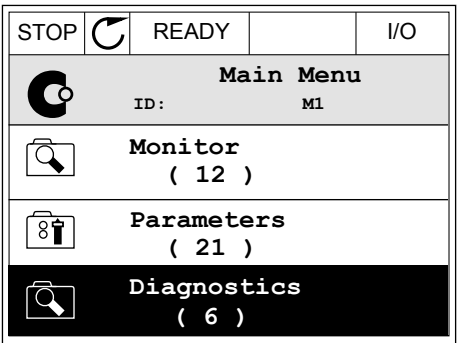

1 Menünün herhangi bir yerinde, FUNCT düğmesine basın. STOP  $\begin{bmatrix} \begin{bmatrix} 1 \end{bmatrix} & \begin{bmatrix} 2 \end{bmatrix} & \begin{bmatrix} 3 \end{bmatrix} & \begin{bmatrix} 3 \end{bmatrix} & \begin{bmatrix} 3 \end{bmatrix} & \begin{bmatrix} 3 \end{bmatrix} & \begin{bmatrix} 3 \end{bmatrix} & \begin{bmatrix} 3 \end{bmatrix} & \begin{bmatrix} 3 \end{bmatrix} & \begin{bmatrix} 3 \end{bmatrix} & \begin{bmatrix} 3 \end{bmatrix} & \begin{bmatrix} 3 \end{bmatrix} & \begin{bmatrix} 3 \end{bmatrix} & \begin{bmatrix} 3$ 

2 Kontrol sayfasını seçmek için Yukarı ve Aşağı ok düğmelerine basın.OK düğmesi ile girin.Kontrol sayfası açılır.

3 Yerel kontrol yeri ve tuş takımı referansı kullanıyorsanız P3.3.1.8 Tuş Takımı Referansını OK düğmesine basarak ayarlayabilirsiniz.

4 Değerdeki basamakları değiştirmek için Yukarı ve Aşağı ok düğmelerine basın.Değişikliği OK düğmesine basarak kabul edin.

Tuş Takımı Referansı hakkında daha fazla bilgi için bkz.*[5.3 Grup 3.3: Referanslar](#page-124-0)*.Diğer kontrol yerlerini ve referans değerlerini kullanıyorsanız ekran frekans referansını gösterir ve burada düzenleme yapamazsınız.Sayfadaki diğer değerler ise Çoklu İzleme değerleridir.Burada gösterilecek değerleri seçebilirsiniz (talimatlar için bkz.*[4.1.1 Çoklu izleme](#page-97-0)*).

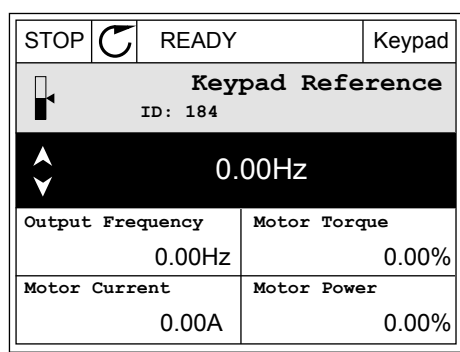

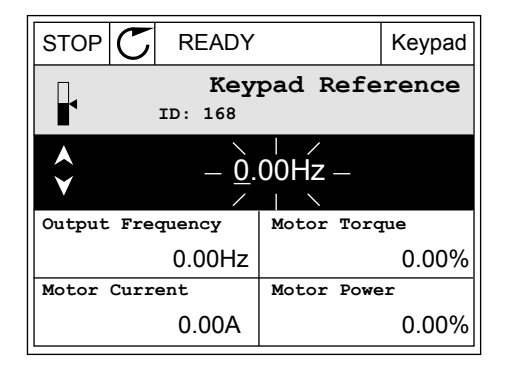

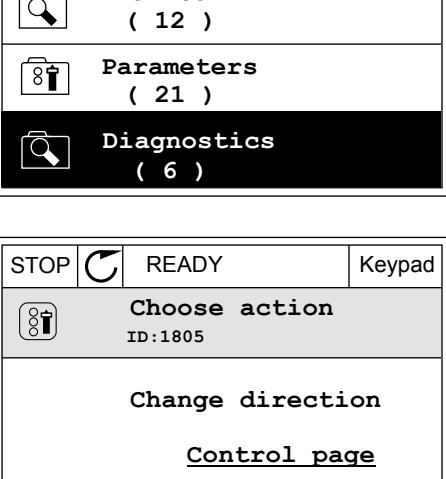

**Main Menu**

**ID: M1**

**Monitor**

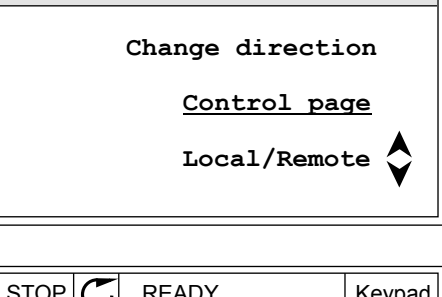

#### DÖNÜŞ YÖNÜNÜ DEĞİŞTİRME

Motorun dönüş yönünü FUNCT düğmesiyle hızlı bir şekilde değiştirebilirsiniz.

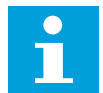

#### **NOT!**

Geçerli kontrol yeri Yerel ise Yön değiştirme komutu menüde mevcuttur.

1 Menünün herhangi bir yerinde, FUNCT düğmesine basın.  $\begin{array}{c|c|c|c|c} \hline \text{STOP} & \text{FEADY} & \text{I/O} \end{array}$ 

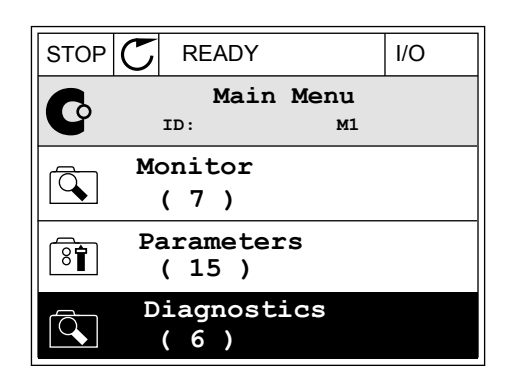

- **Choose action**  $\left( \mathbf{\overline{31}}\right)$ **ID:1805 Change direction Control page Local/Remote**
	- **Choose action**  $\circledS$ **ID:1805 Reverse Forward**
	- $STOF$  READY | I/O **Main Menu** C **ID: M1 Monitor** वे **( 7 ) Parameters**  $\overline{8}$ **( 15 ) Diagnostics**  $\Delta$ **( 6 )**

2 Yön değiştirmeyi seçmek için Yukarı ve Aşağı ok düğmelerine basın.Ok düğmesine basın.<br>düğmelerine basın.Ok düğmesine basın.

3 Yeni dönüş yönü seçin.Geçerli dönüş yönü yanıp söner.Ok düğmesine basın.  $\|\text{RUN} \|\mathbf{C}\|$  READY  $\|\text{Keypad}\|$ 

4 Dönüş yönü hemen değişir.Ekranın durum alanındaki ok gösteriminin değiştiğini görebilirsiniz.

# HIZLI DÜZENLEME İŞLEVİ

Hızlı düzenleme işlevi sayesinde parametrenin kimlik numarasını yazarak bir parametreye hızlıca erişebilirsiniz.

- 1 Menünün herhangi bir yerinde, FUNCT düğmesine basın.
- 2 Hızlı Düzenleme seçimi yapmak için Yukarı ve Aşağı ok düğmelerine basın ve OK düğmesiyle kabul edin.
- 3 Parametrenin kimlik numarasını veya izleme değerini yazın.OK düğmesine basın.Ekranda düzenleme modunda parametre değerini ve izleme modunda izleme değerini görebilirsiniz.

#### 3.2.4 PARAMETRELERİN KOPYALANMASI

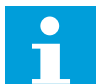

**NOT!**

Bu işlev yalnızca grafiksel ekranda mevcuttur.

Parametreleri kontrol panelinden sürücüye kopyalamadan önce sürücüyü durdurmalısınız.

#### AC SÜRÜCÜNÜN PARAMETRELERİNİN KOPYALANMASI

Bu işlev, parametrelerin bir sürücüden diğerine kopyalanması için kullanılır.

- 1 Parametreleri kontrol paneline kaydedin.
- 2 Kontrol panelini çıkarın ve başka bir sürücüye bağlayın.
- 3 Parametreleri Geri Yükle komutuyla tuş takımından yeni sürücüye yükleyin.

#### PARAMETRELERİ KONTROL PANELİNE KAYDETME

1 Kullanıcı ayarları menüsüne girin.

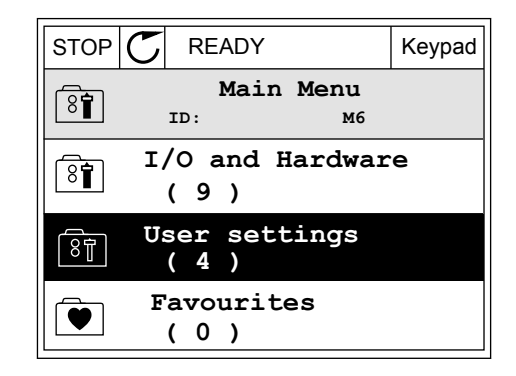

2 Parametre yedekleme alt menüsüne gidin.

3 Bir işlev seçmek için Yukarı ve Aşağı ok düğmelerini kullanın. Seçimi OK düğmesine basarak kabul edin.

Geri Yükle komutunun fabrika varsayılanları fabrikada belirlenen parametre ayarlarını geri getirir. Tuş takımına Kaydet komutu sayesinde tüm parametreleri kontrol paneline kopyalayabilirsiniz. Tuş takımından Geri Yükle komutu, tüm parametreleri kontrol panelinden sürücüye kopyalar.

#### **Sürücüler farklı boyutlara sahipse kopyalayamayacağınız parametreler**

Bir sürücünün kontrol panelini farklı boyutta bir sürücüden kontrol paneliyle değiştirdiğinizde bu parametrelerin değerleri değişmez.

- Nominal Motor Akımı (P3.1.1.4)
- Nominal Motor Voltajı (P3.1.1.1)
- Nominal Motor Hızı (P3.1.1.3)
- Nominal Motor Gücü (P3.1.1.6)
- Nominal Motor Frekansı (P3.1.1.2)
- Motor Cos Fi (P3.1.1.5)
- Frekansı Değiştirme (P3.1.2.3)
- Motor Akım Limiti (P3.1.3.1)
- Hız Kesme Akımı Limiti (P3.9.3.2)
- Maksimum Frekans (P3.3.1.2)
- Alan Zayıflama Noktası Frekansı (P3.1.4.2)
- U/f Orta Nokta Frekansı (P3.1.4.4)
- Sıfır Frekans Voltajı (P3.1.4.6)
- Başlatma Manyetik Akımı (P3.4.3.1)
- DC Fren Akımı (P3.4.4.1)
- Akı Freni Akımı (P3.4.5.2)
- Motor Termal Zaman Sabiti (P3.9.2.4)

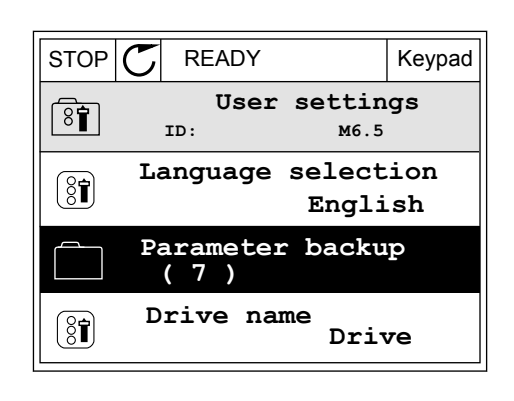

 $STOP$  READY Keypad

**Restore factory defaults**

**Restore from keypad** 

**Save to keypad**

**ID: M6.5.1 Parameter backup**

#### 3.2.5 PARAMETRELERİN KARŞILAŞTIRILMASI

Bu işlev sayesinde, geçerli parametre ayarını 4 ayardan biriyle karşılaştırabilirsiniz.

- Ayar 1 (B6.5.4 Ayar 1'e Kaydet)
- Ayar 2 (B6.5.6 Ayar 2'ye Kaydet)
- Varsayılanlar (P6.5.1 Fabrika Varsayılanlarını Geri Yükle)
- Tuş takımı ayarı (P6.5.2 Tuş Takımına Kaydet)

Bu parametrelerle ilgili daha fazla bilgi için bkz. *[Tab. 114 Kullanıcı ayarları menüsündeki](#page-221-0)  [parametre yedekleme parametreleri](#page-221-0)*.

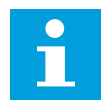

#### **NOT!**

Geçerli ayarla karşılaştırmak istediğiniz parametre ayarını kaydetmediyseniz ekranda *Karşılaştırma başarısız* mesajı görünür.

#### PARAMETRE KARŞILAŞTIRMA İŞLEVİNİ KULLANMA

1 Kullanıcı ayarları menüsünde Parametre  $K$ arşılaştırmaya gidin.  $\|\text{STOP}[\mathbb{C}]$  READY | I/O

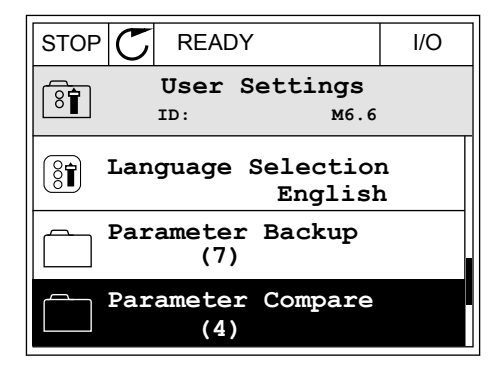

2 Ayar çiftlerini seçin. Seçimi kabul etmek için OK  $\text{düğmesine basin.}$   $\text{STOP}[\mathcal{C}]$  READY | I/O

3 Etkinleştir'i seçin ve OK düğmesine basın.

**Parameter Compare** िने **ID: B6.6.1 Active set-Set 1 Active set-Set 2** ▶■ **Active set-Defaults**

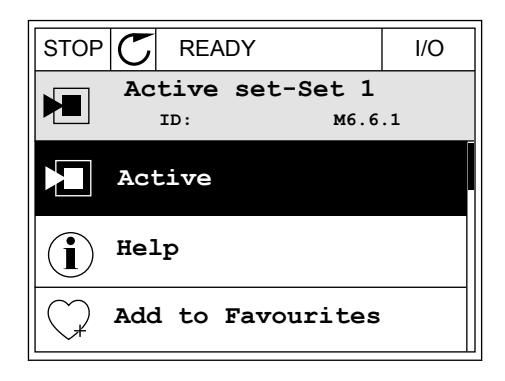

4 Geçerli değerler ve diğer ayara ilişkin değerler arasındaki karşılaştırmayı inceleyin. STOP READY I/O

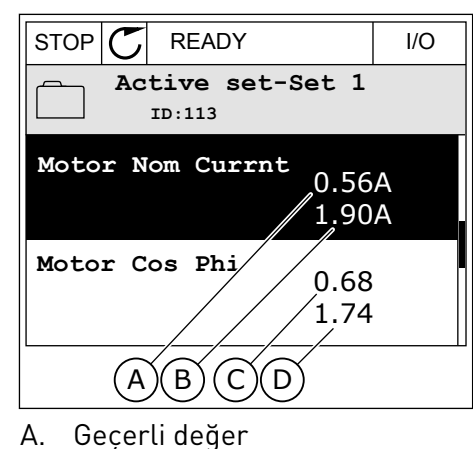

- B. Diğer ayar değeri
- C. Geçerli değer
- D. Diğer ayar değeri

#### 3.2.6 YARDIM METİNLERİ

Grafiksel ekran birçok konuda yardım metinleri gösterebilir. Tüm parametrelerin bir yardım metni vardır.

Yardım metinleri hatalar, alarmlar ve Başlatma sihirbazı için de mevcuttur.

#### YARDIM METNİNİ OKUMA

1 Okumak istediğiniz öğeyi bulun.

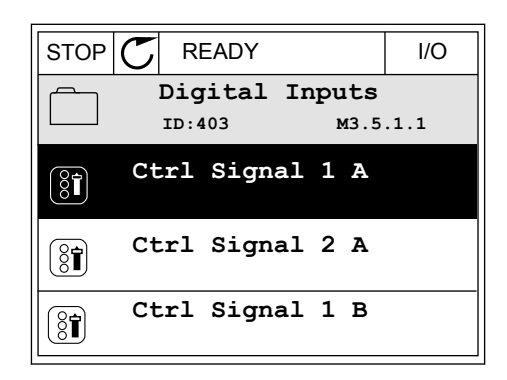

2 Yardım'ı seçmek için Yukarı ve Aşağı ok düğmelerini kullanın.

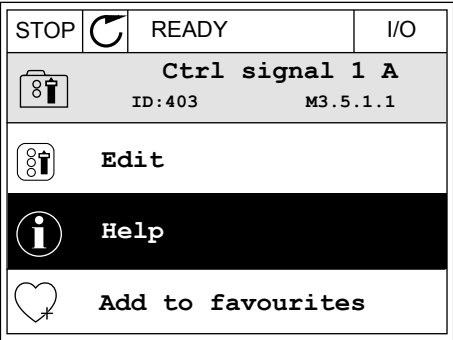

3 Yardım metnini açmak için OK düğmesine basın.

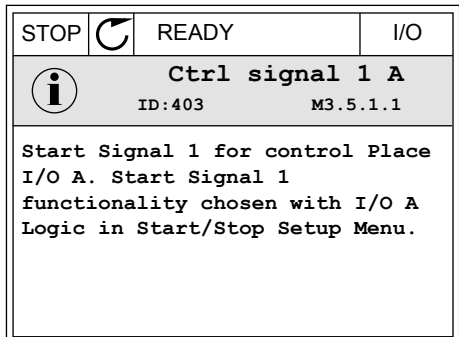

# C

#### **NOT!**

Yardım metinleri her zaman İngilizce'dir

#### 3.2.7 SIK KULLANILANLAR MENÜSÜNÜ KULLANMA

Aynı öğeleri sık sık kullanıyorsanız, Sık Kullanılanlar'a ekleyebilirsiniz. Tüm tuş takımı menülerinden bir grup parametre veya izleme sinyali toplayabilirsiniz.

Sık Kullanılanlar menüsünün nasıl kullanıldığına ilişkin daha fazla bilgi edinmek için bkz. Bölüm *[8.2 Sık Kullanılanlar](#page-221-0)*.

## **3.3 METİN EKRANINI KULLANMA**

Ayrıca kullanıcı arabiriminiz için metin ekranı olan kontrol paneliniz vardır.Metin ekranı ve grafiksel ekran neredeyse aynı işlevlere sahiptirler.Bazı işlevler ise yalnızca grafiksel ekranda mevcuttur.

Ekranda motorun ve AC sürücünün durumu gösterilir.Ayrıca motorun ve sürücünün çalışmasındaki hataları gösterir.Ekranda, menüde bulunduğunuz konumu görürsünüz.Bulunduğunuz konumda grubun veya öğenin adını da görebilirsiniz.Metin ekrana sığmayacak kadar uzunsa tam metin dizesinin görünmesi için metin kaydırılır.

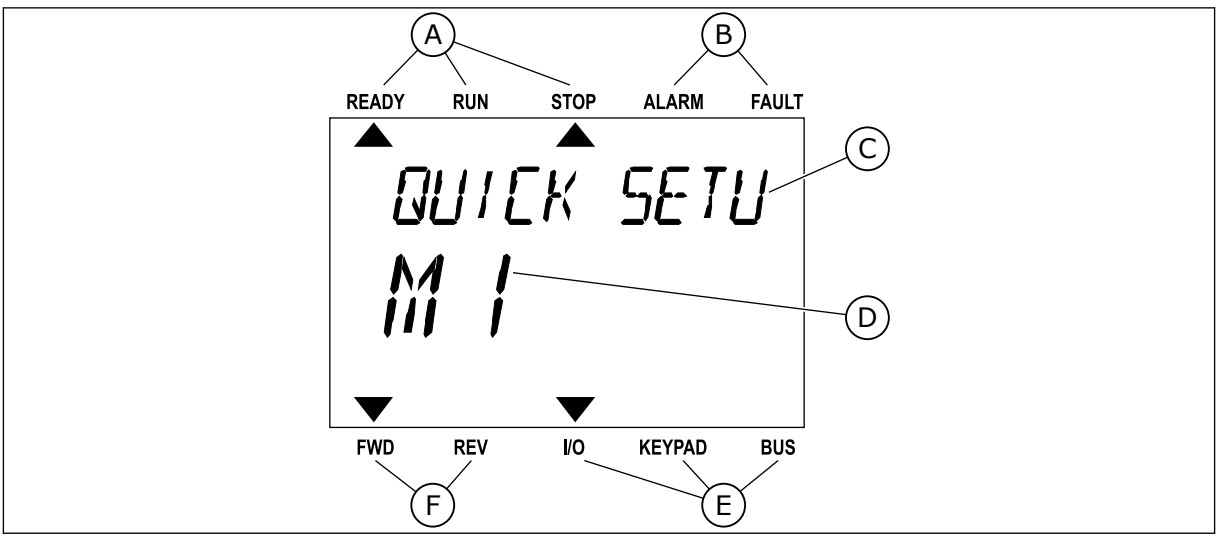

*Şekil 18: Metin ekranının ana menüsü*

- 
- A. Durum göstergeleri B. Alarm ve hata göstergeleri
- C. Geçerli konum grubunun veya öğesinin adı
- E. Kontrol yeri göstergeleri
- F. Dönüş yönü göstergeleri
- D. Menüdeki geçerli konum
- 3.3.1 DEĞERLERİN DÜZENLENMESİ

# BİR PARAMETRENİN METİN DEĞERİNİ DEĞİŞTİRME

Bu prosedürle bir parametrenin değerini belirleyin.

1 Parametreyi bulun.

2 Düzenleme moduna gitmek için OK düğmesine basın. READY RUN STOP ALARM FAULT

3 Yeni bir değer belirlemek için Yukarı ve Aşağı ok düğmelerine basın.

4 Değişikliği OK düğmesine basarak kabul edin. Değişikliği reddetmek için Geri/Sıfırla düğmesiyle daha önceki seviyeye dönün.

# SAYISAL DEĞERLERİ DÜZENLEME

- 1 Parametreyi bulun.
- 2 Düzenleme moduna gidin.

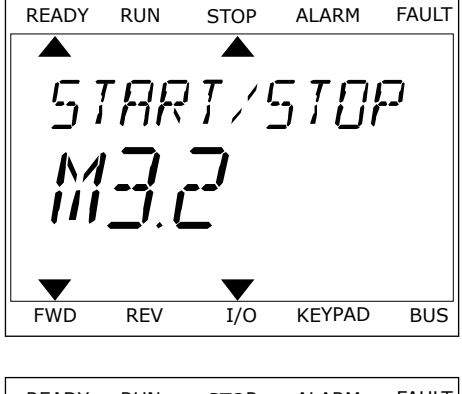

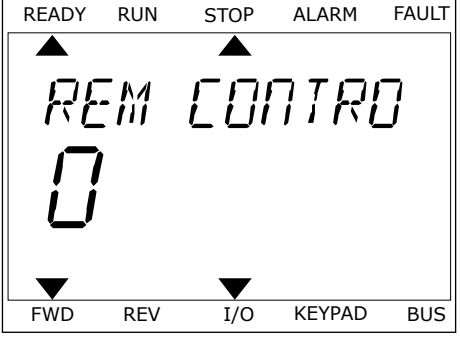

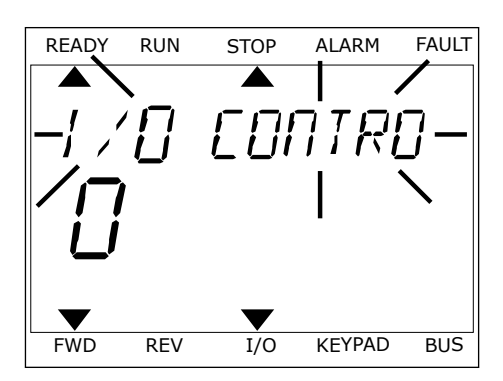

- 3 Sol ve Sağ ok düğmeleriyle bir basamaktan diğerine taşıyın. Basamakları Yukarı ve Aşağı ok düğmeleriyle değiştirebilirsiniz.
- 4 Değişikliği OK düğmesine basarak kabul edin. Değişikliği reddetmek için Geri/Sıfırla düğmesiyle daha önceki seviyeye dönün.

#### 3.3.2 HATANIN SIFIRLANMASI

Bir hatayı sıfırlamak için Sıfırla düğmesini veya Hataların Sıfırlanması parametresini kullanabilirsiniz.Talimatlar için bkz. *[10.1 Hata görüntülenir](#page-322-0)*.

#### 3.3.3 FUNCT DÜĞMESİ

FUNCT düğmesini 4 işlev için kullanabilirsiniz.

- Kontrol sayfasına erişmek için.
- Yerel ve Uzak kontrol yerleri arasında kolayca geçiş yapmak için.
- Dönüs yönünü değistirmek için.
- Bir parametre değerini hızlıca düzenlemek için.

Kontrol yerinin seçimi AC sürücünün başlat ve durdur komutlarının verileceği yeri belirler.Tüm kontrol yerleri, frekans referans kaynağı seçimi için bir parametreye sahiptir.Yerel kontrol yeri her zaman tuş takımıdır.Uzak kontrol yeri G/Ç veya haberleşmedir.Geçerli kontrol yerini ekranın durum çubuğundan görebilirsiniz.

Uzak kontrol yerleri olarak G/Ç A, G/Ç B ve Haberleşme kullanılabilir.G/Ç A ve Haberleşme, en düşük önceliğe sahiptir.P3.2.1 (Uzak Kontrol Yeri) ile bunları seçebilirsiniz.G/Ç B, dijital girişe sahip G/Ç A ve Haberleşme ile Uzak kontrol yerlerine geçebilir.P3.5.1.7 (G/Ç B Kontrol Gücü) parametresiyle dijital giriş seçebilirsiniz.

Kontrol yerinin Yerel olması durumunda tuş takımı her zaman kontrol yeri olarak kullanılır.Yerel kontrol Uzak kontrolden daha yüksek önceliğe sahiptir.Örneğin; Uzak kontroldeyken P3.5.1.7 parametresi dijital girişle kontrol yerine geçerse, Yerel seçildiğinde Tuş Takımı kontrol yeri olur.Yerel ve Uzak kontrol arasında değişiklik yapmak için FUNCT düğmesini veya P3.2.2 Yerel/Uzak parametresini kullanın.

#### KONTROL YERİNİ DEĞİŞTİRME

1 Menünün herhangi bir yerinde, FUNCT düğmesine basın. Basın başamı başanı başanı başanı başanı başanı başanı başanı başanı başanı başanı başanı başanı başanı<br>Dinamin başanı başanı başanı başanı başanı başanı başanı başanı başanı başanı başanı başanı başanı başanı başa

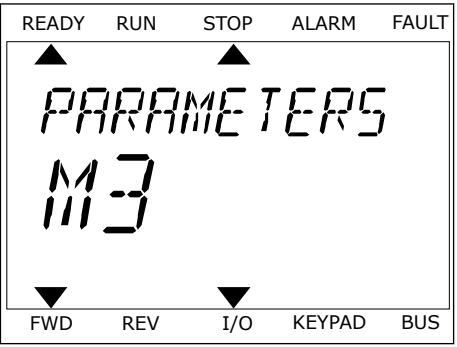

2 Yerel/Uzak seçimi yapmak için Yukarı ve Aşağı ok Tereiyozak seçimi yapmak için tukarı ve Aşayı ok $\overline{\phantom{a}}$ READY RUN STOP ALARM FAULT

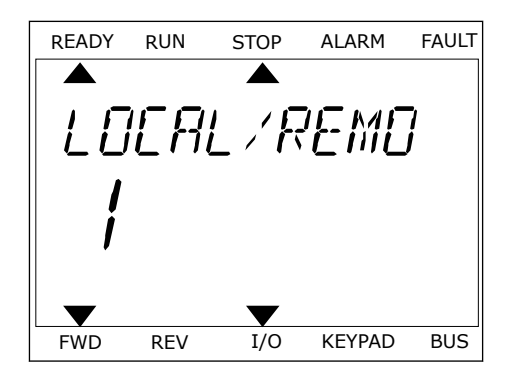

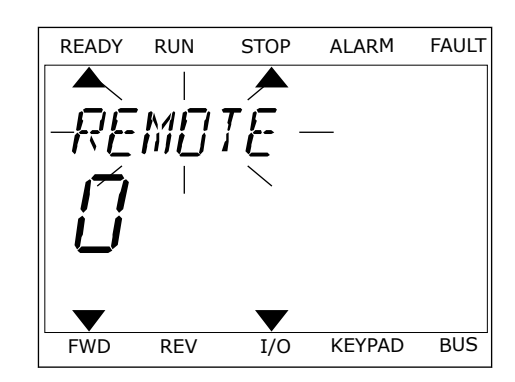

3 Yerel **veya** Uzak kontrolü seçmek için Yukarı ve Aşağı ok düğmelerini tekrar kullanın.Seçimi kabul etmek için OK düğmesine basın.

4 Uzak kontrol yerini Yerel olarak değiştirirseniz, yani tuş takımı yaparsanız tuş takımı referansı verilir.

Seçtikten sonra ekran FUNCT düğmesine basıldığında kaldığı son konuma geri döner.

#### KONTROL SAYFASINA GİTME

Kontrol sayfasında en önemli değerleri izlemek çok kolaydır.

1 Menünün herhangi bir yerinde, FUNCT düğmesine basın. READY RUN STOP ALARM FAULT

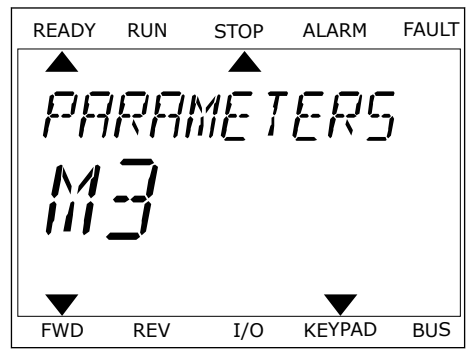

2 Kontrol sayfasını seçmek için Yukarı ve Aşağı ok düğmelerine basın.OK düğmesi ile girin.Kontrol sayfası açılır.

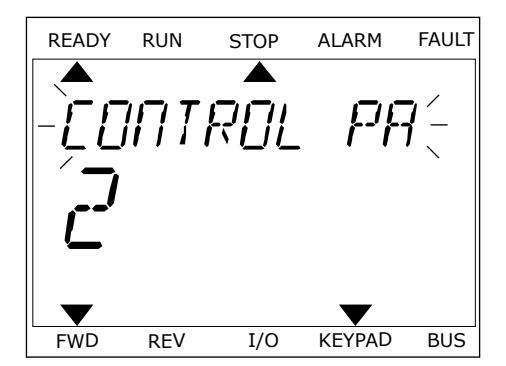

READY RUN STOP ALARM FAULT

RFF

FWD REV I/O KEYPAD BUS

3 Yerel kontrol yeri ve tuş takımı referansı kullanıyorsanız P3.3.1.8 Tuş Takımı Referansını OK düğmesine basarak ayarlayabilirsiniz.

Tuş Takımı Referansı hakkında daha fazla bilgi için bkz.*[5.3 Grup 3.3: Referanslar](#page-124-0)*).Diğer kontrol yerlerini ve referans değerlerini kullanıyorsanız ekran frekans referansını gösterir ve burada düzenleme yapamazsınız.Sayfadaki diğer değerler ise Çoklu İzleme değerleridir.Burada gösterilecek değerleri seçebilirsiniz (talimatlar için bkz.*[4.1.1 Çoklu](#page-97-0)  [izleme](#page-97-0)*).

# DÖNÜS YÖNÜNÜ DEĞİSTİRME

Motorun dönüş yönünü FUNCT düğmesiyle hızlı bir şekilde değiştirebilirsiniz.

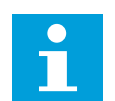

**NOT!**

Geçerli kontrol yeri Yerel ise Yön değiştirme komutu menüde mevcuttur.

- 1 Menünün herhangi bir yerinde, FUNCT düğmesine basın.
- 2 Yön değiştirmeyi seçmek için Yukarı ve Aşağı ok düğmelerine basın.Ok düğmesine basın.
- 3 Yeni dönüş yönü seçin.Geçerli dönüş yönü yanıp söner.Ok düğmesine basın.Dönüş yönü hemen değişir ve ekranın durum alanındaki ok gösterimi de değişir.

#### HIZLI DÜZENLEME İŞLEVİ

Hızlı düzenleme işlevi sayesinde parametrenin kimlik numarasını yazarak bir parametreye hızlıca erişebilirsiniz.

1 Menünün herhangi bir yerinde, FUNCT düğmesine basın.

- 2 Hızlı Düzenleme seçimi yapmak için Yukarı ve Aşağı ok düğmelerine basın ve OK düğmesiyle kabul edin.
- 3 Parametrenin kimlik numarasını veya izleme değerini yazın.OK düğmesine basın.Ekranda düzenleme modunda parametre değerini ve izleme modunda izleme değerini görebilirsiniz.

# **3.4 MENÜ YAPISI**

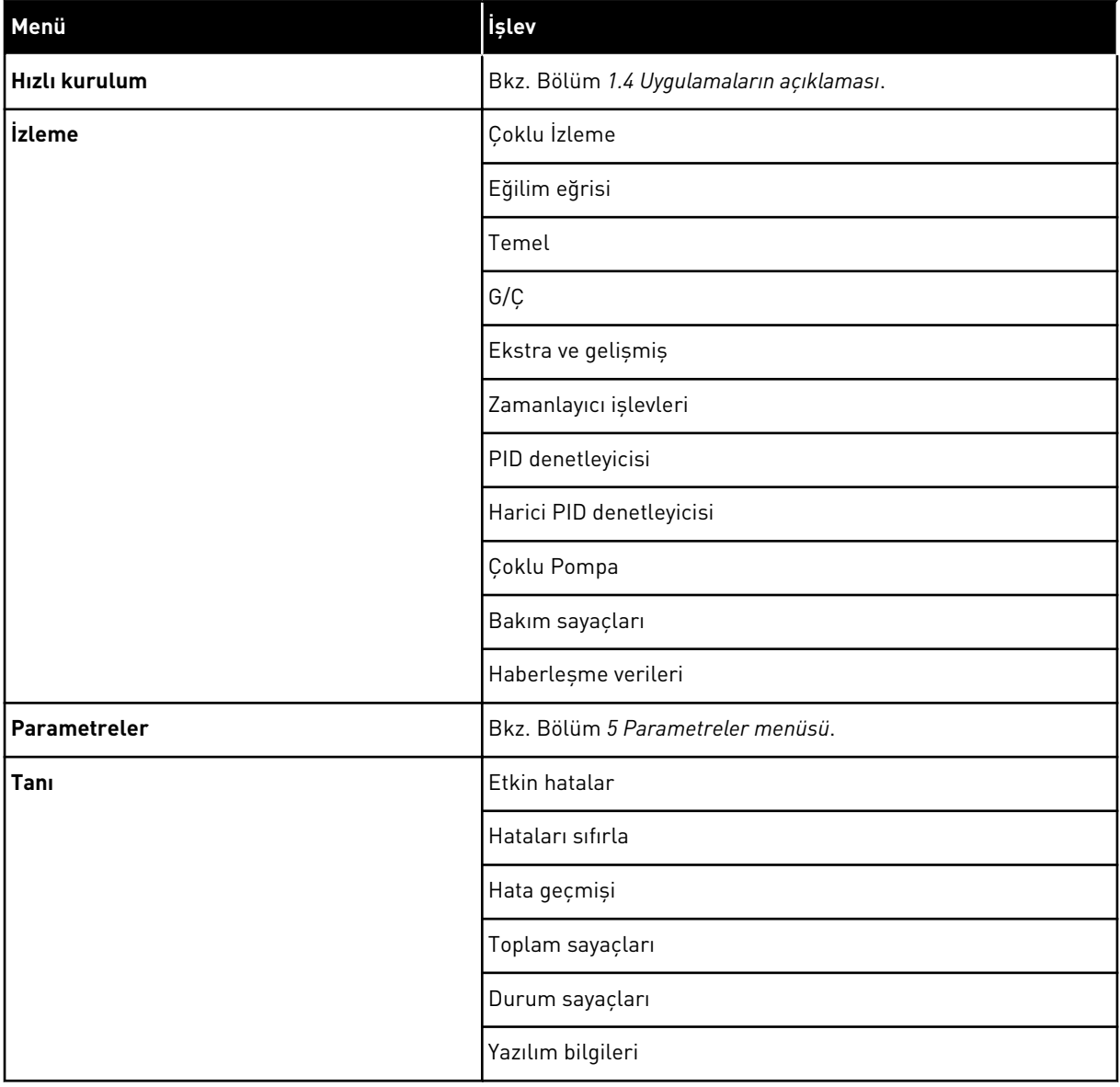

a dhe ann ann an 1970.<br>Tha ann an 1970, ann an 1970, ann an 1970.

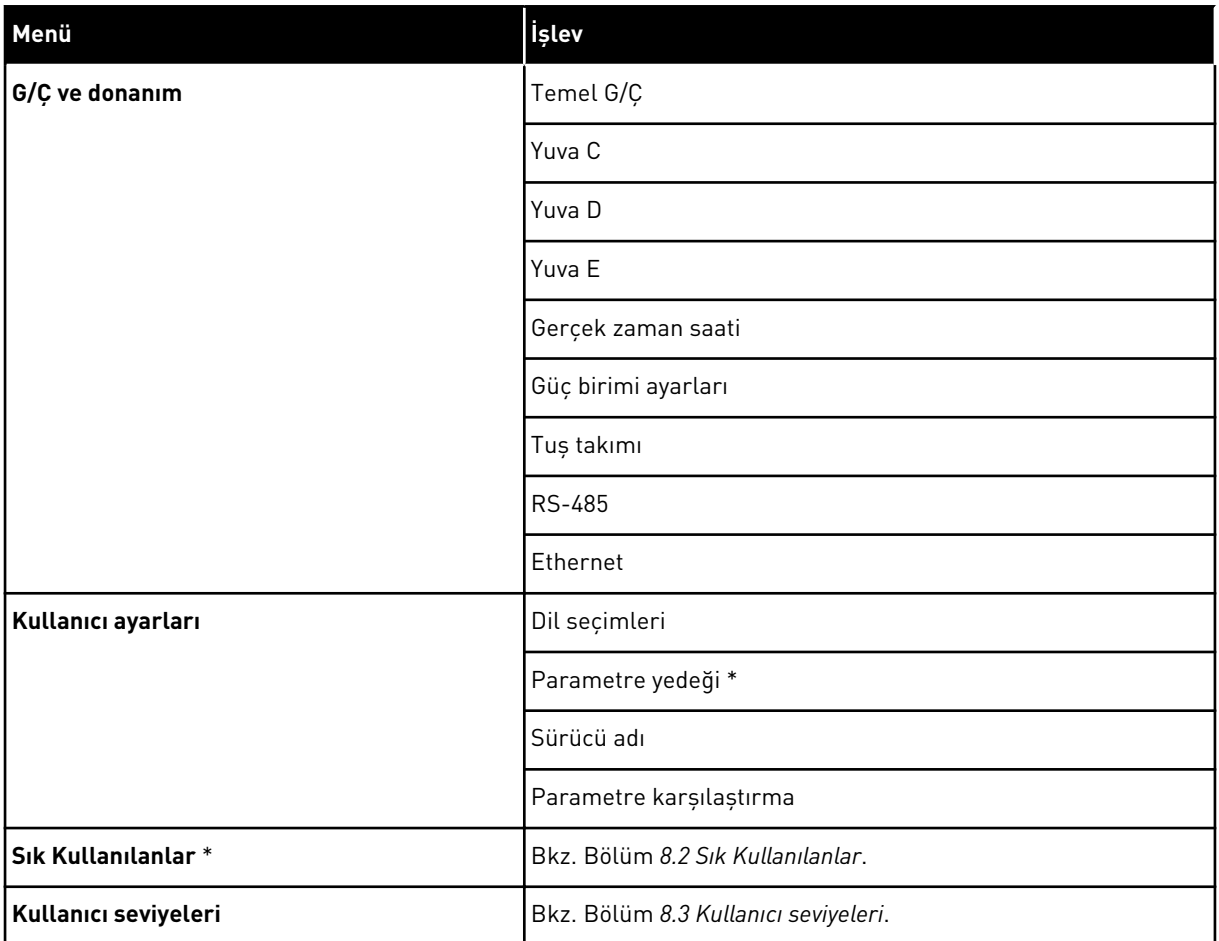

\* = İşlev, metin ekranıyla denetim panelinde mevcut değildir.

#### 3.4.1 HIZLI KURULUM

Hızlı Kurulum grubu farklı sihirbazları ve Vacon 100 Uygulaması hızlı kurulum parametrelerini içerir. Bu grubun parametrelerine ilişkin daha fazla ayrıntılı bilgi için bkz. bölüm *[1.3 İlk başlatma](#page-11-0)* ve *[2 Sihirbazlar](#page-63-0)*.

#### 3.4.2 İZLEME

#### ÇOKLU İZLEME

Çoklu izleme işlevi sayesinde 4 ila 9 öğeyi izlemek üzere bir araya toplayabilirsiniz. Bkz. *[4.1.1](#page-97-0)  [Çoklu izleme](#page-97-0)*.

#### **NOT!** C

Çoklu izleme menüsü metin ekranında mevcut değildir.

# EĞİLİM EĞRİSİ

Eğilim Eğrisi işlevi, aynı anda 2 izleme değerinin grafiksel bir sunumudur. Bkz. *[4.1.2 Eğilim](#page-98-0)  [eğrisi](#page-98-0)*.

# TEMEL

Temel izleme değerleri durumları, ölçümleri ve parametrelerin ve sinyallerin gerçek değerlerini içerebilir. Bkz. *[4.1.3 Temel](#page-101-0)*.

# G/Ç

Giris ve çıkış sinyallerinin değerlerinin durumlarını ve seviyelerini buradan izleyebilirsiniz. Bkz. *[4.1.4 G/Ç](#page-103-0)*.

# EKSTRA VE GELİŞMİŞ

Örneğin haberleşme değerleri gibi farklı gelişmiş değerleri izleyebilirsiniz. Bkz. *[4.1.6 Ekstra](#page-105-0)  [ve gelişmiş](#page-105-0)*.

# ZAMANLAYICI İŞLEVLERİ

Bu işlev sayesinde zamanlayıcı işlevlerini ve Gerçek Zamanlı Saati izleyebilirsiniz. Bkz. *[4.1.7](#page-107-0)  [Zamanlayıcı işlevleri izleme](#page-107-0)*.

# PID DENETLEYİCİSİ

Bu işlev sayesinde PID denetleyicisi değerlerini izleyebilirsiniz. Bkz. *[4.1.8 PID denetleyicisini](#page-108-0)  [izleme](#page-108-0)*.

# HARİCİ PID DENETLEYİCİSİ

Harici PID denetleyicisi ile ilgili değerleri izleyin. Bkz. *[4.1.9 Harici PID denetleyicisini izleme](#page-109-0)*.

#### ÇOKLU POMPA

Bu işlevi, 1'den fazla sürücünün çalışmasıyla ilgili değerleri izlemek için kullanın. Bkz. *[4.1.10](#page-109-0)  [Çoklu pompa izleme](#page-109-0)*.

#### BAKIM SAYAÇLARI

Bakım sayaçlarıyla ilgili değerleri izleyin. Bkz. *[4.1.11 Bakım sayaçları](#page-110-0)*.

#### HABERLEŞME VERİLERİ

Bu işlev sayesinde haberleşme verilerini izleme değerleri olarak görebilirsiniz. Bu işlevi kullanarak örneğin, haberleşmenin devreye alınması sırasında izleme yapabilirsiniz. Bkz. *[4.1.12 Haberleşme verisi izleme](#page-111-0)*.

# **3.5 VACON LİVE**

Vacon Live; Vacon® 10, Vacon® 20 ve Vacon® 100 AC sürücülerin devreye alınması ve bakımının yapılması için kullanılan bir PC aracıdır). Vacon Live'i www.vacon.com adresinden indirebilirsiniz.

Vacon Live PC aracı su islevlere sahiptir.

- Parametre oluşturma, izleme, sürücü bilgileri, veri kaydedici vb.
- Yazılım indirme aracı Vacon Loader
- RS-422 ve Ethernet desteği
- Windows XP, Vista 7 ve 8 desteği
- 17 dil: İngilizce, Almanca, İspanyolca, Fince, Fransızca, İtalyanca, Rusça, İsveççe, Çince, Çekçe, Danca, Felemenkçe, Lehçe, Portekizce, Rumence, Slovakça ve Türkçe

Vacon'un siyah USB/RS-422 kablosuyla veya Vacon 100 Ethernet kablosuyla AC sürücü ve PC arası arasında bağlantı kurabilirsiniz. RS-422 sürücüler, Vacon Live kurulumu sırasında otomatik olarak yüklenir. Kabloyu taktıktan sonra Vacon Live bağlı sürücüyü otomatik olarak bulur.

Programın yardım menüsünden Vacon Live'i nasıl kullanacağınıza ilişkin daha fazla bilgi edinin.

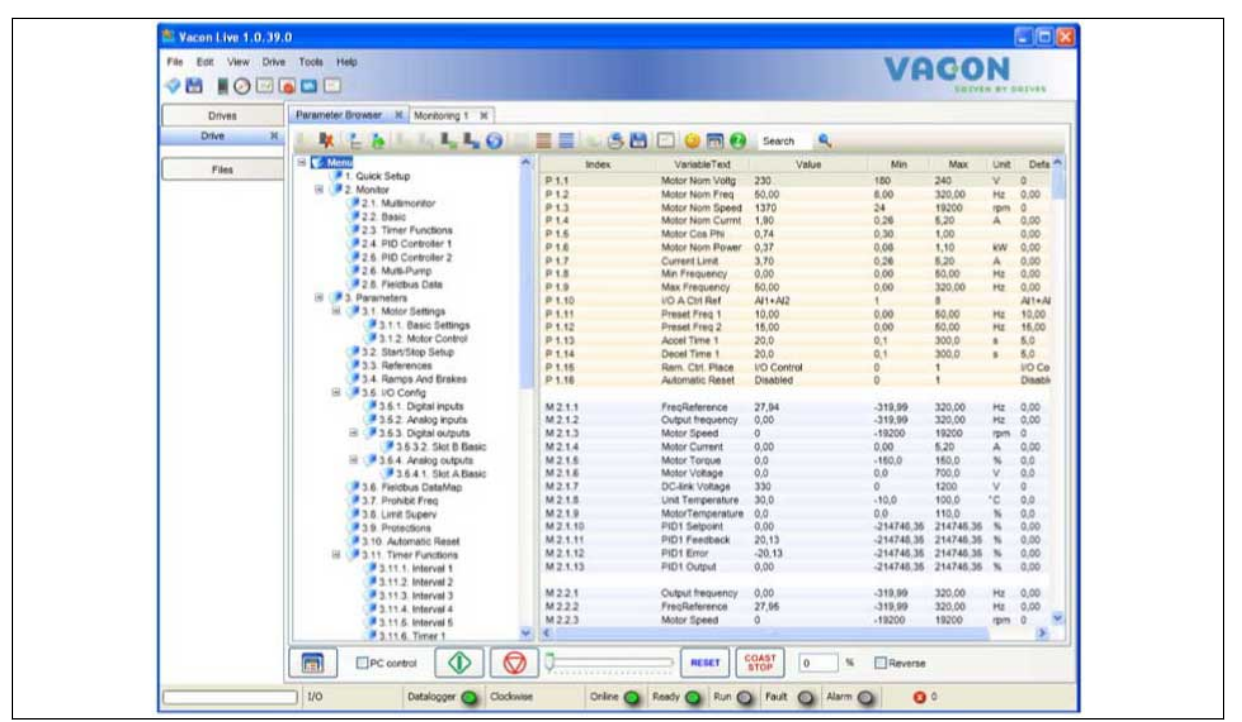

*Şekil 19: Vacon Live PC aracı*

# <span id="page-97-0"></span>**4 İZLEME MENÜSÜ**

# **4.1 İZLEME GRUBU**

Parametrelerin ve sinyallerin gerçek değerlerini izleyebilirsiniz. Ayrıca durumları ve ölçümleri de izleyebilirsiniz. İzleyebileceğiniz değerlerden bazıları özelleştirilebilir.

# 4.1.1 ÇOKLU İZLEME

Çoklu izleme sayfasından, 4 ila 9 öğeyi izlemek üzere bir araya toplayabilirsiniz. 3.11.4 Çoklu İzleme Görünümü parametresiyle öğelerin sayısını seçin. Daha fazla bilgi için bkz. bölüm *[5.11 Grup 3.11: Uygulama ayarları](#page-167-0)*.

# İZLENECEK ÖĞELERİ DEĞİŞTİRME

- 1 İzleme menüsüne gitmek için OK düğmesine basın.
- $STOP$   $\boxed{C}$  READY | I/O **Main Menu**  $\bf C$ **ID: M1 Quick Setup** ंशो **(4) Monitor**  $\Delta$ **(12) Parameters** िंगे **(21)**

STOP READY I/O

**Multimonitor**

**Basic**

**(13)**

**DC-link volt**

**FreqReference**

 $\Box$ 

毕

**(7)**

**Timer Functions**

**Output Freq**

**ID: M2.1**

**Monitor**

2 Çoklu İzlemeye gidin.

3 Eski öğeyi değiştirmek için etkinleştirin. Ok düğmelerini kullanın. STOP STOP READY IIO

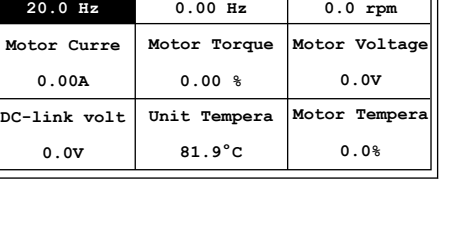

**ID:25 FreqReference Multimonitor**

**Motor Speed**

<span id="page-98-0"></span>4 Listeden yeni bir öğe seçin ve OK düğmesine basın.

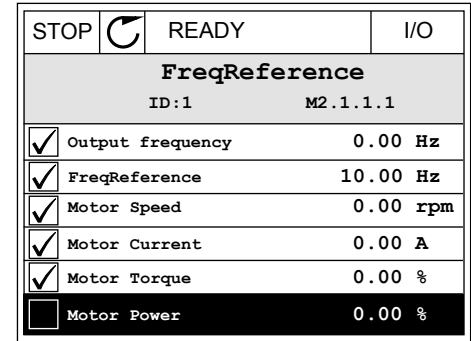

#### 4.1.2 EĞİLİM EĞRİSİ

Eğilim eğrisi 2 izleme değerinin grafiksel bir sunumudur.

Bir değer seçtiğinizde sürücü değerleri kaydetmeye başlar. Eğilim eğrisi alt menüsünde eğilim eğrisini inceleyebilirsiniz ve sinyal seçimleri yapabilirsiniz. Minimum ve maksimum ayarlarını yapabilir, örnekleme aralığı belirleyebilirsiniz ve Otomatik Ölçeklemeyi kullanabilirsiniz.

#### DEĞERLERİ DEĞİŞTİRME

Bu prosedürle değerleri değiştirin.

1 İzleme menüsünden Eğilim eğrisi alt menüsünü bulun ve OK düğmesine basın.

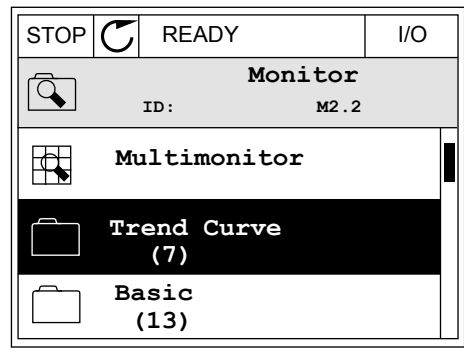

2 OK düğmesine basarak Eğilim eğrisi alt menüsüne gidin.  $\begin{array}{|c|c|c|c|c|}\hline \text{STOP} & \text{CEADY} & & \text{\textit{IO}} \ \hline \end{array}$ 

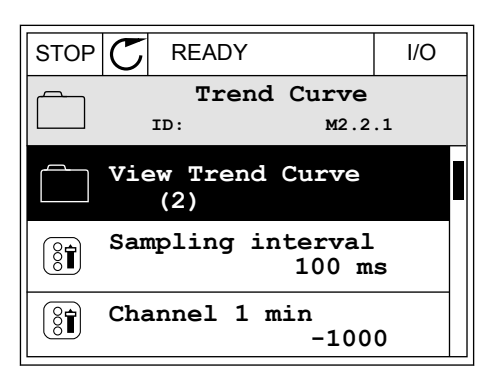

3 Eğilim eğrisi olarak aynı anda yalnızca 2 değeri izleyebilirsiniz. Geçerli seçimler, FreqReference ve Motor hızı, ekranın altındadır. Değiştirmek istediğiniz mevcut değeri seçmek için yukarı ve aşağı ok düğmelerini kullanın. OK düğmesine basın.

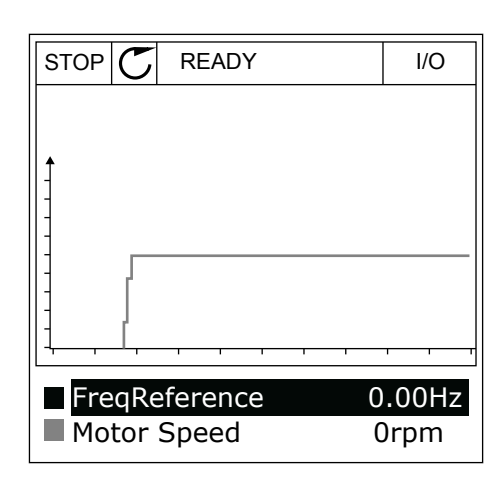

4 Ok düğmeleriyle izleme değerleri listesine göz atın.

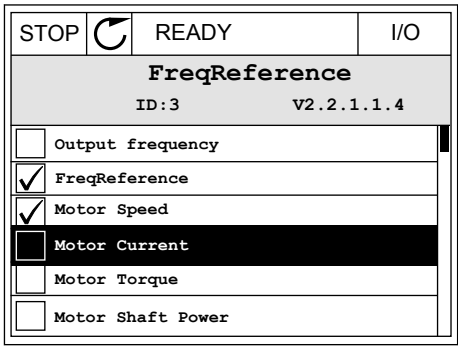

5 Bir seçim yapıp OK düğmesine basın.

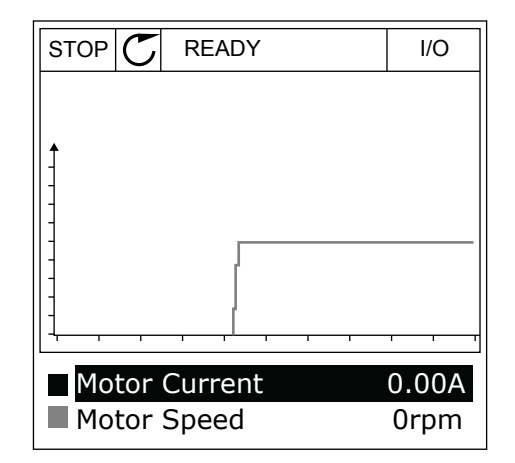

#### EĞRİNİN İLERLEYİŞİNİ DURDURMA

Eğilim eğrisi işlevi eğrinin durdurulmasına ve mevcut değerlerin okunmasına olanak tanır. Ardından eğrinin ilerleyişini tekrar başlatabilirsiniz.

1 Eğilim eğrisi görünümünden Yukarı ok düğmesiyle bir eğriyi etkinleştirin. Ekran çerçevesi koyu renge döner.

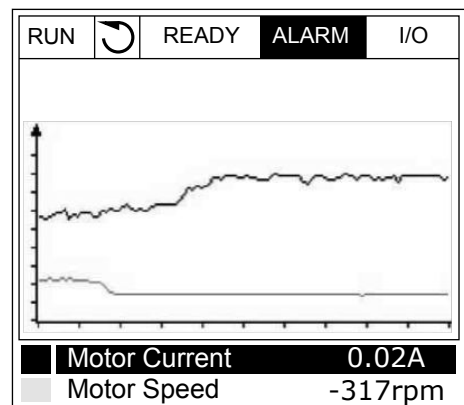

2 Eğrinin hedef noktasında OK düğmesine basın.

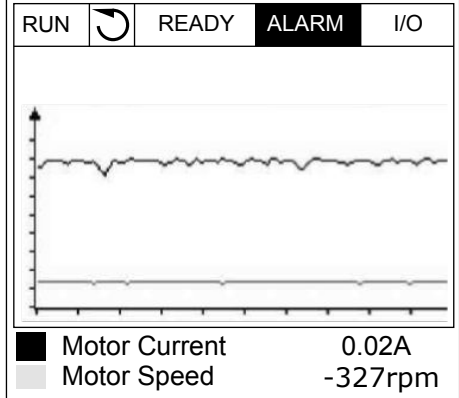

3 Ekranda dikey bir çizgi görüntülenir. Ekranın alt bölümündeki değerler çizginin konumuna uygun olacak şekilde görünür.

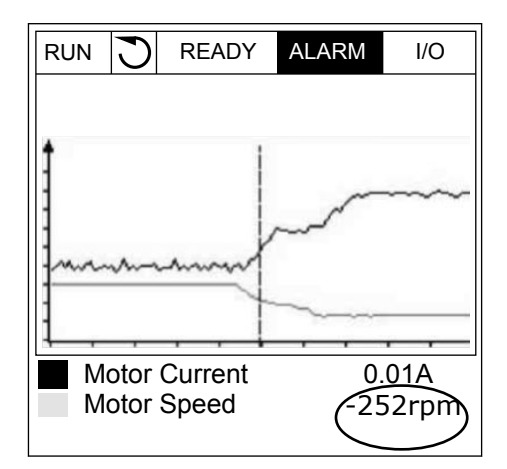

<span id="page-101-0"></span>4 Diğer konumun değerlerini görmek için Sol ve Sağ ok düğmelerini kullanarak çizgiyi hareket ettirin. ||RUN | READY ALARM | I/O

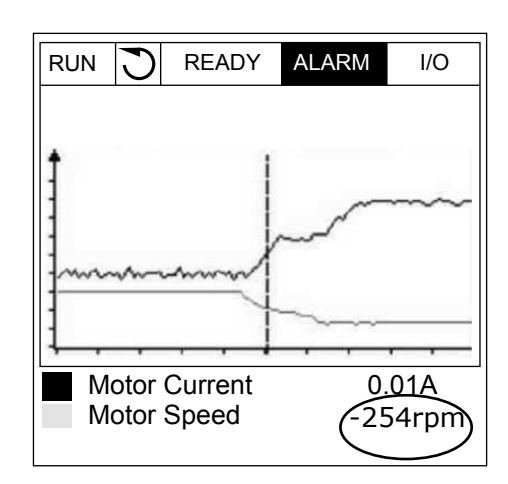

*Tab. 20: Eğilim eğrisi parametreleri*

| <b>Dizin</b>        | Parametre                    | Min       | <b>Maks</b> | <b>Birim</b> | Varsayıla<br>n | <b>Kimlik</b> | Açıklama                                                                                                    |
|---------------------|------------------------------|-----------|-------------|--------------|----------------|---------------|----------------------------------------------------------------------------------------------------|
| M2.2.1              | Eğilim eğrisini<br>görüntüle |           |             |              |                |               | Eğri formunda<br>değerleri izlemek<br>üzere bu menüye girin.                                                 |
| P <sub>2.2.2</sub>  | Örnekleme aralığı            | 100       | 432000      | ms           | 100            | 2368          | Örnekleme aralığını<br>ayarlayın.                                                                            |
| P <sub>2.2.3</sub>  | Kanal 1 min.                 | $-214748$ | 1000        |              | $-1000$        | 2369          | Ölçeklemede varsayı-<br>lan olarak kullanılır.<br>Ayarlama yapmak<br>gerekebilir.                            |
| P <sub>2.2.4</sub>  | Kanal 1 maks.                | $-1000$   | 214748      |              | 1000           | 2370          | Ölçeklemede varsayı-<br>lan olarak kullanılır.<br>Ayarlama yapmak<br>gerekebilir.                            |
| P <sub>2.2.5</sub>  | Kanal 2 min.                 | $-214748$ | 1000        |              | $-1000$        | 2371          | Ölçeklemede varsayı-<br>lan olarak kullanılır.<br>Ayarlama yapmak<br>gerekebilir.                            |
| P <sub>2.2</sub> .6 | Kanal 2 maks.                | $-1000$   | 214748      |              | 1000           | 2372          | Ölçeklemede varsayı-<br>lan olarak kullanılır.<br>Ayarlama yapmak<br>gerekebilir.                            |
| P <sub>2.2.7</sub>  | Otomatik ölçekleme           | $\Omega$  | 1           |              | $\Omega$       | 2373          | Bu parametrenin<br>değeri 1 ise sinyal min<br>ve maks değerleri ara-<br>sında otomatik ölçek-<br>lendirilir. |

#### 4.1.3 TEMEL

Sonraki tabloda temel izleme değerlerini ve bunlarla ilgili verileri görebilirsiniz.

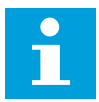

# **NOT!**

Yalnızca standart G/Ç kartı durumları İzleme menüsünde mevcuttur. Tüm G/Ç kartı sinyallerinin durumlarını G/Ç ve Donanım menüsünde işlenmemiş veri halinde bulabilirsiniz.

Sistem tarafından istendiğinde G/Ç ve Donanım menüsünde genişletici G/Ç kartının durumlarını kontrol edin.

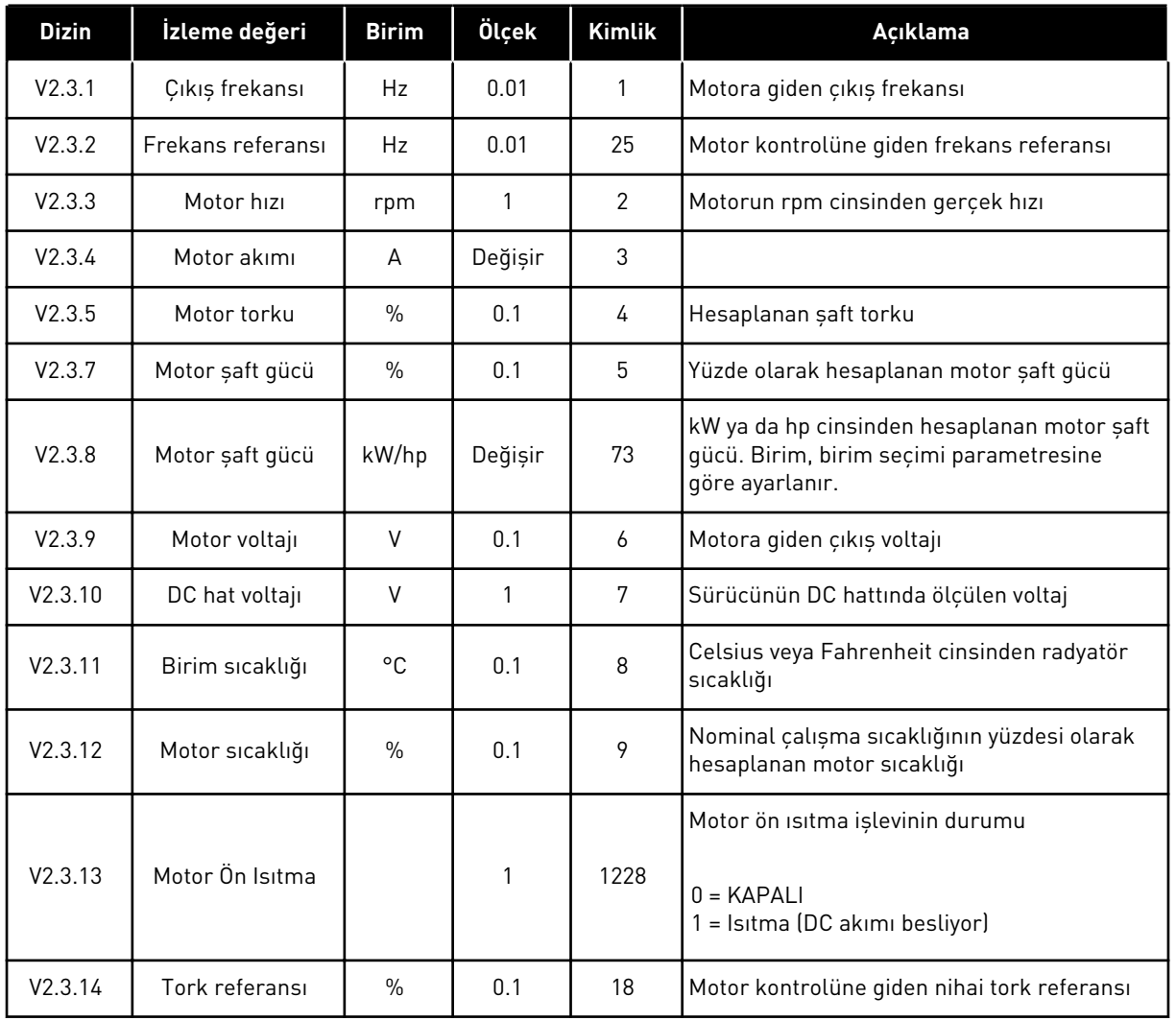

#### *Tab. 21: İzleme menüsündeki öğeler*

#### <span id="page-103-0"></span>4.1.4 G/Ç

# *Tab. 22: G/Ç sinyali izleme*

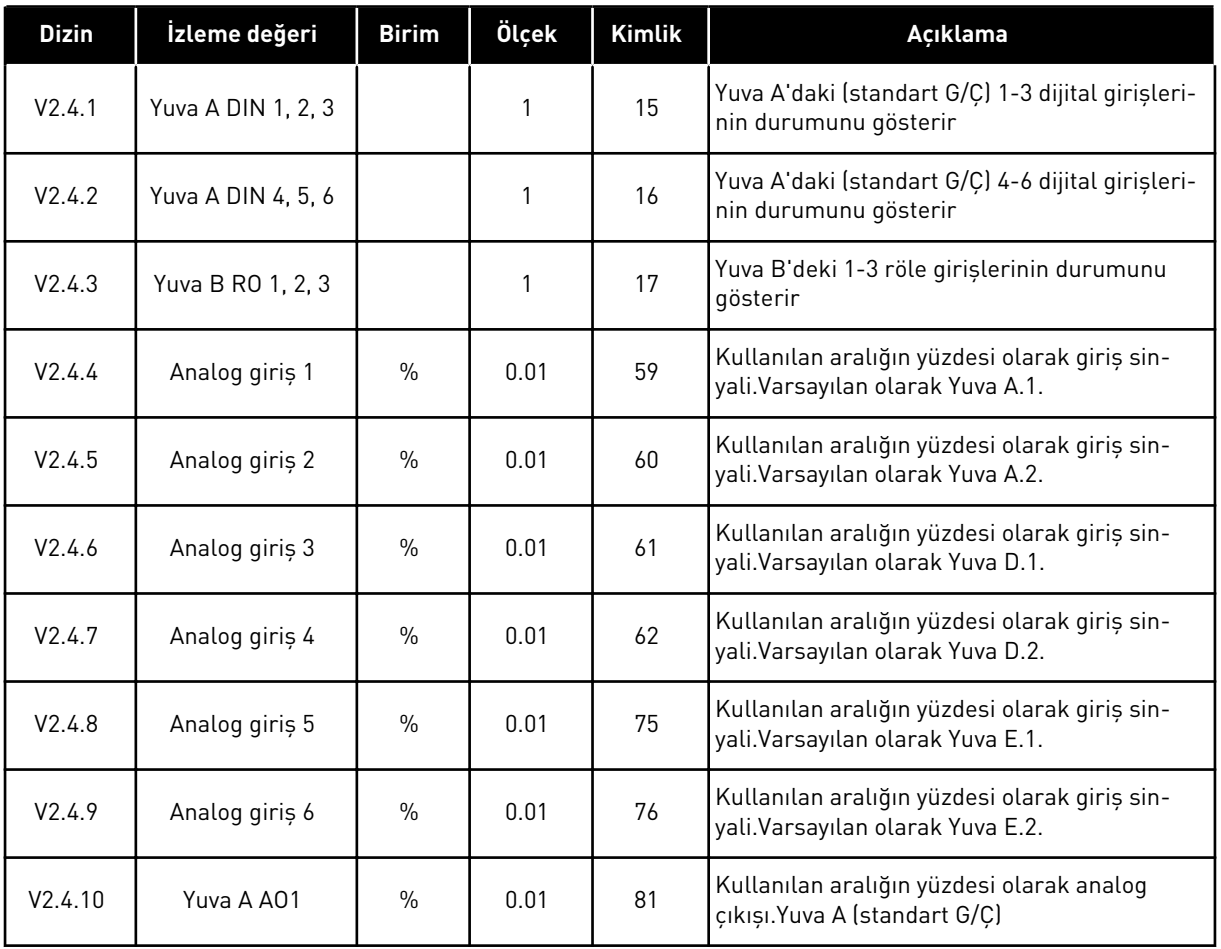

# 4.1.5 SICAKLIK GİRİŞLERİ

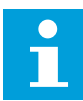

# **NOT!**

Bu parametre grubu sadece sıcaklık ölçümü için bir seçenek kartı (OPT-BH) varsa görünür.

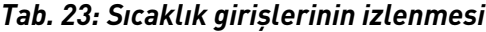

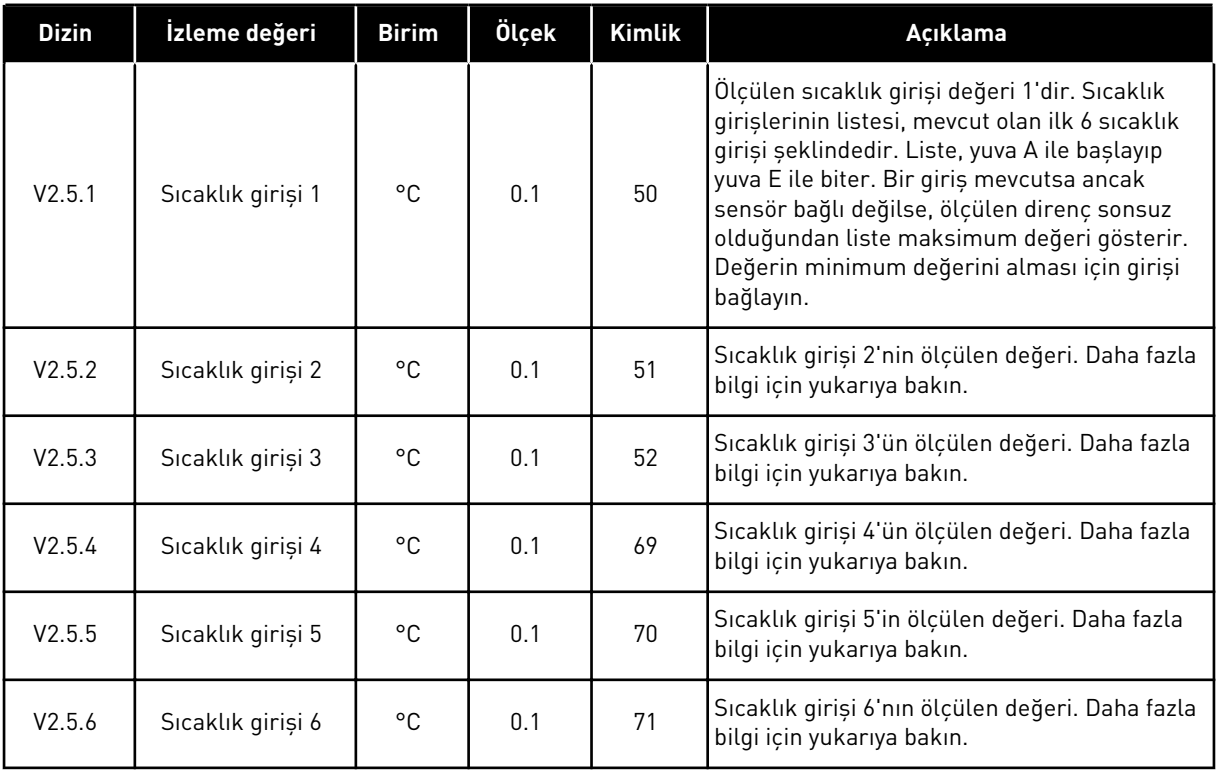

# <span id="page-105-0"></span>4.1.6 EKSTRA VE GELİŞMİŞ

#### *Tab. 24: Gelişmiş değerlerin izlenmesi*

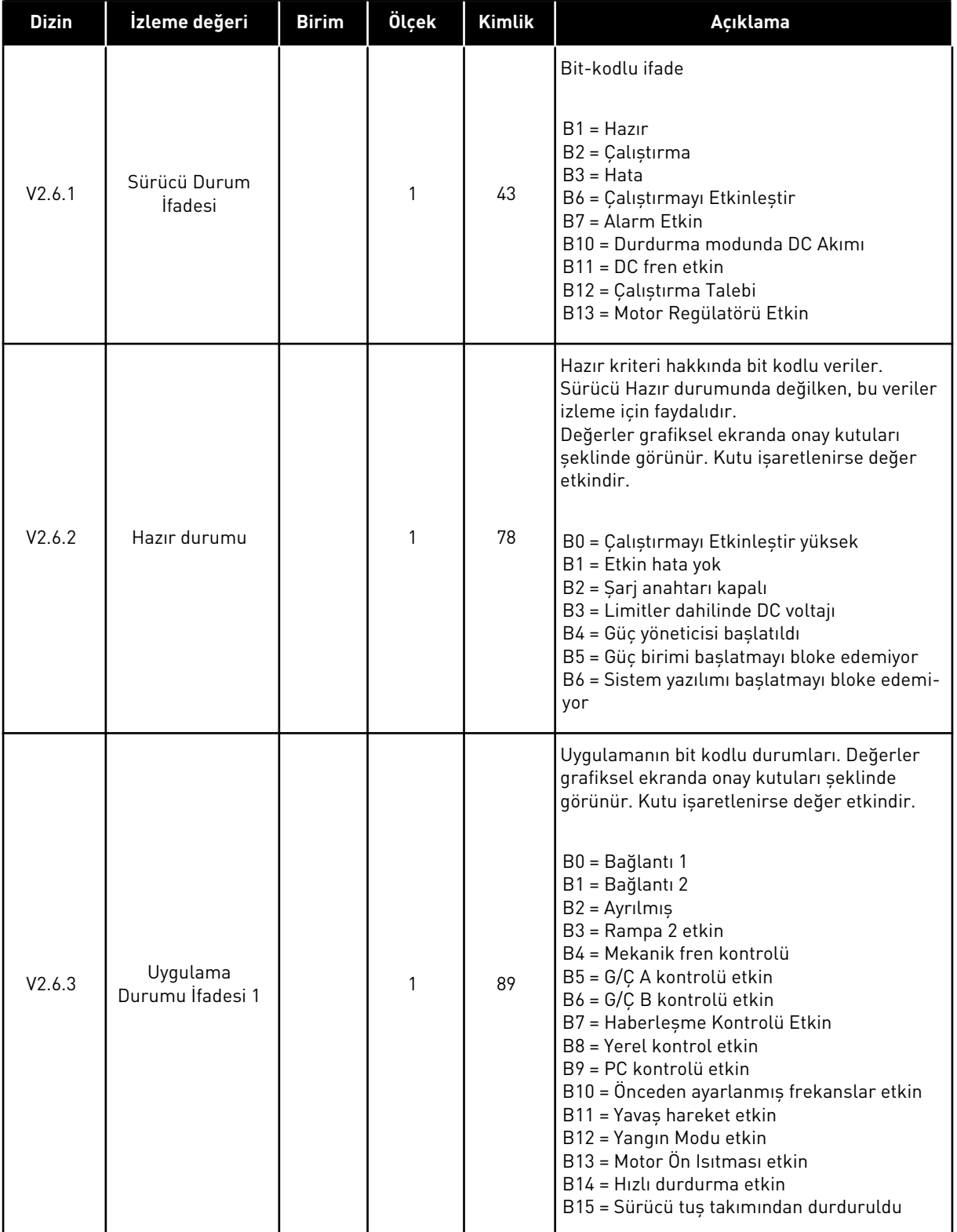

# *Tab. 24: Gelişmiş değerlerin izlenmesi*

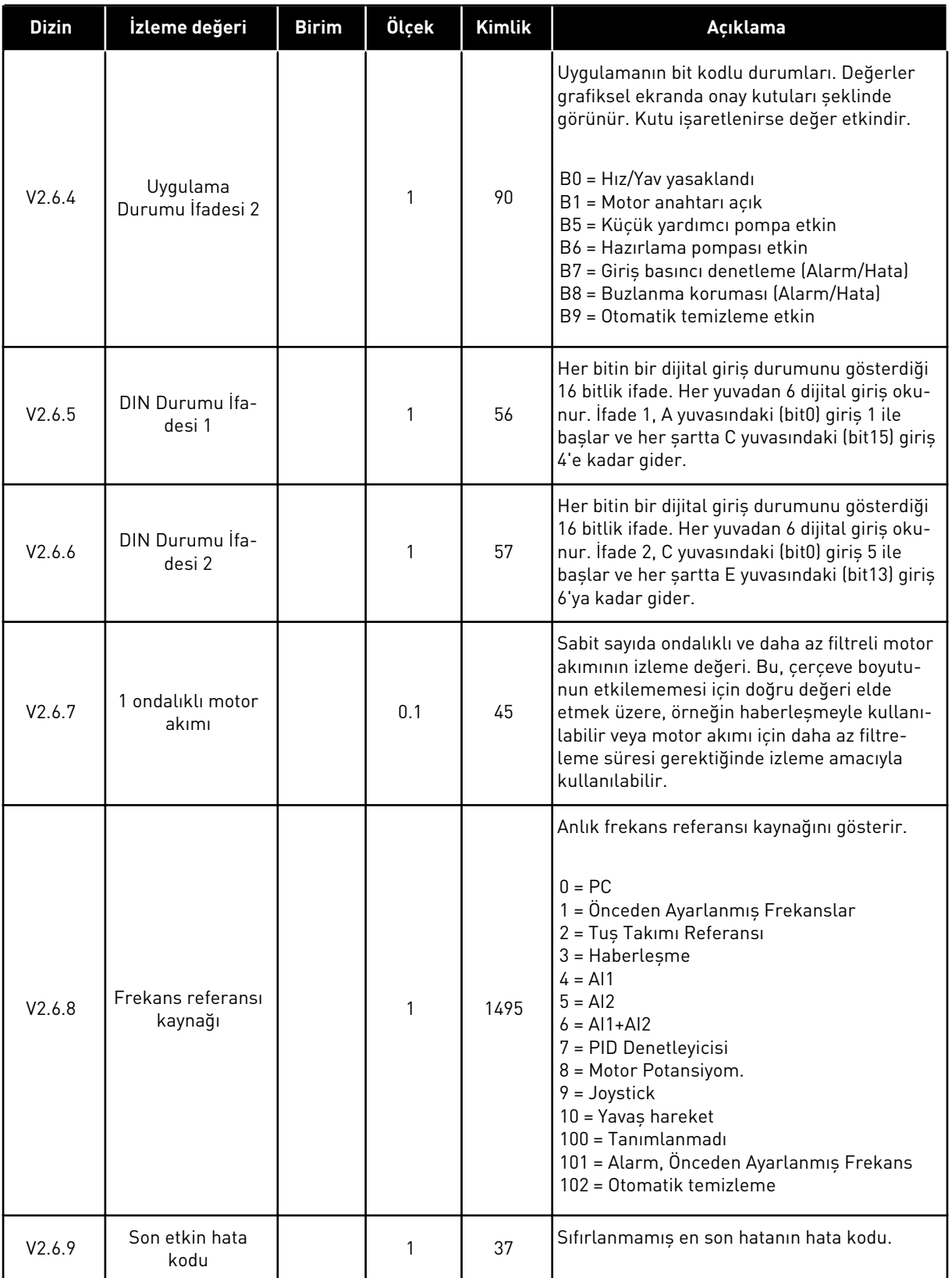

<span id="page-107-0"></span>*Tab. 24: Gelişmiş değerlerin izlenmesi*

| <b>Dizin</b> | İzleme değeri              | <b>Birim</b> | Ölçek | <b>Kimlik</b> | Açıklama                                 |
|--------------|----------------------------|--------------|-------|---------------|------------------------------------------|
| V2.6.10      | Son etkin hata<br>kimliği  |              |       | 95            | Sıfırlanmamış son hatanın hata kimliği.  |
| V2.6.11      | Son etkin alarm<br>kodu    |              |       | 74            | Sıfırlanmamış son alarmın alarm kodu.    |
| V2.6.12      | Son etkin alarm<br>kimliği |              |       | 94            | Sıfırlanmayan son alarmın alarm kimliği. |

# 4.1.7 ZAMANLAYICI İŞLEVLERİ İZLEME

Zamanlayıcı işlevleri ve Gerçek Zaman Saati değerlerini izleyin.

*Tab. 25: Zamanlayıcı işlevlerinin izlenmesi*

| <b>Dizin</b> | İzleme değeri         | <b>Birim</b> | Ölçek | <b>Kimlik</b> | Açıklama                                               |
|--------------|-----------------------|--------------|-------|---------------|--------------------------------------------------------|
| V2.7.1       | TC 1, TC 2, TC 3      |              | 1     | 1441          | 3 zaman kanalının durumunu izlemek müm-<br>kündür (TC) |
| V2.7.2       | Aralık 1              |              | 1     | 1442          | Zamanlayıcı aralığı durumu                             |
| V2.7.3       | Aralık 2              |              | 1     | 1443          | Zamanlayıcı aralığı durumu                             |
| V2.7.4       | Aralık 3              |              | 1     | 1444          | Zamanlayıcı aralığı durumu                             |
| V2.7.5       | Aralık 4              |              | 1     | 1445          | Zamanlayıcı aralığı durumu                             |
| V2.7.6       | Aralık 5              |              | 1     | 1446          | Zamanlayıcı aralığı durumu                             |
| V2.7.7       | Zamanlayıcı 1         | sn           | 1     | 1447          | Zamanlayıcı etkinse zamanlayıcıda kalan<br>süre        |
| V2.7.8       | Zamanlayıcı 2         | sn           | 1     | 1448          | Zamanlayıcı etkinse zamanlayıcıda kalan<br>süre        |
| V2.7.9       | Zamanlayıcı 3         | sn           | 1     | 1449          | Zamanlayıcı etkinse zamanlayıcıda kalan<br>süre        |
| V2.7.10      | Gerçek zaman<br>saati |              |       | 1450          | ss:dd:sn                                               |
## 4.1.8 PID DENETLEYİCİSİNİ İZLEME

#### *Tab. 26: PID denetleyicisi değerlerinin izlenmesi*

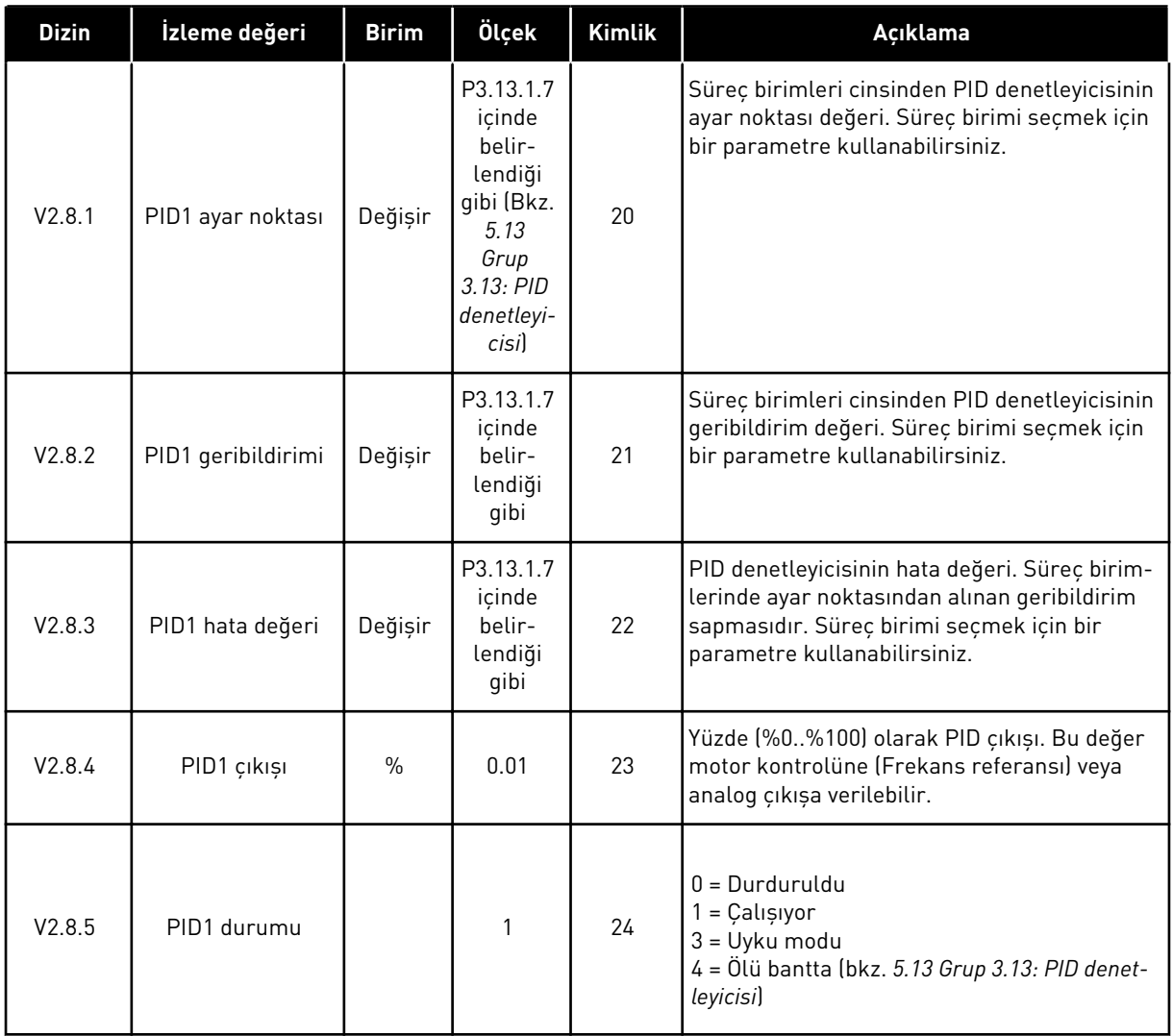

# 4.1.9 HARİCİ PID DENETLEYİCİSİNİ İZLEME

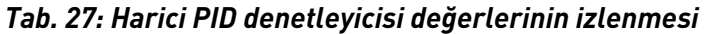

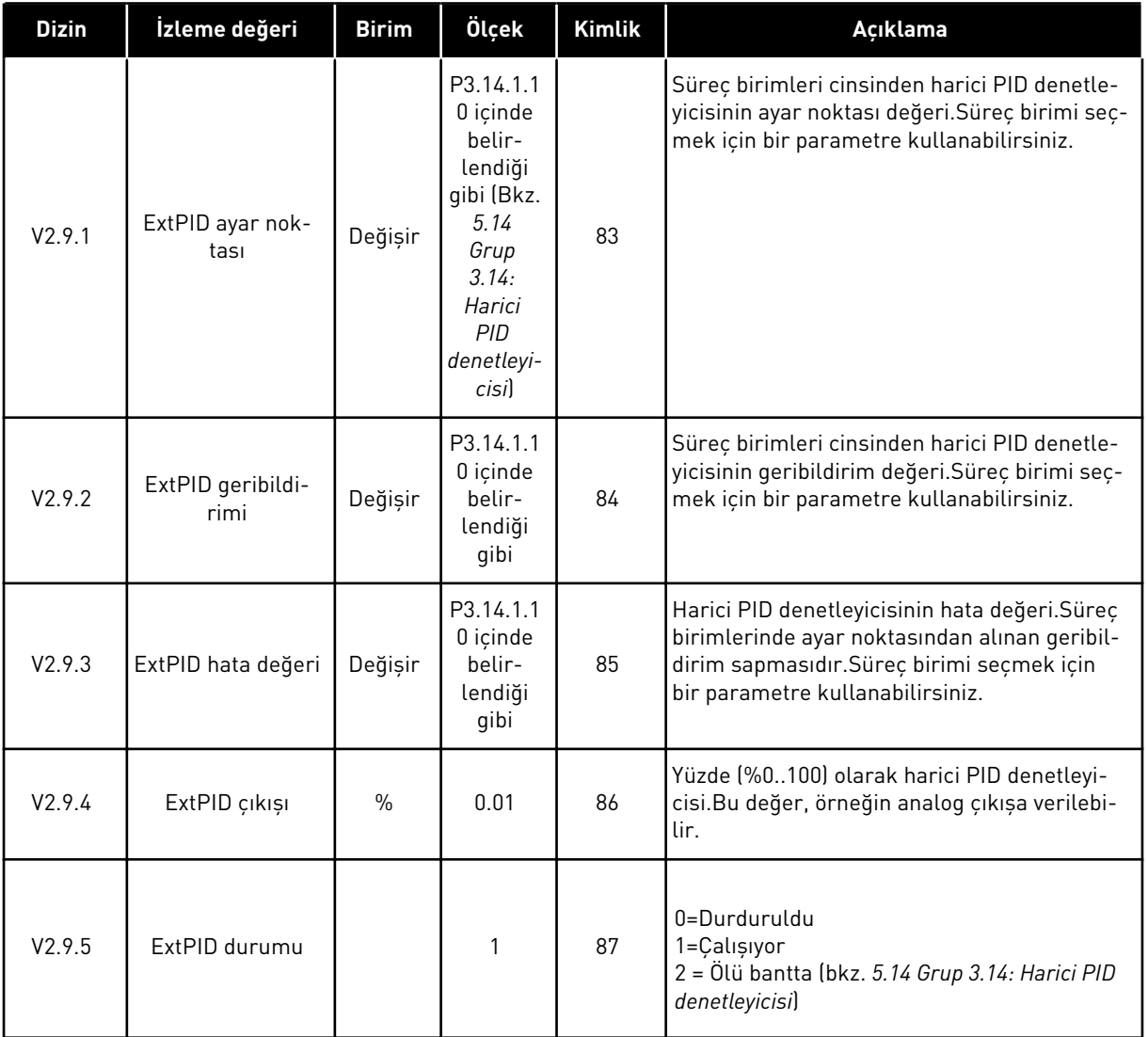

## 4.1.10 ÇOKLU POMPA İZLEME

*Tab. 28: Çoklu pompa izleme*

| <b>Dizin</b> | İzleme değeri          | <b>Birim</b> | Ölçek | <b>Kimlik</b> | Acıklama                                                             |
|--------------|------------------------|--------------|-------|---------------|----------------------------------------------------------------------|
| V2.10.1      | Calisan motorlar       |              |       | 30            | Çoklu pompa işleyicisi kullanıldığında çalışan<br>motorların sayısı. |
| V2.10.2      | Otomatik<br>değiştirme |              |       | 1113          | Otomatik değiştirme gerekli olduğunu sistem<br>size bildirir.        |

#### 4.1.11 BAKIM SAYAÇLARI

#### *Tab. 29: Bakım sayacı izleme*

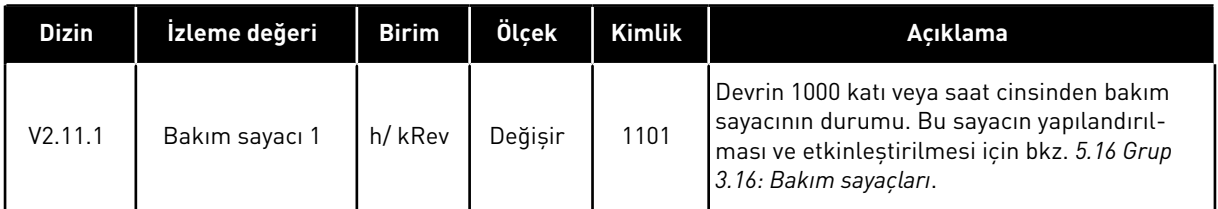

# 4.1.12 HABERLEŞME VERİSİ İZLEME

#### *Tab. 30: Haberleşme verisi izleme*

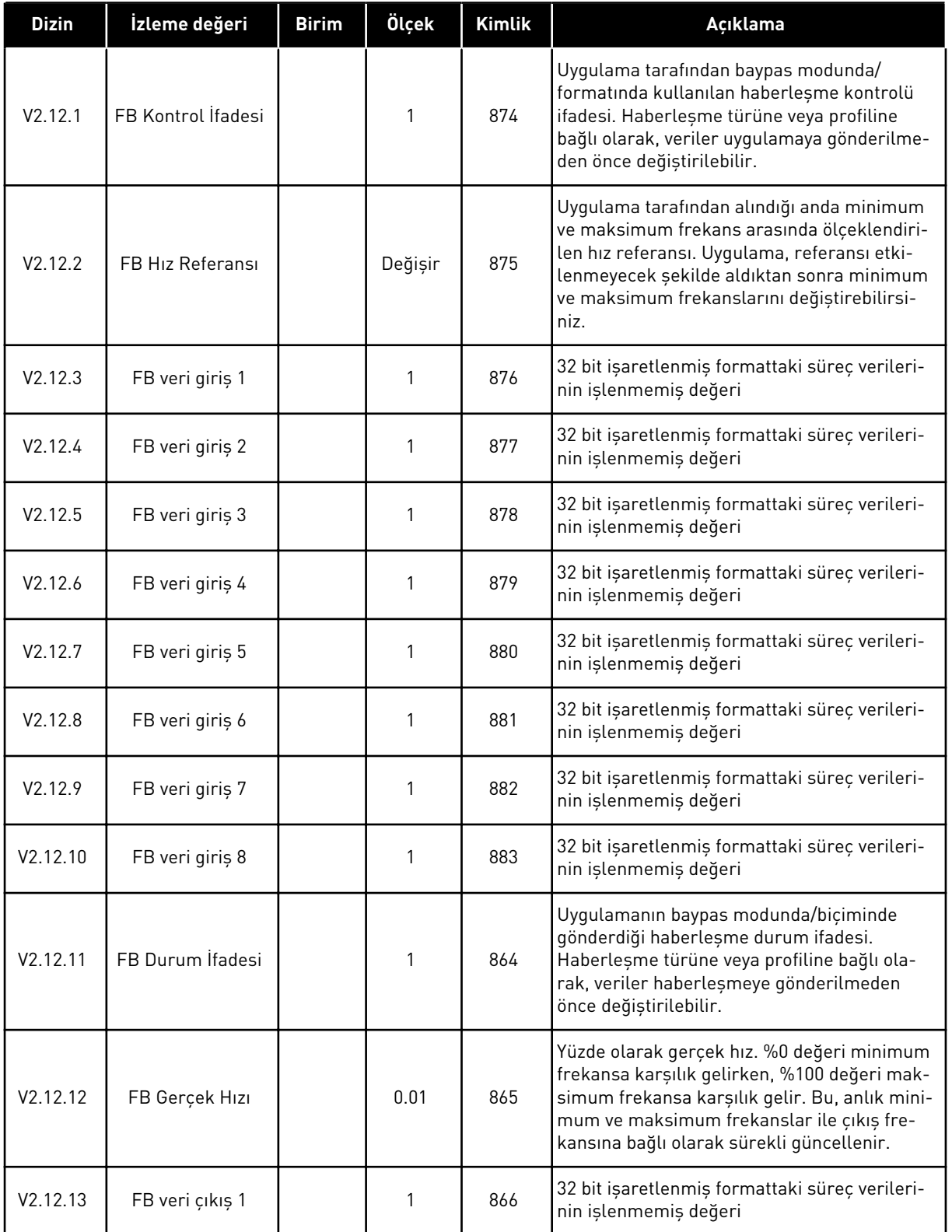

#### *Tab. 30: Haberleşme verisi izleme*

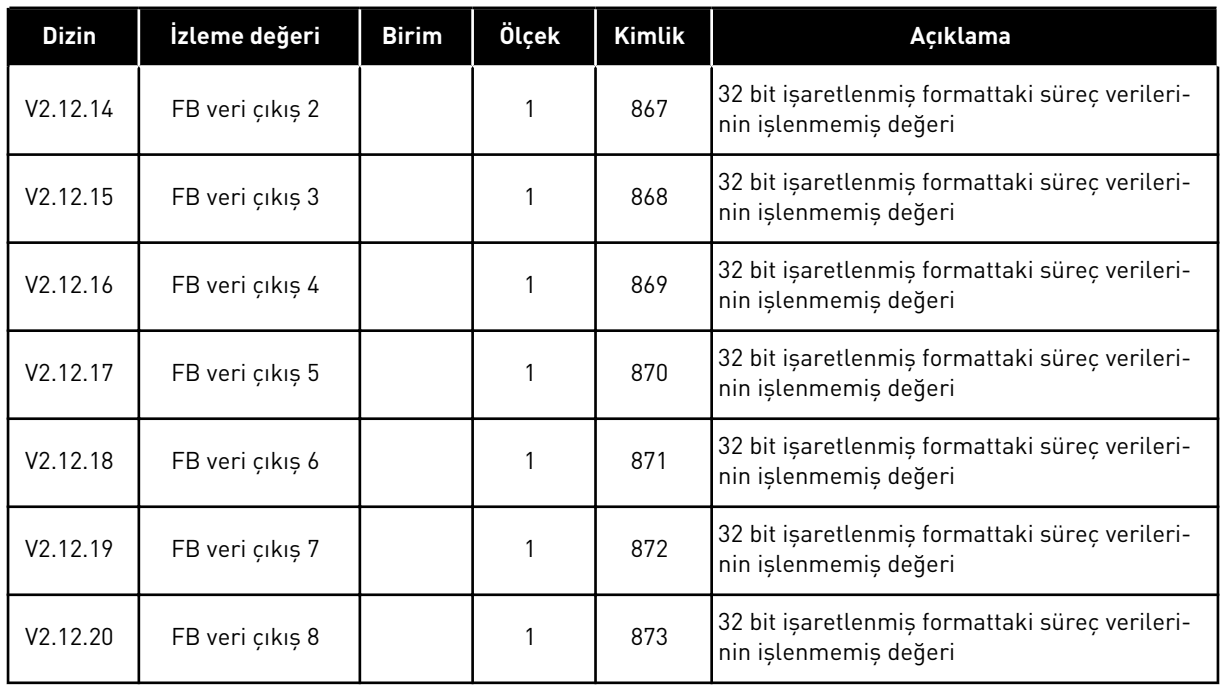

# **5 PARAMETRELER MENÜSÜ**

# **5.1 GRUP 3.1: MOTOR AYARLARI**

#### *Tab. 31: Motor etiketi parametreleri*

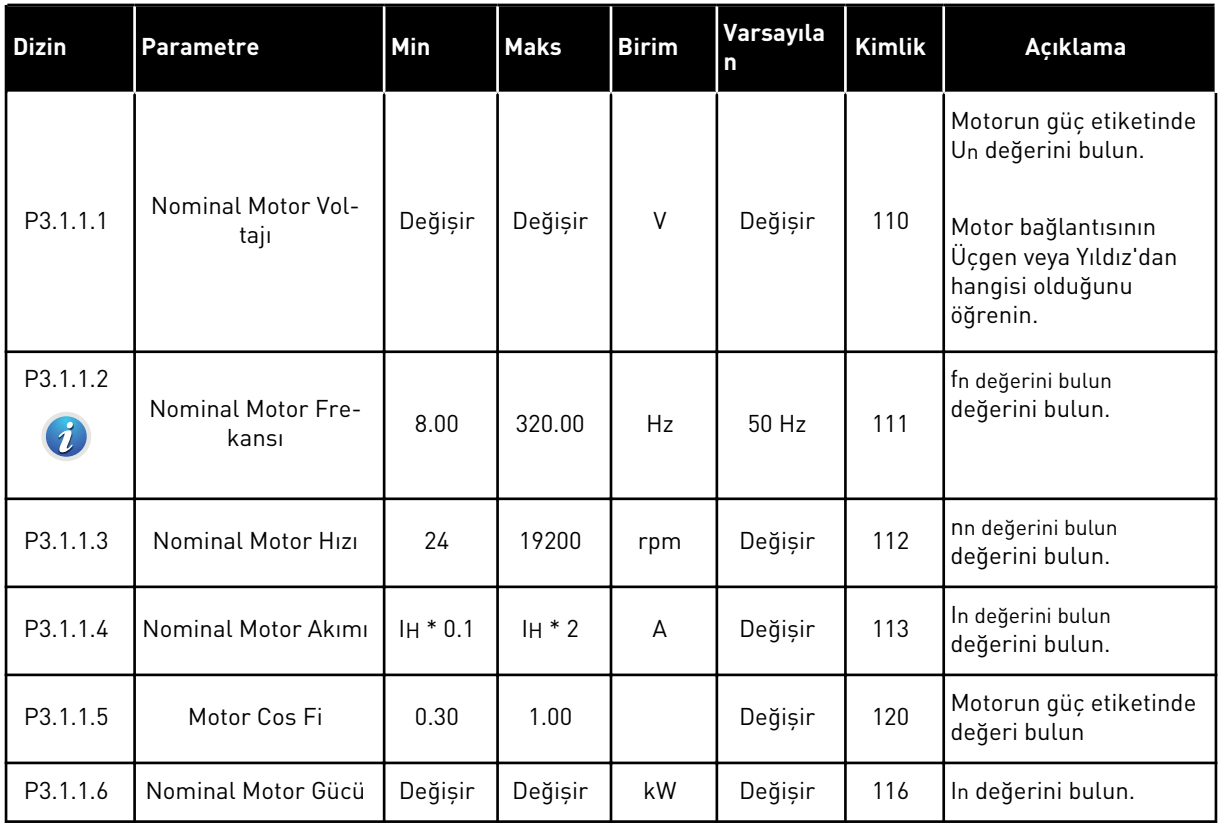

a dhe ann an 1970.

## *Tab. 32: Motor kontrolü ayarları*

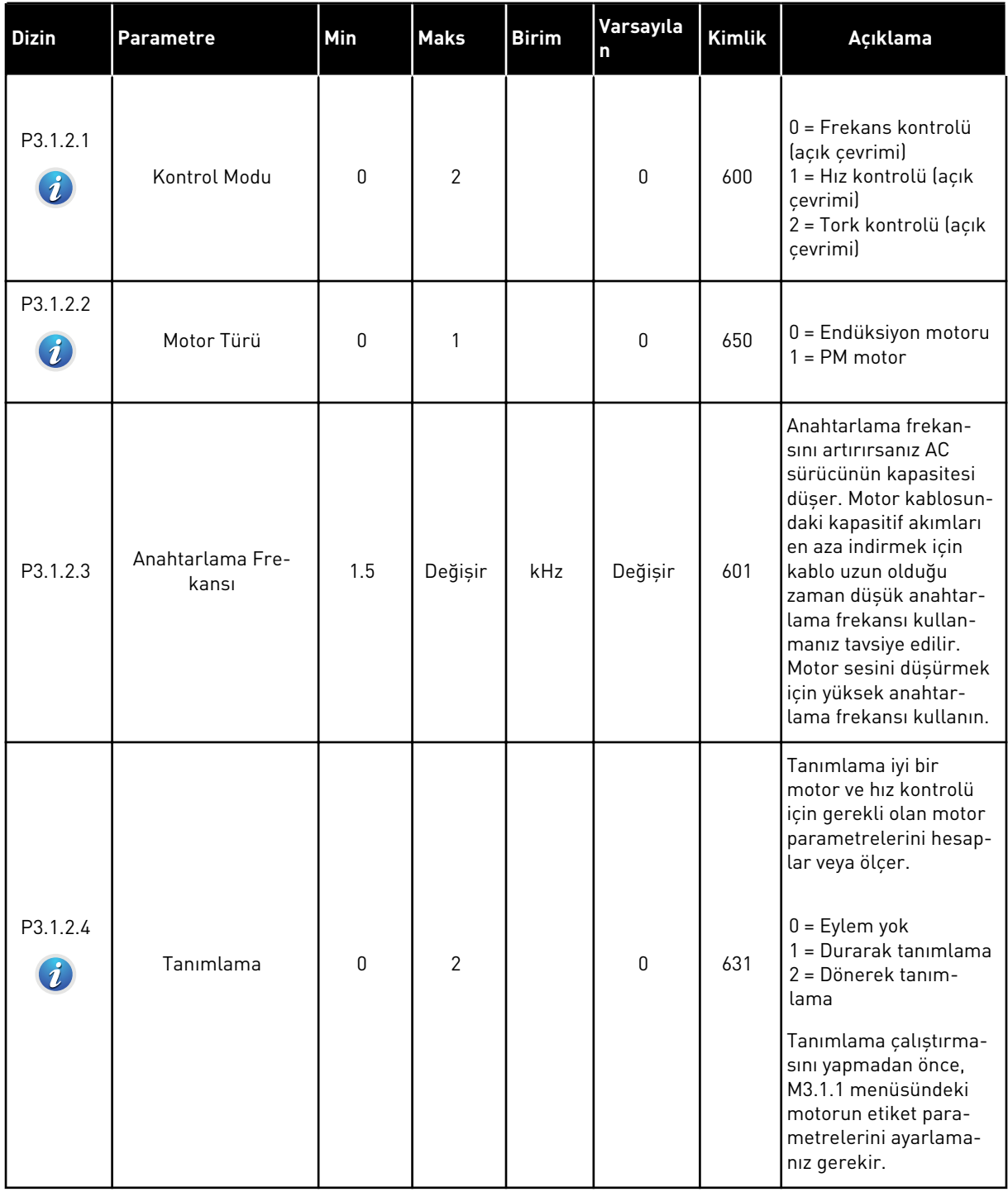

## *Tab. 32: Motor kontrolü ayarları*

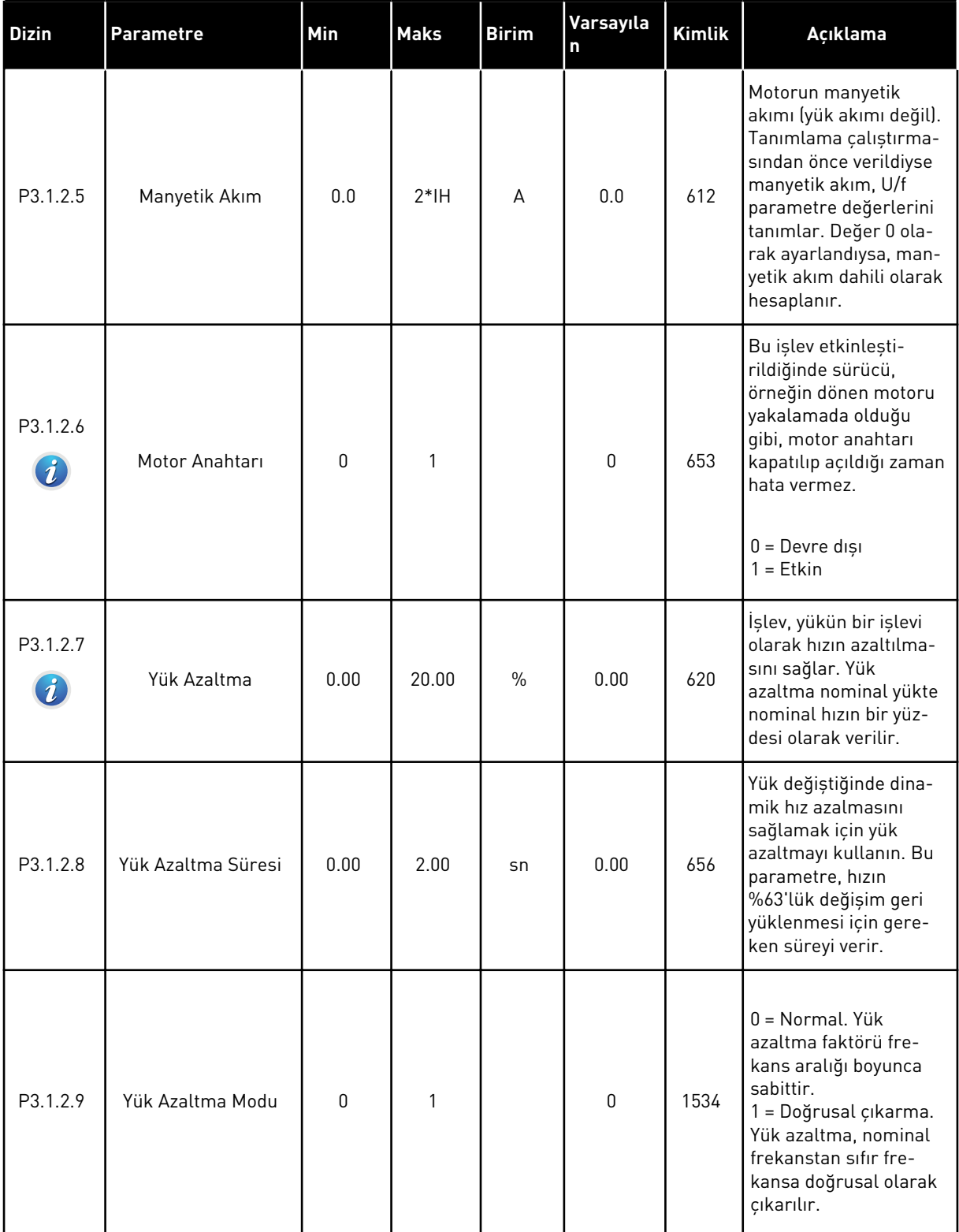

a dhe ann ann an 1970.

#### *Tab. 32: Motor kontrolü ayarları*

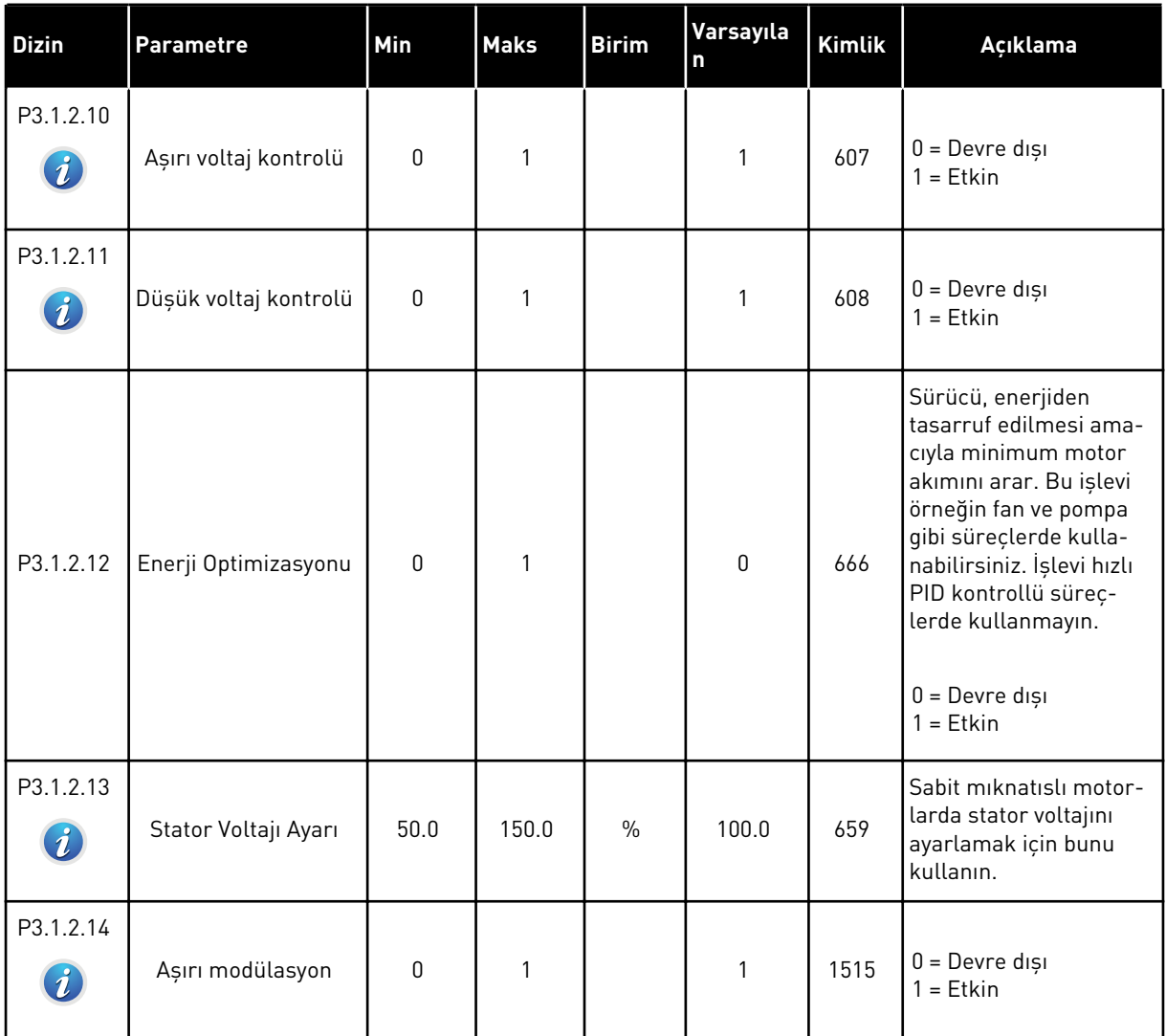

## *Tab. 33: Motor limiti ayarları*

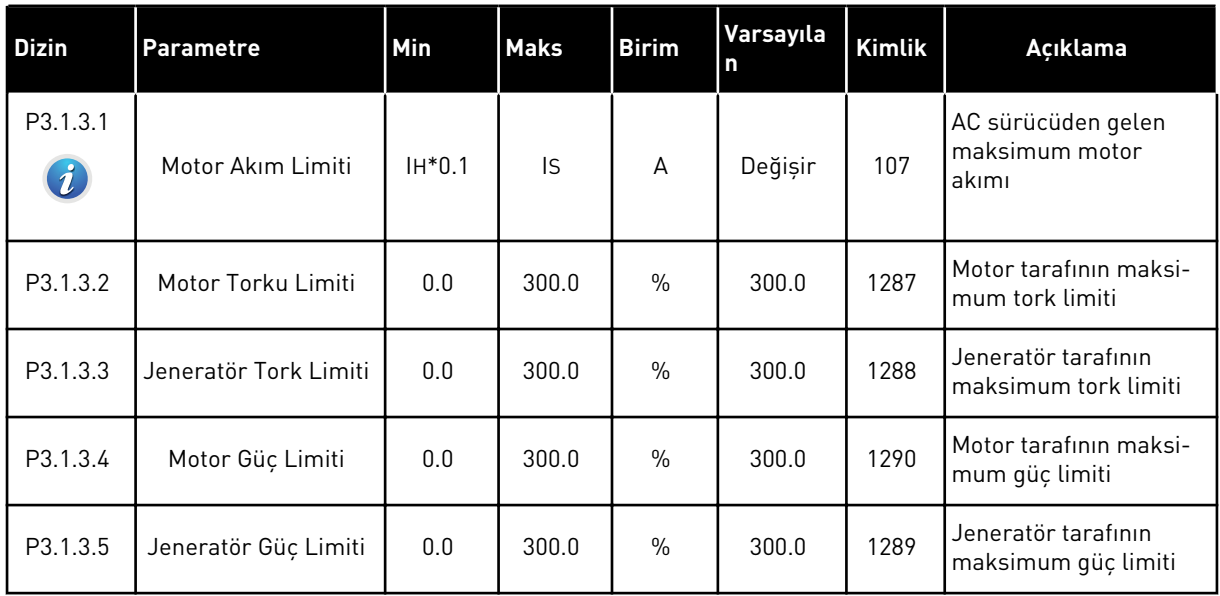

a dhe ann ann an 1970.<br>Tha ann an 1970, ann an 1970, ann an 1970.

## *Tab. 34: Açık çevrim ayarları*

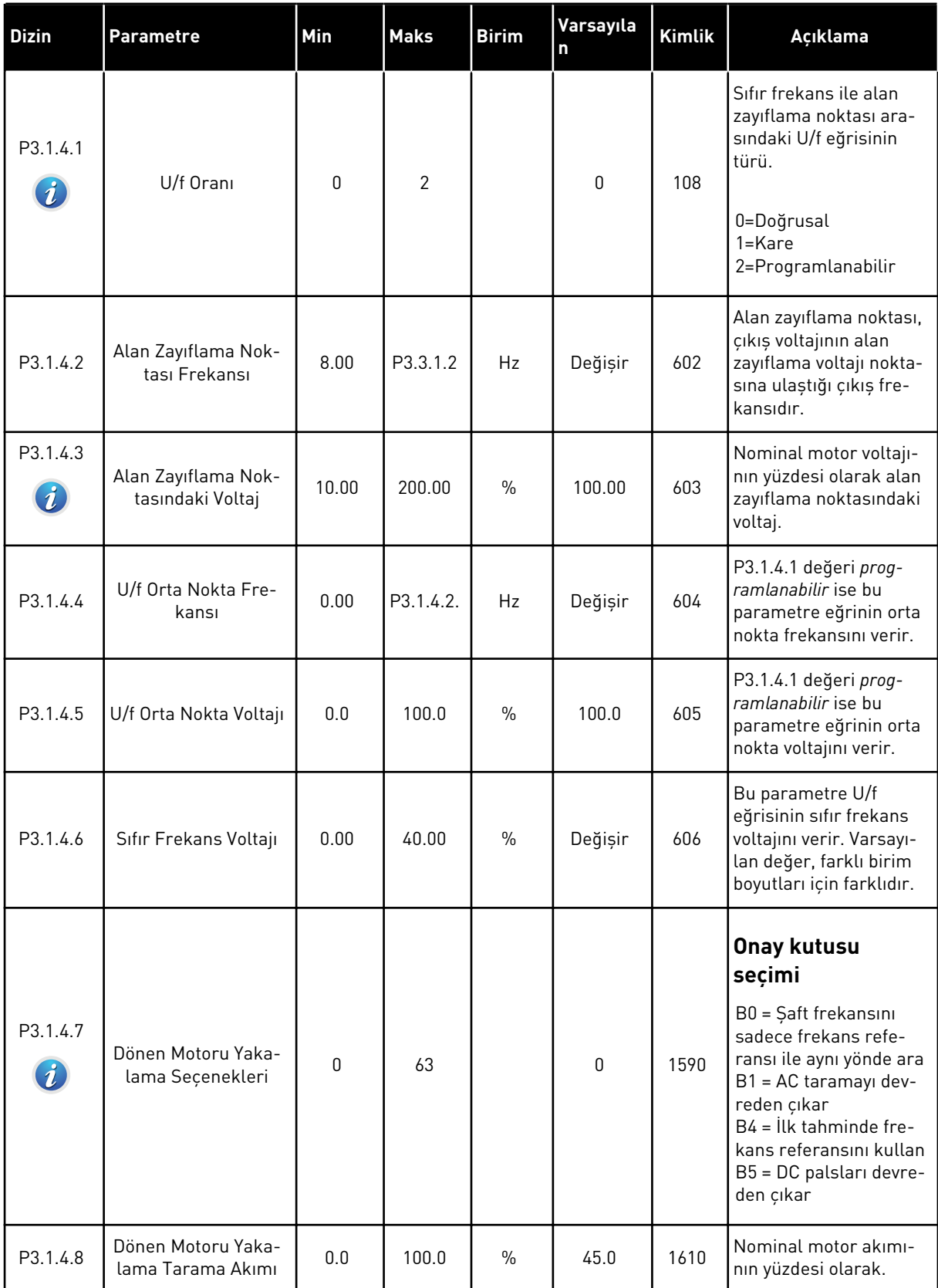

## *Tab. 34: Açık çevrim ayarları*

| <b>Dizin</b>                 | <b>Parametre</b>                     | Min                                                     | <b>Maks</b> | <b>Birim</b>  | Varsayıla<br>n | <b>Kimlik</b> | Açıklama                                                                                        |  |
|------------------------------|--------------------------------------|---------------------------------------------------------|-------------|---------------|----------------|---------------|-------------------------------------------------------------------------------------------------|--|
| P3.1.4.9<br>$\boldsymbol{i}$ | Otomatik Tork Yük-<br>seltme         | 0                                                       | 1           |               | 0              | 109           | 0=Devre dışı<br>$1 = E$ tkin                                                                    |  |
| P3.1.4.10                    | Tork Yükseltme<br>Motoru Kazancı     | 0.0                                                     | 100.0       | $\frac{0}{0}$ | 100.0          | 665           | Tork yükseltme kulla-<br>nılırken motor tarafı IR<br>karşılığı için ölçekleme<br>faktörü.       |  |
| P3.1.4.11                    | Tork Yükseltme<br>Jeneratörü Kazancı | 0.0                                                     | 100.0       | $\frac{0}{0}$ | 0.0            | 667           | Tork yükseltme kulla-<br>nılırken jeneratör tarafı<br>IR karşılığı için ölçek-<br>leme faktörü. |  |
| M3.1.4.12                    | I/f Başlatma                         | Bu menüde 3 parametre bulunur. Aşağıdaki tabloya bakın. |             |               |                |               |                                                                                                 |  |

*Tab. 35: I/f başlatma parametreleri*

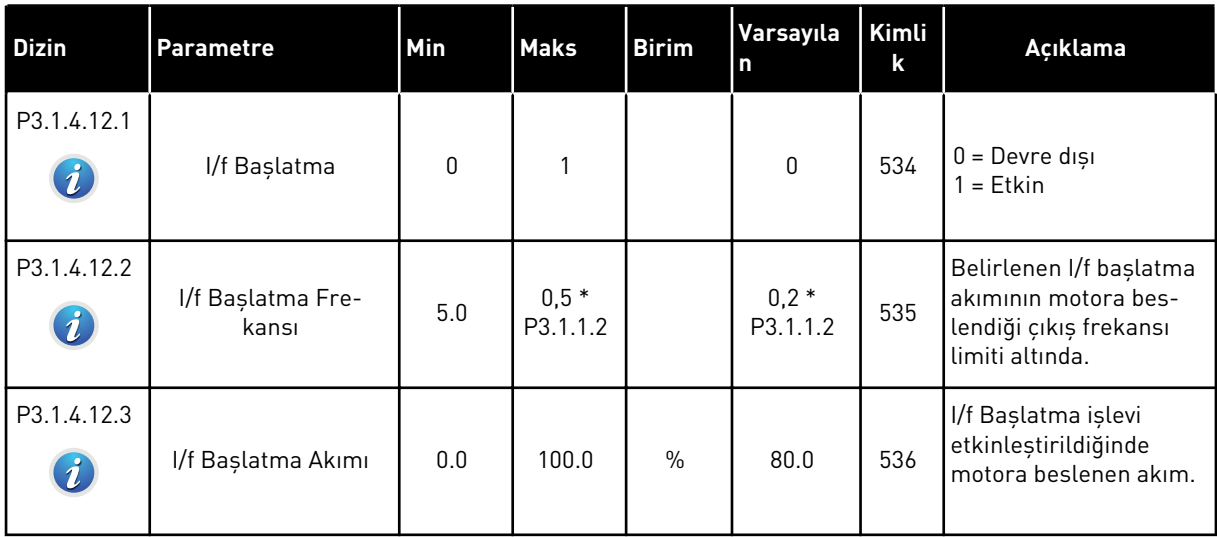

a dhe ann an 1970.

## *Tab. 36: Tork stabilitörü parametresi*

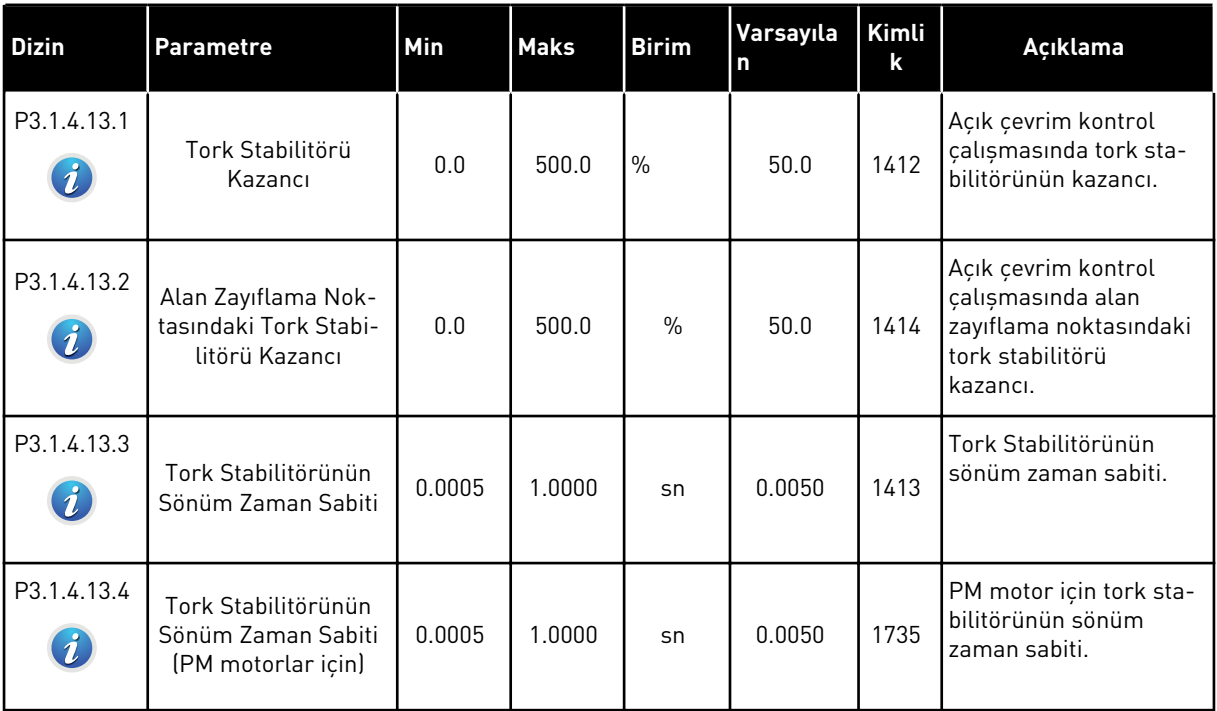

## **5.2 GRUP 3.2: BAŞLAT/DURDUR AYARI**

#### *Tab. 37: Başlat/durdur ayar menüsü*

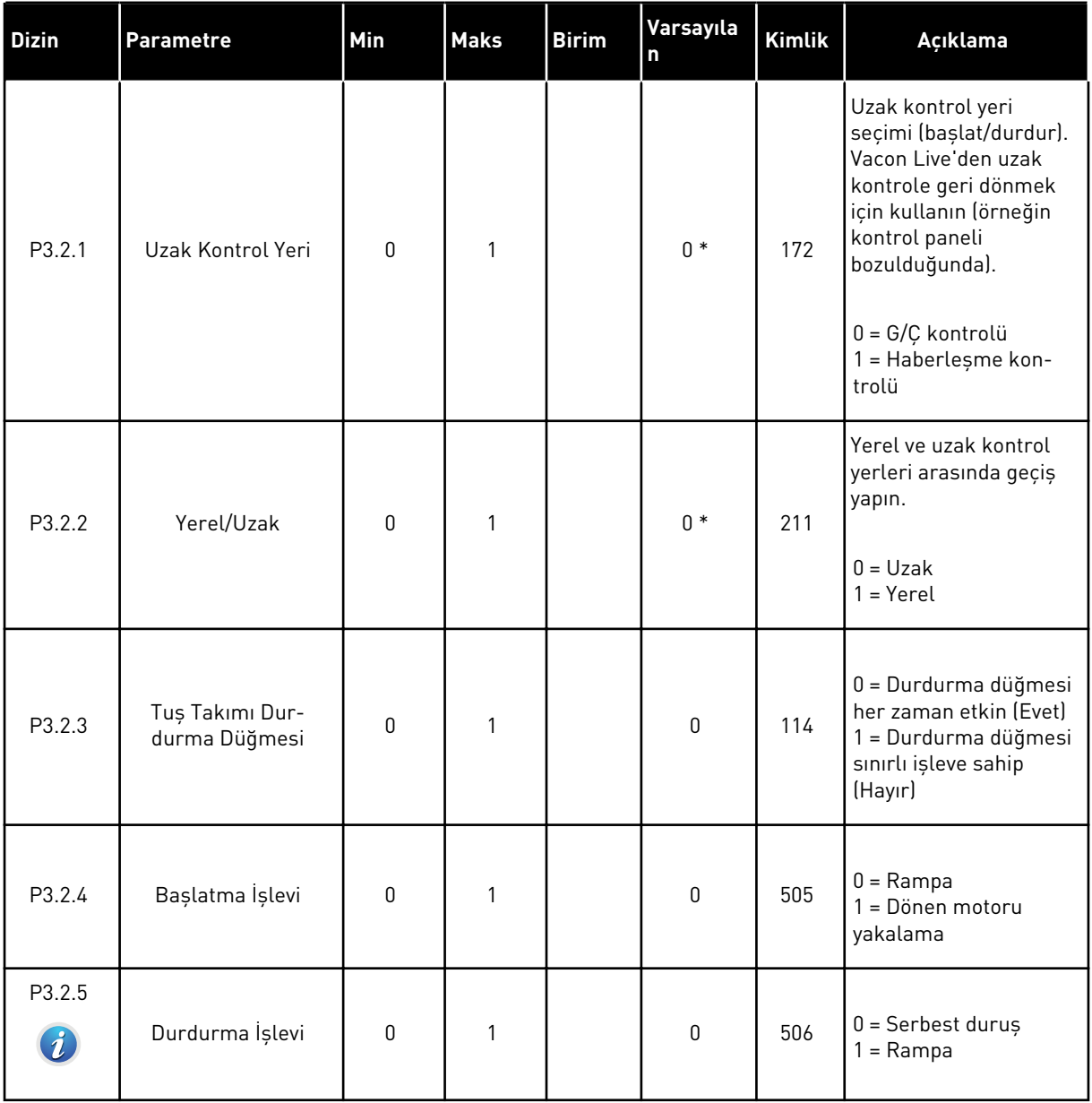

a dhe ann ann an 1970.<br>Tha ann an 1970, ann an 1970, ann an 1970.

#### *Tab. 37: Başlat/durdur ayar menüsü*

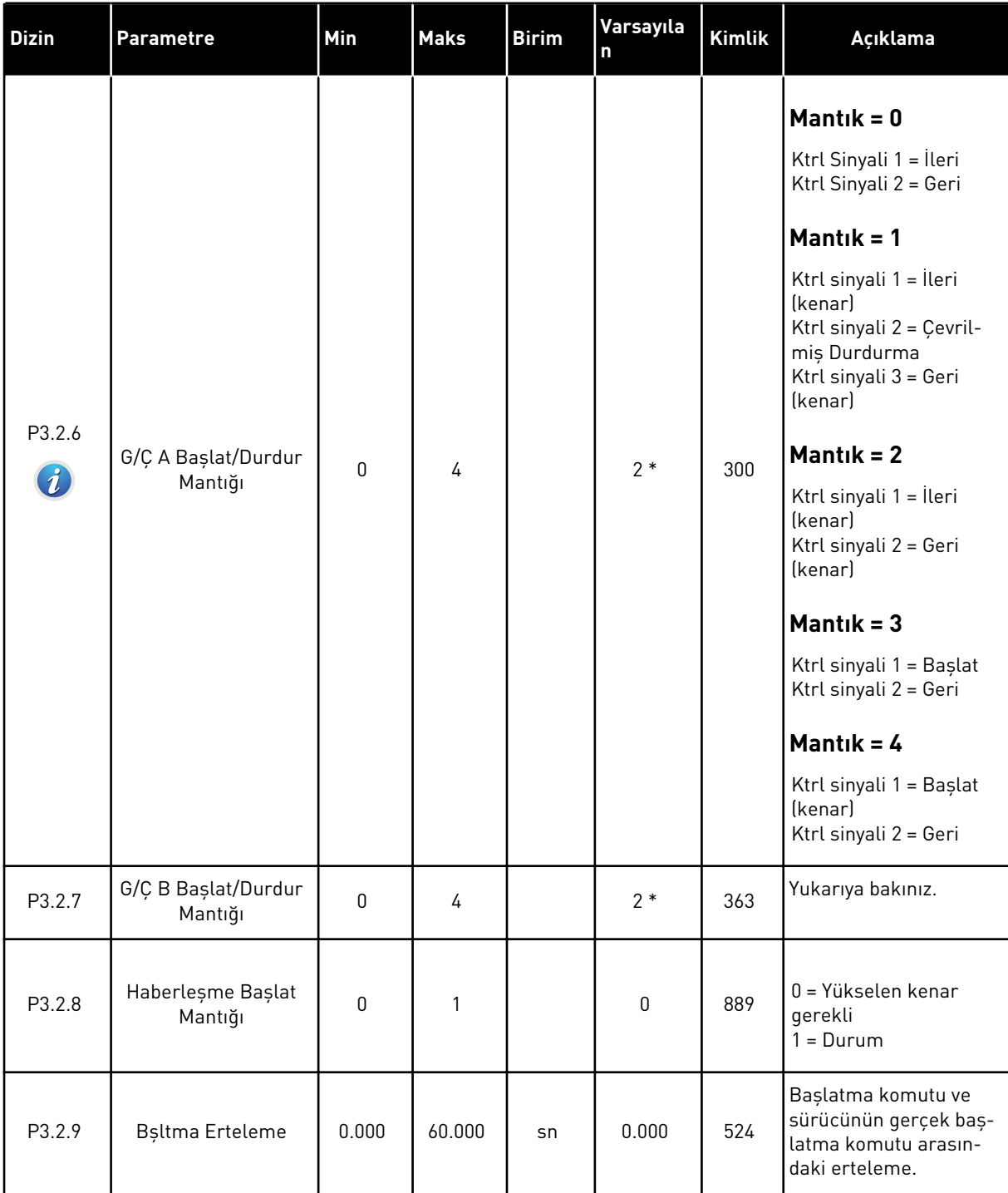

#### *Tab. 37: Başlat/durdur ayar menüsü*

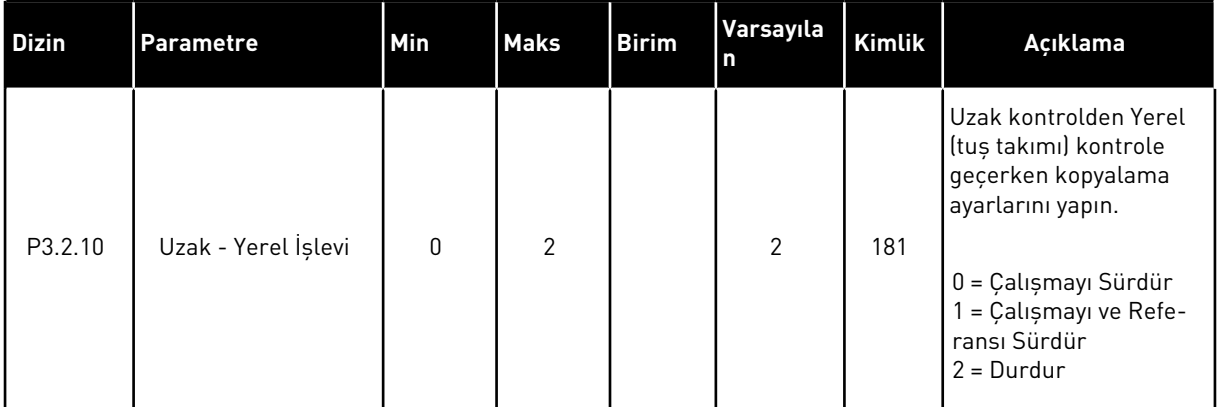

\* = Varsayılan değer, P1.2 Uygulama parametresiyle seçilen uygulamaya bağlıdır. Bölüm *[11](#page-340-0)  [Ek 1](#page-340-0)* içinde varsayılan değerlere bakın.

#### **5.3 GRUP 3.3: REFERANSLAR**

#### *Tab. 38: Frekans referansı parametreleri*

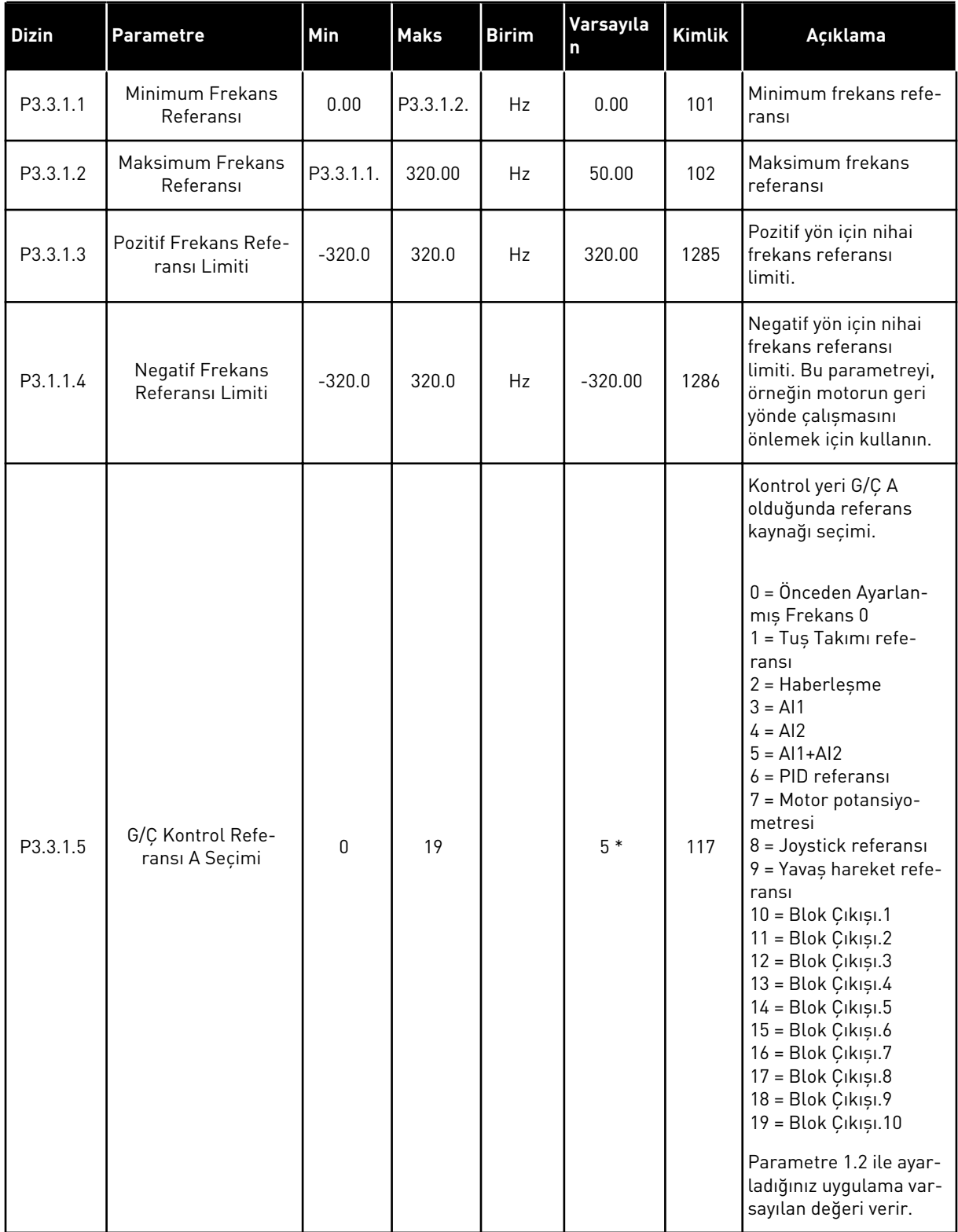

#### *Tab. 38: Frekans referansı parametreleri*

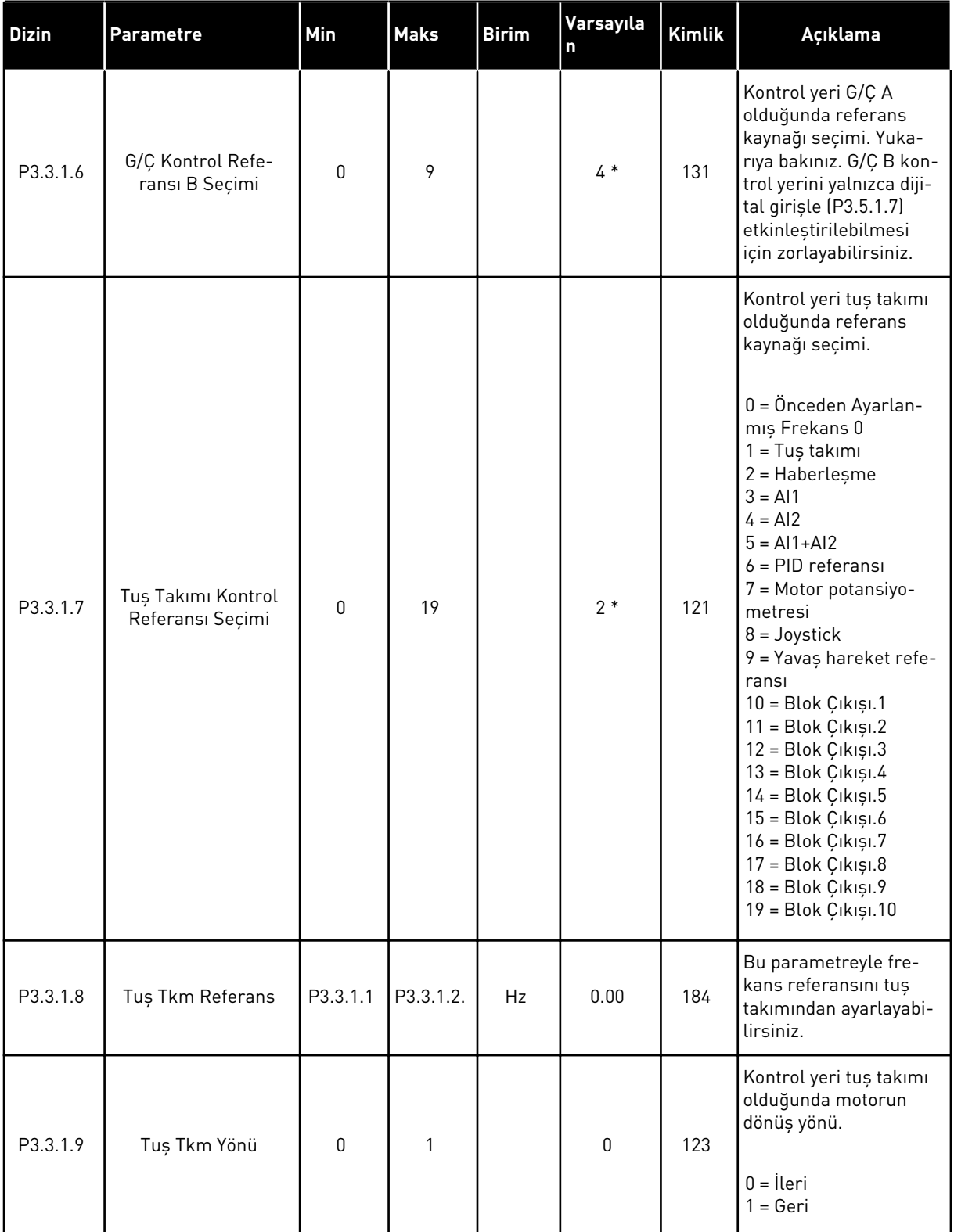

a dhe ann ann an 1970.<br>Tha ann an 1970, ann an 1970, ann an 1970.

#### *Tab. 38: Frekans referansı parametreleri*

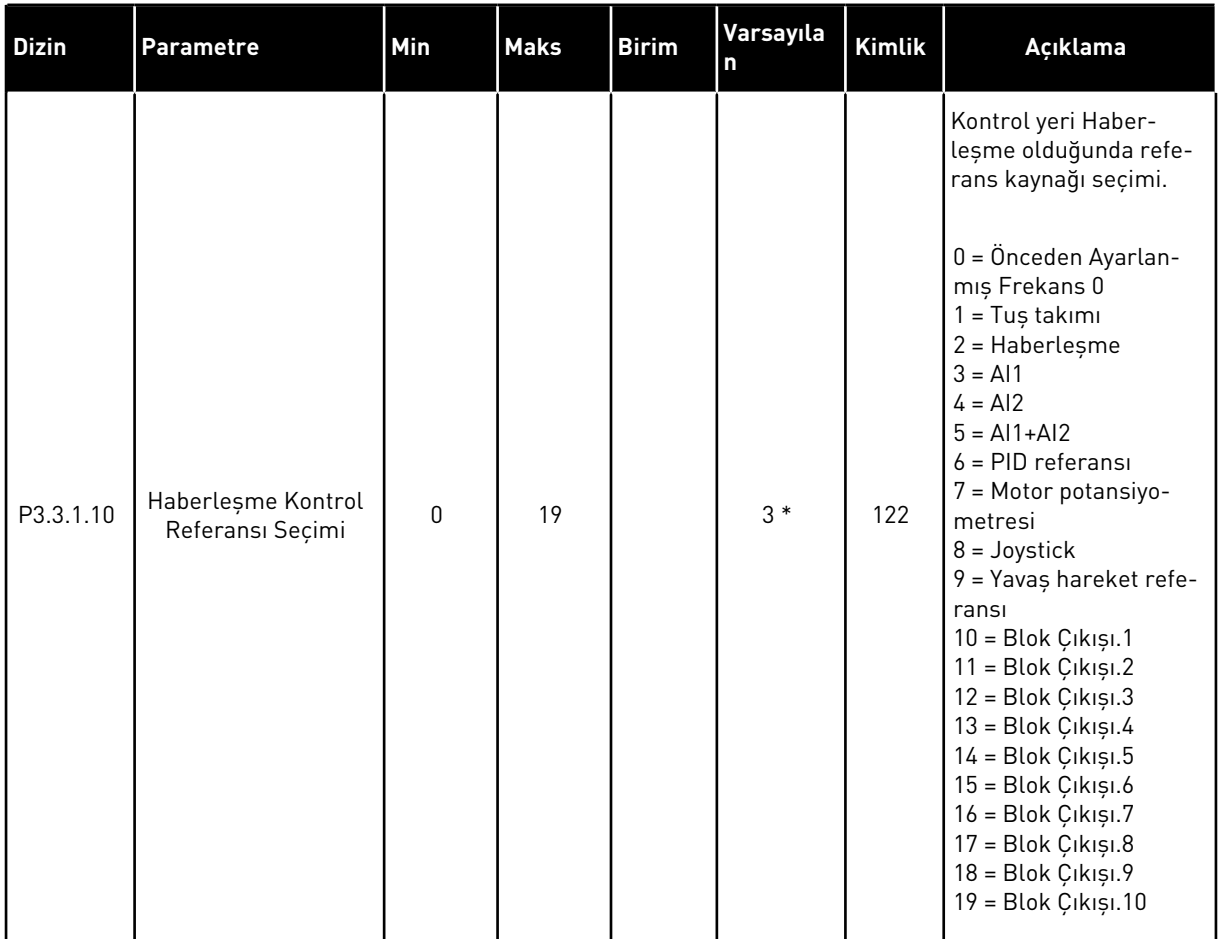

\* = Varsayılan değer, P1.2 Uygulama parametresiyle seçilen uygulamaya bağlıdır. Bölüm *[11](#page-340-0)  [Ek 1](#page-340-0)* içinde varsayılan değerlere bakın.

## *Tab. 39: Tork referansı parametreleri*

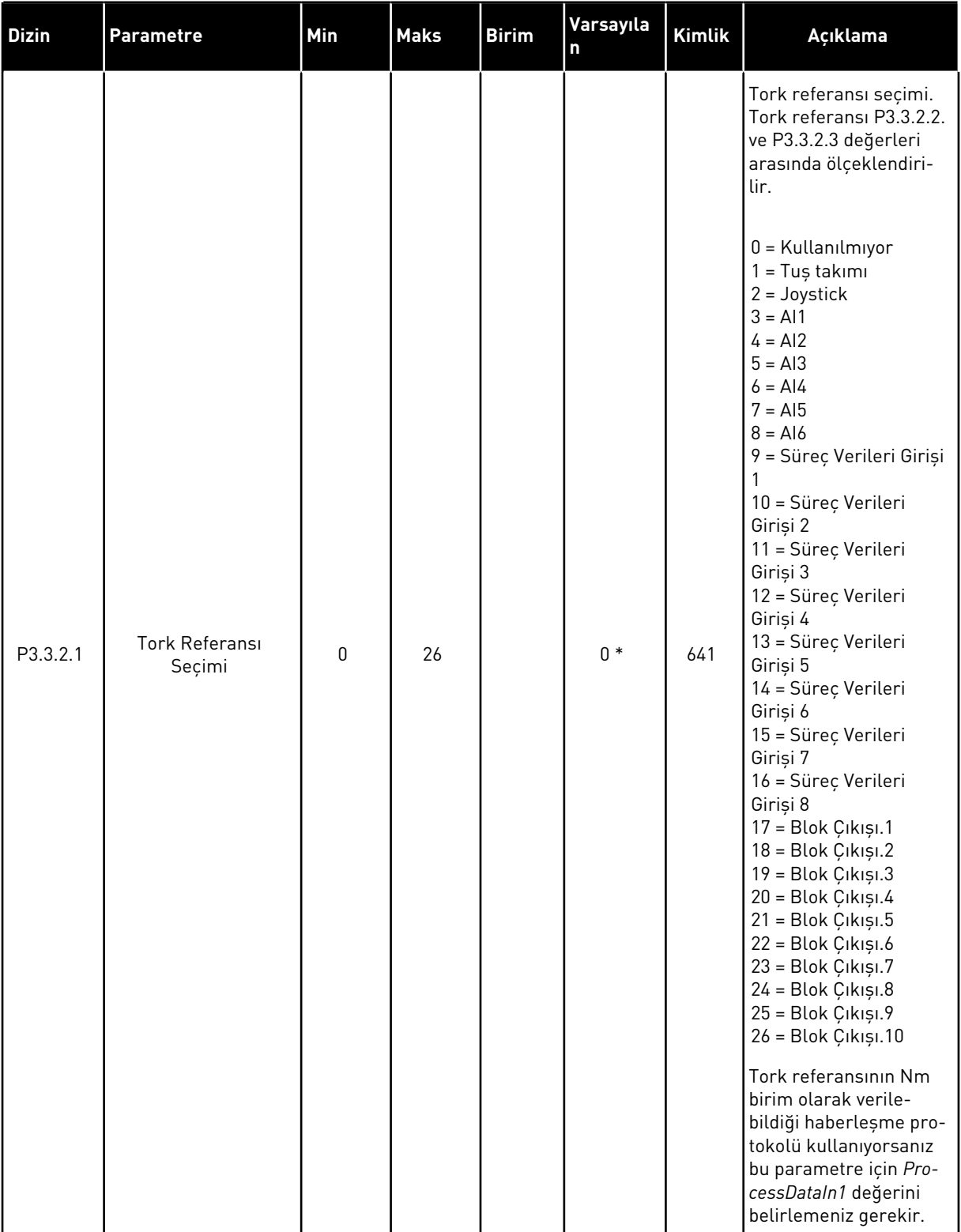

a dhe ann an 1990.<br>Tha ann an 1990

#### *Tab. 39: Tork referansı parametreleri*

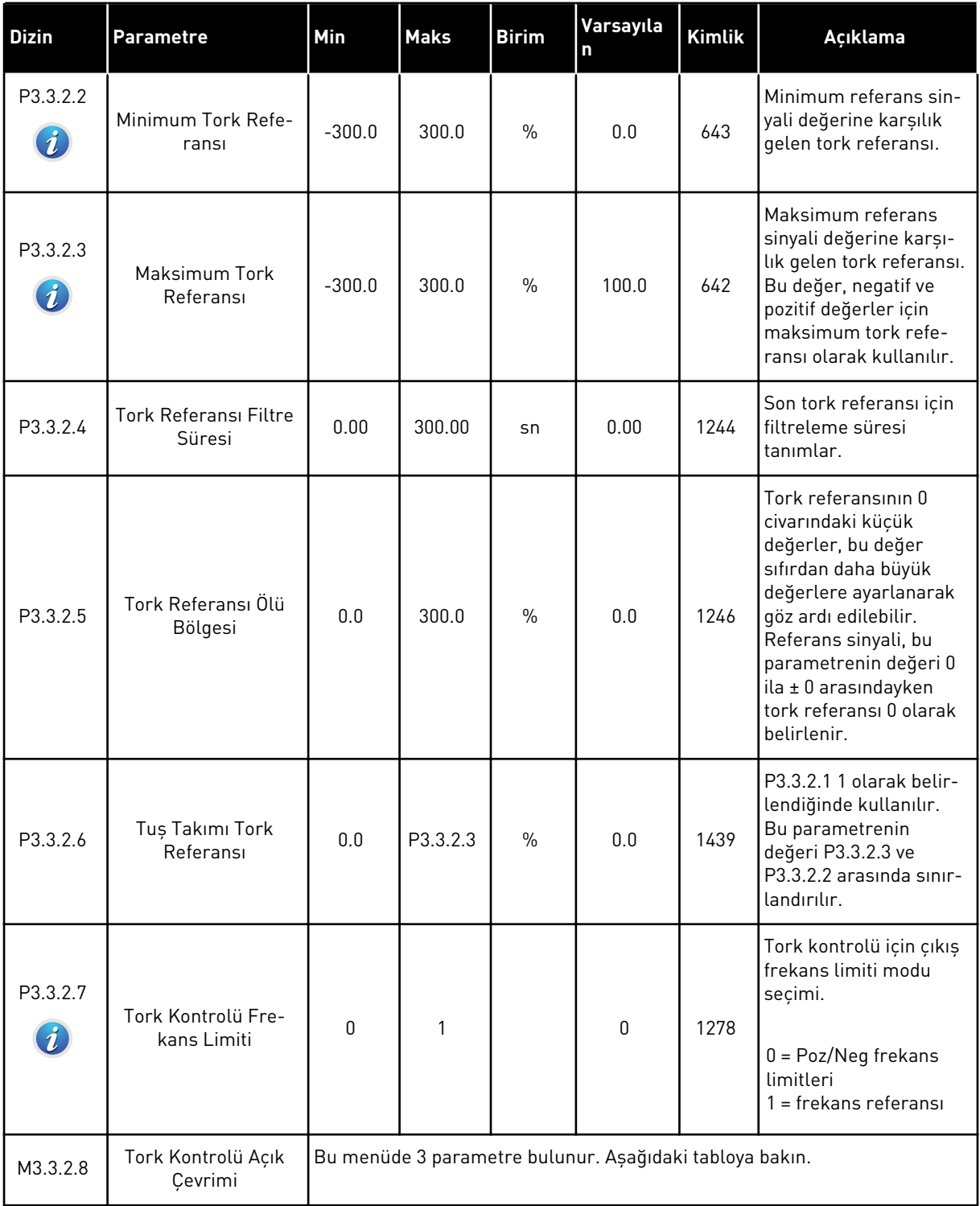

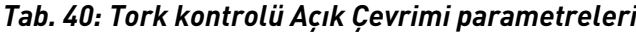

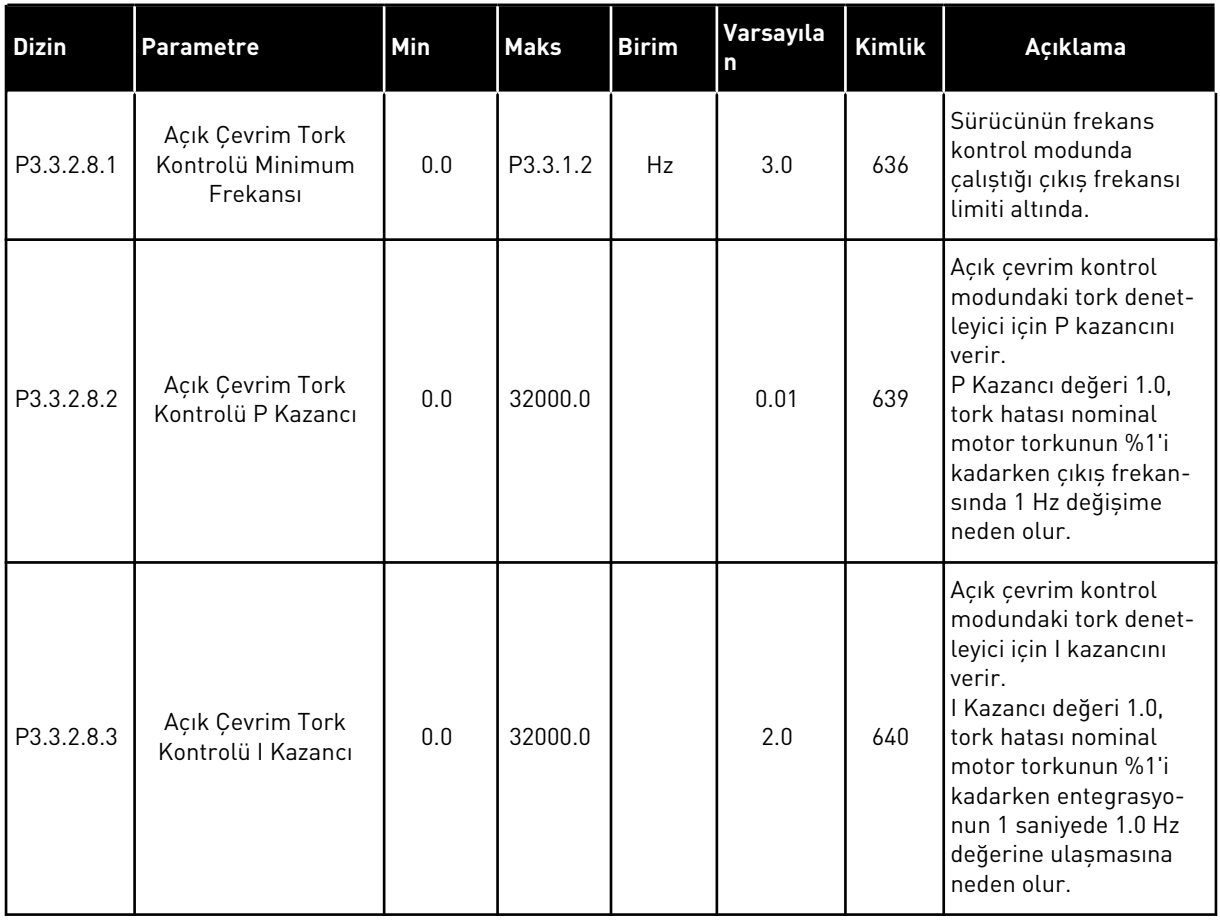

TEL. +358 (0)201 2121 · FAX +358 (0)201 212 205

a dhe ann an 1970.<br>Chuir ann an 1970, ann an 1970.

## <span id="page-130-0"></span>*Tab. 41: Önceden ayarlanmış frekans parametreleri*

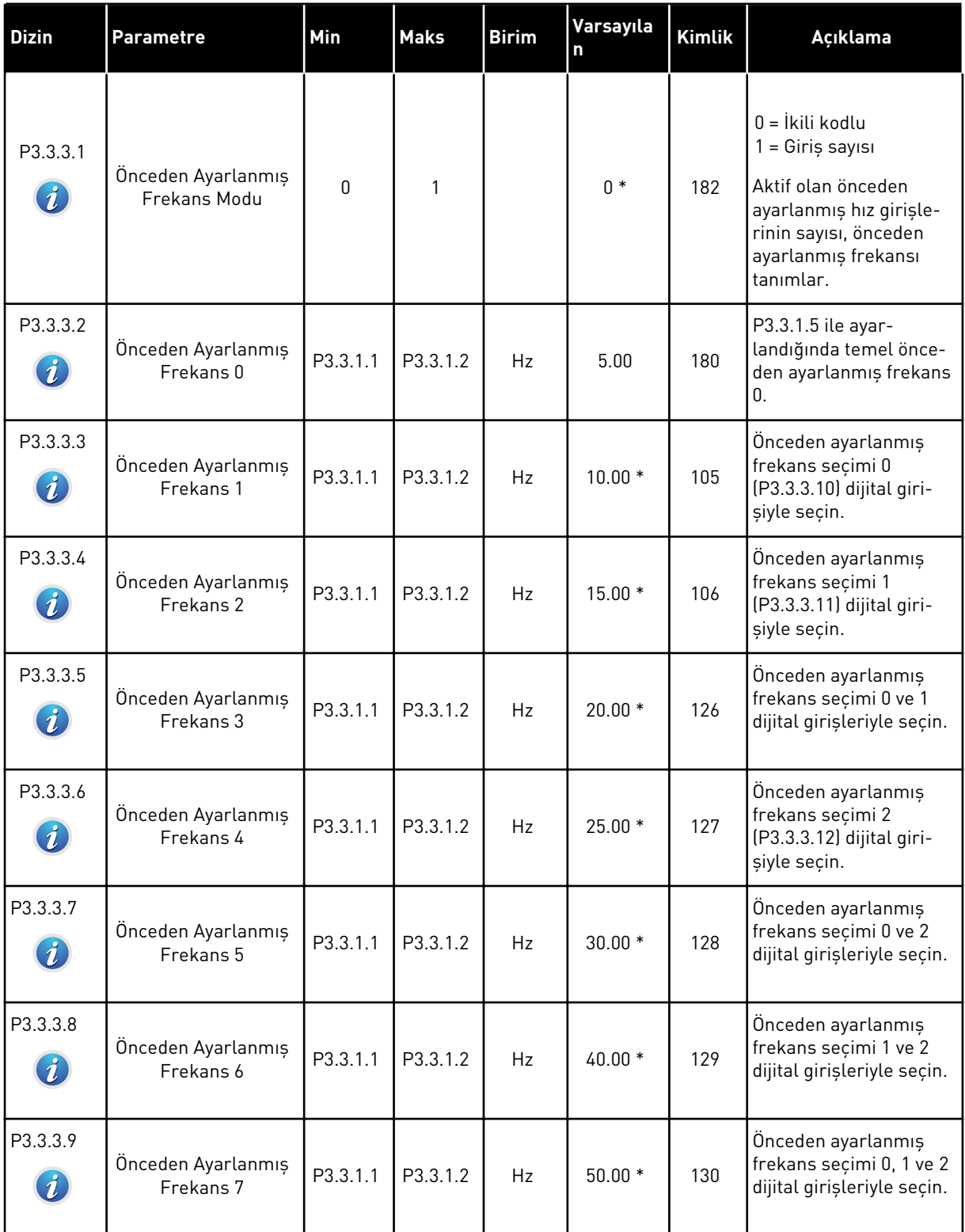

# *Tab. 41: Önceden ayarlanmış frekans parametreleri*

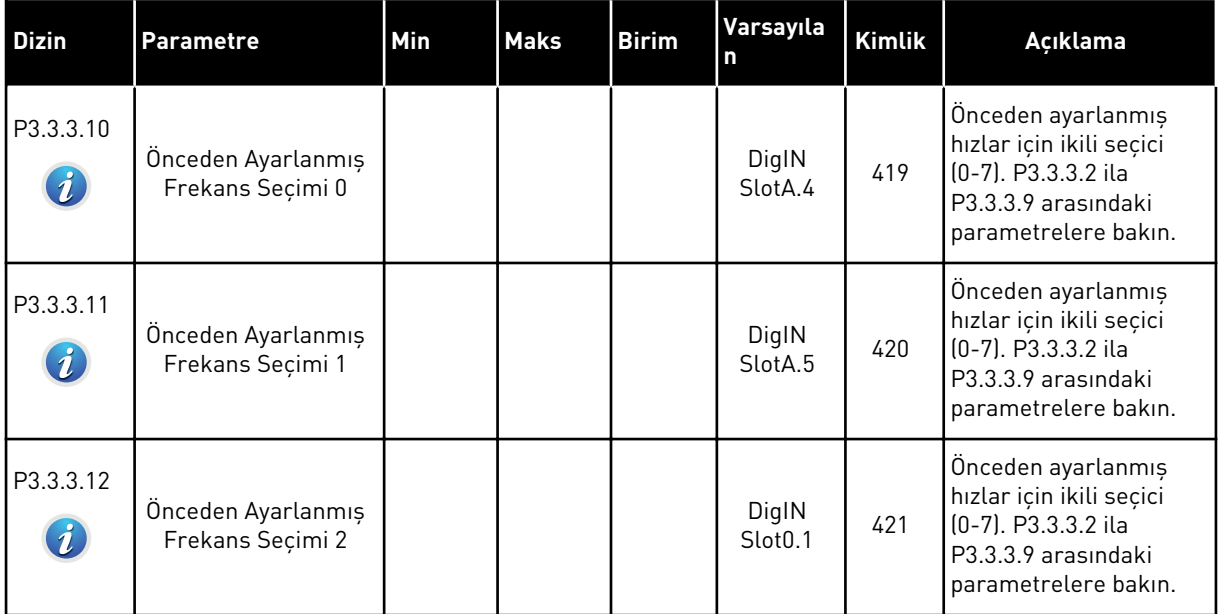

a dhe ann ann an 1970.

*Tab. 42: Motor potansiyometresi parametreleri*

| <b>Dizin</b>                 | <b>Parametre</b>                         | Min      | <b>Maks</b>    | <b>Birim</b> | Varsayıla<br>n               | <b>Kimlik</b> | Açıklama                                                                                                    |
|------------------------------|------------------------------------------|----------|----------------|--------------|------------------------------|---------------|----------------------------------------------------------------------------------------------------|
| P3.3.4.1<br>$\boldsymbol{i}$ | Motor Potansiyome-<br>tresi YUKARI       |          |                |              | DigIN<br>Slot <sub>0.1</sub> | 418           | FALSE = Etkin değil<br>TRUE = Etkin. Motor<br>potansiyometresi refe-<br>ransı, kontak açılana<br>kadar ARTAR.                                                     |
| P3.3.4.2<br>$\boldsymbol{i}$ | Motor Potansiyome-<br>tresi AŞAĞI        |          |                |              | DigIN<br>Slot <sub>0.1</sub> | 417           | FALSE = Etkin değil<br>TRUE = Etkin, Motor<br>potansiyometresi refe-<br>ransı, kontak açılana<br>kadar AZALIR.                                                    |
| P3.3.4.3                     | Motor Potansiyome-<br>tresi Rampa Süresi | 0.1      | 500.0          | $Hz$ /sn     | 10.0                         | 331           | P3.3.4.1 veya P3.3.4.2<br>ile artırıldığı ya da azal-<br>tıldığı zaman motor<br>potansiyometresi refe-<br>ransındaki değişim<br>oranı.                            |
| P3.3.4.4<br>$\boldsymbol{i}$ | Motor Potansiyome-<br>tresi Sıfırlama    | $\Omega$ | $\overline{2}$ |              | 1                            | 367           | Motor potansiyome-<br>tresi frekans referansı<br>için sıfırlama mantığı.<br>$0 = S$ ıfırlama yok<br>1 = Durdurulmușsa<br>sıfırla<br>2 = Güç kesilmişse<br>sıfırla |

*Tab. 43: Joystick kontrol parametreleri*

| <b>Dizin</b>                 | <b>Parametre</b>                | Min          | <b>Maks</b> | <b>Birim</b> | Varsayıla<br>n | <b>Kimlik</b> | Açıklama                                                                                                    |
|------------------------------|---------------------------------|--------------|-------------|--------------|----------------|---------------|----------------------------------------------------------------------------------------------------|
| P3.3.5.1<br>$\boldsymbol{i}$ | Joystick sinyali<br>seçimi      | $\mathbf{0}$ | 6           |              | $\mathbf 0$    | 451           | 0 = Kullanılmıyor<br>$1 = A11$ (%0-100)<br>$2 = A12$ (%0-100)<br>$3 = A13 (%0-100)$<br>$4 = A14$ (%0-100)<br>$5 = A15$ (%0-100)<br>$6 = A16$ (%0-100)                                                                                                    |
| P3.3.5.2<br>$\boldsymbol{i}$ | Joystick Ölü Bölgesi            | 0.0          | 20.0        | $\%$         | 2.0            | 384           | Referans bu parame-<br>trenin 0 ila $0 \pm$<br>değerleri arasındayken<br>0 olarak belirlenir.                                                                                                    |
| P3.3.5.3<br>$\boldsymbol{i}$ | Joystick Uyku Böl-<br>gesi      | 0.0          | 20.0        | $\%$         | 0.0            | 385           | Joystick referansı<br>uykuya geçme zama-<br>nından daha uzun süre<br>uyku bölgesinde<br>kalırsa AC sürücü<br>durur.<br>$0 =$ Kullanılmıyor<br>Uyku işlevi yalnızca<br>frekans referansını<br>joystick ile kontrol<br>ettiğiniz zaman kulla-<br>nılabilir. |
| P3.3.5.4<br>$\boldsymbol{i}$ | Joystick Uykuya<br>Geçme Zamanı | 0.00         | 300.00      | sn           | 0.00           | 386           | Joystick referansı<br>uykuya geçme zama-<br>nından daha uzun süre<br>uyku bölgesinde<br>kalırsa AC sürücü<br>durur.<br>Uyku işlevi yalnızca<br>frekans referansını<br>joystick ile kontrol<br>ettiğiniz zaman kulla-<br>nılabilir.                        |

a dhe ann ann an 1970.<br>Tha ann an 1970, ann an 1970, ann an 1970.

*Tab. 44: Yavaş hareket parametreleri*

| <b>Dizin</b>                 | <b>Parametre</b>                             | Min     | <b>Maks</b> | <b>Birim</b> | Varsayıla                    | <b>Kimlik</b> | Açıklama                                                                                                    |
|------------------------------|----------------------------------------------|---------|-------------|--------------|------------------------------|---------------|----------------------------------------------------------------------------------------------------|
| P3.3.6.1<br>$\boldsymbol{i}$ | DI Yavaş Hareket<br>Etkinleştir              | Değişir | Değişir     |              | DigIN<br>Slot <sub>0.1</sub> | 532           | Yavaş Hareket işlevini<br>dijital girişlerden etkin-<br>leştirir. Yavaş hareketi<br>haberleşmeden etkile-<br>mez. Yavaş Hareket<br>yalnızca sürücü DUR-<br>DUR durumundayken<br>etkinleştirilebilir. |
| P3.3.6.2<br>$\boldsymbol{i}$ | Yavaş Hareket Refe-<br>ransı 1 Etkinleştirme | Değişir | Değişir     |              | DigIN<br>Slot <sub>0.1</sub> | 530           | P3.3.6.4 parametresini<br>etkinleştirmek için diji-<br>tal girişe bağlayın. Giriş<br>etkinleştirilirse sürücü<br>başlatılır.                                                                         |
| P3.3.6.3<br>$\boldsymbol{i}$ | Yavaş Hareket Refe-<br>ransı 2 Etkinleştirme | Değişir | Değişir     |              | DigIN<br>Slot <sub>0.1</sub> | 531           | P3.3.6.5 parametresini<br>etkinleştirmek için diji-<br>tal girişe bağlayın. Giriş<br>etkinleştirilirse sürücü<br>başlatılır.                                                                         |
| P3.3.6.4<br>$\boldsymbol{i}$ | Yavaş Hareket Refe-<br>ransı 1               | -MaxRef | MaxRef      | Hz           | 0.00                         | 1239          | Yavaş Hareket Refe-<br>ransı 1 etkinleşti-<br>rildiğinde frekans refe-<br>ransını verir.                                                                                                    |
| P3.3.6.5<br>$\boldsymbol{i}$ | Yavaş Hareket Refe-<br>ransı 2               | -MaxRef | MaxRef      | Hz           | 0.00                         | 1240          | Yavaş Hareket Refe-<br>ransı 2 etkinleşti-<br>rildiğinde frekans refe-<br>ransını verir.                                                                                                    |
| P3.3.6.6                     | Yavas Hareket Ram-<br>pası                   | 0.1     | 300.0       | sn           | 10.0                         | 1257          | Yavaş Hareket işlevi<br>etkin durumdayken<br>hızlanma ve yavaşlama<br>sürelerini verir.                                                                                                    |

\* = Varsayılan değer, P1.2 Uygulama parametresiyle seçilen uygulamaya bağlıdır. Bölüm *[11](#page-340-0)  [Ek 1](#page-340-0)* içinde varsayılan değerlere bakın.

# **5.4 GRUP 3.4: RAMPA VE FREN AYARLARI**

#### *Tab. 45: Rampa 1 ayarı*

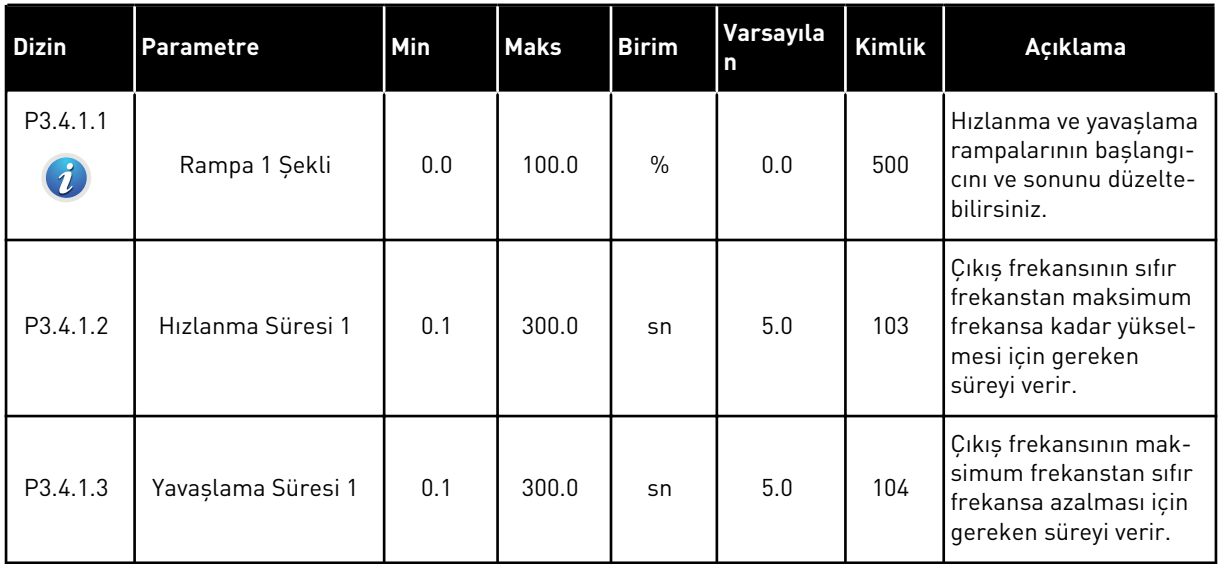

## *Tab. 46: Rampa 2 ayarı*

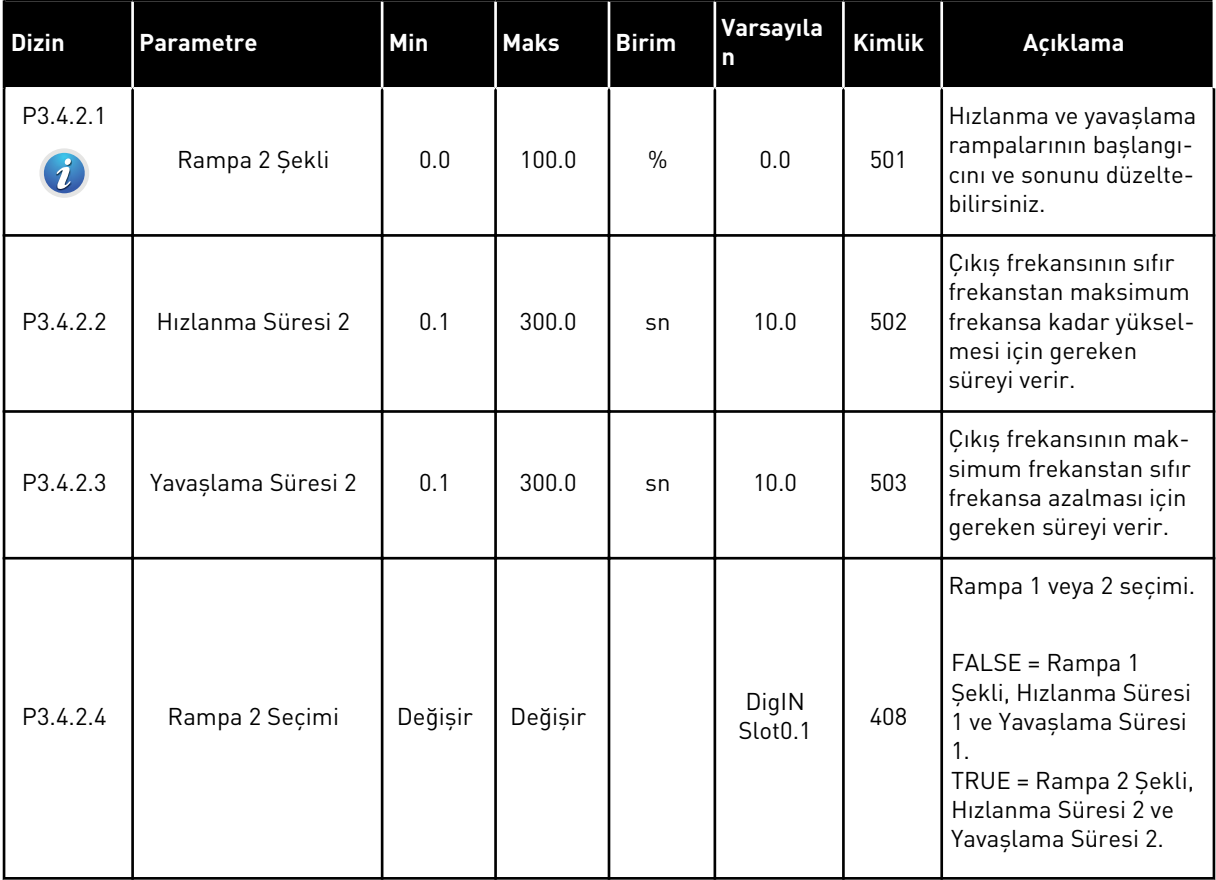

a dhe ann ann an 1970.

*Tab. 47: Başlatma manyetikliği parametreleri*

| Dizin    | l Parametre                 | Min  | <b>Maks</b> | <b>Birim</b>   | Varsayıla<br>n | Kimlik | Açıklama                                                                       |
|----------|-----------------------------|------|-------------|----------------|----------------|--------|--------------------------------------------------------------------------------|
| P3.4.3.1 | Başlatma Manyetik<br>Akımı  | 0.00 | IL          | $\overline{A}$ | ΙH             | 517    | Başlatma sırasında<br>motora beslenen DC<br>akımı verir.<br>$0 = Devre$ disi   |
| P3.4.3.2 | Başlatma Manyetik<br>Süresi | 0.00 | 600.00      | sn             | 0.00           | 516    | Hızlanma başlamadan<br>önce DC akımının<br>motora besleneceği<br>süreyi verir. |

#### *Tab. 48: DC freni parametreleri*

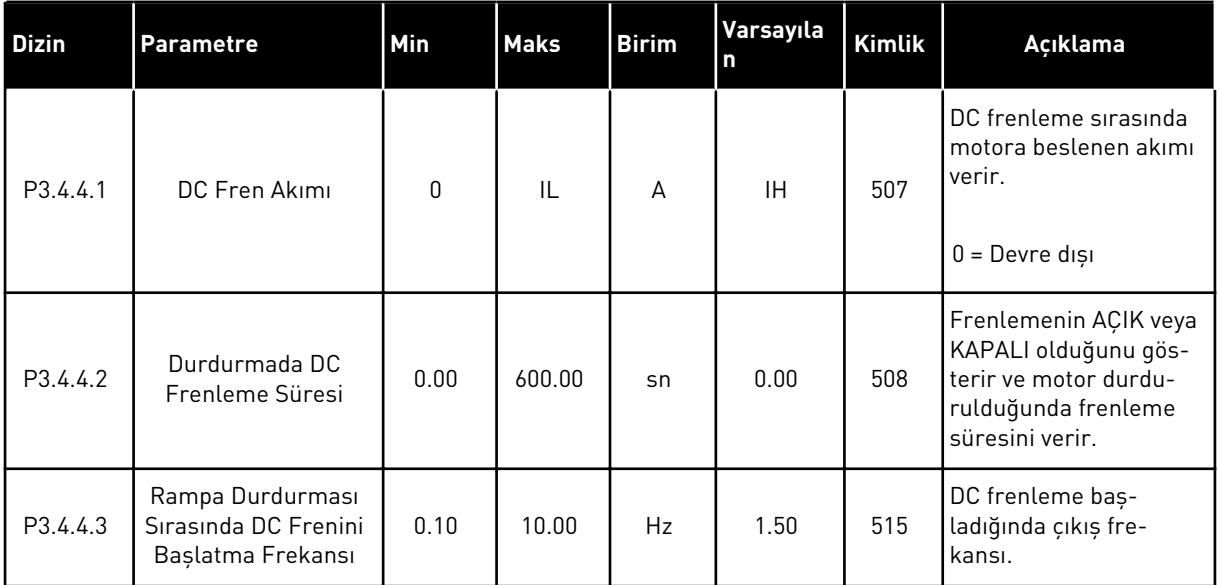

#### *Tab. 49: Akı freni parametreleri*

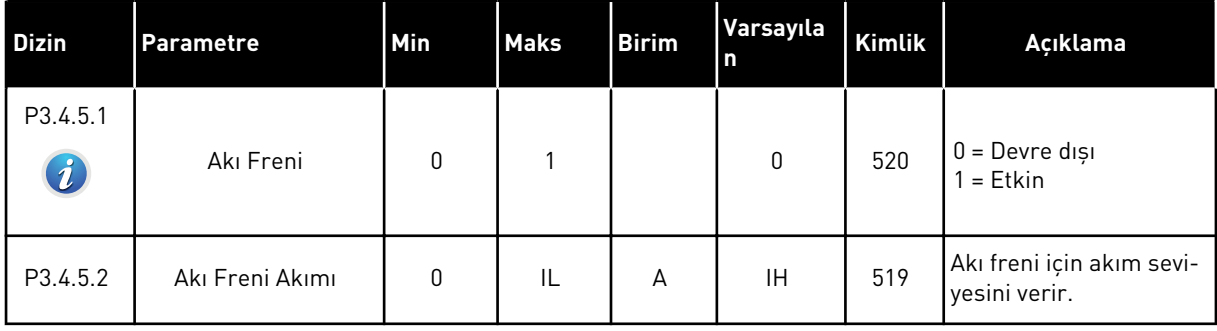

# **5.5 GRUP 3.5: G/Ç YAPILANDIRMASI**

## *Tab. 50: Dijital giriş ayarları*

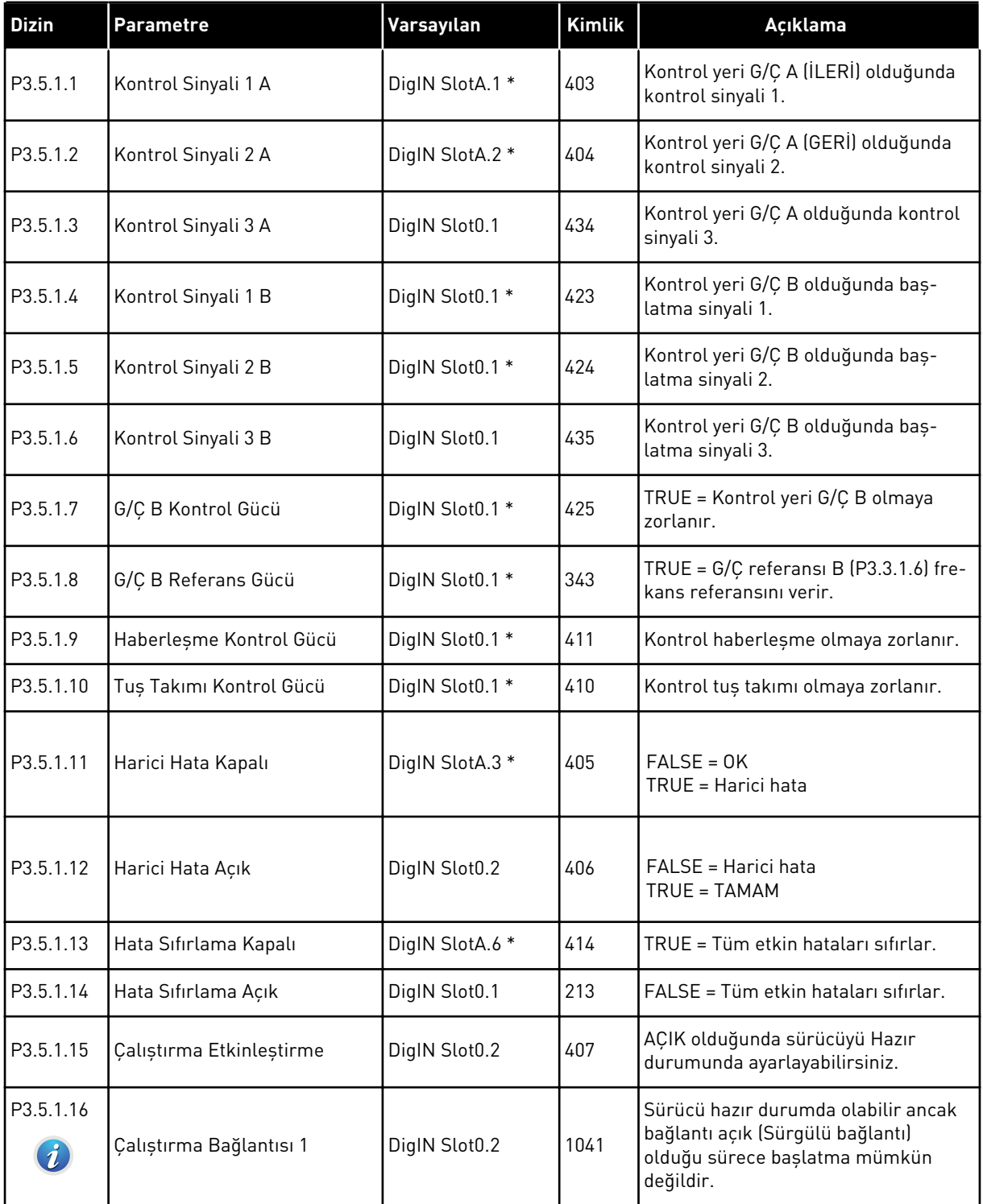

a dhe ann an 1970.

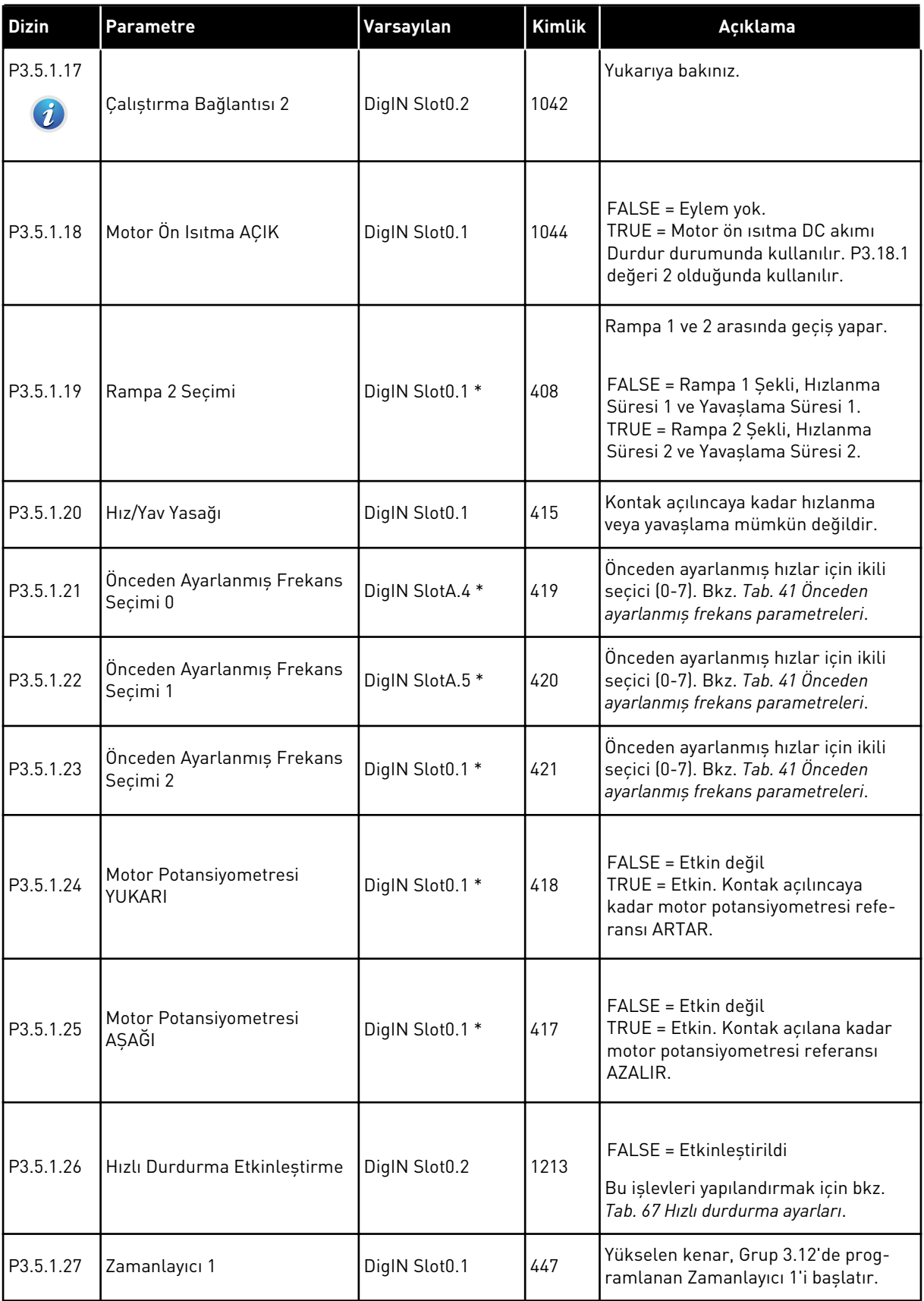

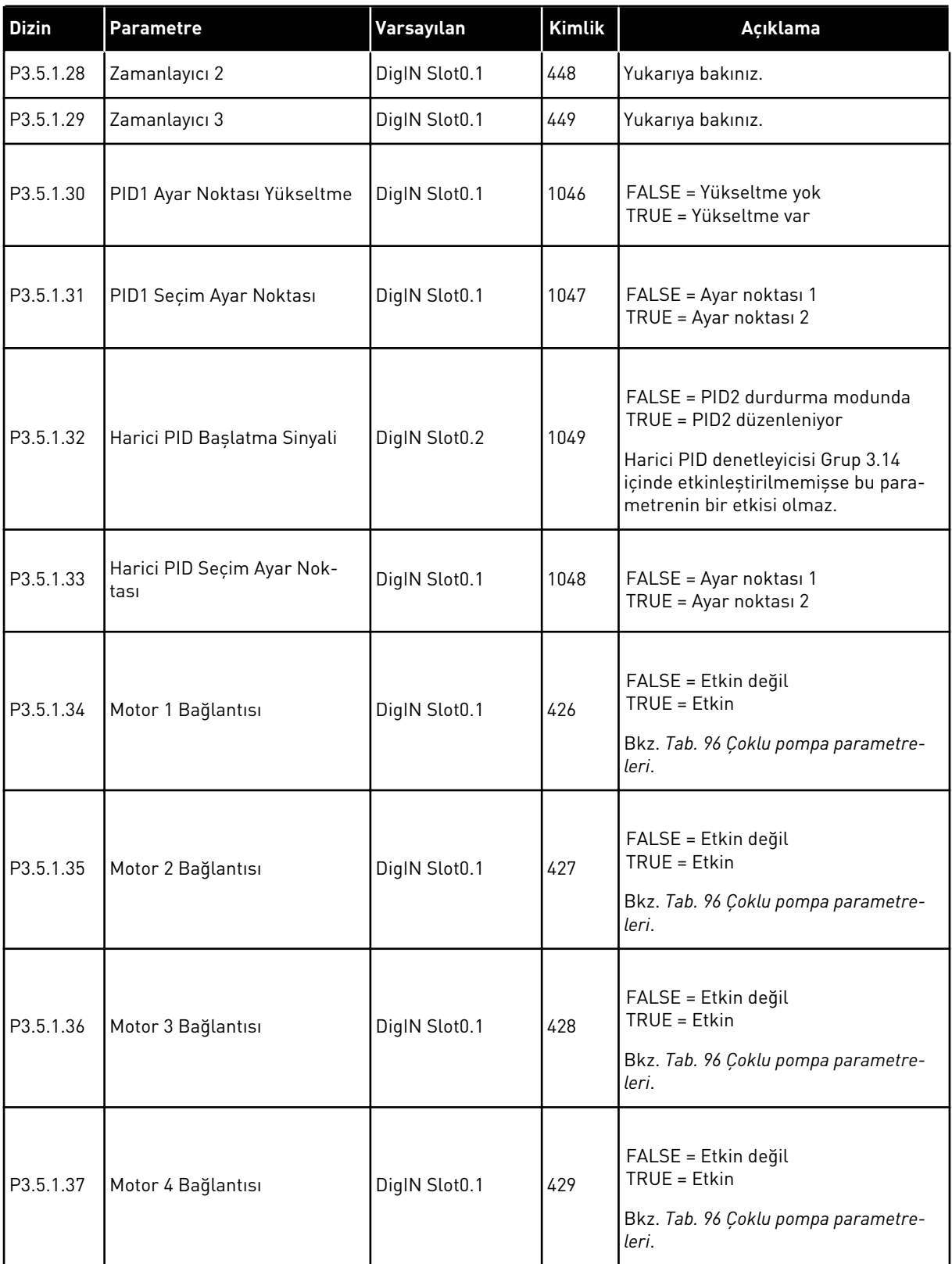

a dhe ann ann an 1970.<br>Tha ann an 1970, ann an 1970, ann an 1970.

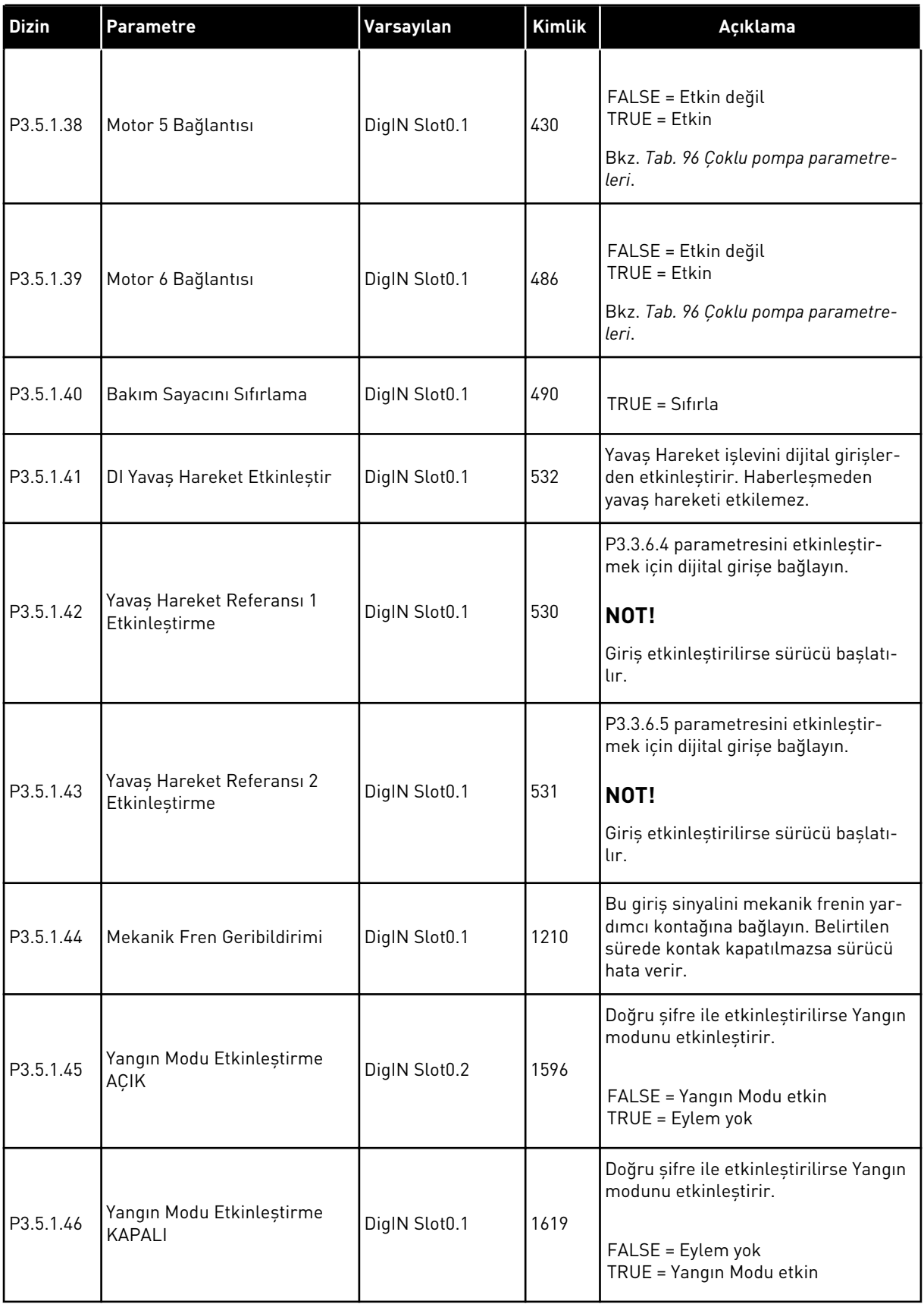

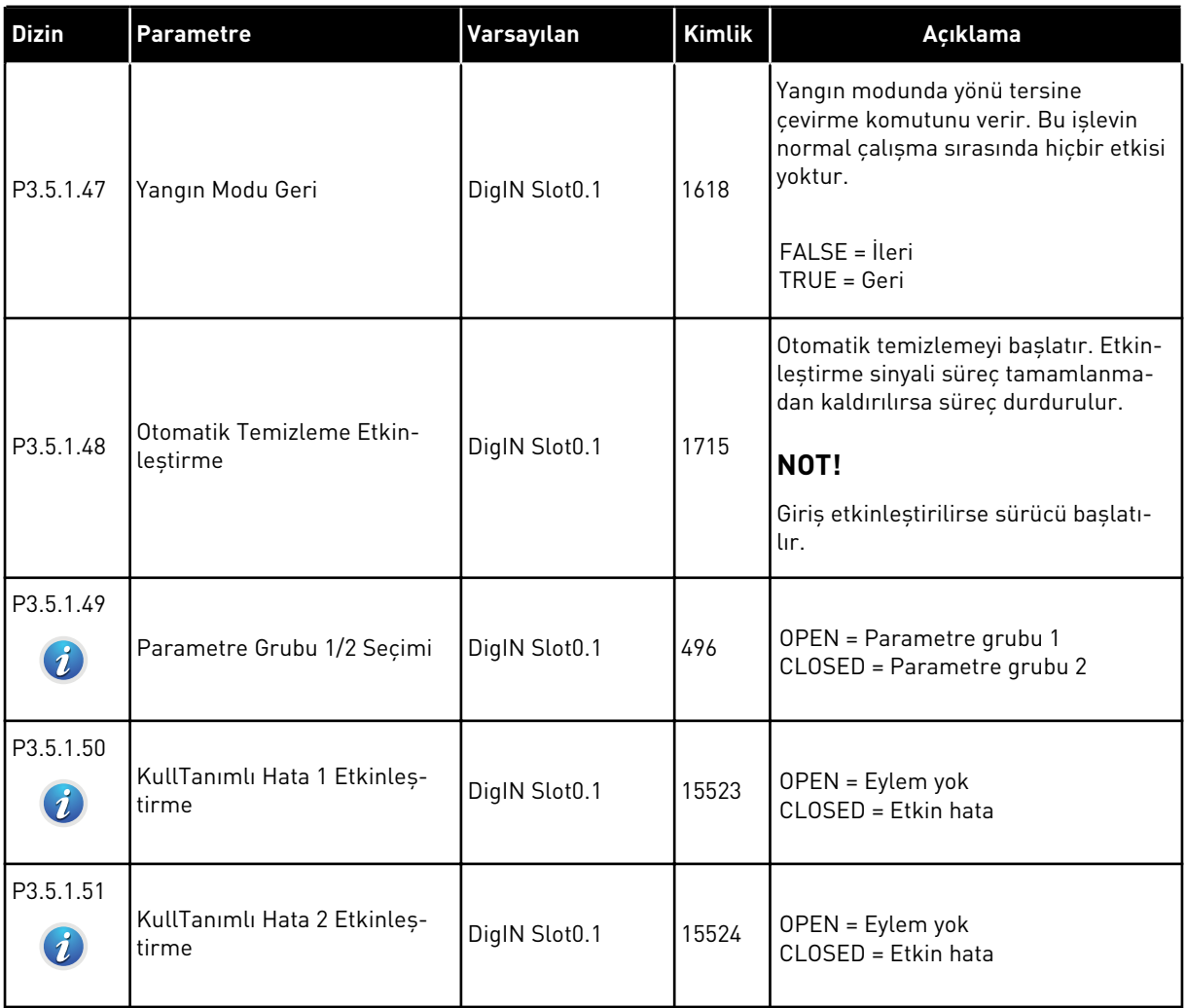

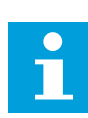

### **NOT!**

Seçenek kartınız ve kart ayarınız mevcut olan analog girişlerin sayısını verir. Standart G/Ç kartı 2 analog girişe sahiptir.

\* = Varsayılan değer, P1.2 Uygulama parametresiyle seçilen uygulamaya bağlıdır. Bölüm *[11](#page-340-0)  [Ek 1](#page-340-0)* içinde varsayılan değerlere bakın.

## *Tab. 51: Analog giriş 1 ayarları*

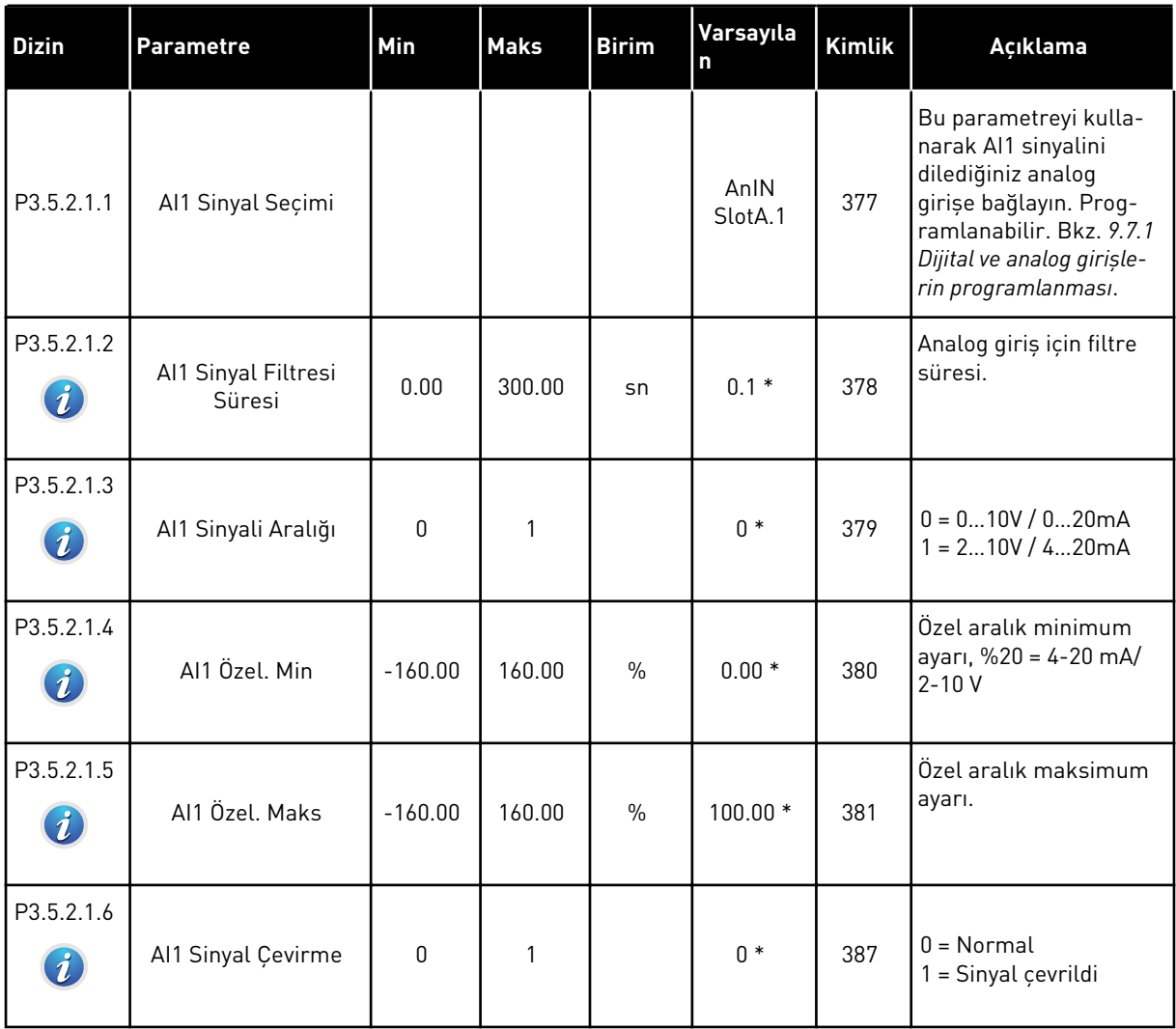

## *Tab. 52: Analog giriş 2 ayarları*

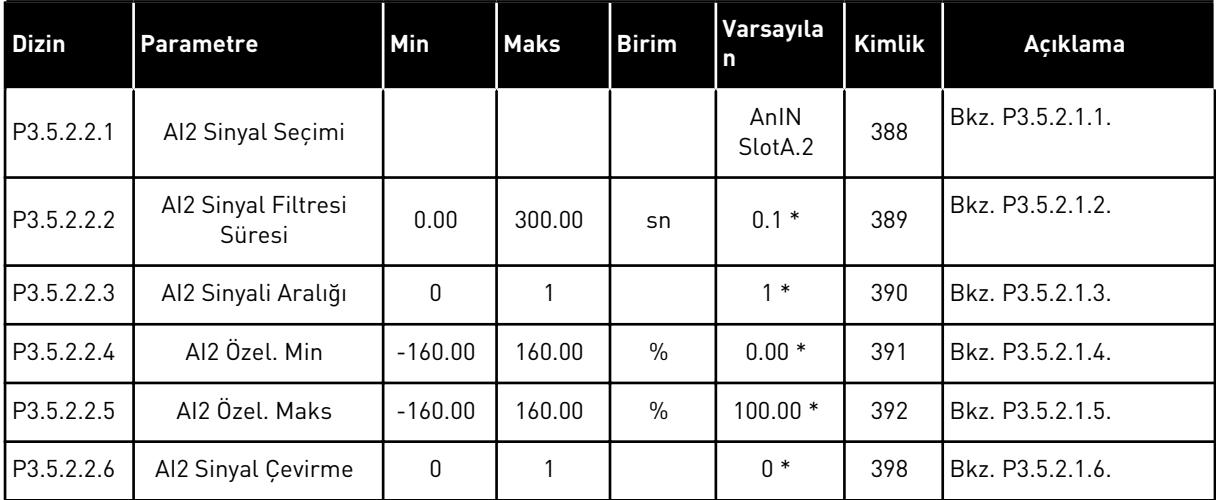

## *Tab. 53: Analog giriş 3 ayarları*

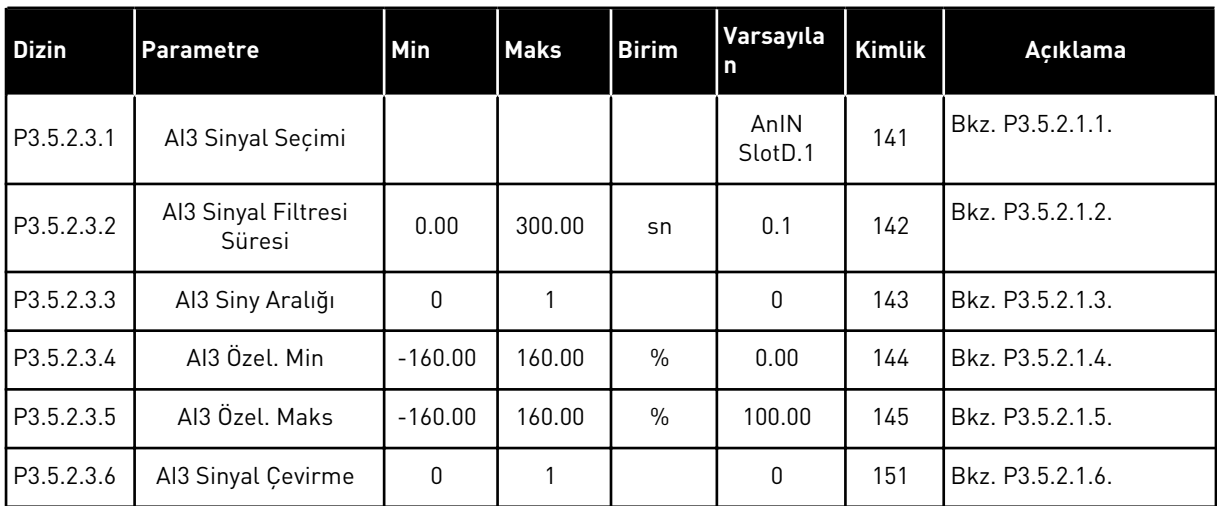

## *Tab. 54: Analog giriş 4 ayarları*

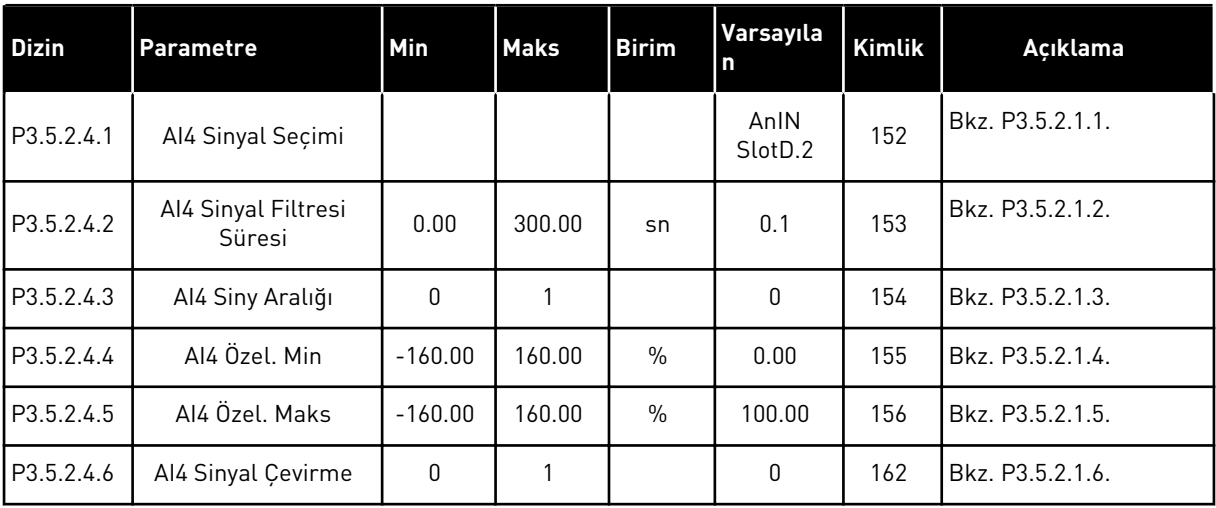

a dhe ann ann an 1970.
## *Tab. 55: Analog giriş 5 ayarları*

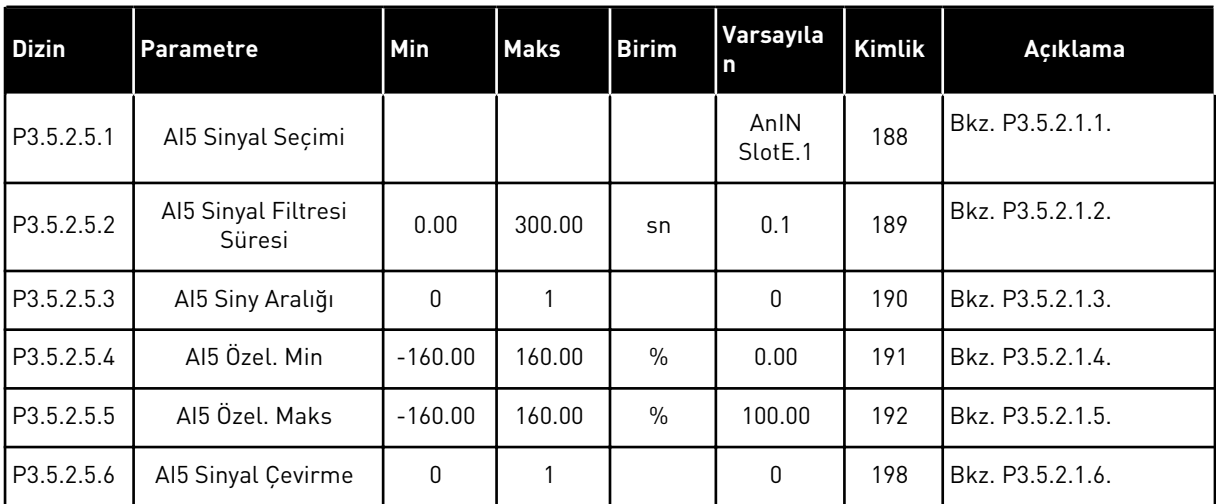

## *Tab. 56: Analog giriş 6 ayarları*

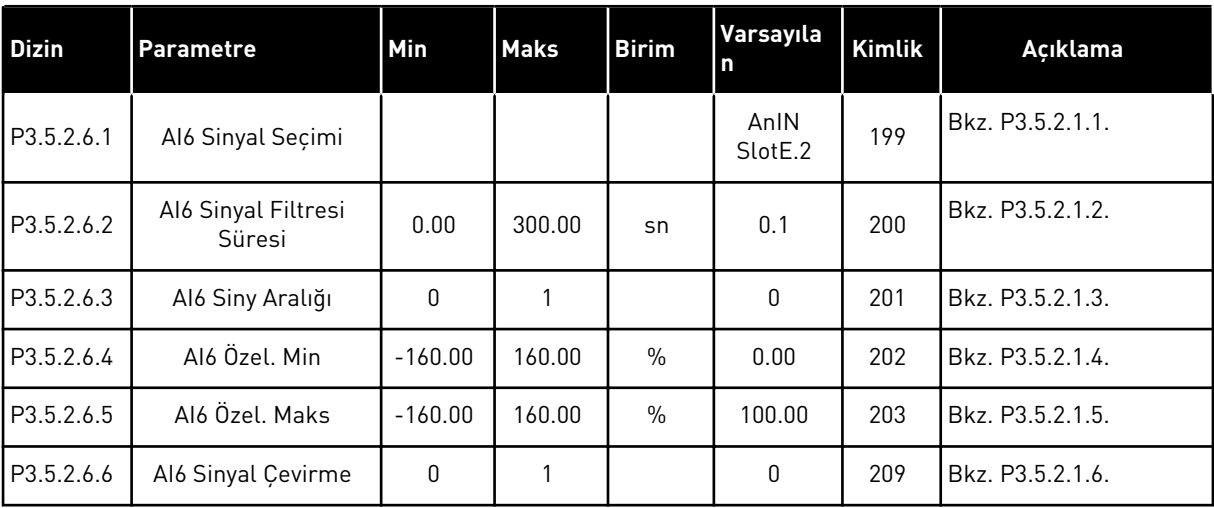

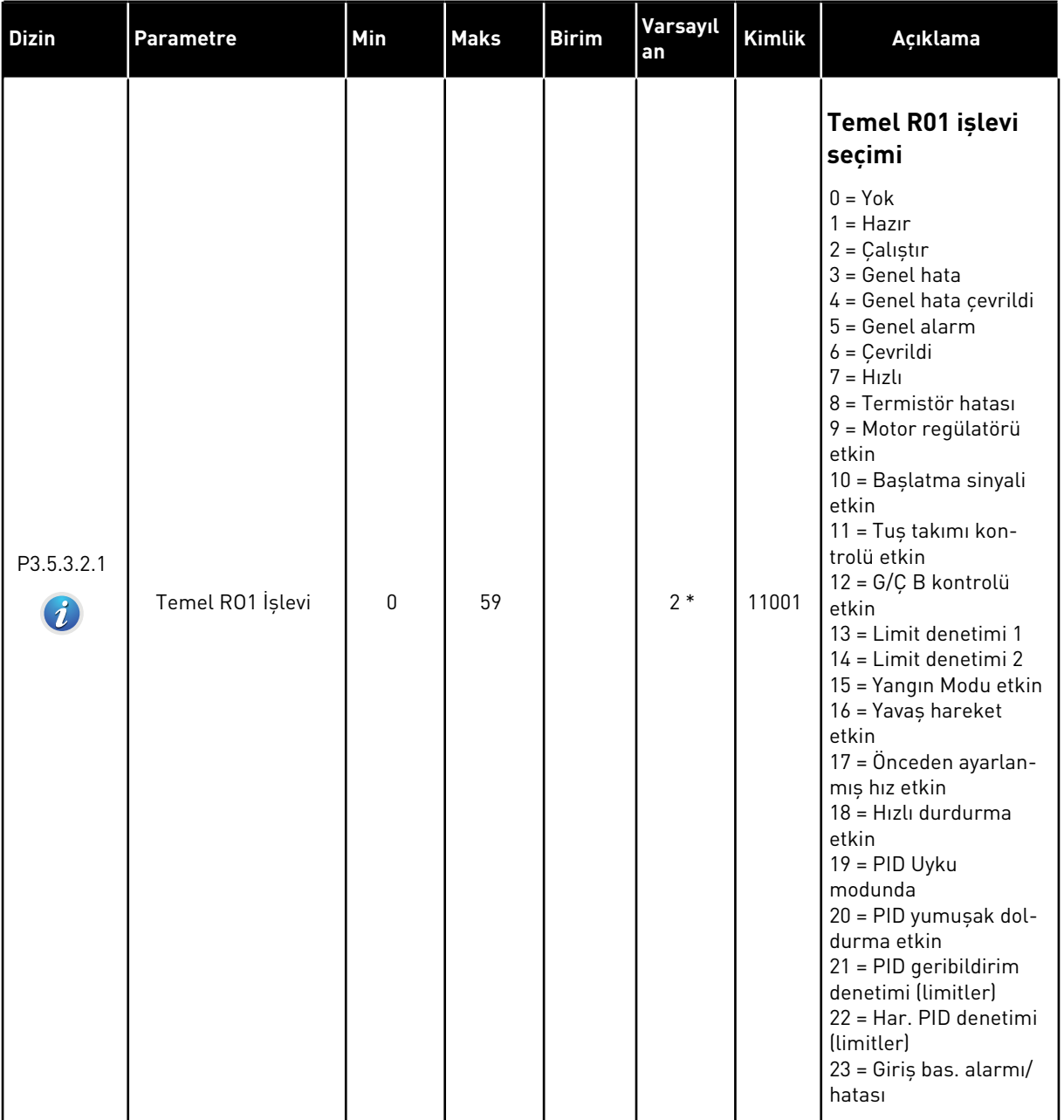

# *Tab. 57: Standart G/Ç kartındaki dijital çıkış ayarları*

# *Tab. 57: Standart G/Ç kartındaki dijital çıkış ayarları*

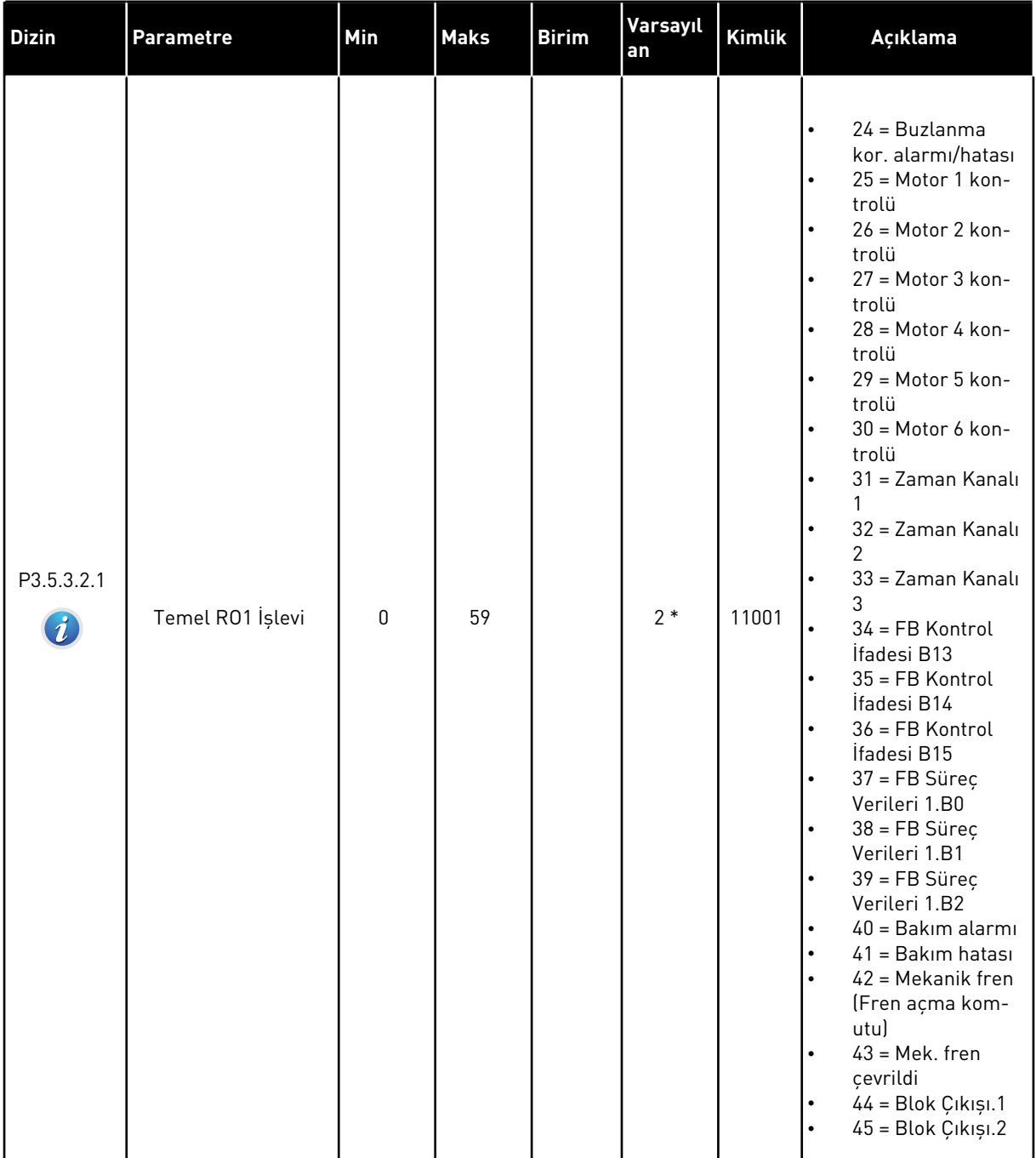

| <b>Dizin</b> | <b>Parametre</b>             | Min          | <b>Maks</b> | <b>Birim</b> | Varsayıl<br>an | <b>Kimlik</b> | Açıklama                                                                                                    |
|--------------|------------------------------|--------------|-------------|--------------|----------------|---------------|----------------------------------------------------------------------------------------------------|
| P3.5.3.2.1   | Temel R01 İşlevi             | $\mathbf{0}$ | 59          |              | $2*$           | 11001         | 46 = Blok Çıkışı.3<br>47 = Blok Çıkışı.4<br>48 = Blok Çıkışı.5<br>49 = Blok Çıkışı.6<br>50 = Blok Çıkışı.7<br>51 = Blok Çıkışı.8<br>52 = Blok Çıkışı.9<br>53 = Blok Çıkışı.10<br>54 = Küçük yardımcı<br>pompa kontrolü<br>55 = Hazırlama pom-<br>pası kontrolü<br>56 = Otomatik temiz-<br>leme etkinleştirme<br>57 = Motor Anahtarı<br>Acık<br>58 = TEST (Her Zaman<br>Kapalı)<br>59 = Motor ön isitma<br>etkin |
| P3.5.3.2.2   | Temel R01 AÇIK<br>Erteleme   | 0.00         | 320.00      | sn           | 0.00           | 11002         | Röle için AÇIK ertele-<br>mesi.                                                                                                    |
| P3.5.3.2.3   | Temel R01 KAPALI<br>Erteleme | 0.00         | 320.00      | sn           | 0.00           | 11003         | Röle için KAPALI erte-<br>lemesi.                                                                                                    |
| P3.5.3.2.4   | Temel R02 İşlevi             | $\mathbf 0$  | 56          |              | $3*$           | 11004         | Bkz. P3.5.3.2.1.                                                                                                    |
| P3.5.3.2.5   | Temel R02 AÇIK<br>Erteleme   | 0.00         | 320.00      | sn           | 0.00           | 11005         | Bkz. M3.5.3.2.2.                                                                                                    |
| P3.5.3.2.6   | Temel R02 KAPALI<br>Erteleme | 0.00         | 320.00      | sn           | 0.00           | 11006         | Bkz. M3.5.3.2.3.                                                                                                    |
| P3.5.3.2.7   | Temel R03 İşlevi             | 0            | 56          |              | $1*$           | 11007         | Bkz. P3.5.3.2.1. Sadece<br>2 çıkış rölesi kuruluysa<br>görünmez.                                                                                                    |

*Tab. 57: Standart G/Ç kartındaki dijital çıkış ayarları*

\* = Varsayılan değer, P1.2 Uygulama parametresiyle seçilen uygulamaya bağlıdır. Bölüm *[11](#page-340-0)  [Ek 1](#page-340-0)* içinde varsayılan değerlere bakın.

#### GENİŞLETİCİ YUVALARI C, D VE E'NİN DİJİTAL ÇIKIŞLARI

Yalnızca C, D ve E yuvalarındaki seçenek kartlarında bulunan çıkışlar için parametreleri gösterir. Temel RO1 İşlevinde (P3.5.3.2.1) olduğu gibi seçimler yapın.

C, D veya E yuvasında dijital çıkış yoksa bu grup veya parametreler görünmez.

## *Tab. 58: Standart G/Ç kartı analog çıkış ayarları*

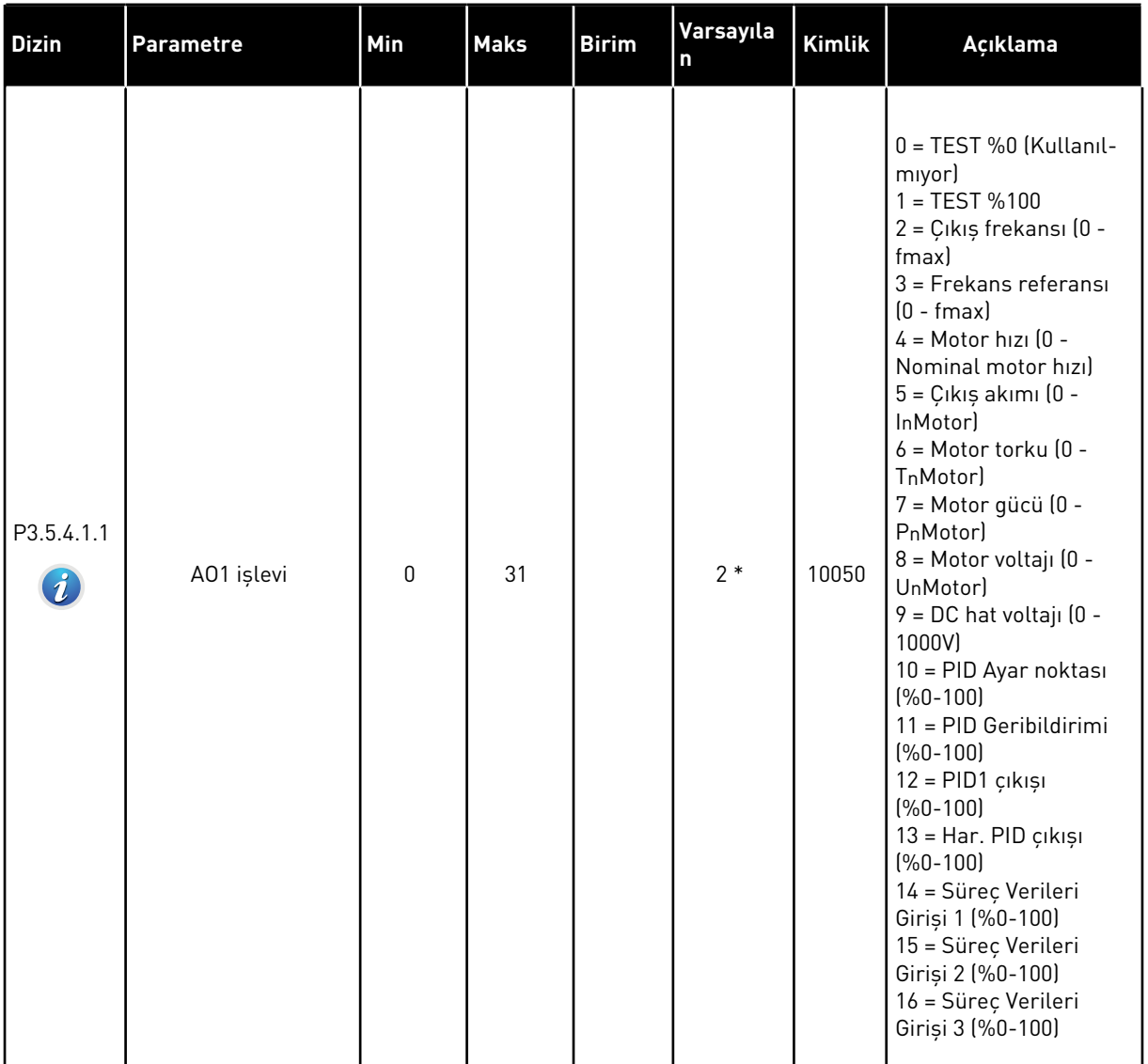

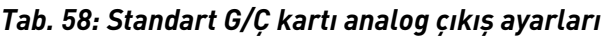

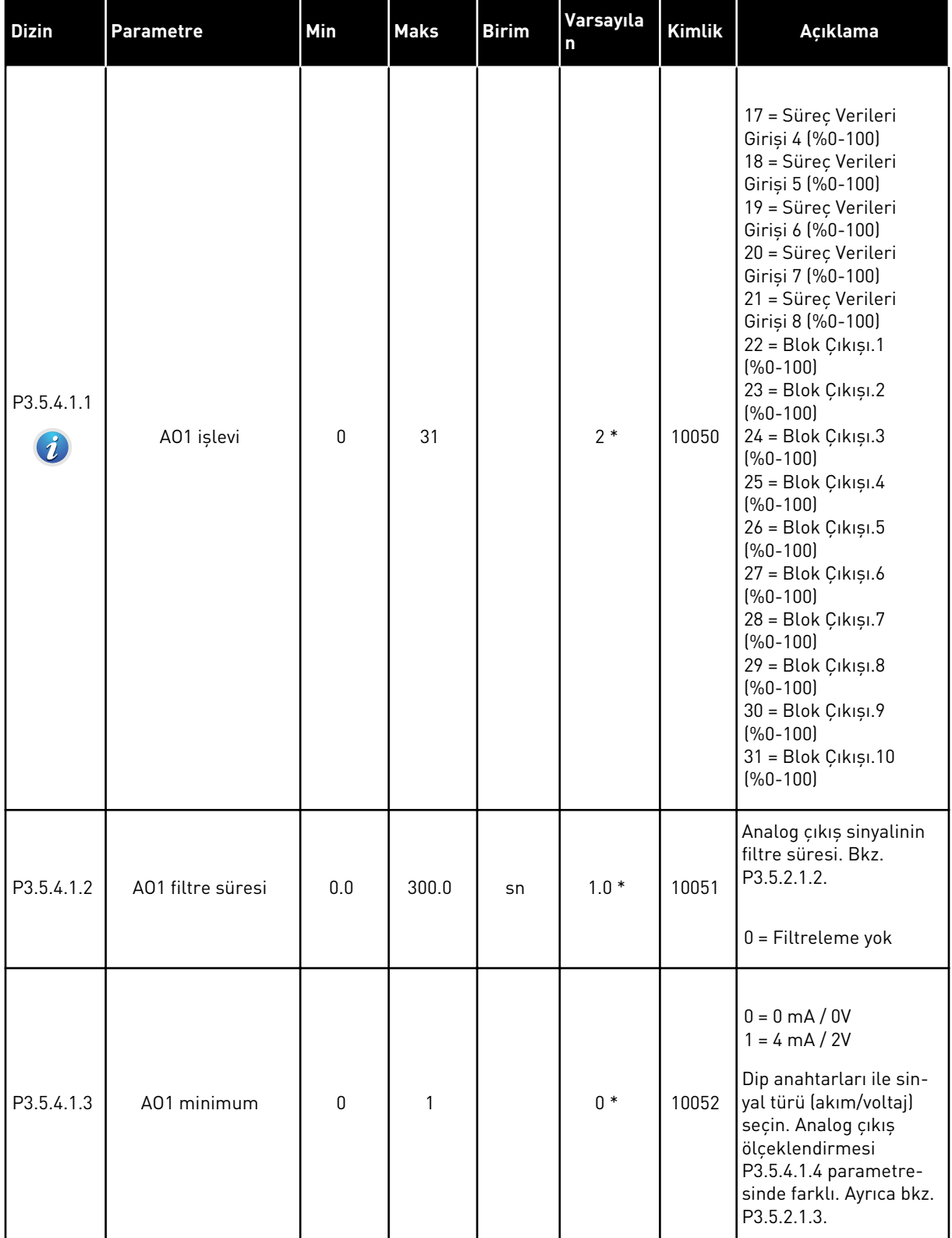

a dhe ann an 1970.

#### *Tab. 58: Standart G/Ç kartı analog çıkış ayarları*

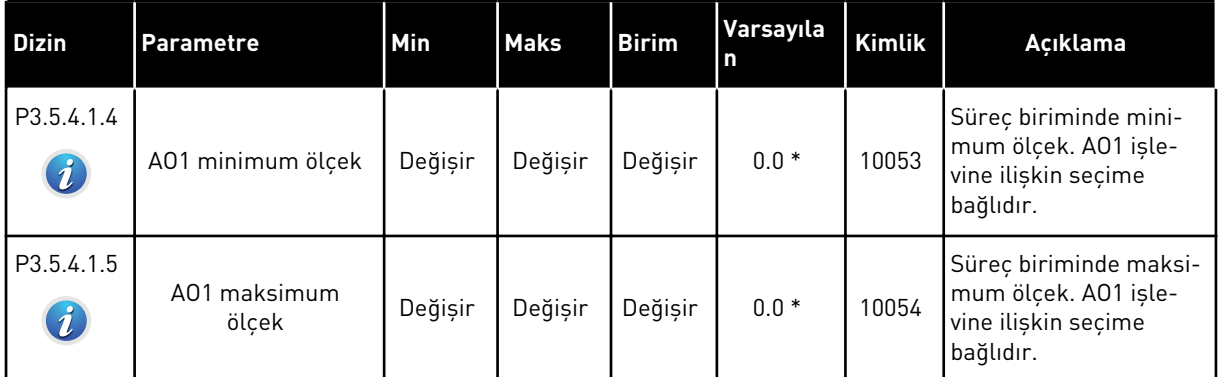

\* = Varsayılan değer, P1.2 Uygulama parametresiyle seçilen uygulamaya bağlıdır. Bölüm *[11](#page-340-0)  [Ek 1](#page-340-0)* içinde varsayılan değerlere bakın.

#### GENİŞLETİCİ YUVALARI C, D VE E'NİN ANALOG ÇIKIŞLARI

Yalnızca C, D ve E yuvalarındaki seçenek kartlarında bulunan çıkışlar için parametreleri gösterir. Temel AO1 İşlevinde (P3.5.4.1.1) olduğu gibi seçimler yapın.

C, D veya E yuvasında dijital çıkış yoksa bu grup veya parametreler görünmez.

# **5.6 GRUP 3.6:HABERLEŞME VERİLERİ EŞLEME**

## *Tab. 59: Haberleşme verileri eşleme*

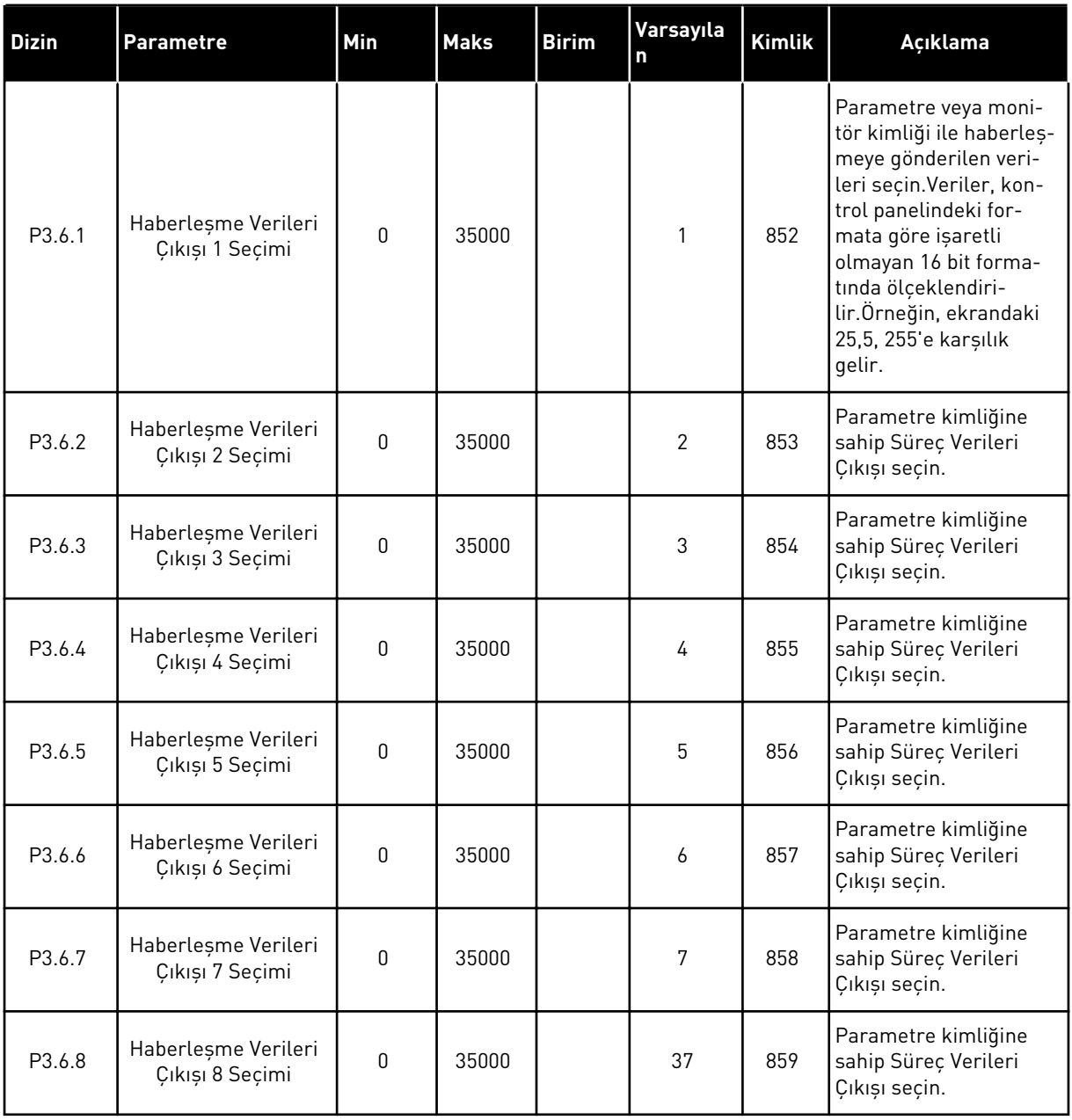

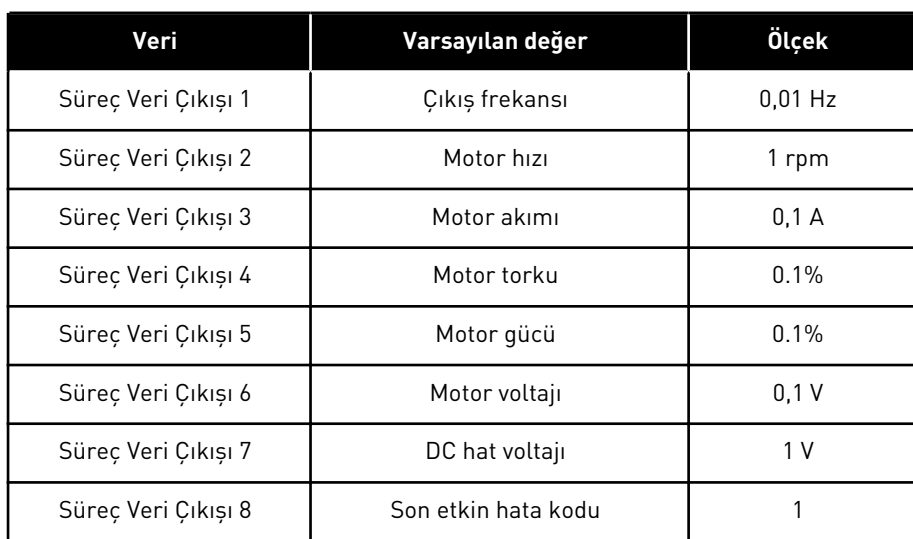

#### *Tab. 60: Haberleşmede Süreç Verileri Çıkışı için varsayılan değerler*

Örneğin, Çıkış frekansı için *2500* değeri, ölçek 0,01 olduğundan 25,00 Hz değerine karşılık gelir.Bölüm *[4.1 İzleme grubu](#page-97-0)* içindeki tüm izleme değerleri için ölçek değeri verilir.

## **5.7 GRUP 3.7: YASAK FREKANSLAR**

#### *Tab. 61: Yasak frekanslar*

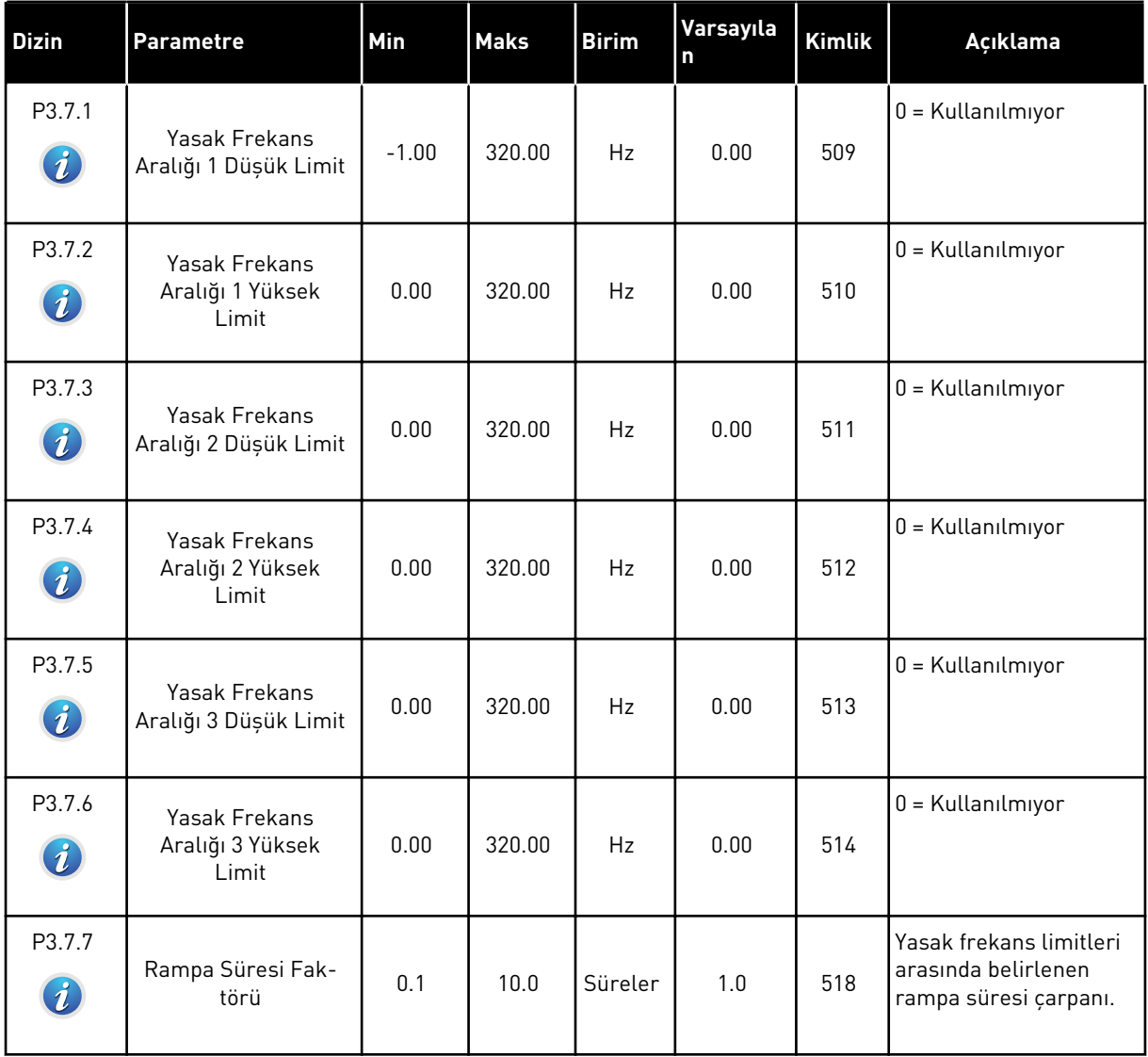

a dhe ann ann an 1970.

## **5.8 GRUP 3.8: DENETİMLER**

#### *Tab. 62: Denetim ayarları*

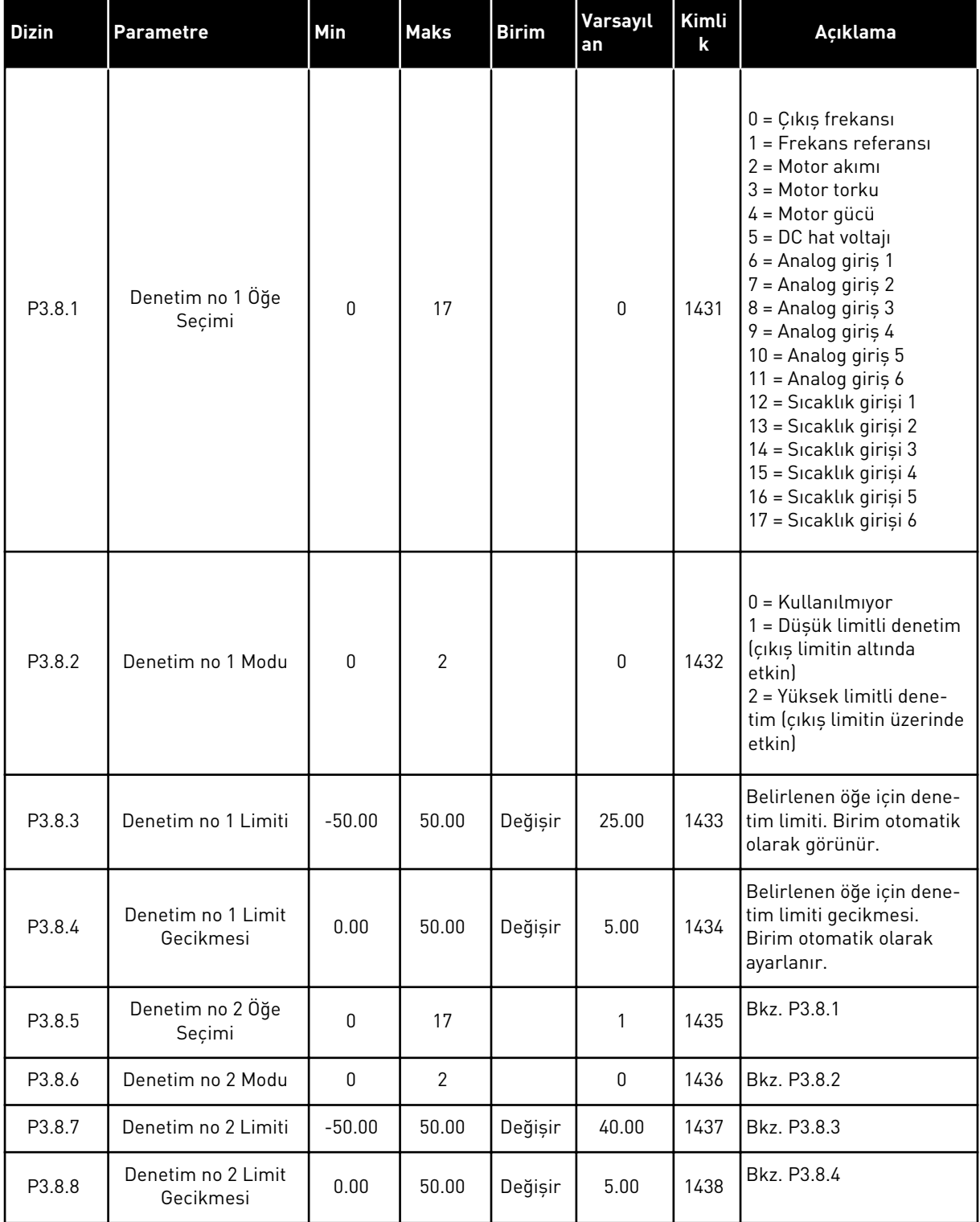

# **5.9 GRUP 3.9: KORUMALAR**

#### *Tab. 63: Genel koruma ayarları*

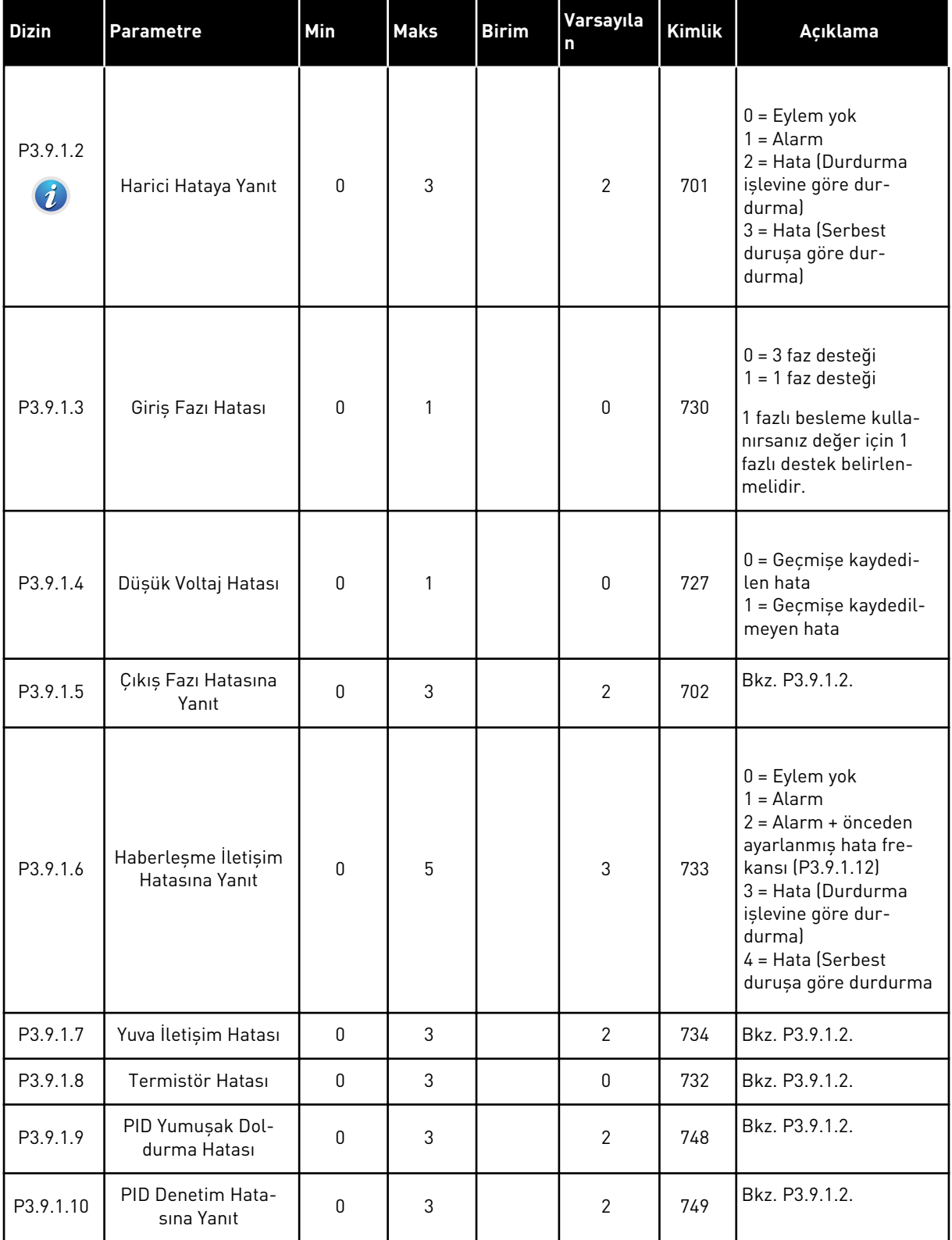

a dhe ann an 1970.<br>Bhuailtean

#### *Tab. 63: Genel koruma ayarları*

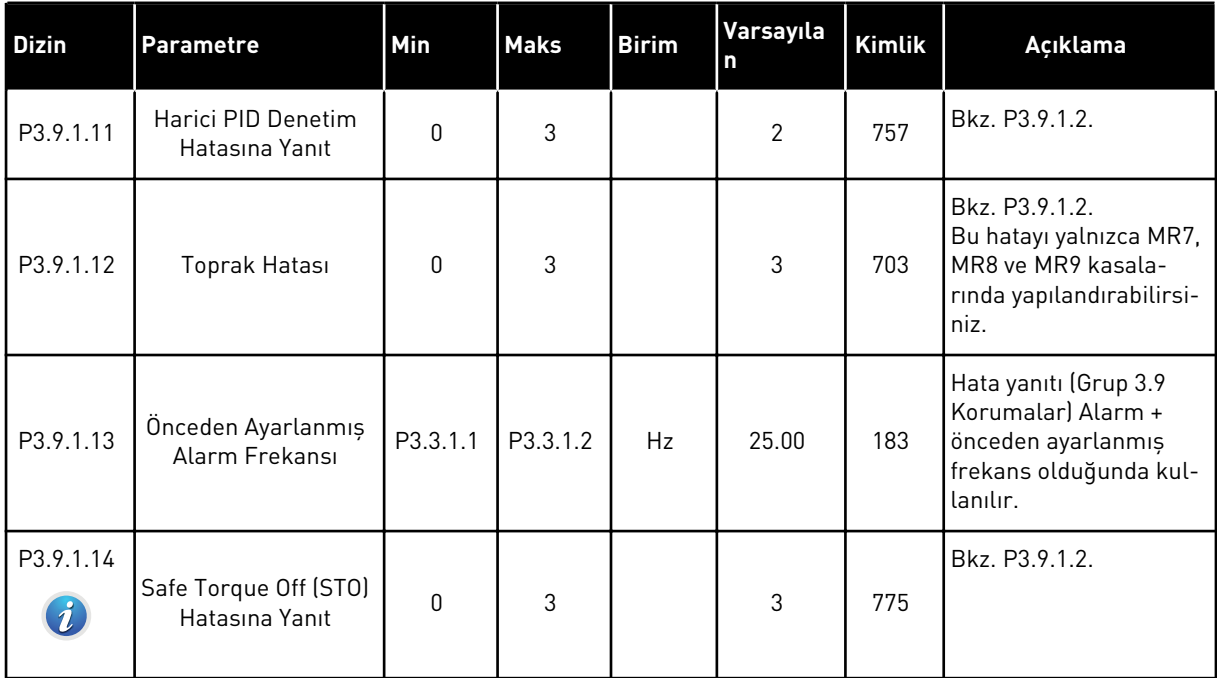

## *Tab. 64: Motor termal koruma ayarları*

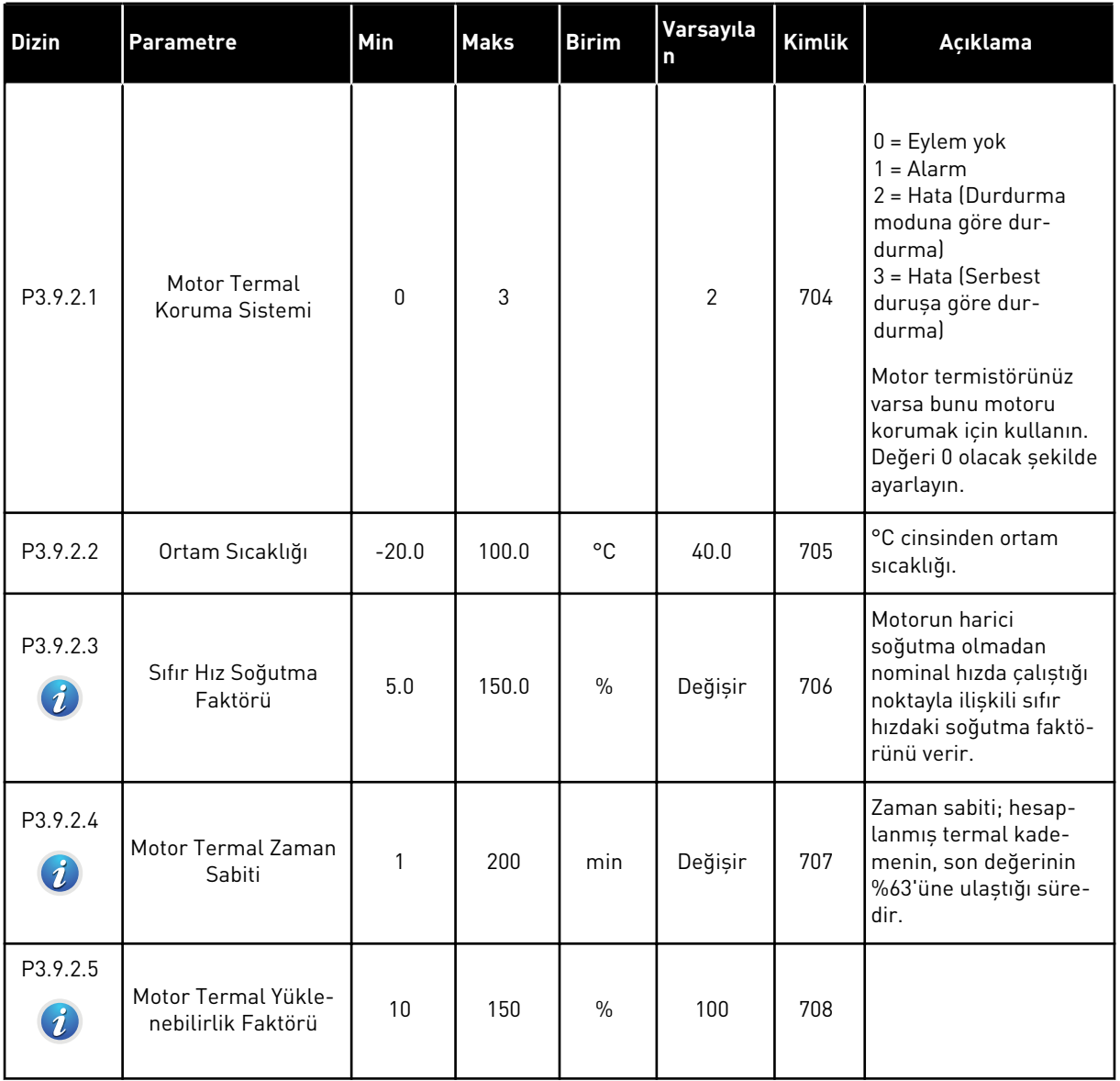

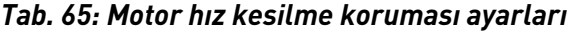

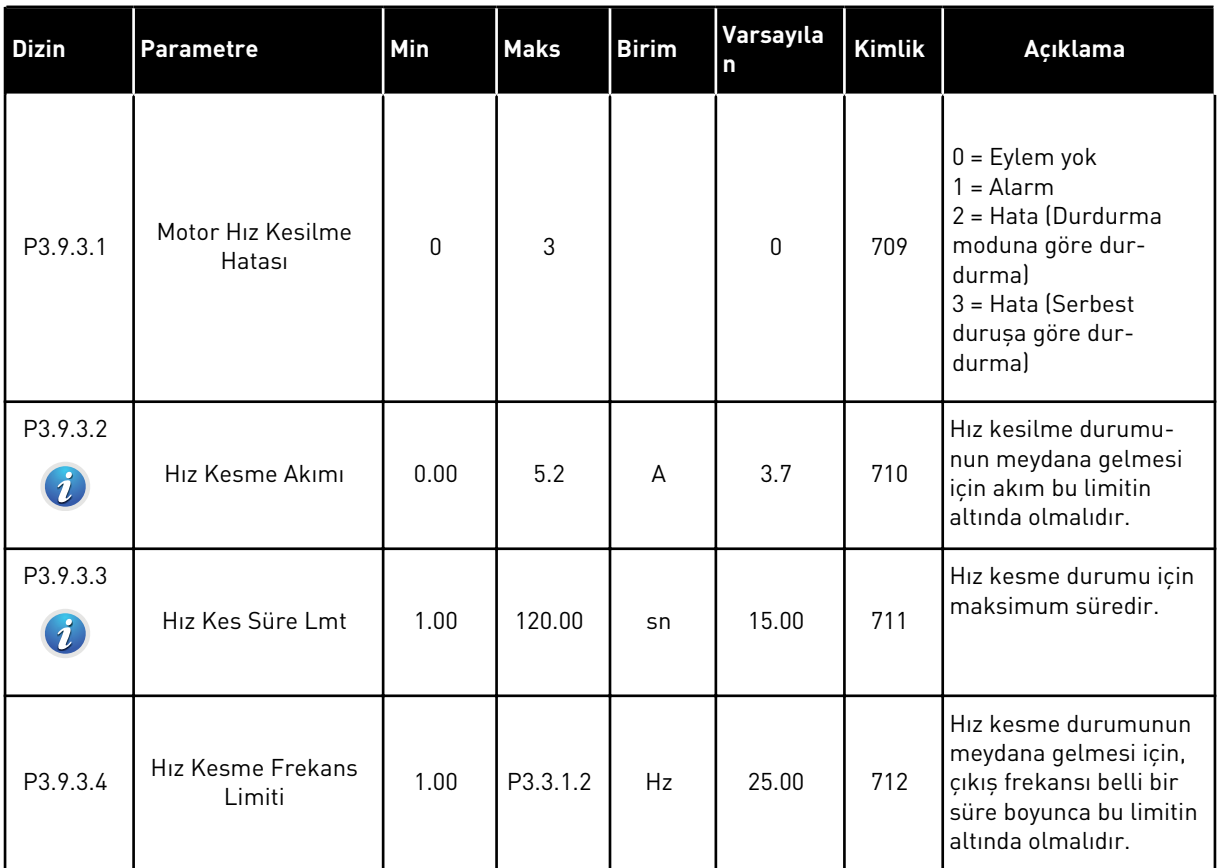

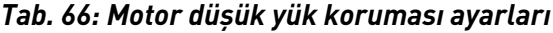

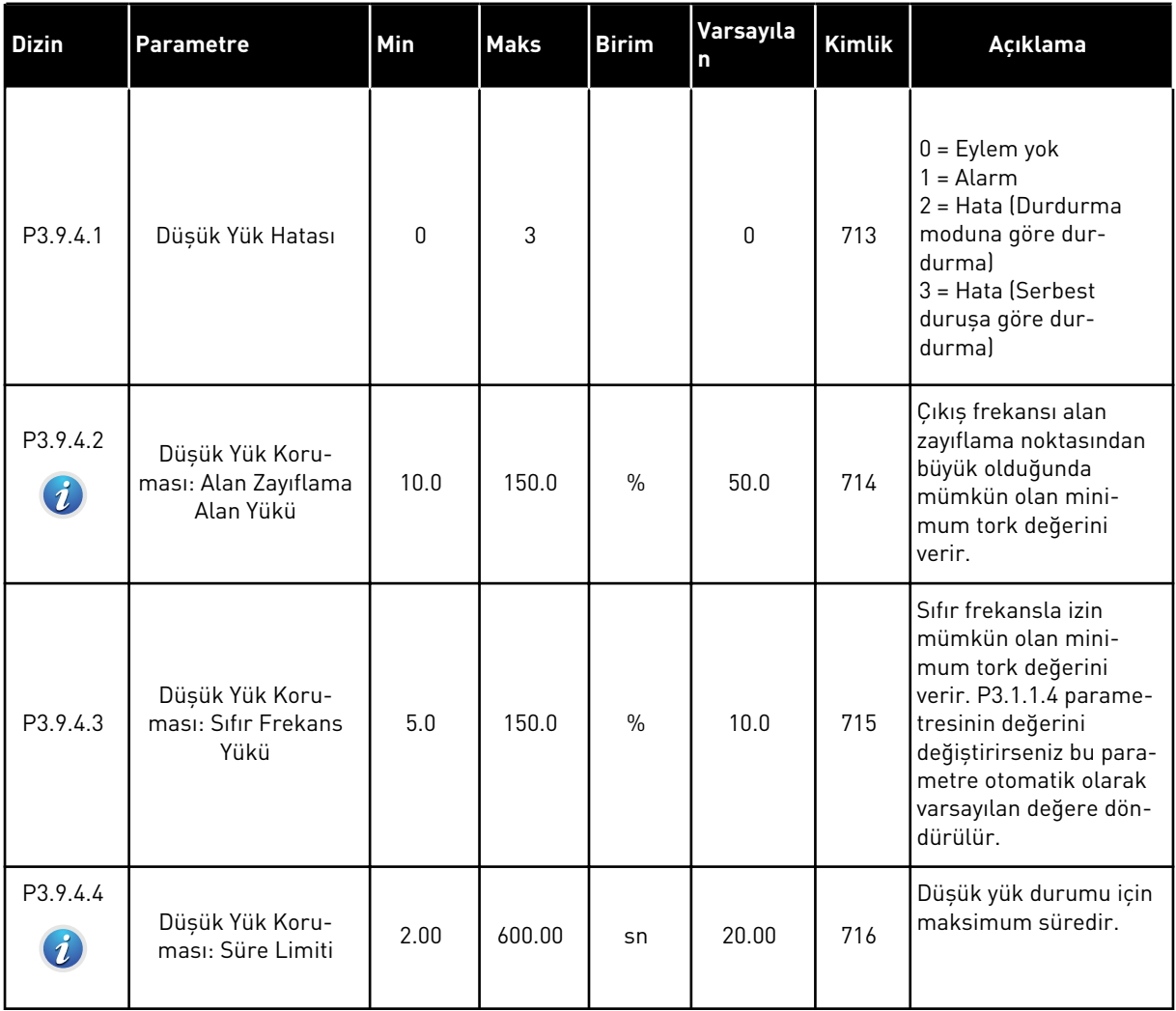

a dhe ann ann an 1970.

## *Tab. 67: Hızlı durdurma ayarları*

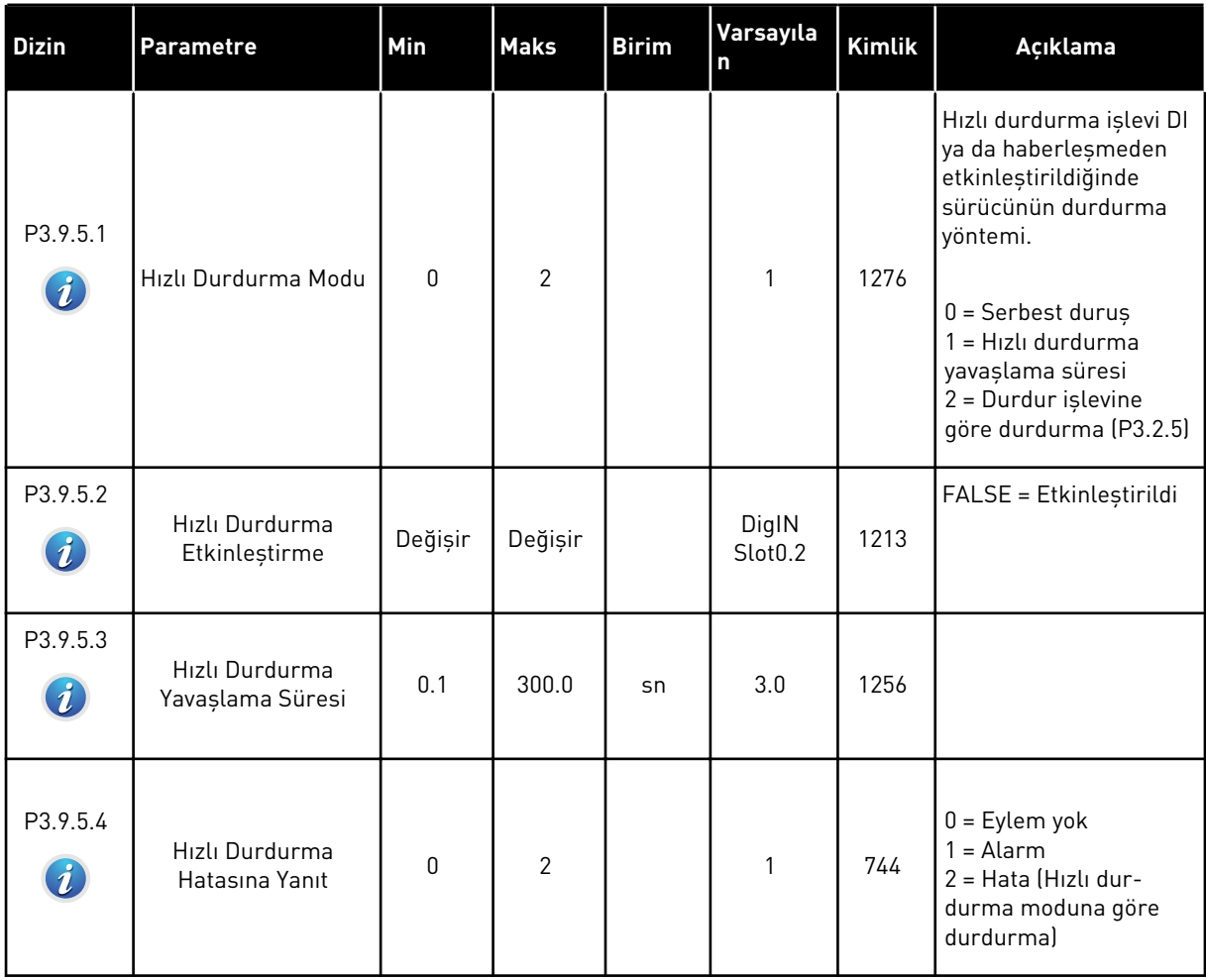

## *Tab. 68: Sıcaklık girişi hatası 1 ayarları*

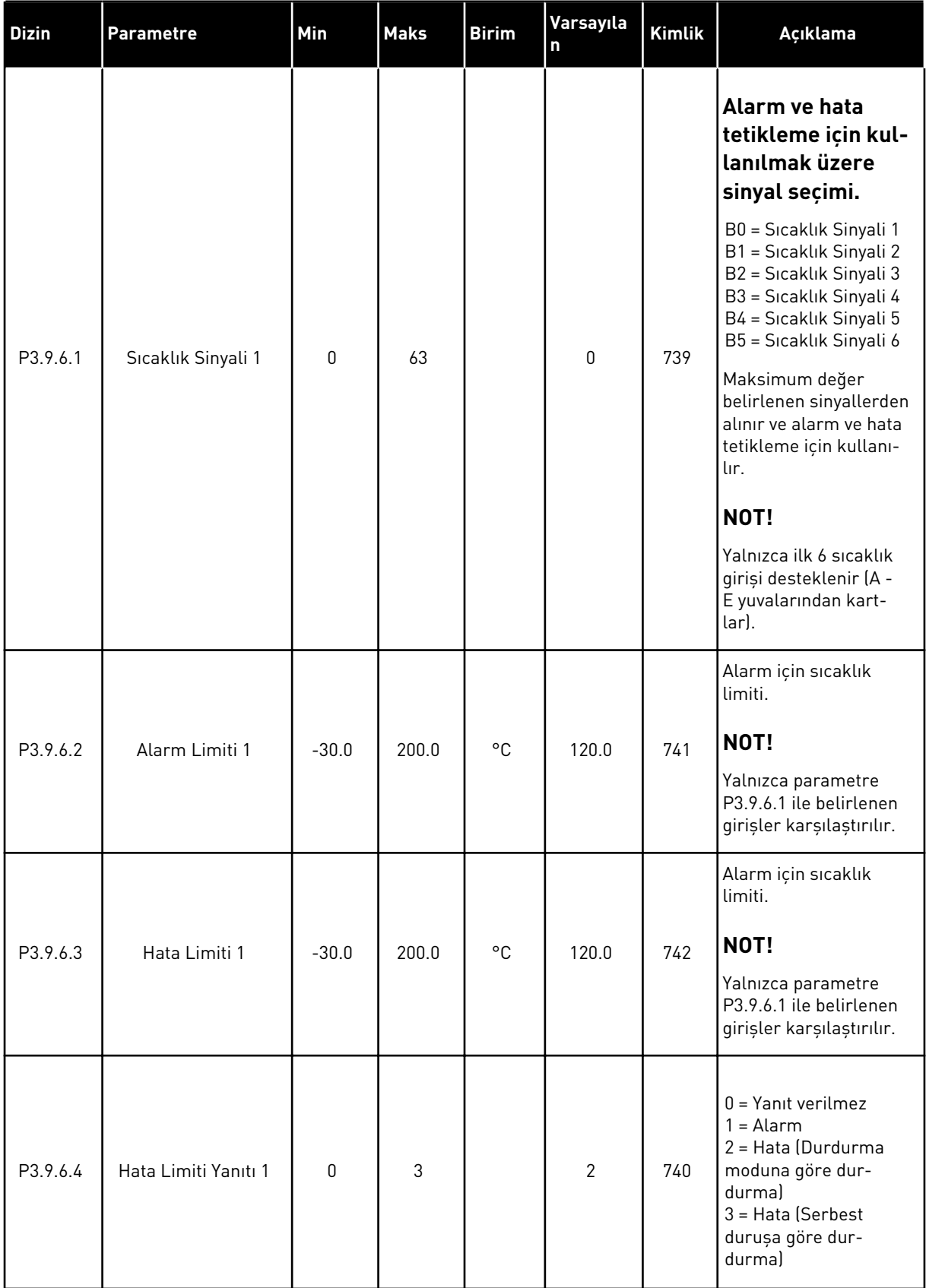

## *Tab. 69: Sıcaklık girişi hatası 2 ayarları*

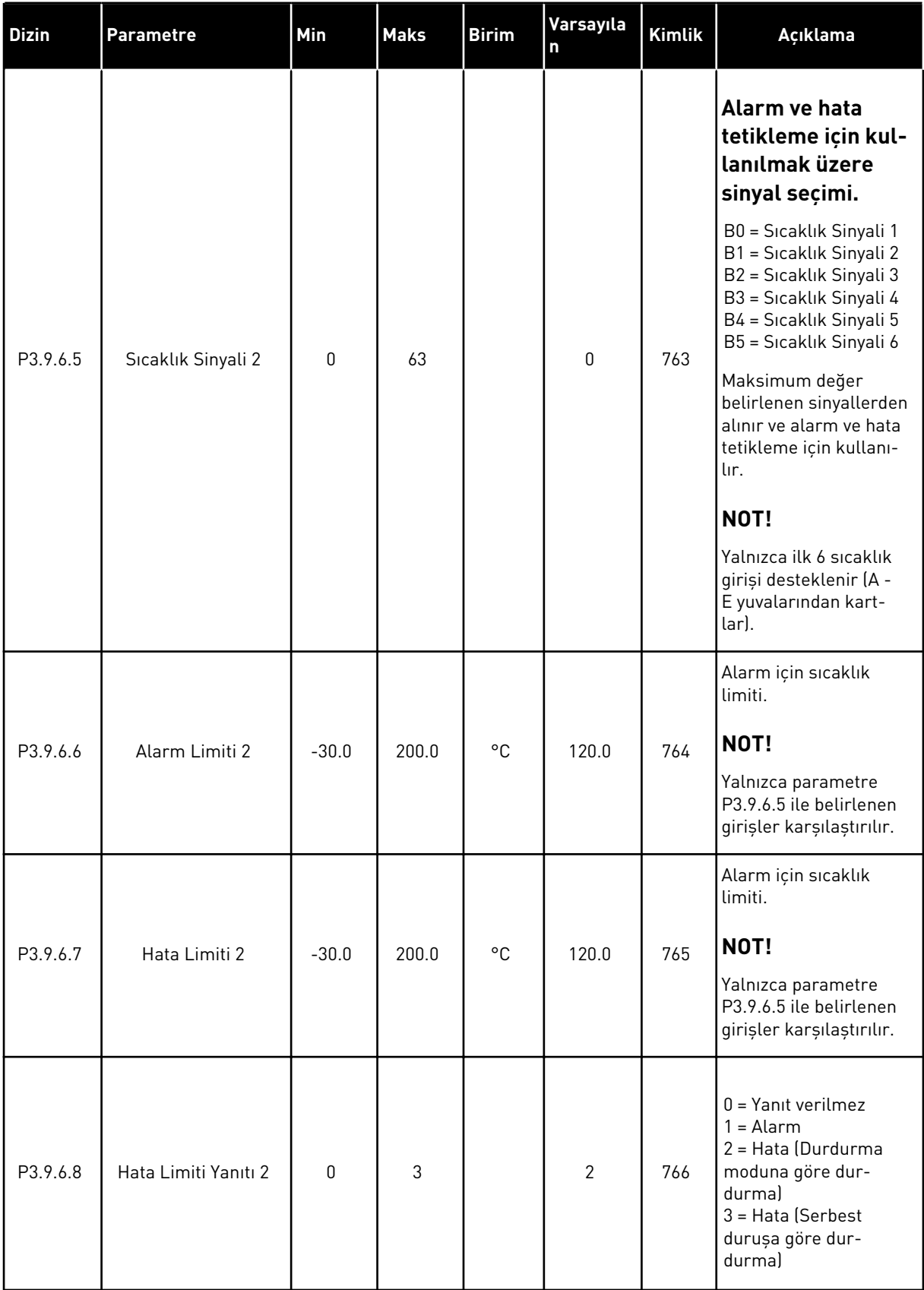

## *Tab. 70: AI düşük koruması ayarları*

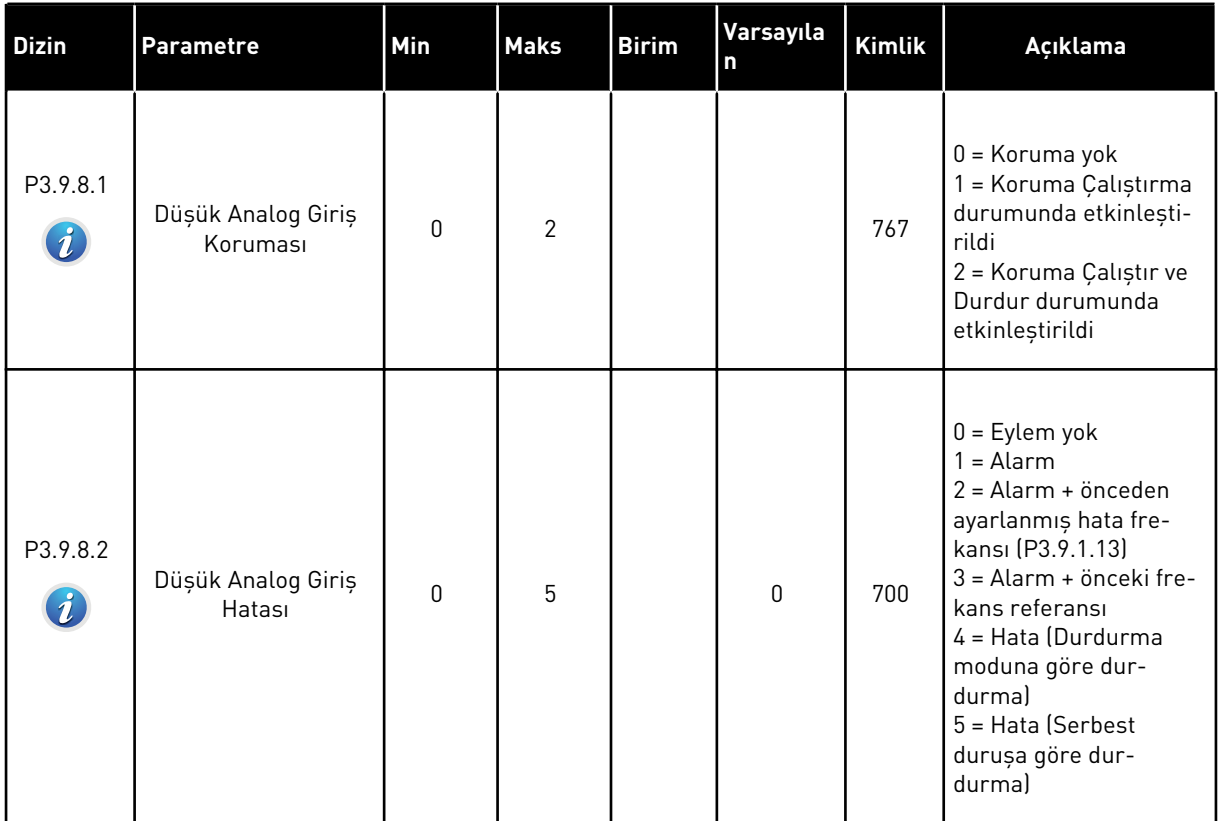

a dhe ann an 1970.<br>Chuirtean

*Tab. 71: Kullanıcı tanımlı hata parametreleri.*

| <b>Dizin</b>                    | <b>Parametre</b>                    | Min | <b>Maks</b> | <b>Birim</b> | Varsayıla<br>n               | Kimlik | Açıklama                                                                                                    |
|---------------------------------|-------------------------------------|-----|-------------|--------------|------------------------------|--------|----------------------------------------------------------------------------------------------------|
| P3.9.9.1                        | KullTanımlı Hata 1<br>Etkinleştirme |     |             |              | DigIN<br>Slot <sub>0.1</sub> | 15523  | OPEN = Eylem yok<br>CLOSED = Etkin hata                                                                                                 |
| P3.9.9.2<br>$\boldsymbol{i}$    | KullTanımlı Hata 1<br>Yanıtı        | 0   | 3           |              | 3                            | 15525  | $0 =$ Eylem yok<br>$1 =$ Alarm<br>2 = Hata (Durdurma<br>moduna göre dur-<br>durma)<br>$3 = Hata$ (Serbest<br>durușa göre dur-<br>durma) |
| P3.9.10.1                       | KullTanımlı Hata 2<br>Etkinleştirme |     |             |              | DigIN<br>Slot0.1             | 15524  | OPEN = Eylem yok<br>CLOSED = Etkin hata                                                                                                 |
| P3.9.10.2<br>$\boldsymbol{i}$ . | KullTanımlı Hata 2<br>Yanıtı        | 0   | 3           |              | 3                            | 15526  | Bkz. P3.9.9.2                                                                                                    |

# **5.10 GRUP 3.10: OTOMATİK HATA SİLME**

#### *Tab. 72: Otomatik hata silme ayarları*

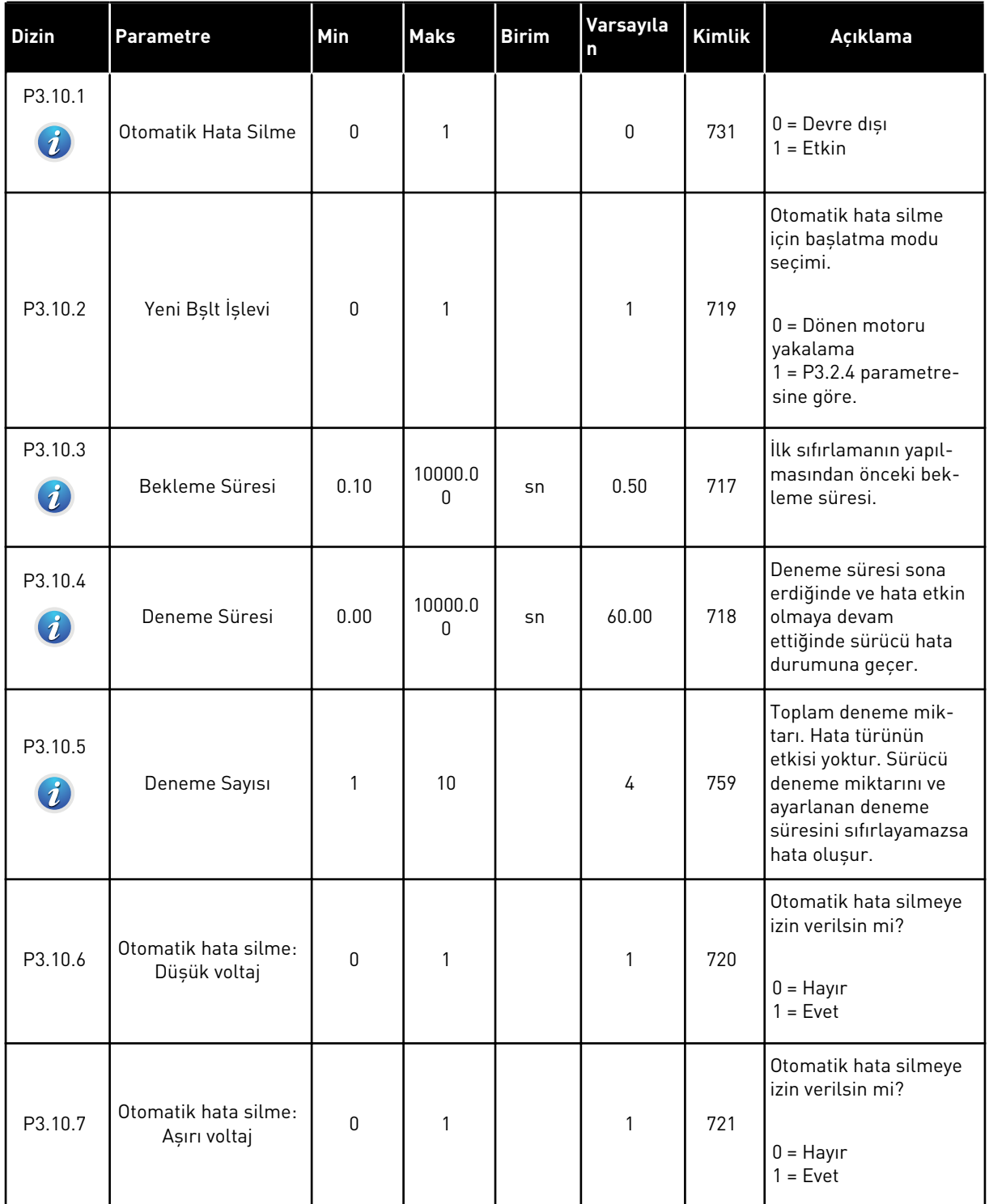

## *Tab. 72: Otomatik hata silme ayarları*

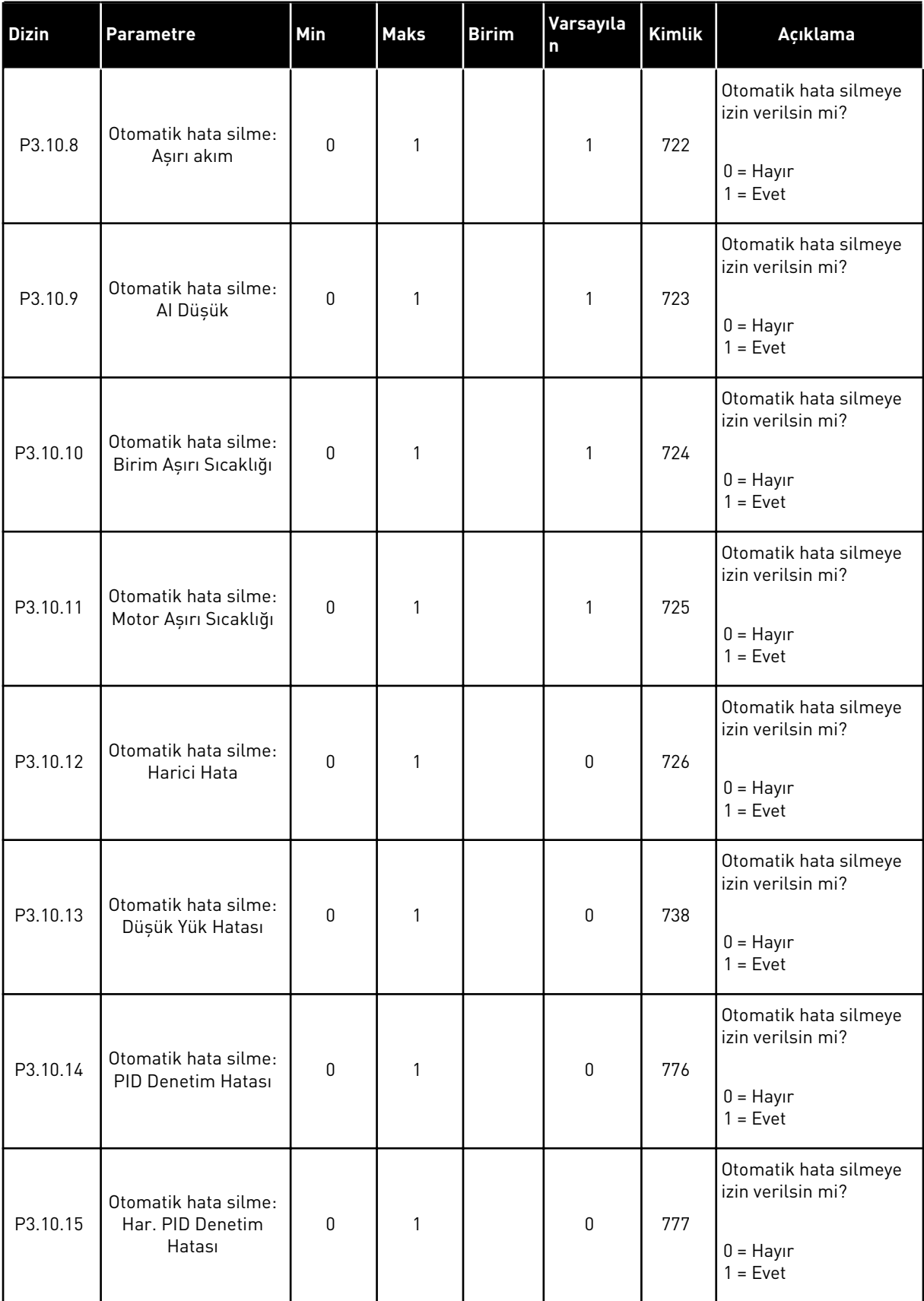

## **5.11 GRUP 3.11: UYGULAMA AYARLARI**

## *Tab. 73: Uygulama ayarları*

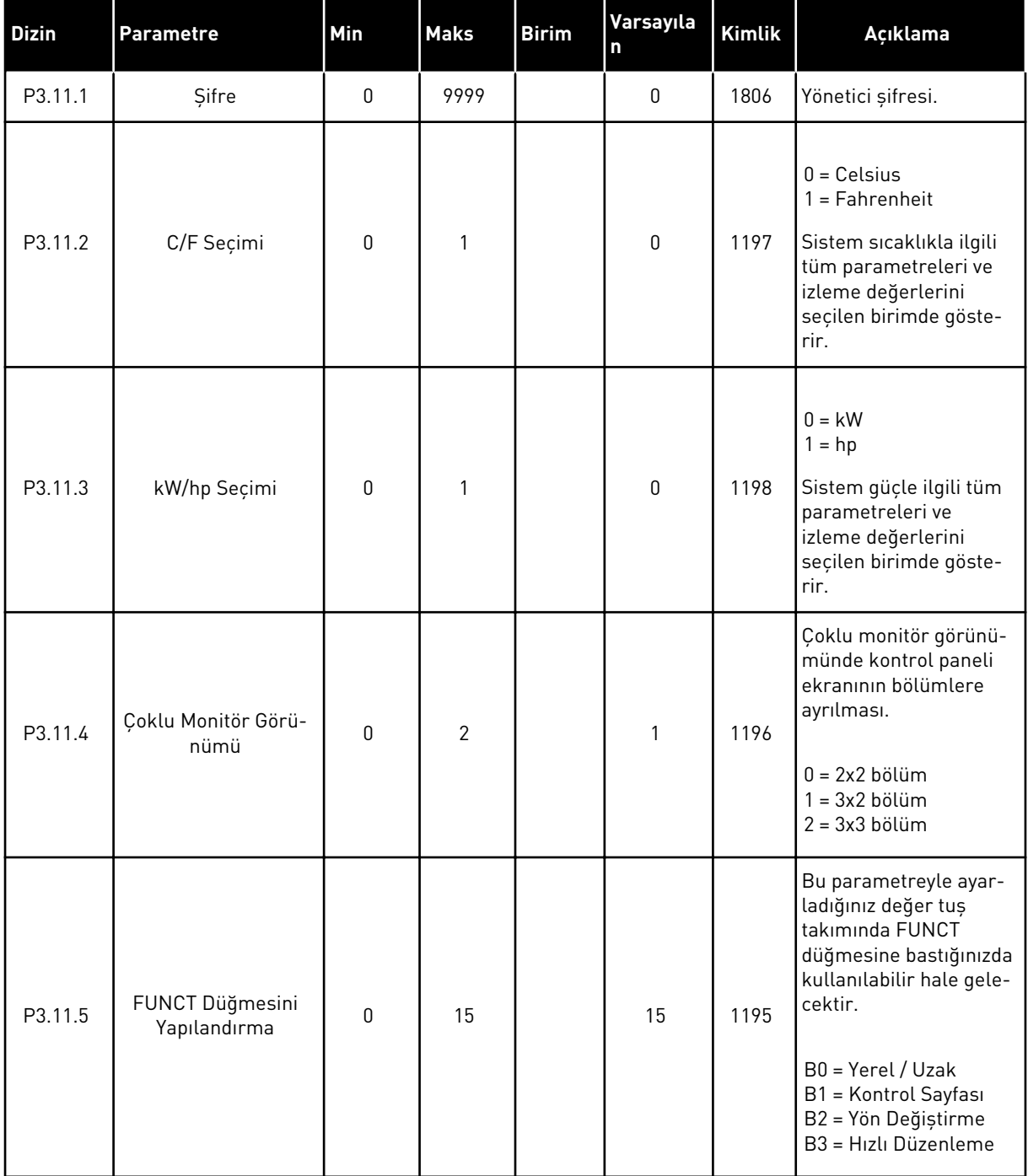

# **5.12 GRUP 3.12:ZAMANLAYICI İŞLEVLERİ**

#### *Tab. 74: Aralık 1*

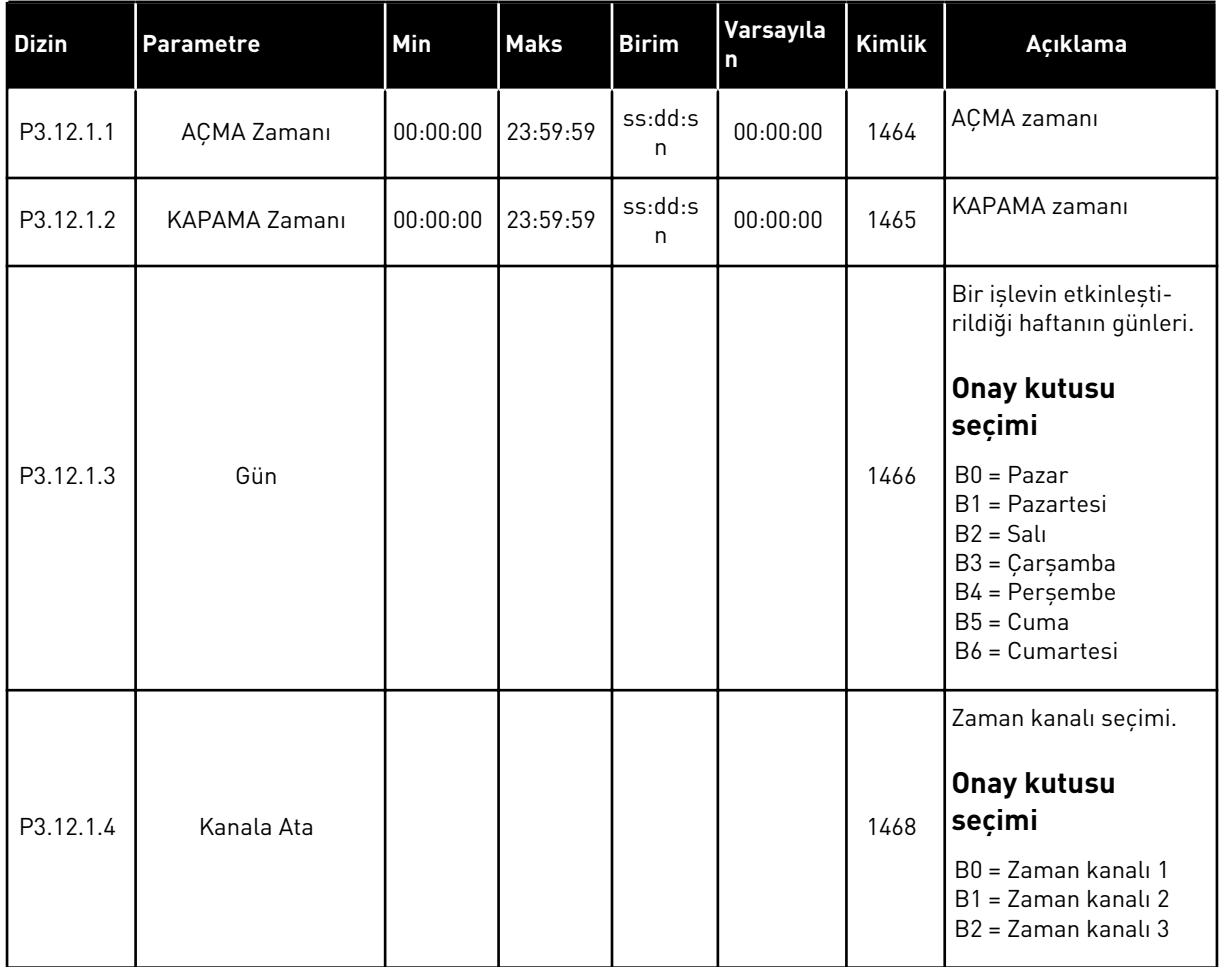

#### *Tab. 75: Aralık 2*

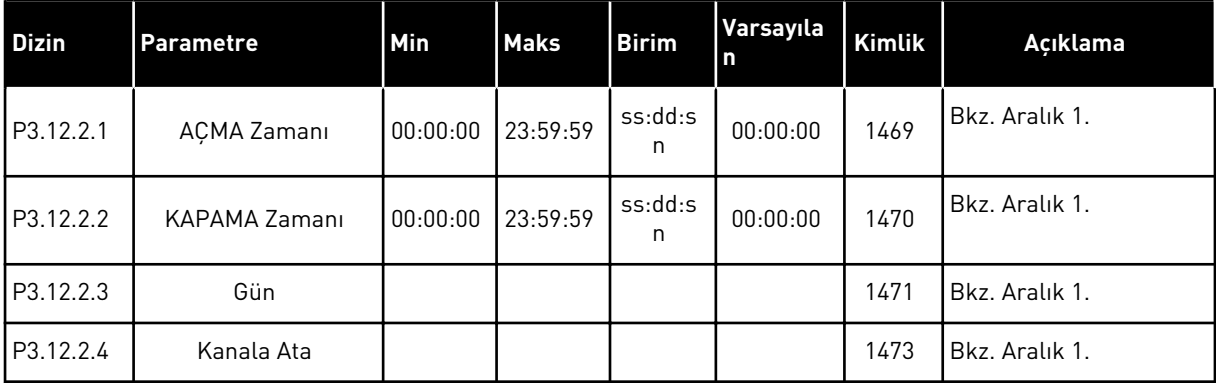

#### *Tab. 76: Aralık 3*

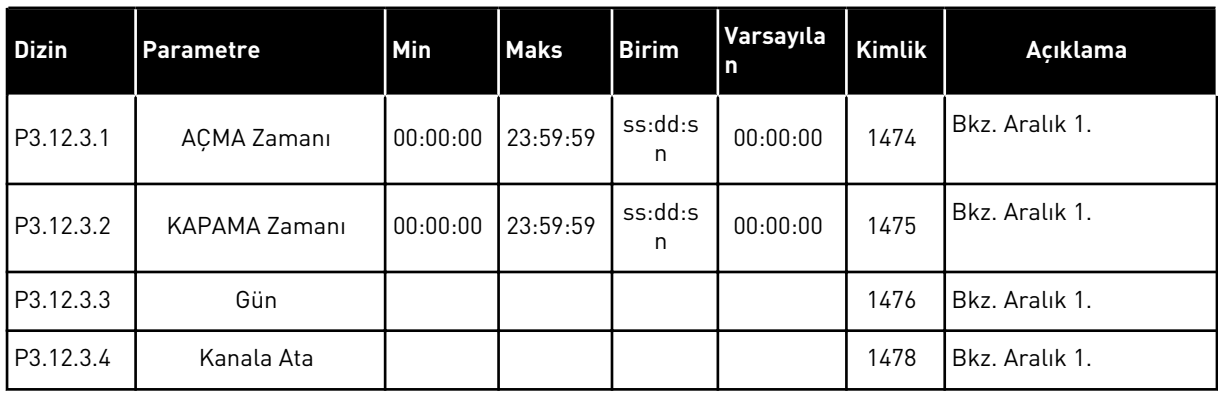

## *Tab. 77: Aralık 4*

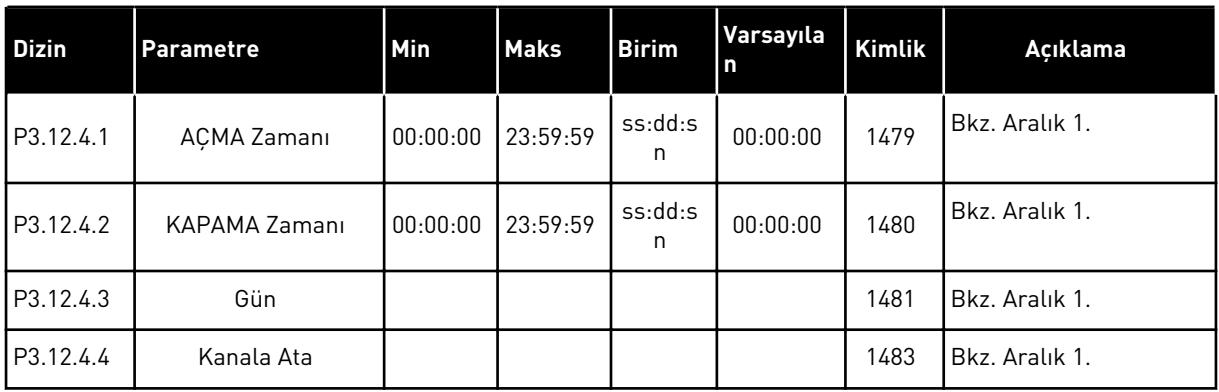

#### *Tab. 78: Aralık 5*

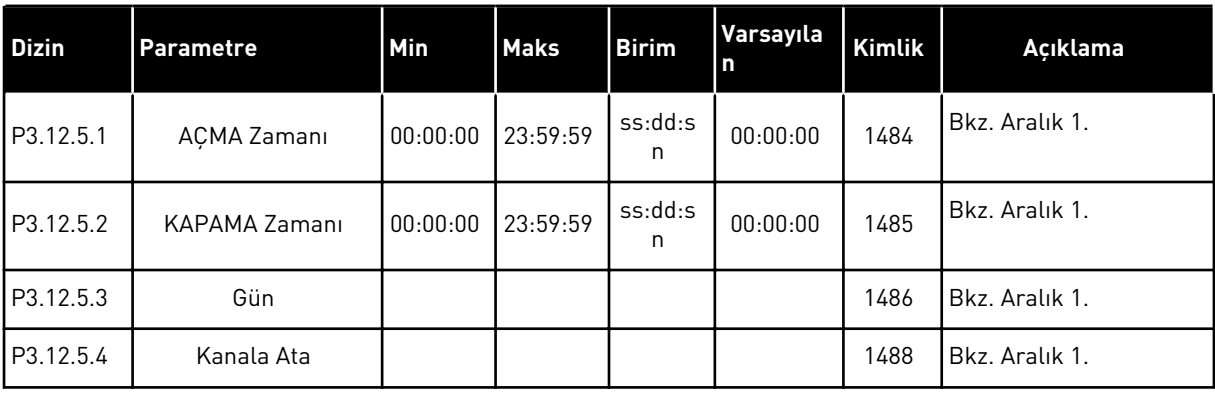

## *Tab. 79: Zamanlayıcı 1*

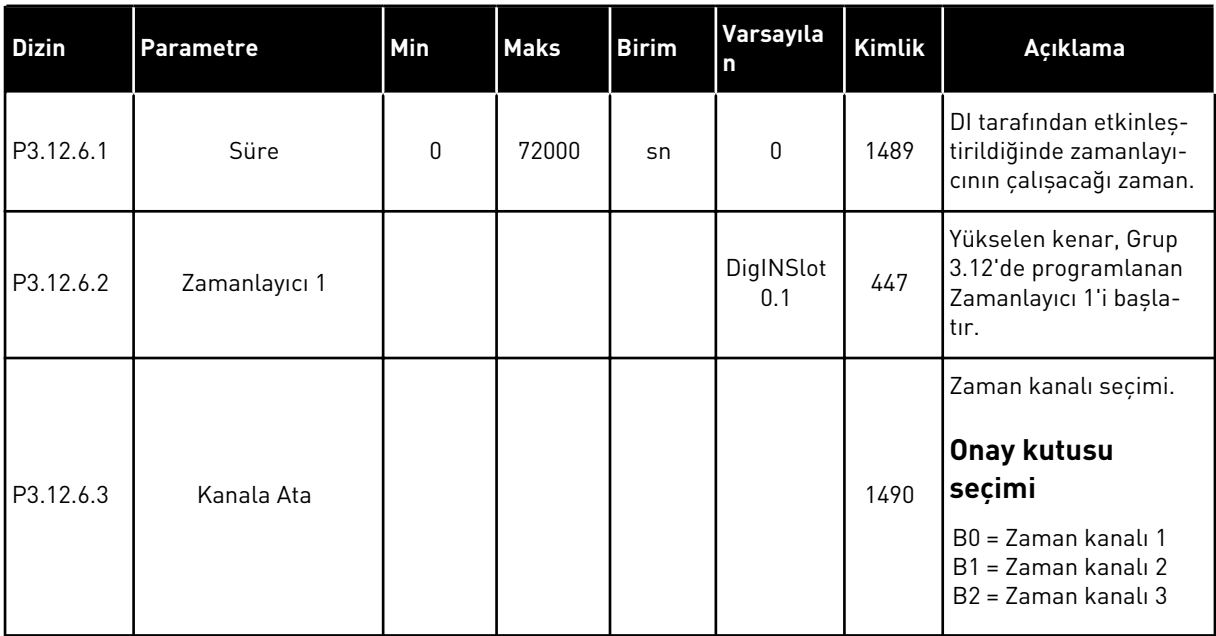

#### *Tab. 80: Zamanlayıcı 2*

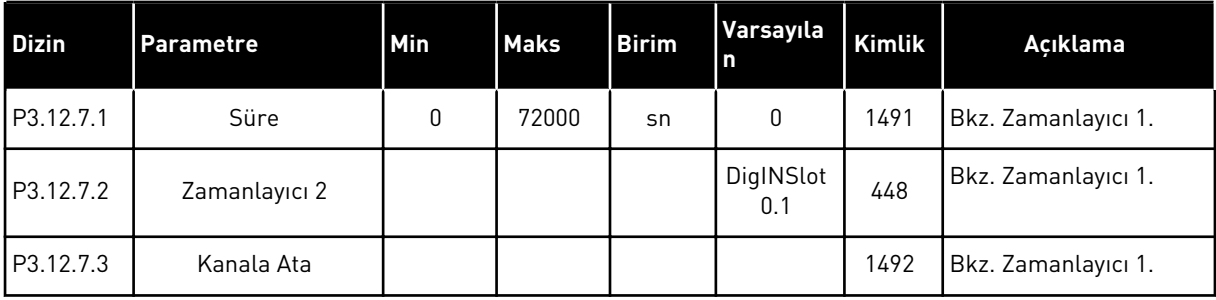

## *Tab. 81: Zamanlayıcı 3*

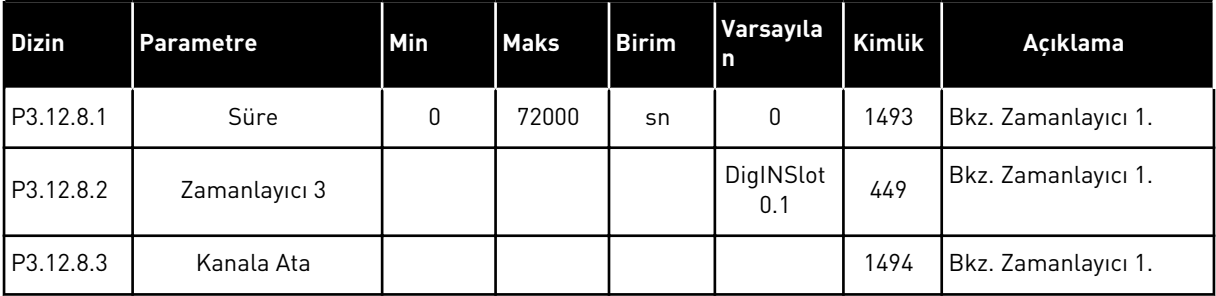

# **5.13 GRUP 3.13: PID DENETLEYİCİSİ**

#### *Tab. 82: PID denetleyicisi temel ayarları*

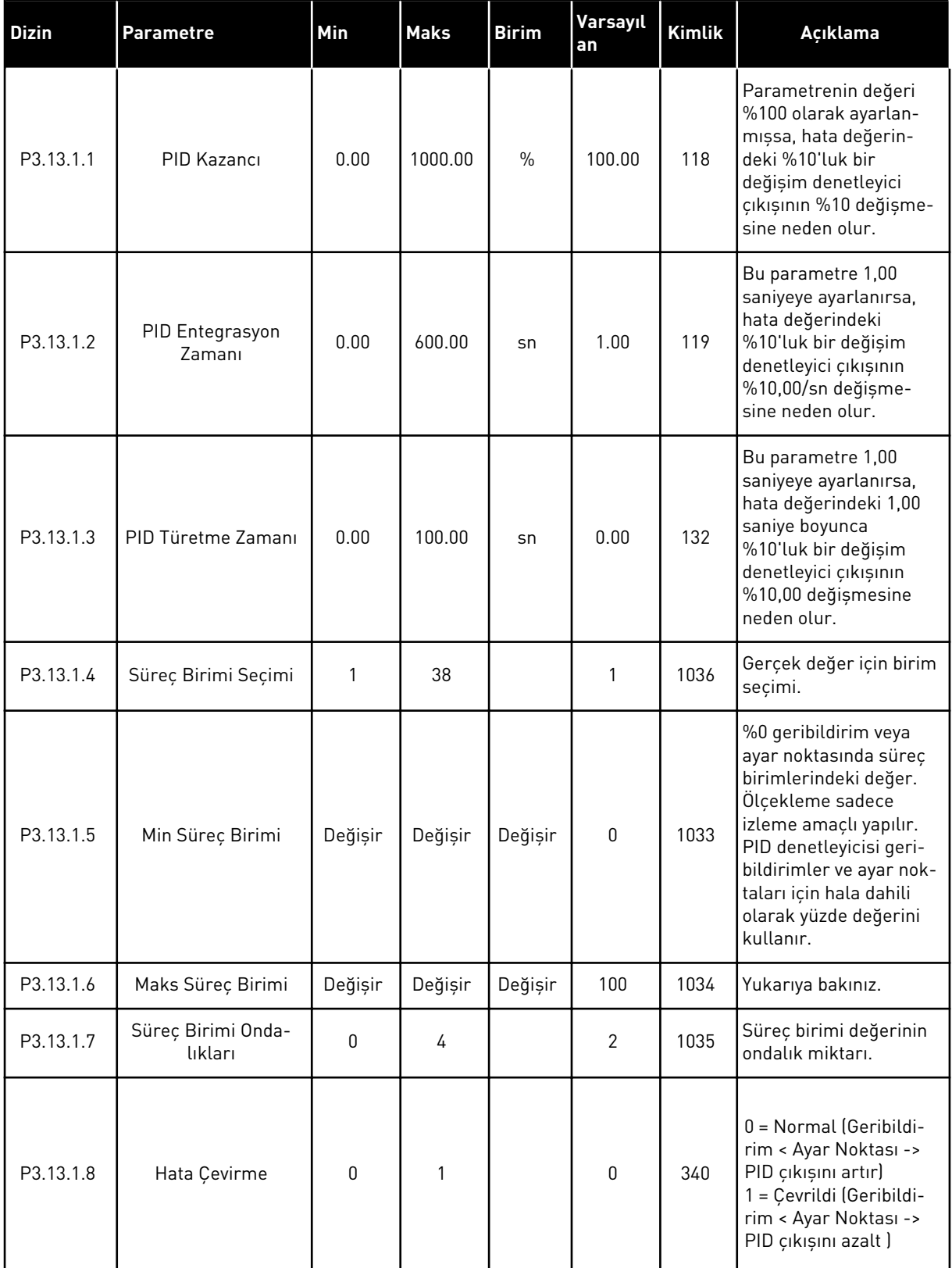

#### *Tab. 82: PID denetleyicisi temel ayarları*

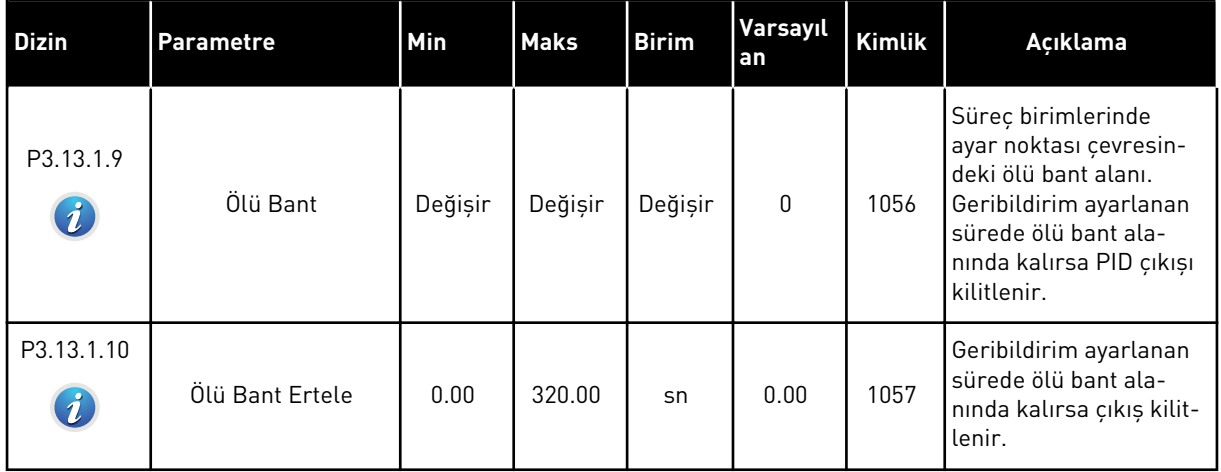

## *Tab. 83: Ayar noktası ayarları*

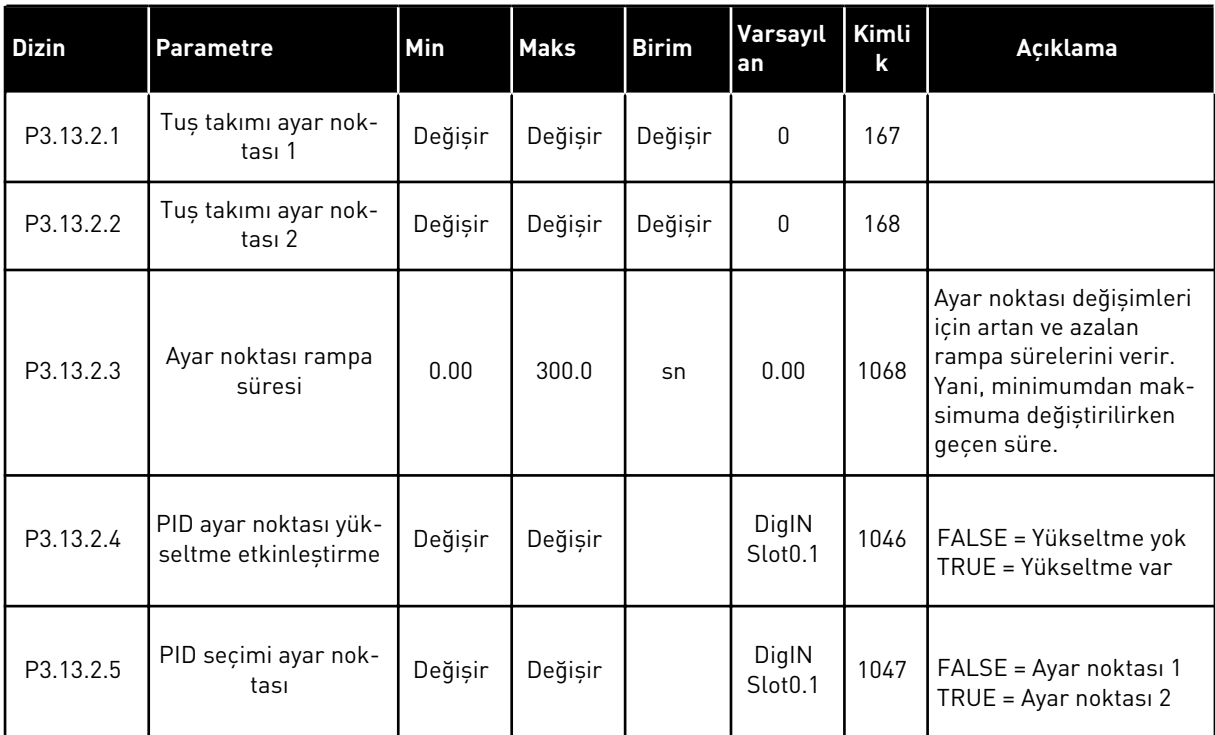

#### *Tab. 83: Ayar noktası ayarları*

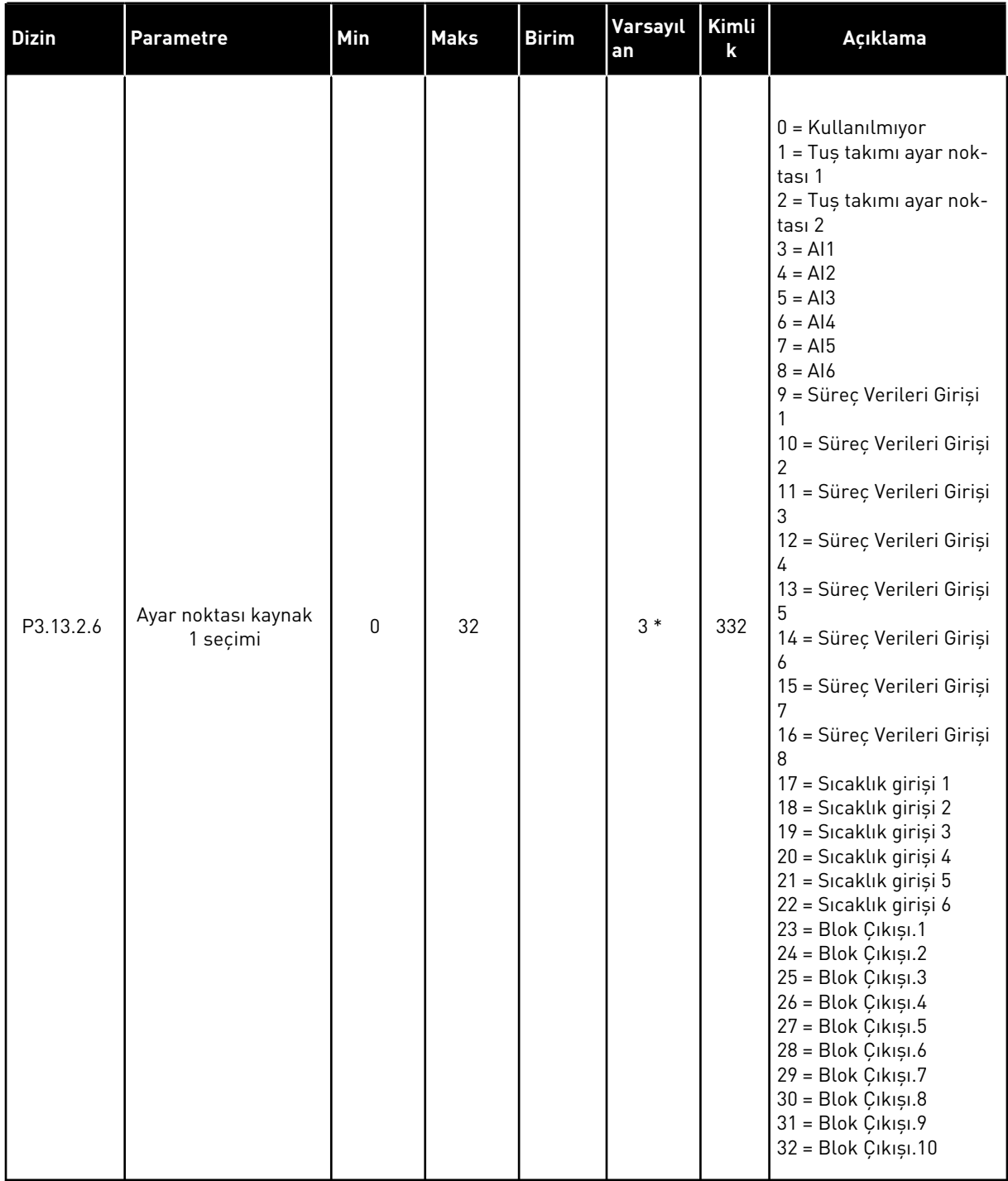

#### *Tab. 83: Ayar noktası ayarları*

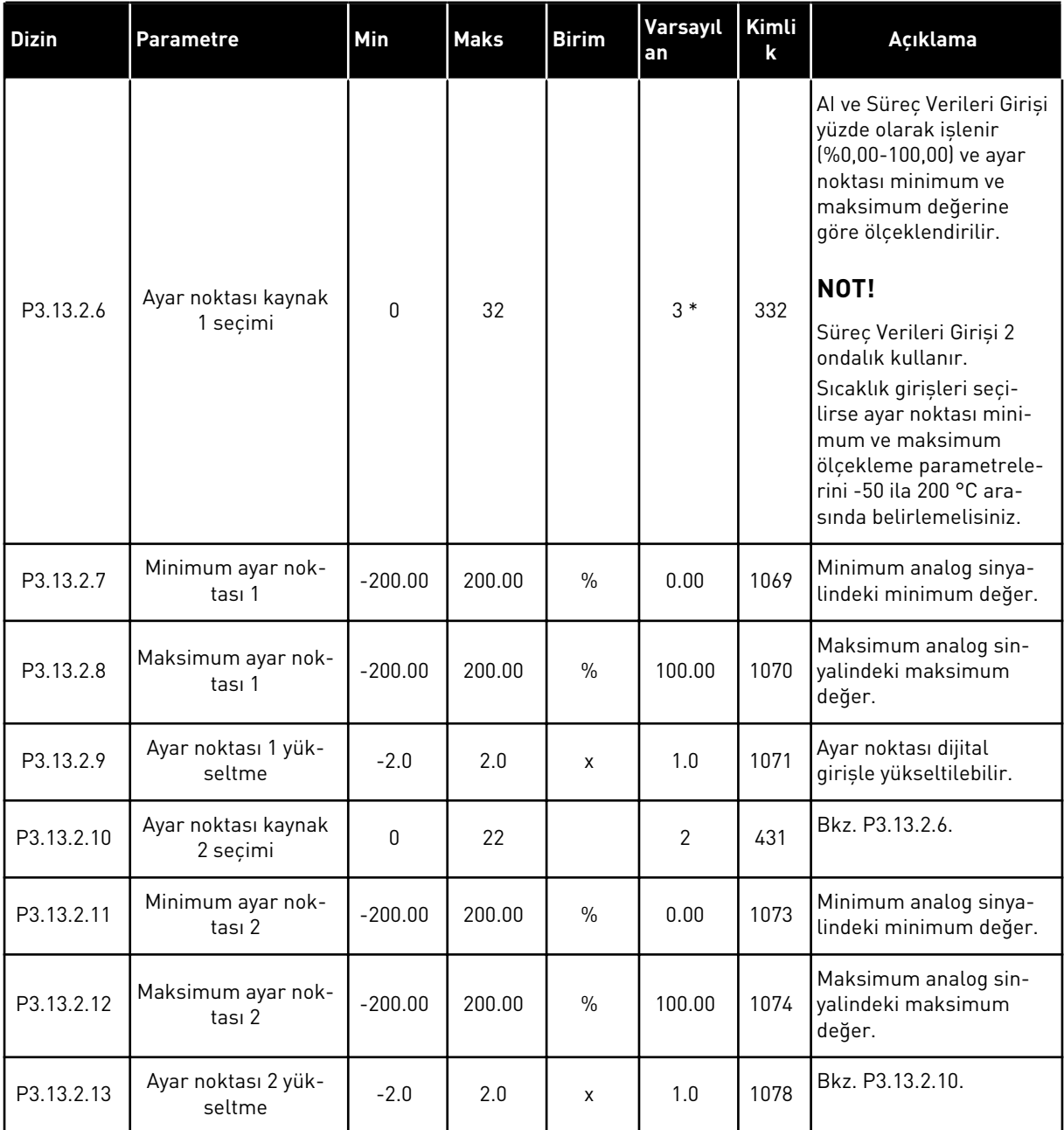

\* = Varsayılan değer, P1.2 Uygulama parametresiyle seçilen uygulamaya bağlıdır. Bölüm *[11](#page-340-0)  [Ek 1](#page-340-0)* içinde varsayılan değerlere bakın.

## *Tab. 84: Geribildirim ayarları*

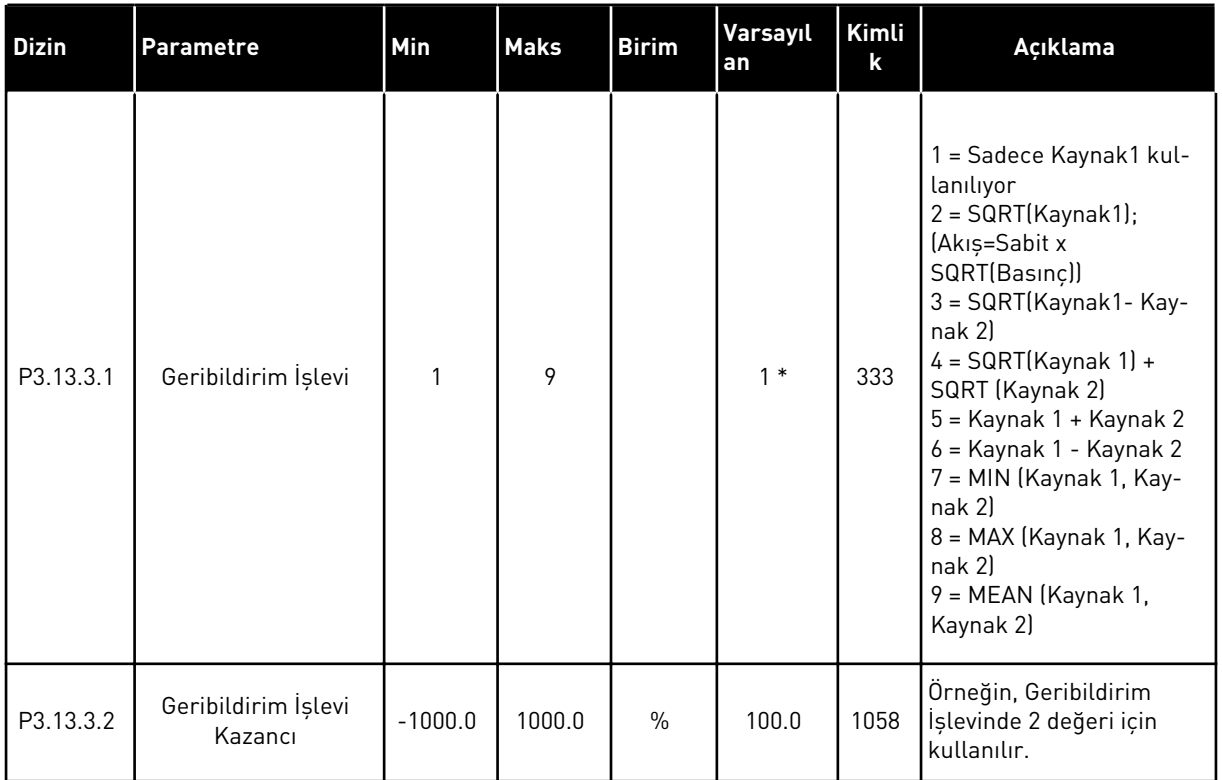

## *Tab. 84: Geribildirim ayarları*

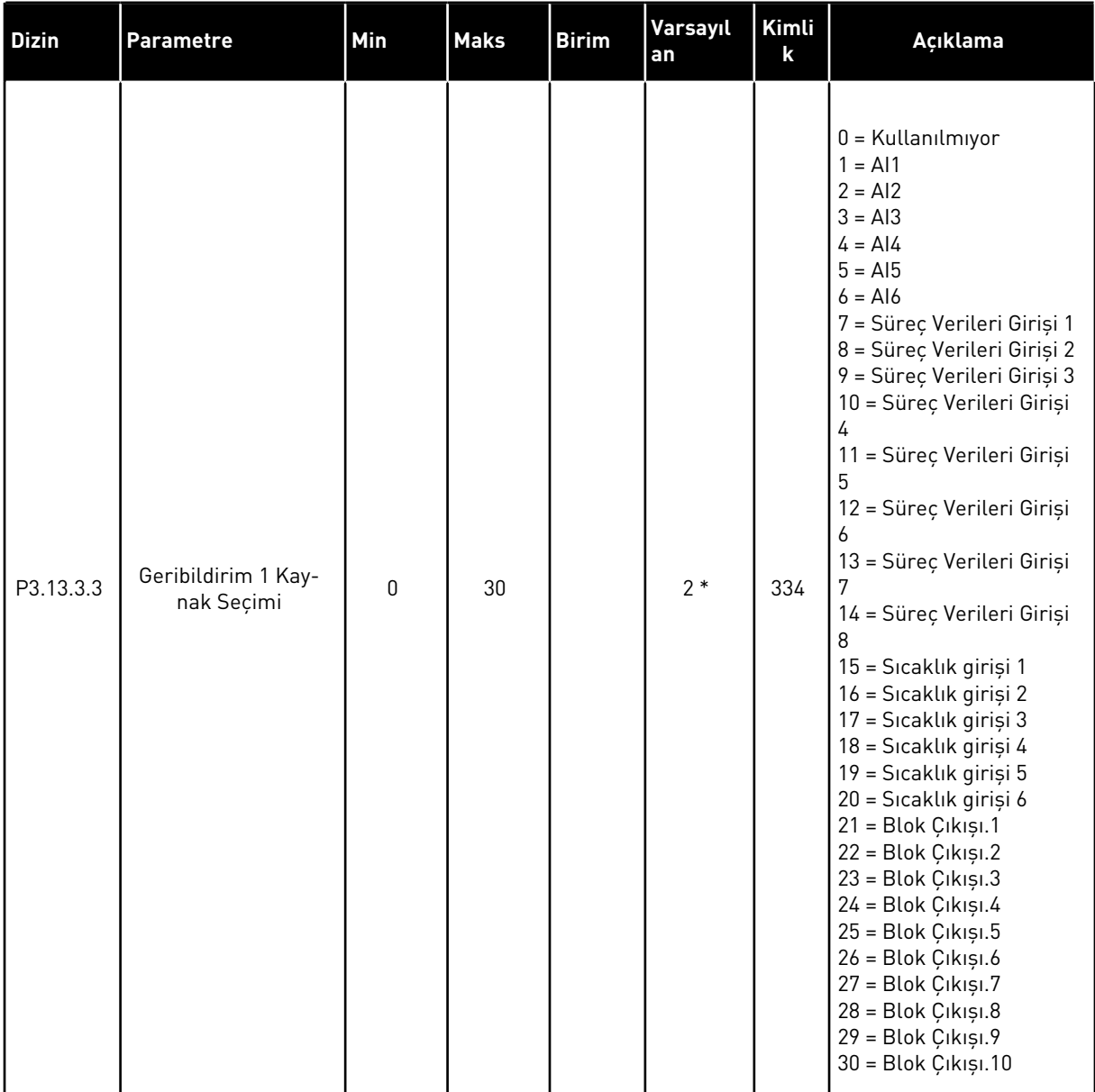

#### *Tab. 84: Geribildirim ayarları*

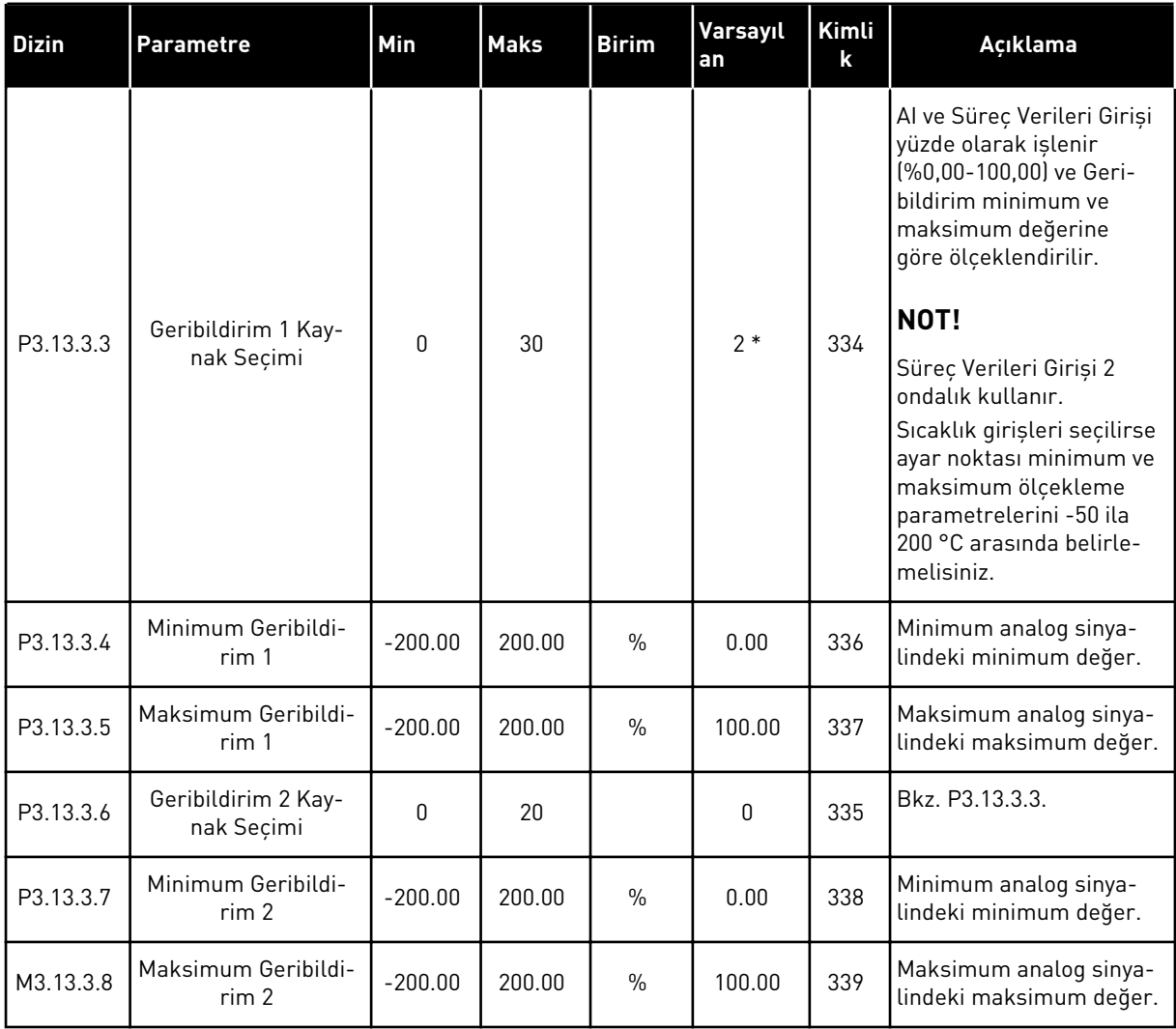

\* = Varsayılan değer, P1.2 Uygulama parametresiyle seçilen uygulamaya bağlıdır. Bölüm *[11](#page-340-0)  [Ek 1](#page-340-0)* içinde varsayılan değerlere bakın.

## *Tab. 85: İleribildirim ayarları*

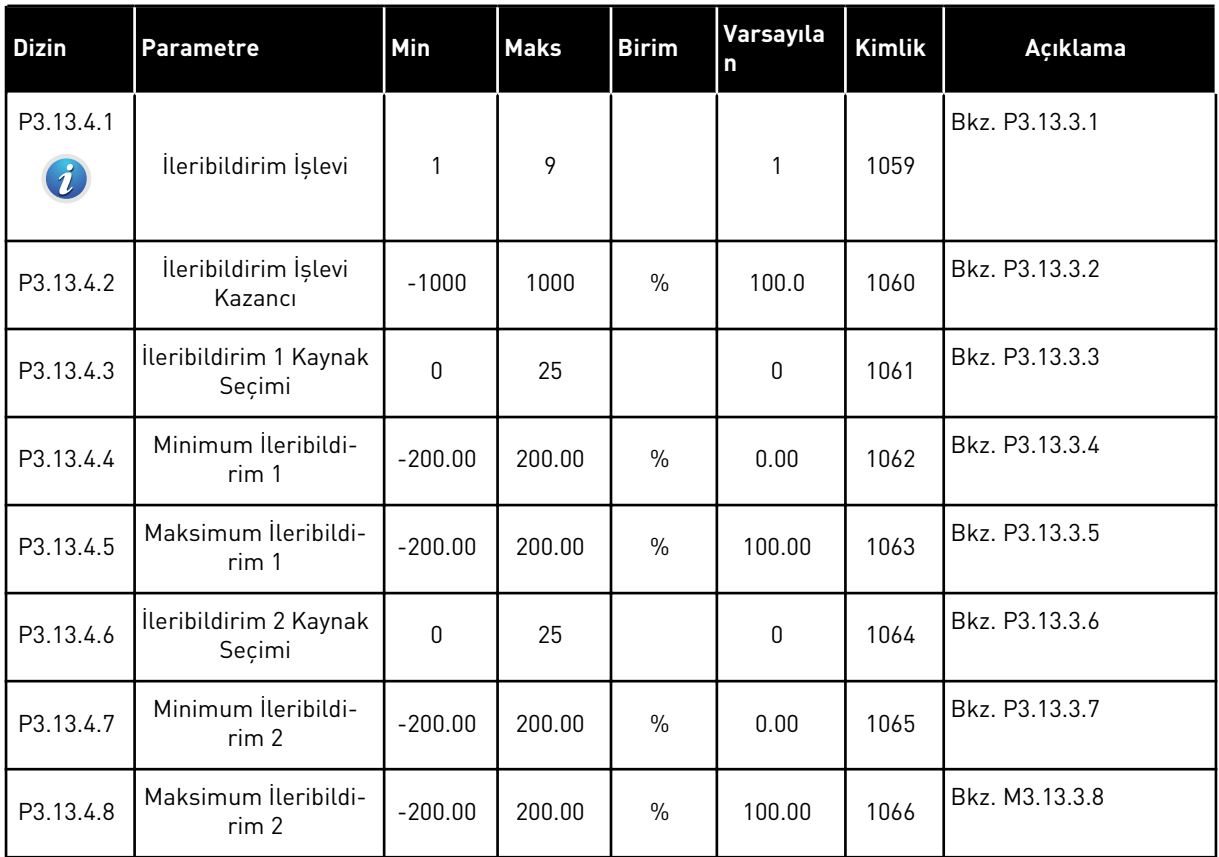
## *Tab. 86: Uyku işlevi ayarları*

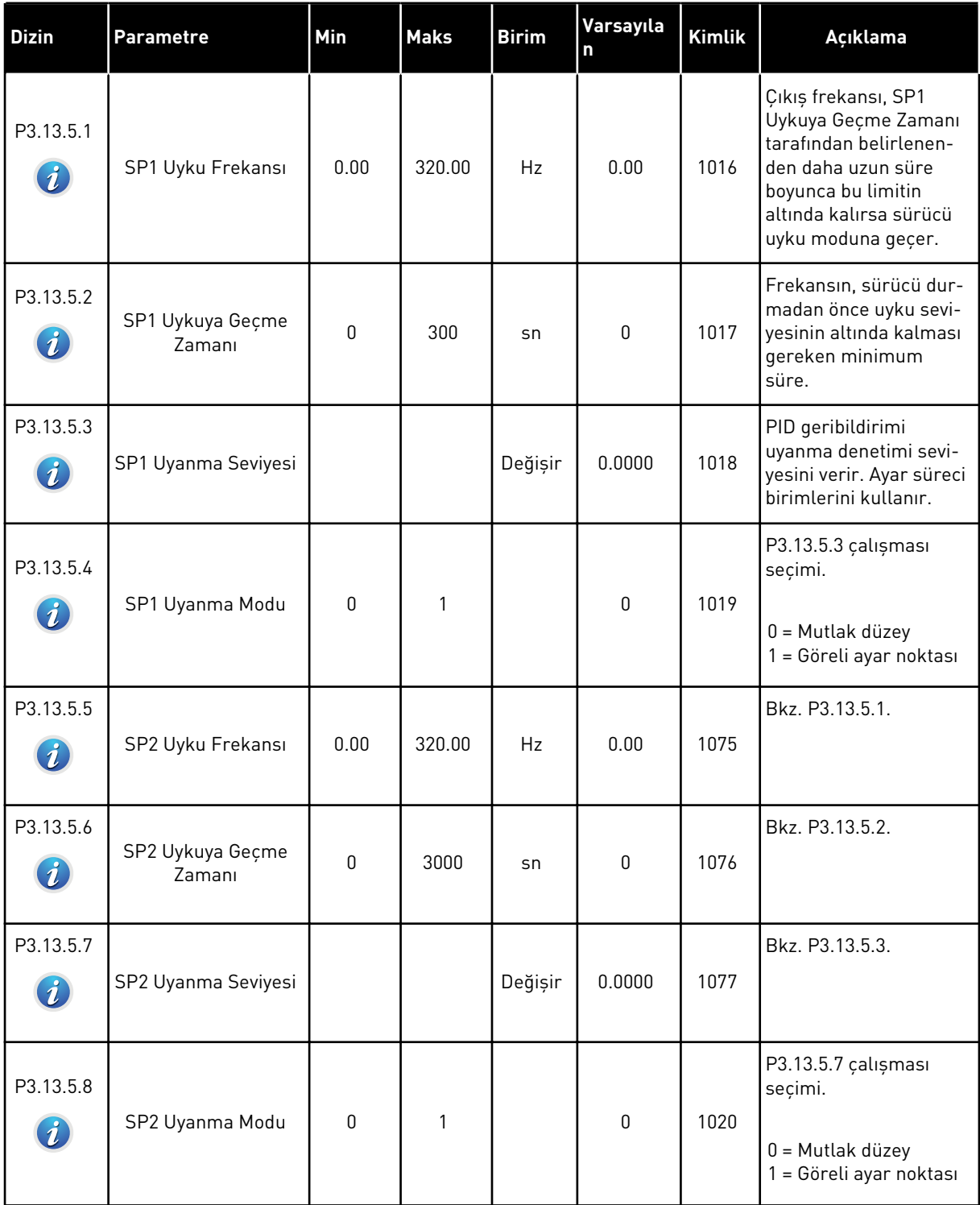

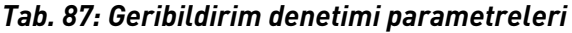

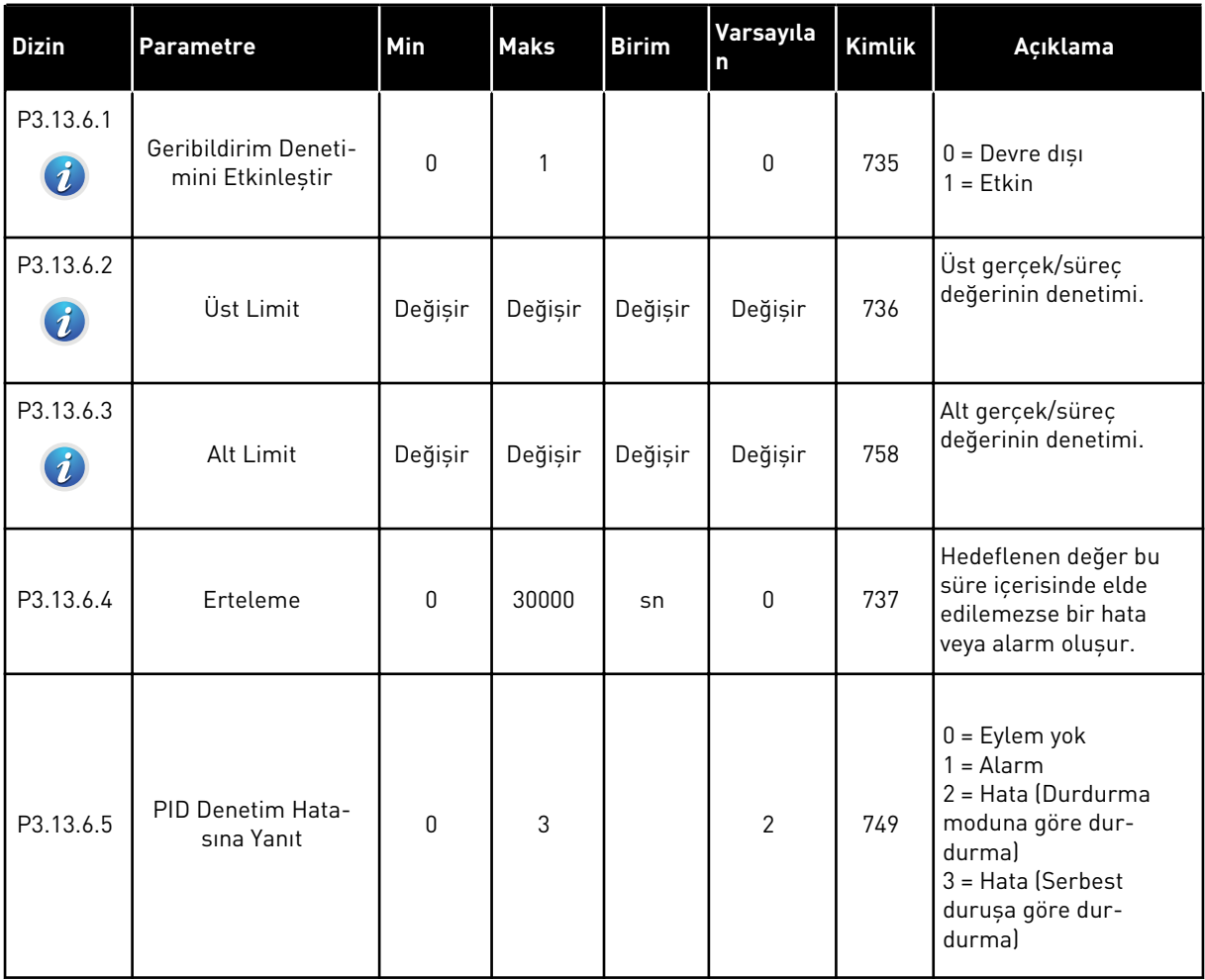

a dhe ann an 1970.

*Tab. 88: Basınç kaybı karşılığı parametreleri*

| <b>Dizin</b>                  | <b>Parametre</b>                 | Min     | <b>Maks</b> | <b>Birim</b> | Varsayıla<br>$\mathbf n$ | <b>Kimlik</b> | Açıklama                                                                                                    |
|-------------------------------|----------------------------------|---------|-------------|--------------|--------------------------|---------------|----------------------------------------------------------------------------------------------------|
| P3.13.7.1<br>$\bm{i}$         | Ayar Noktası 1'i<br>Etkinleştir  | 0       | 1           |              | 0                        | 1189          | Ayar noktası 1 için<br>basınç kaybı karşılığını<br>etkinleştirir.<br>$0 =$ Devre disi<br>$1 = E$ tkin                               |
| P3.13.7.2<br>$\boldsymbol{i}$ | Maks Ayar Noktası 1<br>Karşılığı | Değişir | Değişir     | Değişir      | Değişir                  | 1190          | Frekansa oransal ola-<br>rak eklenen değer.<br>Ayar noktası karşılığı =<br>maks karşılık *<br>(FrkÇkş-MinFrk)/<br>(MaksFrk-MinFrk). |
| P3.13.7.3                     | Ayar Noktası 2'yi<br>Etkinleştir | 0       | 1           |              | 0                        | 1191          | Bkz. P3.13.7.1.                                                                                                    |
| P3.13.7.4                     | Maks Ayar Noktası 2<br>Karşılığı | Değişir | Değişir     | Değişir      | Değişir                  | 1192          | Bkz. P3.13.7.2.                                                                                                    |

### *Tab. 89: Yumuşak doldurma ayarları*

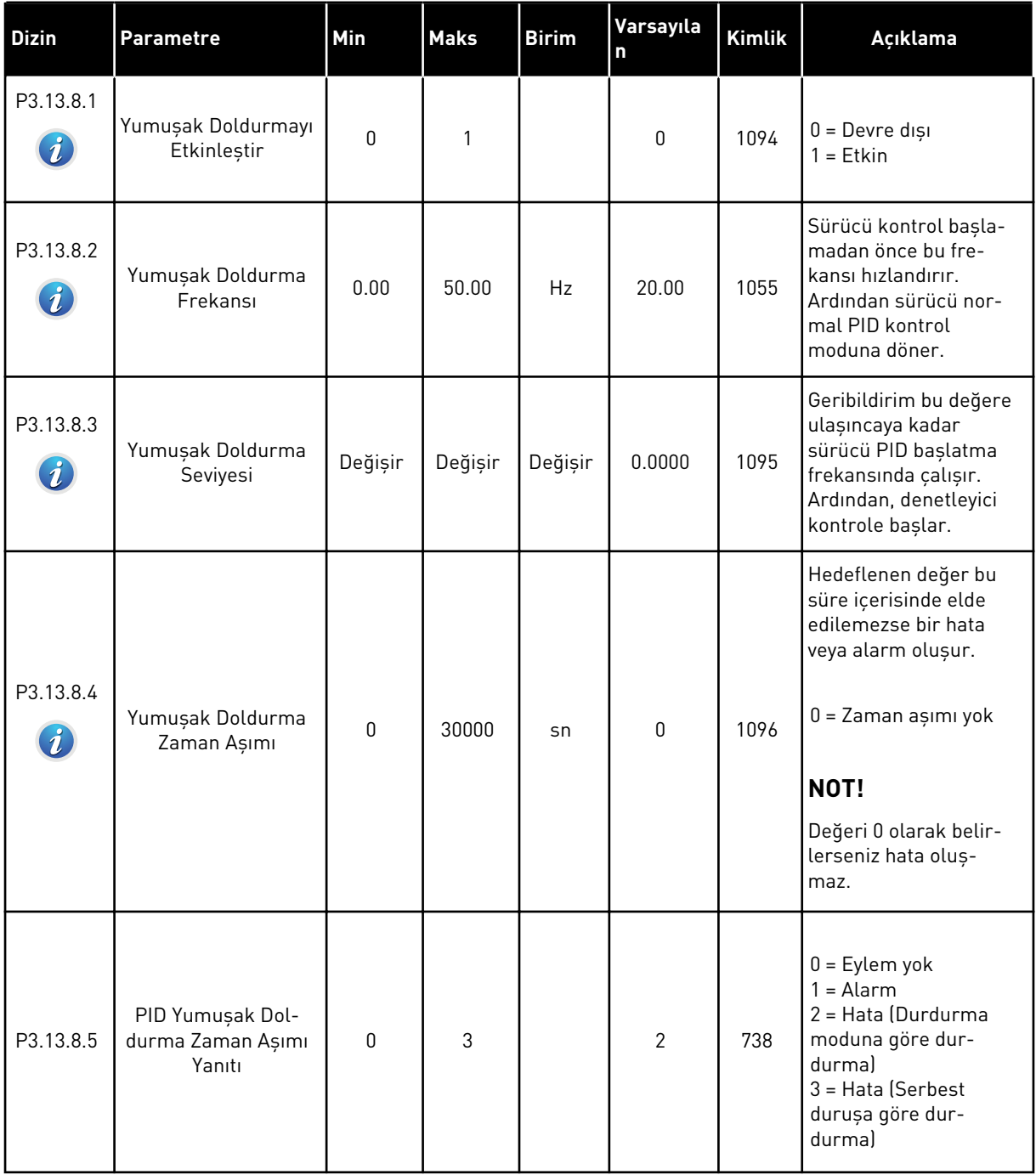

a dhe ann an 1970.<br>Tha ann an 1970, ann an 1970, ann an 1970.

### *Tab. 90: Giriş basıncı denetimi parametreleri*

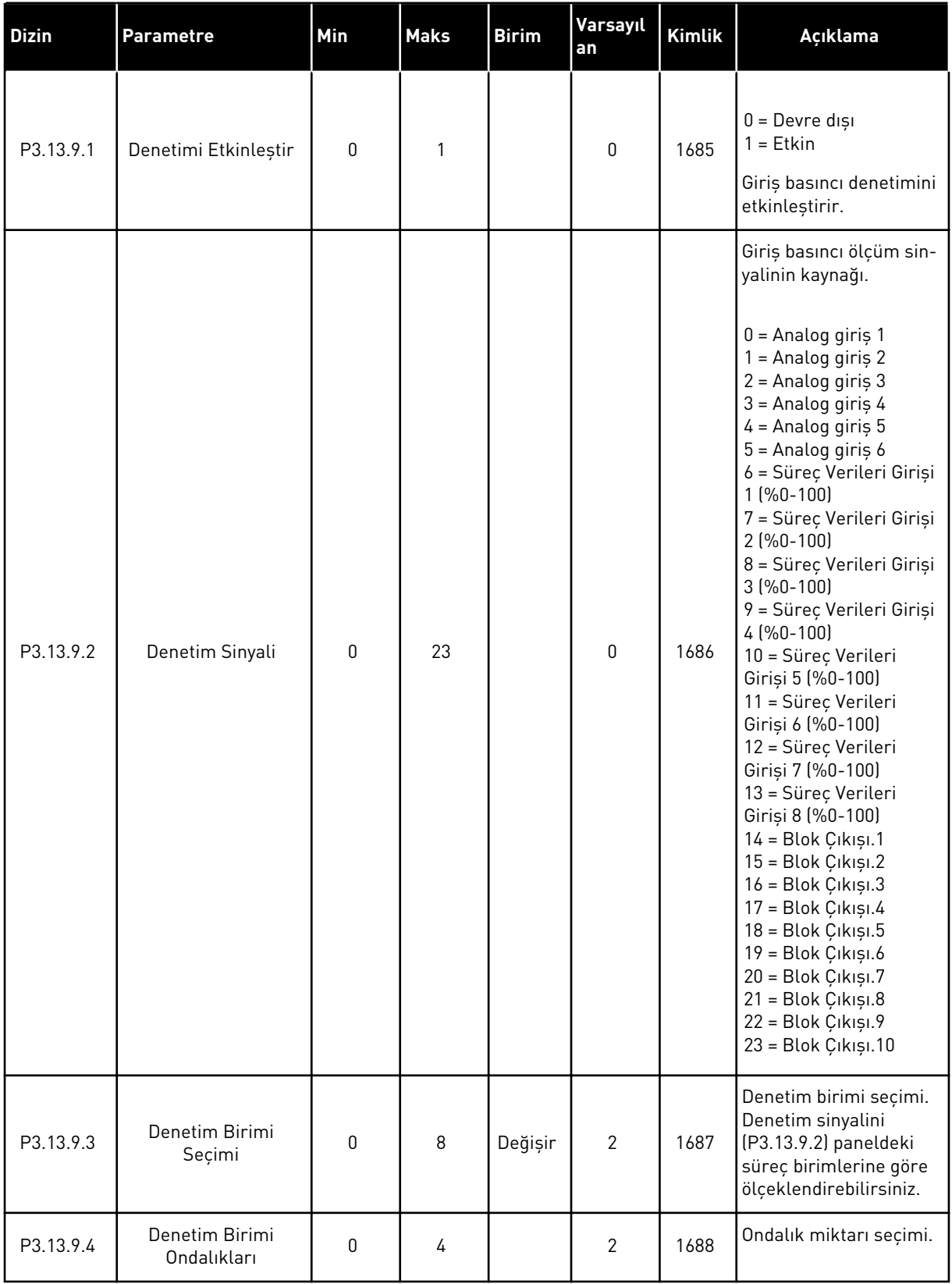

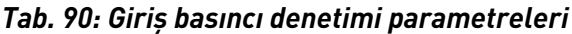

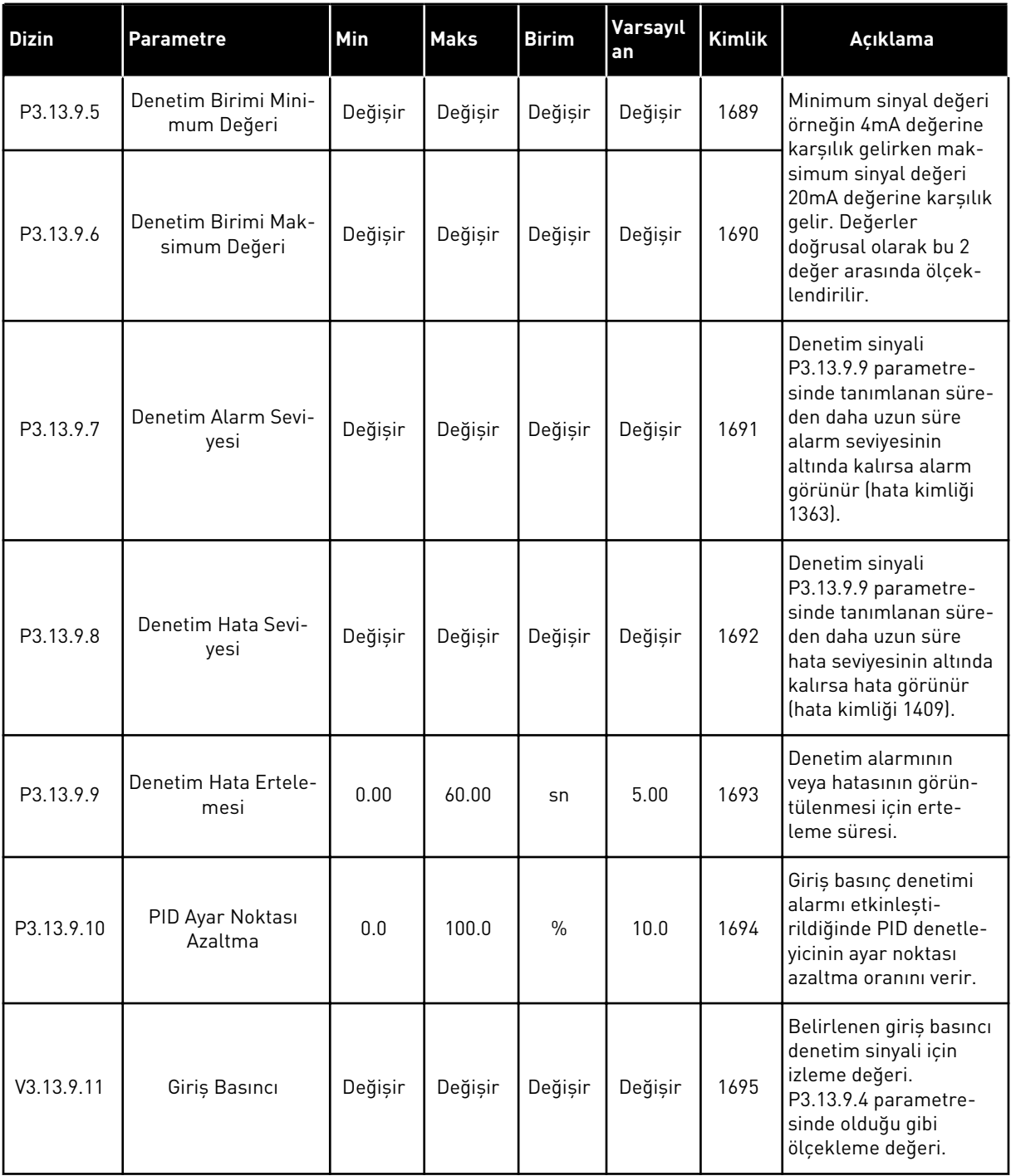

a dhe ann an 1970.

### *Tab. 91: Buzlanma koruması parametreleri*

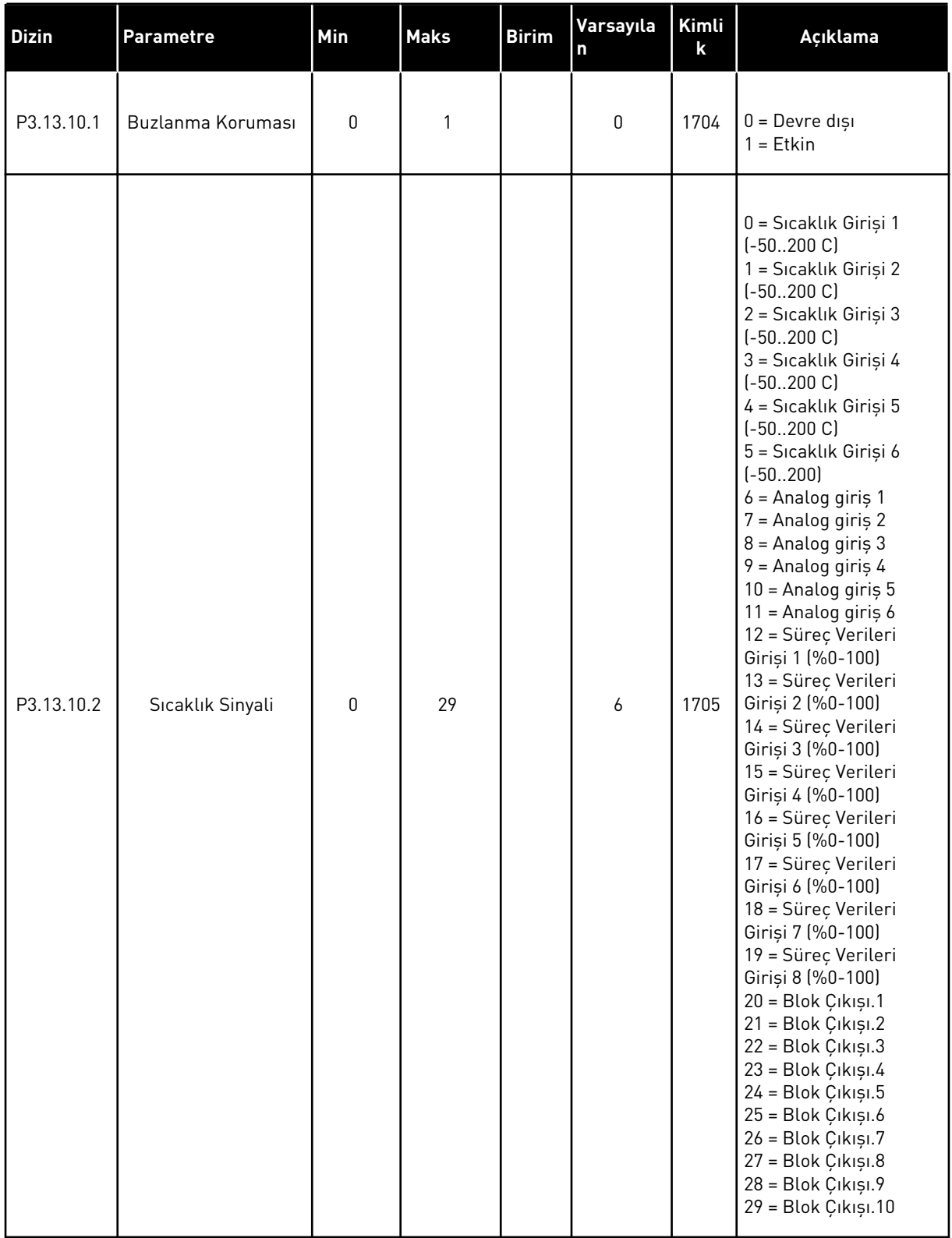

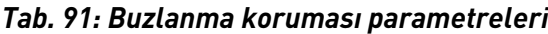

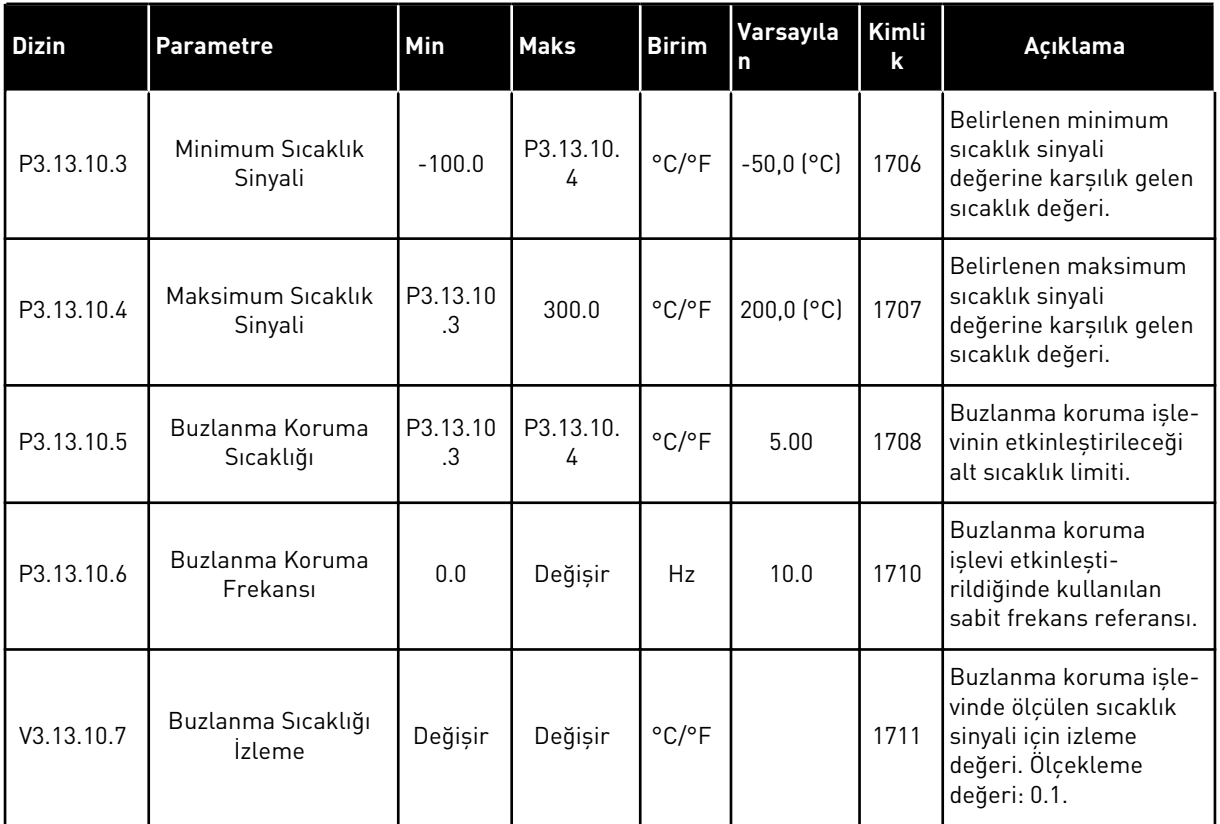

a dhe ann an 1970.

# **5.14 GRUP 3.14: HARİCİ PID DENETLEYİCİSİ**

#### *Tab. 92: Harici PID denetleyicisi için temel ayarlar*

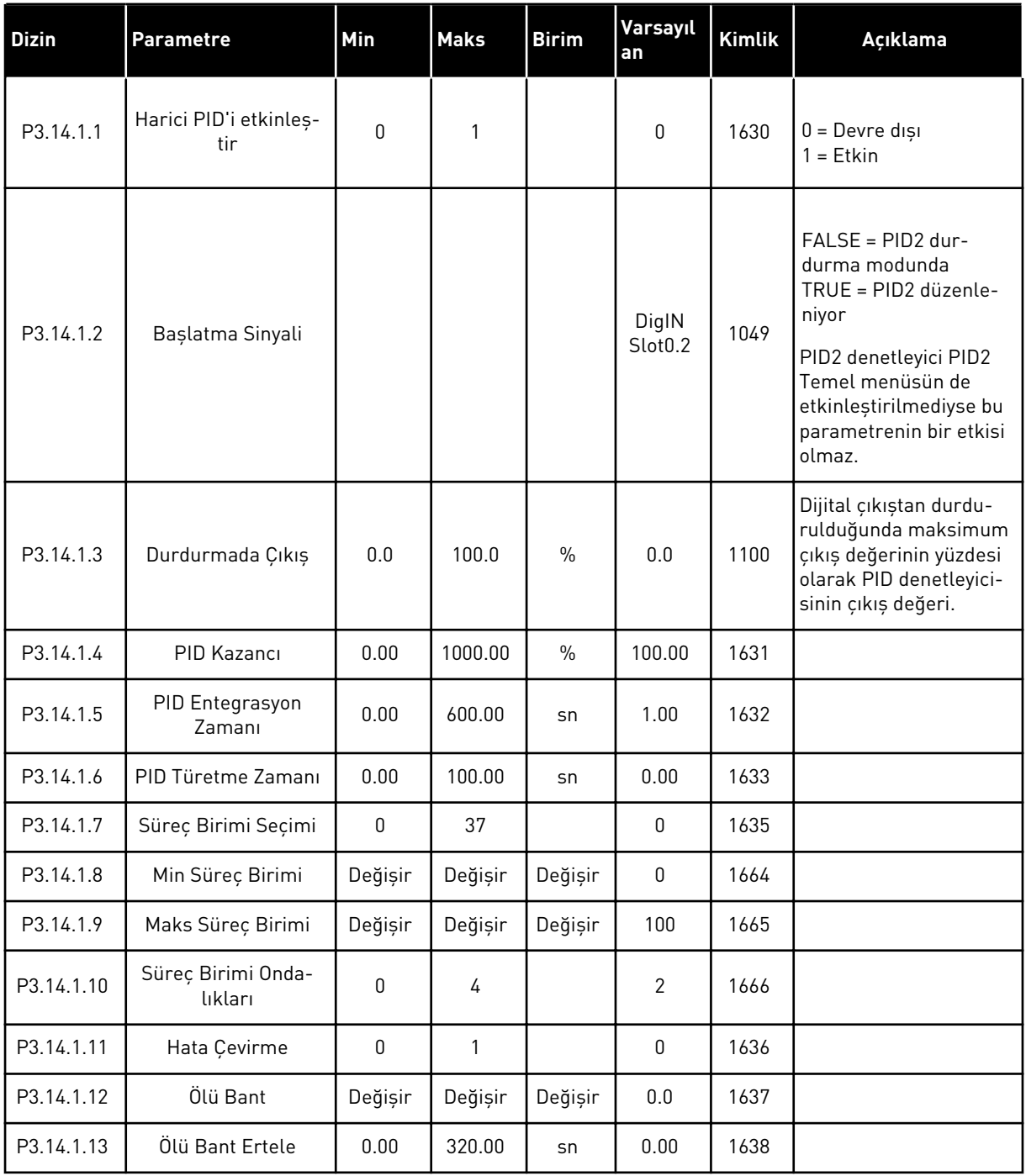

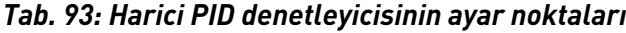

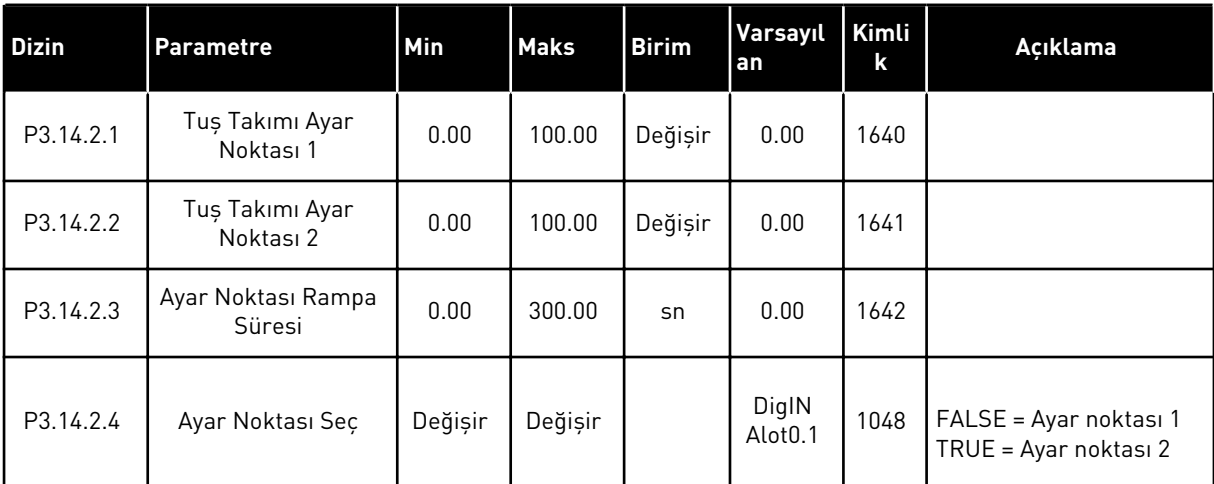

a dhe ann ann an 1970.<br>Tha ann an 1970, ann an 1970, ann an 1970.

### *Tab. 93: Harici PID denetleyicisinin ayar noktaları*

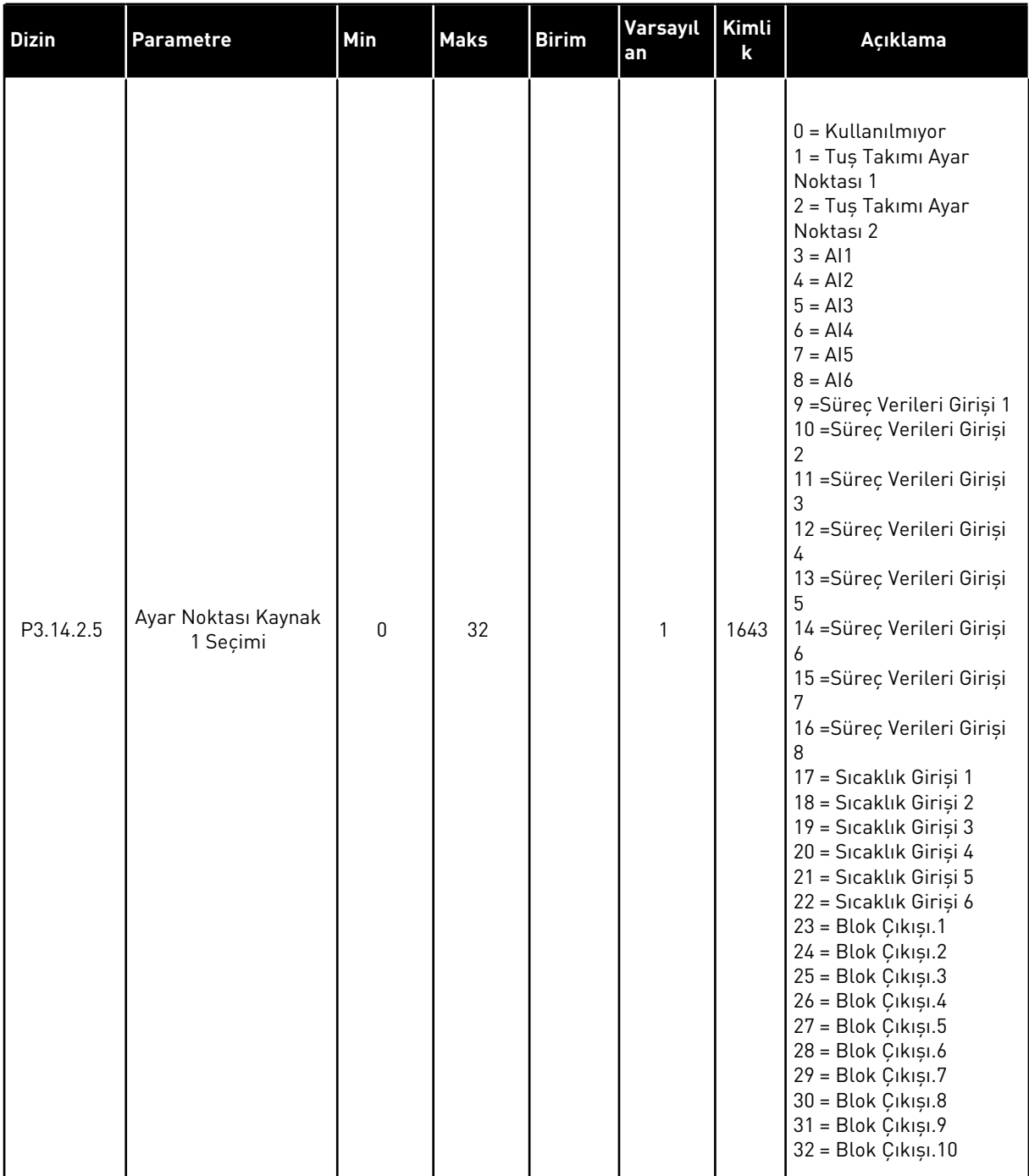

### *Tab. 93: Harici PID denetleyicisinin ayar noktaları*

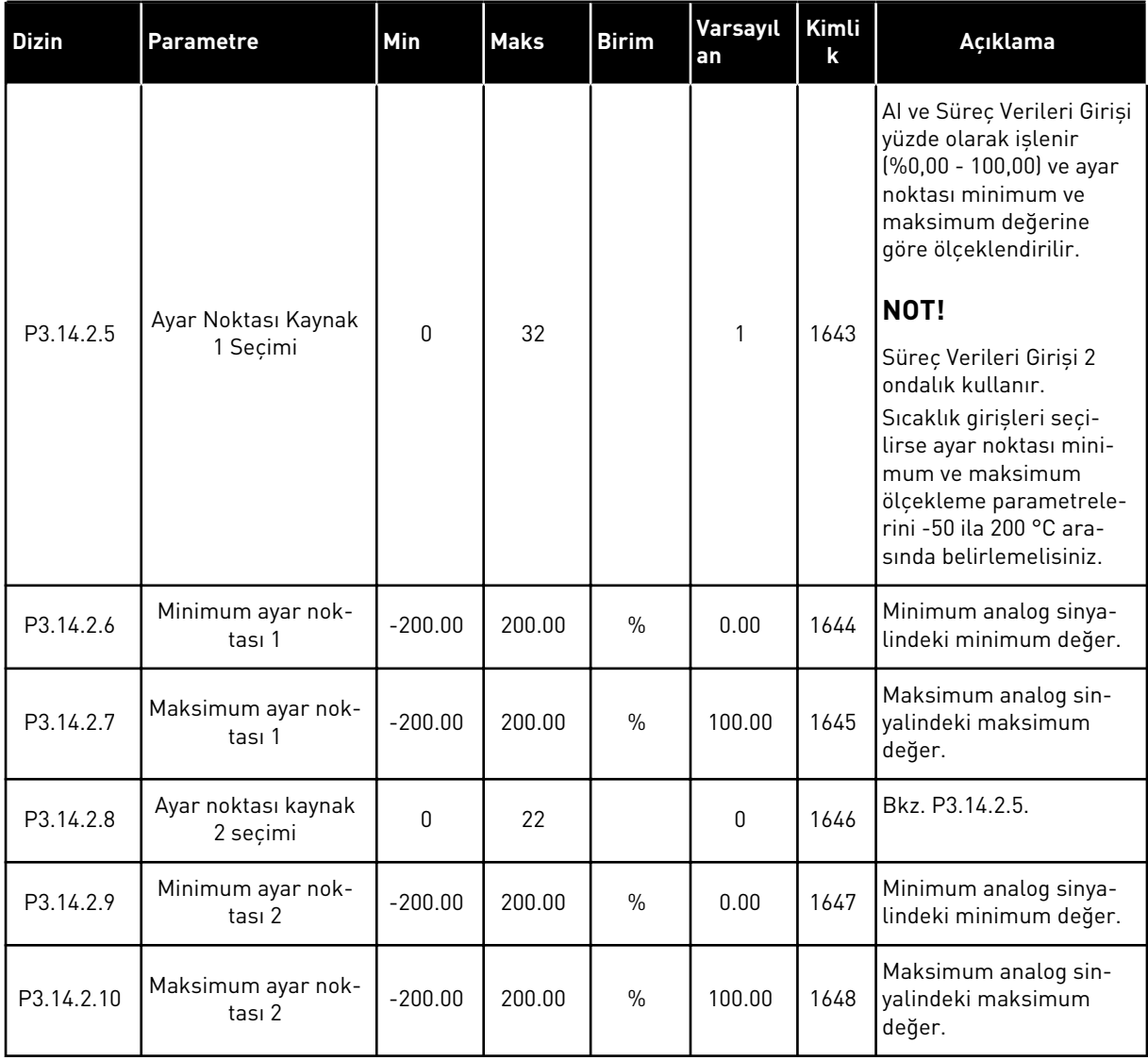

a dhe ann an 1970.<br>Tha ann an 1970, ann an 1970, ann an 1970.

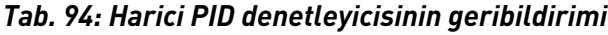

| <b>Dizin</b> | <b>Parametre</b>                        | Min          | <b>Maks</b> | <b>Birim</b>  | Varsayıla<br>n | Kimlik | Açıklama                                             |
|--------------|-----------------------------------------|--------------|-------------|---------------|----------------|--------|------------------------------------------------------|
| P3.14.3.1    | Geribildirim İşlevi                     | $\mathbf{1}$ | 9           |               | 1              | 1650   |                                                      |
| P3.14.3.2    | Geribildirim İşlevi<br>Kazancı          | $-1000.0$    | 1000.0      | $\frac{0}{0}$ | 100.0          | 1651   |                                                      |
| P3.14.3.3    | Geribildirim 1 Kay-<br>nak Seçimi       | $\mathbf{0}$ | 25          |               | 1              | 1652   | Bkz. P3.13.3.3.                                      |
| P3.14.3.4    | Minimum Geribildi-<br>rim 1             | $-200.00$    | 200.00      | $\frac{0}{n}$ | 0.00           | 1653   | Minimum analog sinya-<br>lindeki minimum<br>değer.   |
| P3.14.3.5    | Maksimum Geribildi-<br>rim 1            | $-200.00$    | 200.00      | $\frac{0}{0}$ | 100.00         | 1654   | Maksimum analog sin-<br>yalindeki maksimum<br>değer. |
| P3.14.3.6    | Geribildirim 2 Kay-<br>nak Seçimi       | $\Omega$     | 25          |               | $\overline{2}$ | 1655   | Bkz. P3.13.3.6.                                      |
| P3.14.3.7    | Minimum Geribildi-<br>rim <sub>2</sub>  | $-200.00$    | 200.00      | $\frac{0}{0}$ | 0.00           | 1656   | Minimum analog sinya-<br>lindeki minimum<br>değer.   |
| P3.14.3.8    | Maksimum Geribildi-<br>rim <sub>2</sub> | $-200.00$    | 200.00      | $\frac{0}{0}$ | 100.00         | 1657   | Maksimum analog sin-<br>yalindeki maksimum<br>değer. |

*Tab. 95: Harici PID denetleyicisinin süreç denetimi*

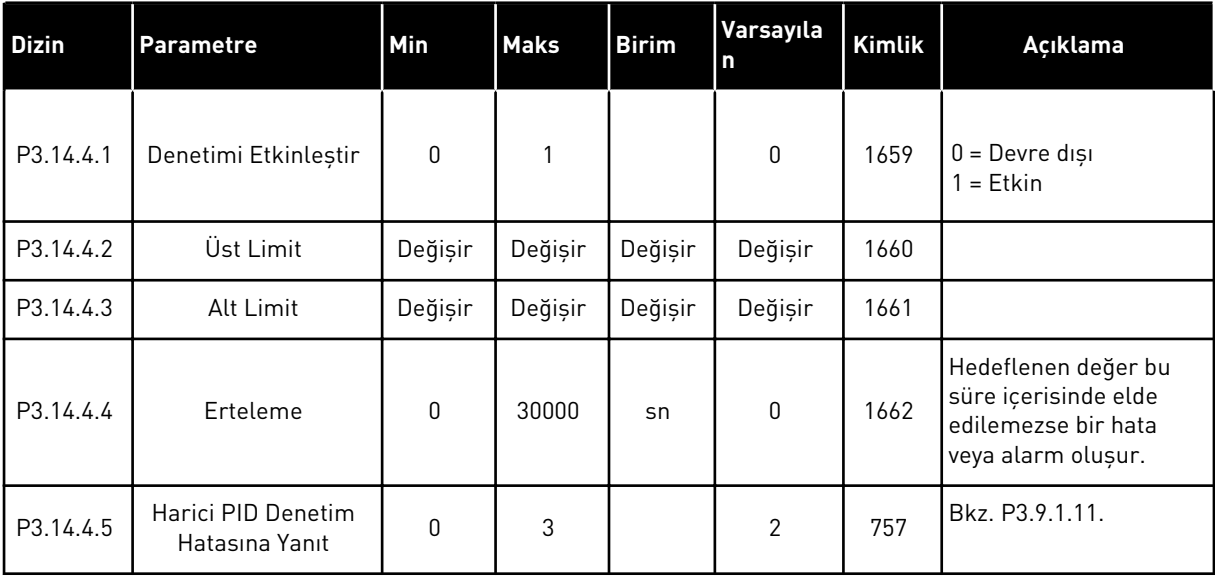

# **5.15 GRUP 3.15: ÇOKLU POMPA**

# *Tab. 96: Çoklu pompa parametreleri*

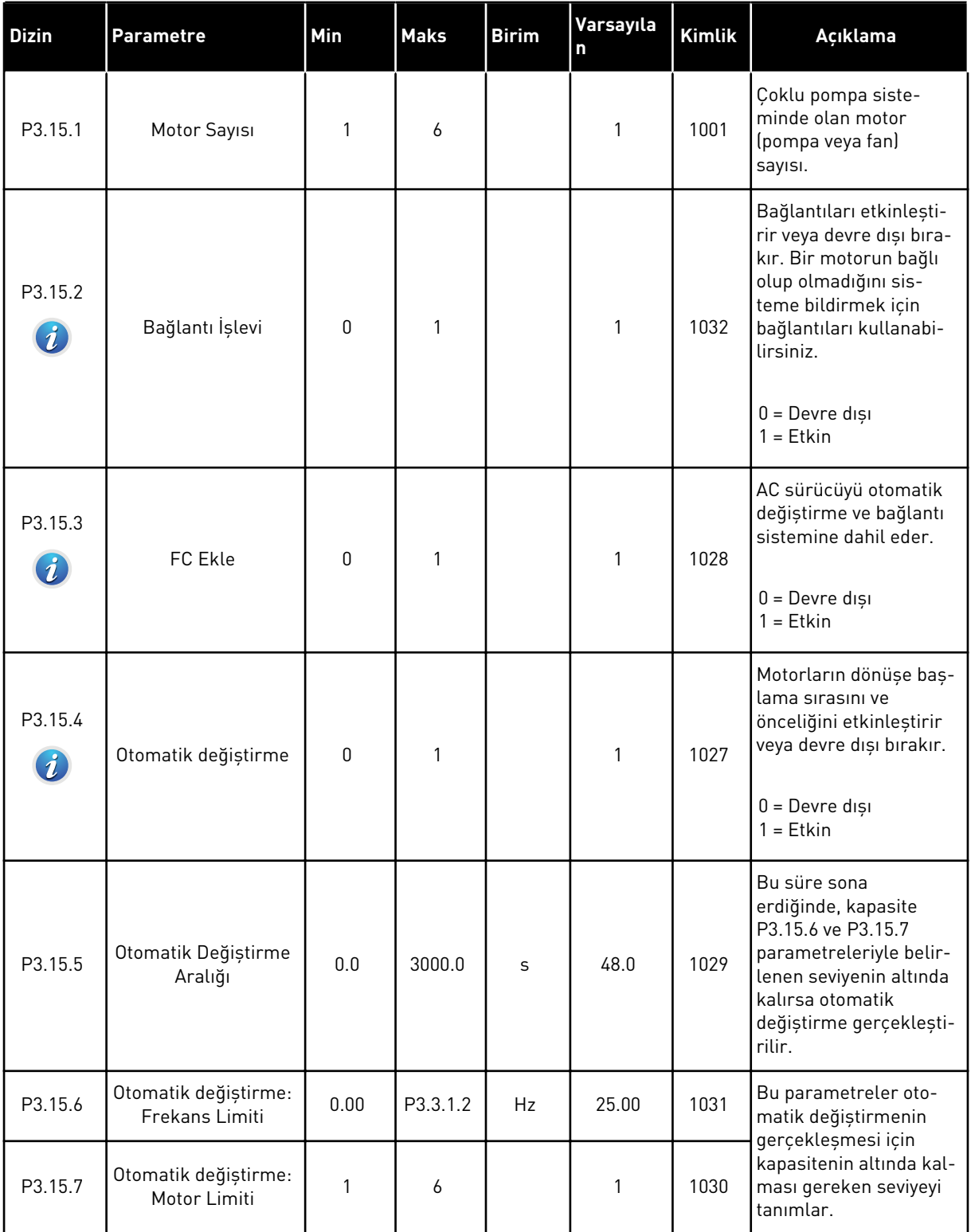

a dhe ann an 1970.<br>Bhuailtean

#### *Tab. 96: Çoklu pompa parametreleri*

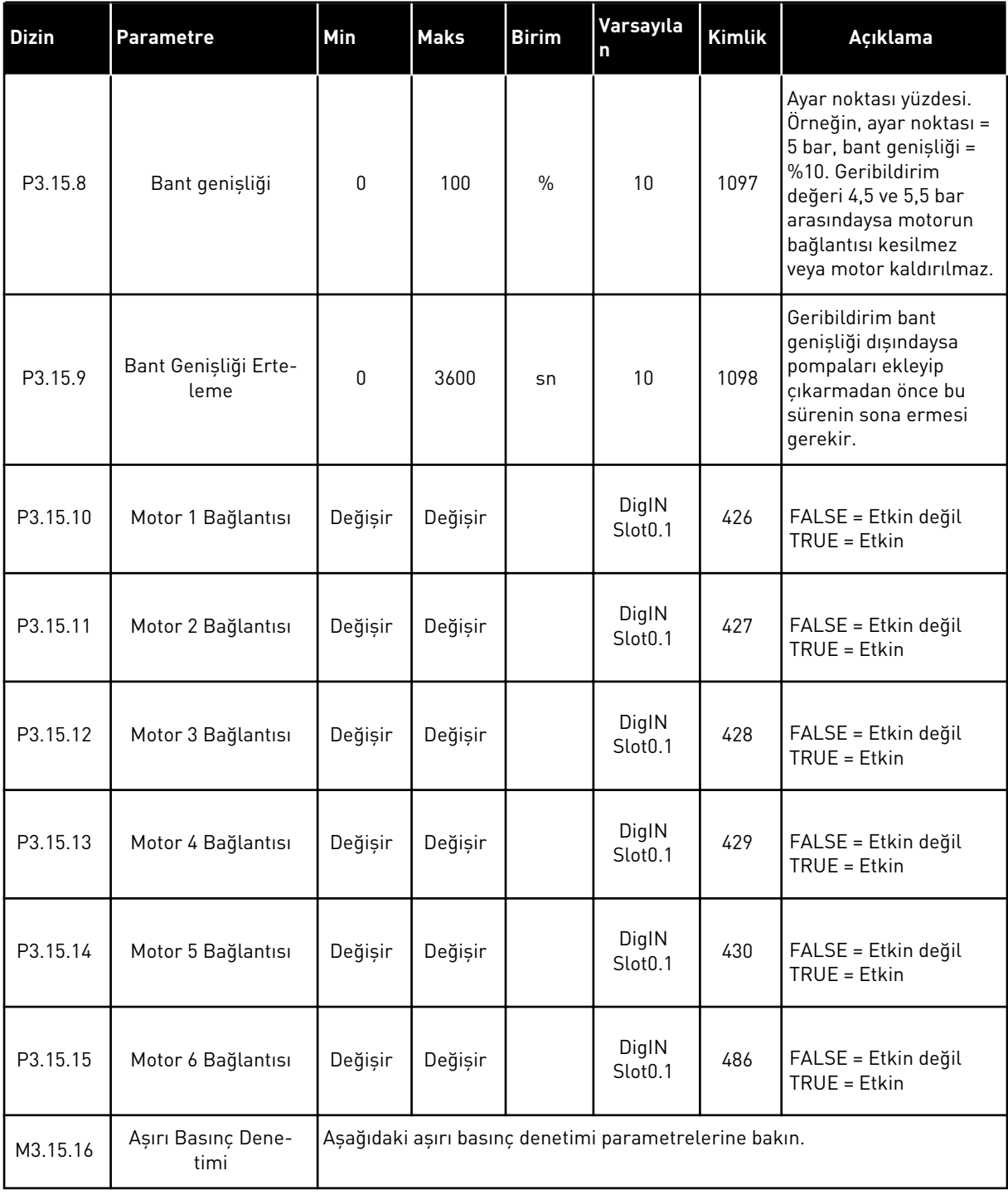

### *Tab. 97: Aşırı basınç denetimi parametreleri*

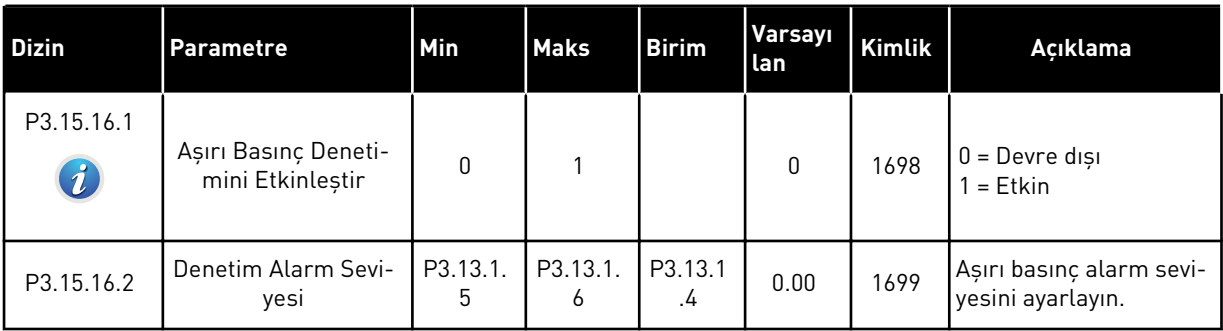

## **5.16 GRUP 3.16: BAKIM SAYAÇLARI**

### *Tab. 98: Bakım sayaçları*

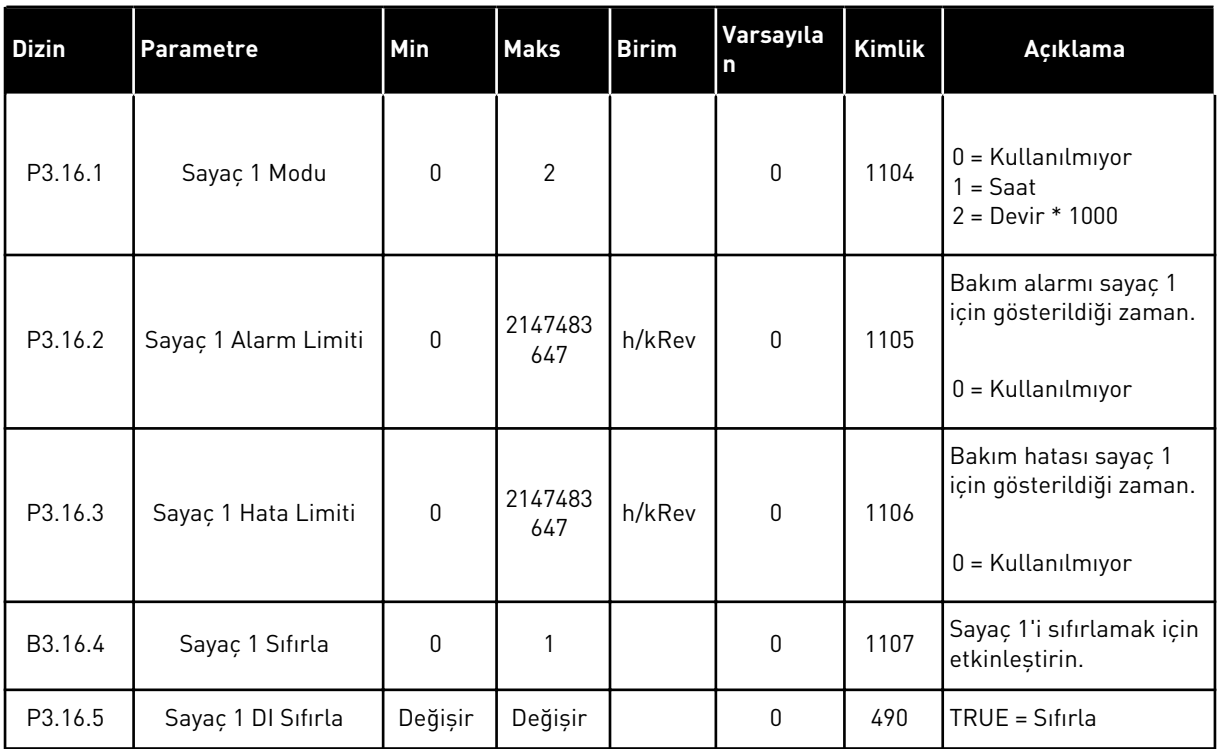

a dhe ann an 1970.

## **5.17 GRUP 3.17: YANGIN MODU**

#### *Tab. 99: Yangın modu parametreleri*

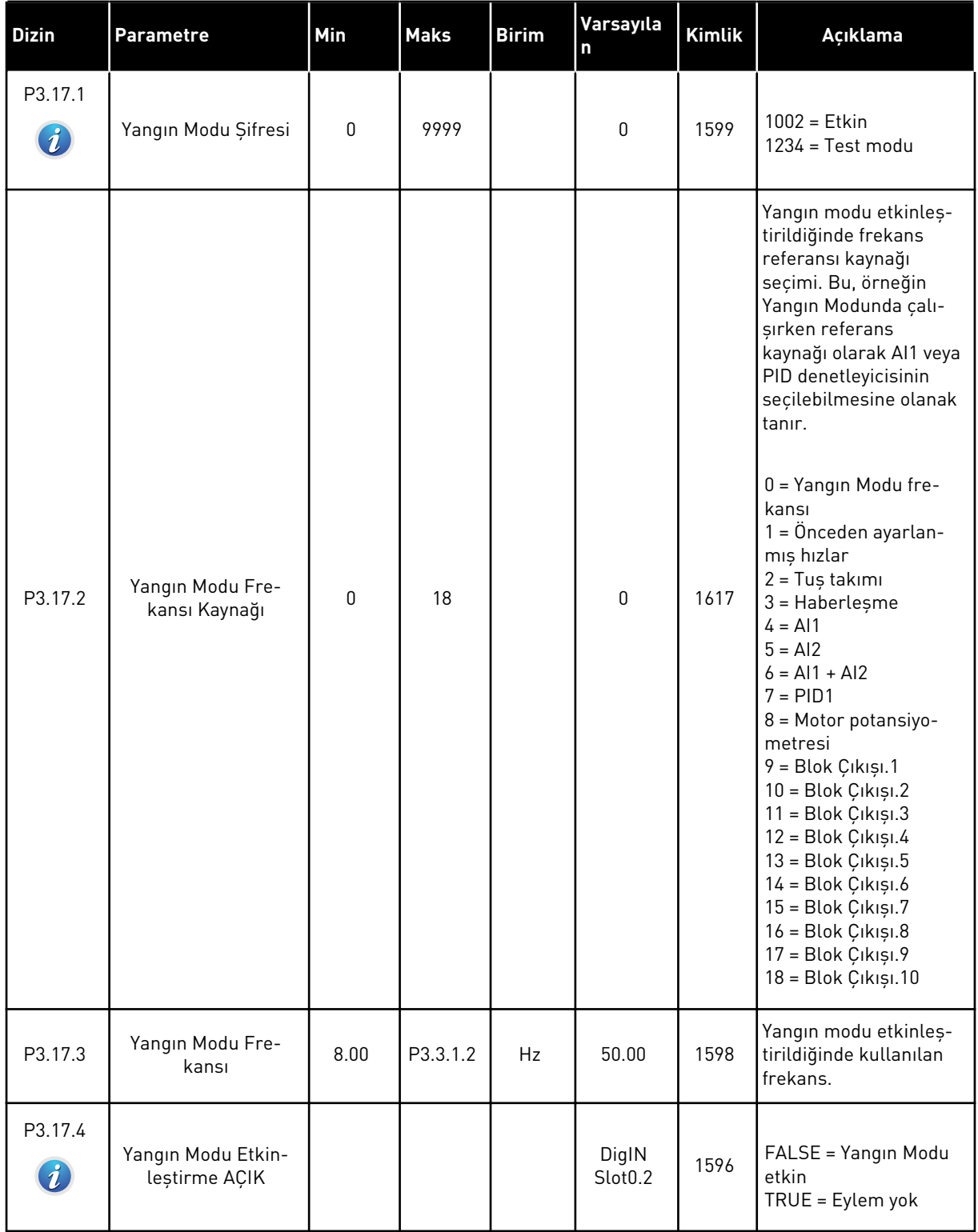

### *Tab. 99: Yangın modu parametreleri*

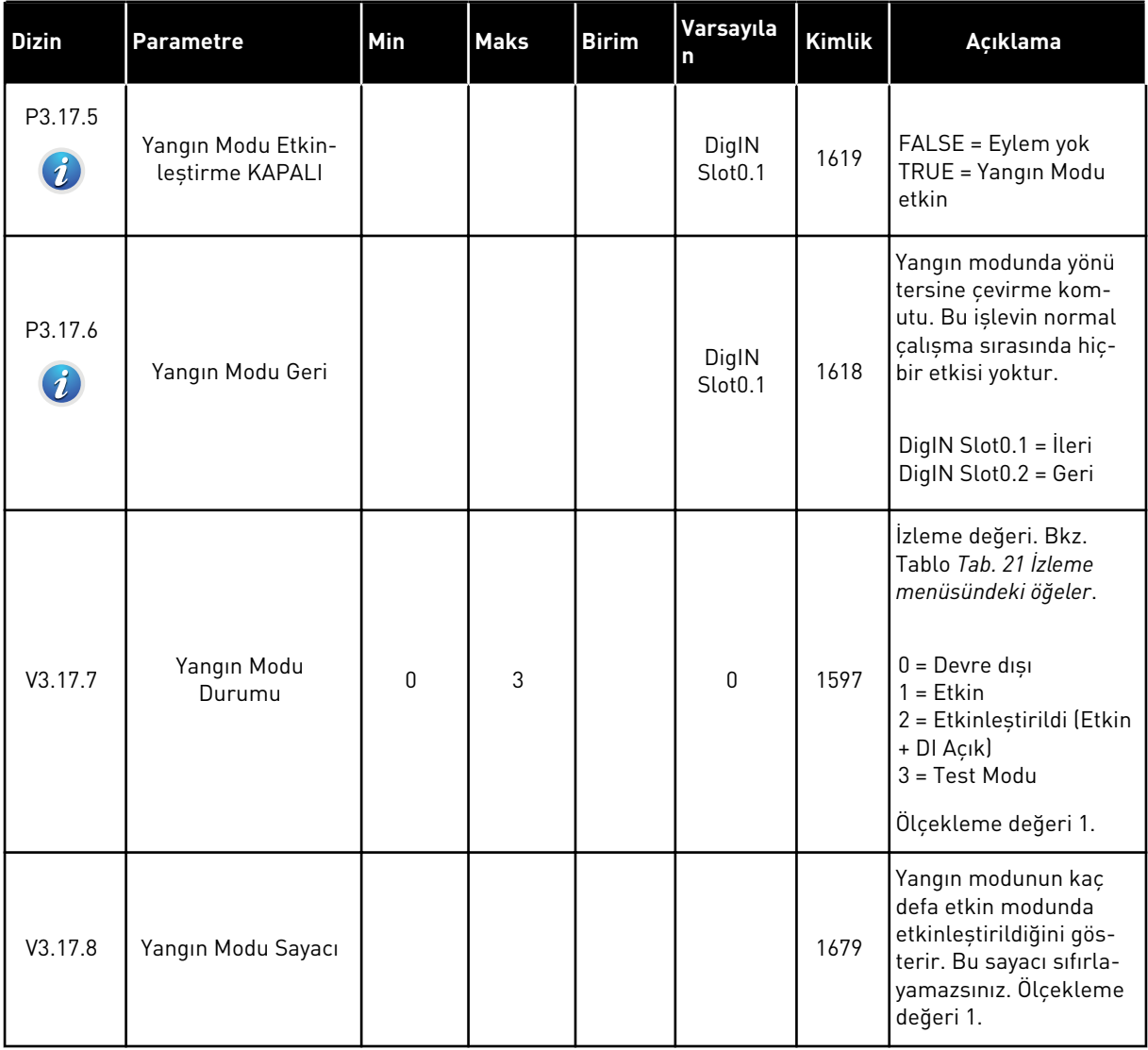

a dhe ann ann an 1970.<br>Tha ann an 1970, ann an 1970, ann an 1970.

# **5.18 GRUP 3.18: MOTOR ÖN ISITMA PARAMETRELERİ**

#### *Tab. 100: Motor ön ısıtma parametreleri*

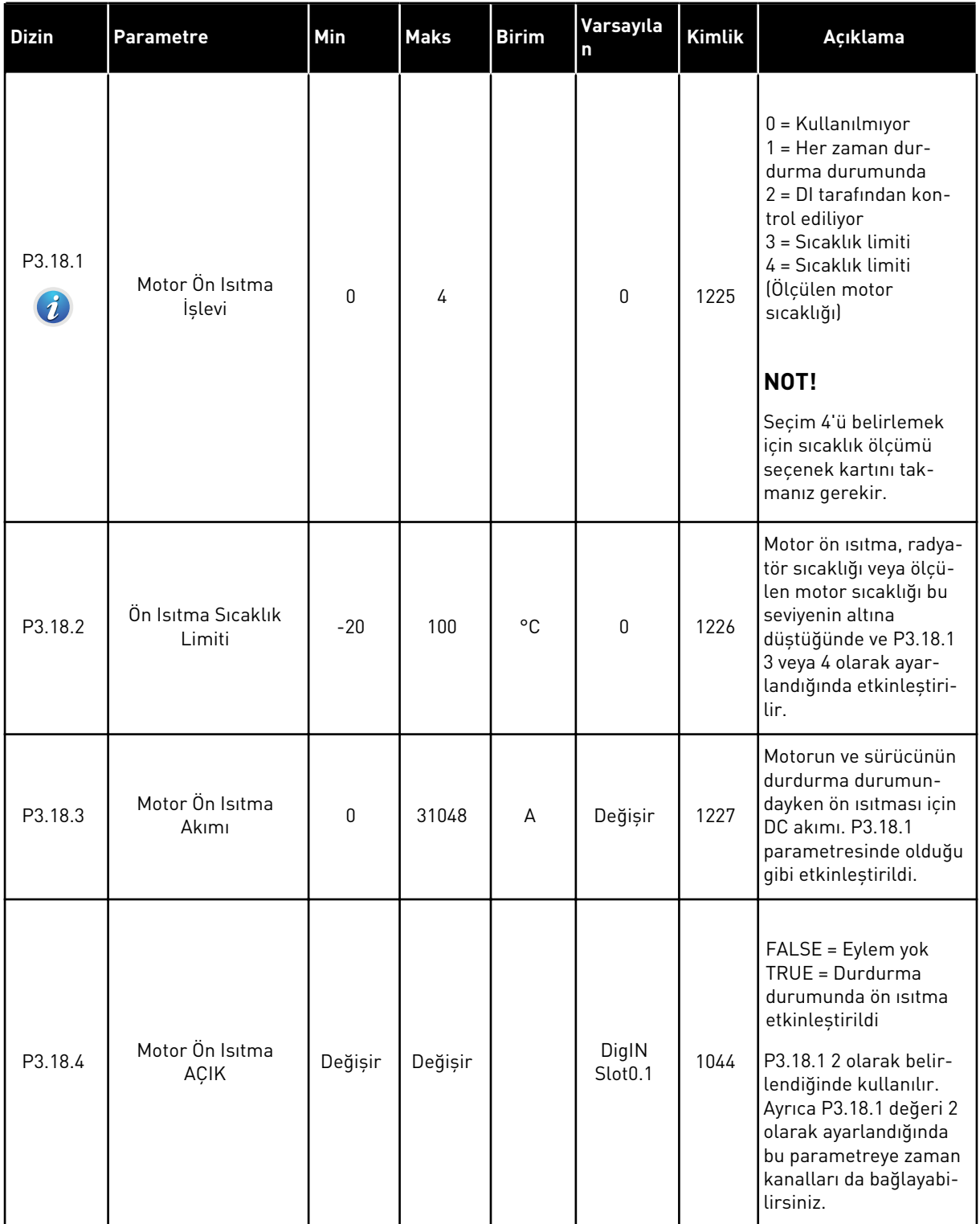

### *Tab. 100: Motor ön ısıtma parametreleri*

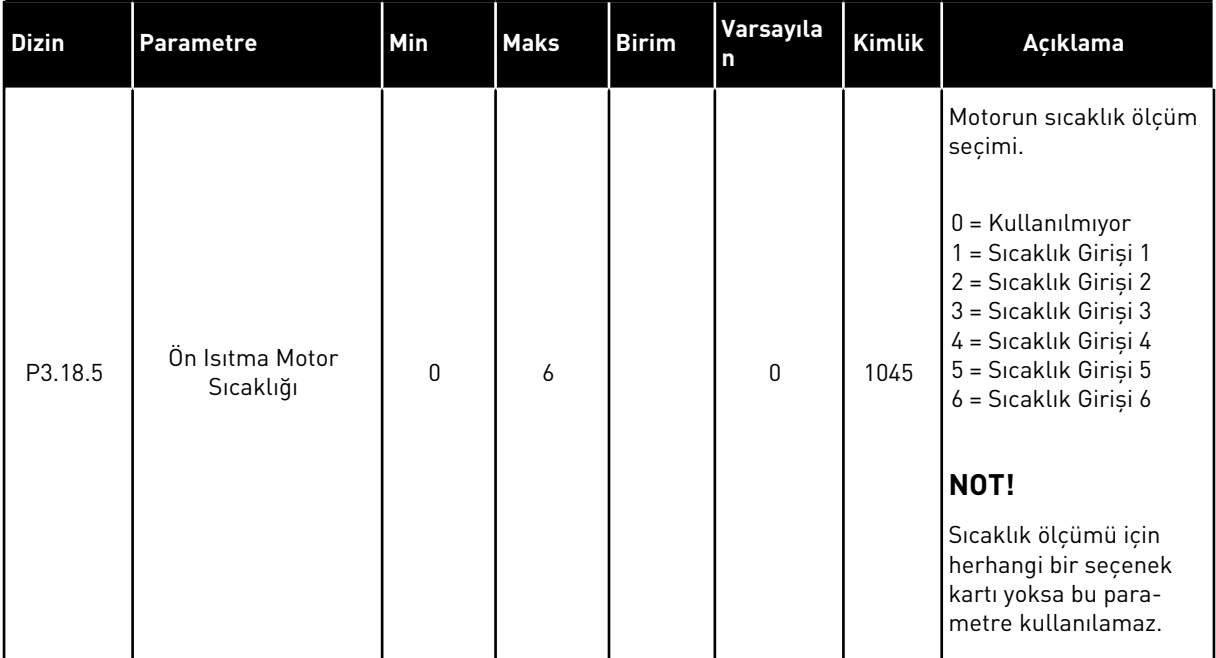

a dhe ann ann an 1970.<br>Tha ann an 1970, ann an 1970, ann an 1970.

## **5.19 GRUP 3.20: MEKANİK FREN**

#### *Tab. 101: Mekanik fren parametreleri*

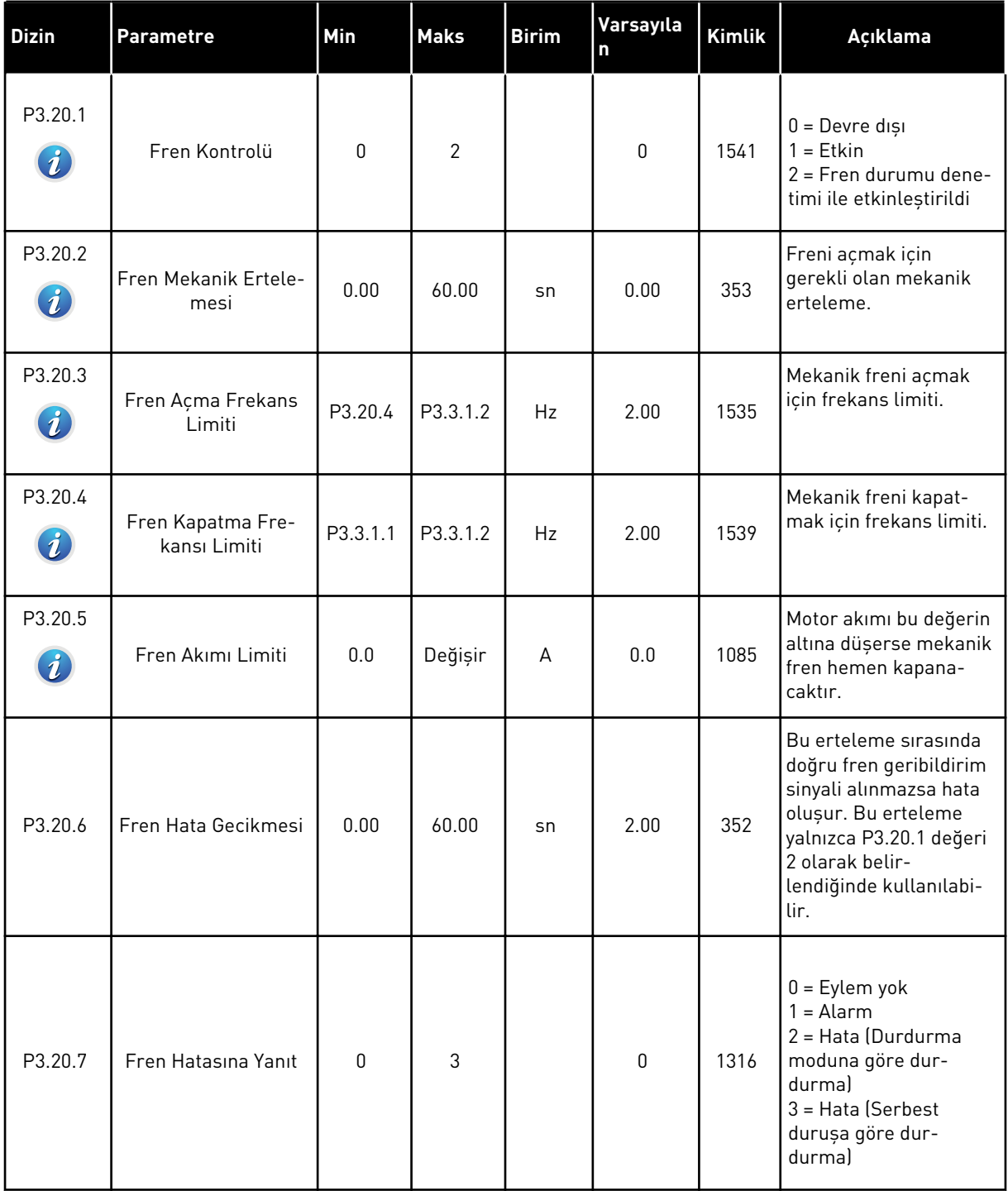

#### *Tab. 101: Mekanik fren parametreleri*

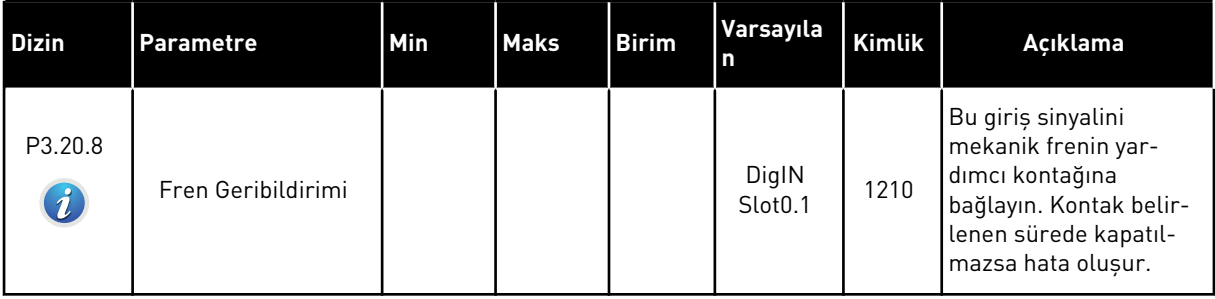

a dhe ann an 1970.

## **5.20 GRUP 3.21: POMPA KONTROLÜ**

#### *Tab. 102: Otomatik temizleme parametreleri*

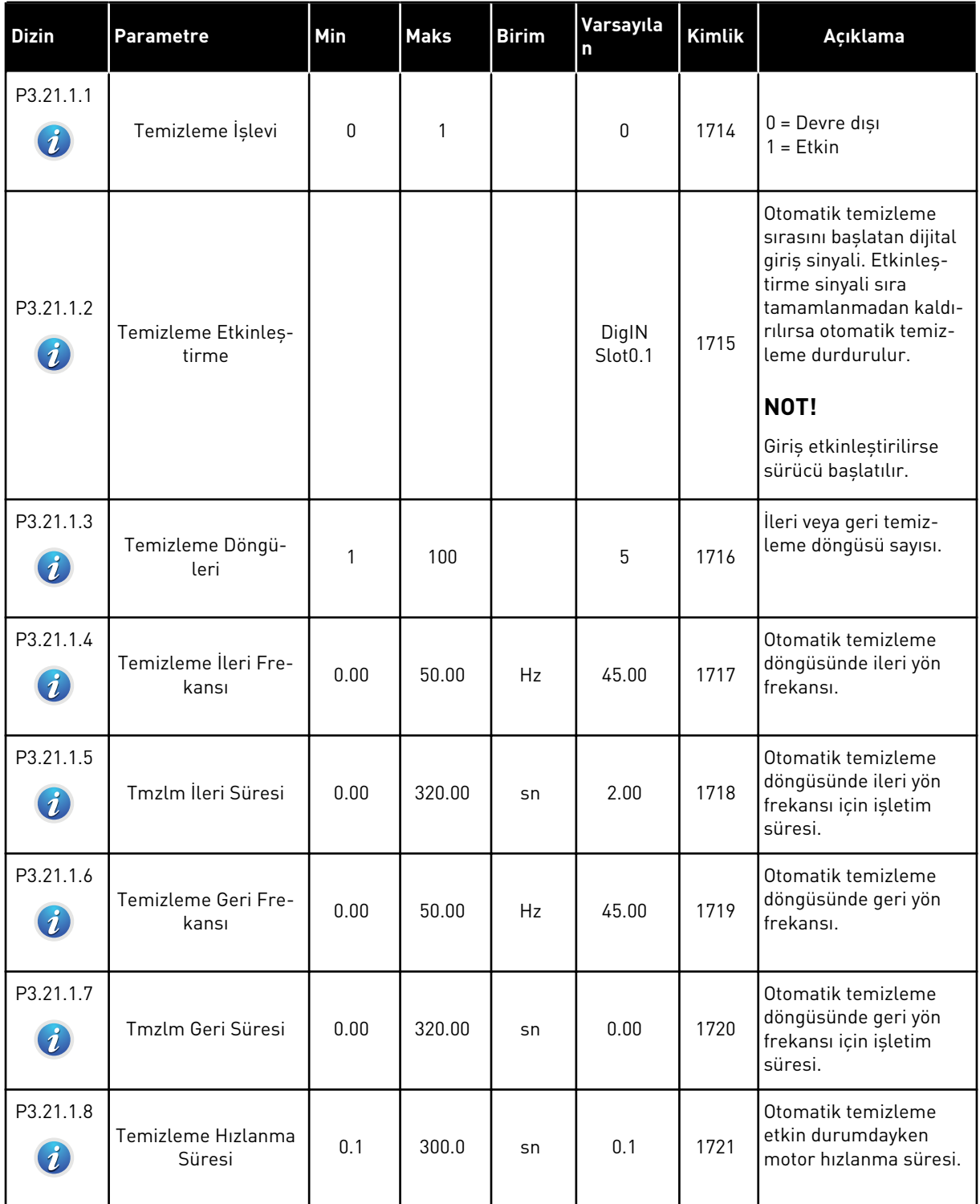

### *Tab. 102: Otomatik temizleme parametreleri*

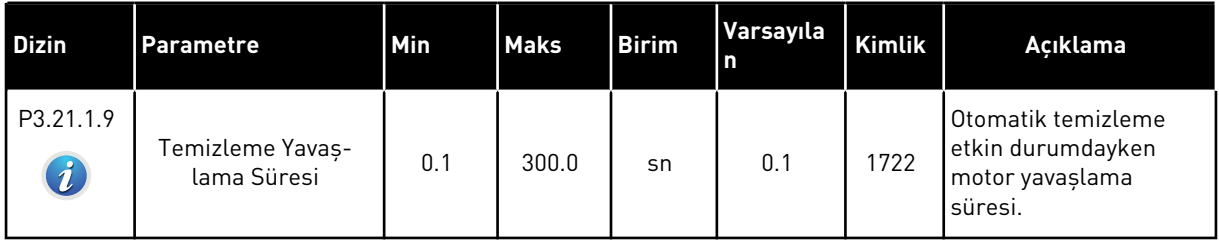

a dhe ann an 1970.<br>Tha ann an 1970, ann an 1970, ann an 1970.

### *Tab. 103: Küçük yardımcı pompa parametreleri*

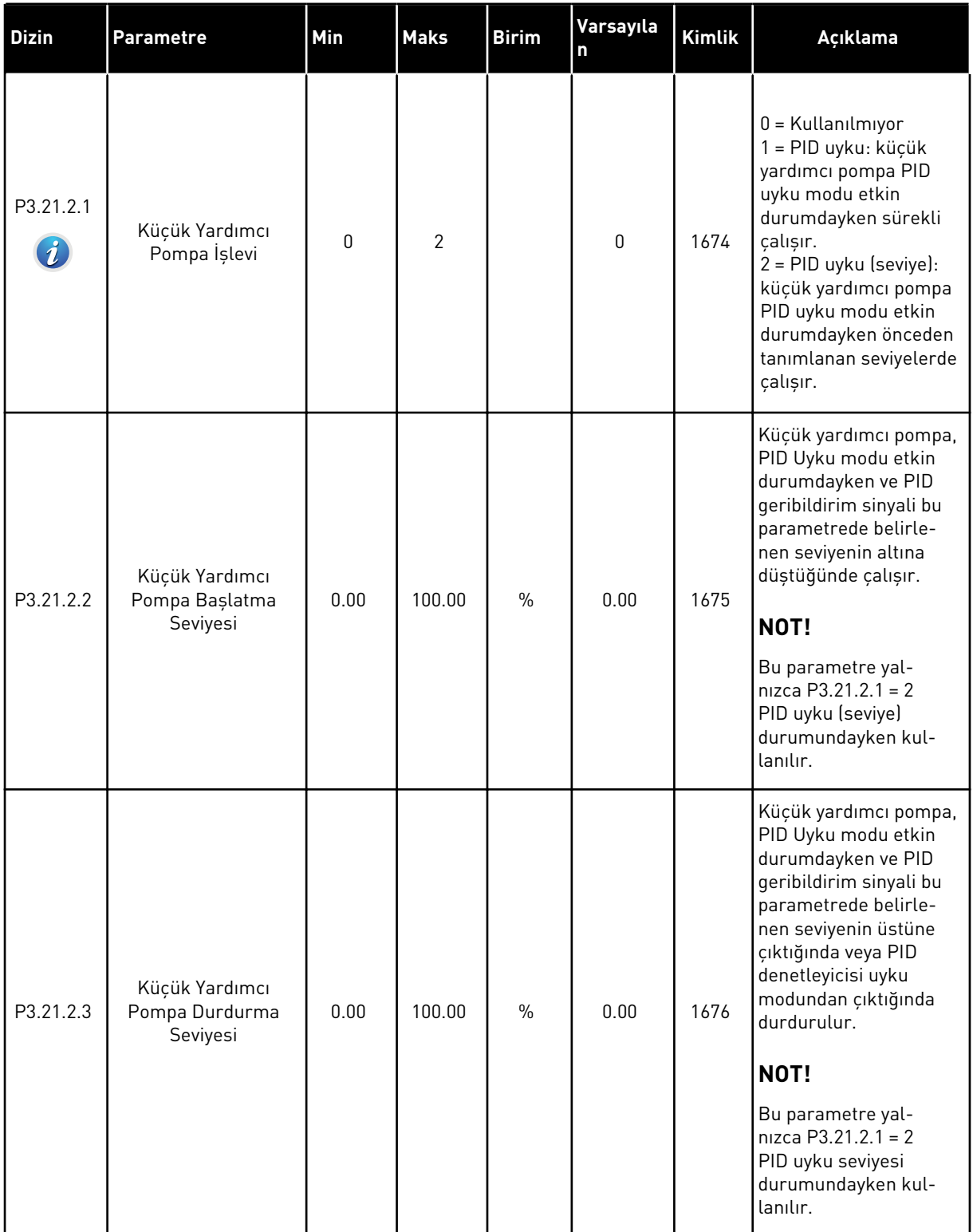

### *Tab. 104: Hazırlama pompası parametreleri*

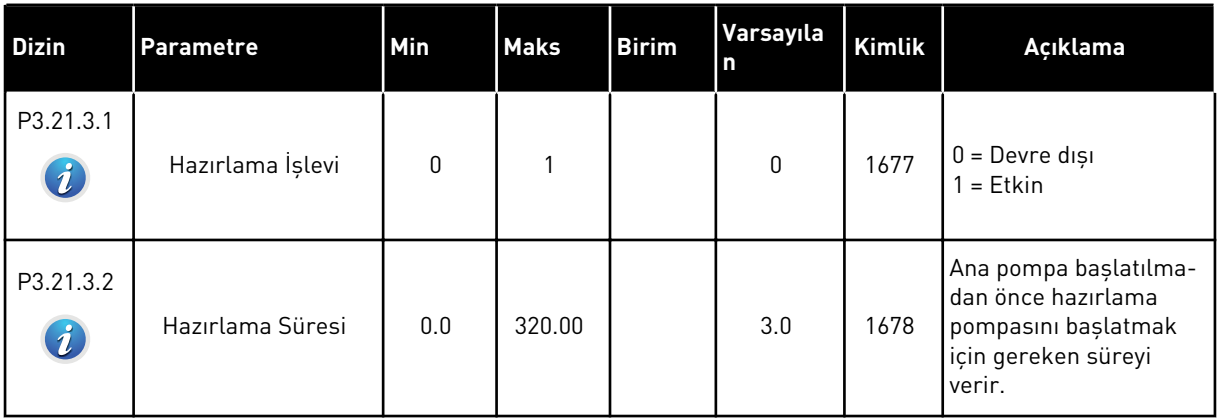

a dhe ann an 1970.

# **6 TANI MENÜSÜ**

## **6.1 ETKİN HATALAR**

Bir hata veya birçok hata varsa ekran hata adını gösterir ve yanıp söner. Tanı menüsüne dönmek için OK düğmesine basın. Etkin hatalar alt menüsü hataların sayısını görüntüler. Hata zamanına ilişkin verileri görmek için hatayı seçin ve OK düğmesine basın.

Sıfırlayıncaya kadar hata etkin durumda kalır. Bir hatayı sıfırlamanın 4 yolu vardır.

- 2 sn kadar Sıfırla düğmesine basın.
- Hataları sıfırla alt menüsüne gidin ve Hataları Sıfırlama parametresini kullanın.
- G/Ç terminalinde sıfırlama sinyali verin.
- Haberleşmeyle sıfırlama sinyali verin.

Etkin hatalar alt menüsü maksimum 10 hatayı depolayabilir. Alt menü, ortaya çıktıkları sırayla hataları görüntüler.

## **6.2 HATALARI SIFIRLA**

Bu menüden hataları sıfırlayabilirsiniz. Talimatlar için bkz. Bölüm *[10.1 Hata görüntülenir](#page-322-0)*.

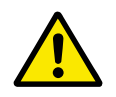

#### **DİKKAT!**

Hatayı sıfırlamadan önce sürücünün yeniden başlatılmasını önlemek için harici Kontrol sinyalini kaldırın.

## **6.3 HATA GEÇMİŞİ**

Hata geçmişinde 40 hata görebilirsiniz.

Bir hataya ilişkin ayrıntıları görmek için Hata geçmişine gidin, hatayı bulun ve OK düğmesine basın.

#### **6.4 TOPLAM SAYAÇLARI**

Sayaç değeri okumak için haberleşmeyi kullanıyorsanız bkz. Bölüm *[9.19 Toplam ve durum](#page-317-0)  [sayaçları](#page-317-0)*.

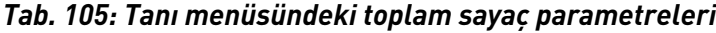

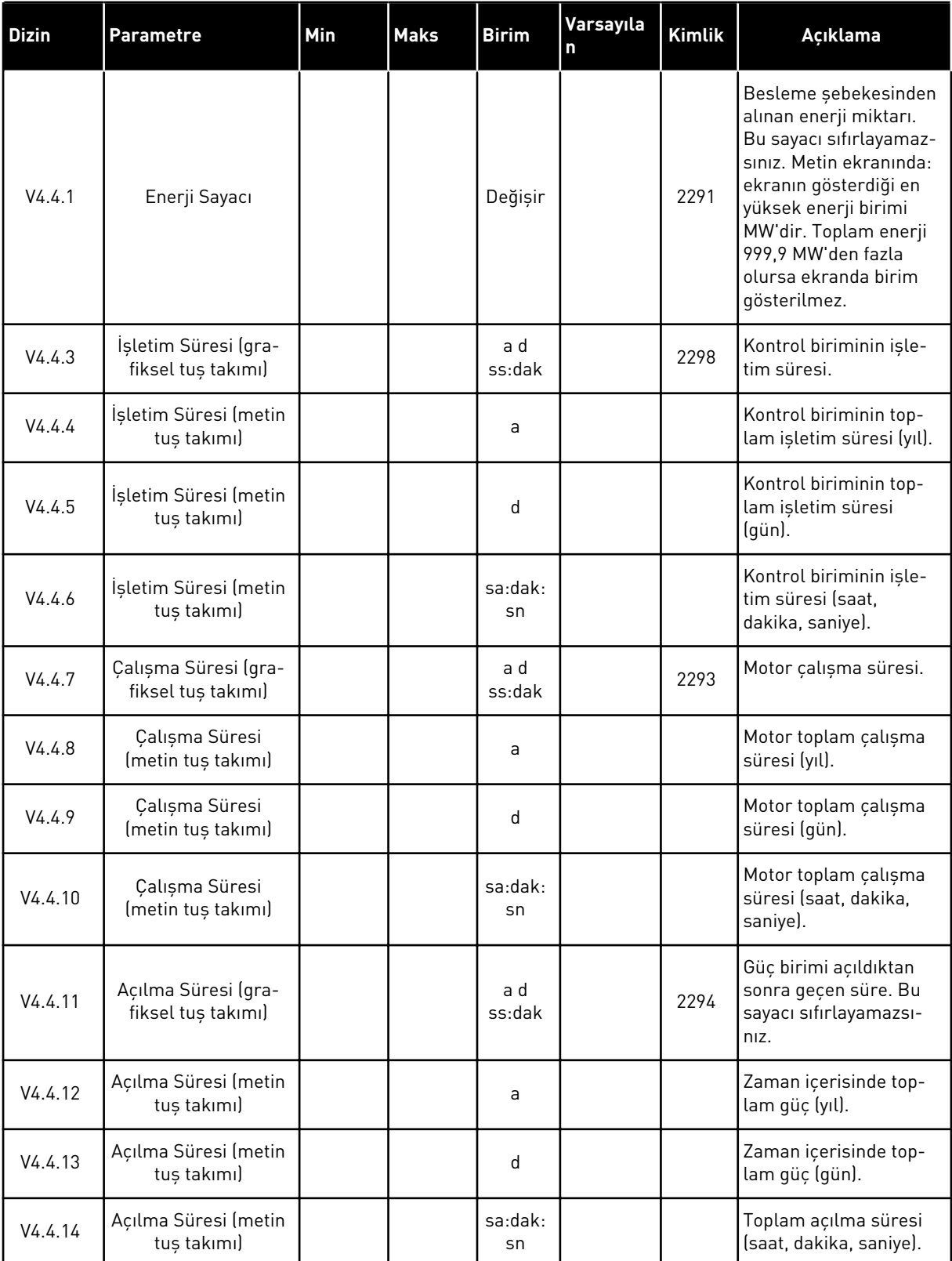

#### *Tab. 105: Tanı menüsündeki toplam sayaç parametreleri*

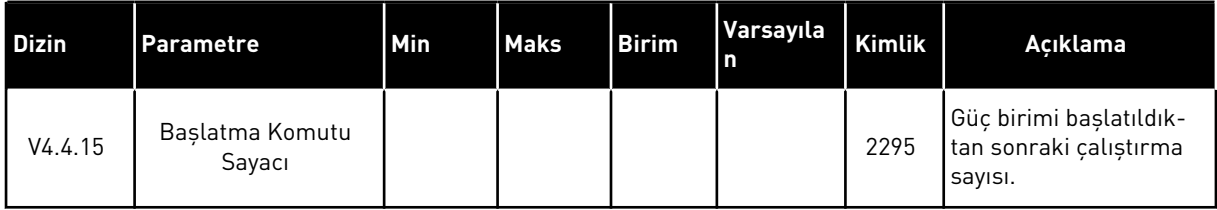

#### **6.5 DURUM SAYAÇLARI**

Sayaç değeri okumak için haberleşmeyi kullanıyorsanız bkz. Bölüm *[9.19 Toplam ve durum](#page-317-0)  [sayaçları](#page-317-0)*.

#### *Tab. 106: Tanı menüsündeki toplam durum sayacı parametreleri*

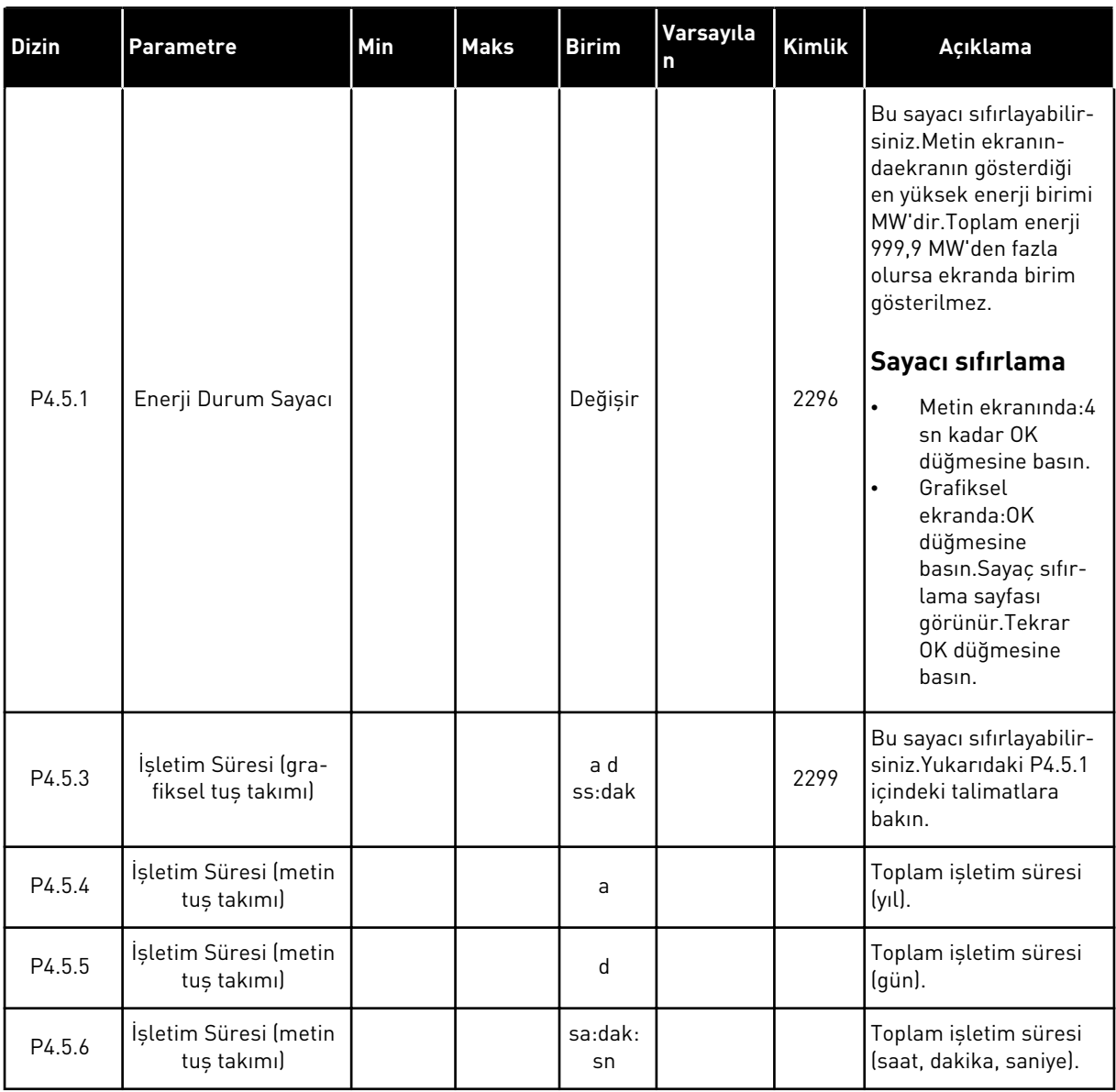

# **6.6 YAZILIM BİLGİLERİ**

*Tab. 107: Tanı menüsünde yazılım bilgileri parametreleri*

| <b>Dizin</b> | Parametre                                      | Min | <b>Maks</b> | <b>Birim</b>  | Varsayıla<br>n | <b>Kimlik</b> | Açıklama                        |
|--------------|------------------------------------------------|-----|-------------|---------------|----------------|---------------|---------------------------------|
| V4.6.1       | Yazılım Paketi (gra-<br>fiksel tuş takımı)     |     |             |               |                |               | Yazılım tanımlama<br>kodu       |
| V4.6.2       | Yazılım Paketi kimliği<br>(metin tuş takımı)   |     |             |               |                |               |                                 |
| V4.6.3       | Yazılım Paketi<br>Sürümü (metin tuş<br>takımı) |     |             |               |                |               |                                 |
| V4.6.4       | Sistem Yükü                                    | 0   | 100         | $\frac{0}{0}$ |                | 2300          | Kontrol birimi<br>CPU'sunda yük |
| V4.6.5       | Uygulama Adı (gra-<br>fiksel tuş takımı)       |     |             |               |                |               | Uygulamanın adı                 |
| V4.6.6       | Uygulama kimliği                               |     |             |               |                |               | Uygulamanın kodu                |
| V4.6.7       | Uygulama Sürümü                                |     |             |               |                |               |                                 |

a dhe ann an 1970.<br>Chuirtean

# **7 G/Ç VE DONANIM MENÜSÜ**

Bu menüde seçeneklerle ilgili farklı ayarlar mevcut. Menüdeki değerler işlenmemiş değerlerdir, yani uygulama tarafından ölçeklenmemiştir.

# **7.1 TEMEL G/Ç**

Temel G/Ç menüsünden giriş ve çıkışların durumlarını izleyebilirsiniz.

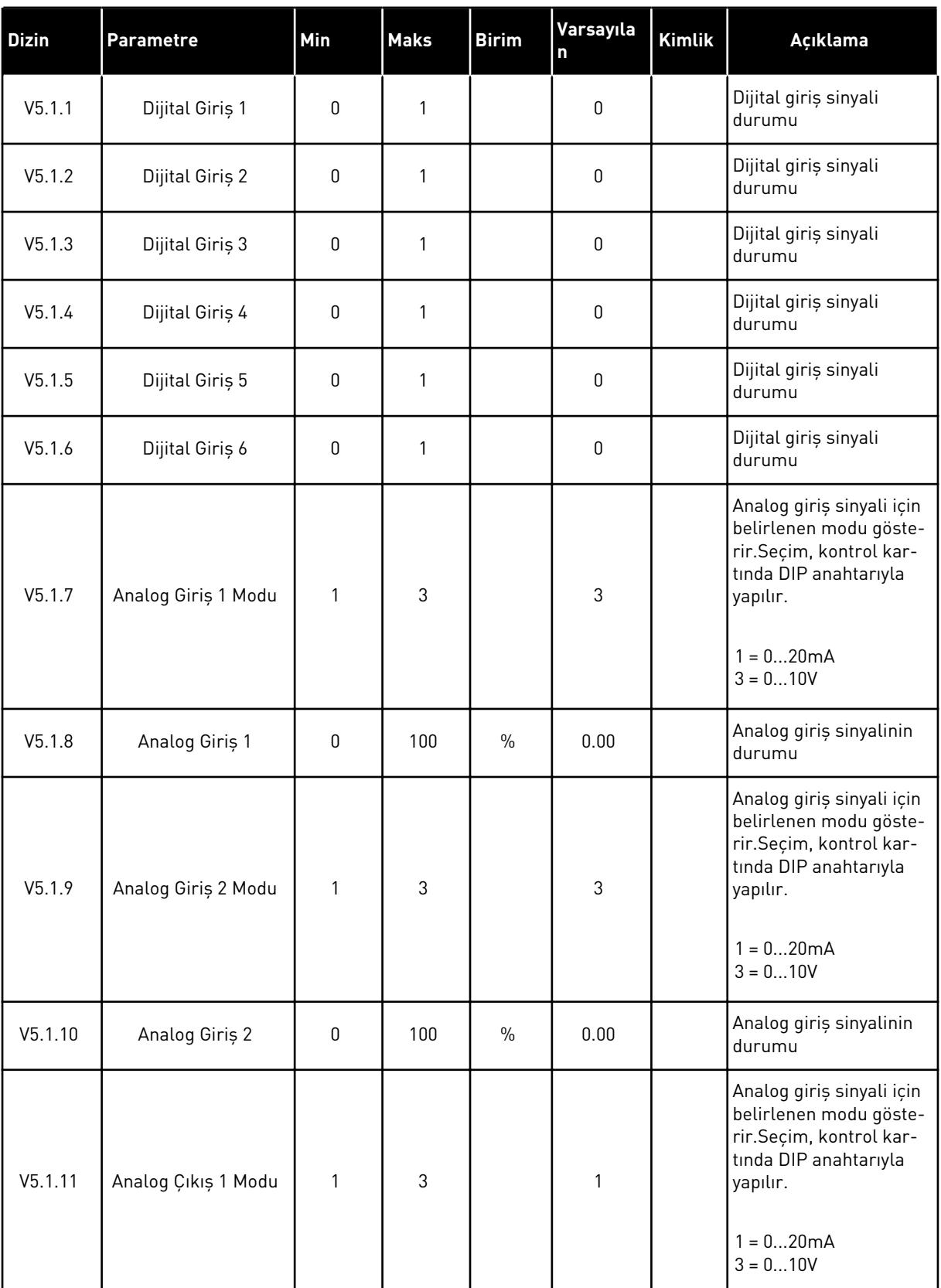

# *Tab. 108: G/Ç ve Donanım menüsündeki temel G/Ç parametreleri*

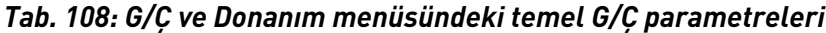

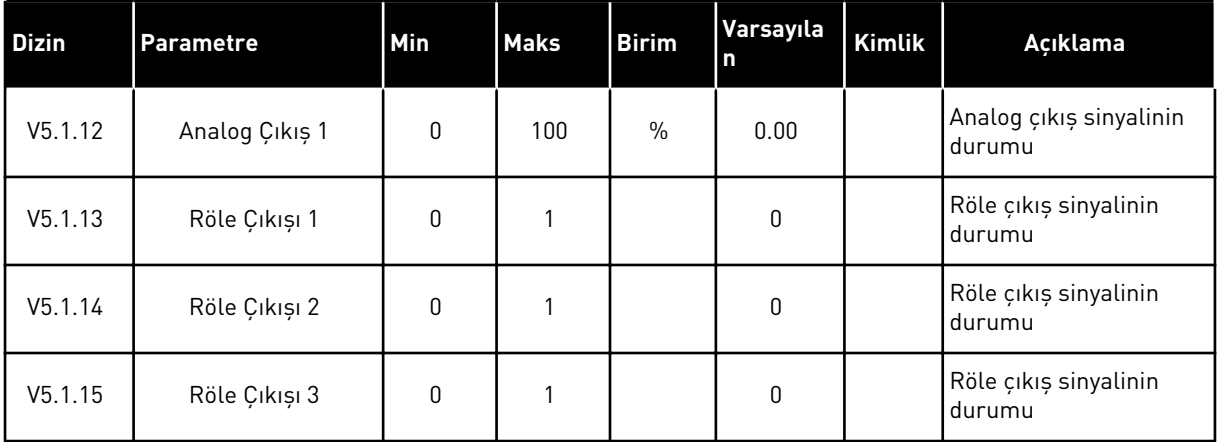

#### **7.2 SEÇENEK KARTI YUVALARI**

Bu menüdeki parametreler tüm seçenek kartları için farklıdır.Takılan seçenek kartının parametrelerini görebilirsiniz.C, D veya E yuvasında seçenek kartı takılı değilse parametreleri göremezsiniz.Yuvaların konumu hakkında daha fazla bilgi için bkz. Bölüm *[9.7.1 Dijital ve analog girişlerin programlanması](#page-255-0)*.

Bir seçenek kartı çıkarılınca ekranda hata kodu 39 ve hata adı *Cihaz çıkarıldı* görüntülenir.Bkz. Bölüm *[10.3 Hata kodları](#page-327-0)*.

*Tab. 109: Seçenek kartıyla ilgili parametreler*

| Menü   | İşlev   | Açıklama                                |  |  |  |  |
|--------|---------|-----------------------------------------|--|--|--|--|
| Yuva C | Ayarlar | Seçenek kartıyla ilgili ayarlar         |  |  |  |  |
|        | Izleme  | Seçenek kartıyla ilgili verileri izleme |  |  |  |  |
| Yuva D | Ayarlar | Seçenek kartıyla ilgili ayarlar         |  |  |  |  |
|        | Izleme  | Seçenek kartıyla ilgili verileri izleme |  |  |  |  |
| Yuva E | Ayarlar | Seçenek kartıyla ilgili ayarlar         |  |  |  |  |
|        | Izleme  | Seçenek kartıyla ilgili verileri izleme |  |  |  |  |

## **7.3 GERÇEK ZAMAN SAATİ**

*Tab. 110: G/Ç ve Donanım menüsünde gerçek zaman saati parametreleri*

| <b>Dizin</b> | <b>Parametre</b>     | Min | <b>Maks</b> | <b>Birim</b> | Varsayıla<br>$\mathsf{n}$ | Kimlik | Açıklama                                                                                                    |
|--------------|----------------------|-----|-------------|--------------|---------------------------|--------|----------------------------------------------------------------------------------------------------|
| V5.5.1       | Pil Durumu           | 1   | 3           |              | 2                         | 2205   | Pilin durumu.<br>1 = Takılı değil<br>$2 = Tak1$<br>3 = Pili değiştirin                                                                                                    |
| P5.5.2       | Saat                 |     |             | ss:dd:s<br>n |                           | 2201   | Günün geçerli saati                                                                                                    |
| P5.5.3       | Tarih                |     |             | gg.aa.       |                           | 2202   | Geçerli tarih                                                                                                    |
| P5.5.4       | Yıl                  |     |             | уууу         |                           | 2203   | Geçerli yıl                                                                                                    |
| P5.5.5       | Yaz Saati Uygulaması | 1   | 4           |              | 1                         | 2204   | Yaz saati uygulaması<br>kuralı<br>$1 =$ Kapalı<br>$2 = AB$ : Mart ayının son<br>Pazar günü başlar,<br>Ekim ayının son Pazar<br>günü sona erer<br>3 = ABD: Mart ayının 2.<br>Pazar günü başlar,<br>Kasım ayının 1. Pazar<br>günü sona erer<br>$4 = Rusya (sabit)$ |

## **7.4 GÜÇ BİRİMİ AYARLARI**

Bu menüden fan, fren kesici ve sinüs filtresi ayarlarını değiştirebilirsiniz.

Fan, optimize edilmiş veya her zaman açık modda çalışır. Optimize edilmiş moddayken sürücünün dahili mantığı sıcaklık hakkında verileri alır ve fan hızını kontrol eder. Sürücü Hazır durumuna geçtikten sonra fan 5 dakika içinde durur. Her zaman açık modundayken fan son hızda çalışır ve durmaz.

Sinüs filtresi, aşırı modülasyon derinliğini kısıtlar ve termal koruma işlevlerinin anahtarlama frekansını azaltmasına izin vermez.

## *Tab. 111: Güç birimi ayarları*

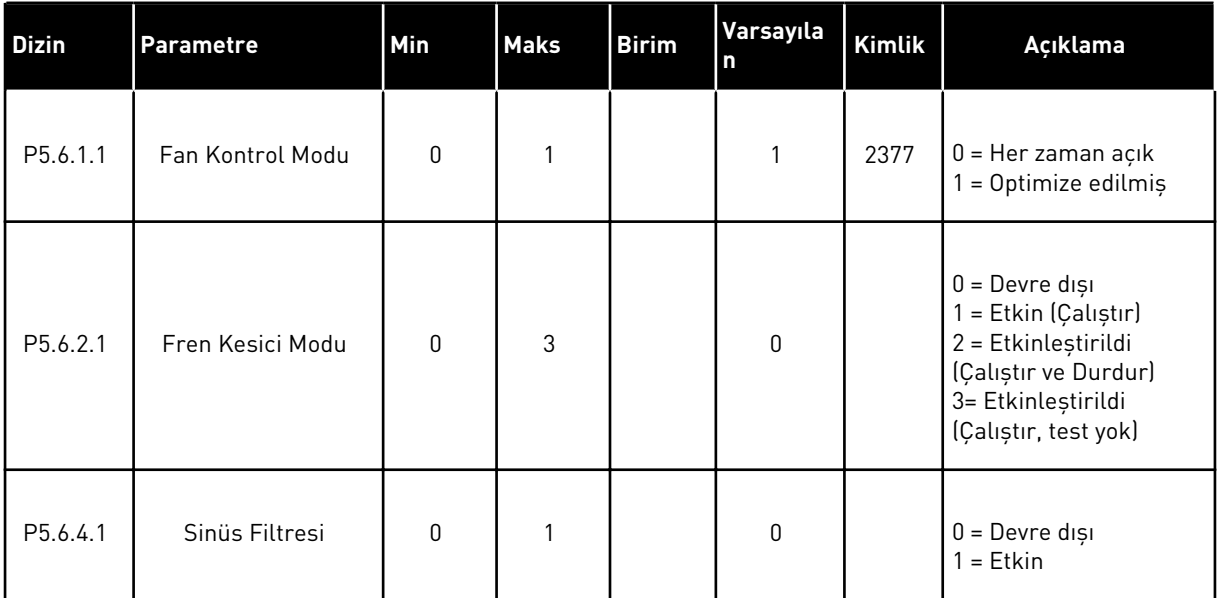

#### **7.5 TUŞ TAKIMI**

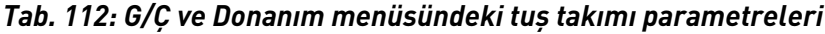

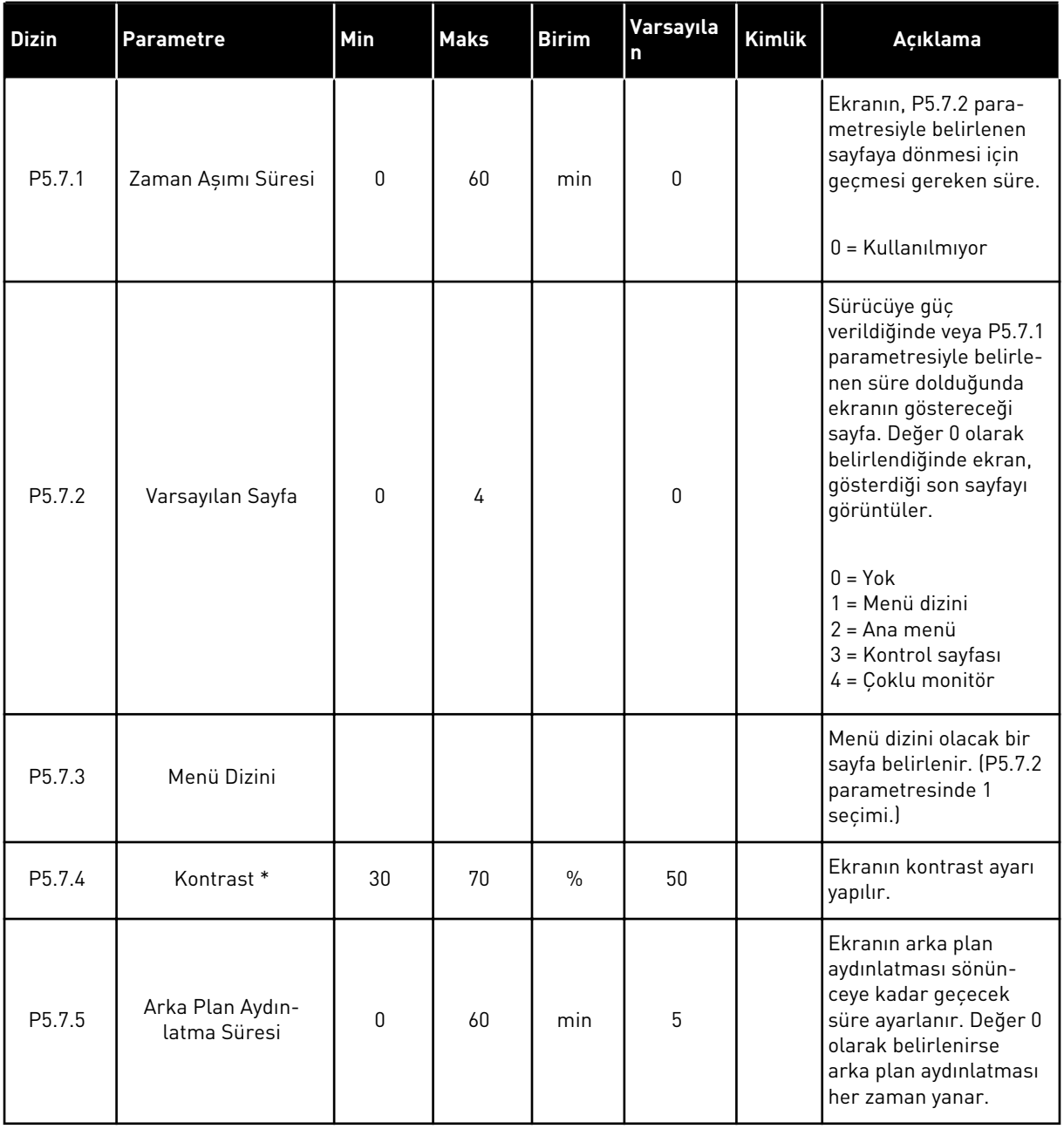

\* Yalnızca grafiksel tuş takımı ile kullanılabilir.

## **7.6 HABERLEŞME**

G/Ç ve Donanım menüsünde haberleşme kartlarıyla ilgili parametreler vardır. İlgili haberleşme kılavuzunda bu parametrelerin kullanımına ilişkin talimatları bulabilirsiniz.
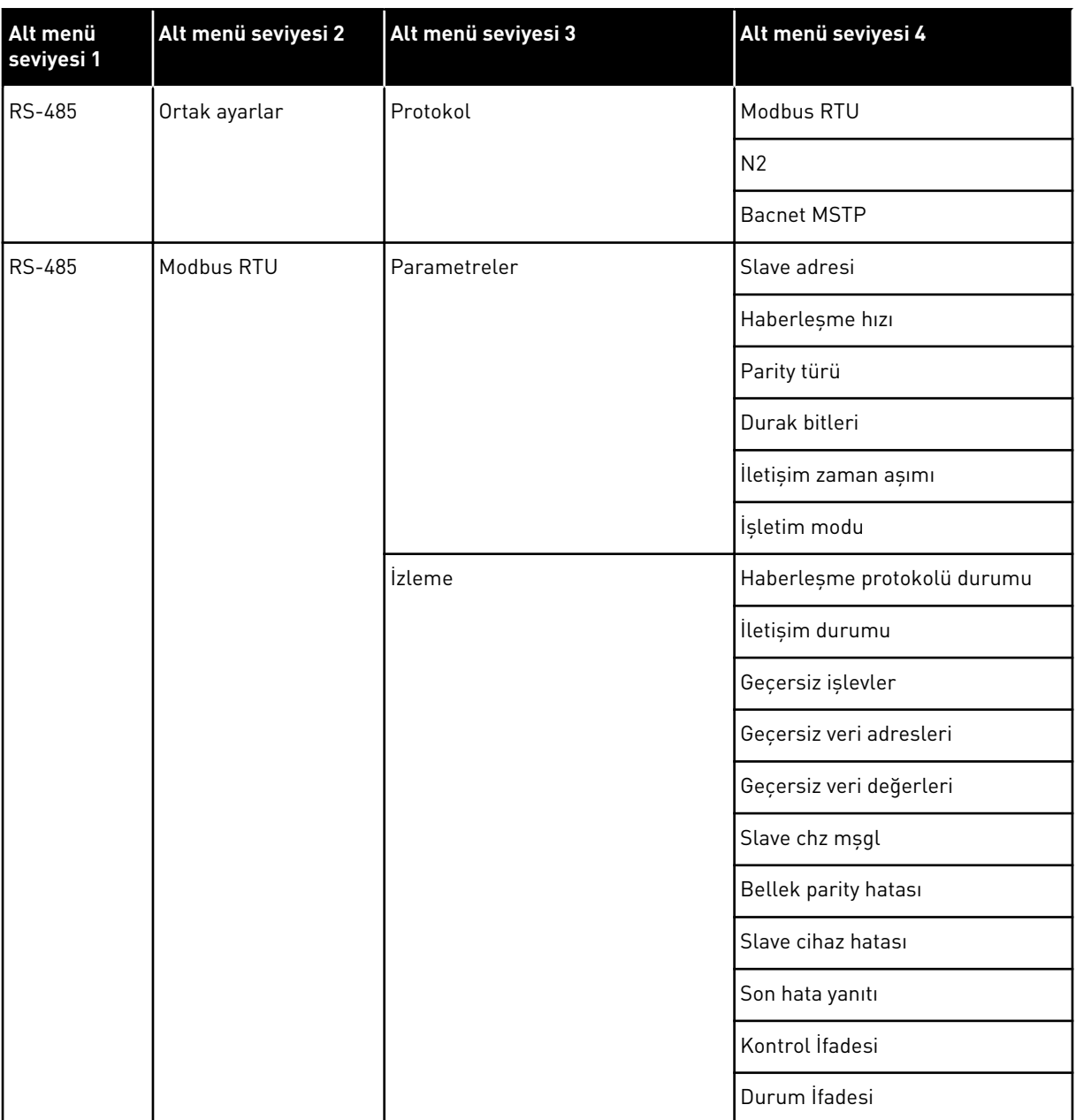

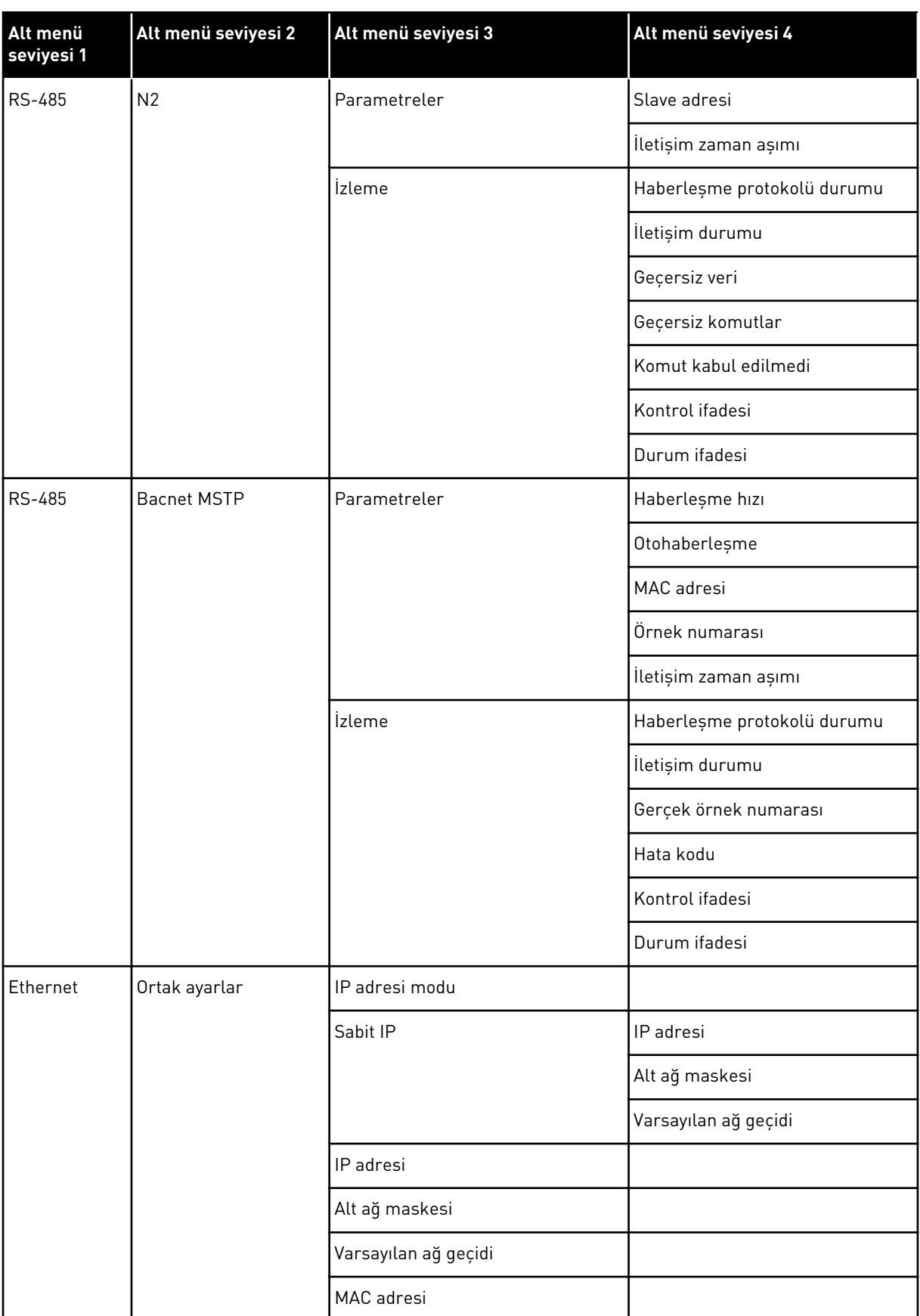

a dhe ann an 1970.<br>Tha ann an 1970, ann an 1970, ann an 1970.

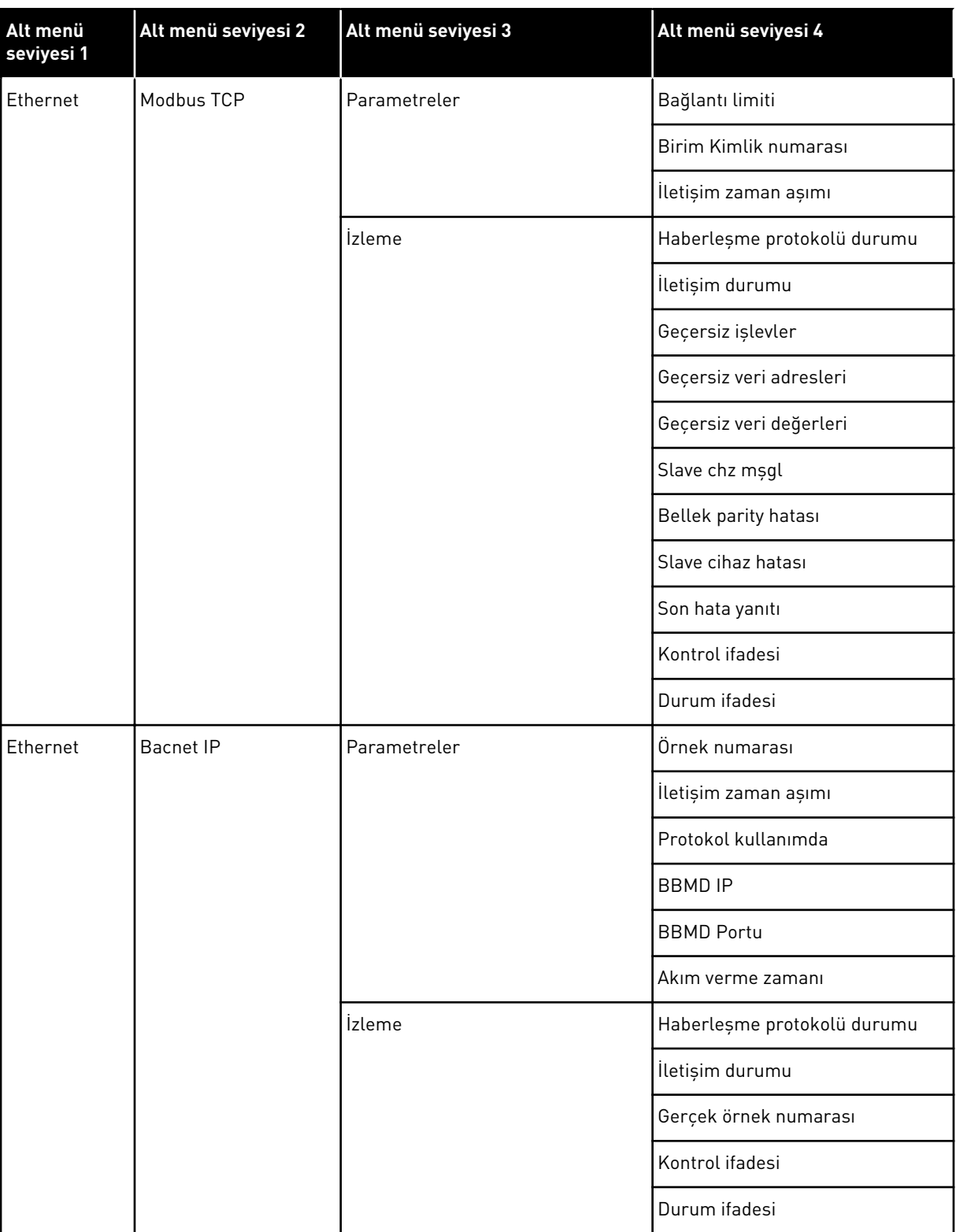

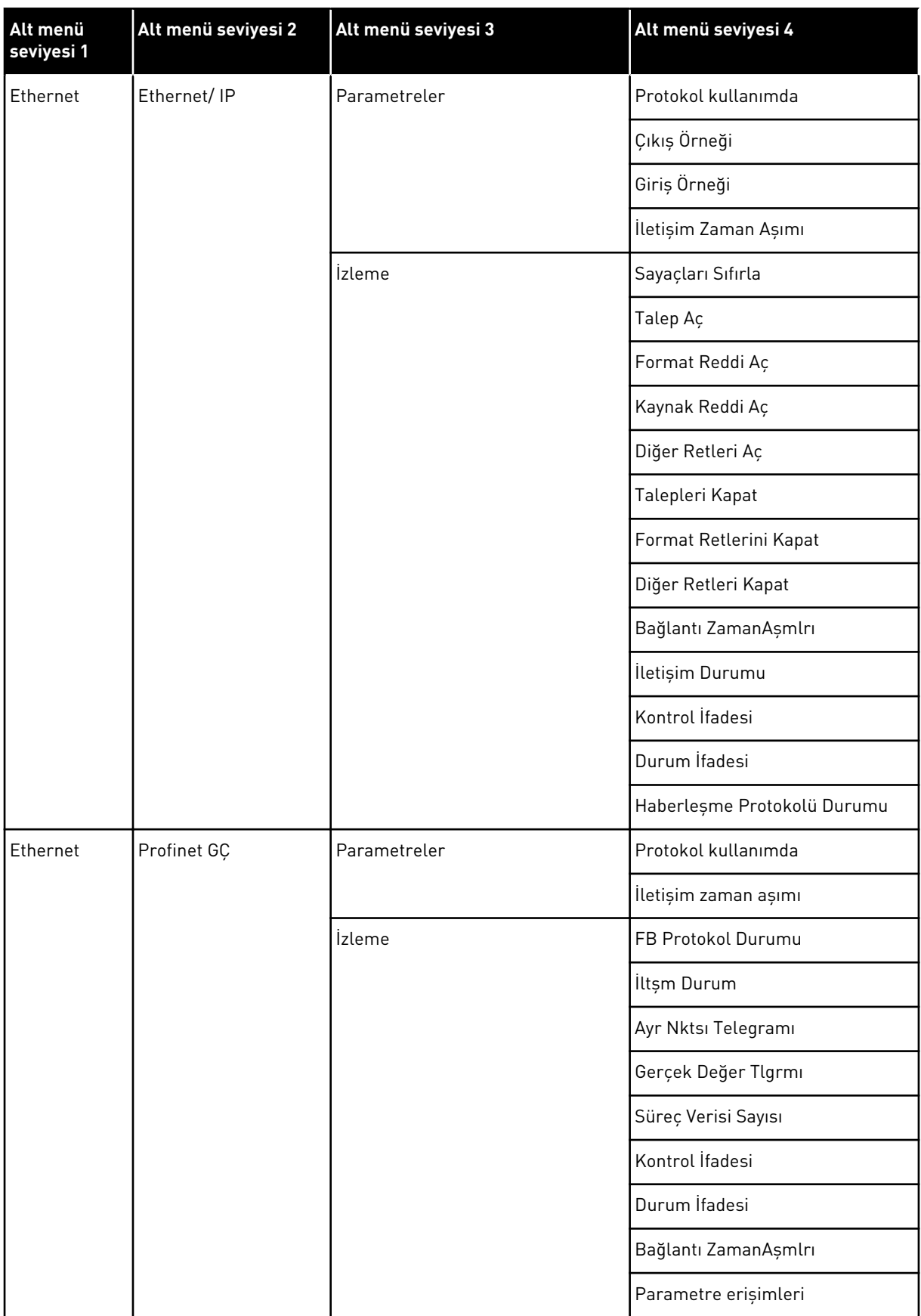

a dhe ann ann an 1970.<br>Tha ann an 1970, ann an 1970, ann an 1970.

# **8 KULLANICI AYARLARI, SIK KULLANILANLAR VE KULLANICI SEVİYESİ MENÜLERİ**

# **8.1 KULLANICI AYARLARI**

#### *Tab. 113: Kullanıcı ayarları menüsündeki genel ayarlar*

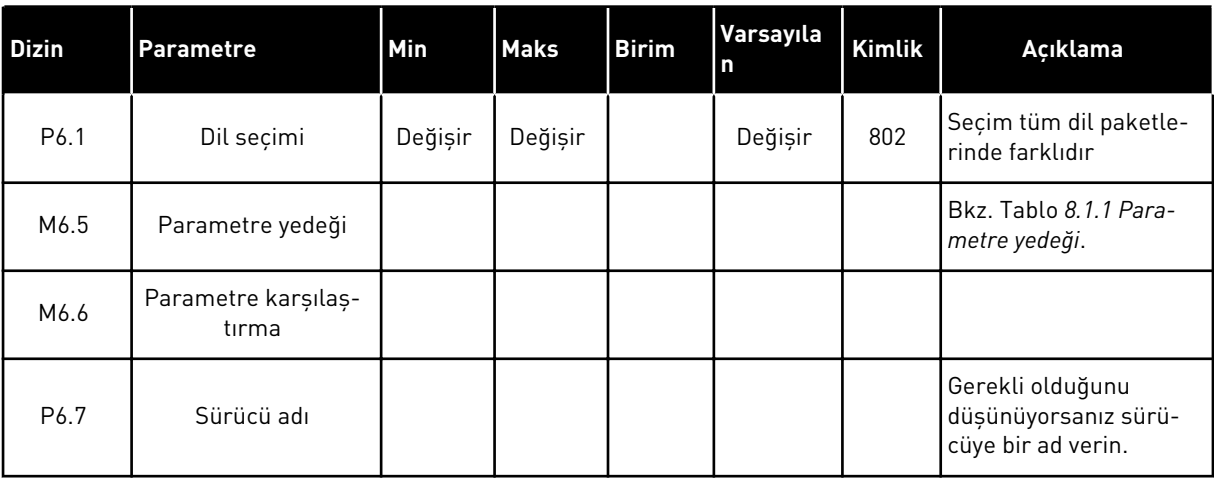

## <span id="page-221-0"></span>8.1.1 PARAMETRE YEDEĞİ

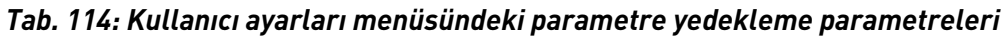

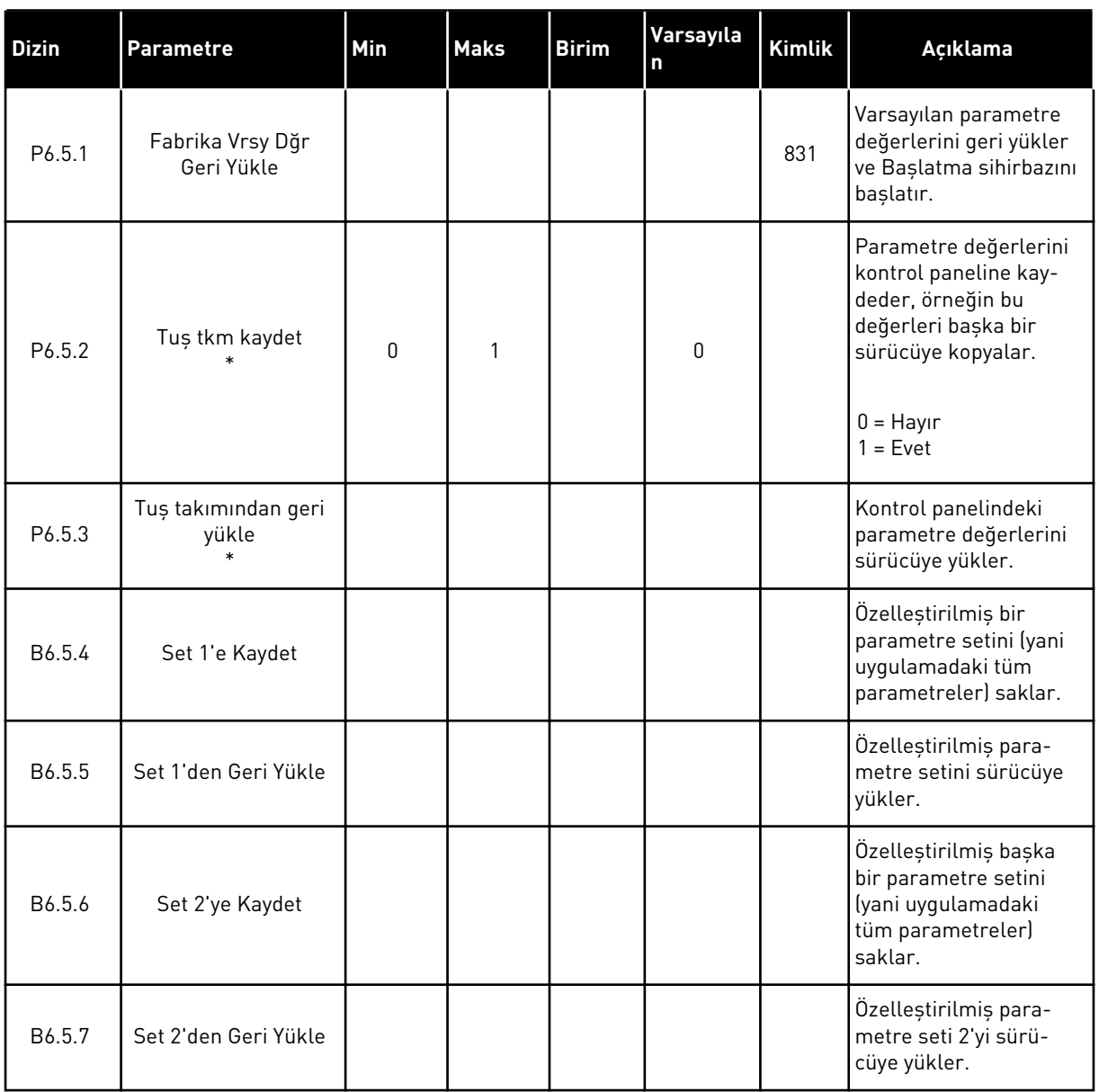

\* Yalnızca grafiksel ekran ile kullanılabilir.

# **8.2 SIK KULLANILANLAR**

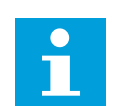

# **NOT!**

Bu menü, metin ekranında kullanılamaz.

Aynı öğeleri sık sık kullanıyorsanız, Sık Kullanılanlar'a ekleyebilirsiniz.Tüm tuş takımı menülerinden bir grup parametre veya izleme sinyali toplayabilirsiniz.Bunları tek tek menü yapısında bulmanız gerekmez.Alternatif olarak bunları kolayca bulabileceğiniz Sık Kullanılanlar klasörüne ekleyin.

## SIK KULLANILANLARA ÖĞE EKLEME

1 Sık Kullanılanlara eklemek istediğiniz öğeyi bulun.Ok düğmesine basın.  $\sqrt{\frac{1}{\sqrt{2}}}$  READY  $\sqrt{\frac{1}{\sqrt{2}}}$  READY  $\sqrt{\frac{1}{\sqrt{2}}}$ 

2 *Sık kullanılanlara ekle* seçeneğini belirleyip OK düğmesine basın.

3 Adımlar artık tamamlanmıştır.Devam etmek için ekrandaki talimatları okuyun.

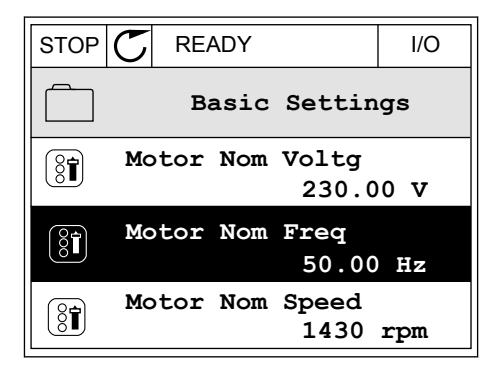

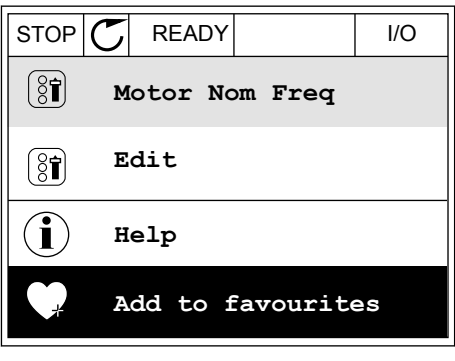

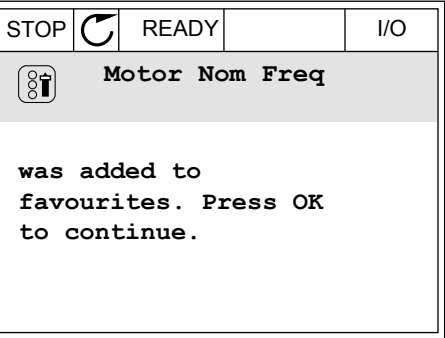

# SIK KULLANILANLARDAN ÖĞE KALDIRMA

1 Sık Kullanılanlara gidin.

2 Kaldırmak istediğiniz öğeyi bulun.Ok düğmesine basın.  $|\text{STOP}[\mathcal{C}|]$  READY | I/O

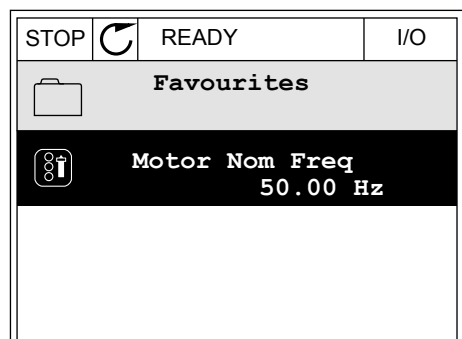

3 *Sık kullanılanlardan kaldır* seçeneğini belirleyin.

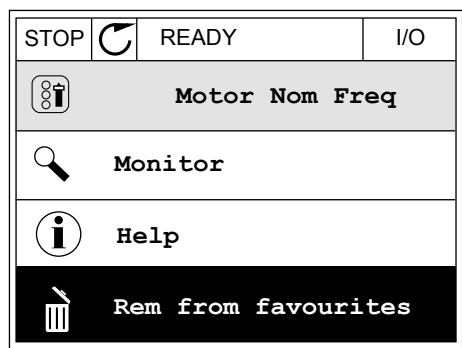

4 Öğeyi kaldırmak için OK düğmesine tekrar basın.

# **8.3 KULLANICI SEVİYELERİ**

Yetkili olmayan personelin parametrelerde değişiklik yapmasını önlemek için Kullanıcı seviyesi parametrelerini kullanın.Ayrıca parametrelerde yanlışlıkla değişiklik yapılmasını da önleyebilirsiniz.

Bir kullanıcı seviyesi seçtiğinizde kullanıcı kontrol paneli ekranında tüm parametreleri göremez.

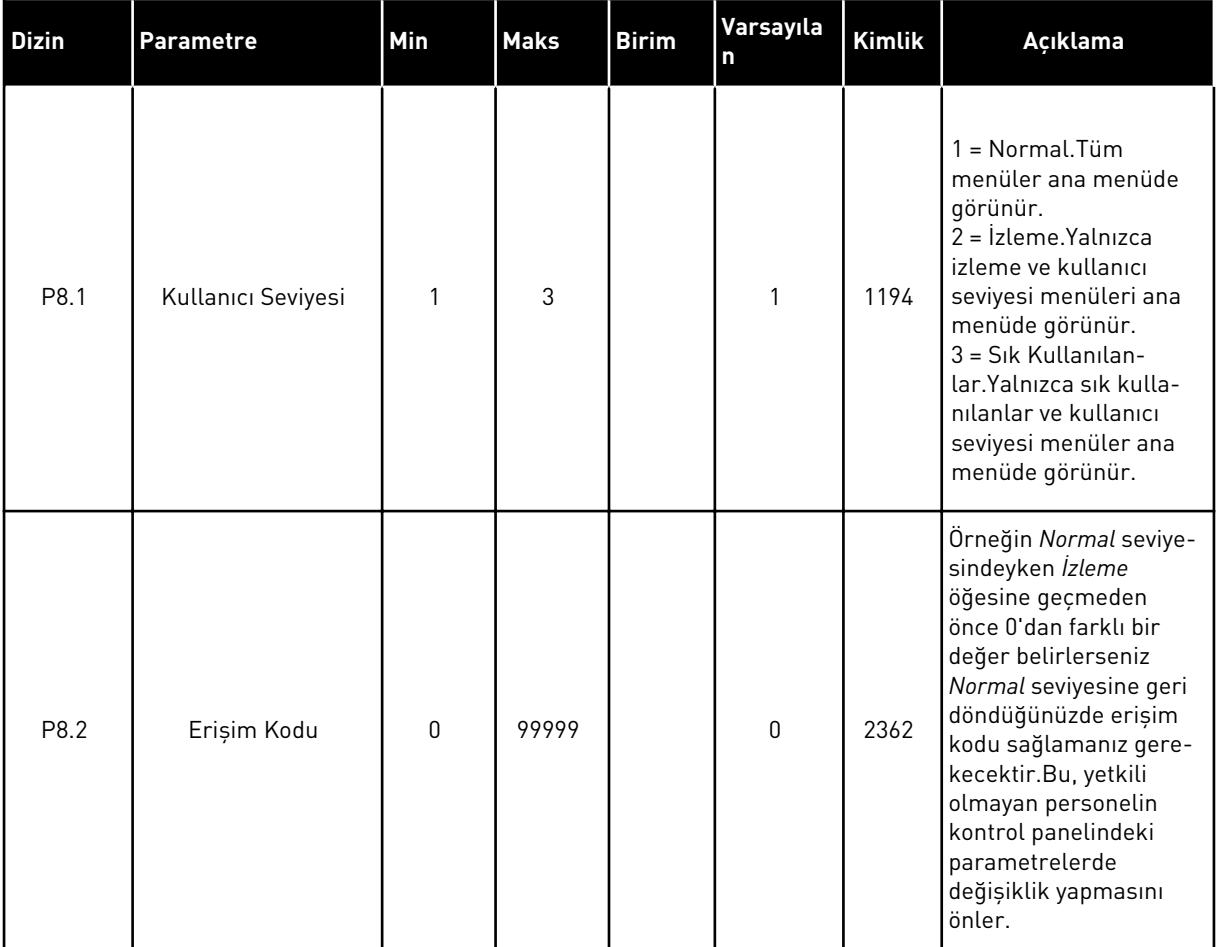

#### *Tab. 115: Kullanıcı seviyesi parametreleri*

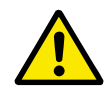

# **DİKKAT!**

Erişim kodunu kaybetmeyin.Erişim kodunun kaybolması durumunda en yakın servis merkezine veya iş ortağına başvurun.

# KULLANICI SEVİYELERİNİN ERİŞİM KODUNUN DEĞİŞTİRİLMESİ

- 1 Kullanıcı seviyelerine gidin.
- 2 Erişim kodu öğesine gidin ve Sağ ok düğmesine basın. STOP READY ALARM Keypad

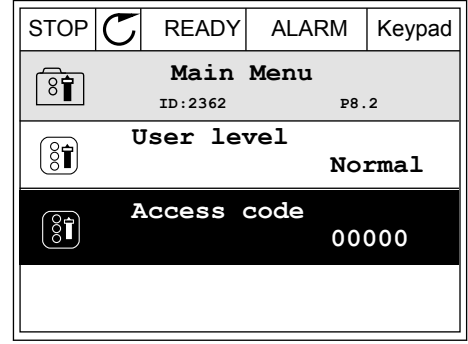

3 Erişim kodunun basamaklarını değiştirmek için ok düğmelerini kullanın.

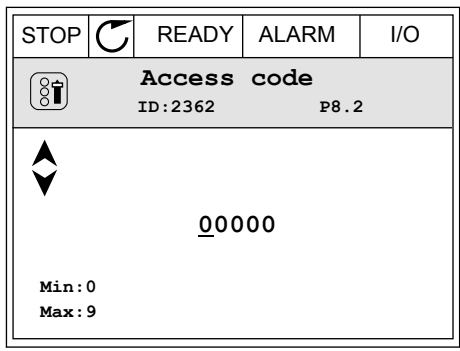

4 Değişikliği OK düğmesine basarak kabul edin.

a dhe ann an 1970.<br>Chuir ann an 1970, ann an 1970, ann an 1970.

# **9 PARAMETRE AÇIKLAMALARI**

Bu bölümde uygulamanın en özel parametrelerine ilişkin veriler bulabilirsiniz. Vacon 100 uygulamasının birçok parametresi için temel açıklama yeterlidir. Bu temel açıklamaların bulunduğu parametre tabloları için bkz. Bölüm *[5 Parametreler menüsü](#page-113-0)*. Başka bir veri gerekiyorsa dağıtıcınız size yardımcı olacaktır.

## *P1.2 UYGULAMA (ID212)*

P1.2'de sürecinize en uygun uygulamayı seçebilirsiniz. Uygulamalar önceden ayarlanmış uygulama yapılandırmaları, yani önceden tanımlanmış parametre setleri içerir. Uygulamanın seçilmesiyle sürücü kolayca devreye alınır ve parametreler sayesinde manuel yapılacak işlerin sayısı azalır.

P1.2 Uygulama parametresinin değeri değiştirildiğinde bu yapılandırmalar sürücüye yüklenir. Sürücüyü çalıştırdığınızda veya devreye aldığınızda bu parametrenin değerini değiştirebilirsiniz.

Bu parametrenin değerini değiştirmek için kontrol panelini kullanırsanız bir uygulama sihirbazı başlar ve uygulamayla ilgili temel parametreleri belirlemeniz konusunda size yardımcı olur. Bu parametreyi değiştirmek için PC aracı kullanırsanız sihirbaz başlamaz. Uygulama sihirbazları hakkındaki veriler için bkz. Bölüm *[2 Sihirbazlar](#page-63-0)*.

Bu uygulamalar kullanılabilir:

0 = Standart

- 1 = Yerel/Uzak
- 2 = Çok kademeli hız
- 3 = PID kontrolü
- 4 = Çok amaçlı
- 5 = Motor potansiyometresi

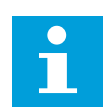

**NOT!**

Uygulamayı değiştirdiğinizde Hızlı Kurulum menüsünün içeriği de değişir.

## **9.1 MOTOR AYARLARI**

#### *P3.1.1.2 NOMİNAL MOTOR FREKANSI (ID 111)*

Bu parametreyi değiştirdiğinizde P3.1.4.2 Alan Zayıflama Noktası Frekansı ve P3.1.4.3 Alan Zayıflama Noktasındaki Voltaj parametreleri otomatik olarak başlatılır. 2 parametre her motor türü için farklı değerlere sahiptir. *P3.1.2.2 Motor Türü (ID 650)* altındaki tablolara bakın.

#### *P3.1.2.1 KONTROL MODU (ID 600)*

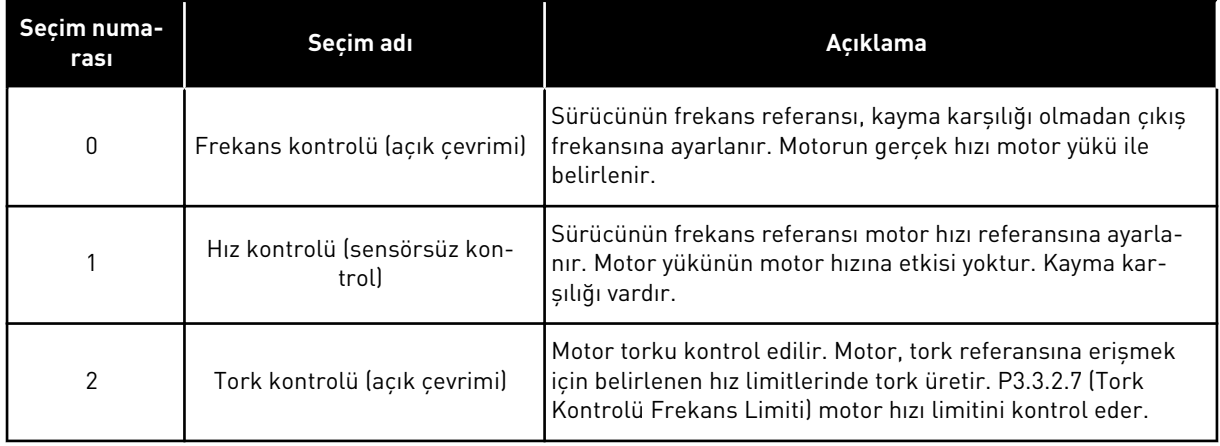

#### *P3.1.2.2 MOTOR TÜRÜ (ID 650)*

Bu parametrede sürecinizdeki motor türünü belirleyebilirsiniz.

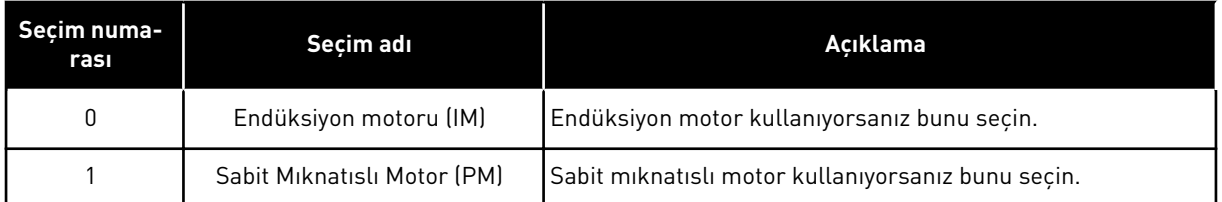

Bu parametre değiştirildiğinde P3.1.4.2 ve P3.1.4.3 otomatik olarak başlatılır. 2 parametre her motor türü için farklı değerlere sahiptir.

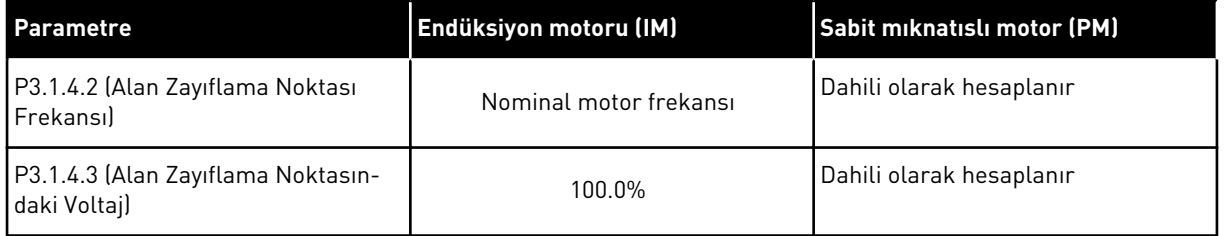

## *P3.1.2.4 TANIMLAMA (ID 631)*

Tanımlama çalıştırması iyi bir motor ve hız kontrolü için gerekli olan motor parametrelerini hesaplar veya ölçer.

Tanımlama çalıştırması, motora özgü ve sürücüye özgü parametreleri ayarlamanıza yardımcı olur.Bu, sürücünün devreye alınması ve hizmete alınması ile ilgili bir araçtır.Bu aracın hedefi, sürücünün en iyi şekilde çalışmasını sağlayacak parametre değerlerini bulmaktır.

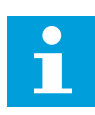

#### **NOT!**

Tanımlama çalıştırmasını yapmadan önce motorun etiket parametrelerini ayarlamanız zorunludur.

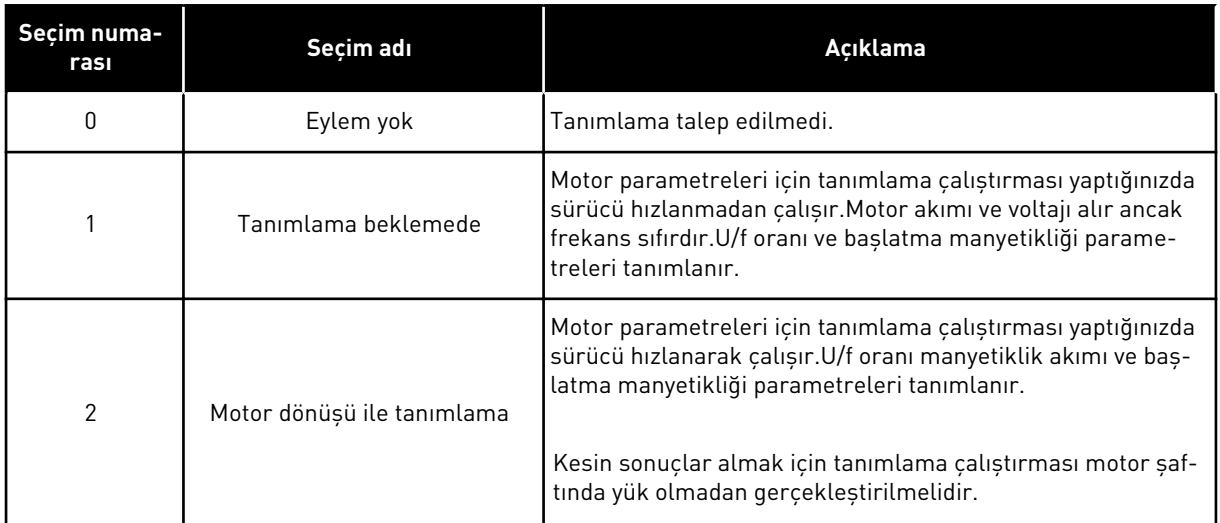

Tanımlama işlevini etkinleştirmek için P3.1.2.4 parametresini belirleyin ve başlatma komutu verin.20 sn içinde başlatma komutu vermek zorundasınız. Bu süre içerisinde başlatma komutu verilmezse tanımlama çalıştırması başlamaz.P3.1.2.4 parametresi varsayılan değere sıfırlanır ve tanımlama alarmı görünür.

Tanımlama çalıştırmasını tamamlanmadan önce durdurmak için bir durdurma komutu verin.Bu parametreyi varsayılan değerine sıfırlar.Tanımlama çalıştırması tamamlanmazsa tanımlama alarmı görünür.

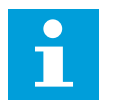

#### **NOT!**

Tanımlamadan sonra sürücüyü başlatmak için yeni bir başlatma komutu vermeniz gerekir.

#### *P3.1.2.6 MOTOR ANAHTARI (ID 653)*

Bu parametreyi, sisteminizde sürücü ve motor arasında bir anahtar varsa kullanabilirsiniz. Motor anahtarının çalıştırılması, servis sırasında elektrik devresinin motordan enerjisinin kesildiğinden emin olmanızı sağlar.

Bu parametreyi etkinleştirdiğinizde motor anahtarı açılır ve sürücüyle motor bağlantısı kesilir. Bu sürücünün hata vermesine neden olmaz. Sürücüye verilen çalıştırma komutunun veya referans sinyalinin değiştirilmesi gerekmez.

Servis sona erdikten sonra motoru tekrar bağlamak için P3.1.2.6 parametresi devre dışı bırakılır. Sürücü, motor hızı süreç komutlarının referans hızına karşılık gelecek şekilde çalışır. Bağladığınızda motor dönerse sürücü Dönen motoru yakalama işleviyle motor hızını yakalar. Ardından süreç komutlarına karşılık gelecek şekilde hız artar.

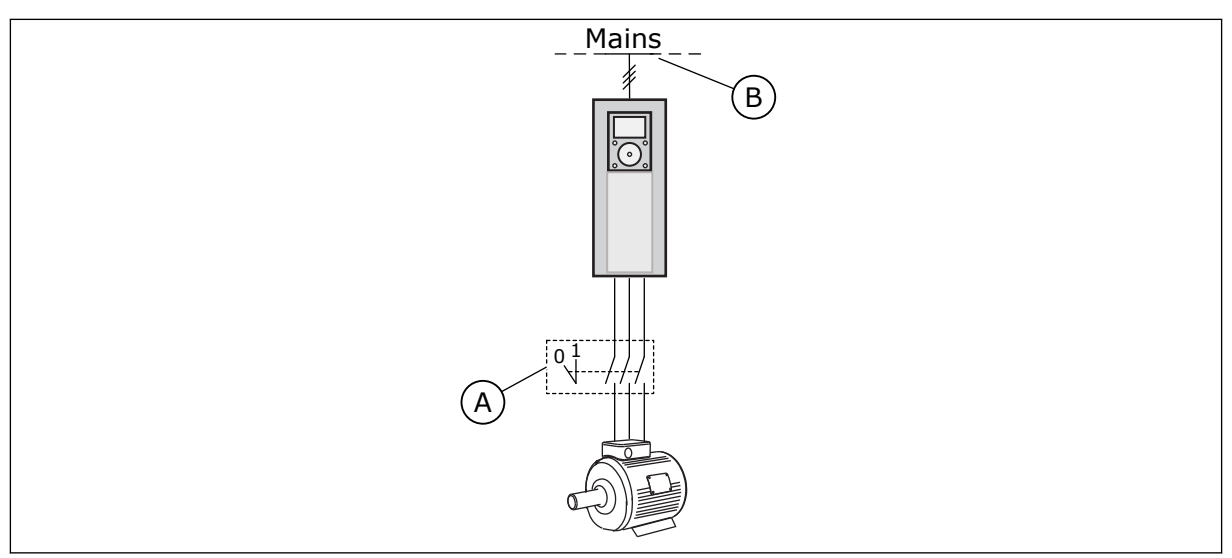

*Şekil 20: Sürücü ve motor arasındaki motor anahtarı*

- 
- A. Motor anahtarı **B. Elektrik şebekesi**

## *P3.1.2.7 YÜK AZALTMA (ID 620)*

Yük azaltma işlevi hız azaltmayı etkinleştirir. Bu parametre azaltmayı nominal motor torkunun yüzdesine göre ayarlar.

Bu işlevi, mekanik olarak bağlı motorlar için dengelenmiş yükün gerektiği durumlarda kullanabilirsiniz. Bu, statik azaltma olarak adlandırılır. Ayrıca yükün değişmesinden dolayı dinamik azaltmanın gerekli olduğu durumlarda da bu işlevi kullanabilirsiniz. Statik azaltmada Yük Azaltma Süresi 0 olarak belirlenir ve bu sayede azaltmada bozulmalar olmaz. Dinamik azaltmada Yük Azaltma Süresi belirlenir. Yük sistem ataletinden enerjiyle geçici olarak azaltılır. Yükte ani değişim söz konusu olduğunda bu, akım torku sıçramalarını azaltır.

Motor 50 Hz nominal frekansa sahipse, motorda nominal yük varsa (torkun %100'ü) ve Yük Azaltma %10 olarak belirlendiyse, çıkış frekansının frekans referansından 5 Hz azalmasına izin verilir.

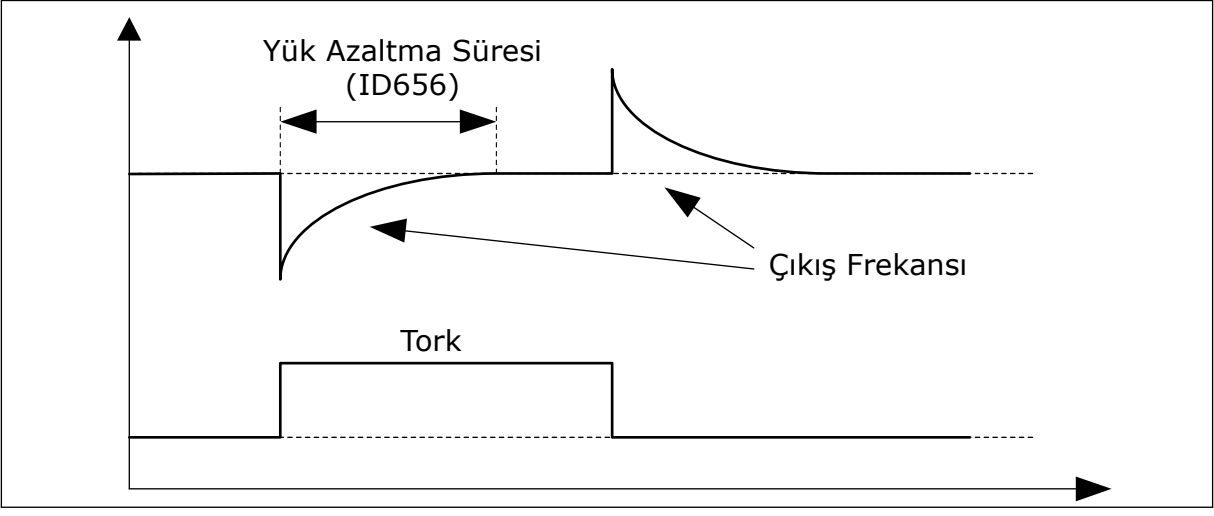

*Şekil 21: Yük azaltma işlevi*

# *P3.1.2.10 AŞIRI VOLTAJ KONTROLÜ (ID 607)*

P3.1.2.11 Düşük Voltaj Kontrolü altındaki açıklamaya bakın.

#### *P3.1.2.11 DÜŞÜK VOLTAJ KONTROLÜ (ID 608)*

P3.1.2.10 veya P3.1.2.11 parametresini etkinleştirdiğinizde denetleyiciler besleme voltajındaki değişiklikleri izlemeye başlar. Denetleyiciler çok yüksek veya çok düşük çıkış frekansı olduğunda durumlarda değişiklikleri yapar.

Düşük veya aşırı voltaj denetleyicilerinin çalışmasını durdurmak için bu 2 parametreyi devre dışı bırakın. Besleme voltajı %-15 ila %+10'dan daha fazla değişiyorsa ve uygulama, denetleyicilerin çalışmasını kaldıramazsa bunun kullanılması faydalıdır.

#### *P3.1.2.13 STATOR VOLTAJI AYARI (ID 659)*

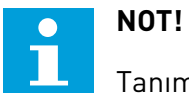

Tanımlama çalıştırması bu parametre için otomatik olarak bir değer belirler. Mümkünse, tanımlama çalıştırması yapmanız tavsiye edilir. Tanımlama çalıştırmasını P3.1.2.4 parametresiyle yapabilirsiniz.

Bu parametre yalnızca P3.1.2.2 Motor Türü *PM motor* değerine sahipse kullanılabilir. Motor türü olarak *endüksiyon motoru* belirlediyseniz değer %100 olarak otomatik belirlenir ve değer değistirilemez.

P3.1.2.2 (Motor türü) değeri *PM Motor* olarak değiştirildiğinde P3.1.4.2 (Alan Zayıflama Noktası Frekansı) ve P3.1.4.3 (Alan Zayıflama Noktası Voltajı) parametreleri sürücünün çıkış voltajıyla aynı olacak şekilde otomatik artacaktır. U/f oranının ayarı değişmez. Bu, PM motorun alan zayıflama alanında çalışmasını önlemek için yapılır. Nominal PM motor voltajı, sürücünün tam çıkış voltajından daha düşüktür.

Nominal PM motor voltajı, nominal frekansta motorun geri EMF voltajına karşılık gelir. Ancak farklı motor üreticilerinde bu değer, örneğin nominal yükte stator voltajına eşit olabilir.

Stator Voltajı Ayarı, geri EMF eğrisinin yanındaki sürücünün U/f eğrisini ayarlamaya yardımcı olur. Birçok U/f eğrisi parametresinin değiştirilmesi gerekli değildir.

P3.1.2.13 parametresi nominal motor frekansında nominal motor voltajının yüzdesi olarak sürücünün çıkış voltajını verir. Sürücünün U/f eğrisini motorun geri EMF eğrisinin yukarısında ayarlayın. Motor akımı arttıkça U/f eğrisi, geri EMF eğrisinden farklılaşır.

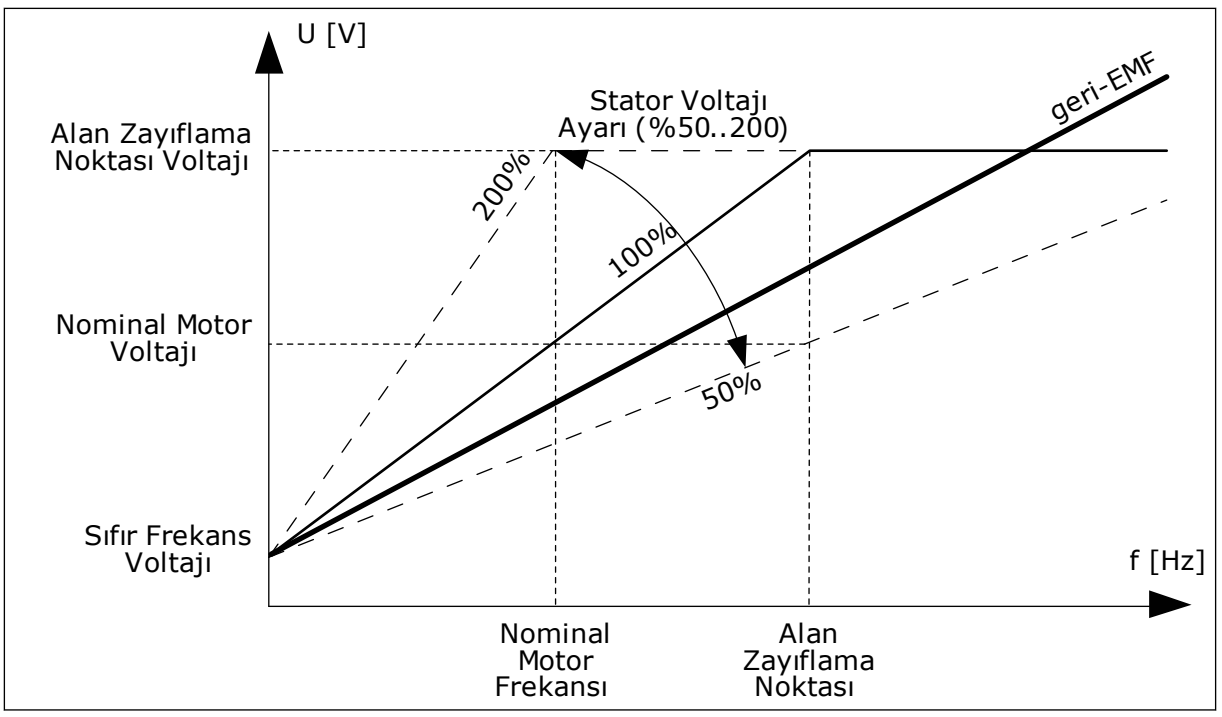

*Şekil 22: Stator voltaj ayarı*

## *P3.1.2.14 AŞIRI MODÜLASYON (ID 1515)*

Aşırı modülasyon sürücünün çıkış voltajını en üst düzeye çıkarır ancak motorun harmonik akımını artırır.

## *P3.1.3.1 MOTOR AKIM LİMİTİ (ID 107)*

Bu parametre, AC sürücüsünden gelen maksimum motor akımını ifade eder. Parametrenin değer aralığı her sürücünün kasa boyutu için farklılık gösterir.

Akım limiti etkinken sürücü çıkış frekansı azalır.

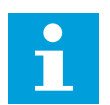

## **NOT!**

Motor Akım Limiti aşırı akım hata limiti değildir.

#### *P3.1.4.1 U/F ORANI (ID 108)*

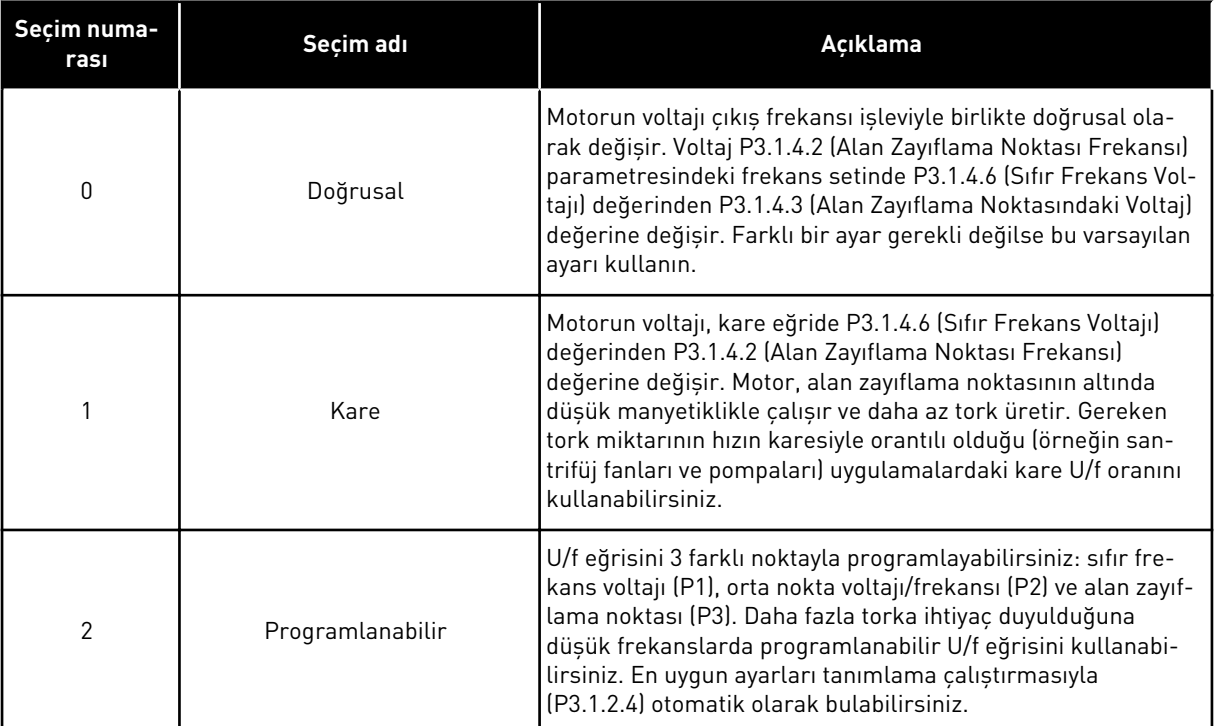

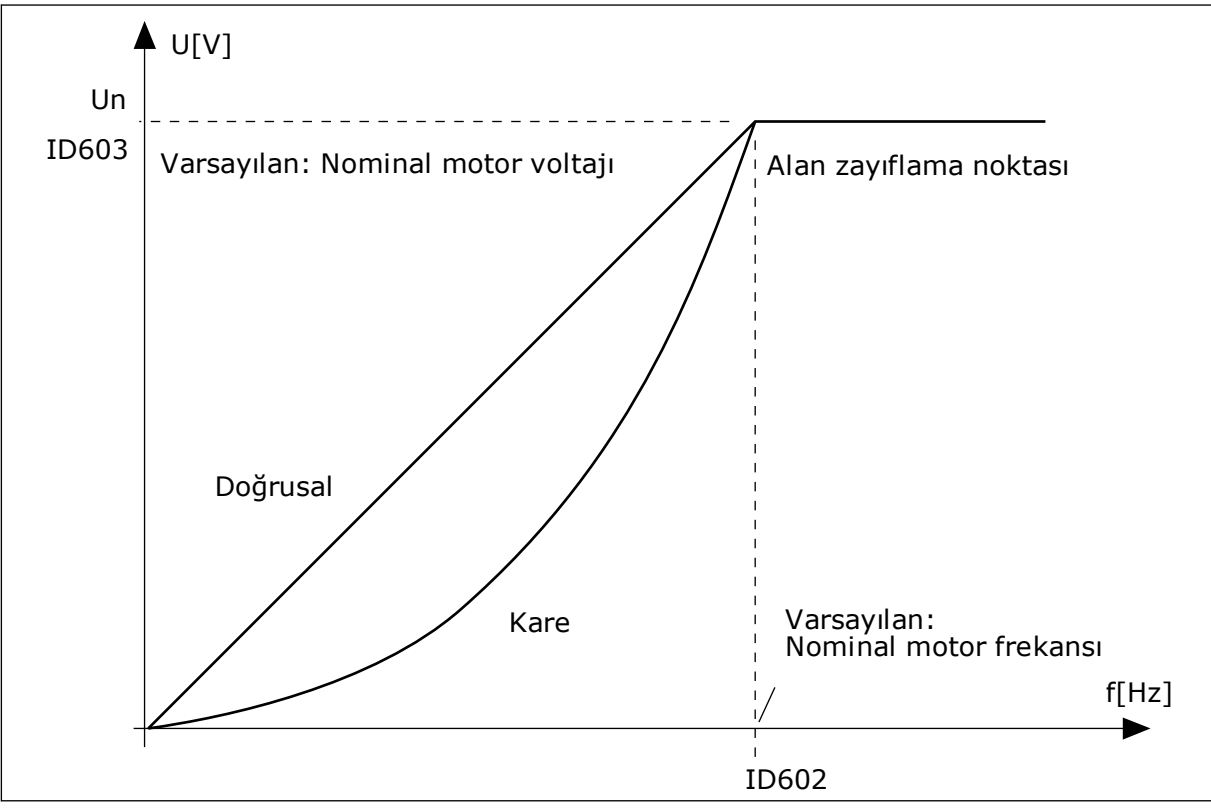

*Şekil 23: Motor voltajının doğrusal ve kare değişimi*

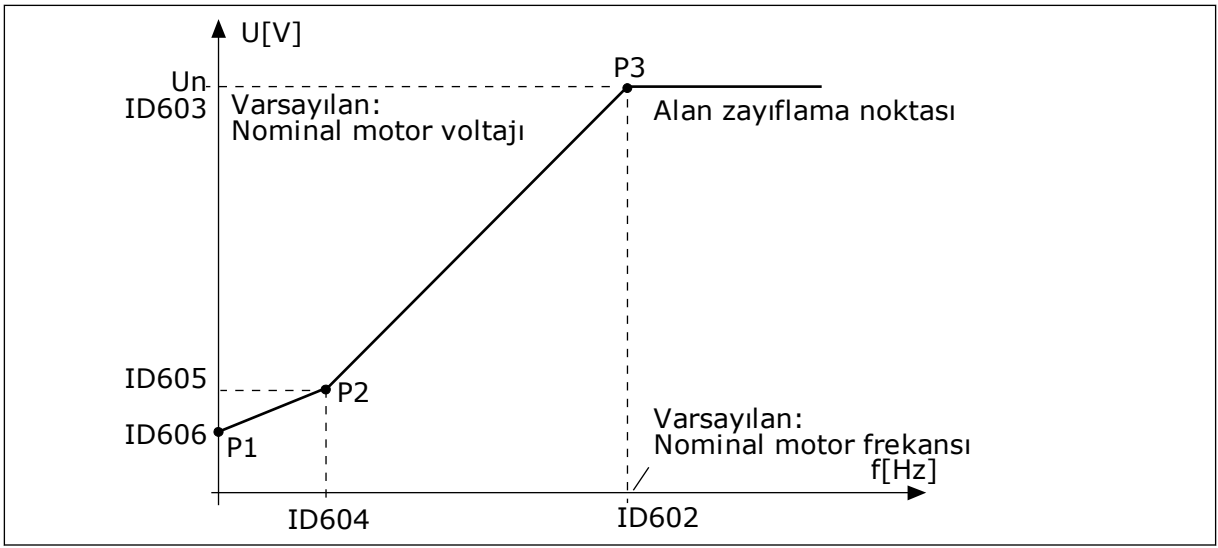

*Şekil 24: Programlanabilir U/f eğrisi*

Motor Türü parametresi *PM motor (Sabit Mıknatıslı Motor)* değerine sahipse bu parametrenin değeri *Doğrusal* olarak otomatik belirlenir.

Motor Türü parametresi *Endüksiyon Motoru* değerine sahipse ve bu parametre değiştiyse, parametreler için varsayılan değerleri belirlenir.

- P3.1.4.2 Alan Zayıflama Noktası Frekansı
- P3.1.4.3 Alan Zayıflama Noktasındaki Voltaj
- P3.1.4.4 U/f Orta Nokta Frekansı
- P3.1.4.5 U/f Orta Nokta Voltajı
- P3.1.4.6 Sıfır Frekans Voltajı

## *P3.1.4.3 ALAN ZAYIFLAMA NOKTASI VOLTAJI (ID 603)*

Alan zayıflama noktasındaki frekansın üzerinde çıkış voltajı ayarlanan maksimum değerde kalır. Alan zayıflama noktasındaki frekansın altında ise U/f eğri parametreleri çıkış voltajını kontrol eder. P3.1.4.1, P3.1.4.4 ve P3.1.4.5 U/f parametrelerine bakın.

P3.1.1.1 (Nominal motor voltajı) ve P3.1.1.2 (Nominal motor frekansı) parametrelerini ayarladığınızda P3.1.4.2 ve P3.1.4.3 parametreleri otomatik olarak ilgili değerleri alırlar. P3.1.4.2 ve P3.1.4.3 için farklı değerler vermek isterseniz bu parametreleri yalnızca P3.1.1.1 ve P3.1.1.2 parametrelerini belirledikten sonra değiştirebilirsiniz.

# *P3.1.4.7 DÖNEN MOTORU YAKALAMA SEÇENEKLERİ (ID 1590)*

Dönen Motoru Yakalama Seçenekleri parametresinin değeri onay kutusuyla seçilir.

Bitler bu değerleri alır.

- Şaft frekansını sadece frekans referansı ile aynı yönde ara
- AC taramayı devreden çıkar
- İlk tahminde frekans referansını kullan
- DC palslarını devreden çıkar

B0 biti arama yönünü kontrol eder. Biti 0 olarak belirlediğinizde şaft frekansı pozitif ve negatif olmak üzere 2 yönde aranır. Biti 1 olarak belirlediğinizde şaft frekansı yalnızca frekans referansı yönünde aranır. Bu, şaft hareketlerinin başka yönlerde olmasını önler.

B1 biti motor ön manyetikliğini sağlayan AC taramayı kontrol eder. AC taramada sistem, frekansı maksimum frekanstan sıfır frekansa frekansı kaydırır. AC tarama, şaft frekansına bir uyarlama meydana geldiğinde durdurulur. AC taramayı devreden çıkarmak için B1 bitini 1 olarak belirleyin. Motor Türü değeri sabit mıknatıslı motor ise AC tarama otomatik olarak devreden çıkarılır.

B5 biti sayesinde DC palslarını devreden çıkarabilirsiniz. DC palslarının birincil işlevi motoru ön manyetikliğini sağlamak ve motorun dönüşünü belirlemektir. DC palsları ve AC tarama etkinleştirildiğinde kayma frekansı hangi prosedürün uygulandığını belirtir. Kayma frekansı 2 Hz'nin altındaysa veya motor türü PM motor ise DC palsları otomatik olarak devre dışı bırakılır.

## *P3.1.4.9 OTOMATİK TORK YÜKSELTME (ID 109)*

Bu parametreyi sürtünme nedeniyle başlatma torku yüksek olan bir süreçte kullanın.

Motorun voltajı gerekli torka göre değişiklik gösterir. Bu, motorun başlangıçta veya düşük frekanslarla çalışırken daha fazla tork vermesine neden olur.

Tork yükseltme, doğrusal U/f eğrisini etkiler. Tanımlama çalıştırması yaparsanız ve programlanabilir U/f eğrisini etkinleştirirseniz daha iyi sonuç alabilirsiniz.

## 9.1.1 I/F BAŞLATMA İŞLEVİ

PM motorunuz varsa motoru sabit akım kontrolü ile başlatmak için I/f Başlatma işlevini kullanın. Yüksek güçlü motor en iyi etkiyi yaratır. Yüksek güçlü motorla direnç düşüktür ve U/f eğrisinin değiştirilmesi zordur.

Ayrıca I/f Başlatma işlevi, başlatmada motor için yeterli torku verebilir.

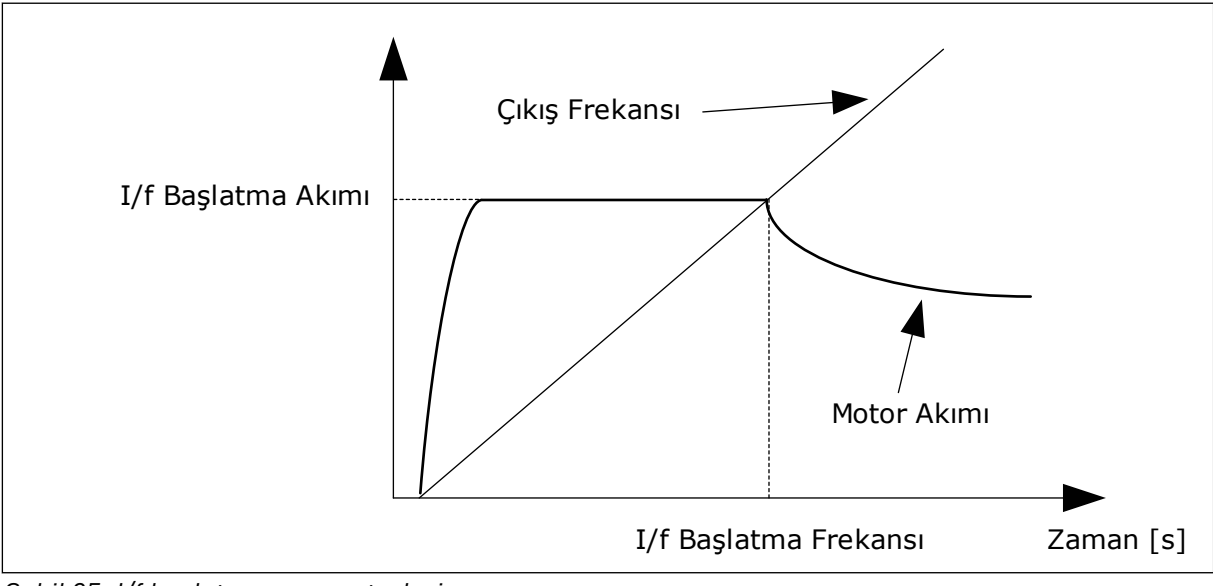

*Şekil 25: I/f başlatma parametreleri*

## *P3.1.4.12.1 I/F BAŞLATMA (ID 534)*

I/f Başlatma işlevini etkinleştirdiğinizde sürücü geçerli kontrol modunda çalışmaya başlar. Çıkış frekansı P3.1.4.12.2 parametresinde belirlenen seviyenin üzerine çıkıncaya kadar motora sabit akım gider. Çıkış frekansı I/f Başlatma Frekansı seviyesinin üzerine çıktığında işletim modu normal U/f kontrol moduna geri döner.

## *P3.1.4.12.2 I/F BAŞLATMA FREKANSI (ID 535)*

Sürücünün çıkış frekansı bu parametrenin limiti altında olduğunda I/f Başlatma işlevi etkinleştirilir. Çıkış frekansı limitin üzerine çıktığında sürücü çalışma modu tekrar normal U/f kontrol modun döner.

## *P3.1.4.12.3 I/F BAŞLATMA AKIMI (ID 536)*

Bu parametre sayesinde I/f Başlatma işlevi etkinleştirildiğinde kullanılan akımı belirleyebilirsiniz.

## 9.1.2 TORK STABİLİTÖRÜ İSLEVİ

## *P3.1.4.13.1 TORK STABİLİTÖRÜ KAZANCI (ID 1412)*

## *P3.1.4.13.2 ALAN ZAYIFLAMA NOKTASINDA TORK STABİLİZATÖRÜ KAZANCI (ID 1414)*

Tork stabilizatörü tahmin edilen torktaki olası salınımları stabilize eder.

İki kazanç kullanılır. TorkStabKazancıFWP tüm çıkış frekanslarındaki sabit kazançtır. TorkStabKazancı sıfır frekans ve alan zayıflama noktası frekansı arasında doğrusal olara değişir. Tam kazanç 0 Hz'de gerçekleşir ve kazanç alan zayıflama noktasında sıfırdır. Şekil, kazançları çıkış frekansı işlevi olarak gösterir.

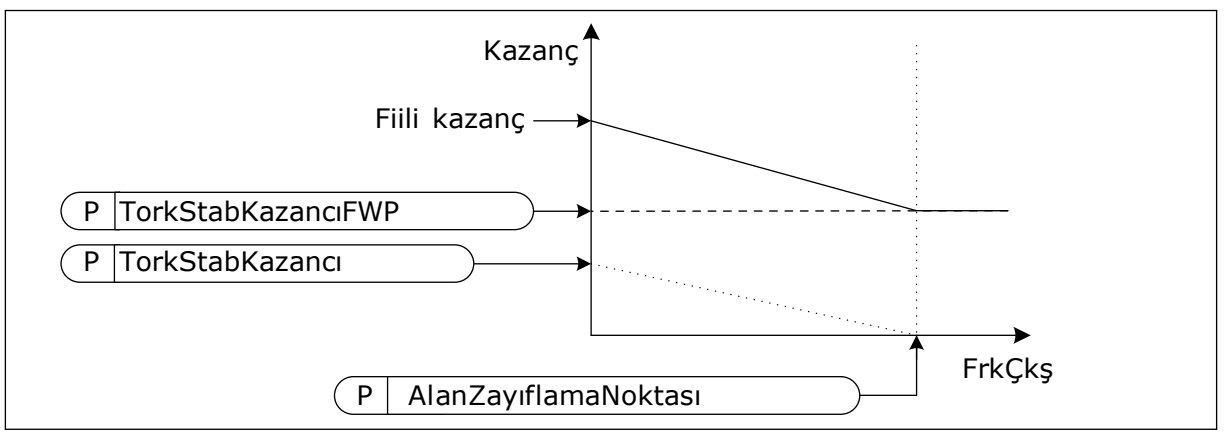

*Şekil 26: Tork stabilitörü kazancı*

# *P3.1.4.13.3 TORK STABİLİTÖRÜ SÖNÜM ZAMAN SABİTİ (ID 1413)*

Tork stabilitörünün sönüm zaman sabiti.

# *P3.1.4.13.4 PMM İÇİN TORK STABİLİTÖRÜ SÖNÜM ZAMAN SABİTİ (ID 1735)*

PM motorlar (Sabit Mıknatıslı motorlar) için tork stabilitörünün sönüm zaman sabiti.

# **9.2 BAŞLAT/DURDUR AYARI**

Her kontrol yerinde başlat ve durdur komutlarını farklı şekilde vermeniz gerekir.

#### UZAK KONTROL YERİ (G/Ç A)

Dijital girişleri seçmek için P3.5.1.1 (Kontrol sinyali 1 A), P3.5.1.2 (Kontrol sinyali 2 A) ve P3.5.1.3 (Kontrol sinyali 3 A) parametrelerini kullanın. Bu dijital girişler başlat, durdur ve geri komutlarını kontrol eder. Ardından P3.2.6 G/Ç A Mantığı sayesinde bu girişler için mantık seçimi yapın.

#### UZAK KONTROL YERİ (G/Ç B)

Dijital girişleri seçmek için P3.5.1.4 (Kontrol sinyali 1 B), P3.5.1.5 (Kontrol sinyali 2 B) ve P3.5.1.6 (Kontrol sinyali 3 B) parametrelerini kullanın. Bu dijital girişler başlat, durdur ve geri komutlarını kontrol eder. Ardından P3.2.7 G/Ç B Mantığı sayesinde bu girişler için bir mantık seçimi yapın.

#### YEREL KONTROL YERİ (TUS TAKIMI)

Başlat ve durdur komutları tuş takımı düğmelerinden verilir. Dönüş yönü P3.3.1.9 Tuş takımı yönü parametresiyle belirlenir.

#### UZAK KONTROL YERİ (HABERLEŞME)

Başlat, durdur ve geri komutları haberleşmeden alınır.

#### *P3.2.5 DURDURMA İŞLEVİ (ID 506)*

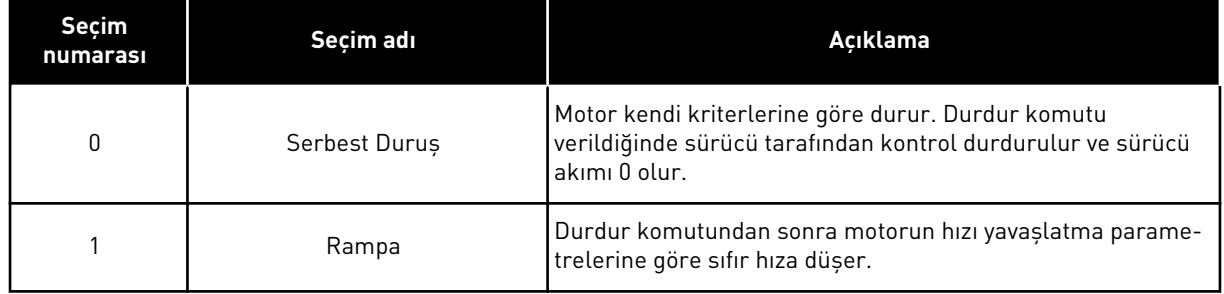

#### *Tab. 116:*

#### *P3.2.6 G/Ç A BAŞLAT/DURDUR MANTIĞI (ID 300)*

Bu parametredeki dijital sinyallerle sürücünün başlatılmasını ve durdurulmasını kontrol edebilirsiniz.

İfade kenarı içeren seçimler yanlışlıkla başlatmayı önlemenize yardımcı olur.

#### **Yanlışlıkla başlatma şu koşullarda olur:**

- Gücü bağladığınızda,
- Güç kesintisinden sonra güç tekrar bağlandığında,
- Bir hatayı sıfırladıktan sonra,
- Çalıştırma Etkinleştirme sürücüyü durdurduktan sonra,
- Kontrol yerini G/Ç kontrolü olarak değiştirdiğinizde,

Motor başlatılmadan önce Başlat/Durdur kontağının açılması gerekir.

Sonraki sayfaların tüm örneklerinde durdur modu, serbest duruş modudur. CS = Kontrol sinyali.

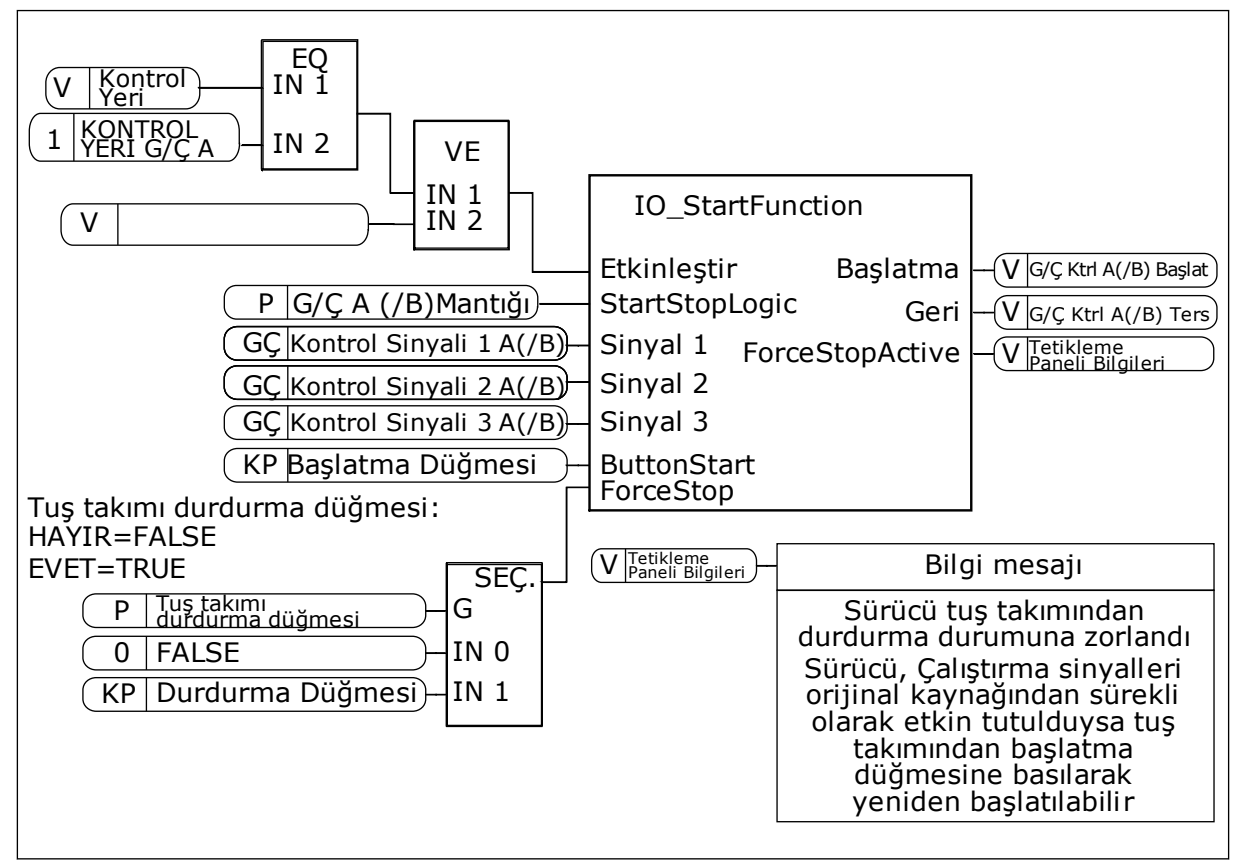

*Şekil 27: G/Ç A Başlat/durdur mantığının blok diyagramı*

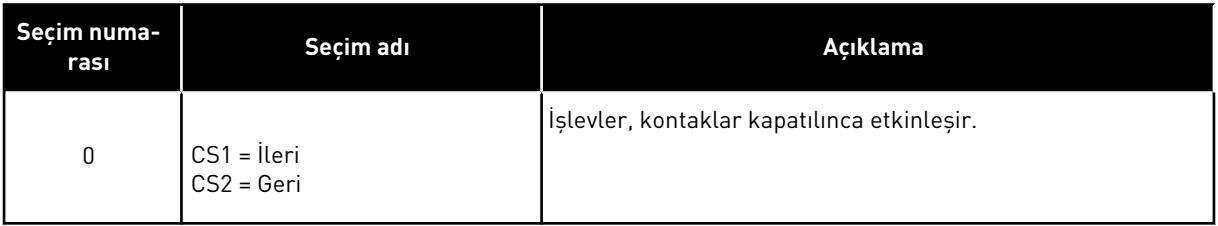

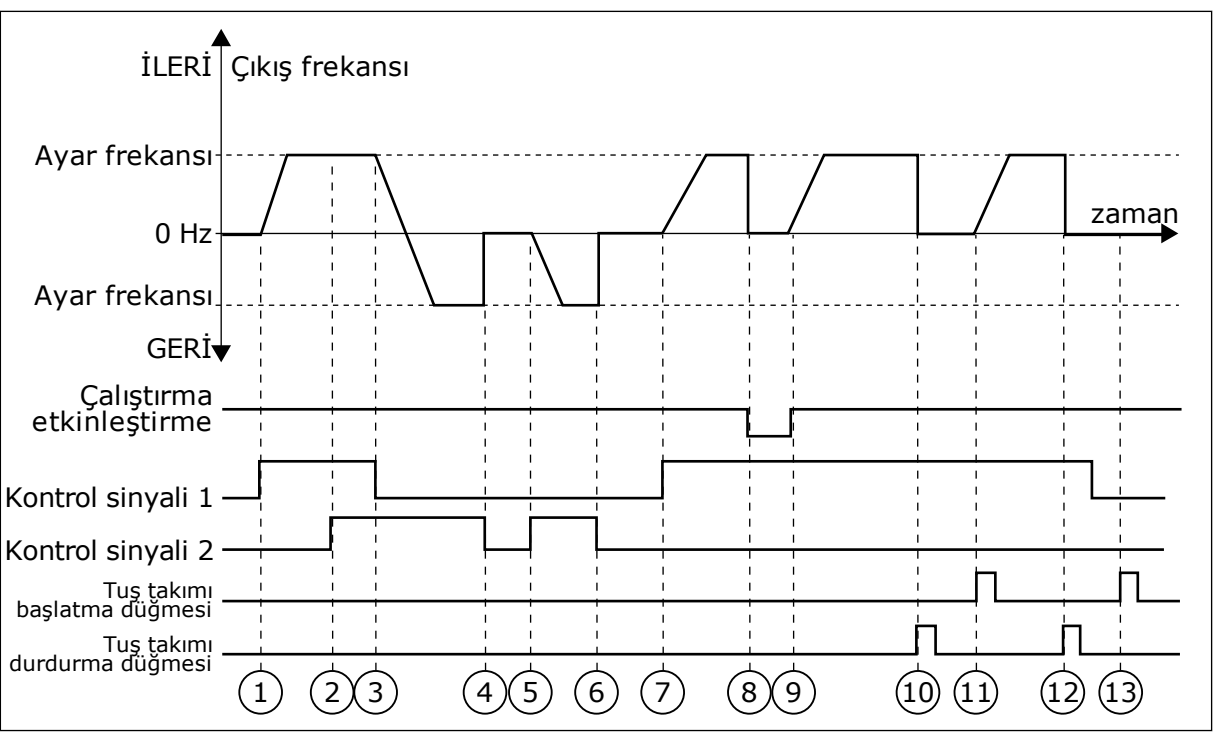

*Şekil 28: G/Ç A Başlat/durdur mantığı = 0*

- 1. Kontrol sinyali (CS) 1 etkinleşerek çıkış frekansının yükselmesine neden olur. Motor ileri yönde çalışır.
- 2. CS2 etkinleşir ancak ilk ayarlanan yön en yüksek önceliğe sahip olacağından çıkış frekansı üzerinde bir etkisi olmaz.
- 3. CS1 devre dışı bırakılır ve bu durum, CS2 etkin olmaya devam edeceğinden yönün değişmeye başlamasına (İLERİDEN GERİYE) neden olur.
- 4. CS2 devre dışı bırakılır ve motora beslenen frekans 0 olur.
- 5. CS2 tekrar etkinleşir ve motorun belirlenen frekansa doğru hızlanmasına (GERİ) neden olur.
- 6. CS2 devre dışı bırakılır ve motora beslenen frekans 0'a düşer.
- 7. CS1 etkinleşir ve motor belirlenen frekansa doğru (İLERİ) hızlanır
- 8. Calistirma etkinlestirme sinyali FALSE olarak ayarlanır ve frekans 0 olur. Çalıştırma etkinleştirme sinyali P3.5.1.15 parametresiyle yapılandırılır.
- 9. Çalıştırma etkinleştirme sinyali TRUE olarak ayarlanır ve CS1 etkin olmaya devem edeceğinden frekansın belirlenen frekansa doğru artmasına neden olur.
- 10. Tuş takımındaki DURDUR düğmesine basılır ve motora beslenen frekans 0 olur. (Bu sinyal yalnızca P3.2.3 Tuş Takımı Durdurma Düğmesi *Evet* olduğunda çalışır.)
- 11. Tuş takımındaki BAŞLAT düğmesine basıldığında sürücü başlatılır.
- 12. Tuş takımındaki DURDUR düğmesine basıldığında sürücüm tekrar durur.
- 13. CS1 devre dışı olduğunda BAŞLAT düğmesiyle sürücüyü başlatma denemesi başarısız olur.

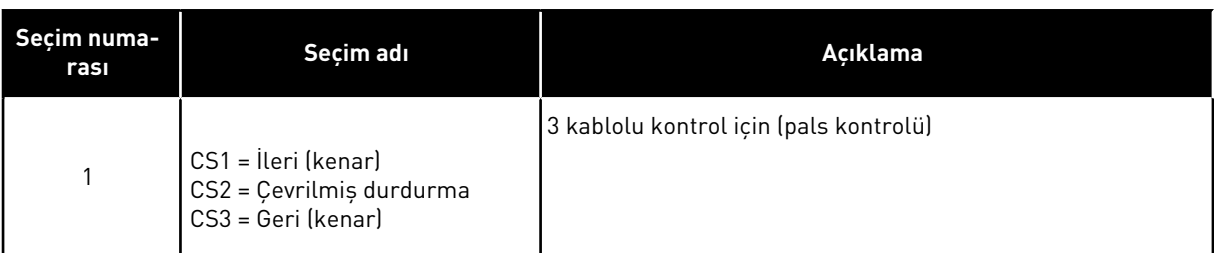

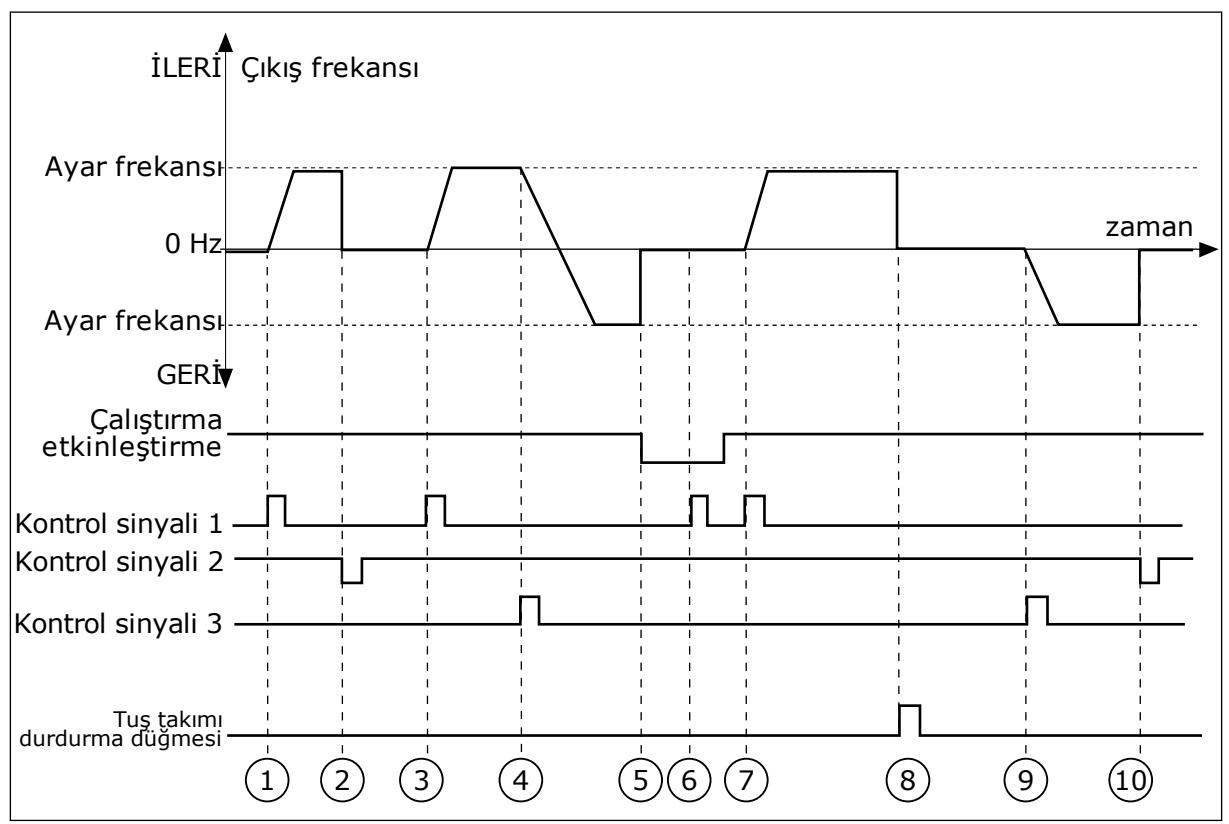

*Şekil 29: G/Ç A Başlat/durdur mantığı = 1*

- 1. Kontrol sinyali (CS) 1 etkinleşerek çıkış frekansının yükselmesine neden olur. Motor ileri yönde çalışır.
- 2. CS2 devre dışı bırakılır ve frekansın 0 olmasına neden olur.
- 3. CS1 etkinleşir ve çıkış frekansının tekrar artmasına neden olur. Motor ileri yönde çalışır.
- 4. CS3 etkinleşir ve bu da yönün değişmeye başlamasına neden olur (İLERİDEN GERİYE).
- 5. Çalıştırma etkinleştirme sinyali FALSE olarak ayarlanır ve frekans 0 olur. Çalıştırma etkinleştirme sinyali 3.5.1.15 parametresiyle yapılandırılır.
- 6. Çalıştırma etkinleştirme sinyali FALSE olmaya devam ettiğinden CS1 başlatma denemesi başarısız olur.
- 7. CS1 etkinleşir ve Çalıştırma etkinleştirme sinyali TRUE olarak ayarlandığından motor belirlenen frekansa doğru (İLERİ) hızlanır.
- 8. Tuş takımındaki DURDUR düğmesine basılır ve motora beslenen frekans 0 olur. (Bu sinyal yalnızca P3.2.3 Tuş Takımı Durdurma Düğmesi *Evet* olduğunda çalışır.)
- 9. CS3 etkinleşir ve motorun ters yönde çalışmaya başlamasına neden olur.
- 10. CS2 devre dışı bırakılır ve frekansın 0 olmasına neden olur.

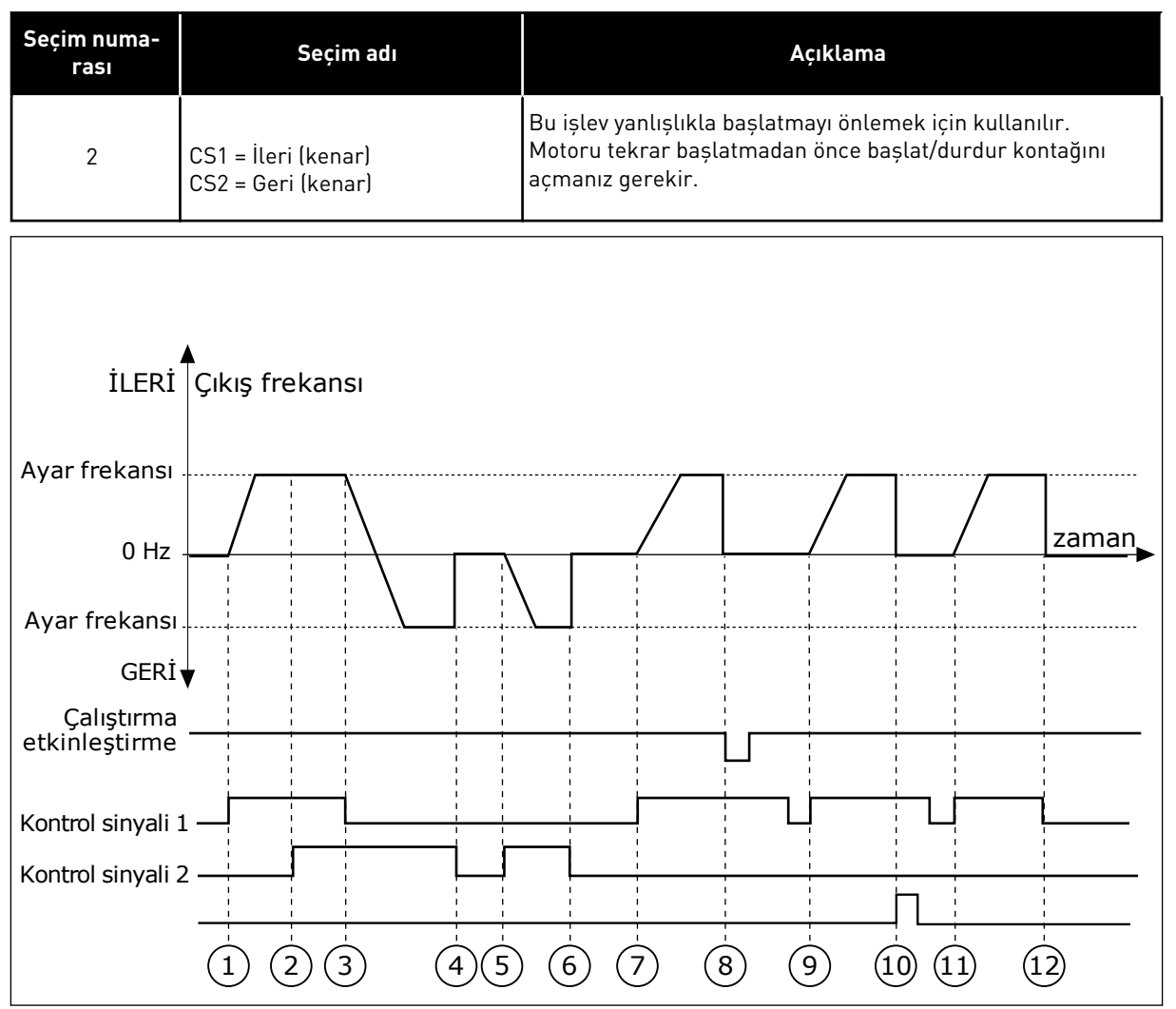

*Şekil 30: G/Ç A Başlat/durdur mantığı = 2*

- 1. Kontrol sinyali (CS) 1 etkinleşerek çıkış frekansının yükselmesine neden olur. Motor ileri yönde çalışır.
- 2. CS2 etkinleşir ancak ilk ayarlanan yön en yüksek önceliğe sahip olacağından çıkış frekansı üzerinde bir etkisi olmaz.
- 3. CS1 devre dışı bırakılır ve bu durum, CS2 etkin olmaya devam edeceğinden yönün değişmeye başlamasına (İLERİDEN GERİYE) neden olur.
- 4. CS2 devre dışı bırakılır ve motora beslenen frekans 0 olur.
- 5. CS2 tekrar etkinleşir ve motorun belirlenen frekansa doğru hızlanmasına (GERİ) neden olur.
- 6. CS2 devre dışı bırakılır ve motora beslenen frekans 0 olur.
- 7. CS1 etkinleşir ve motor belirlenen frekansa doğru (İLERİ) hızlanır.
- 8. Calıstırma etkinlestirme sinyali FALSE olarak ayarlanır ve frekans 0 olur. Çalıştırma etkinleştirme sinyali P3.5.1.15 parametresiyle yapılandırılır.
- 9. Çalıştırmayı etkinleştirme TRUE olarak ayarlanır ve yükselen kenar başlatma için gerekli olduğundan CS1 etkin olsa bile bu durumun bir etkisi olmaz.
- 10. Tuş takımındaki DURDUR düğmesine basılır ve motora beslenen frekans 0 olur. (Bu sinyal yalnızca P3.2.3 Tuş Takımı Durdurma Düğmesi *Evet* olduğunda çalışır.)
- 11. CS1 yeniden açılıp kapanarak motorun çalışmasını sağlar.
- 12. CS1 devre dışı bırakılır ve motora beslenen frekans 0 olur.

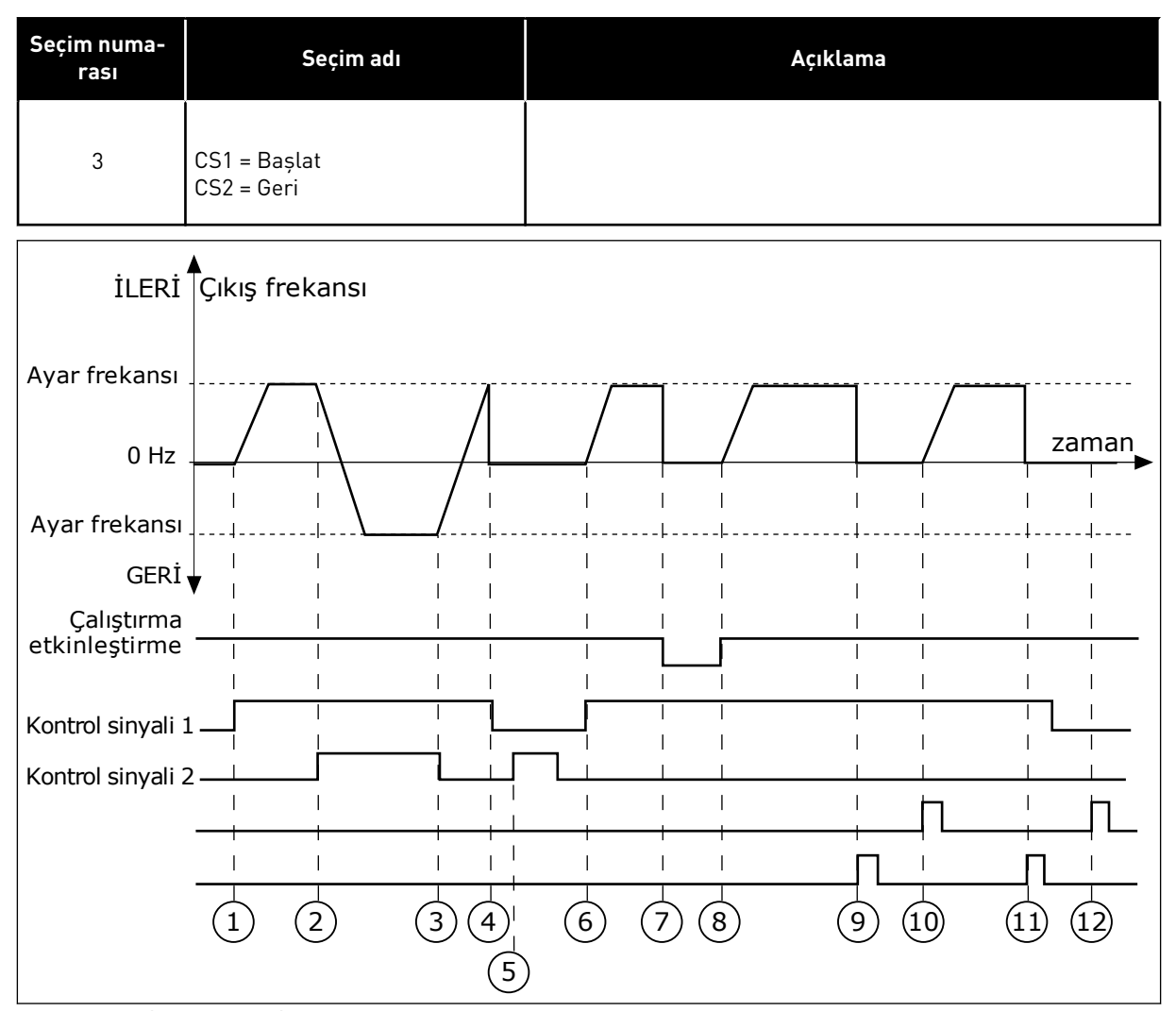

*Şekil 31: G/Ç A Başlat/durdur mantığı = 3*

- 1. Kontrol sinyali (CS) 1 etkinleşerek çıkış frekansının yükselmesine neden olur. Motor ileri yönde çalışır.
- 2. CS2 etkinleşir ve bu da yönün değişmeye başlamasına neden olur (İLERİDEN GERİYE).
- 3. CS2 devre dışı bırakılır ve bu durum, CS1 etkin olmaya devam edeceğinden yönün değişmeye başlamasına (GERİDEN İLERİYE) neden olur.
- 4. CS1 devre dışı bırakılır ve frekansın 0 olmasına neden olur.
- 5. CS2 etkinleşir ancak CS1 etkin olmadığından motor çalışmaz.
- 6. CS1 etkinleşir ve çıkış frekansının tekrar artmasına neden olur. CS2 devre dışı olduğundan motor ileri yönde çalışır.
- 7. Çalıştırma etkinleştirme sinyali FALSE olarak ayarlanır ve frekans 0 olur. Çalıştırma etkinleştirme sinyali P3.5.1.15 parametresiyle yapılandırılır.
- 8. Çalıştırma etkinleştirme sinyali TRUE olarak ayarlanır ve CS1 etkin olmaya devem edeceğinden frekansın belirlenen frekansa doğru artmasına neden olur.
- 9. Tuş takımındaki DURDUR düğmesine basılır ve motora beslenen frekans 0 olur. (Bu sinyal yalnızca P3.2.3 Tuş Takımı Durdurma Düğmesi *Evet* olduğunda çalışır.)
- 10. Tuş takımındaki BAŞLAT düğmesine basıldığında sürücü başlatılır.
- 11. Tuş takımındaki DURDUR düğmesi kullanılarak sürücü yeniden durdurulur.

12. CS1 devre dışı olduğunda BAŞLAT düğmesiyle sürücüyü başlatma denemesi başarısız olur.

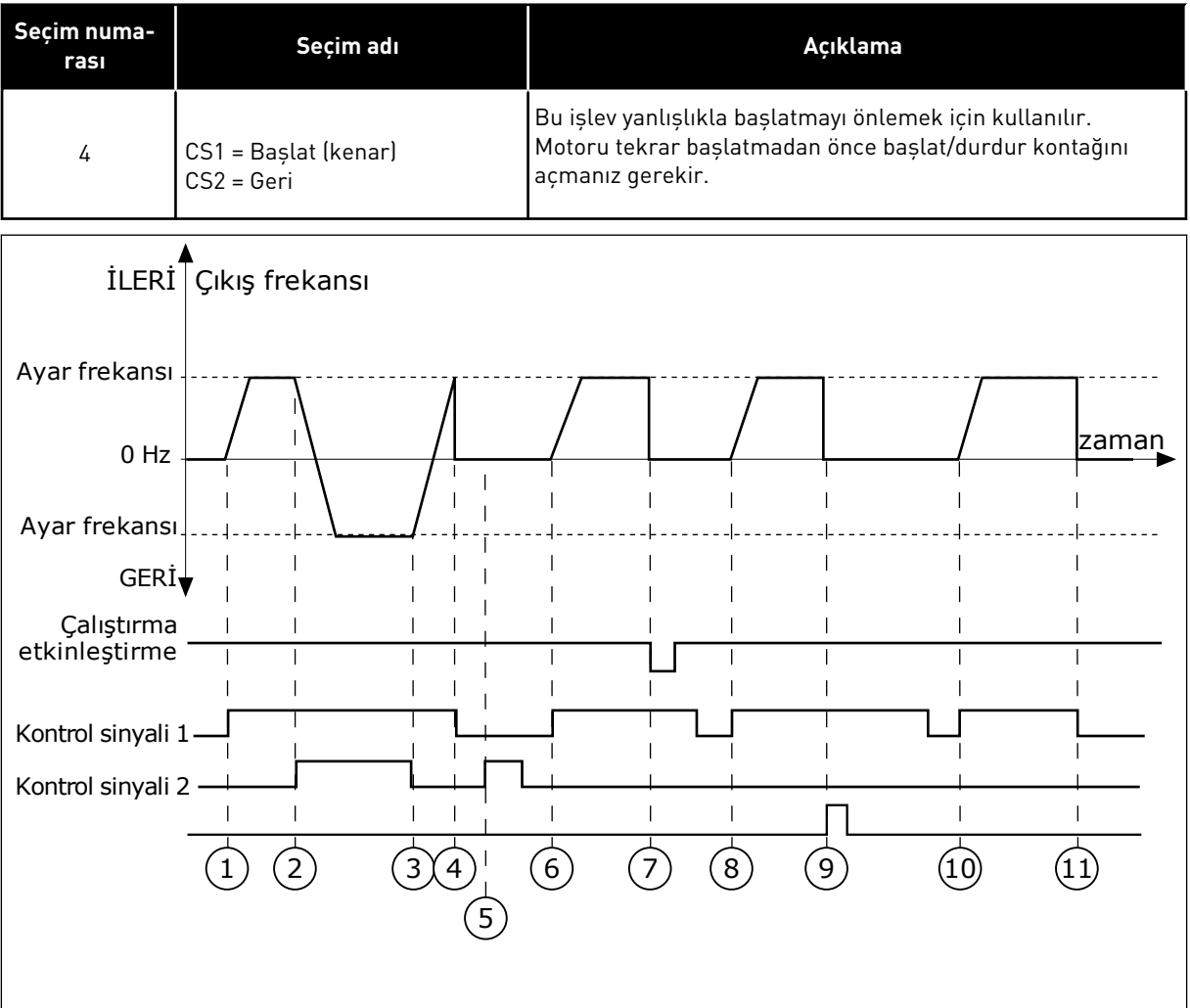

*Şekil 32: G/Ç A Başlat/durdur mantığı = 4*

- 1. Kontrol sinyali (CS) 1 etkinleşerek çıkış frekansının yükselmesine neden olur. CS2 devre dışı olduğundan motor ileri yönde çalışır.
- 2. CS2 etkinleşir ve bu da yönün değişmeye başlamasına neden olur (İLERİDEN GERİYE).
- 3. CS2 devre dışı bırakılır ve bu durum, CS1 etkin olmaya devam edeceğinden yönün değişmeye başlamasına (GERİDEN İLERİYE) neden olur.
- 4. CS1 devre dışı bırakılır ve frekansın 0 olmasına neden olur.
- 5. CS2 etkinleşir ancak CS1 etkin olmadığından motor çalışmaz.
- 6. CS1 etkinleşir ve çıkış frekansının tekrar artmasına neden olur. CS2 devre dışı olduğundan motor ileri yönde çalışır.
- 7. Çalıştırma etkinleştirme sinyali FALSE olarak ayarlanır ve frekans 0 olur. Çalıştırma etkinleştirme sinyali P3.5.1.15 parametresiyle yapılandırılır.
- 8. Sürücü başlamadan önce CS1'i tekrar açıp kapatmanız gerekir.
- 9. Tuş takımındaki DURDUR düğmesine basılır ve motora beslenen frekans 0 olur. (Bu sinyal yalnızca P3.2.3 Tuş Takımı Durdurma Düğmesi *Evet* olduğunda çalışır.)
- 10. Sürücü başlamadan önce CS1'i tekrar açıp kapatmanız gerekir.
- 11. CS1 devre dışı bırakılır ve frekansın 0 olmasına neden olur.

## **9.3 REFERANSLAR**

#### 9.3.1 FREKANS REFERANSI

PC aracı hariç tüm kontrol yerlerinde frekans referansı kaynağı programlanabilir. PC'nizi kullanıyorsanız her zaman PC aracından frekans referansı alırsınız.

#### UZAK KONTROL YERİ (G/Ç A)

G/Ç A için frekans referansı kaynağını belirlemek için P3.3.1.5 parametresini kullanın.

#### UZAK KONTROL YERİ (G/Ç B)

G/Ç B için frekans referansı kaynağı belirlemek için P3.3.1.6 parametresini kullanın.

#### YEREL KONTROL YERİ (TUŞ TAKIMI)

P3.3.1.7 parametresi için *tuş takımı* varsayılan değerini kullanıyorsanız P3.3.1.8 Tuş Takımı Referansı için belirlediğiniz referans uygulanır.

#### UZAK KONTROL YERİ (HABERLEŞME)

P3.3.1.10 parametresi için *haberleşme* varsayılan değeri korunmuşsa frekans referansı haberleşmeden alınır.

#### 9.3.2 TORK REFERANSI

P3.1.2.1 (Kontrol Modu) parametresi *Tork kontrolü açık çevrimi* olarak belirlendiğinde motor torku kontrol edilir. Motor hızı, motor saftındaki gercek yüke karşılık gelecek şekilde değişir. P3.3.2.7 (Tork Kontrolü Frekans Limiti) motor hızı limitini kontrol eder.

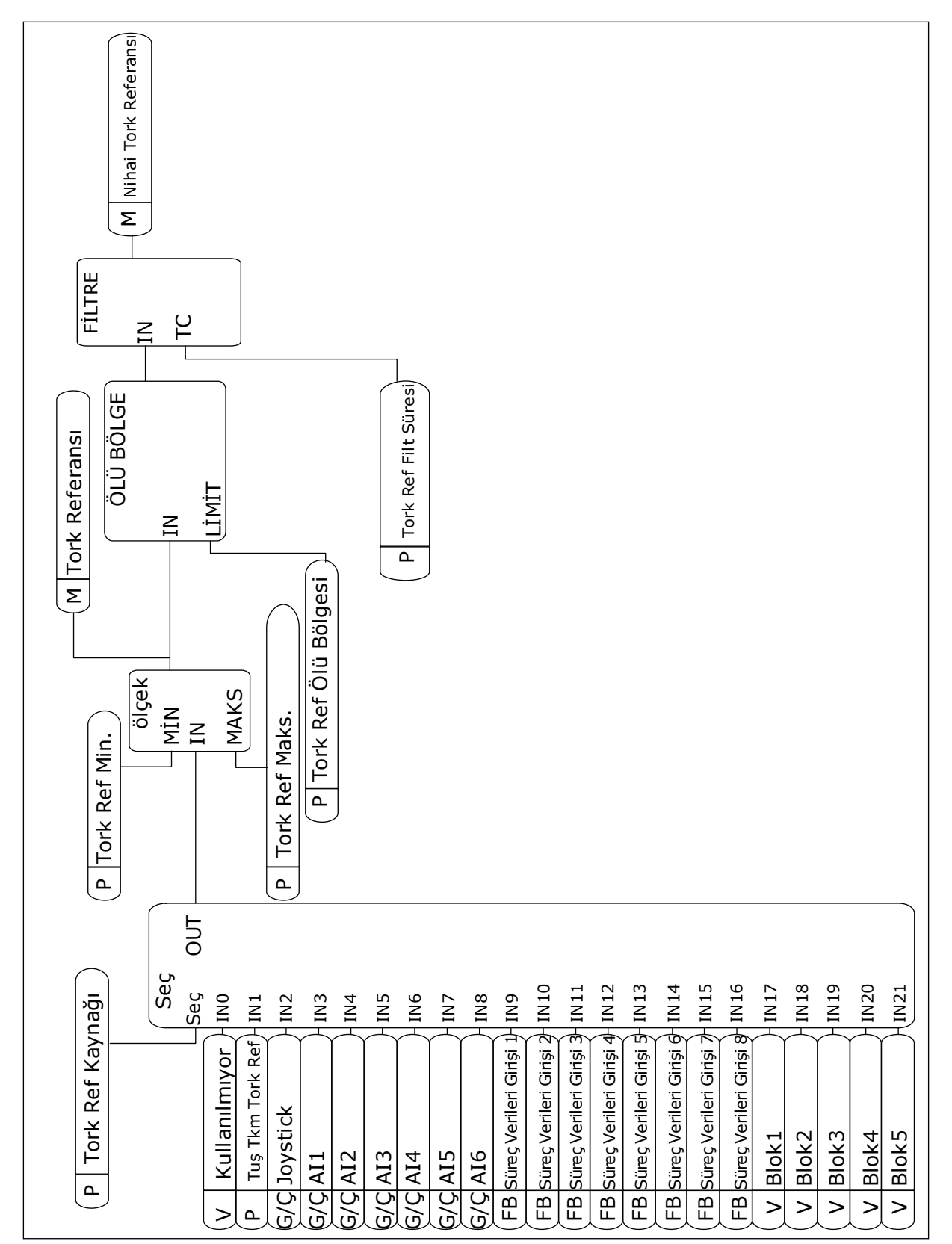

*Şekil 33: Tork referansı zincir diyagramı*

## *P3.3.2.2 MİNİMUM TORK REFERANSI (ID 643)*

P3.3.2.2 parametresi pozitif ve negatif değerler için minimum tork referansını tanımlar.

## *P3.3.2.3 MAKSİMUM TORK REFERANSI (ID 642)*

P3.3.2.3 parametresi pozitif ve negatif değerler için maksimum tork referansını tanımlar.

Bu parametreler seçilen tork referansı sinyalinin ölçeklenmesini tanımlar. Örneğin analog giriş sinyali Minimum Tork Referansı ve Maksimum Tork Referansı arasında ölçeklenir.

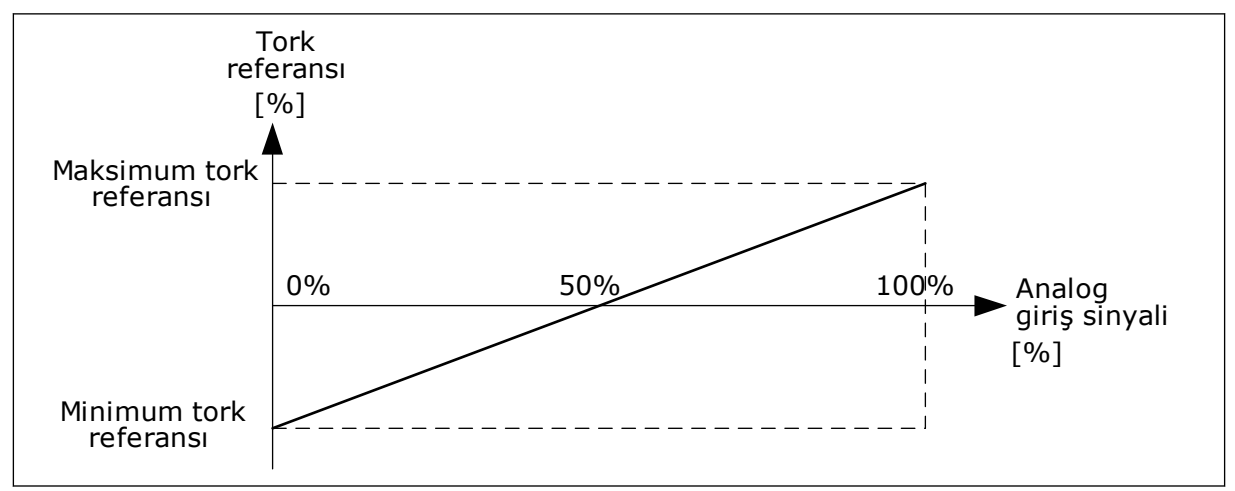

*Şekil 34: Tork referansı sinyali ölçeklemesi*

# *P3.3.2.7 TORK KONTROL FREKANS LİMİTİ (ID 1278)*

Tork kontrol modunda sürücü çıkış frekansı her zaman Min.FrkReferansı ve Maks.FrkReferansı (P3.3.1.1 ve P3.3.1.2) ile sınırlandırılır.

Ayrıca bu parametreyle diğer 2 modu da seçebilirsiniz.

0 = *Poz/Neg Frk Limitleri*, yani pozitif/negatif frekans limitleri seçimi.

Frekans Pozitif Frekans Referansı Limiti (P3.3.1.3) ve Negatif Frekans Referansı Limiti (P3.3.1.4) ile sınırlandırılır (bu parametreler P3.3.1.2 Maksimum Frekans değerinden düşük olacak şekilde ayarlanırsa).

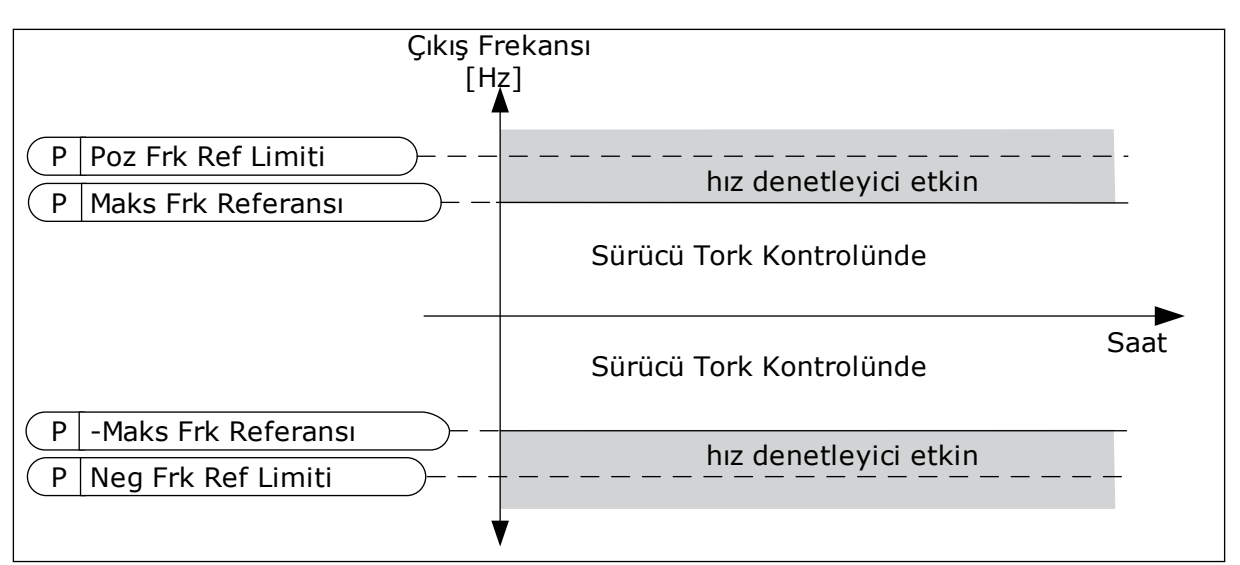

*Şekil 35: Tork kontrolü frekans limiti, seçim 0*

1 = *Frk Referansı*, yani her iki yön için frekans referansı seçimi.

Frekans her iki yön için de gerçek frekans referansı ile (rampa jeneratöründen sonra) sınırlandırılır. Yani çıkış frekansı, gerçek tork referans torkuna eşit oluncaya kadar belirlenen rampa süresince artar.

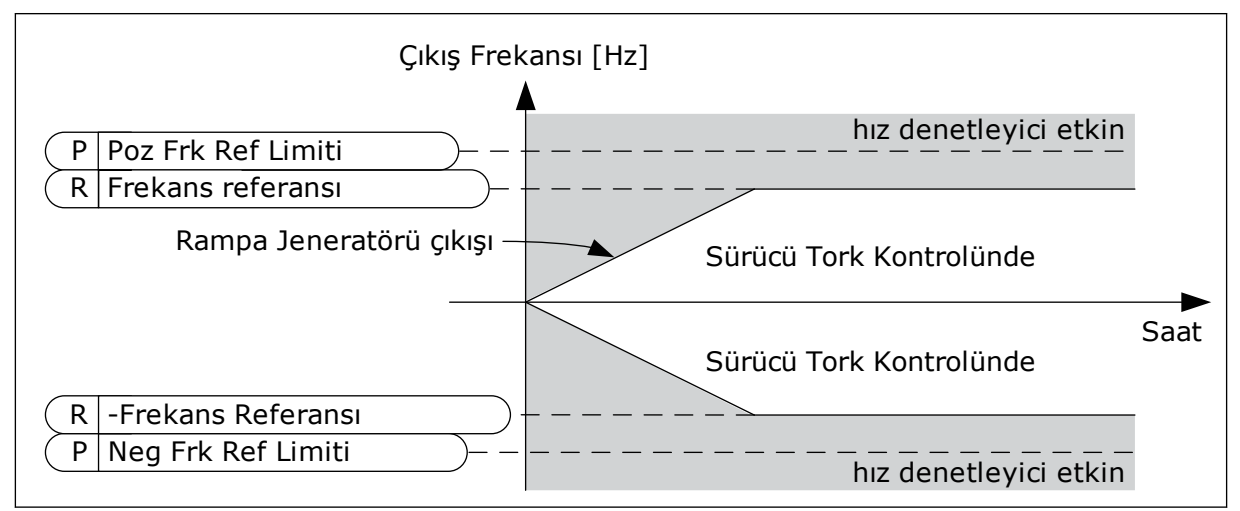

*Şekil 36: Tork kontrolü frekans limiti, seçim 1*

# 9.3.3 ÖNCEDEN AYARLANMIŞ FREKANSLAR

1'den fazla sabit frekans referansının gerektiği durumlarda süreçlerde önceden ayarlanmış frekanslar işlevini kullanabilirsiniz. 8 adet önceden ayarlanmış frekans referansı mevcuttur. P3.3.3.10, P3.3.3.11 ve P3.3.3.12 dijital giriş sinyalleriyle önceden ayarlanmış frekans referansı seçebilirsiniz.

# *P3.3.3.1 ÖNCEDEN AYARLANMIŞ FREKANS MODU (ID 182)*

Bu parametreyle önceden ayarlanmış frekanslardan hangisinin kullanılmak üzere seçileceğine ilişkin mantık belirleyebilirsiniz. 2 farklı mantık seçilebilir.

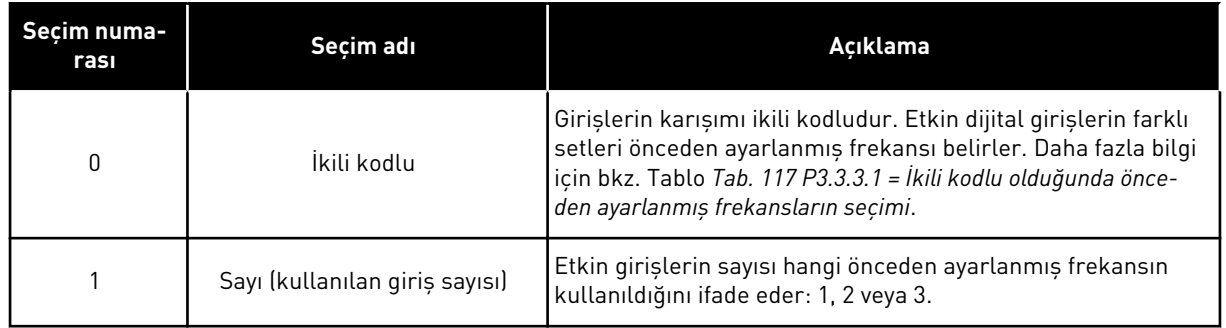

#### *P3.3.3.2 ÖNCEDEN AYARLANMIŞ FREKANS 0 (ID 180)*

#### *P3.3.3.3 ÖNCEDEN AYARLANMIŞ FREKANS 1 (ID 105)*

*P3.3.3.4 ÖNCEDEN AYARLANMIŞ FREKANS 2 (ID 106)*

*P3.3.3.5 ÖNCEDEN AYARLANMIŞ FREKANS 3 (ID 126)*

*P3.3.3.6 ÖNCEDEN AYARLANMIŞ FREKANS 4 (ID 127)*

*P3.3.3.7 ÖNCEDEN AYARLANMIŞ FREKANS 5 (ID 128)*

*P3.3.3.8 ÖNCEDEN AYARLANMIŞ FREKANS 6 (ID 129)*

#### *P3.3.3.9 ÖNCEDEN AYARLANMIŞ FREKANS 7 (ID 130)*

#### P3.3.3.1 PARAMETRESİ İÇİN SEÇİLEN 0 DEĞERİ:

Önceden Ayarlanmış Frekans 0'ı referans olarak belirlemek için 0 değerini P3.3.1.5 (G/Ç Kontrol Referansı A Seçimi) için *Önceden Ayarlanmış Frekans 0* olarak belirleyin.

1 ila 7 arasında önceden ayarlanmış frekans seçmek için dijital girişlere P3.3.3.10 (Önceden Ayarlanmış Frekans Seçimi 0), P3.3.3.11 (Önceden Ayarlanmış Frekans Seçimi 1), ve/veya P3.3.3.12 (Önceden Ayarlanmış Frekans Seçimi 2) parametrelerini verin.Etkin dijital girişlerin farklı setleri önceden ayarlanmış frekansı belirler.Aşağıdaki tablodan daha fazla bilgi edinebilirsiniz.Önceden ayarlanmış frekansların değerleri, otomatik olarak minimum ve maksimum frekanslar arasında (P3.3.1.1 ve P3.3.1.2) kalır.

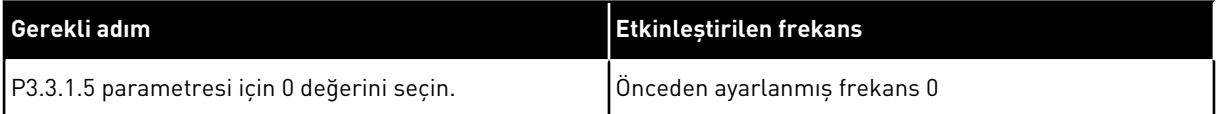

| Etkinleştirilen dijital giriş sinyali | Etkinleştirilen frekans<br>referansı |                                 |                                                                                                    |
|---------------------------------------|--------------------------------------|---------------------------------|----------------------------------------------------------------------------------------------------|
| Ön Ayar Frk Sçm2<br>(P3.3.3.12)       | Ön Ayar Frk Sçm1<br>(P3.3.3.11)      | Ön Ayar Frk Sçm0<br>(P3.3.3.10) |                                                                                                    |
|                                       |                                      |                                 | Önceden ayarlanmış fre-<br>kans 0<br>Yalnızca Ön Ayar Frk 0<br>P3.3.3.1.5, P3.3.1.6,<br>P3.3.1.7 veya P3.3.1.10<br>parametresiyle frekans<br>referansı kaynağı olarak<br>belirlenirse mümkündür. |
|                                       |                                      | $\ast$                          | Önceden ayarlanmış fre-<br>kans 1                                                                                                    |
|                                       | $\ast$                               |                                 | Önceden ayarlanmış fre-<br>kans 2                                                                                                    |
|                                       | $\ast$                               | *                               | Önceden ayarlanmış fre-<br>kans 3                                                                                                    |
| $\ast$                                |                                      |                                 | Önceden ayarlanmış fre-<br>kans 4                                                                                                    |
| $\ast$                                |                                      | $\ast$                          | Önceden ayarlanmış fre-<br>kans 5                                                                                                    |
| $\ast$                                | $\ast$                               |                                 | Önceden ayarlanmış fre-<br>kans 6                                                                                                    |
|                                       |                                      |                                 | Önceden ayarlanmış fre-<br>kans 7                                                                                                    |

<span id="page-248-0"></span>*Tab. 117: P3.3.3.1 = İkili kodlu olduğunda önceden ayarlanmış frekansların seçimi*

\* = giriş etkinleştirildi.

# P3.3.3.1 PARAMETRESİ İÇİN SEÇİLEN 1 DEĞERİ:

Etkin dijital girişlerin farklı setleriyle Önceden Ayarlanmış Frekanslar 1 ila 3'ü kullanabilirsiniz.Etkin girişlerin sayısı, hangisinin kullanıldığını belirtir.

| Etkinleştirilen dijital giriş sinyali | Etkinleştirilen frekans<br>referansı |                                 |                                                                                                    |
|---------------------------------------|--------------------------------------|---------------------------------|----------------------------------------------------------------------------------------------------|
| Ön Ayar Frk Sçm2<br>(P3.3.3.12)       | Ön Ayar Frk Sçm1<br>(P3.3.3.11)      | Ön Ayar Frk Sçm0<br>(P3.3.3.10) |                                                                                                    |
|                                       |                                      |                                 | Önceden ayarlanmış fre-<br>kans 0<br>Yalnızca Ön Ayar Frk 0<br>P3.3.3.1.5, P3.3.1.6,<br>P3.3.1.7 veya P3.3.1.10<br>parametresiyle frekans<br>referansı kaynağı olarak<br>belirlenirse mümkündür. |
|                                       |                                      | $\ast$                          | Önceden ayarlanmış fre-<br>kans 1                                                                                                    |
|                                       | $\ast$                               |                                 | Önceden ayarlanmış fre-<br>kans 1                                                                                                    |
| $\ast$                                |                                      |                                 | Önceden ayarlanmış fre-<br>kans 1                                                                                                    |
|                                       | $\ast$                               | $\ast$                          | Önceden ayarlanmış fre-<br>kans 2                                                                                                    |
| $\ast$                                |                                      | $\ast$                          | Önceden ayarlanmış fre-<br>kans 2                                                                                                    |
| $\ast$                                | $\ast$                               |                                 | Önceden ayarlanmış fre-<br>kans 2                                                                                                    |
| $\ast$                                | ۰k                                   | $\ast$                          | Önceden ayarlanmış fre-<br>kans 3                                                                                                    |

*Tab. 118: P3.3.3.1 = Giriş sayısı olduğunda önceden ayarlanmış frekansların seçimi*

\* = giriş etkinleştirildi.

## *P3.3.3.10 ÖNCEDEN AYARLANMIŞ FREKANS SEÇİMİ 0 (ID 419)*

# *P3.3.3.11 ÖNCEDEN AYARLANMIŞ FREKANS SEÇİMİ 1 (ID 420)*

## *P3.3.3.12 ÖNCEDEN AYARLANMIŞ FREKANS SEÇİMİ 2 (ID 421)*

1 ila 7 arasındaki Önceden ayarlanmış frekansları uygulamak için bu işlevlere (bkz. Bölüm *[9.7.1 Dijital ve analog girişlerin programlanması](#page-255-0)*) dijital giriş bağlayın. Daha fazla bilgi için bkz. *[Tab. 117 P3.3.3.1 = İkili kodlu olduğunda önceden ayarlanmış frekansların seçimi](#page-248-0)* ve Tablo *[Tab.](#page-130-0)  [41 Önceden ayarlanmış frekans parametreleri](#page-130-0)* ve *[Tab. 50 Dijital giriş ayarları](#page-137-0)*.

# 9.3.4 MOTOR POTANSİYOMETRESİ PARAMETRELERİ

Motor Potansiyometresi frekans referansı tüm kontrol yerlerinde mevcuttur. Motor potansiyometresi referansını sadece sürücü çalıştırma durumundayken değiştirebilirsiniz.

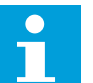

# **NOT!**

Çıkış frekansı, Motor Potansiyometresi Rampa Süresinden daha yavaş olarak ayarlandıysa normal hızlanma ve yavaşlama süreleriyle sınırlandırılır.

## *P3.3.4.1 MOTOR POTANSİYOMETRESİ YUKARI (ID 418)*

Bir motor potansiyometresi sayesinde çıkış frekansını artırabilir veya azaltabilirsiniz. Motor Potansiyometresi YUKARI parametresine bir dijital giriş bağladığınızda ve dijital giriş sinyalini etkinleştirdiğinizde çıkış frekansı artar.

## *P3.3.4.2 MOTOR POTANSİYOMETRESİ AŞAĞI (ID 417)*

Bir motor potansiyometresi sayesinde çıkış frekansını artırabilir veya azaltabilirsiniz. Motor Potansiyometresi AŞAĞI parametresine bir dijital giriş bağladığınızda ve dijital giriş sinyalini etkinleştirdiğinizde çıkış frekansı azalır.

Motor Potansiyometresi YUKARI veya AŞAĞI etkin olduğunda 3 farklı parametre, çıkış frekansının nasıl arttığını ve azaldığını etkiler. Bu parametreler Motor Potansiyometresi Rampa Zamanı (P3.3.4.3), Artış Hızlanma Zamanı (P3.4.1.2) ve Artış Yavaşlama Zamanıdır  $[P3.4.1.3]$ 

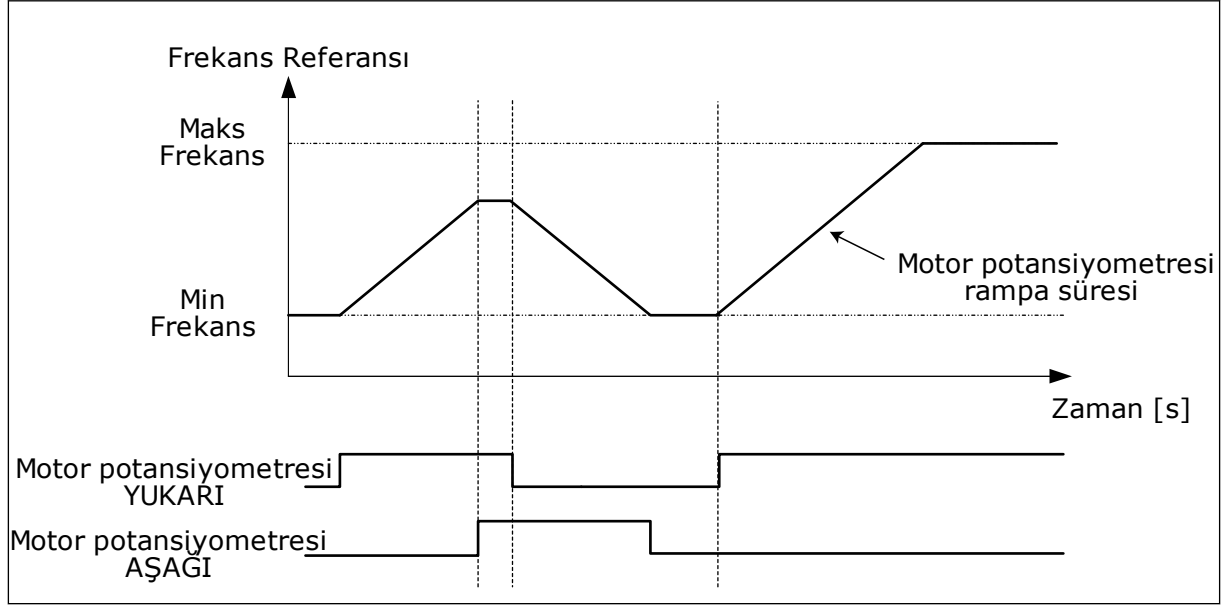

*Şekil 37: Motor potansiyometresi parametreleri*

## *P3.3.4.4 MOTOR POTANSİYOMETRESİ SIFIRLAMA (ID 367)*

Bu parametre motor potansiyometresinin frekans referansının sıfırlanması için mantığı tanımlar.

Sıfırlama işlevinde 3 seçenek vardır:sıfırlama yok, sürücü durduğunda sıfırla veya sürücünün gücü kapatıldığında sıfırla.

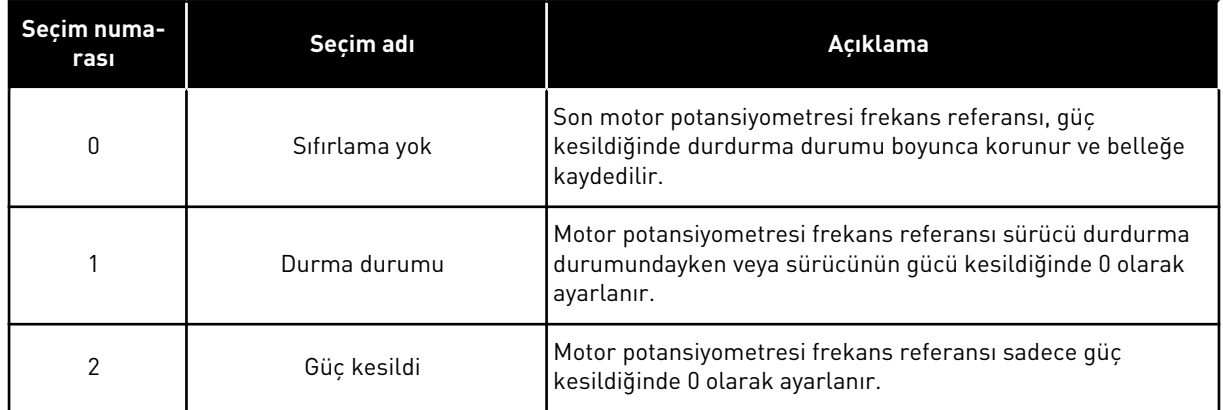

# **9.4 JOYSTİCK PARAMETRELERİ**

Motorun frekans referansı veya tork referansını joystick ile kontrol ederken joystick parametrelerini kullanın. Motoru joystick ile kontrol etmek için analog girişe joystick sinyali bağlayın ve joystick parametrelerini ayarlayın.

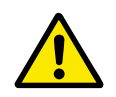

# **DİKKAT!**

Joystick işlevinin -10V ila +10V aralığında analog girişlerle kullanılması şiddetle tavsiye edilir. Bu durumda bir kablo koparsa referans maksimum değerine ulaşamaz.

## *P3.3.5.1 JOYSTİCK SİNYAL SEÇİMİ (ID 451)*

Bu parametre sayesinde Joystick işlevini kontrol eden analog giriş sinyalini ayarlayabilirsiniz.

Sürücü veya tork referansının frekans referansını kontrol etmek için Joystick işlevini kullanın.

## *P3.3.5.2 JOYSTİCK ÖLÜ BÖLGESİ (ID 384)*

0 civarındaki küçük değerleri reddetmek için bu değer için 0'dan büyük bir değer belirleyin. Analog giriş sinyali, parametre değeri 0 ± iken joystick referansı 0 olarak belirlenir.
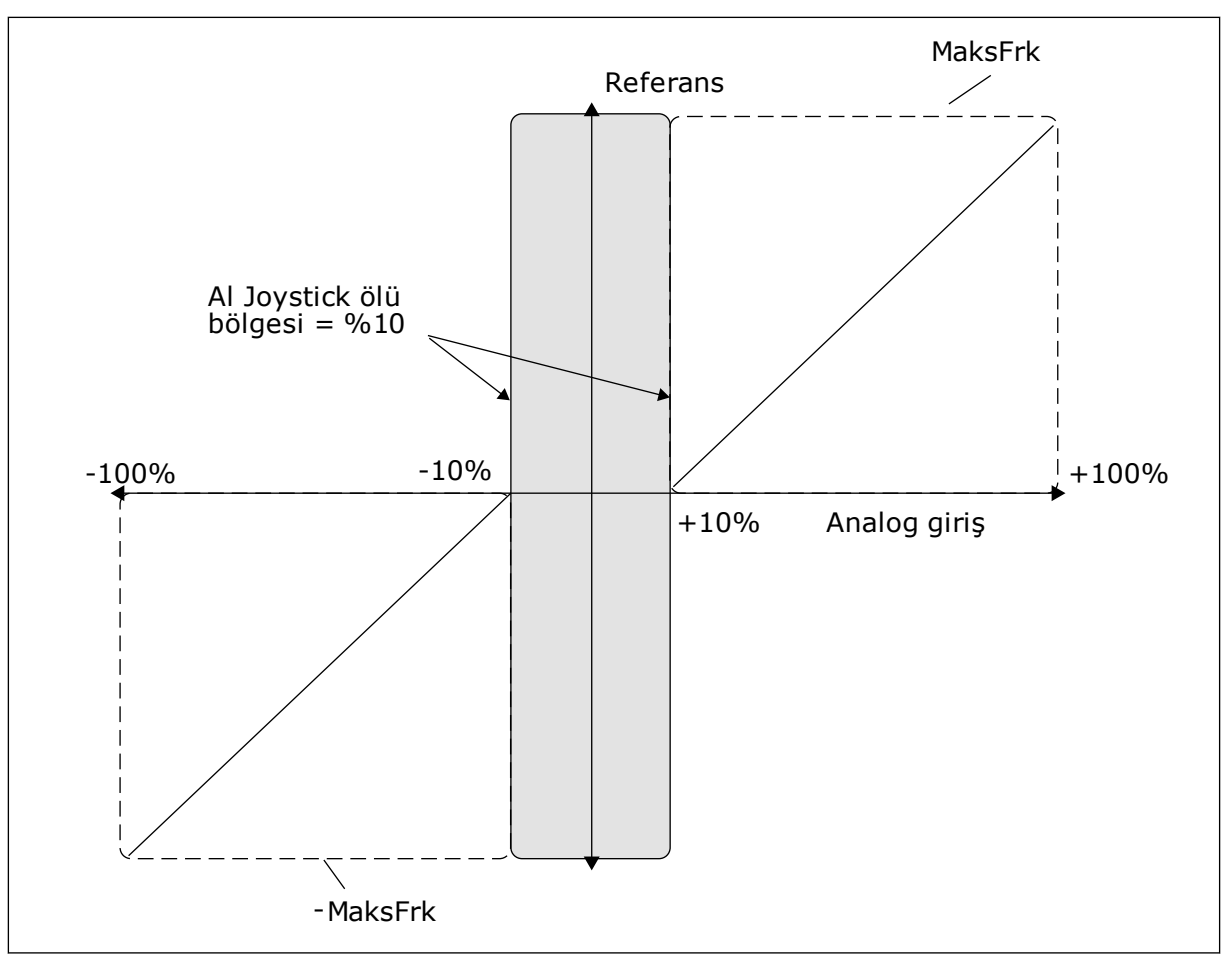

*Şekil 38: Joystick işlevi*

#### *P3.3.5.3 JOYSTİCK UYKU BÖLGESİ (ID 385)*

#### *P3.3.5.3 JOYSTİCK UYKU ERTELEME (ID 386)*

Joystick referansı uyku ertelemesinden daha uzun süre uyku bölgesinde kalırsa sürücü durur ve uyku modu etkinleşir.

Parametrenin değerinin 0 olması uyku ertelemesinin kullanılmadığını gösterir.

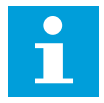

#### **NOT!**

Joystick uyku işlevi, sadece frekans referansını joystick ile kontrol ettiğiniz zaman kullanılabilir.

## **9.5 YAVAŞ HAREKET PARAMETRELERİ**

Normal kontrolü anlık olarak geçersiz kılmak için Yavaş hareket işlevini kullanın. Bu işlevi örneğin, bakım sırasında özel bir durumda veya konumda süreci kontrol etmek için kullanabilirsiniz. Kontrol yerini veya diğer parametreleri değiştirmeniz gerekmez.

Yavaş hareket işlevi sadece sürücü durdurma durumundayken etkinleştirilebilir. 2 adet çift yönlü frekans referansı kullanabilirsiniz. Yavaş hareket işlevini haberleşmeden ya da dijital giriş sinyalleri ile etkinleştirebilirsiniz. Yavaş hareket işlevinin, yavaş hareket etkin durumdayken her zaman kullanılacak olan rampa süresi vardır.

Yavaş hareket işlevi belirlenen referansta sürücüyü başlatır. Yeni başlatma komutu gerekmez. Kontrol yerinin etkisi yoktur.

Yavaş hareket işlevini baypas modunda haberleşmeden Kontrol İfadesi bitleri 10 ve 11 ile etkinleştirebilirsiniz.

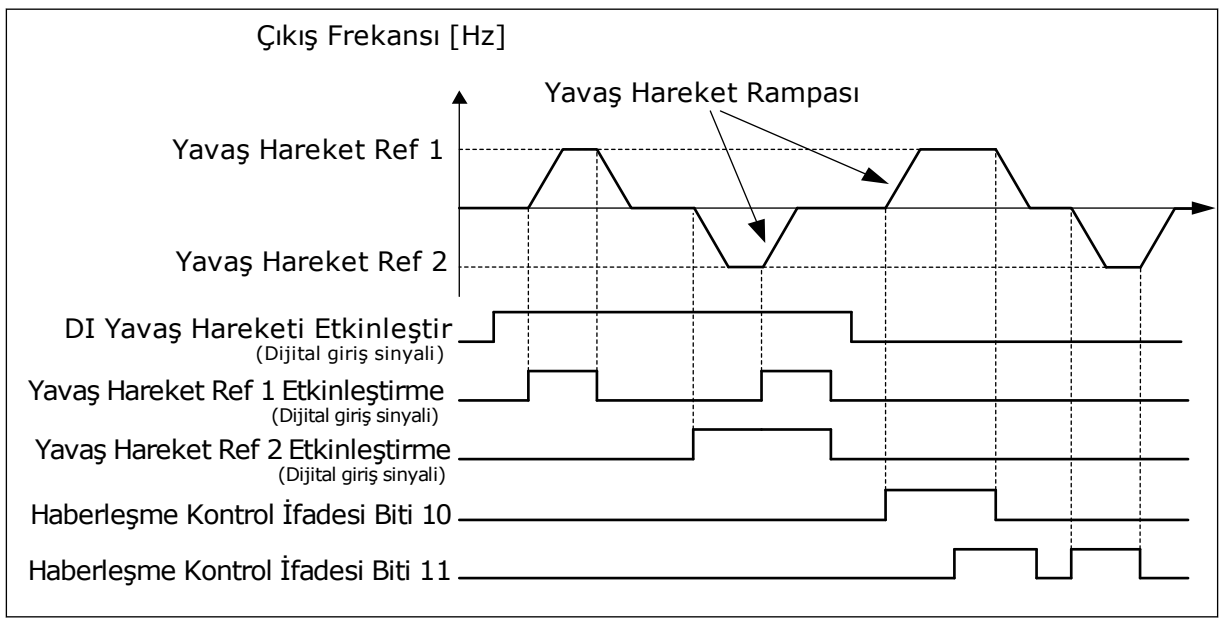

*Şekil 39: Yavaş hareket parametreleri*

## *P3.3.6.1 DI YAVAŞ HAREKETİNİ ETKİNLEŞTİR (ID 532)*

Bu parametre yavaş hareket komutlarını dijital girişlerden etkinleştirmek için kullanılan dijital giriş sinyalini verir. Bu sinyal Haberleşmeden gelen yavaş hareket komutlarını etkilemez.

## *P3.3.6.2 YAVAŞ HAREKET REFERANSI 1 ETKİNLEŞTİRME (ID 530)*

#### *P3.3.6.3 YAVAŞ HAREKET REFERANSI 2 ETKİNLEŞTİRME (ID 531)*

Bu parametreler Yavaş hareket işlevi için frekans referansını belirlemek ve sürücüyü başlatmak için kullanılan dijital giriş sinyallerini verir. Yalnızca DI Yavaş Hareketi Etkinleştir etkin olduğunda bu dijital giriş sinyallerini kullanabilirsiniz.

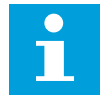

## **NOT!**

DI Yavaş Hareketi Etkinleştir ve bu dijital giriş etkin durumdaysa sürücü başlatılır.

#### **NOT!**

2 etkinleştirme sinyali aynı anda etkin durumdaysa sürücü durdurulur.

#### *P3.3.6.4 YAVAŞ HAREKET REFERANSI 1 (ID 1239)*

#### *P3.3.6.5 YAVAŞ HAREKET REFERANSI 2 (ID 1240)*

P3.3.6.4 ve P3.3.6.5 parametreleriyle yavaş hareket işlevi için frekans referanslarını ayarlayabilirsiniz. Referanslar çift yönlüdür. Geri komutunun yavaş hareket referanslarının yönü üzerinde bir etkisi yoktur. İleri yön referansı pozitif bir değere; geri yön referansı ise negatif bir değere sahiptir. Yavaş hareket işlevini, dijital giriş sinyalleriyle veya baypas modundaki Haberleşmeden Kontrol İfadesi bitleri 10 ve 11 ile etkinleştirebilirsiniz.

#### **9.6 RAMPA VE FREN AYARLARI**

#### *P3.4.1.1 RAMPA 1 ŞEKLİ (ID 500)*

#### *P3.4.2.1 RAMPA 2 ŞEKLİ (ID 501)*

Rampa 1 Şekli ve Rampa 2 Şekli parametreleriyle hızlanma ve yavaşlama rampalarını başlatma ve durdurma işlemlerini daha düzgün yapabilirsiniz. Değeri %0,0 olarak belirlerseniz doğrusal rampa şekli oluşur. Hızlanma ve yavaşlama referans sinyalindeki değişime anında uyar.

%1,0 ila %100,0 arasında bir değer belirlediğinizde S-şekilli bir hızlanma veya yavaşlama rampası oluşur. Referans değiştiğinde bu işlevi, parçaların mekanik aşınmalarını ve akım sıçramalarını azaltmak için kullanın. P3.4.1.2 (Hızlanma Süresi 1) ve P3.4.1.3 (Yavaşlama Süresi 1) parametreleriyle hızlanma süresini değiştirebilirsiniz.

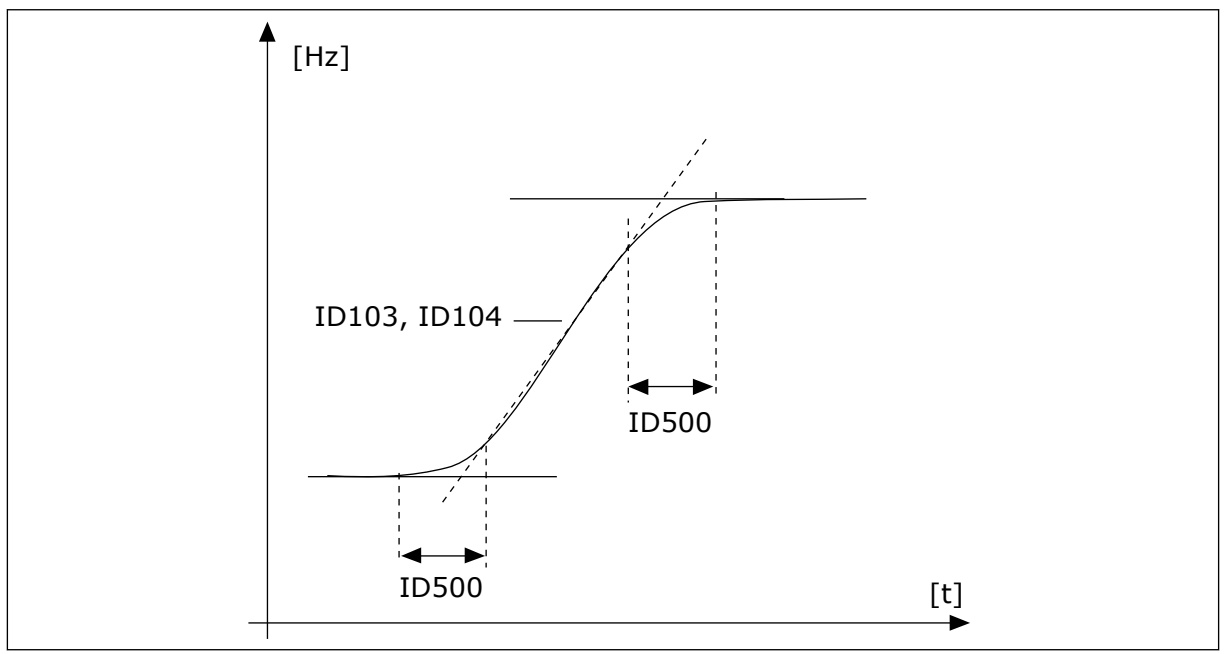

*Şekil 40: Hızlanma/yavaşlama eğrisi (S-şekilli)*

#### *P3.4.5.1 AKI FRENİ (ID 520)*

DC frene alternatif olarak akı frenini kullanabilirsiniz. Akı freni, ilave fren dirençlerinin gerekli olmadığı durumlarda frenleme performansını artırır.

Frenleme gerekli olduğunda sistem frekansı düşürür ve motordaki akımı artırır. Bu, fren yapmak için motor performansını artırır. Motor hızı frenleme sırasında kontrol edilir.

Akı Frenini etkinleştirebilir ve devre dışı bırakabilirsiniz.

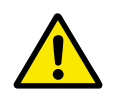

#### **DİKKAT!**

Frenlemeyi yalnızca aralıklı olarak kullanın. Akı freni enerjiyi ısıya dönüştürür ve motorun hasar görmesine neden olabilir.

## **9.7 G/Ç YAPILANDIRMASI**

#### 9.7.1 DİJİTAL VE ANALOG GİRİŞLERİN PROGRAMLANMASI

AC sürücünün girişlerini programlamak esnektir. Farklı işlevler için mevcut olan standart ve isteğe bağlı G/Ç girişlerinden istediğinizi kullanabilirsiniz.

Seçenek kartlarıyla mevcut G/Ç performansını artırabilirsiniz. C, D ve E yuvalarına seçenek kartlarını takabilirsiniz. Kurulum kılavuzundan seçenek kartlarının takılmasına ilişkin daha fazla veriye ulaşabilirsiniz.

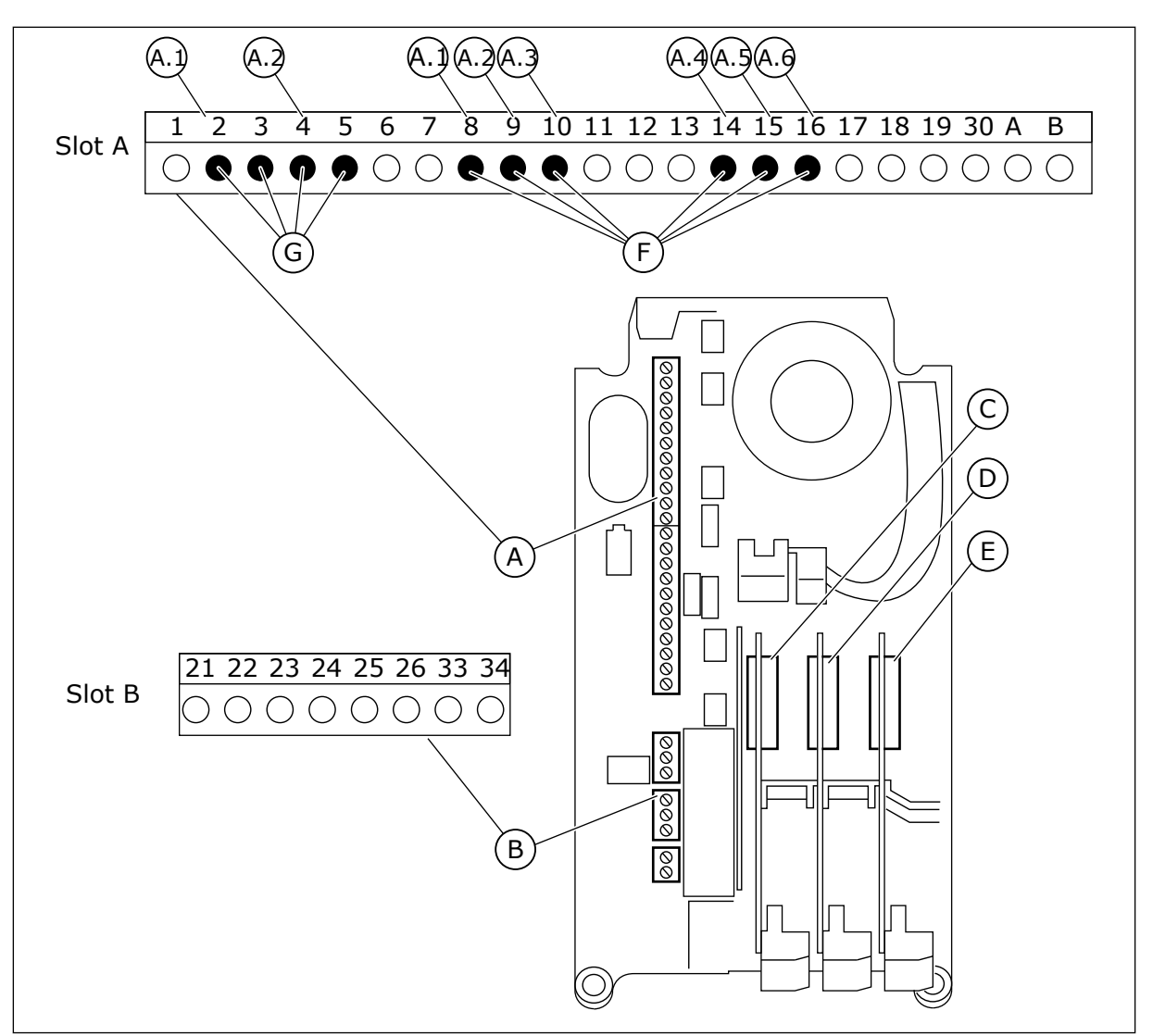

*Şekil 41: Seçenek kartı yuvaları ve programlanabilir girişler*

- A. Standart kart yuvası A ve terminalleri
- B. Standart kart yuvası B ve terminalleri
- C. Seçenek kartı yuvası C
- D. Seçenek kartı yuvası D
- E. Seçenek kartı yuvası E
- F. Programlanabilir dijital girişler (DI)
- G. Programlanabilir analog girişler (AI)
- 9.7.1.1 Dijital girişleri programlama

Dijital girişler için mevcut işlevleri M3.5.1 parametre grubunda parametreler halinde bulabilirsiniz. Bir işleve dijital giriş sağlamak için doğru parametreye bir değer belirleyin. Mevcut işlevlerin listesi için bkz. Tablo *[Tab. 50 Dijital giriş ayarları](#page-137-0)*.

#### **Örnek:**

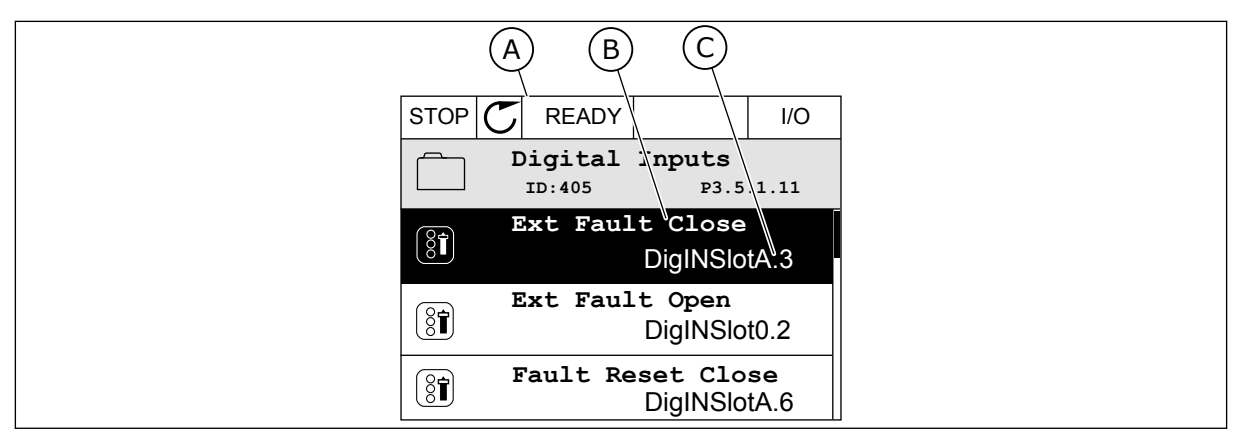

*Şekil 42: Grafiksel ekranda Dijital girişler menüsü*

A. Grafiksel ekran

B. Parametrenin adı, yani işlev

C. Parametrenin değeri, yani ayarlanan dijital giriş

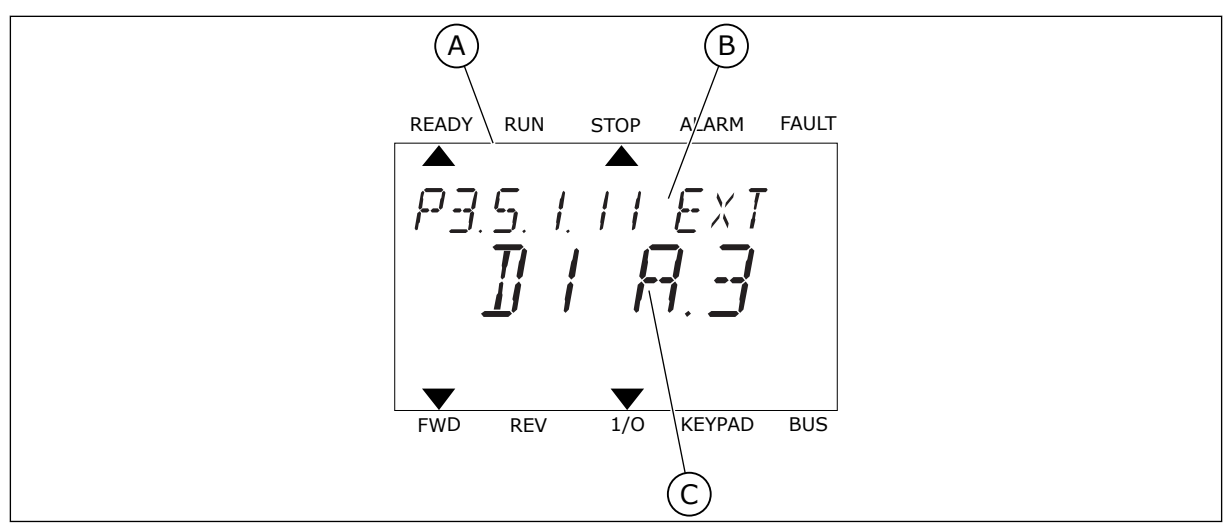

*Şekil 43: Metin ekranında Dijital girişler menüsü*

- A. Metin ekranı
- B. Parametrenin adı, yani işlev
- C. Parametrenin değeri, yani ayarlanan dijital giriş

Standart G/Ç kartı derlemesinde 6 dijital giriş mevcuttur: Yuva A terminalleri 8, 9, 10, 14, 15 ve 16.

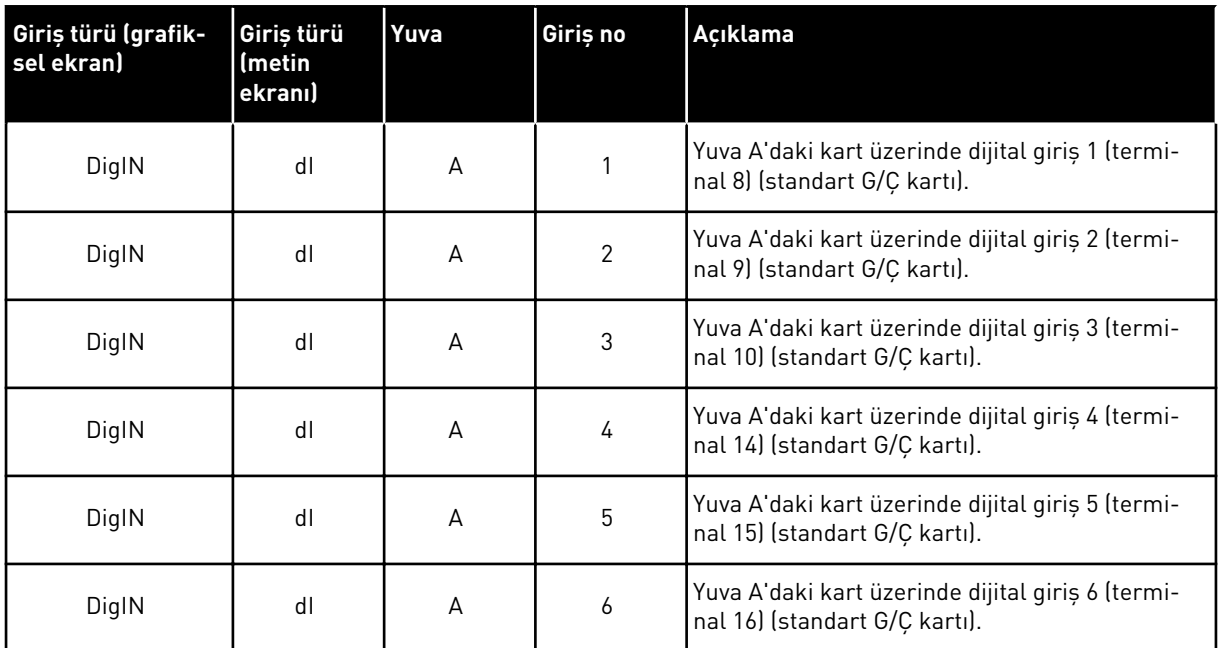

M3.5.1 menüsünün konumu olan Harici Hata Kapalı işlevi P3.5.1.11 parametresidir. Grafiksel ekranda DigIN SlotA.3 ve metin ekranında dI A.3 varsayılan değerini alır. Bu seçimden sonra DI3 dijital girişine (terminal 10) giden dijital sinyal Harici Hata Kapalı işlevini kontrol eder.

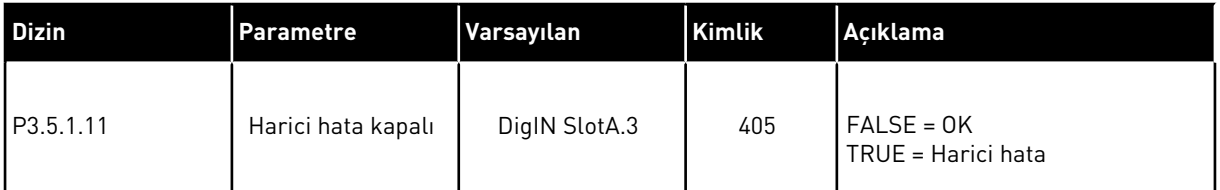

Standart G/Ç içinde, girişi DI3 iken, örneğin DI6 (terminal 16) şeklinde değiştirmek için bu talimatları uygulayın.

#### GRAFİKSEL EKRANDA PROGRAMLAMA

1 Parametre seçin. Düzenleme moduna gitmek için Sağ ok düğmesine basın.  $\begin{array}{c} |STOP| \bigcirc | READY| \end{array}$  I/O

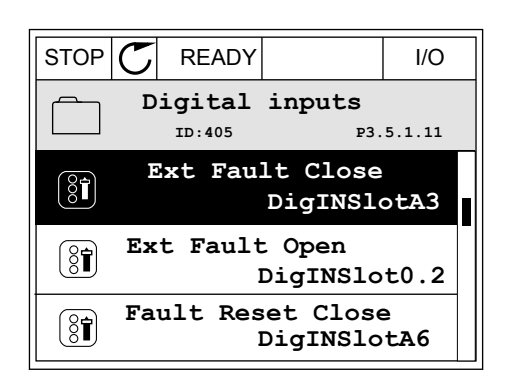

2 Düzenleme modunda DigIN SlotA yuva değerinin altı çizilidir ve yanıp söner. Örneğin C, D veya E yuvalarına takılan seçenek kartları nedeniyle G/Ç içinde daha fazla dijital girişiniz varsa, bunları buradan seçin.

3 Terminal 3'ü etkinleştirmek için, tekrar Sağ ok

4 Terminali 6 olarak değiştirmek için Yukarı ok

basarak kabul edin.

düğmesine 3 kez basın. Değişikliği OK düğmesine

 $STOP$   $\boxed{\bigcup}$  READY  $\boxed{1/1}$   $\boxed{1/1}$ **Ext Fault Close**  $\left( \mathbf{\widehat{S}}\widehat{\mathbf{I}}\right)$ **ID:405 P3.5.1.11**  $\overline{\phantom{0}}$ ╱ **DigIN SlotA.3**  $\sqrt{}$  $\mathbf{L}$ **Min: Max:**

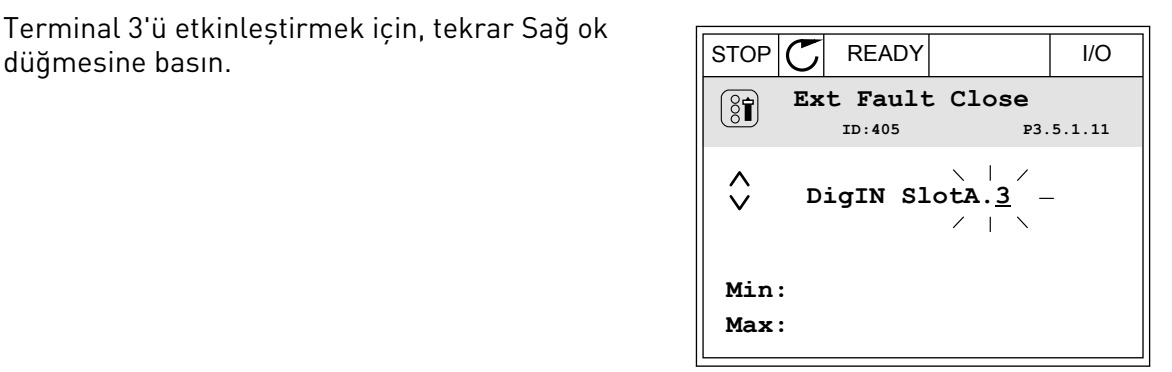

- STOP READY I/O **Ext Fault Close**  $\left[\begin{smallmatrix} 8 \\ 8 \end{smallmatrix}\right]$ **ID:405 P3.5.1.11**  $\wedge$ **DigIN SlotA.6**  $\ddot{\vee}$  $\blacksquare$ **Min: Max:**
- 5 Dijital giriş DI6 başka işlevler tarafından zaten kullanılıyorsa ekranda bir mesaj görüntülenir. Bu seçimlerden birini değiştirin.

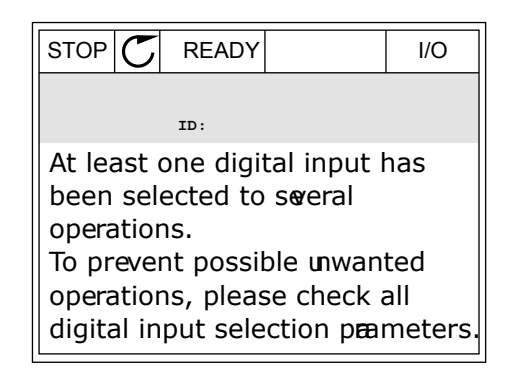

#### METİN EKRANINDA PROGRAMLAMA

varsa, bunları buradan seçin.

1 Parametre seçin. Düzenleme moduna gitmek için OK düğmesine basın.

2 Düzenleme modunda D harfi yanıp söner. Örneğin C, D veya E yuvalarına takılan seçenek kartları nedeniyle G/Ç içinde daha fazla dijital girişiniz

3 Terminal 3'ü etkinleştirmek için, tekrar Sağ ok

düğmesine basın. D harfi yanıp sönmeyi durdurur.

READY RUN STOP ALARM FAULT  $\blacktriangle$  $\blacktriangleright$ P3.5. I. I I. EXT  $H$   $R$   $R$  $\overline{\eta}$ FWD REV 1/O KEYPAD BUS

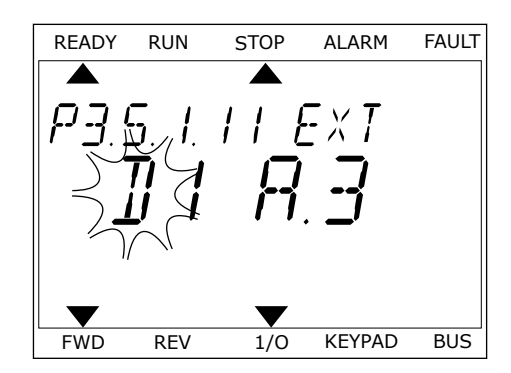

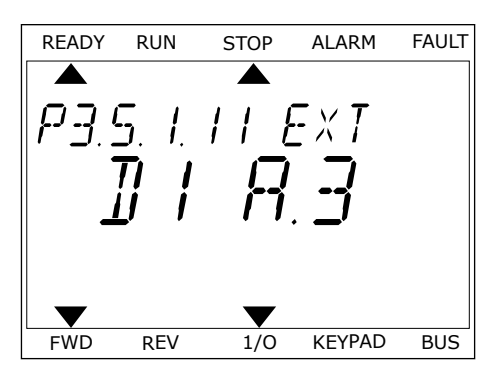

4 Terminali 6 olarak değiştirmek için Yukarı ok düğmesine 3 kez basın. Değişikliği OK düğmesine basarak kabul edin.

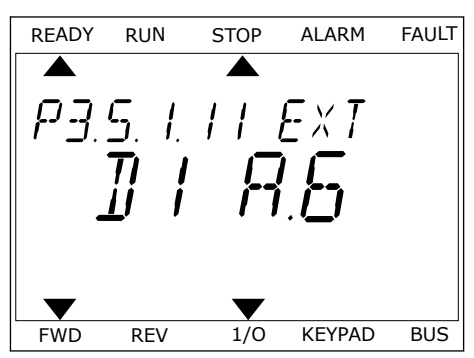

5 DI6 dijital giriş başka işlevler tarafından zaten kullanılıyorsa ekranda bir mesaj kayar. Bu seçimlerden birini değiştirin.

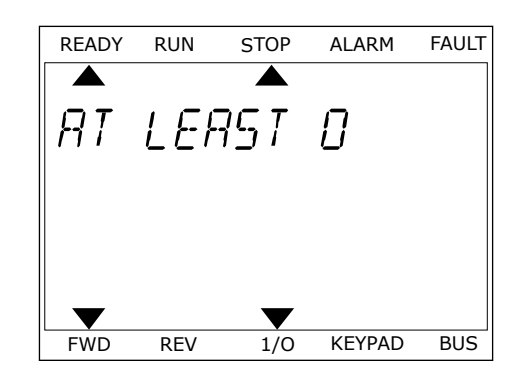

Bu adımlardan sonra DI6 dijital girişine giden dijital sinyal, Harici Hata Kapalı işlevini kontrol eder.

Bir işlevin değeri DigIN Slot0.1 (grafiksel ekranda) veya dI 0.1 (metin ekranında) olabilir. Bu koşullarda işlev için bir terminal belirlememişsinizdir veya girişi her zaman OPEN olarak belirlemişsinizdir. Bu, M3.5.1 grubundaki birçok parametre için varsayılan değerdir. Diğer yandan, bazı girişler, her zaman CLOSED varsayılan değerini alır. Değerler grafiksel ekranda DigIN Slot0.2, metin ekranında dI 0.2 olarak görüntülenir.

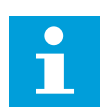

## **NOT!**

Ayrıca zaman kanallarını dijital girişlere atayabilirsiniz. Bu konuda daha fazla bilgi için bkz. Tablo *[Tab. 86 Uyku işlevi ayarları](#page-180-0)*.

## 9.7.1.2 Analog girişleri programlama

Mevcut analog girişlerinden analog frekans referansı sinyali için hedef giriş seçebilirsiniz.

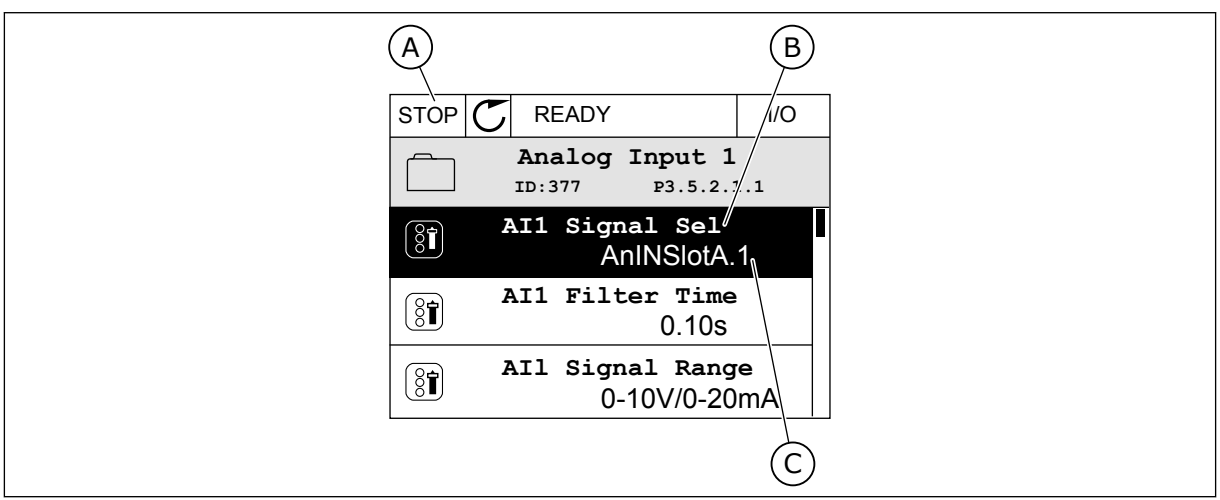

*Şekil 44: Grafiksel ekranda Analog girişler menüsü*

- A. Grafiksel ekran
- B. Parametrenin adı

C. Parametrenin değeri, yani ayarlanan analog giriş

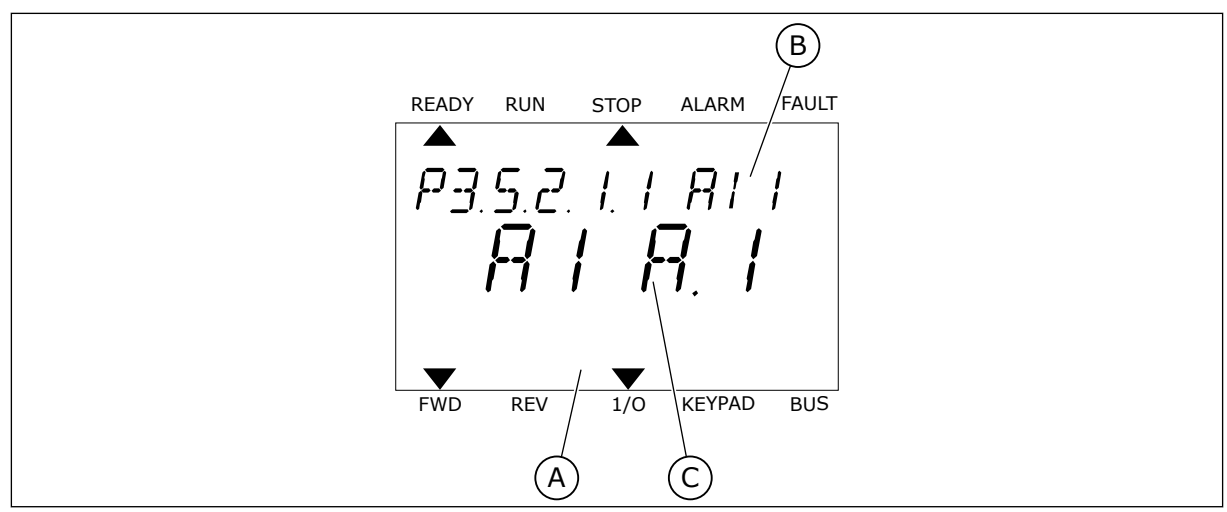

*Şekil 45: Metin ekranında Analog girişler menüsü*

A. Metin ekranı B. Parametrenin adı C. Parametrenin değeri, yani ayarlanan analog giriş

Standart G/Ç kartı derlemesinde 2 analog giriş mevcuttur:Yuva A terminalleri 2/3 ve 4/5.

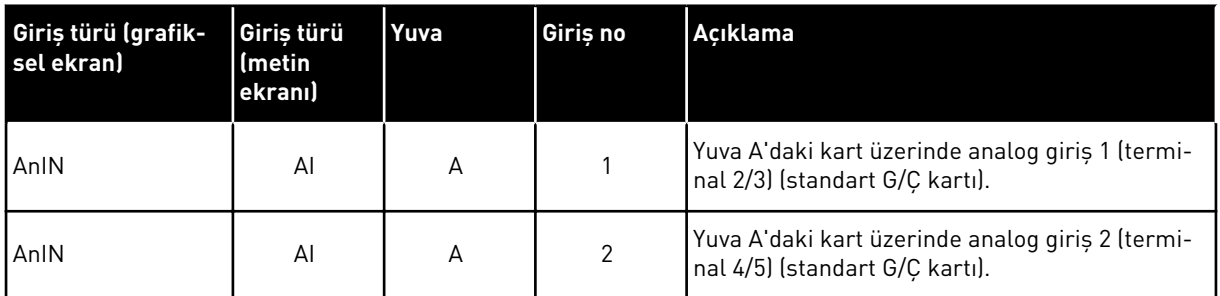

P3.5.2.1.1 AI1 Sinyal Seçimi parametresinin konumu M3.5.2.1 menüsüdür.Grafiksel ekranda AnIN SlotA.1 veya metin ekranında AI A.1 varsayılan değerini alır.Analog frekans referans sinyali AI1 için hedef giriş; 2/3 terminallerinde analog giriştir.Sinyalin voltaj veya akım olduğunu belirlemek için dip anahtarlarını kullanın.Daha fazla bilgi için Kurulum kılavuzuna bakın.

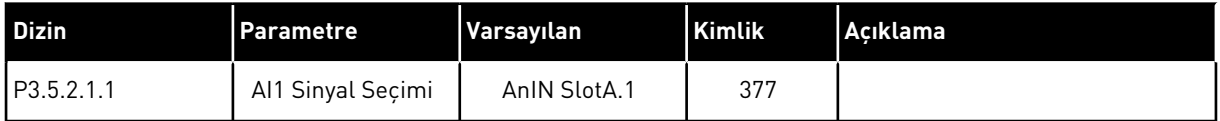

Girişi AI1 iken, örneğin yuva C'de seçenek kartınızdaki analog giriş şeklinde değiştirmek için bu talimatları uygulayın.

## GRAFİKSEL EKRANDA ANALOG GİRİŞLERİ PROGRAMLAMA

1 Parametre seçmek için Sağ ok düğmesine basın.

2 Düzenleme modunda AnIN SlotA yuva değerinin altı çizilidir ve yanıp söner. STOP READY I/O

3 Değeri AnIN SlotC olarak değiştirmek için Yukarı ok düğmesine basın.Değişikliği OK düğmesine basarak kabul edin.

## METİN EKRANINDA ANALOG GİRİŞLERİ PROGRAMLAMA

1 Parametre seçmek için OK düğmesine basın. READY RUN STOP ALARM FAULT

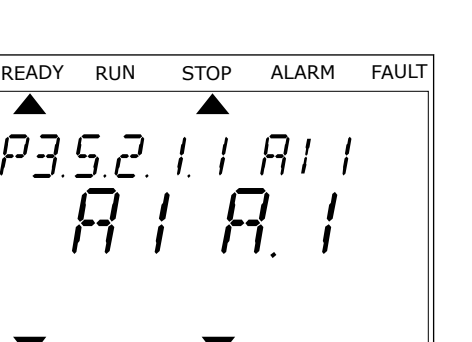

FWD REV 1/O KEYPAD BUS

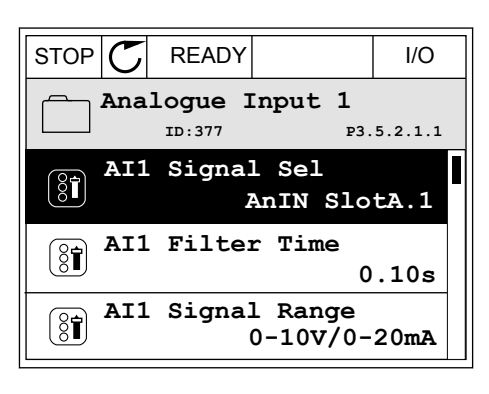

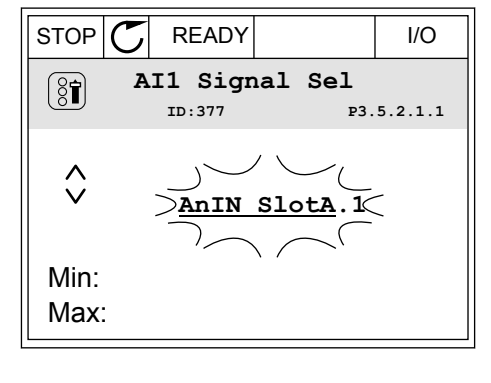

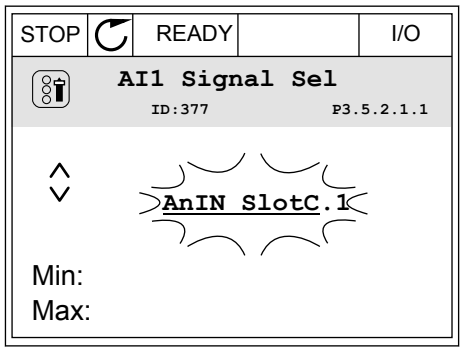

2 Düzenleme modunda A harfi yanıp söner.<br>READY RUN STOP ALARM FAULT

3 Değeri C olarak değiştirmek için Yukarı ok düğmesine basın.Değişikliği OK düğmesine basarak kabul edin.

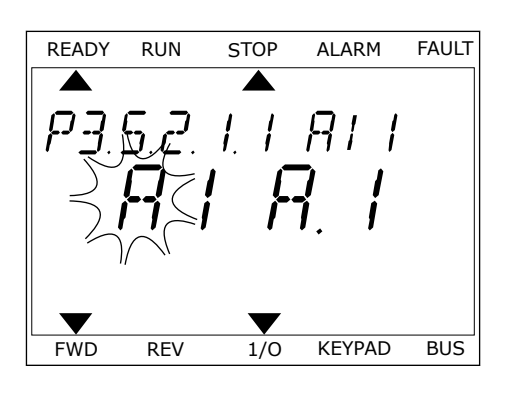

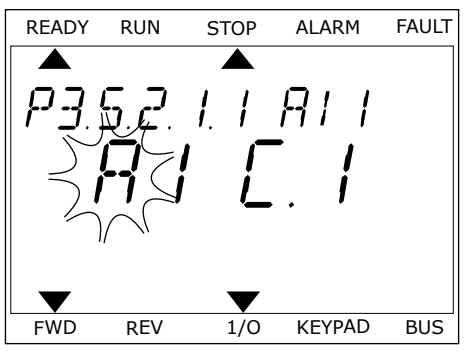

## 9.7.1.3 Sinyal kaynaklarının açıklaması

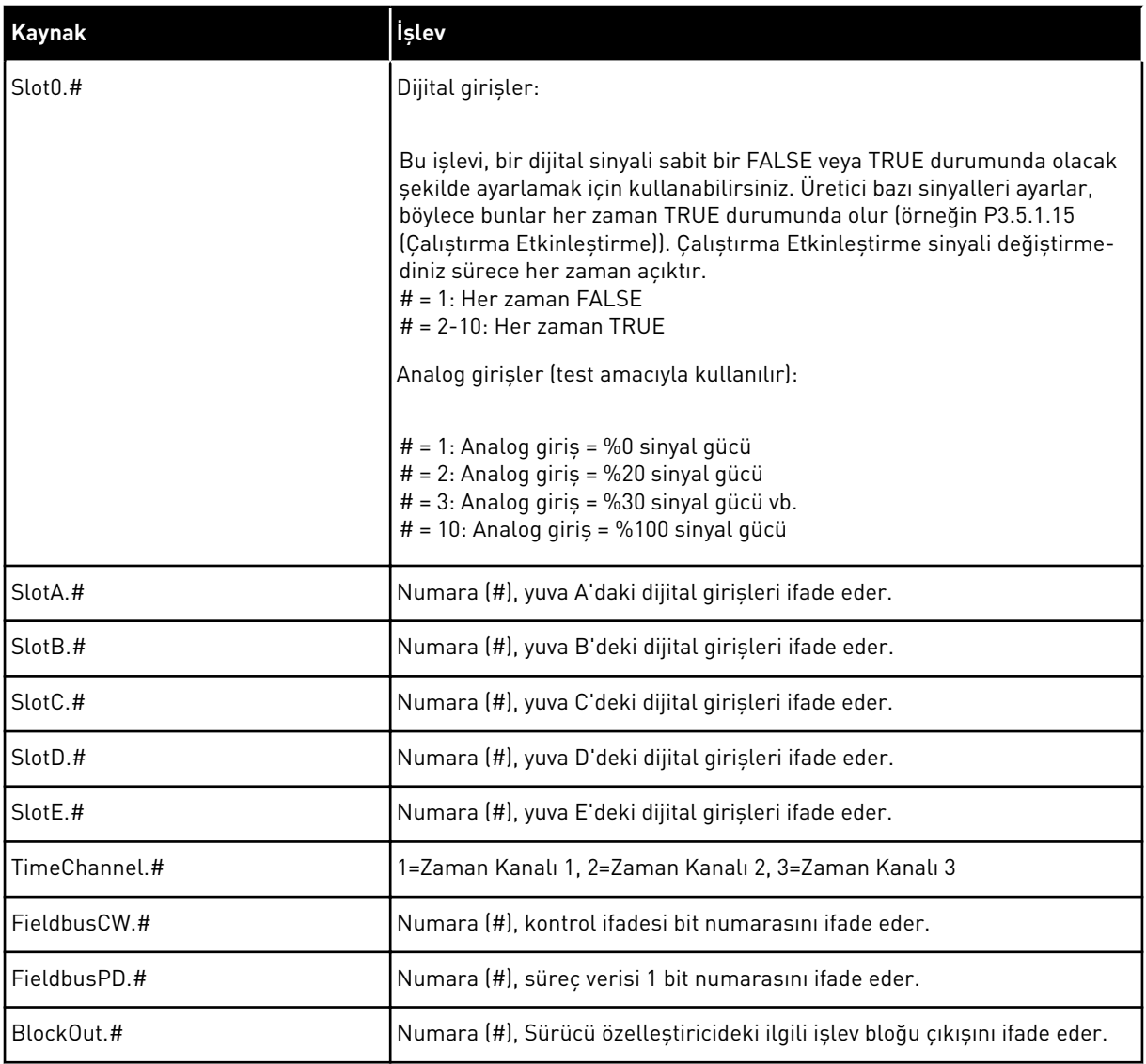

a dhe ann an 1970.

#### 9.7.2 PROGRAMLANABİLİR GİRİŞLER İÇİN VARSAYILAN İŞLEVLER

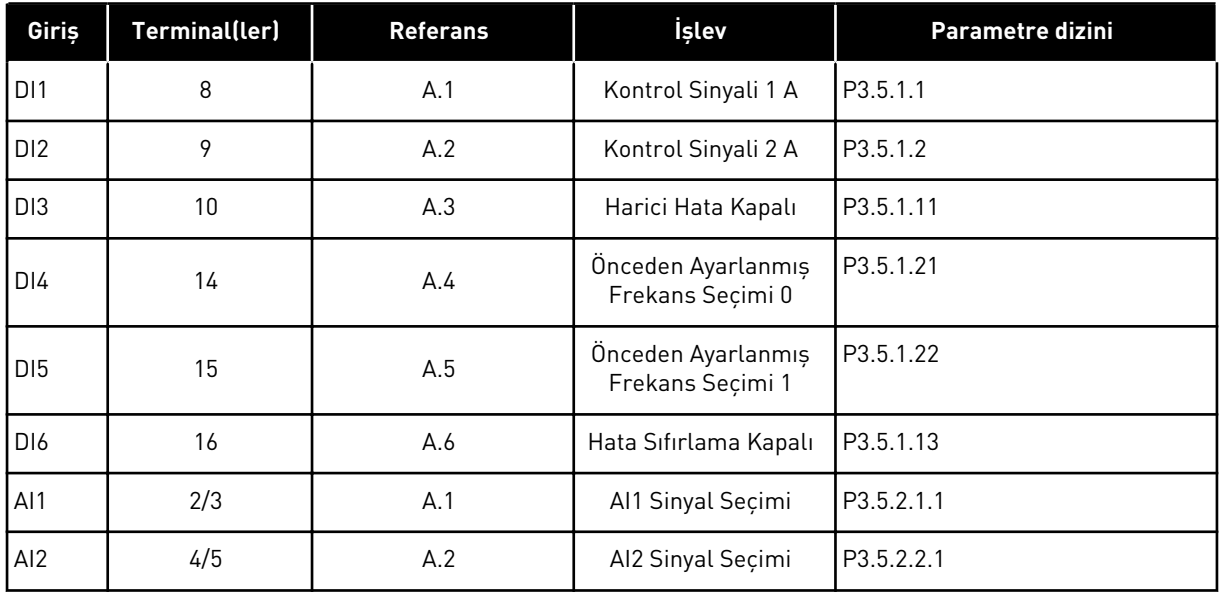

#### *Tab. 119: Programlanabilir dijital ve analog girişlerin varsayılan işlevleri*

#### 9.7.3 DİJİTAL GİRİSLER

Parametreler, dijital giriş terminaline bağlayabileceğiniz işlevlerdir. *DigIn Slot A.2* metni, yuva A'daki ikinci giriş anlamına gelir. Ayrıca işlevler zaman kanallarına da bağlanabilir. Zaman kanalları terminaller gibi çalışır.

Dijital girişlerin ve dijital çıkışların durumlarını Çoklu İzleme görünümünden izleyebilirsiniz.

#### *P3.5.1.15 ÇALIŞTIRMA ETKİNLEŞTİRME (ID 407)*

Kontak AÇIK durumundaysa motorun başlangıcı devre dışı bırakılır. Kontak KAPALI durumdayken motorun başlangıcı etkinleştirilir.

Durmak için sürücü, P3.2.5 Durdurma İşlevi değerini uygular. Takip eden sürücü her zaman durana kadar serbest duruş yapar.

#### *P3.5.1.16 ÇALIŞTIRMA BAĞLANTISI 1 (ID 1041)*

#### *P3.5.1.17 ÇALIŞTIRMA BAĞLANTISI 2 (ID 1042)*

Bağlantı etkinleştirilirse sürücü başlatılamaz.

Bu işlevi sürgü kapalıyken sürücünün başlatılmasını önlemek için kullanabilirsiniz. Sürücünün çalışması sırasında bu bağlantıyı etkinleştirirseniz sürücü durur.

#### *P3.5.1.49 PARAMETRE GRUBU 1/2 SEÇİMİ (ID 496)*

Bu parametre, Parametre Grubu 1 ve 2 arasında seçim yapmak üzere kullanılabilecek dijital girişi tanımlar. Bu parametre için "DigIN Slot0" yuvasından farklı bir yuva seçildiğinde bu işlev etkinleştirilir. Parametre grubu seçimine yalnızca sürücü durdurulduğunda izin verilir.

Kontak Açık = Parametre Grubu 1 etkin grup olarak yüklendi Kontak Kapalı = Parametre Grubu 2 etkin grup olarak yüklendi

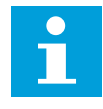

#### **NOT!**

Parametre değerleri, B6.5.4 Grup 1'e Kaydet ve B6.5.4 Grup 2'ye Kaydet parametreleriyle Grup 1 ve Grup 2 şeklinde depolanır. Bu parametreler tuş takımından veya Vacon Live pc aracından kullanılabilir.

#### *P3.5.1.50 (P3.9.9.1) KULLTANIMLI HATA 1 ETKİNLEŞTİRME (ID 15523)*

Bu parametreyi KullTanımlı Hata 1'i (Hata Kimliği: 1114) etkinleştiren dijital giriş sinyalini ayarlamak için kullanın.

#### *P3.5.1.51 (P3.9.10.1) KULLTANIMLI HATA 2 ETKİNLEŞTİRME (ID 15524)*

Bu parametreyi KullTanımlı Hata 2'yi (Hata Kimliği: 1115) etkinleştiren dijital giriş sinyalini ayarlamak için kullanın.

#### 9.7.4 ANALOG GİRİŞLER

#### *P3.5.2.1.2 AI1 SİNYAL FİLTRESİ SÜRESİ (ID 378)*

Bu parametre, analog giriş sinyalindeki parazitleri filtreler. Bu parametreyi etkinleştirmek için buna 0'dan büyük bir değer verin.

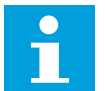

#### **NOT!**

Uzun filtreleme süresi, regülasyon yanıtını yavaşlatır.

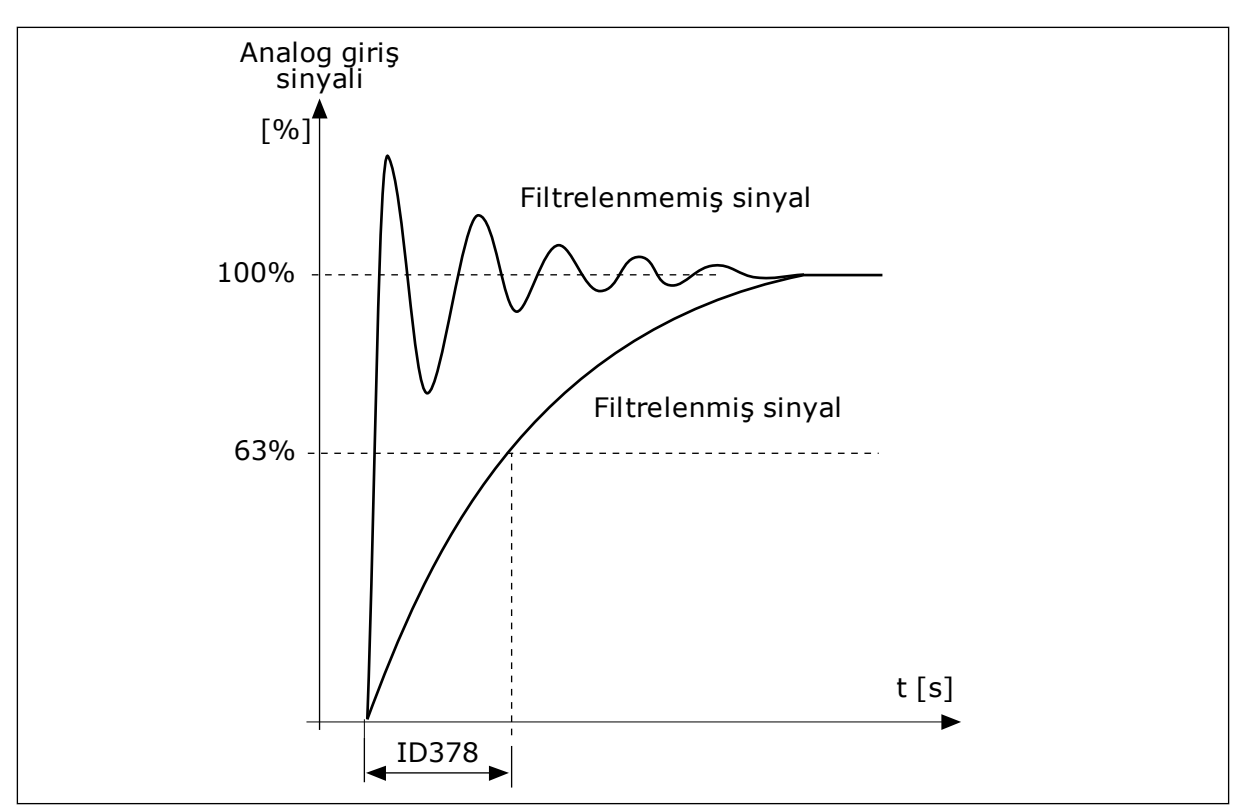

*Şekil 46: AI1 sinyal filtreleme*

#### *P3.5.2.1.3 AI1 SİNYAL ARALIĞI (ID 379)*

Analog giriş sinyali türünü (akım veya voltaj) belirlemek için kontrol kartındaki dip anahtarlarını kullanın. Daha fazla bilgi için Kurulum kılavuzuna bakın.

Analog giriş sinyalini frekans referansı olarak kullanabilirsiniz. 0 veya 1 değeri seçimi, analog giriş sinyali ölçeklemesini değiştirir.

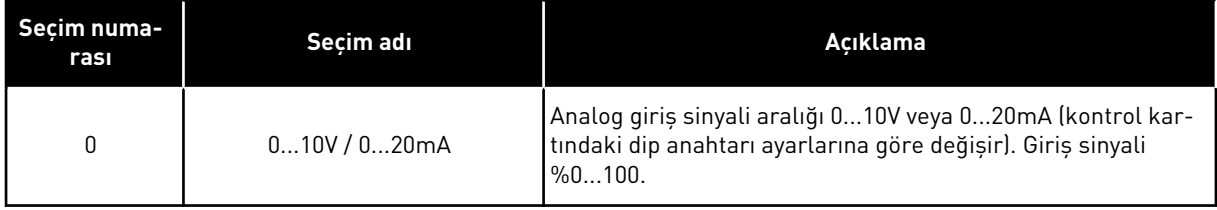

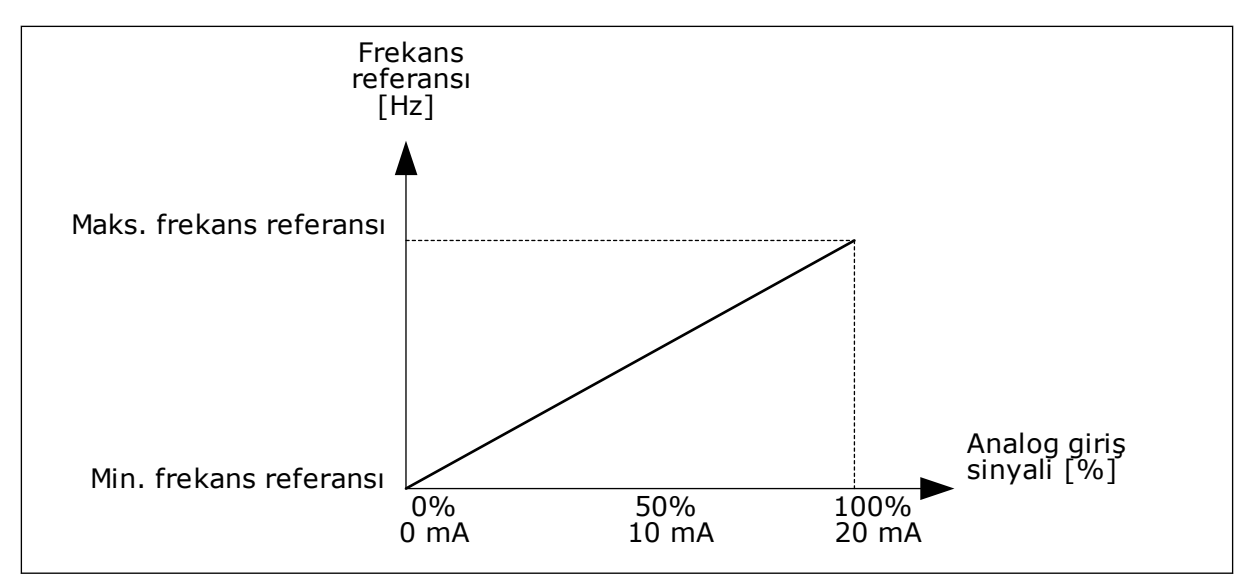

*Şekil 47: Analog giriş sinyali aralığı, seçim 0*

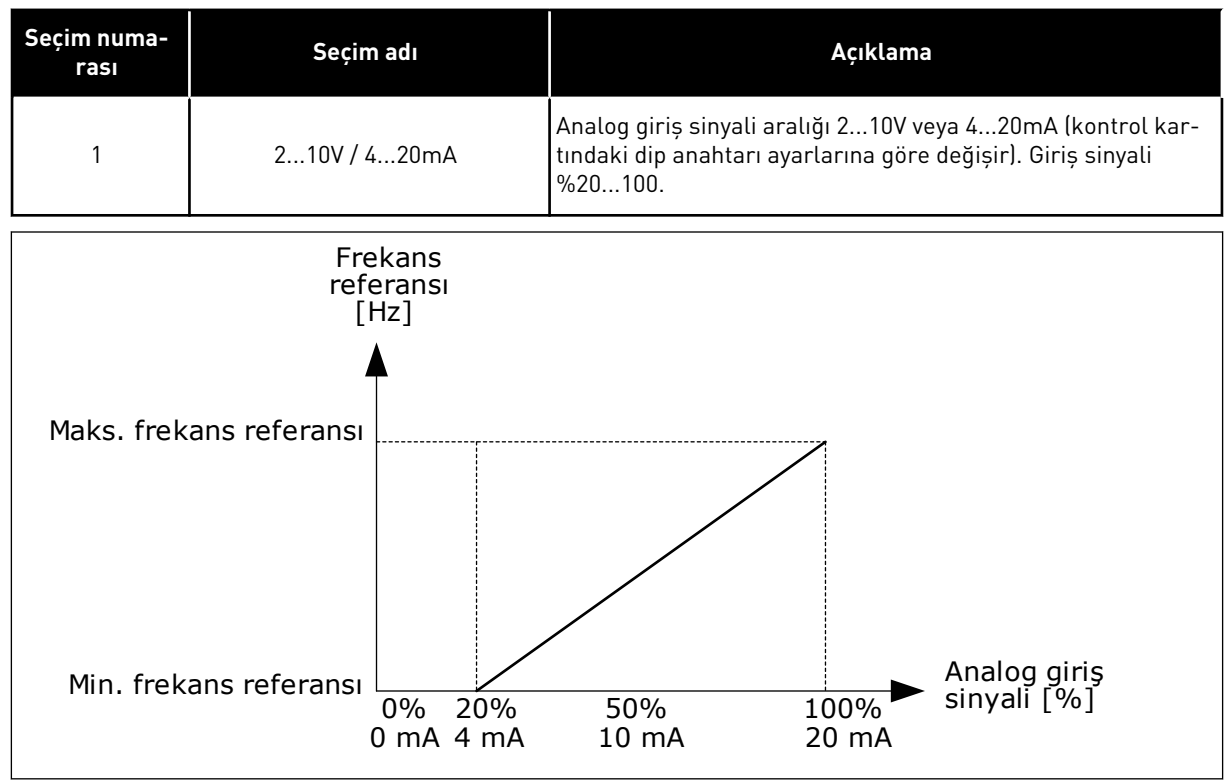

*Şekil 48: Analog giriş sinyali aralığı, seçim 1*

#### *P3.5.2.1.4 AI1 ÖZEL. MİN (ID 380)*

#### *P3.5.2.1.5 AI1 ÖZEL. MAKS (ID 381)*

P3.5.2.1.4 ve P3.5.2.1.5 parametreleri, analog giriş sinyali aralığını %-160 ila 160 arasında kolayca seçmenize olanak tanır.

Örneğin, analog giriş sinyalini frekans referansı olarak kullanabilirsiniz ve bu 2 parametreyi %40 ila 80 arasında belirleyebilirsiniz. Bu koşullarda frekans referansı, Minimum frekans referansı ve Maksimum frekans referansı arasında değişir ve analog giriş sinyali, 8 ve 16 mA arasında değişir.

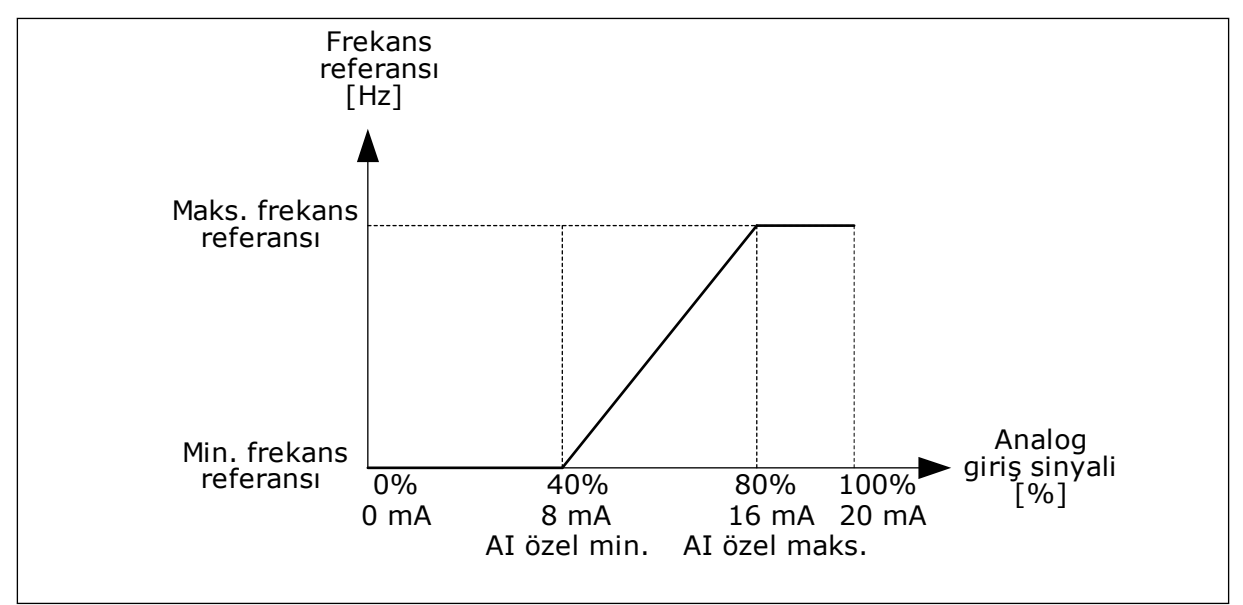

*Şekil 49: AI1 sinyali özel. min./maks.*

## *P3.5.2.1.6 AI1 SİNYAL ÇEVİRME (ID 387)*

Analog giriş sinyalinde çevirme sırasında sinyal eğrisi tersine döner.

Analog giriş sinyalini frekans referansı olarak kullanabilirsiniz.0 veya 1 değeri seçimi, analog giriş sinyali ölçeklemesini değiştirir.

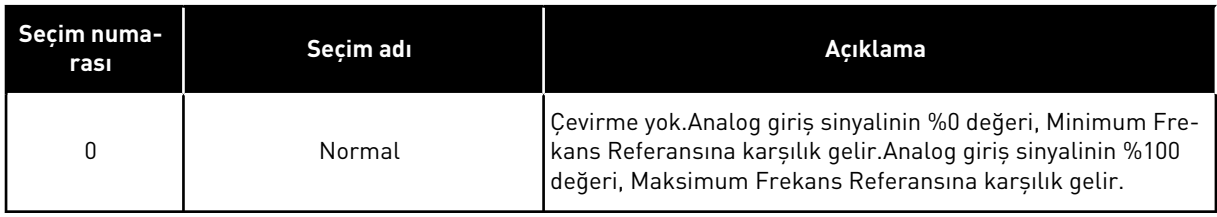

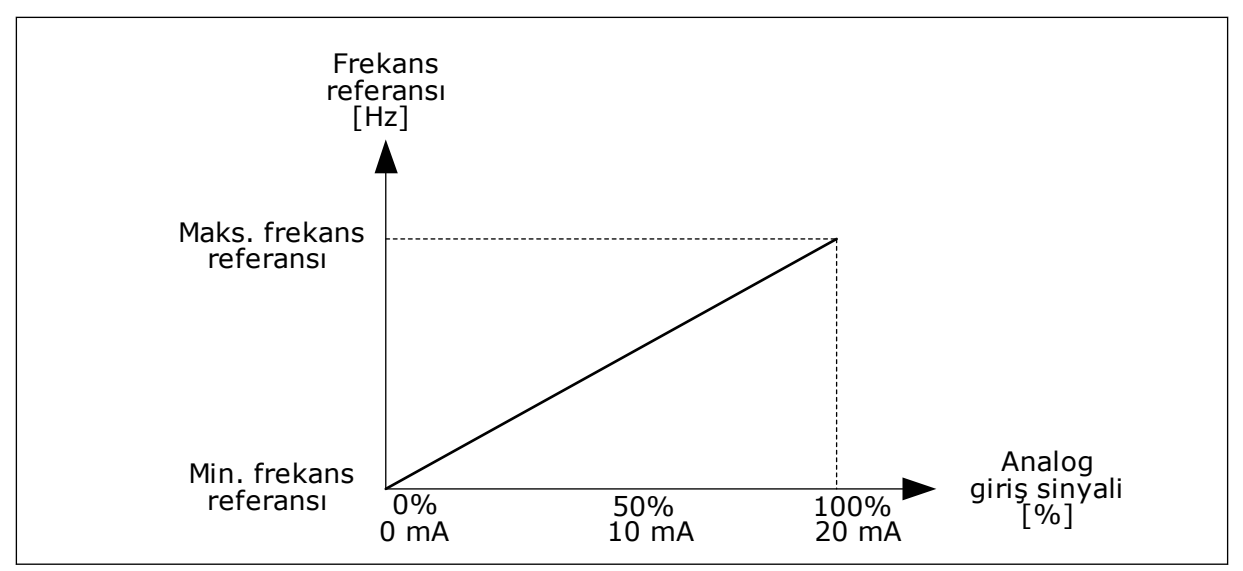

*Şekil 50: AI1 sinyal çevirme, seçim 0*

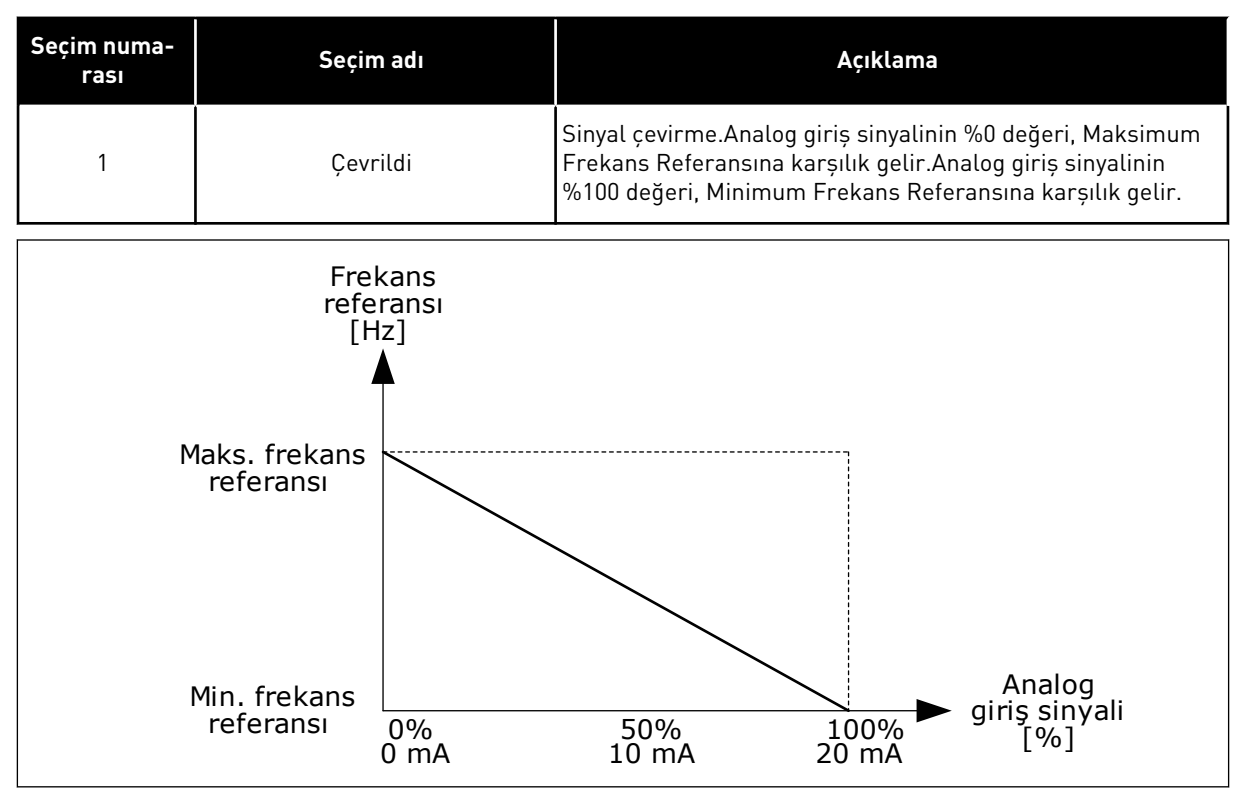

*Şekil 51: AI1 sinyal çevirme, seçim 1*

#### 9.7.5 DİJİTAL ÇIKIŞLAR

## *P3.5.3.2.1 TEMEL RO1 İŞLEVİ (ID 11001)*

## *Tab. 120: RO1 üzerinden çıkış sinyalleri*

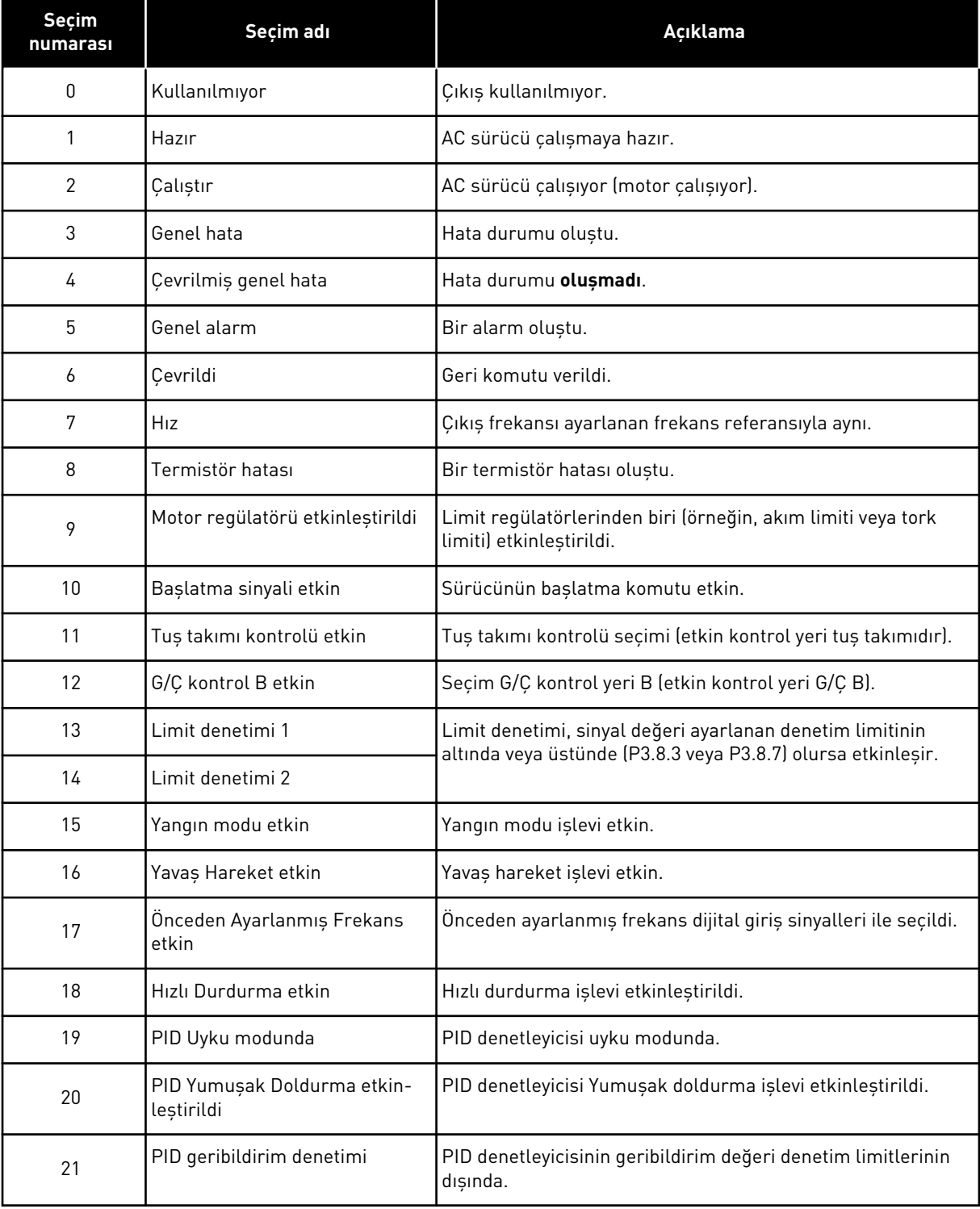

*Tab. 120: RO1 üzerinden çıkış sinyalleri*

| Seçim<br>numarası | Seçim adı                                    | Açıklama                                                                               |
|-------------------|----------------------------------------------|----------------------------------------------------------------------------------------|
| 22                | ExtPID geribildirim denetimi                 | Harici PID denetleyicisi geribildirim değeri denetim limitleri-<br>nin dışında.        |
| 23                | Giriş basıncı alarmı                         | Pompanın giriş basıncı, P3.13.9.7 parametresiyle belirlenen<br>değerin altında.        |
| 24                | Buzlanma koruması alarmı                     | Pompanın ölçülen sıcaklığı, P3.13.10.5 parametresiyle belir-<br>lenen değerin altında. |
| 25                | Motor 1 kontrolü                             | Çoklu pompa işlevi için kontaktör kontrolü.                                            |
| 26                | Motor 2 kontrolü                             | Çoklu pompa işlevi için kontaktör kontrolü.                                            |
| 27                | Motor 3 kontrolü                             | Çoklu pompa işlevi için kontaktör kontrolü.                                            |
| 28                | Motor 4 kontrolü                             | Çoklu pompa işlevi için kontaktör kontrolü.                                            |
| 29                | Motor 5 kontrolü                             | Çoklu pompa işlevi için kontaktör kontrolü.                                            |
| 30                | Motor 6 kontrolü                             | Çoklu pompa işlevi için kontaktör kontrolü.                                            |
| 31                | Zaman kanalı 1                               | Zaman kanalı 1 durumu.                                                                 |
| 32                | Zaman kanalı 2                               | Zaman kanalı 2 durumu.                                                                 |
| 33                | Zaman kanalı 3                               | Zaman kanalı 3 durumu.                                                                 |
| 34                | Haberleşme Kontrol İfadesi biti<br>13        | Haberleşme kontrolü ifadesi biti 13'ten dijital (röle) çıkış<br>kontrolü.              |
| 35                | Haberleșme Kontrol İfadesi biti<br>14        | Haberleşme kontrolü ifadesi biti 14'ten dijital (röle) çıkış<br>kontrolü.              |
| 36                | Haberleșme Kontrol İfadesi biti<br>15        | Haberleşme kontrolü ifadesi biti 15'ten dijital (röle) çıkış<br>kontrolü.              |
| 37                | Haberleşme Süreç Verileri<br>Giriși 1 biti 0 | Haberleşme Süreç Verileri Girişi1, bit O'dan dijital (röle) çıkış<br>kontrolü.         |
| 38                | Haberleşme Süreç Verileri<br>Giriși 1 biti 1 | Haberleşme Süreç Verileri Girişi1, bit 1'den dijital (röle) çıkış<br>kontrolü.         |
| 39                | Haberleşme Süreç Verileri<br>Giriși 1 biti 2 | Haberleşme Süreç Verileri Girişi1, bit 2'den dijital (röle) çıkış<br>kontrolü.         |
| 40                | Bakım sayacı 1 alarmı                        | Bakım sayacı, P3.16.2 parametresiyle belirlenen alarm limi-<br>tine ulaștı.            |
| 41                | Bakım sayacı 1 hatası                        | Bakım sayacı, P3.16.3 parametresiyle belirlenen alarm limi-<br>tine ulaști.            |
| 42                | Mekanik fren kontrolü                        | Mekanik freni aç komutu.                                                               |

a dhe ann ann an 1970.

*Tab. 120: RO1 üzerinden çıkış sinyalleri*

| Seçim<br>numarası | Seçim adı                              | Açıklama                                                                                 |
|-------------------|----------------------------------------|------------------------------------------------------------------------------------------|
| 43                | Mekanik fren kontrolü (Çevril-<br>miș) | Mekanik freni aç komutu (çevrilmiş).                                                     |
| 44                | Blok Çıkışı.1                          | Programlanabilir Blok 1 çıkışı. M3.19 Sürücü özelleştirici<br>parametre menüsüne bakın.  |
| 45                | Blok Çıkışı.2                          | Programlanabilir Blok 2 çıkışı. M3.19 Sürücü özelleştirici<br>parametre menüsüne bakın.  |
| 46                | Blok Çıkışı.3                          | Programlanabilir Blok 3 çıkışı. M3.19 Sürücü özelleştirici<br>parametre menüsüne bakın.  |
| 47                | Blok Çıkışı.4                          | Programlanabilir Blok 4 çıkışı. M3.19 Sürücü özelleştirici<br>parametre menüsüne bakın.  |
| 48                | Blok Çıkışı.5                          | Programlanabilir Blok 5 çıkışı. M3.19 Sürücü özelleştirici<br>parametre menüsüne bakın.  |
| 49                | Blok Çıkışı.6                          | Programlanabilir Blok 6 çıkışı. M3.19 Sürücü özelleştirici<br>parametre menüsüne bakın.  |
| 50                | Blok Çıkışı.7                          | Programlanabilir Blok 7 çıkışı. M3.19 Sürücü özelleştirici<br>parametre menüsüne bakın.  |
| 51                | Blok Çıkışı.8                          | Programlanabilir Blok 8 çıkışı. M3.19 Sürücü özelleştirici<br>parametre menüsüne bakın.  |
| 52                | Blok Çıkışı.9                          | Programlanabilir Blok 9 çıkışı. M3.19 Sürücü özelleştirici<br>parametre menüsüne bakın.  |
| 53                | Blok Çıkışı.10                         | Programlanabilir Blok 10 çıkışı. M3.19 Sürücü özelleştirici<br>parametre menüsüne bakın. |
| 54                | Küçük yardımcı pompa kon-<br>trolü     | Harici küçük yardımcı pompa kontrol sinyali.                                             |
| 55                | Hazırlama pompası kontrolü             | Harici hazırlama pompası kontrol sinyali.                                                |
| 56                | Otomatik temizleme etkin               | Pompa otomatik temizleme işlevi etkinleştirildi.                                         |
| 57                | Motor Anahtarı Açık                    | Motor Anahtarı işlevi, sürücü ve motor arasındaki anahtarın<br>açıldığını tespit etti.   |
| 58                | TEST (Her Zaman Kapalı)                |                                                                                          |
| 59                | Motor ön isitma etkin                  |                                                                                          |

#### 9.7.6 ANALOG ÇIKIŞLAR

#### *P3.5.4.1.1. AO1 İŞLEVİ (ID 10050)*

Analog giriş sinyali 1 içeriği bu parametrede belirlenir. Analog çıkış sinyali ölçeklemesi sinyale bağlıdır.

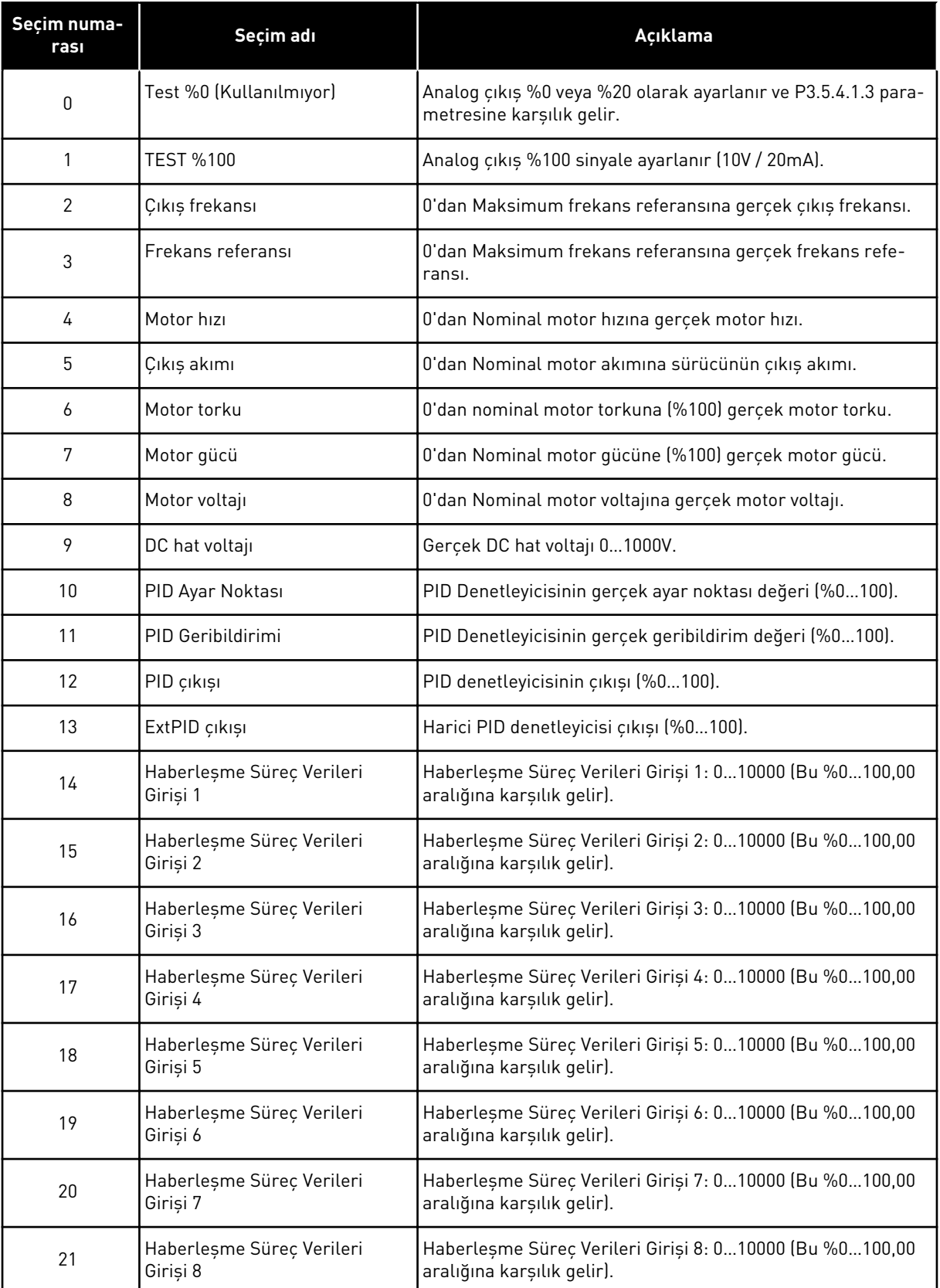

a dhe ann ann an 1970.

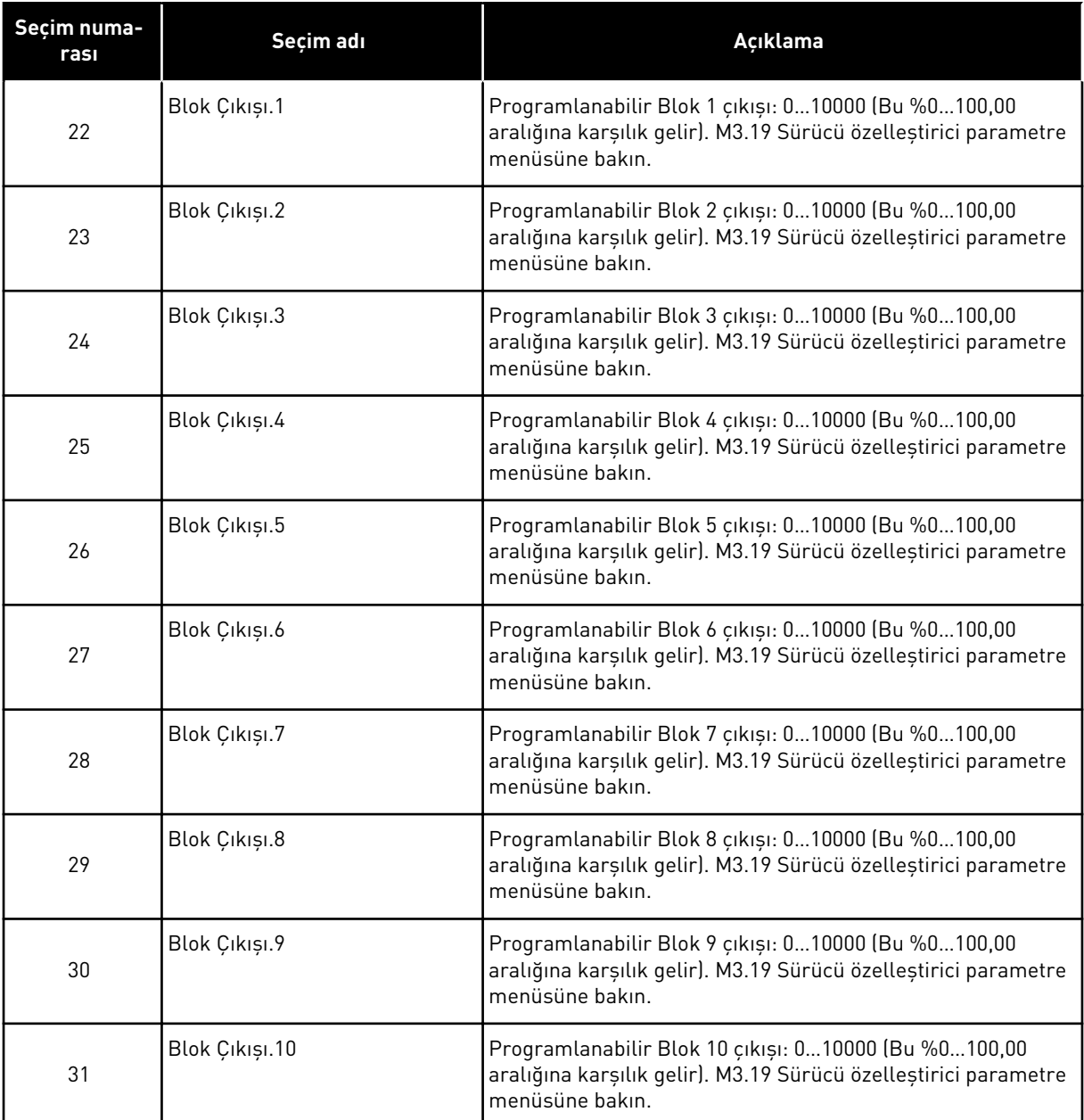

#### *P3.5.4.1.4 AO1 MİNİMUM ÖLÇEK (ID 10053)*

#### *P3.5.4.1.5 AO1 MAKSİMUM ÖLÇEK (ID 10054)*

Analog çıkış sinyalinin ölçeklemesini serbestçe ayarlamak için bu 2 parametreyi kullanabilirsiniz. Ölçek süreç birimlerinde tanımlanır ve P3.5.4.1.1 AO1 İşlevi parametre seçimine bağlıdır.

Örneğin, analog çıkış sinyali içerikleri için sürücünün çıkış frekansını seçebilirsiniz ve P3.5.4.1.4 ve P3.5.4.1.5 parametrelerini 10 ila 40 Hz arasında belirleyebilirsiniz. Sürücünün çıkış frekansı 10 ila 40 Hz arasında ve analog çıkış sinyali 0 ila 20 mA arasında değişir.

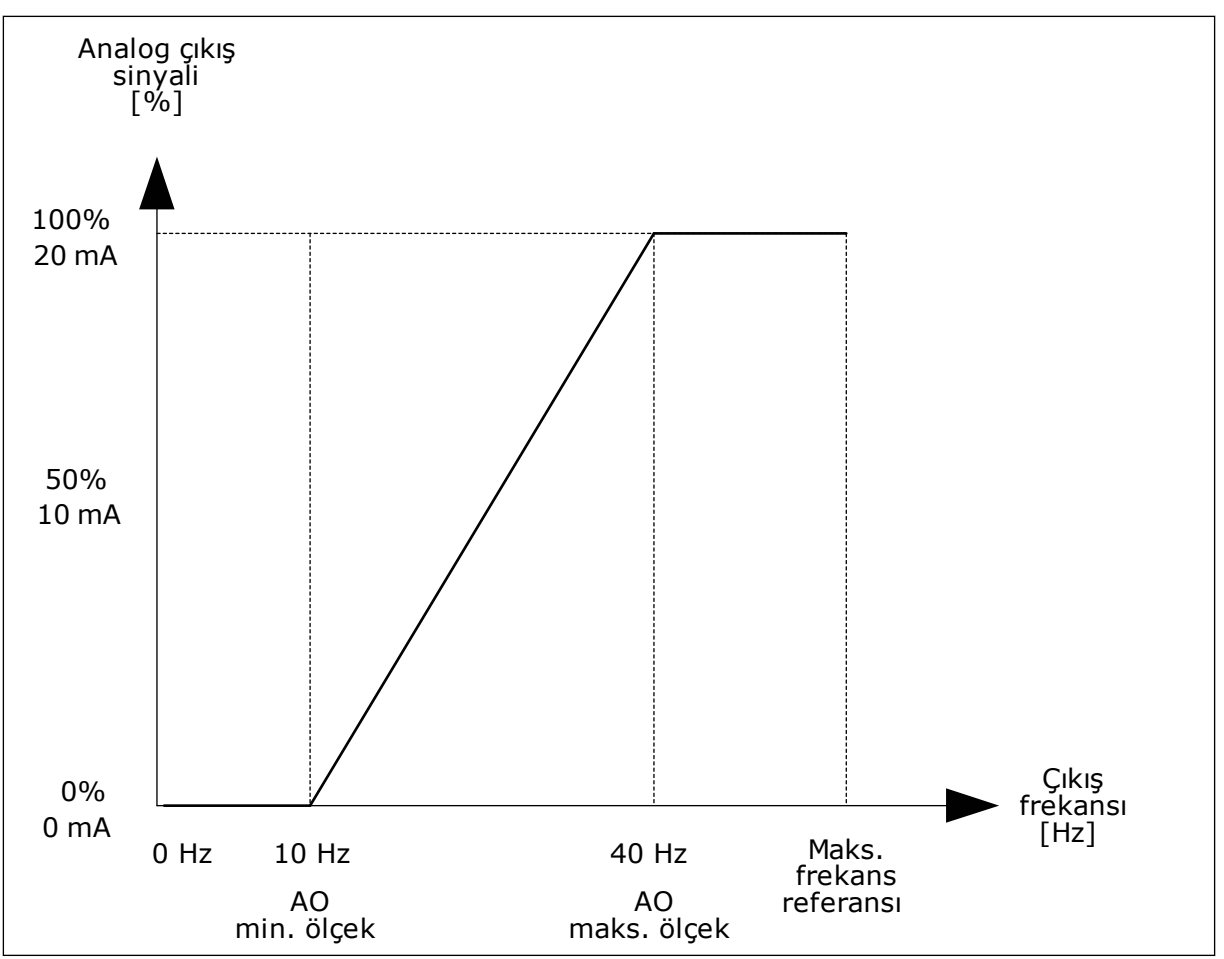

*Şekil 52: AO1 sinyali ölçeklemesi*

## **9.8 YASAK FREKANSLAR**

Bazı süreçlerde mekanik rezonans sorunları nedeniyle bazı frekansları önlemek gerekebilir. Yasak frekanslar işleviyle bu frekansların kullanımı önlenebilir. Giriş frekans referansı arttığında, giriş frekansı referansı üst limitin üzerine çıkıncaya kadar dahili frekans referansı alt limitlerde kalır.

## *P3.7.1 YASAK FREKANS ARALIĞI 1 DÜŞÜK LİMİTİ (ID 509)*

*P3.7.2 YASAK FREKANS ARALIĞI 1 YÜKSEK LİMİT (ID 510)*

*P3.7.3 YASAK FREKANS ARALIĞI 2 ALT LİMİT (ID 511)*

*P3.7.4 YASAK FREKANS ARALIĞI 2 ÜST LİMİT (ID 512)*

*P3.7.5 YASAK FREKANS ARALIĞI 3 DÜŞÜK LİMİTİ (ID 513)*

#### *P3.7.6 YASAK FREKANS ARALIĞI 3 YÜKSEK LİMİT (ID 514)*

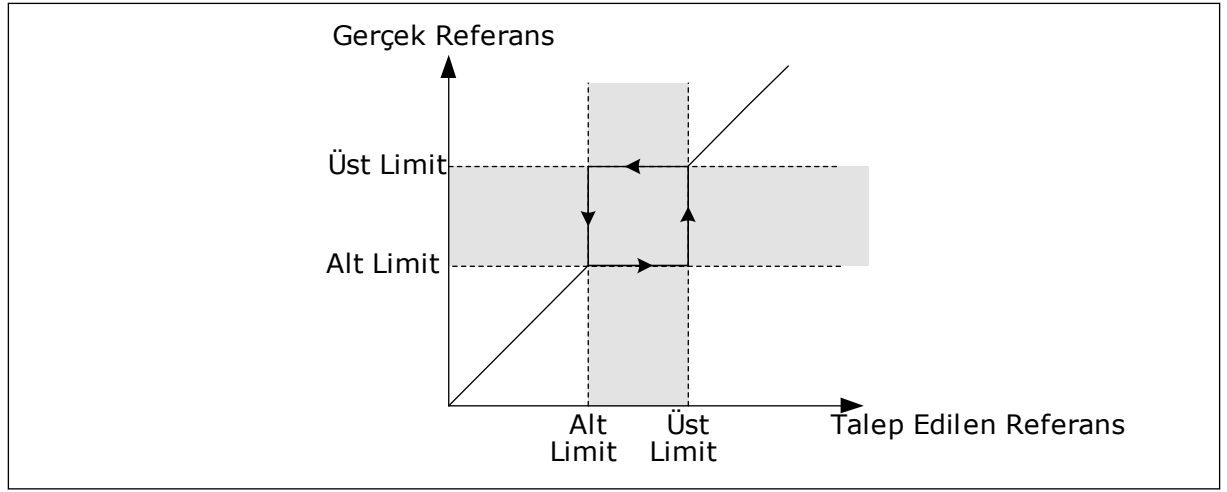

*Şekil 53: Yasaklanan frekanslar*

## *P3.7.7 RAMPA SÜRESİ FAKTÖRÜ (ID 518)*

Rampa Süresi Faktörü, çıkış frekansı yasaklanan frekans aralığında olduğunda hızlanma ve yavaşlama sürelerini belirler. Rampa Süresi Faktörü değeri P3.4.1.2 (Hızlanma Süresi 1) veya P3.4.1.3 (Yavaşlama Süresi 1) değeriyle çarpılır. Örneğin, 0,1 değeri hızlanma/yavaşlama süresini on kat daha kısaltır.

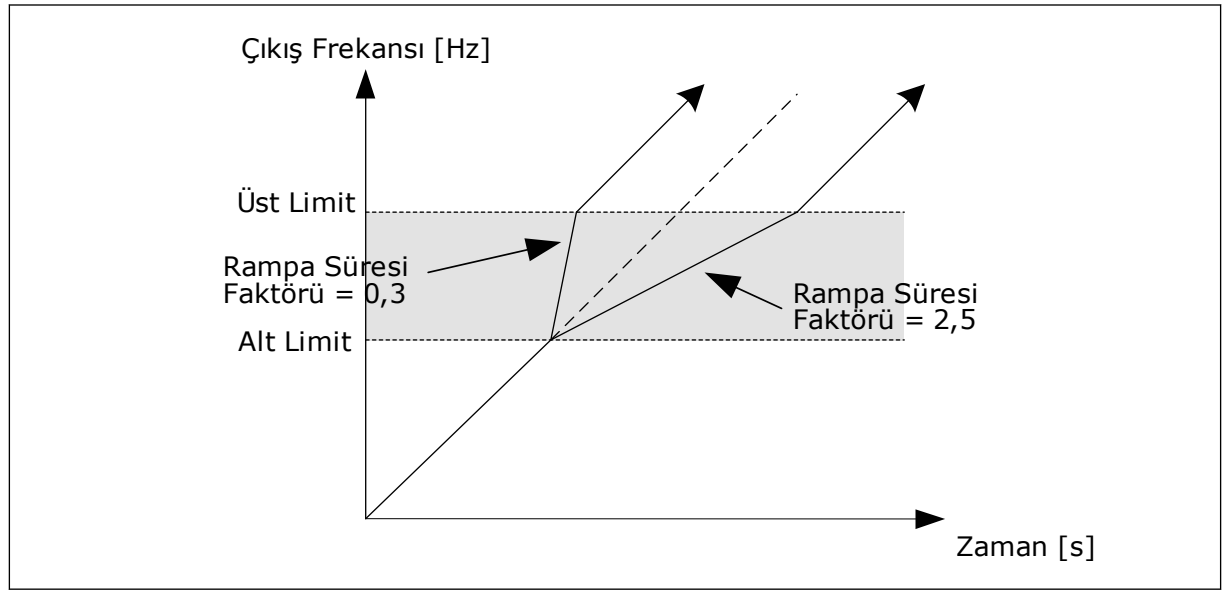

*Şekil 54: Rampa Süresi Faktörü parametresi*

## **9.9 DENETİMLER**

#### *P3.9.1.2 HARİCİ HATAYA YANIT(ID 701)*

Bu parametreyle, sürücünün harici hatalara yanıtını ayarlayabilirsiniz. Hata oluşursa sürücü, sürücünün ekranında bir bildirim gösterir. Bildirim dijital girişte yapılmıştır. Varsayılan dijital giriş DI3. Yanıt verilerini röle çıkışında programlayabilirsiniz.

## *P3.9.1.14 SAFE TORQUE OFF (STO) HATASINA YANIT (ID 775)*

Bu parametre F30 – Safe Torque Off için yanıtı tanımlar (Hata Kimliği: 530).

Bu parametre, Safe Torque Off (STO) işlevi etkinleştirildiğinde sürücü çalışmasını tanımlar (örneğin, acil durdurma düğmesine basıldığını veya başka bir STO işleminin etkinleştirildiğini).

0 = Eylem yok

- $1 = \Delta$ larm
- 2 = Hata, tanımlı P3.2.5 Durdurma İşlevi ile uygun durdurma

3 = Hata, serbest duruşa göre durdurma

#### 9.9.1 MOTOR TERMAL KORUMALARI

Motor termal koruması motorun aşırı ısınmasını önler.

AC sürücü nominal akımdan daha yüksek bir akım sağlayabilir. Yüksek akım yük için gerekli olabilir ve kullanılmalıdır. Bu koşullarda termal aşırı yükleme riski vardır. Düşük frekanslar daha yüksek risk taşır. Düşük frekansta soğutma etkisi ve motorun performansı azalır. Motor harici bir fana sahipse, düşük frekansta yük azaltma az olur.

Motor termal koruması hesaplamalara bağlıdır. Koruma işlevi, motorun yükünü belirlemek için sürücünün çıkış akımını kullanır. Kontrol kartına enerji gitmezse hesaplamalar sıfırlanır.

Motorun termal korumasını ayarlamak için P3.9.2.1 ila P3.9.2.5 arasındaki parametreleri kullanın. Kontrol paneli ekranından motorun termal durumunu izleyebilirsiniz. Bkz. Bölüm *[3](#page-74-0)  [Kullanıcı arabirimleri](#page-74-0)*.

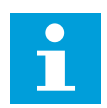

## **NOT!**

Küçük sürücülerle (≤1,5 kW) uzun motor kabloları (maks. 100 m) kullanıyorsanız sürücünün ölçtüğü motor akımı gerçek motor akımından çok daha fazla olabilir. Bunun nedeni, motor kablosunda kapasitif akımlar olmasıdır.

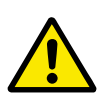

## **DİKKAT!**

Motora hava akışının engellenmediğinden emin olun. Hava akışı engelleniyorsa, işlev motoru korumaz ve motor aşırı ısınabilir. Bu durum da motorun zarar görmesine neden olabilir.

## *P3.9.2.3 SIFIR HIZ SOĞUTMA FAKTÖRÜ (ID 706)*

Hız 0 olduğunda bu işlev, motorun harici soğutma olmadan nominal hızda çalıştığı noktaya ilişkin olarak soğutma faktörünü hesaplar.

Varsayılan değer harici fanın olmadığı koşullar için ayarlanır. Harici fan kullanıyorsanız değeri, fanın olmadığı zamanki değerden daha yüksek ayarlayın (örneğin, %90 olarak).

P3.1.1.4 (Nominal Motor Akımı) parametresini değiştirirseniz P3.9.2.3 parametresi otomatik olarak varsayılan değerine ayarlanır.

Bu parametreyi değiştirmeniz sürücünün maksimum çıkış akımını etkilemez. Yalnızca P3.1.3.1 Motor Akım Limiti parametresi maksimum çıkış akımını değiştirebilir.

Termal korumanın köşe frekansı P3.1.1.2 Nominal Motor Frekansı parametre değerinin %70'idir.

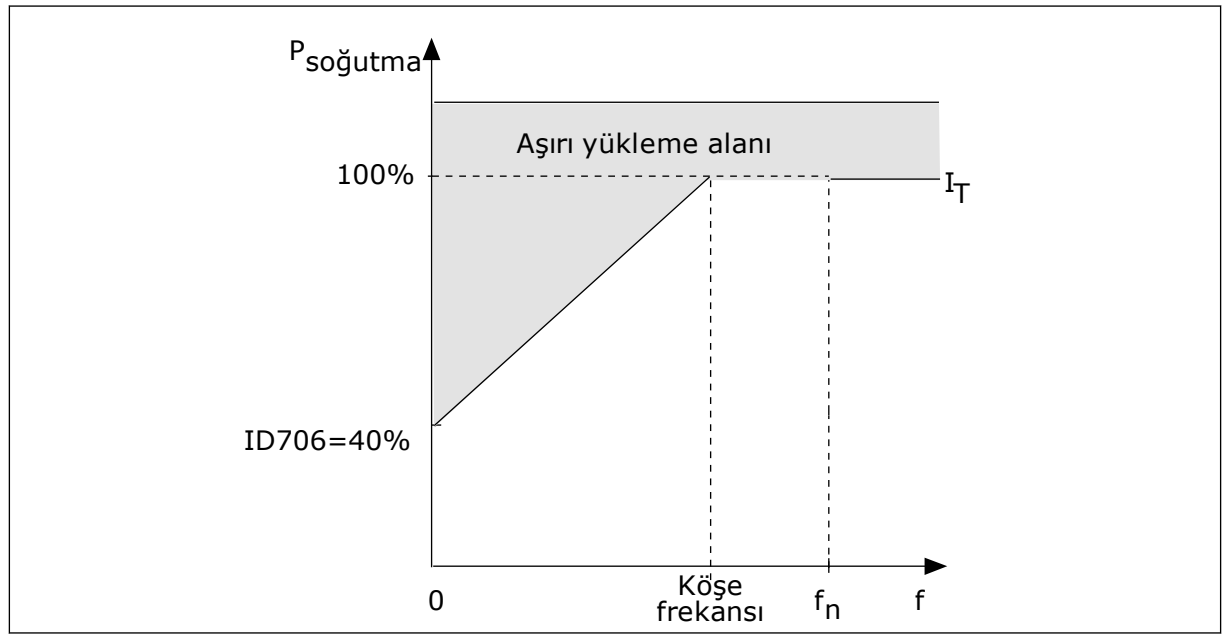

*Şekil 55: Motor termal akımı I*T *Eğrisi*

#### *P3.9.2.4 MOTOR TERMAL ZAMAN SABİTİ (ID 707)*

Zaman sabiti, hesaplanan ısınma eğrisinin hedef değerin %63'ü olduğu süredir. Zaman sabitinin uzunluğu motor boyutuyla ilgilidir. Motor ne kadar büyükse, zaman sabiti de o kadar uzar.

Farklı motorlarda motorun termal zaman sabiti farklıdır. Bu durum motor üreticilerine göre de değişiklik gösterebilir. Parametrenin varsayılan değeri boyuta göre değişir.

t6-zamanı, motorun 6 kez nominal akımla güvenli bir şekilde çalıştırıldığı, saniye cinsinden süredir. Motor üreticileri motorla birlikte bu verileri sağlamış olabilir. Motorun t6 değerini biliyorsanız bundan yola çıkarak zaman sabiti parametresini ayarlayabilirsiniz. Motor termal zaman sabiti dakika cinsinden genellikle 2\*t6'dır. Sürücü DURDUR durumundayken zaman sabiti, dahili olarak ayarlanan parametre değerinin 3 katına yükselir. Bunun nedeni soğutma, ısı aktarımını temel alarak çalışır.

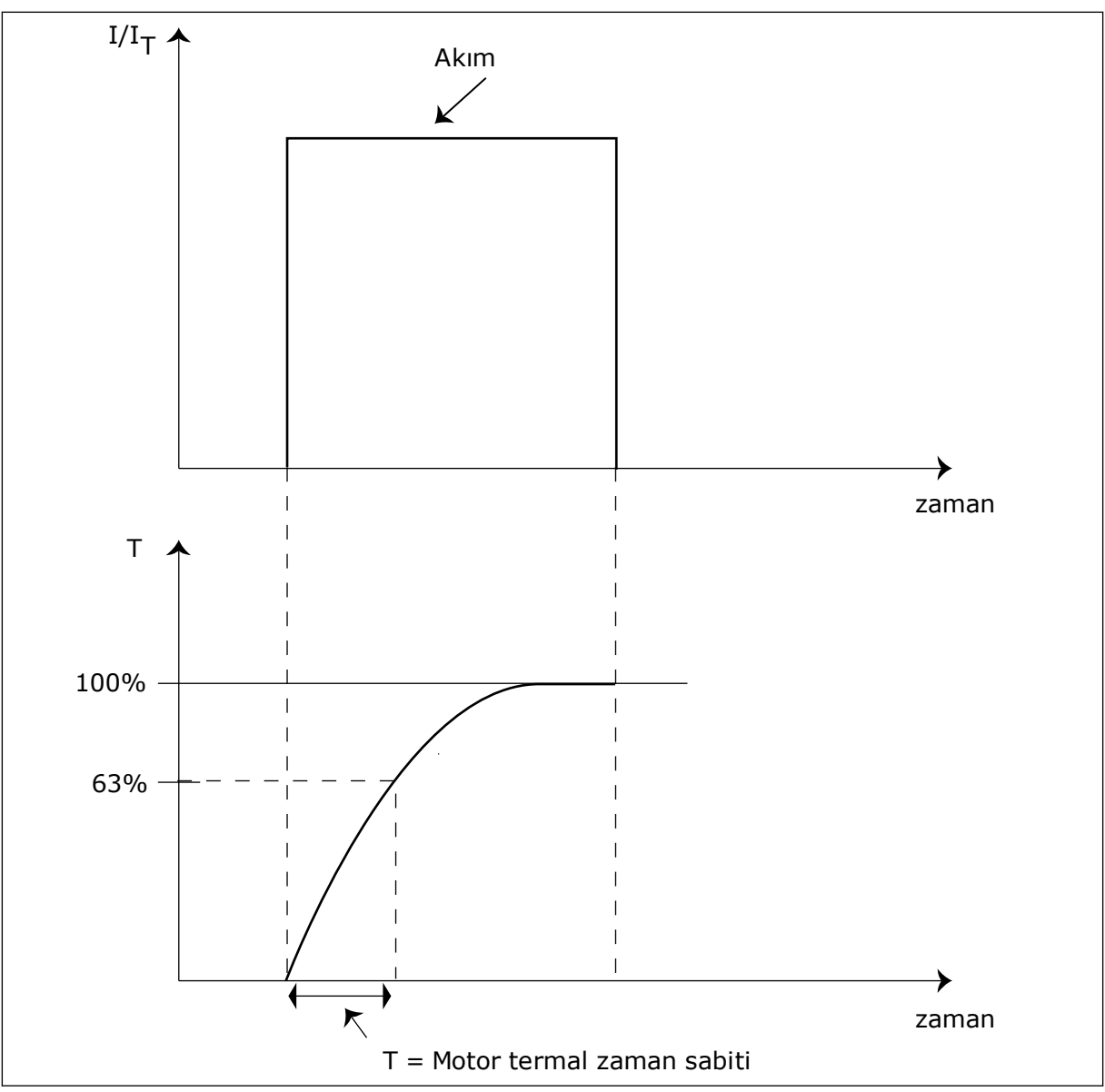

*Şekil 56: Motor termal zaman sabiti*

## *P3.9.2.5 MOTOR TERMAL YÜKLENEBİLİRLİĞİ (ID 708)*

Örneğin değeri %130 olarak belirlerseniz motor, nominal motor akımının %130'u ile nominal sıcaklığa ulaşır.

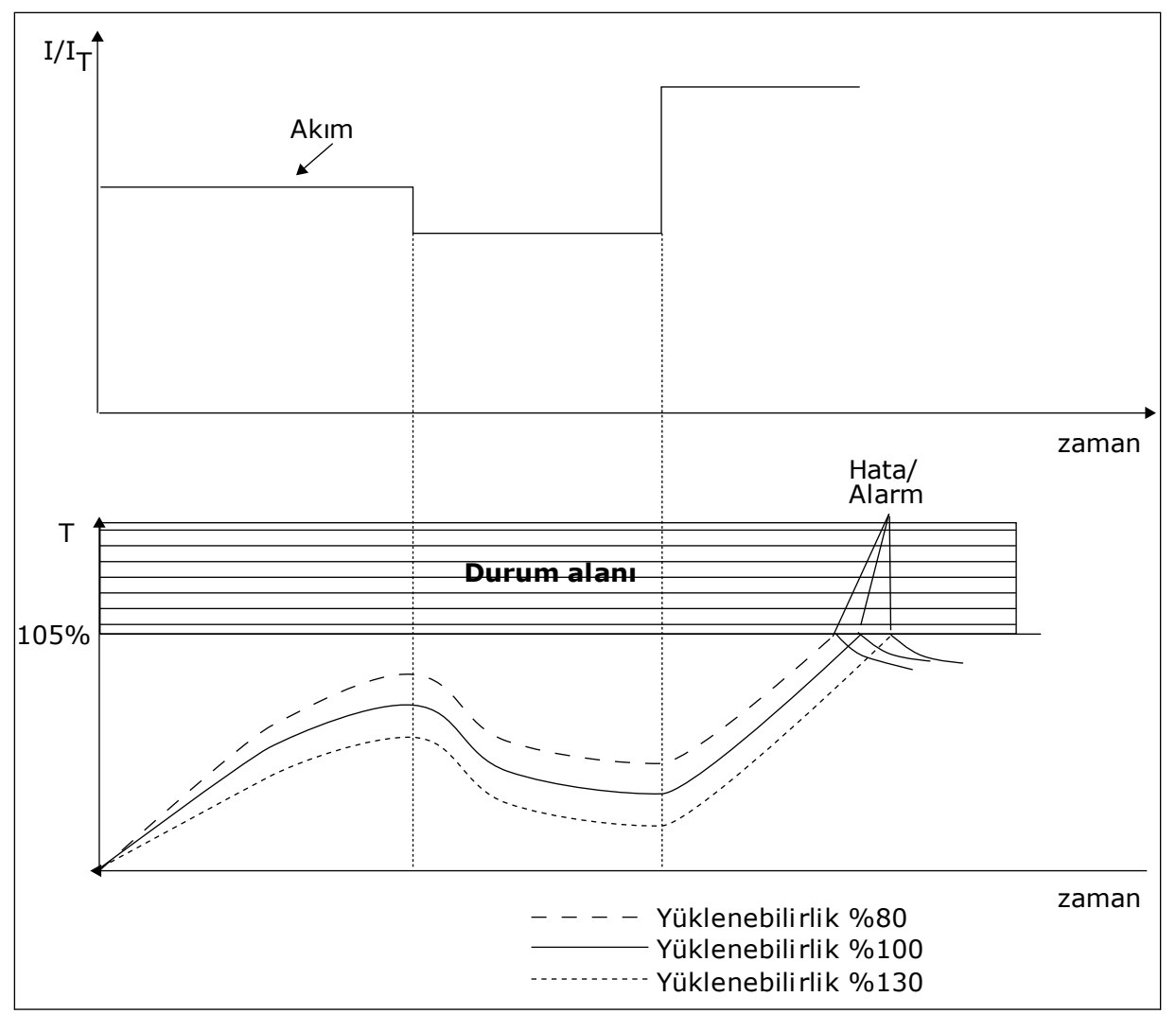

*Şekil 57: Motor sıcaklığının hesaplanması*

#### 9.9.2 MOTOR HIZ KESİLME KORUMASI

Motor hız kesilme koruması işlevi kısa süreli aşırı yüklemelere karşı motoru korur.Aşırı yükleme örneğin, durmuş şafttan kaynaklanabilir.Hız kesilme korumasının tepki süresini, motorun termal korumasının tepki süresinden daha kısa olacak şekilde ayarlamak mümkündür.

Motorun hız kesme durumu P3.9.3.2 Hız Kes Akımı ve P3.9.3.4 Hız Kesme Frekans Limiti parametreleriyle belirlenir.Akım limitin üzerindeyse çıkış frekansı limitin altındaysa motor hız kesme durumundadır.

Hız kesme koruması aşırı akım korumasının bir türüdür.

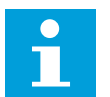

#### **NOT!**

Küçük sürücülerle (≤1,5 kW) uzun motor kabloları (maks. 100 m) kullanıyorsanız sürücünün ölçtüğü motor akımı gerçek motor akımından çok daha fazla olabilir.Bunun nedeni, motor kablosunda kapasitif akımlar olmasıdır.

#### <span id="page-283-0"></span>*P3.9.3.2 HIZ KESME AKIMI (ID 710)*

Bu parametrenin değerini 0,0 ve 2\*IL arasında ayarlayabilirsiniz. Hız kesme durumunun meydana gelmesi için akımın bu limitin üzerinde olması gerekir. P3.1.3.1 Motor Akım Limiti parametresi değişirse, bu parametre otomatik olarak akım limitinin %90'ı olarak hesaplanır.

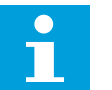

**NOT!**

Hız Kesme Akımı değeri motorun akım limitinin altında olması gerekir.

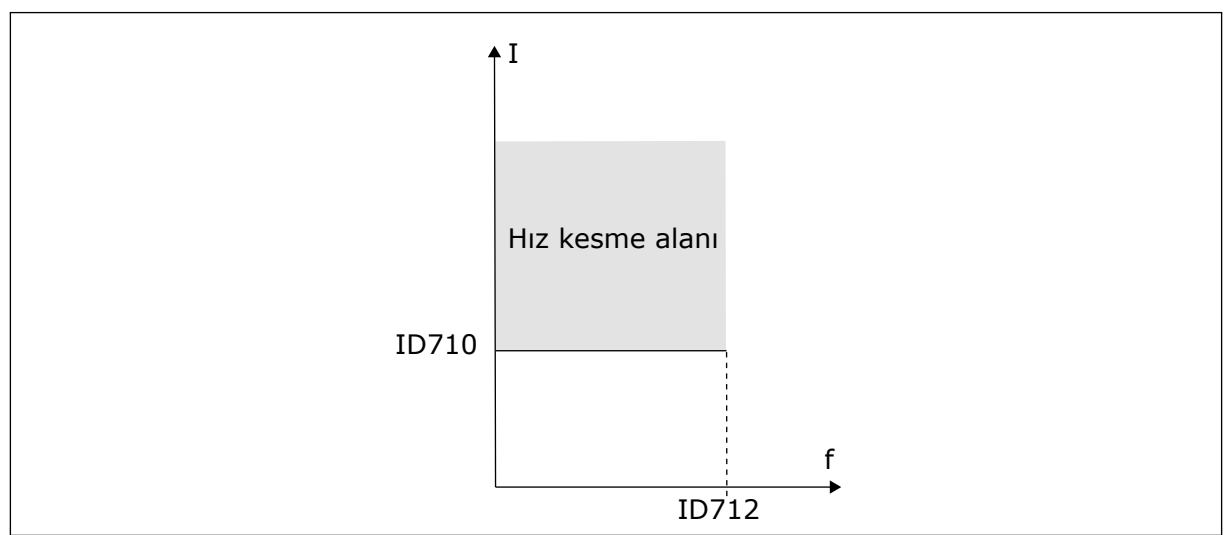

*Şekil 58: Hız kesme özellikleri ayarları*

## *P3.9.3.3 HIZ KESME SÜRESİ LİMİTİ (ID 711)*

Bu parametrenin değeri 1,0 ve 120,0 sn arasında ayarlanabilir. Bu etkinleştirilecek hız kesme durumu için maksimum süredir. Dahili bir sayaç hız kesme süresini sayar.

Hız kesme süresi sayaç değeri bu limitin üzerine çıkarsa, koruma sürücüyü tetikler.

## 9.9.3 DÜŞÜK YÜK KORUMASI

Motor düşük yük koruması, sürücü çalışırken motorda yük olmasını sağlar.Motor yükünü kaybediyorsa bu süreçte sorun oluşabilir.Örneğin, kayış bozulabilir veya pompa kuruyabilir.

Motor düşük yük korumasını P3.9.4.2 (Düşük Yük Koruması:Alan Zayıflama Alan Yükü) ve P3.9.4.3 (Düşük Yük Koruması:Sıfır Frekans Yükü) parametreleriyle ayarlayabilirsiniz.Düşük yük eğrisi, sıfır frekansı ile alan zayıflama noktası arasındaki bir kare eğridir.Koruma 5 Hz altındaki değerlerde etkin değildir.Düşük yük süresi 5 Hz altındaki değerlerde çalışmaz.

Düşük yük parametrelerinin değeri, motorun nominal torkunun yüzde cinsinden değeridir.Dahili tork değeri için ölçekleme oranı bulmak için motorun etiket verilerini, nominal motor akımını ve nominal sürücü IH akımını kullanın.Nominal motor akımından farklı bir akım kullanıyorsanız hesaplamanın doğruluğu azalır.

**NOT!**

# $\bullet$

Küçük sürücülerle (≤1,5 kW) uzun motor kabloları (maks. 100 m) kullanıyorsanız sürücünün ölçtüğü motor akımı gerçek motor akımından çok daha fazla olabilir.Bunun nedeni, motor kablosunda kapasitif akımlar olmasıdır.

#### *P3.9.4.2 DÜŞÜK YÜK KORUMASI: ALAN ZAYIFLAMA ALAN YÜKÜ (ID 714)*

Bu parametre değerini %10,0 ve 150,0 x TnMotor arasında ayarlayabilirsiniz. Çıkış frekansı alan zayıflama noktasının üzerinde olduğu zaman bu değer, minimum tork limitidir.

P3.1.1.4 (Nominal Motor Akımı) parametresini değiştirirseniz bu parametre otomatik olarak varsayılan değerine geri döner. Bkz. *[9.9.3 Düşük yük koruması](#page-283-0)*.

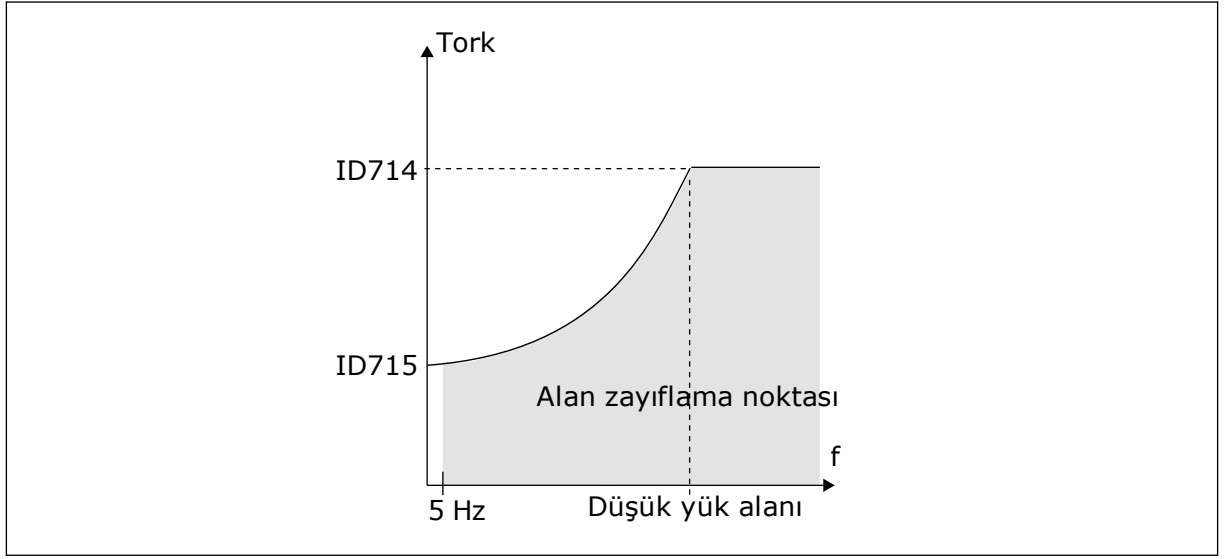

*Şekil 59: Minimum yükün ayarlanması*

## *P3.9.4.4 DÜŞÜK YÜK KORUMASI: SÜRE LİMİTİ (ID 716)*

Süre limitini 2,0 ve 600,0 sn arasında ayarlayabilirsiniz.

Bu, etkinleştirilecek düşük yük durumu için maksimum süredir. Dahili bir sayaç, düşük yük süresini sayar. Sayacın değeri bu limitin altına düşerse koruma sürücüyü tetikler. Sürücü P3.9.4.1 Düşük Yük Hatası parametresinde ayarlandığı gibi tetiklenir. Sürücü durursa düşük yük sayacı 0'a döner.

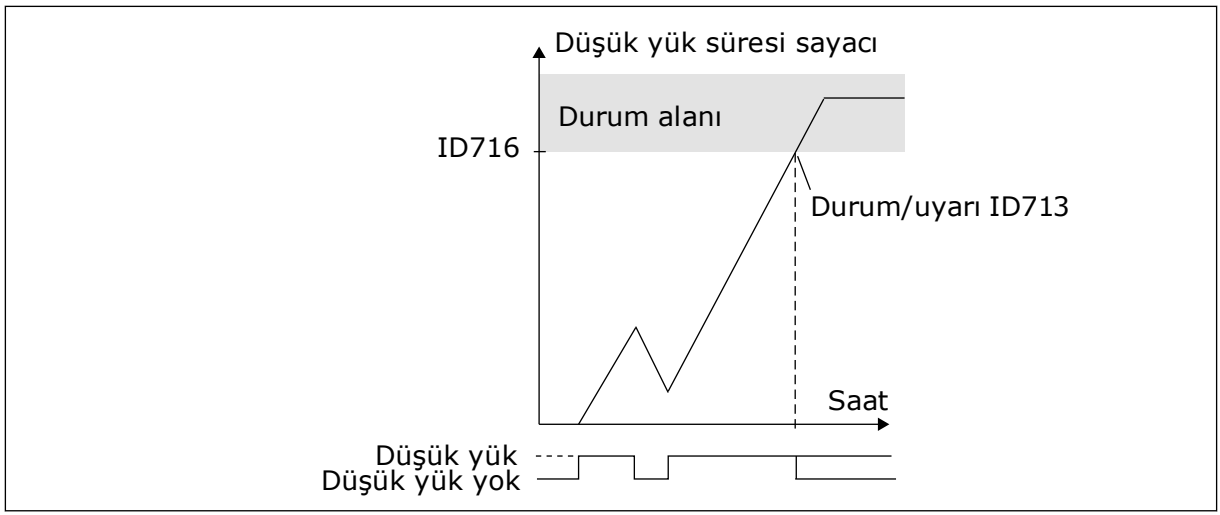

*Şekil 60: Düşük yük süresi sayacı işlevi*

#### *P3.9.5.1 HIZLI DURDURMA MODU (ID 1276)*

## *P3.9.5.2 (P3.5.1.26) HIZLI DURDURMA ETKİNLEŞTİRME (ID 1213)*

#### *P3.9.5.3 HIZLI DURDURMA YAVAŞLAMA SÜRESİ (ID 1256)*

#### *P3.9.5.4 HIZLI DURDURMA HATASINA YANIT (ID 744)*

Hızlı durdurma işleviyle, olağan dışı durumlarda G/Ç veya Haberleşmeden sürücüyü durdurabilirsiniz. Hızlı durdurma işlevi etkin durumdayken sürücüyü yavaşlatarak durdurabilirsiniz. Hata geçmişinde hızlı durdurma talebine ilişkin bir işaret bırakmak için alarm veya hata programlanabilir.

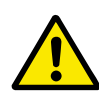

## **DİKKAT!**

Hızlı durdurma işlevini acil durdurma olarak kullanmayın. Acil durdurma, motora giden güç beslemesini durdurur. Hızlı durdurma işlevi bunu yapmaz.

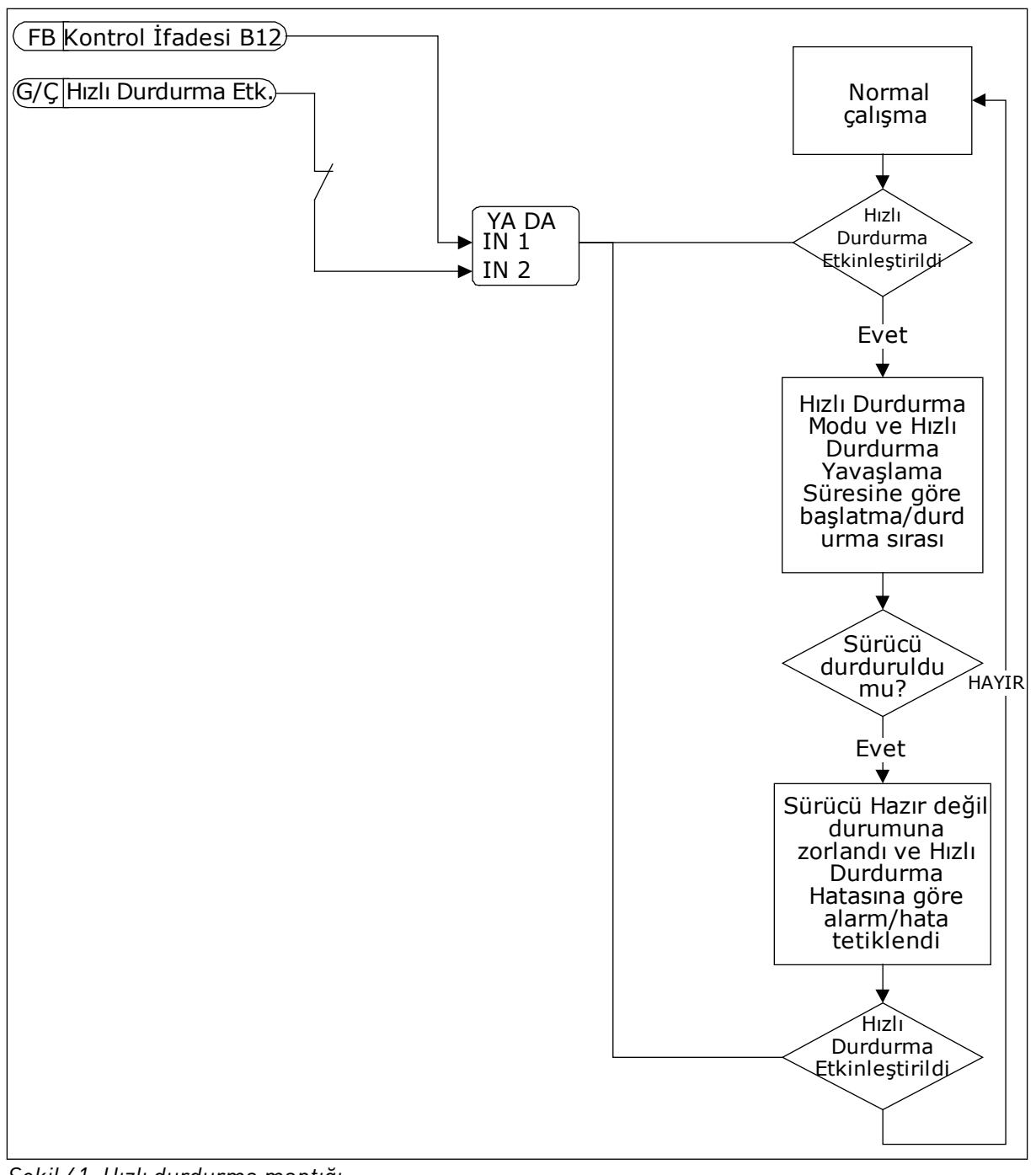

*Şekil 61: Hızlı durdurma mantığı*

#### *P3.9.8.1 ANALOG GİRİŞ DÜŞÜK KORUMA (ID 767)*

AI Düşük Korumayı analog giriş sinyallerinde hataları bulmak için kullanabilirsiniz. Bu işlev, frekans referansı, tork referansı gibi veya PID/ExtPID denetleyicilerde kullanılan analog girişlere koruma sağlar.

Sürücü ÇALIŞTIR durumundayken veya ÇALIŞTIR ve DURDUR durumlarındayken koruma etkinlestirilebilir.

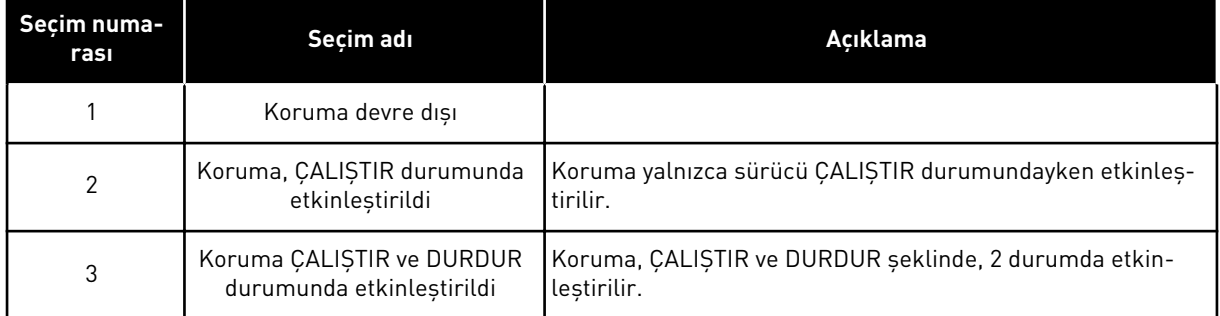

#### *P3.9.8.2 ANALOG GİRİŞ DÜŞÜK HATA (ID 700)*

AI Düşük Koruma P3.9.8.1 parametresiyle etkinleştirilirse bu parametre hata kodu 50 için yanıt verir (Hata Kimliği: 1050).

AI düşük koruma işlevi 1-6 arası analog girişlerin sinyal seviyesini izler. Analog giriş sinyali 3 sn kadar minimum sinyalin %50'sşnden daha azı olursa, AI Düşük hata veya alarm görünür.

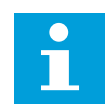

## **NOT!**

Yalnızca frekans referansı olarak analog giriş 1 veya analog giriş 2'yi kullanıyorsanız *Alarm + Önceki Frekans* değerini kullanabilirsiniz.

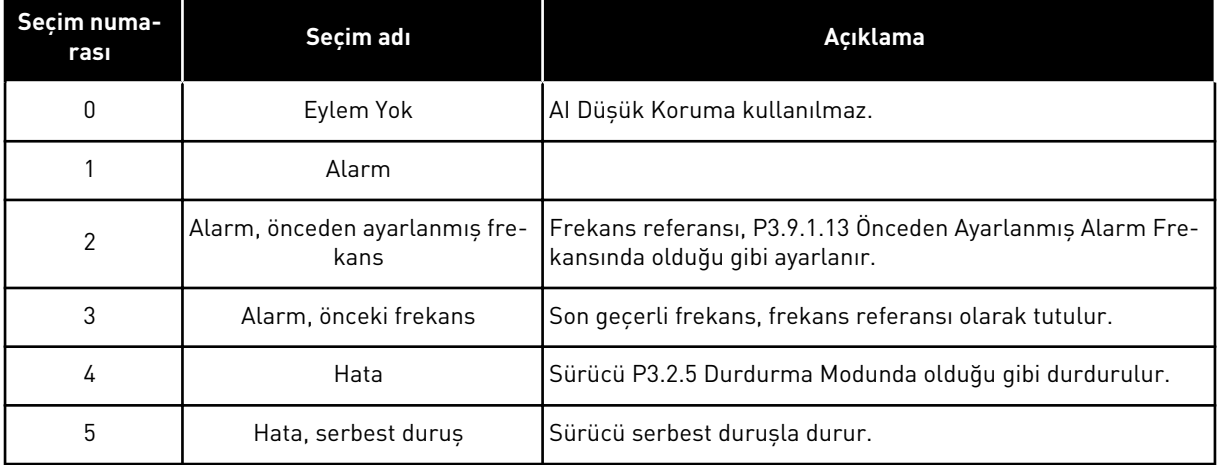

#### *P3.9.9.2 KULLTANIMLI HATA 1 YANITI (ID 15525)*

Bu parametre KullTanımlı Hata 1 (Hata Kimliği: 1114) için yanıt belirler, yani hata oluşuğunda sürücünün nasıl çalışacağını belirler.

#### *P3.9.10.2 KULLTANIMLI HATA 2 YANITI (ID 15526)*

Bu parametre KullTanımlı Hata 2 (Hata Kimliği: 1115) için yanıt belirler, yani hata oluşuğunda sürücünün nasıl çalışacağını belirler.
# **9.10 OTOMATİK HATA SİLME**

### *P3.10.1 OTOMATİK HATA SİLME (ID 731)*

Otomatik hata silme işlevini etkinleştirmek için P3.10.1 parametresini kullanın. Otomatik olarak sıfırlanan hataları seçmek için P3.10.6 ila P3.10.13 parametrelerine *0* veya *1* değerini verin.

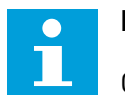

# **NOT!**

Otomatik hata silme işlevi yalnızca bazı hata türleri için kullanılabilir.

### *P3.10.3 BEKLEME SÜRESİ (ID 717)*

### *P3.10.4 DENEME SÜRESİ (ID 718)*

Otomatik hata silme işlevi için deneme süresi belirlemek için bu parametreyi kullanın. Deneme süresi boyunca otomatik hata silme işlevi ortaya çıkan hataları silmeyi dener. Zaman sayımı ilk otomatik hata silmeden başlar. Sonraki hata deneme süresi sayımını yeniden başlatır.

### *P3.10.5 DENEME SAYISI (ID 759)*

Deneme süresi boyunca deneme sayısı bu parametrenin değerinden fazla olursa kalıcı hata oluşur. Fazla olmazsa, hata deneme süresi tamamlandığında görünmez.

P3.10.5 parametresi sayesinde P3.10.4 içinde deneme süresi boyunca otomatik hata silme denemelerinin maksimum sayısını belirleyebilirsiniz. Hata türünün maksimum sayı üzerinde etkisi yoktur.

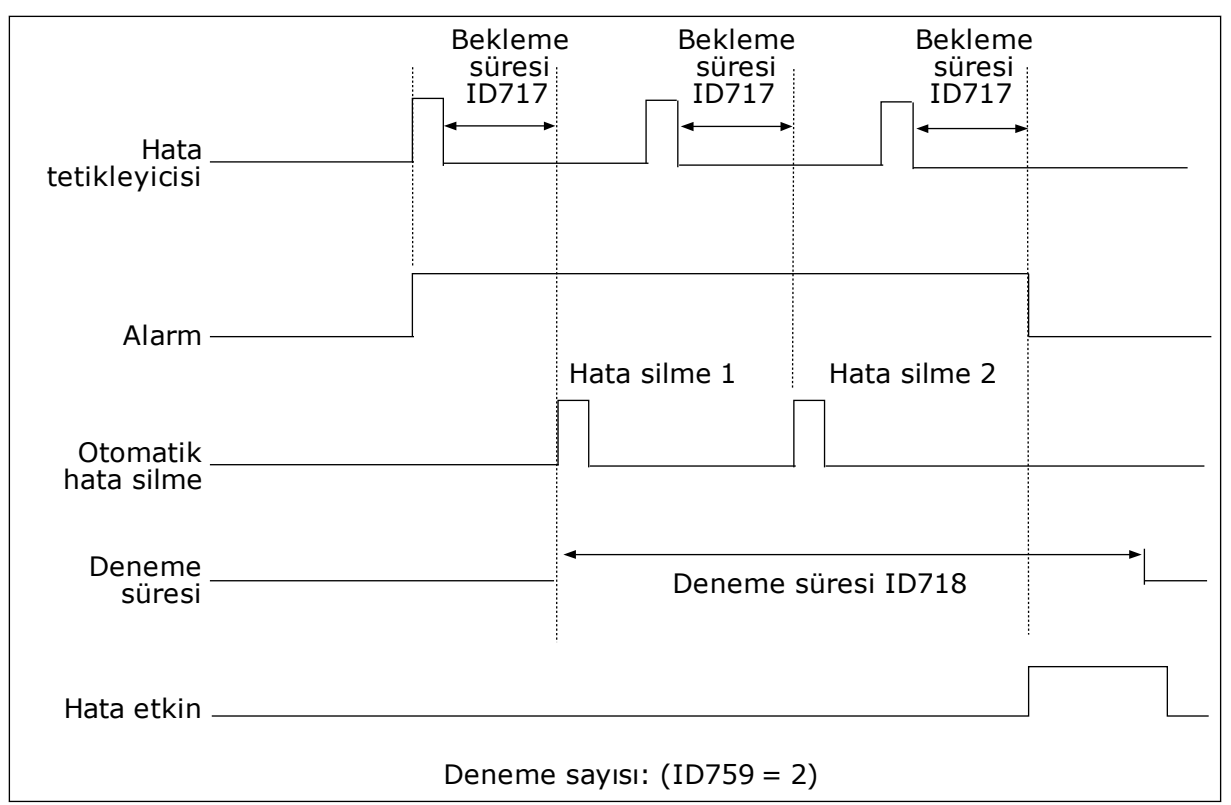

*Şekil 62: Otomatik hata silme işlevi*

# **9.11 ZAMANLAYICI İŞLEVLERİ**

Zamanlayıcı işlevleri, dahili RTC'yi (Gerçek Zaman Saati) kontrol işlevleri için mümkün kılabilir. Dijital girişle kontrol edilebilen tüm işlevler, ayrıca zaman kanalı 1-3 tarafından RTC ile de kontrol edilebilir. Bir dijital girişi kontrol etmek için harici PLC'ye gerek yoktur. Girişin kapalı ve açık aralıklarını dahili olarak programlayabilirsiniz.

Zamanlayıcı işlevlerinden en iyi sonuçları almak için bir pil takın ve Başlatma sihirbazında Gerçek Zaman Saati ayarlarını yapın. Pil bir seçenek olarak mevcuttur.

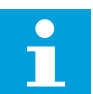

### **NOT!**

Zamanlayıcı işlevlerini yardımcı batarya olmadan kullanmanız tavsiye edilmez. RTC için batarya olmazsa sürücünün zaman ve tarih ayarları her güç kesintisinde sıfırlanır.

### ZAMAN KANALLARI

Aralık ve/veya zamanlayıcı işlevlerinin girişlerini zaman kanalları 1-3 için atayabilirsiniz. Zaman kanallarını örneğin röle çıkışları veya dijital girişler gibi açma/kapama türü işlevleri kontrol etmek için kullanabilirsiniz. Zaman kanallarının açma/kapama mantığını yapılandırmak için bunlara aralıklar ve/veya zamanlayıcılar atayın. Zaman kanalı birçok farklı aralık veya zamanlayıcı ile kontrol edilebilir.

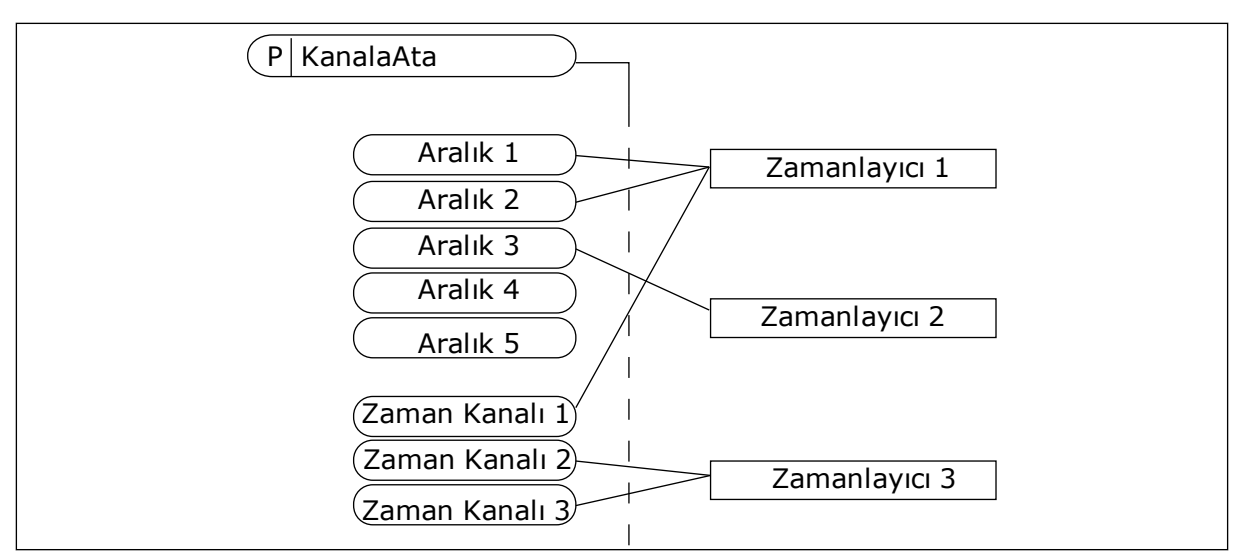

*Şekil 63: Zaman kanallarına aralıklar ve zamanlayıcılar atanabilir. Her aralık ve zamanlayıcı zaman kanalına atayabileceğiniz bir parametreye sahiptir.*

#### ARALIKLAR

Her bir aralığa AÇMA Zamanı ve KAPAMA Zamanı veren parametreleri kullanın. İlk Gün ve Son Gün parametreleriyle belirlenen günler boyunca aralığın etkin olacağı günlük zaman budur. Örneğin aşağıdaki parametre ayarlarıyla aralık Pazartesiden Cumaya, 7:00 - 9:00 saatleri arasında etkin olacak şekilde ayarlanabilir. Zaman kanalı dijital giriş gibidir ancak sanaldır.

AÇMA Zamanı: 07:00:00 KAPAMA Zamanı: 09:00:00 İlk Gün: Pazartesi Son Gün: Cuma

#### ZAMANLAYICILAR

Dijital giriş veya zaman kanalından bir komut ile zaman kanalının belirli bir süre boyunca etkin kalabilmesine ilişkin ayarları yapmak üzere zamanlayıcıları kullanın.

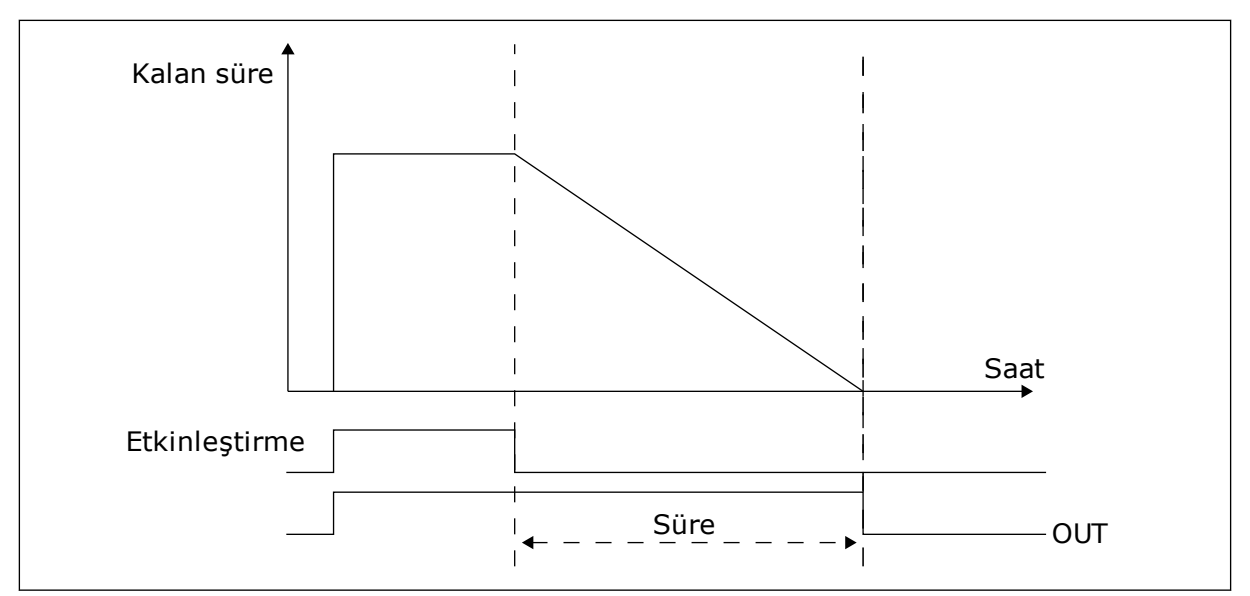

*Şekil 64: Etkinleştirme sinyali, zaman kanalı gibi dijital giriş veya sanal dijital girişten alınır. Zamanlayıcı geriye doğru saymaya başlar.*

Aşağıdaki parametreler, A yuvasındaki dijital giriş 1 etkinleştirildiğinde zamanlayıcıyı etkin olarak ayarlayacaktır. Zamanlayıcıyı açıldıktan sonra 30 sn kadar etkin durumda tutacaktır.

- Süre: 30 sn
- Zamanlayıcı: DigIn SlotA.1

Süreyi 0 saniye olarak belirleyerek dijital girişten etkinleştirilen zaman kanalını geçersiz kılabilirsiniz. Geriye sayımdan sonra gecikme olmaz.

#### **Örnek:**

#### **Sorun**:

AC sürücü depoda, klimayı kontrol etmek üzere kullanılmaktadır. Hafta içi 7:00 - 17:00, hafta sonu 9:00 - 13:00 arasında çalışması gerekmektedir. Bu saatlerin dışında, binada personel olduğu takdirde sürücünün yine çalışmaya devam etmesi gerekmektedir. Personel binadan ayrıldıktan sonra sürücünün 30 dakika boyunca çalışmaya devam edecektir.

#### **Çözüm**:

Biri hafta içi diğeri hafta sonu olmak üzere 2 aralık belirleyin. Zamanlayıcının da belirlenen saatler dışındaki süreçler için etkinleştirilmesi gerekir. Aşağıdaki yapılandırmaya bakın.

### **Aralık 1**

P3.12.1.1: AÇMA Zamanı: 07:00:00 P3.12.1.2: KAPAMA Zamanı: 17:00:00 P3.12.1.3: Gün: Pazartesi, Salı, Çarşamba, Perşembe, Cuma P3.12.1.4: Kanala ata: Zaman kanalı 1

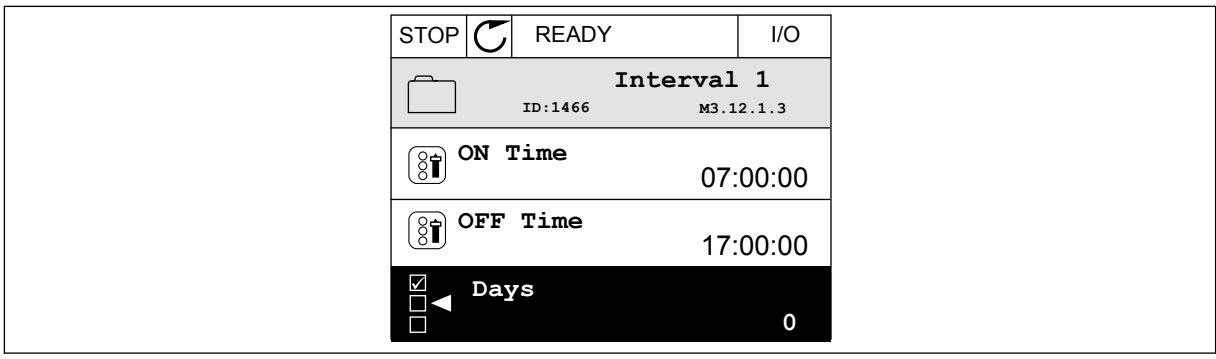

*Şekil 65: Zamanlayıcı işlevlerini aralık oluşturmak için kullanma*

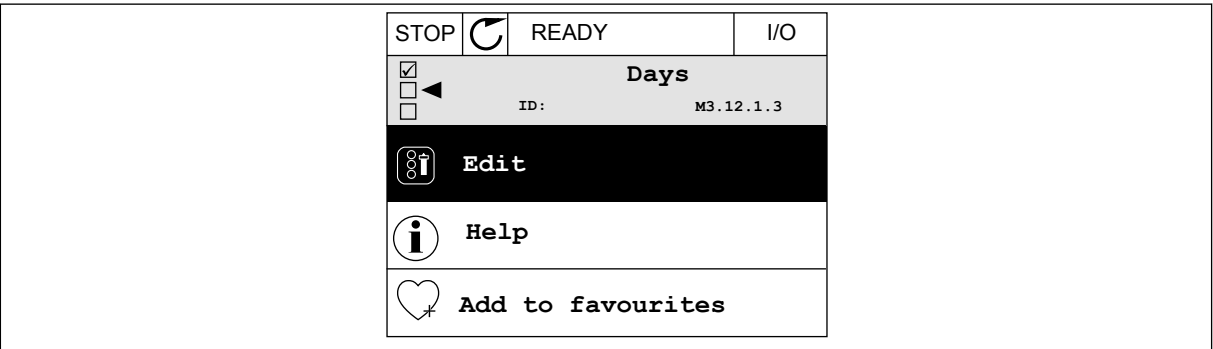

*Şekil 66: Düzenleme moduna gitme*

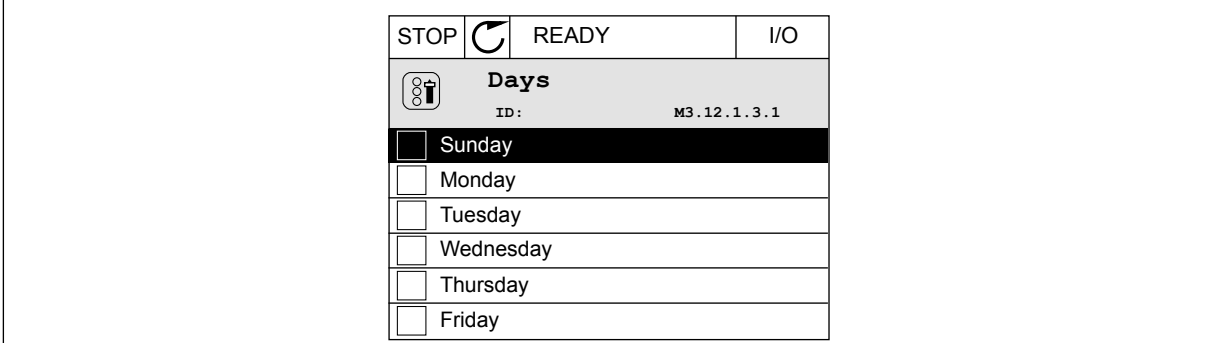

*Şekil 67: Hafta içi günlerinin onay kutularını seçme*

### **Aralık 2**

P3.12.2.1: AÇMA Zamanı: 09:00:00 P3.12.2.2: KAPAMA Zamanı: 13:00:00 P3.12.2.3: Gün: Cumartesi, Pazar P3.12.2.4: Kanala ata: Zaman kanalı 1

### **Zamanlayıcı 1**

P3.12.6.1: Süre: 1800 sn (30 dk) P3.12.6.2: Zamanlayıcı 1: DigIn SlotA.1 (Parametre, dijital giriş menüsünde bulunur.) P3.12.6.3: Kanala ata: Zaman kanalı 1 P3.5.1.1: Kontrol sinyali 1 A: G/Ç Çalıştırma komutu için Zaman Kanalı 1

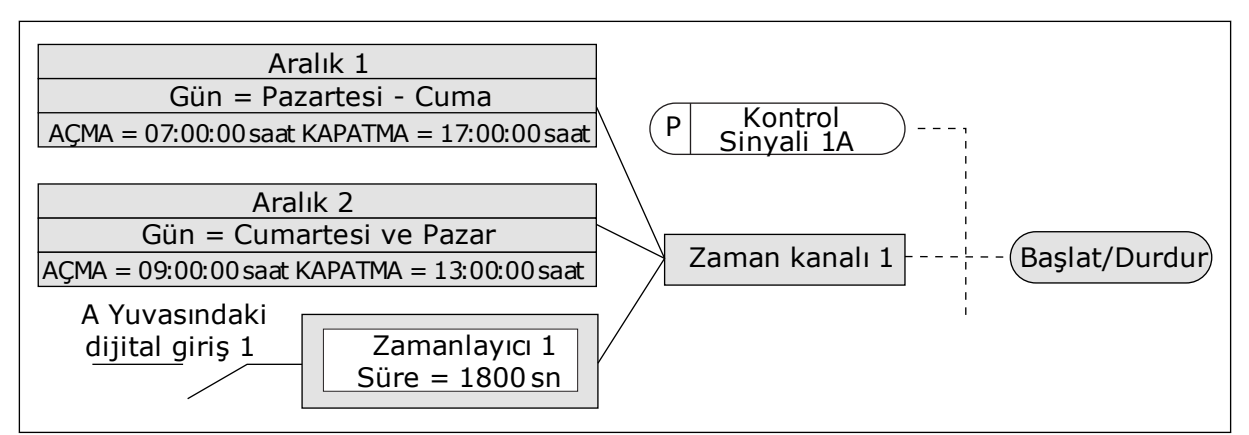

*Şekil 68: Zaman kanalı 1, dijital girişin yerine başlatma komutu için kontrol sinyali olarak kullanılır*

# **9.12 PID DENETLEYİCİSİ**

# *P3.13.1.9 ÖLÜ BANT (ID 1056)*

# *P3.13.1.10 ÖLÜ BANT ERTELEME (ID 1057)*

Ölü Bant Ertelemede bir zaman ayarı için gerçek değer ölü bant alanında kalıyorsa PID denetleyicisi çıkışı kilitlenir. Bu işlev, aktüatörlerin (örneğin valflerin) gereksiz ve istenmeyen hareketlerini önler.

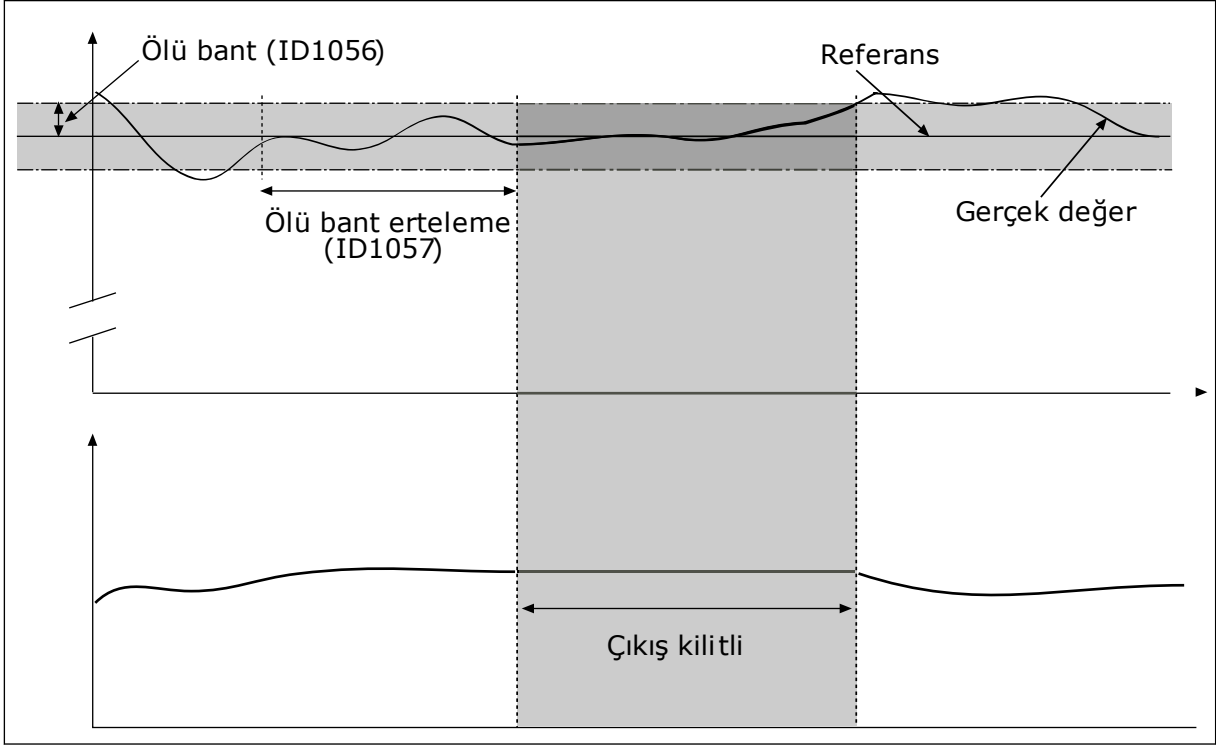

*Şekil 69: Ölü bant işlevi*

# 9.12.1 İLERİBİLDİRİM

# *P3.13.4.1 İLERİBİLDİRİM İŞLEVİ (ID 1059)*

Kesin süreç modelleri genellikle İleribildirim işlevi için gerekir. Bazı durumlarda kazanç ve ileribildirimin ofset türü yeterlidir. İleribildirim bölümü gerçek kontrol edilmiş süreç değerinin geribildirim ölçümlerini kullanmaz. İleribildirim kontrolü, kontrol edilmiş süreç değerini etkileyen diğer ölçümleri kullanır.

### ÖRNEK 1:

Akış kontrolü ile bir tanktaki su seviyesini kontrol edebilirsiniz. İstenen su seviyesi ayar noktası olarak, gerçek seviye ise geribildirim olarak belirlenir. Kontrol sinyali gelen akışı izler.

Taşma, ölçebileceğiniz bir bozukluk gibidir. Bozukluk ölçümlerinden yola çıkarak, PID çıkışına eklediğiniz ileribildirim kontrolüyle (kazanç ve ofset) bu bozukluğu gidermeye çalışabilirsiniz. PID denetleyicisi, akıştaki değişimlere yalnızca seviye ölçümü yaptığınız duruma göre çok daha hızlı tepki verir.

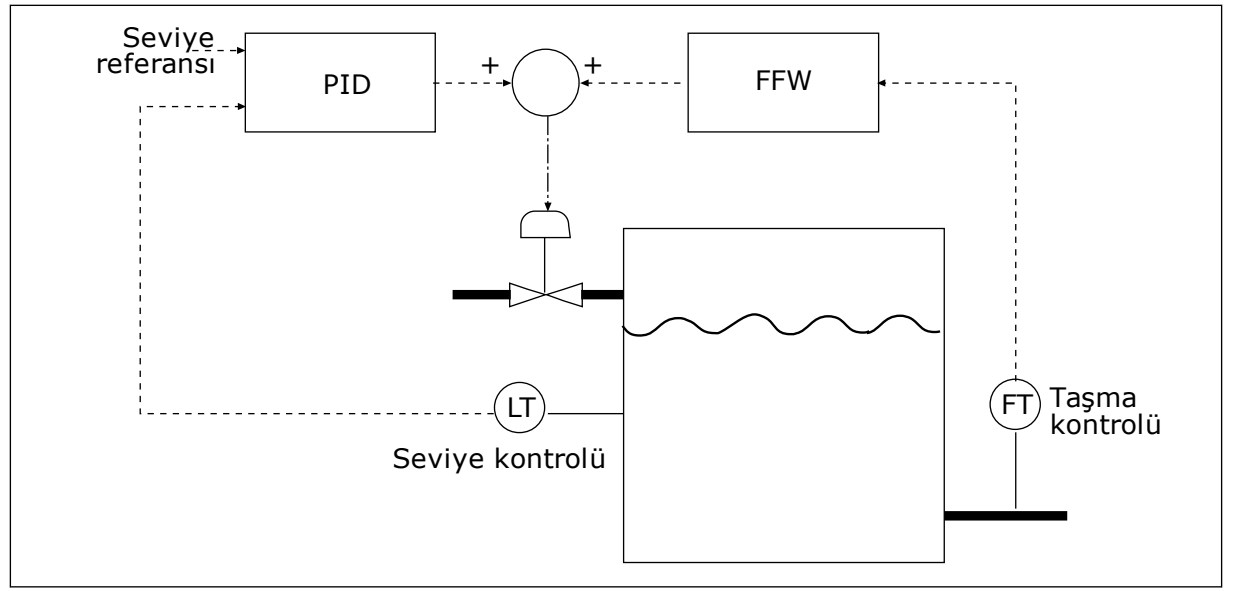

*Şekil 70: İleribildirim kontrolü*

# 9.12.2 UYKU İŞLEVİ

# *P3.13.5.1 SP1 UYKU FREKANSI (ID 1016)*

Sürücünün çıkış frekansı bu parametrede belirlenen frekans limitinin altına düşerse sürücü uyku moduna geçer (yani, sürücü durur).

Bu parametrenin değeri, PID denetleyicisi ayar noktası sinyali, ayar noktası kaynağı 1'den alındığında kullanılır.

### **Uyku moduna geçme ölçütleri**

- Çıkış frekansı, tanımlanan uykuya geçme zamanından daha uzun süre boyunca uyku frekansının altında kalır
- PID geribildirim sinyali tanımlanan uyanma seviyesinin üstünde kalır

### **Uyanma ölçütleri**

• PID geribildirim sinyali tanımlanan uyanma seviyesinin altına düşer

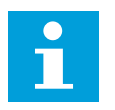

### **NOT!**

Yanlış ayarlanmış uyanma seviyesi, sürücünün uyku moduna girmesine izin vermeyebilir

### *P3.13.5.2 SP1 UYKUYA GEÇME ZAMANI (ID 1017)*

Sürücünün çıkış frekansı bu parametrede belirlenen zamandan daha uzun bir uyku frekansı limitinin altına düşerse sürücü uyku moduna geçer (yani, sürücü durur).

Bu parametrenin değeri, PID denetleyicisi ayar noktası sinyali, ayar noktası kaynağı 1'den alındığında kullanılır.

### *P3.13.5.3 SP1 UYANMA SEVİYESİ (ID 1018)*

### *P3.13.5.4 SP1 UYANMA MODU (ID 1019)*

Bu parametrelerle sürücünün ne zaman uyku modundan çıkacağını belirleyebilirsiniz.

PID Geribildiriminin değeri Uyanma seviyesinin altına düştüğünde sürücü uyku modundan çıkar.

Bu parametre, Uyanma seviyesinin statik mutlak düzey olarak mı yoksa PID ayar noktası değerini izleyen bir göreli düzey olarak mı kullanıldığını tanımlar.

0 = Mutlak düzey seçimi (Uyanma seviyesi, ayar noktası değerini takip etmeyen statik düzeydir.)

1 = Göreli ayar noktası seçimi (Uyanma seviyesi gerçek ayar noktası değerinin altında bir ofsettir. Uyanma seviyesi gerçek ayar noktasını takip eder.)

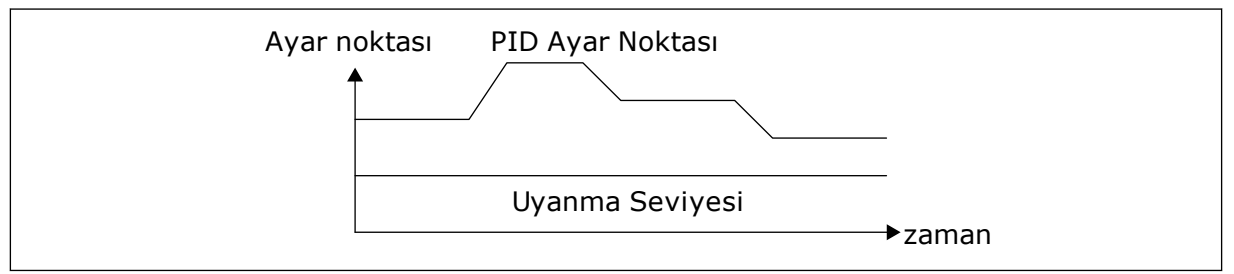

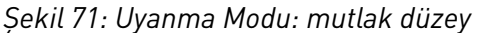

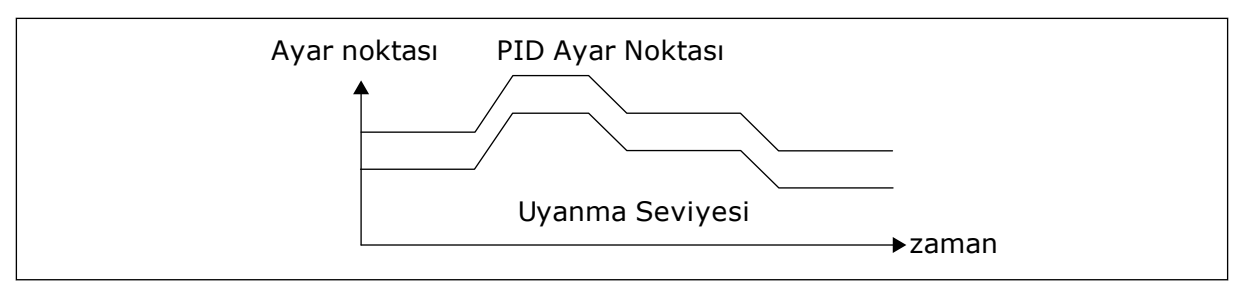

*Şekil 72: Uyanma Modu: göreli ayar noktası*

#### *P3.13.5.5 SP2 UYKU FREKANSI (ID 1075)*

P3.13.5.1 parametresinin açıklamasına bakın.

#### *P3.13.5.6 SP2 UYKUYA GEÇME ZAMANI (1076)*

P3.13.5.2 parametresinin açıklamasına bakın.

#### *P3.13.5.7 SP2 UYANMA SEVİYESİ (ID 1077)*

P3.13.5.3 parametresinin açıklamasına bakın.

#### *P3.13.5.8 SP2 UYANMA MODU (ID 1020)*

P3.13.5.4 parametresinin açıklamasına bakın

# 9.12.3 GERİBİLDİRİM DENETİMİ

PID Geribildirim değerinin (süreç değeri veya gerçek değer) belirlenen limitler arasında olduğundan emin olmak için geribildirim denetimini kullanın. Bu işlevi kullanarak örneğin, boru kırılmasını tespit edip taşmayı durdurabilirsiniz.

Bu parametreler, PID Geribildirim sinyalinin normal durumda kalacağı aralığı belirler. PID Geribildirim sinyali bu aralıkta kalmazsa ve bu durum ertelemeden daha uzun sürerse Geribildirim denetimi hatası (hata kodu: 101) görüntülenir.

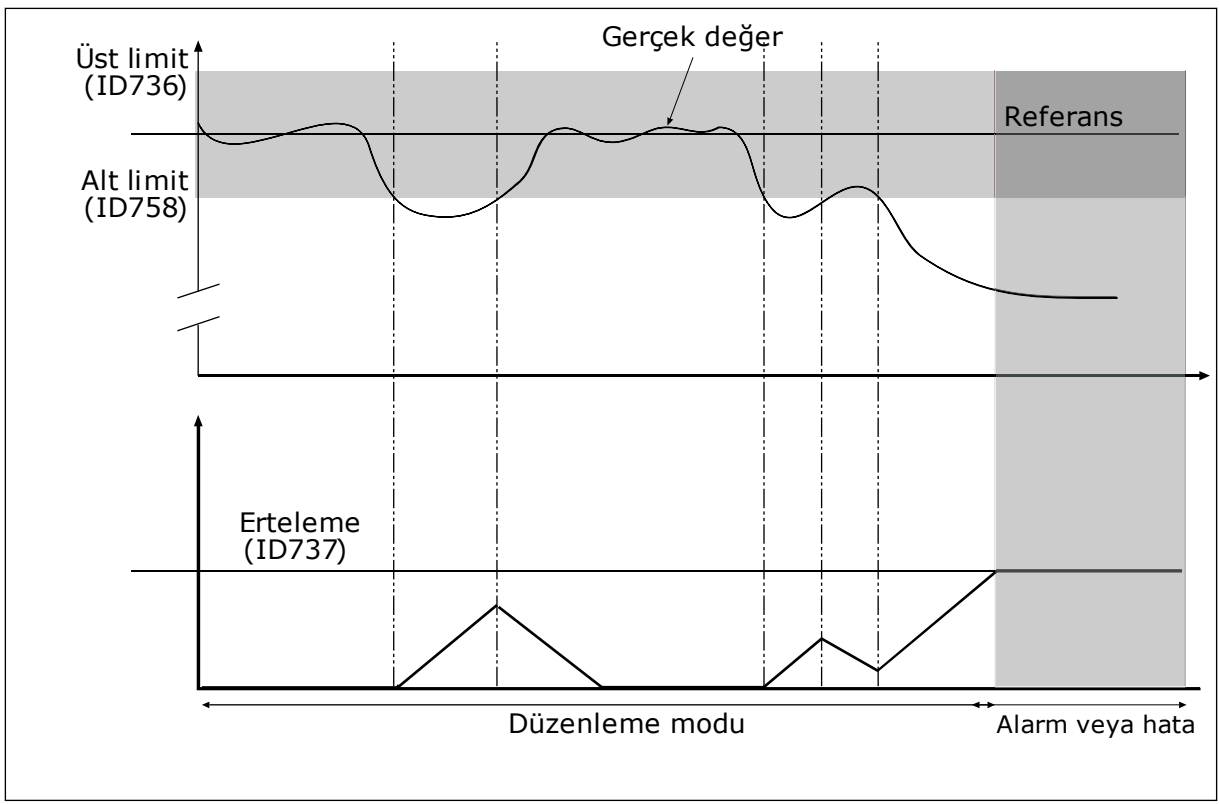

*P3.13.6.1 GERİBİLDİRİM DENETİMİNİ ETKİNLEŞTİR (ID 735)*

*Şekil 73: Geribildirim denetimi işlevi*

### *P3.13.6.2 ÜST LİMİT (ID 736)*

# *P3.13.6.3 ALT LİMİT (ID 758)*

Referansın üst ve alt limitini ayarlayın. Gerçek değer limitlerin altında veya üzerindeyse sayaç ileri doğru saymaya başlar. Gerçek değer limitler arasındaysa sayaç geriye doğru sayar. Sayaç, P3.13.6.4 Erteleme değerinden daha yüksek bir değer alırsa alarm veya hata görüntülenir. P3.13.6.5 (PID1 Denetim Hatasına Yanıt) parametresiyle bir yanıt seçebilirsiniz.

# 9.12.4 BASINÇ KAYBI KARŞILIĞI

Çok sayıda çıkışı olan uzun bir boruya basınç uyguladığınızda sensör için en ideal konum borunun ortasıdır (şekildeki konum 2). Ayrıca sensörü doğrudan pompanın ardına yerleştirebilirsiniz. Bu sayede, pompadan sonra doğru basınç hemen verilebilir, ancak borunun alt kısımlarına doğru basınç, akışla birlikte düşer.

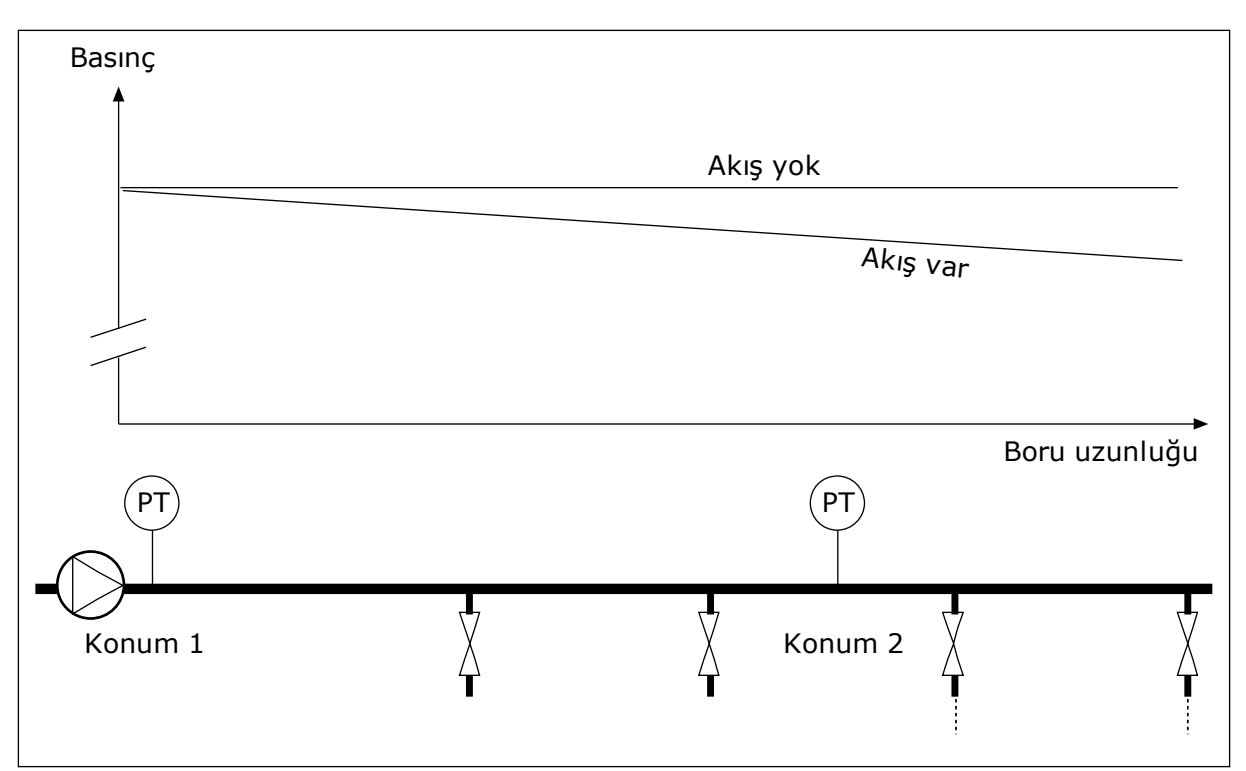

*Şekil 74: Basınç sensörünün konumu*

# *P3.13.7.1 AYAR NOKTASI 1 KARŞILIĞININ ETKİNLEŞTİRİLMESİ (ID 1189)*

### *P3.13.7.2 AYAR NOKTASI 1 MAKS KARŞILIK (ID 1190)*

Sensör konum 1'e yerleştirilir. Akış olmadığında borudaki basınç sabit kalır. Ancak, akışla birlikte borudaki basınç daha da düşer. Bunu telafi etmek için akış arttıkça ayar noktası yükseltilir. Çıkış frekansı akışı tahmin eder ve ayar noktası akışla birlikte doğrusal olarak yükselir.

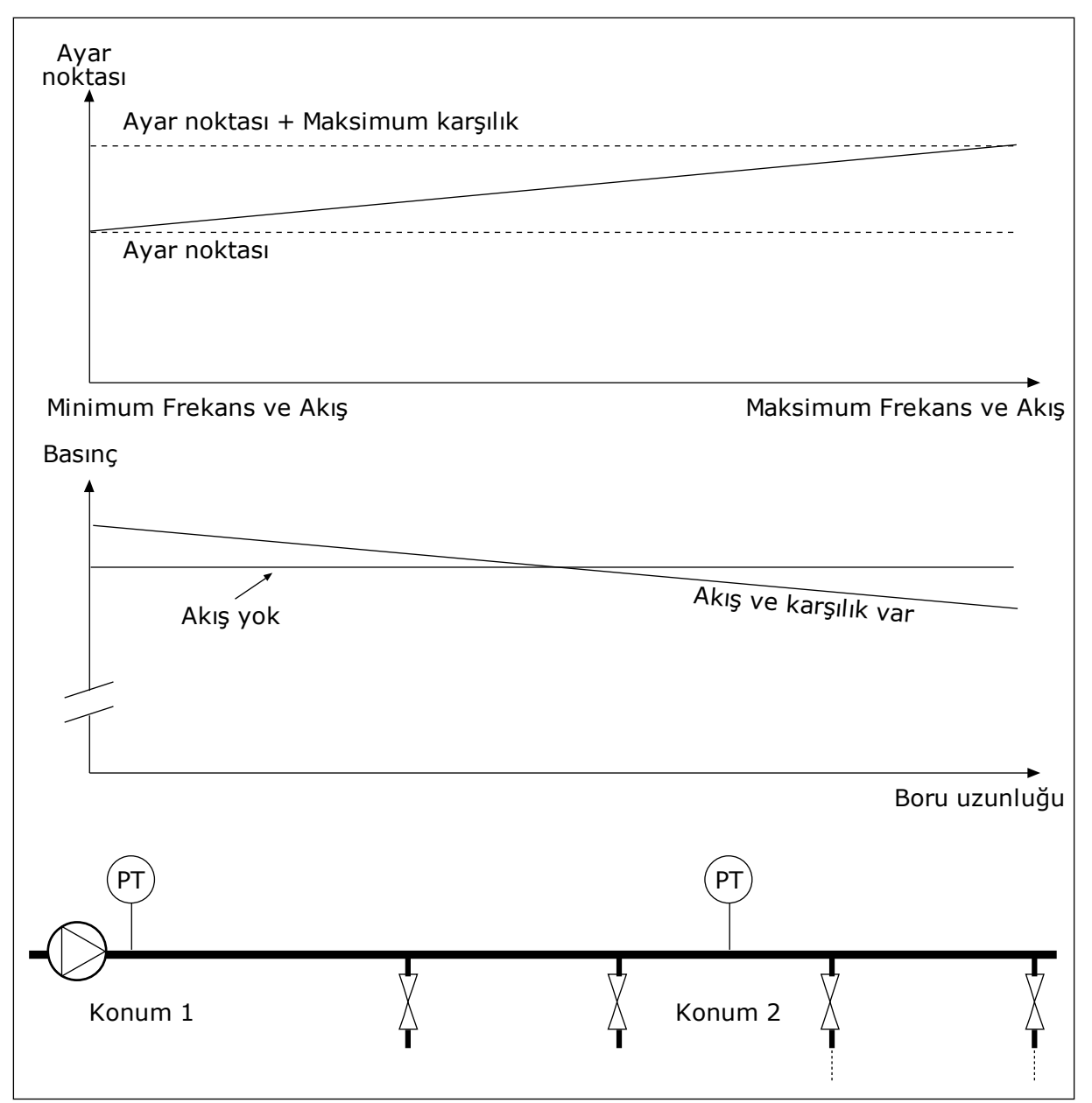

*Şekil 75: Basınç kaybı karşılığı için ayar noktası 1'in etkinleştirilmesi*

# 9.12.5 YUMUŞAK DOLDURMA

Yumuşak doldurma işlevi, süreci; PID denetleyicisi kontrol etmeye başlamadan önce düşük hızda belirlenen bir seviyeye getirmek için kullanılır. Süreç zaman aşımı sırasında belirlenen seviyeye ulaşamazsa bir hata görüntülenir.

Bu işlevi, suyun akışının güçlü olduğu durumlarda borunun kırılmasını önlemek üzere boş boruyu yavaşça doldurmak için kullanabilirsiniz.

Çoklu pompa işlevini kullanırken her zaman Yumuşak doldurma işlevini kullanmanız tavsiye edilir.

# *P3.13.8.1 YUMUŞAK DOLDURMAYI ETKİNLEŞTİR (ID 1094)*

# *P3.13.8.2 YUMUŞAK DOLDURMA FREKANSI (ID 1055)*

### *P3.13.8.3 YUMUŞAK DOLDURMA SEVİYESİ (ID 1095)*

### *P3.13.8.4. YUMUŞAK DOLDURMA ZAMAN AŞIMI (ID 1096)*

Sürücü, geribildirim değeri yumuşak doldurma seviyesiyle eşit duruma gelinceye kadar yumuşak doldurma frekansında çalışır. Geribildirim değeri yumuşak doldurma seviyesiyle eşit duruma gelmezse alarm veya hata görüntülenir. P3.13.8.5 (PID Yumuşak Doldurma Zaman Aşımı Yanıtı) parametresiyle bir yanıt seçebilirsiniz.

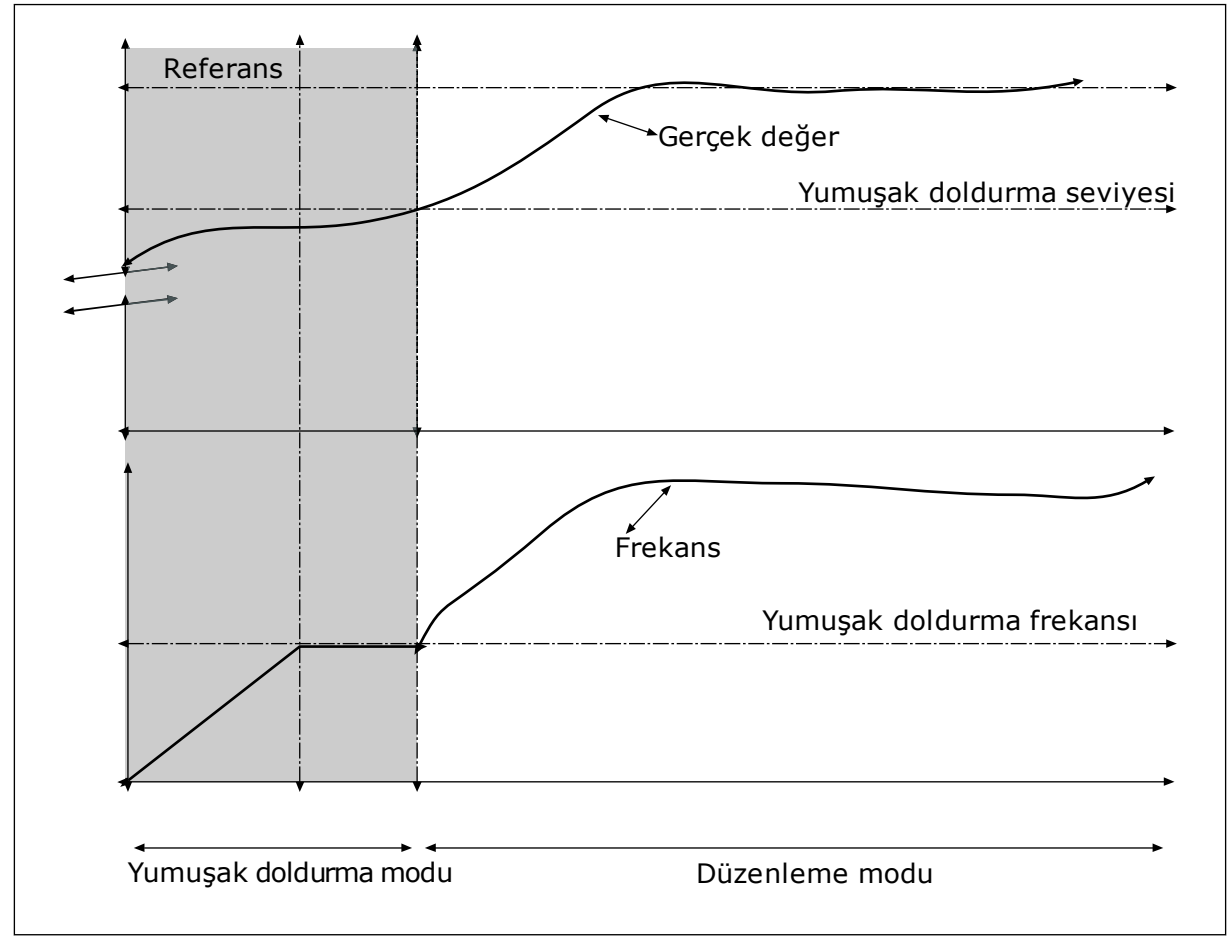

*Şekil 76: Yumuşak doldurma işlevi*

# 9.12.6 GİRİŞ BASINCI DENETİMİ

Pompanın girişinde yeterli suyun olup olmadığından emin olmak için Giriş basıncı denetimini kullanın. Yeteri kadar su varsa pompa hava emmez ve emme boşluğu oluşmaz. İşlevi kullanmak için pompa girişine basınç sensörü bağlayın.

Pompanın giriş basıncı belirlenen alarm limitinin altına düşerse alarm görüntülenir. PID denetleyicisinin ayar noktası değeri azalır ve pompa çıkış basıncının düşmesine neden olur. Basınç hata limitinin altında düşerse pompa durur ve bir hata görüntülenir.

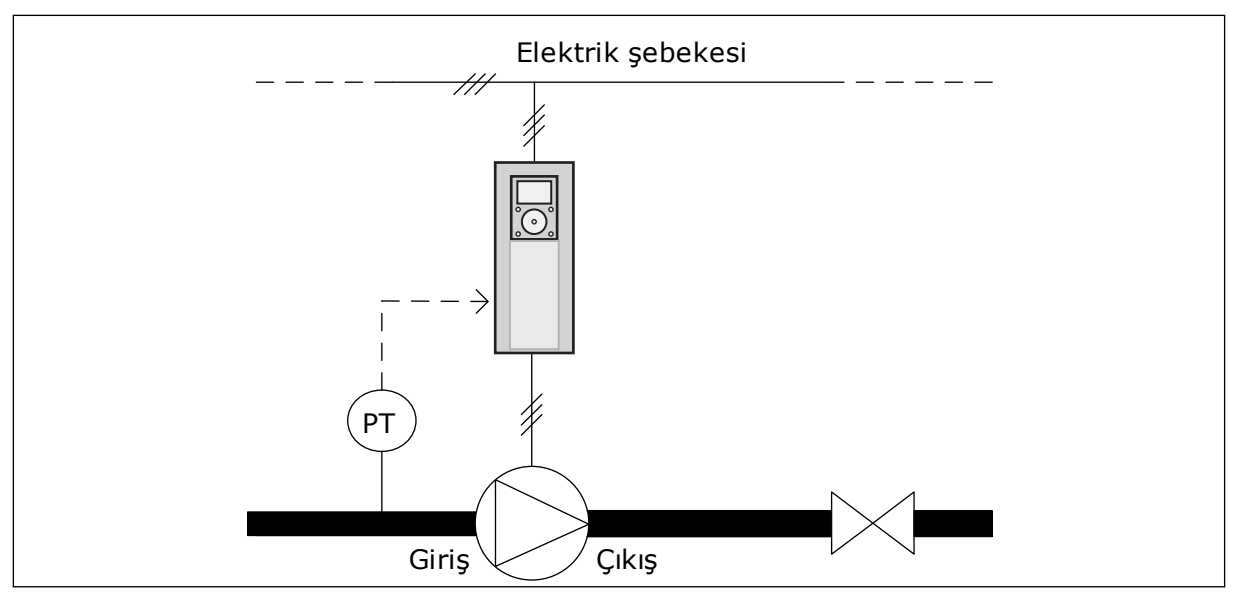

*Şekil 77: Basınç sensörünün konumu*

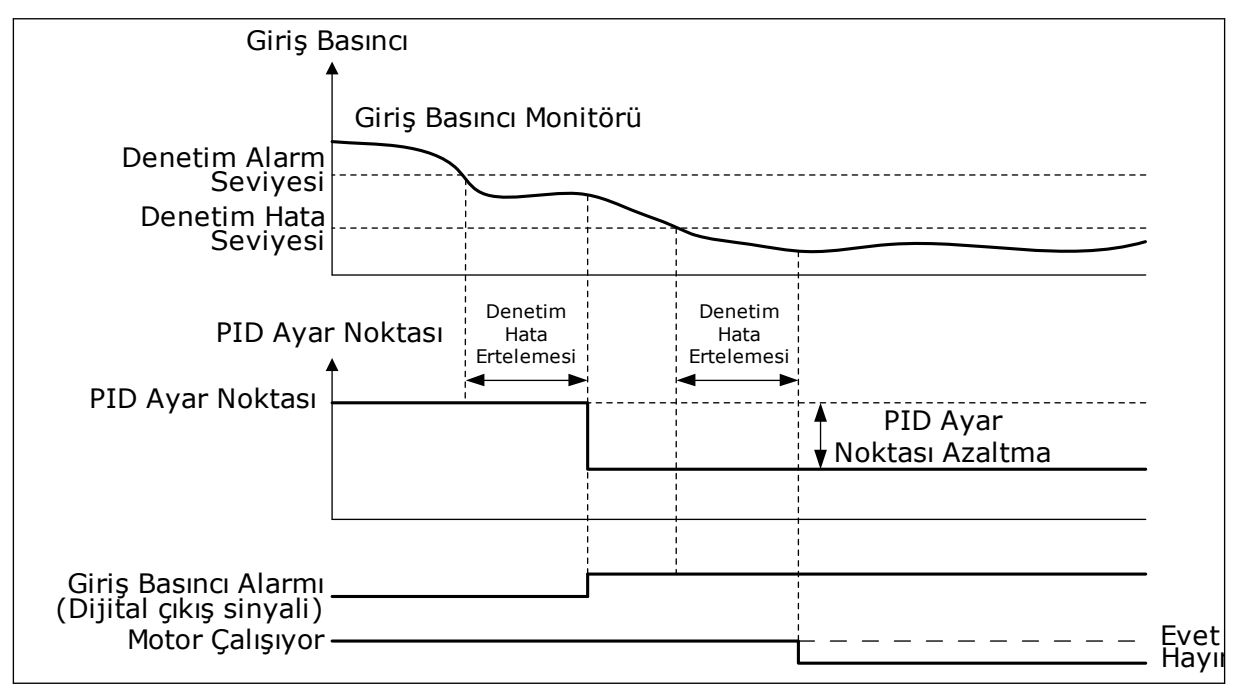

*Şekil 78: Giriş basıncı denetimi işlevi*

### 9.12.7 BUZLANMA KORUMASI

Pompayı buzlanma hasarlarına karşı korumak için Buzlanma koruma işlevini kullanın. Pompa uyku modundaysa ve pompadaki ölçülen sıcaklık belirlenen koruma sıcaklığının altına düşerse pompa sabit frekansta çalışır (yani P3.13.10.6 Buzlanma Koruma Frekansı parametresinde belirlendiği gibi). İşlevi kullanmak için pompanın dışına veya pompanın yanındaki boru hattına bir sıcaklık transduseri veya sıcaklık sensörü bağlamanız gerekir.

# **9.13 ÇOKLU POMPA İŞLEVİ**

Çoklu pompa işlevi, PID denetleyicisi ile en fazla 6 motorun, pompanın veya fanın kontrol edilmesine izin verir.

AC sürücü düzenleme motoru olan bir motora bağlanır. Düzenleme motoru; rölelerden çıkan/rölelere giren kablolarla diğer motorlara bağlanır veya bağlantısı kesilir. Bu, doğru ayar noktasını sabit tutmak için yapılır. Otomatik değiştirme işlevi, motorların eşit miktarda aşındıklarını garanti etmek amacıyla motorların çalıştığı sırayla kontrol eder. Otomatik değişim ve bağlantı mantığında düzenleme motorunu dahil edebilirsiniz veya her zaman Motor 1 olacak şekilde ayarlayabilirsiniz. Motorlar Bağlantı işleviyle geçici olarak çıkarılır (örneğin, bakım).

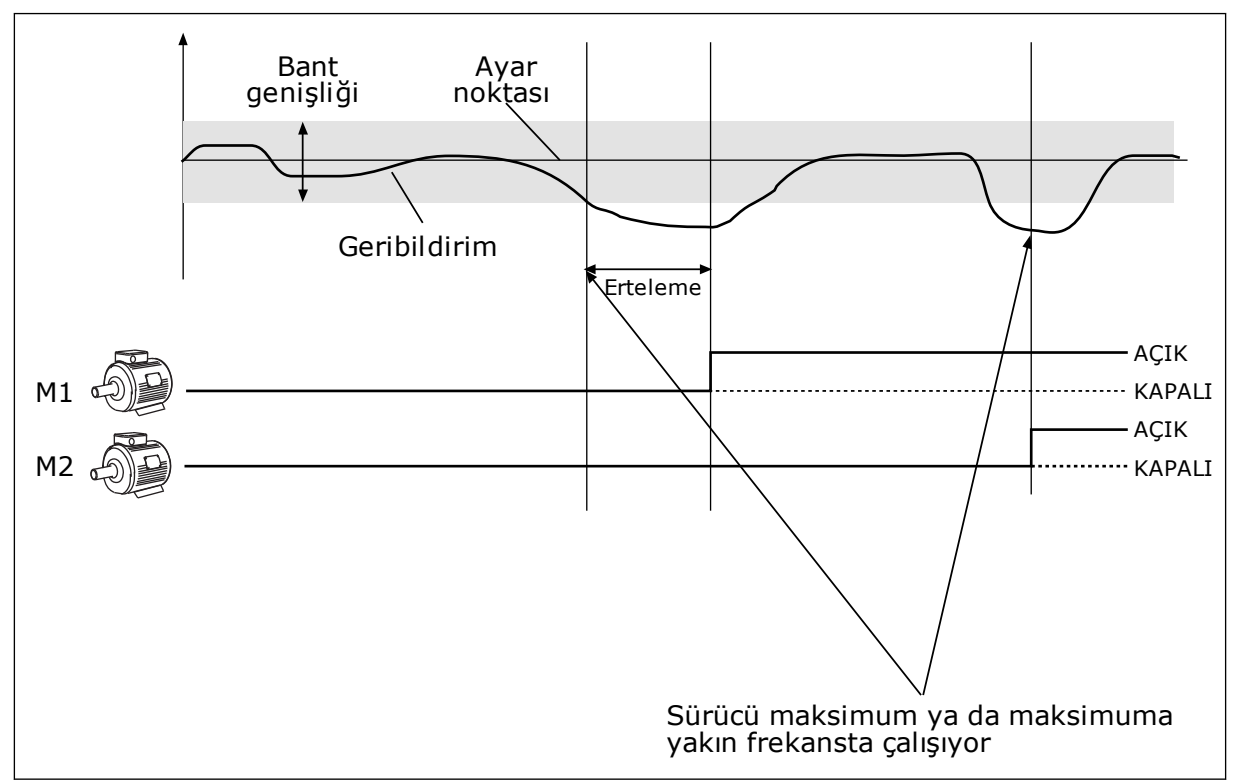

*Şekil 79: Çoklu Pompa işlevi*

PID denetleyicisi ayarlanan bant genişliğinde geribildirim yapmıyorsa motor veya motorlar bağlanır veya bağlantısı kesilir.

# **Motorların bağlanacağı ve/veya ekleneceği zaman:**

- Geribildirim değeri bant genişliği alanının dışında.
- Düzenleme motoru maksimum frekansa yakın çalışır (-2 Hz).
- Yukarıdaki koşullar bant genişliği ertelemesinden daha uzun bir süre boyunca gerçekleşmiştir.
- Daha fazla motor mevcut

#### **Motorların bağlantılarının kesileceği ve/veya çıkarılacağı zaman:**

- Geribildirim değeri bant genişliği alanının dışında.
- Düzenleme motoru minimum frekansa yakın çalışır (+2 Hz).
- Yukarıdaki koşullar bant genişliği ertelemesinden daha uzun bir süre boyunca gerçekleşmiştir.
- Düzenleme motorlarının haricinde çalışan motorlar var.

### *P3.15.2 BAĞLANTI İŞLEVİ (ID 1032)*

Bağlantılar, bir motorun mevcut olmadığı çoklu pompa sistemini bildirir. Motor bakım için sistemden çıkarıldığında veya manuel kontrol için baypas edildiğinde bu meydana gelir.

Bağlantıları kullanmak için P3.15.2 parametresini etkinleştirin. Dijital girişle (P3.5.1.34 ila P3.5.1.39 arasındaki parametreleri) her bir motorun durumunu seçin. Giriş değeri CLOSED yani etkin ise, motor Çoklu pompa sistemi için kullanılabilir. Değilse, Çoklu pompa mantığı bağlanmaz.

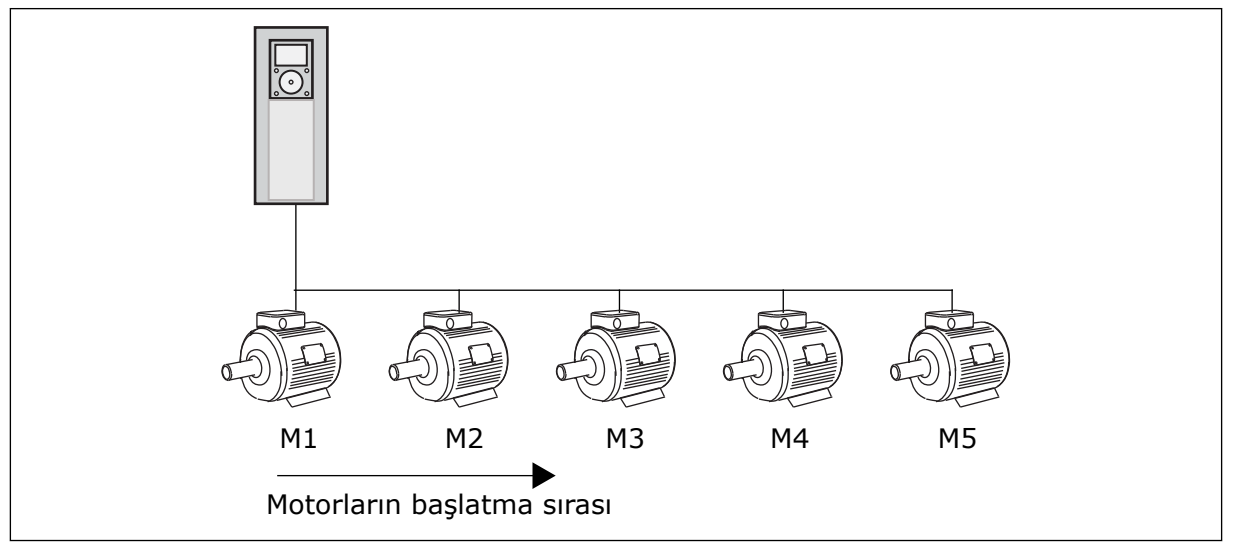

*Şekil 80: Bağlantı mantığı 1*

Motorların sırası **1, 2, 3, 4, 5** şeklindedir.

Motor 3 bağlantısını keserseniz yani P3.5.1.36 parametresinin değerini OPEN olarak belirlerseniz sıra **1, 2, 4, 5** olarak değişir.

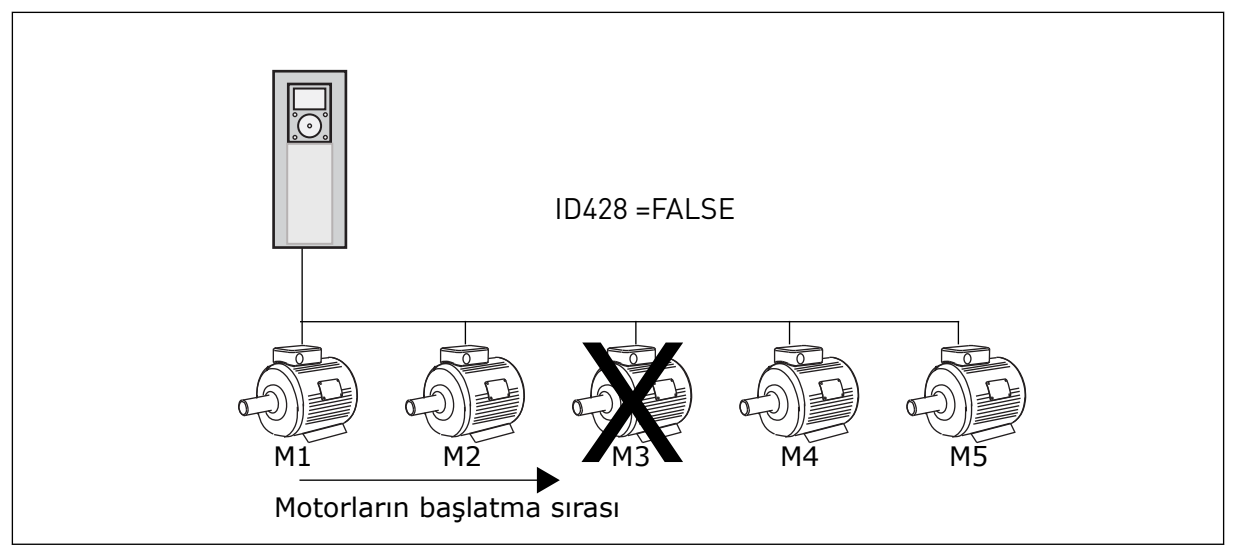

*Şekil 81: Bağlantı mantığı 2*

Motor 3'ü yeniden eklerseniz (P3.5.1.36 parametresinin değerini CLOSED olarak belirlerseniz), sistem Motor 3'ü son sıraya koyar: **1, 2, 4, 5, 3**. Sistem durmaz, çalışmaya devam eder.

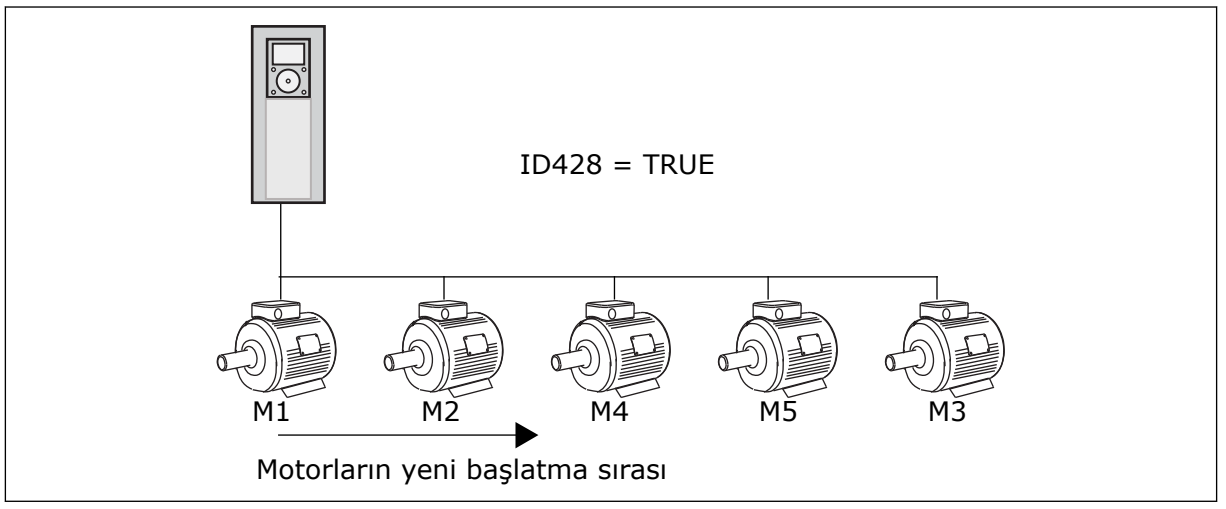

*Şekil 82: Bağlantı mantığı 3*

Sistem durursa veya bir kez daha uyku moduna geçerse sıra tekrar **1, 2, 3, 4, 5** olarak değişir.

# *P3.15.3 FC EKLE (ID 1028)*

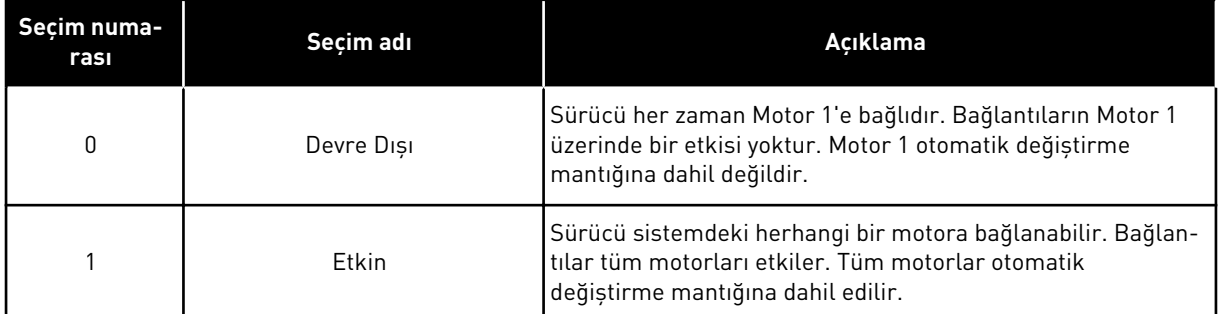

### KABLO TESİSATI

Bağlantılar *0* ve *1* parametre değerlerinden farklıdır.

### SEÇİM *0*, DEVRE DIŞI

Sürücü doğrudan Motor 1'e bağlanır. Diğer motorlar yardımcı motorlardır. Kontaktörlerle elektriğe bağlanır ve sürücünün röleleri tarafından kontrol edilir. Otomatik değiştirme veya bağlantı mantığı Motor 1'i etkilemez.

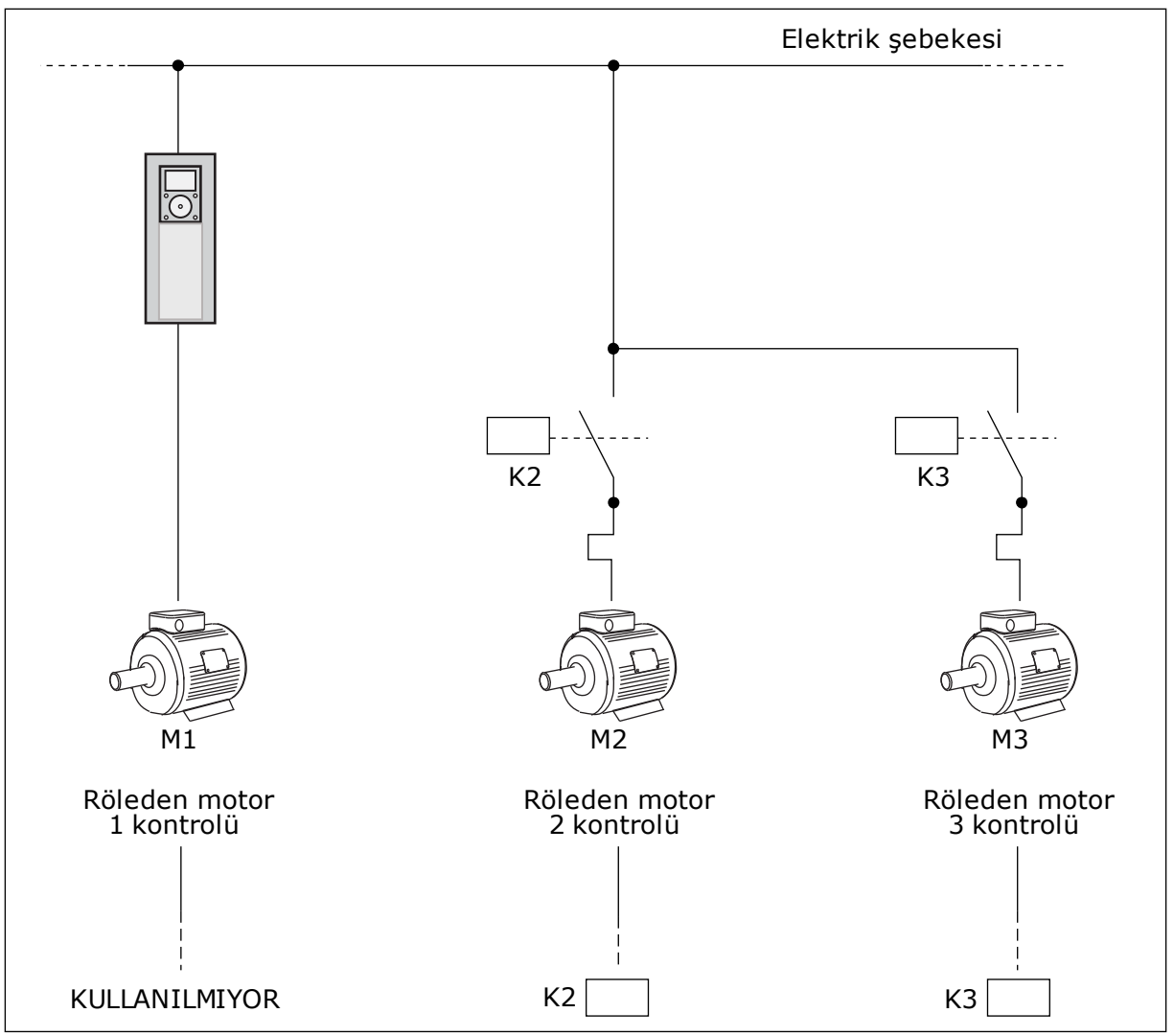

*Şekil 83: Seçim 0*

### SEÇİM *1*, ETKİN

Otomatik değiştirmeye veya bağlantı mantığına düzenleme motorunu dahil etmek için aşağıdaki şekilde belirtilen talimatları uygulayın. 1 röle her bir motoru kontrol eder. Kontaktör mantığı her zaman ilk motoru sürücüye, sonraki motorları elektriğe bağlar.

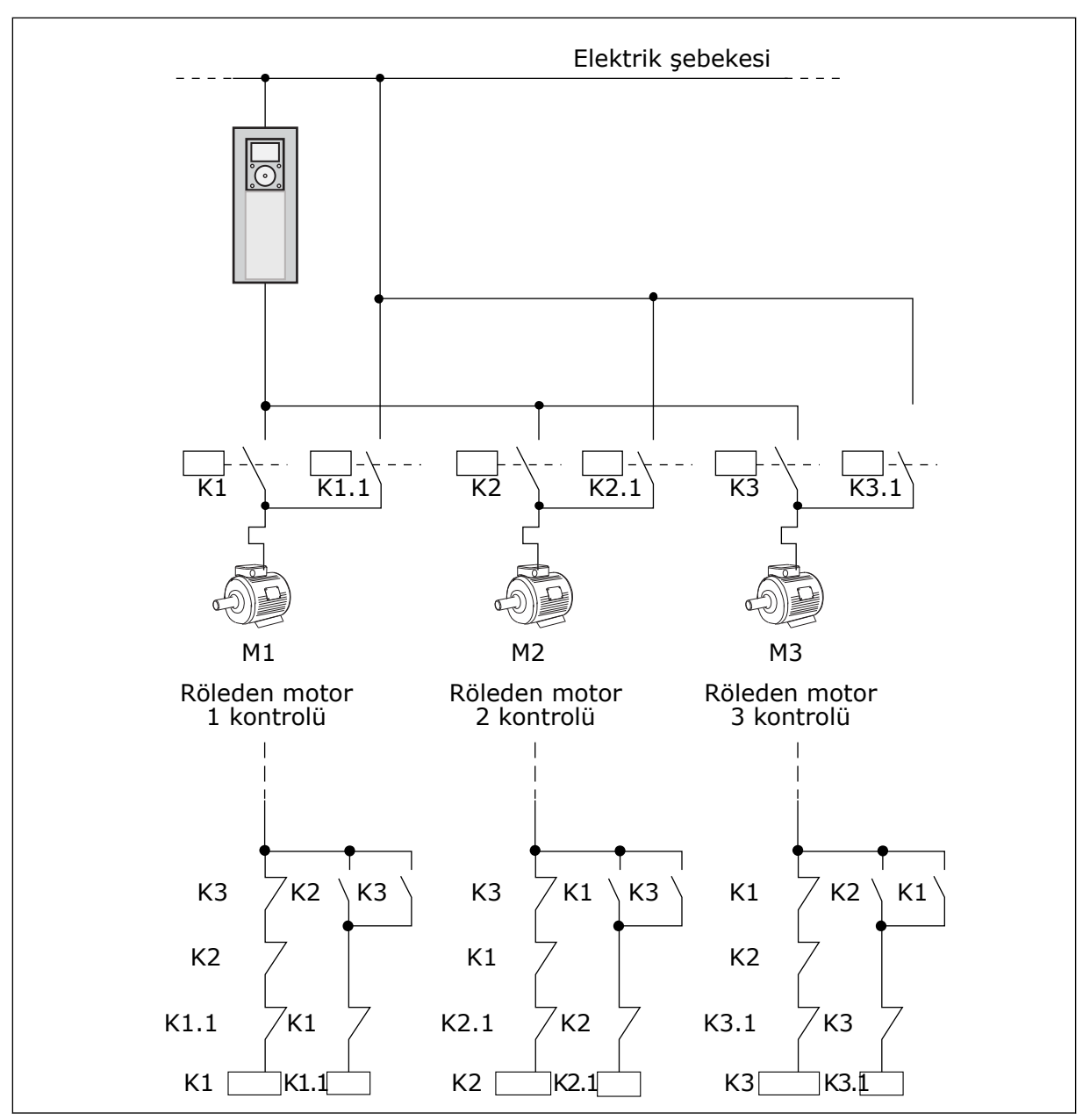

*Şekil 84: Seçim 1*

# *P3.15.4 OTOMATİK DEĞİŞTİRME (ID 1027)*

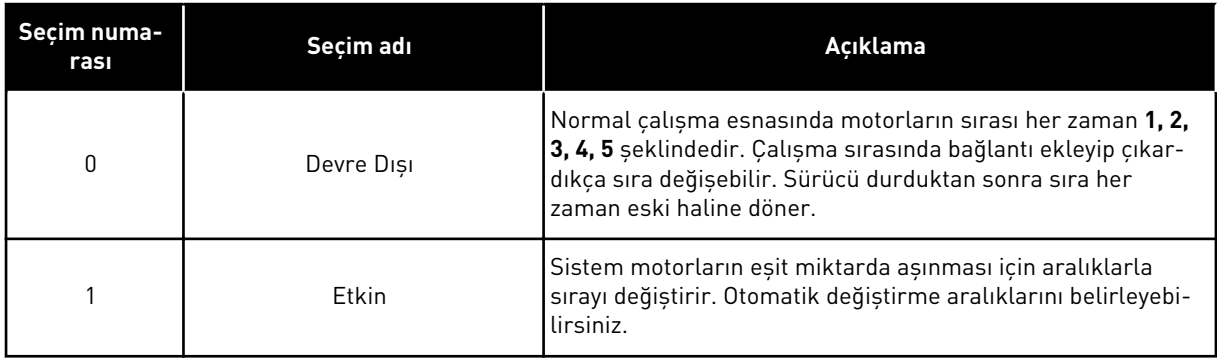

Otomatik değiştirme aralıklarını belirlemek için P3.15.5 Otomatik Değiştirme Aralığı parametresini kullanın. Otomatik Değiştirme parametresiyle çalıştırabileceğiniz maksimum motor sayısını belirleyebilirsiniz: Motor Limiti (P3.15.7). Düzenleme motorunun maksimum frekansını belirleyebilirsiniz (Otomatik değiştirme: Frekans Limiti P3.15.6).

Süreç, P3.15.6 ve P3.15.7 parametreleriyle belirlenen limitler dahilindeyse otomatik değiştirme meydana gelir. Süreç bu limitler dahilinde değilse sistem, süreç bu limit aralığına girinceye kadar bekler ve daha sonra otomatik değiştirme yapar. Pompa istasyonunda yüksek kapasite gerektiğinde, otomatik değiştirme sırasında ani basınç kaybı olmasını önler.

### ÖRNEK:

Bir otomatik değiştirmeden sonra ilk motor sıranın sonuna geçer. Diğer motorlar 1 sıra yükselir.

Motorların başlama sırası: 1, 2, 3, 4, 5 --> Otomatik değiştirme --> Motorların başlama sırası: 2, 3, 4, 5, 1 --> Otomatik değiştirme -->

Motorların başlama sırası: 3, 4, 5, 1, 2

### *P3.15.16.1 AŞIRI BASINÇ DENETİMİNİ ETKİNLEŞTİR (ID 1698)*

Aşırı basınç denetimi işlevini Çoklu pompa sisteminde kullanabilirsiniz. Örneğin pompa sisteminin ana valfini hızla kapattığınızda boru hatlarındaki basınç artar. Basınç PID denetleyicisi için çok daha hızlı artabilir. Boruların kırılmasını önlemek için aşırı basınç denetimi Çoklu pompa sistemindeki yardımcı motorları durdurur.

Aşırı basınç denetimi PID denetleyicisinin geribildirim sinyalini yani basıncı izler. sinyal aşırı basınç seviyesinin üzerindeyse yardımcı pompalar derhal durdurulur. Yalnızca düzenleme motoru çalışmaya devam eder. Basınç düştüğünde sistem çalışmaya devam eder ve yardımcı motorlar teker teker yeniden bağlanır.

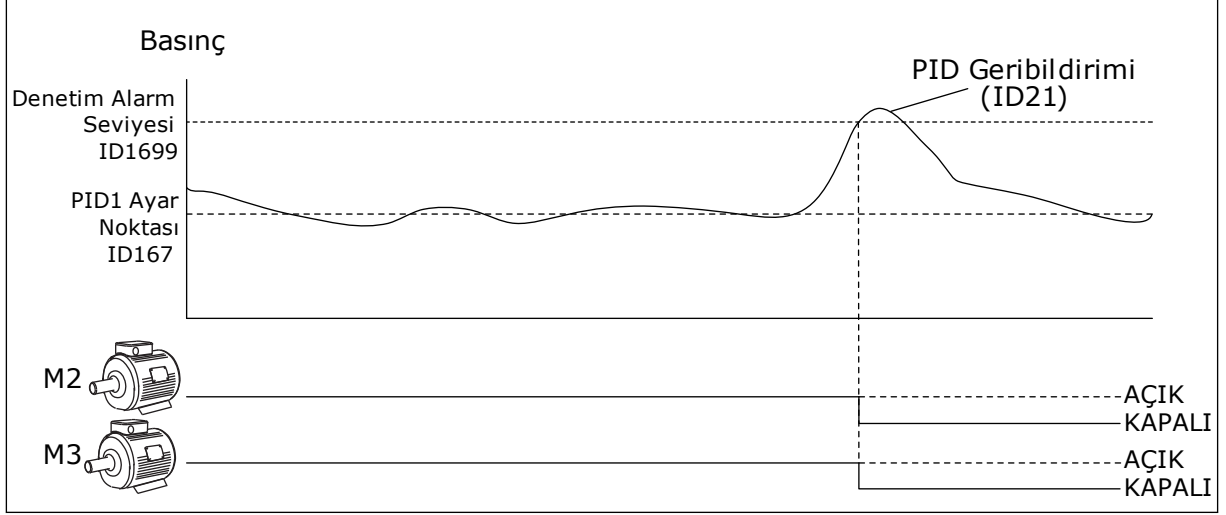

*Şekil 85: Aşırı basınç denetimi işlevi*

# **9.14 BAKIM SAYAÇLARI**

Bakım sayacı bakım yapılması gerektiğini belirtir. Örneğin, bir kayışın veya dişli kutusundaki yağın değiştirilmesi gerekebilir. Bakım sayaçları için 2 farklı mod vardır; saat ya da devir\*1000. Sayaçların değeri yalnızca sürücü ÇALIŞTIR durumundayken artar.

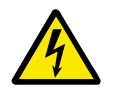

# **UYARI!**

Yetkiniz yoksa bakım siz yapmayın. Yalnızca yetkili bir elektrikçi bakımı yapabilir. Yaralanma riski vardır.

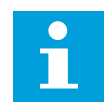

# **NOT!**

Devir modu, sadece tahmini motor hızını kullanır. Sürücü her saniyede hızı ölçer.

Sayaç değeri limitin üzerindeyse alarm veya hata görüntülenir. Alarmı ve hata sinyallerini dijital çıkışa veya röle çıkışına bağlayabilirsiniz.

Bakım tamamlandığında dijital giriş veya P3.16.4 Sayaç 1 Sıfırlama parametresi ile sayaç sıfırlanır.

# **9.15 YANGIN MODU**

Yangın modu etkinse sürücü oluşan tüm hataları sıfırlar ve mümkün olduğu sürece aynı hızda çalışmaya devam eder. Sürücü tuş takımından, haberleşmeden ve PC aracından gelen tüm komutları reddeder. Yalnızca G/Ç'den gelen Yangın Modu Etkinleştirme, Yangın Modu Geri, Çalıştırma Etkinleştirme, Çalıştırma Bağlantısı 1 ve Çalıştırma Bağlantısı 2 sinyallerini uygular.

Yangın modu işlevinin Test modu ve Etkin modu olmak üzere iki modu vardır. Mod seçmek için P3.17.1 (Yangın Modu Şifresi) parametresine bir şifre yazın. Test modunda sürücü otomatik olarak hataları sıfırlamaz, bir hata oluştuğunda sürücü durur.

Yangın modu; B1.1.4 parametresiyle Hızlı Kurulum menüsünde etkinleştirilebilen Yangın modu sihirbazından da yapılandırılabilir.

Yangın modu işlevini etkinleştirdiğinizde ekranda bir alarm görüntülenir.

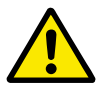

# **DİKKAT!**

Yangın modu işlevi etkinleştirilirse garanti geçersiz hale gelir! Yangın modu işlevini test etmek için Test modunu kullanırsanız garanti geçerli olmaya devam eder.

# *P3.17.1 YANGIN MODU ŞİFRESİ (ID 1599)*

Yangın modu işlevi modunu seçmek için bu parametreyi kullanın.

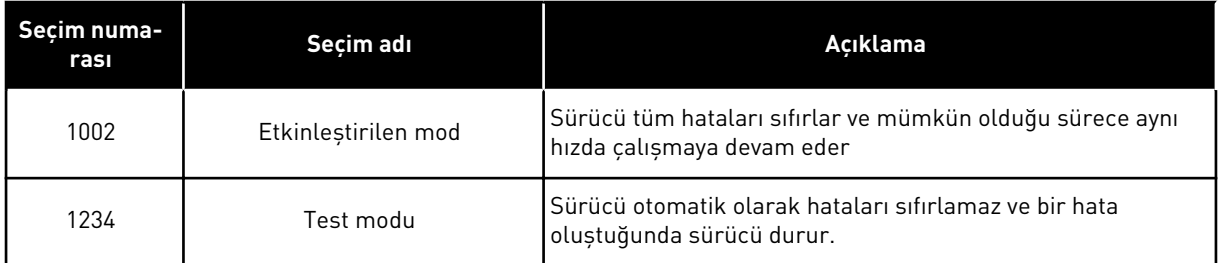

### *P3.17.3 YANGIN MODU FREKANSI (ID 1598)*

Bu parametre sayesinde Yangın modu etkinleştirildiğinde kullanılan frekans referansını ayarlayabilirsiniz. Sürücü P3.17.2 Yangın Modu Frekans Kaynağı parametresinin değeri *Yangın Modu Frekansı* olduğunda bu frekansı kullanır.

### *P3.17.4 YANGIN MODU ETKİNLEŞTİRME AÇIK (ID 1596)*

Bu dijital giriş sinyali etkinleştirilirse ekranda bir alarm görünür ve garanti geçersiz hale gelir. Bu dijital giriş sinyali türü NC'dir (normalde kapalı).

Test modunu etkinleştiren şifreyle Yangın modunu deneyebilirsiniz. Bu durumda garanti geçerli olmaya devam eder.

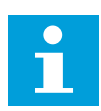

### **NOT!**

Yangın modu etkinleştirildiğinde Yangın Modu Şifresine doğru şifreyi girerek tüm Yangın modu parametrelerini kilitleyebilirsiniz. Yangın modu parametrelerini değiştirmek için öncelikle P3.17.1 Yangın Modu Şifresi parametresinin değerini 0 olarak değiştirin.

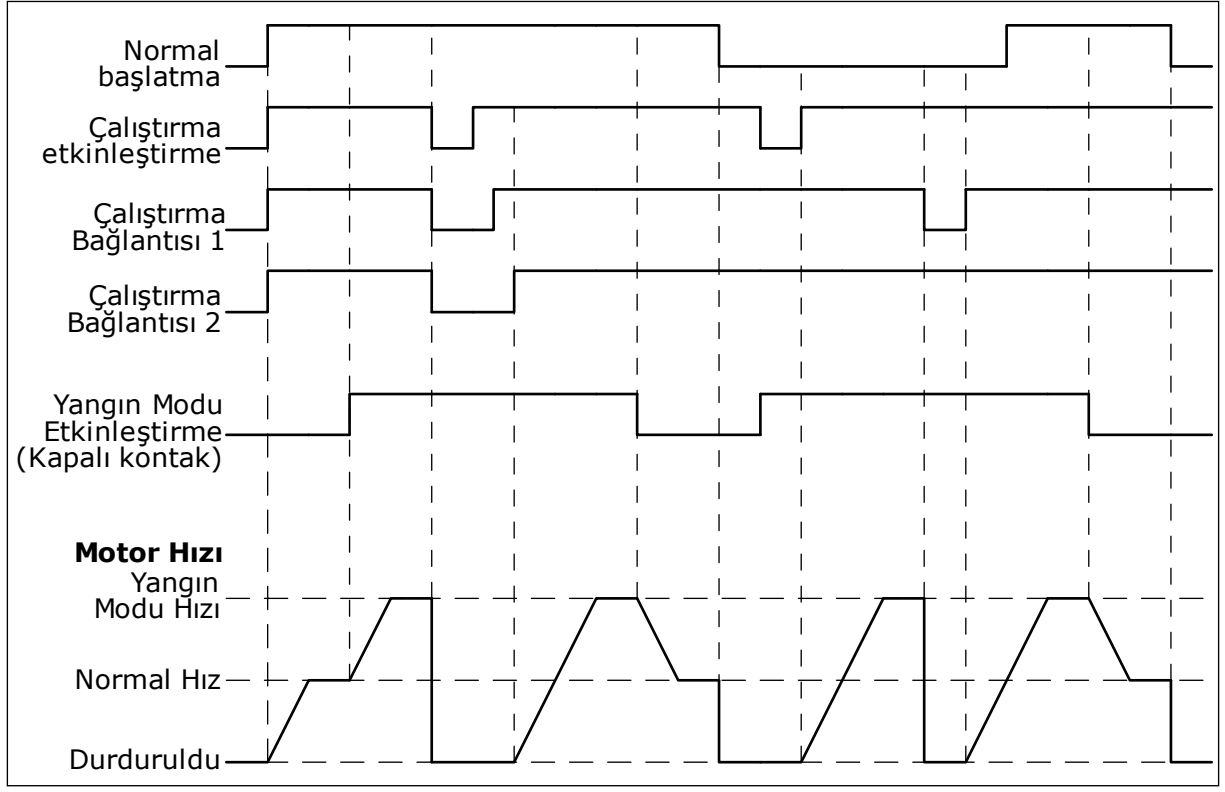

*Şekil 86: Yangın modu işlevi*

# *P3.17.5 YANGIN MODU ETKİNLEŞTİRME KAPALI (ID 1619)*

Dijital giriş sinyali türü NO'dur (normalde açık). P3.17.4 Yangın Modu Etkinleştirme Açık parametresine ilişkin açıklamaya bakın.

# *P3.17.6 YANGIN MODU GERİ (ID 1618)*

Yangın modu sırasında motorun dönüş yönünü seçmek üzere bu parametreyi kullanın. Parametre normal çalışmayı etkilemez.

Motorun Yangın Modunda her zaman İLERİ veya her zaman GERİ yönde çalışması gerekiyorsa doğru dijital giriş seçimini yapın.

DigIn Slot0.1 = her zaman İLERİ DigIn Slot0.2 = her zaman GERİ

# **9.16 MOTOR ÖN ISITMA İŞLEVİ**

# *P3.18.1 MOTOR ÖN ISITMA İŞLEVİ (ID 1225)*

Motor ön ısıtma işlevi sürücüyü ve motoru DURDUR durumundayken sıcak tutar. Motor ön ısıtmasında sistem motora DC akımı verir. Motor ön ısıtma örneğin yoğunlaşmayı önler.

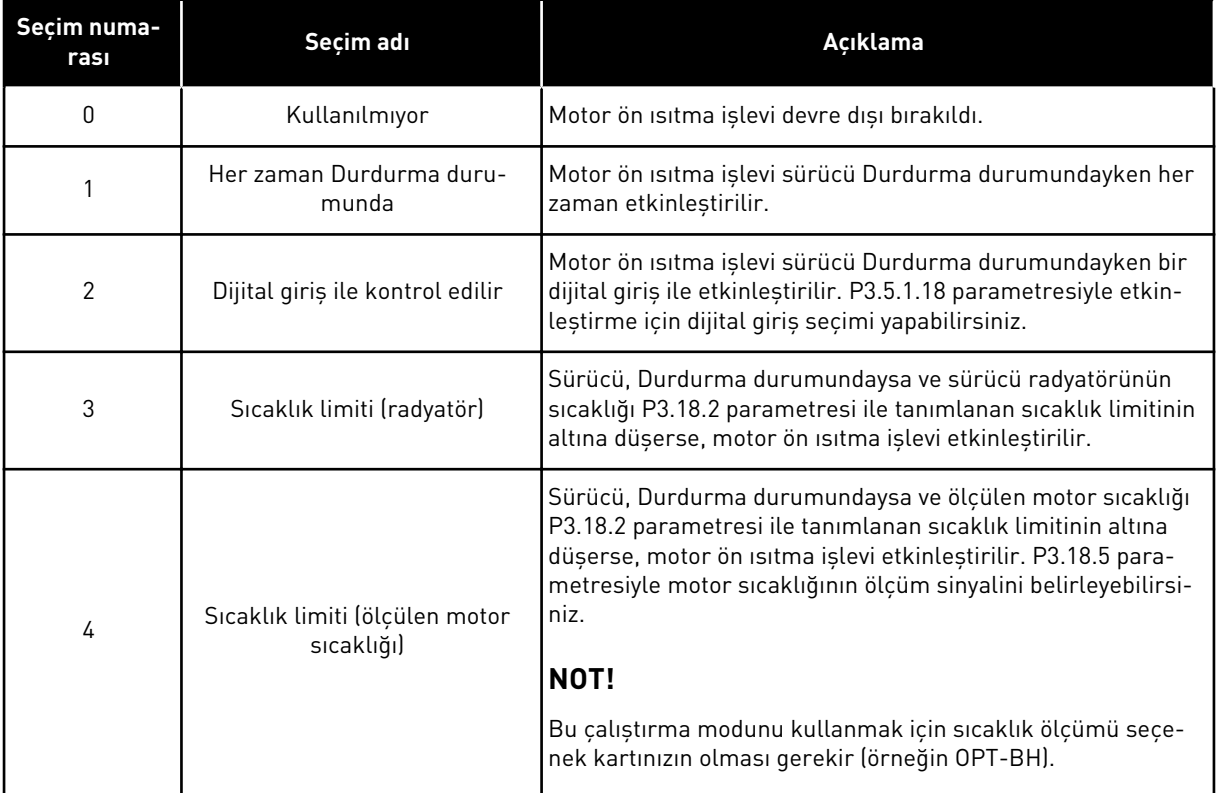

# **9.17 MEKANİK FREN**

Ekstra ve gelişmiş izleme grubundaki Uygulama Durumu İfadesi 1 izleme değeriyle mekanik freni izleyebilirsiniz.

Mekanik fren kontrolü işlevi harici mekanik freni dijital giriş sinyaliyle kontrol eder. Sürücü çıkış frekansı açma/kapama limitlerine ulaştığında mekanik fren açılır/kapanır.

# *P3.20.1 FREN KONTROLÜ (ID 1541)*

#### *Tab. 121: Mekanik fren çalıştırma modu seçimi*

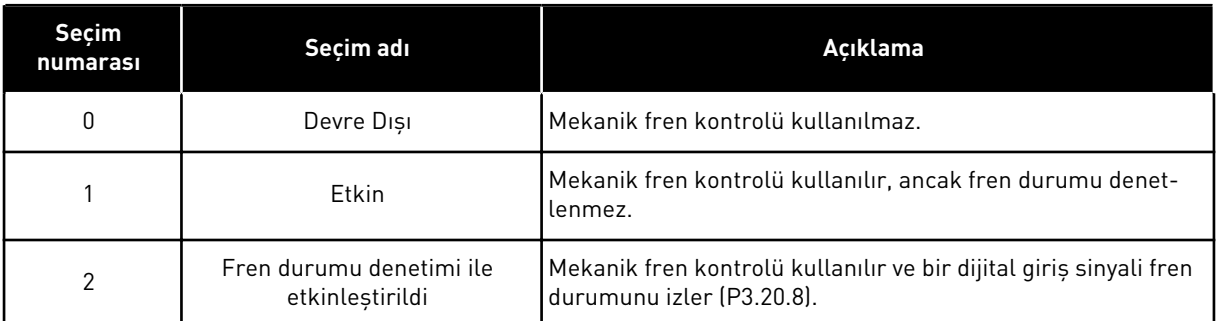

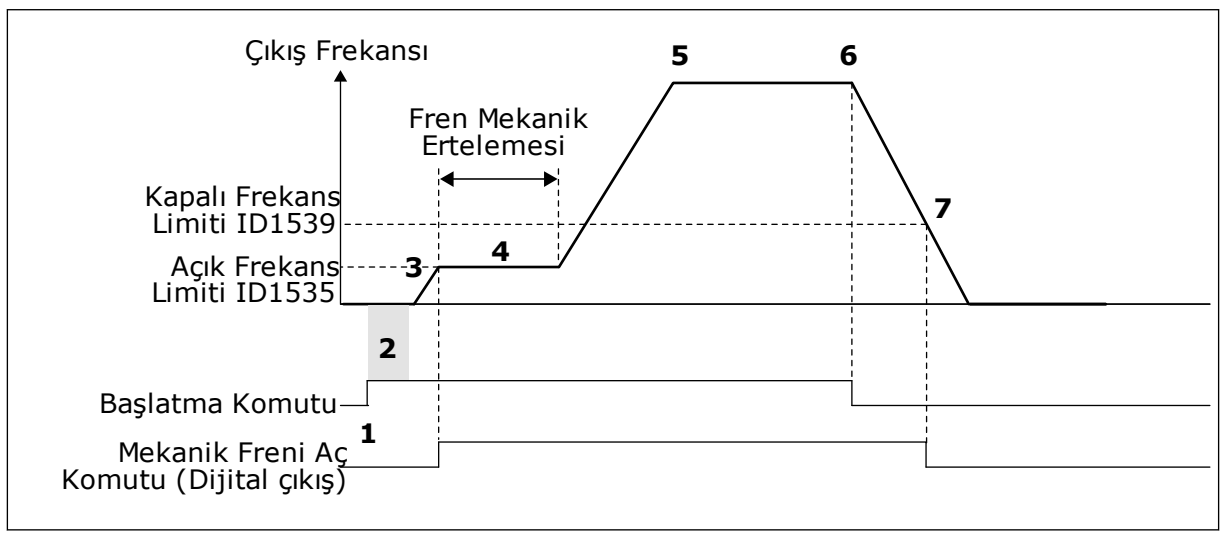

*Şekil 87: Mekanik fren işlevi*

- 1. Başlatma komutu verilir.
- 2. Rotor akısını hızlı bir şekilde yapılandırmak ve motorun nominal tork üretebileceği zamanı kısaltmak için başlatma manyetikliğini kullanmanız tavsiye edilir.
- 3. Başlatma manyetikliği sona erdiğinde sistem, frekans referansının frekans limitini açmasına izin verir.
- 4. Mekanik fren açılır. Frekans referansı fren mekanik erteleme sona erinceye kadar açık frekans limitinde kalır ve doğru fren geribildirim sinyali alınır.
- 5. Sürücünün çıkış frekansı normal frekans referansını izler.
- 6. Durdurma komutu verilir.
- 7. Çıkış frekansı kapalı frekans limitinin altına düştüğünde mekanik fren kapanır.

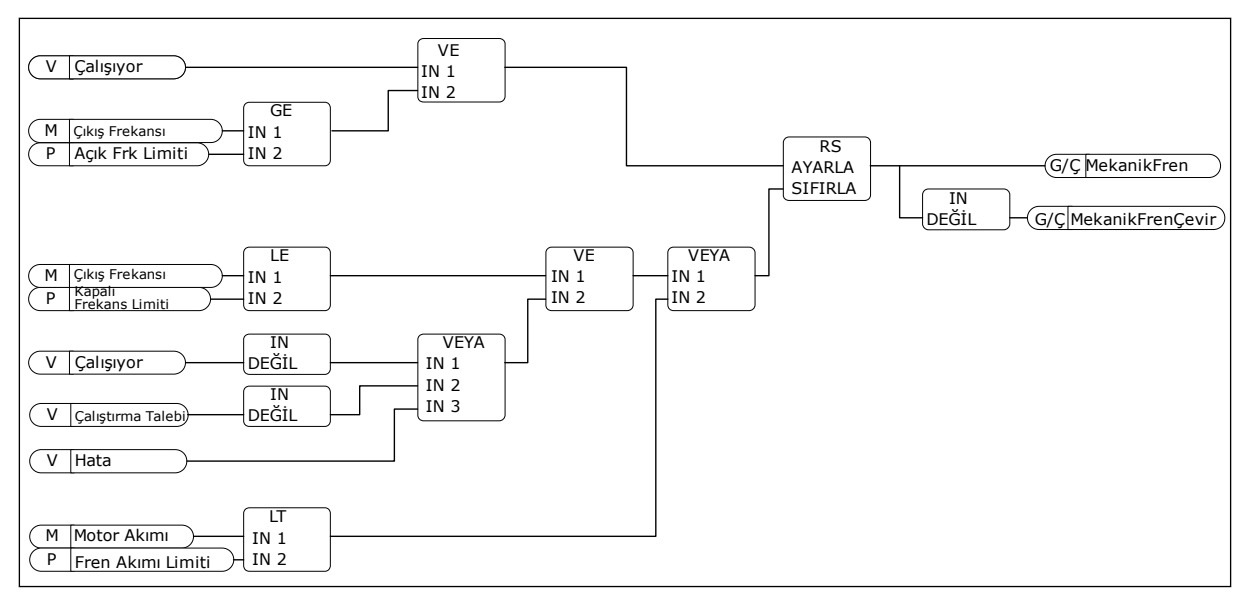

*Şekil 88: Mekanik fren açma mantığı*

### *P3.20.2 FREN MEKANİK ERTELEMESİ (ID 353)*

Fren açma komutu verildikten sonra fren mekanik erteleme sona erinceye kadar hız P3.20.3 (Fren Açık Frekans Limiti) parametre değerinde kalır. Erteleme süresini mekanik frenin tepki süresine göre ayarlayın.

Fren mekanik erteleme işlevi akımın ve/veya tork sıçramalarının önlenmesi için kullanılır. Bu motorun frene karşı tam hızda çalışmasını önler. P3.20.2 ve P3.20.8 parametresini aynı anda kullanırsanız hız referansını serbest bırakmak için tamamlanan ertelemenin ve geri bildirim sinyalinin olması gerekir.

### *P3.20.3 FREN AÇMA FREKANSI LİMİTİ (ID 1535)*

P3.20.3 parametre değeri sürücünün mekanik freni açması için çıkış frekans limitidir. Açık çevrim kontrolünde motorun nominal kaymasına eşit bir değer kullanılması tavsiye edilir.

Fren mekanik erteleme sona erinceye kadar sürücünün çıkış frekansı bu seviyede kalır ve sistem doğru fren geribildirim sinyalini alır.

### *P3.20.4 FREN KAPATMA FREKANSI LİMİTİ (ID 1539)*

P3.20.3 parametre değeri sürücünün mekanik freni kapatması için çıkış frekans limitidir. Sürücü durur ve çıkış frekansı 0'a yaklaşır. Pozitif ve negatif olarak iki yönde parametre kullanabilirsiniz.

### *P3.20.5 FREN AKIM LİMİTİ (ID 1085)*

Motor akımı Fren Akımı Limiti parametresinde belirlenen limitin altındaysa mekanik fren hemen kapanır. Bu değeri yaklaşık olarak manyetiklik akımının yarısına ayarlanması tavsiye edilir.

Sürücü alan zayıflama alanında çalışırken fren akımı limiti otomatik olarak çıkış frekansı isleviyle azalır.

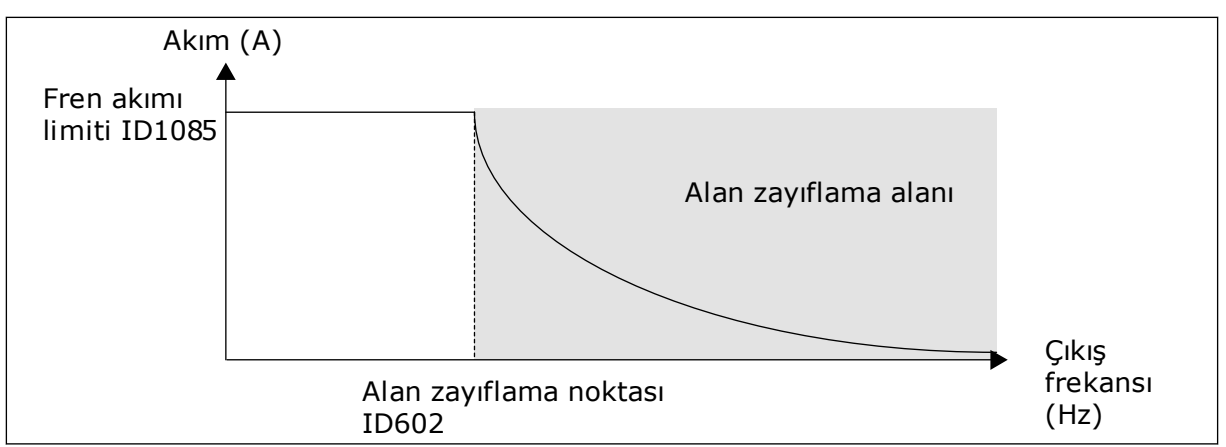

*Şekil 89: Fren akımı limitinde dahili azalma*

# *P3.20.8 (P3.5.1.44) FREN GERİBİLDİRİMİ (ID 1210)*

Bu parametre mekanik frenin durum sinyali için dijital giriş seçimini içerir. P3.20.1 parametresinin değeri *Fren durumu denetimi ile etkinleştirildi* ise fren geribildirim sinyali kullanılır.

Bu dijital giriş sinyalini mekanik frenin yardımcı kontağına bağlayın.

**Kontak** açık = mekanik fren kapalı **Kontak** kapalı = mekanik fren açık

Fren açma komutu verilirse ancak fren geribildirim sinyali kontağı belirtilen sürede kapatılmazsa mekanik fren hatası görüntülenir (hata kodu: 58).

# **9.18 POMPA KONTROLÜ**

# 9.18.1 OTOMATİK TEMİZLEME

Pompa pervanesinden kir ve diğer maddeleri temizlemek için Otomatik temizleme işlevini kullanın. Bu işlevi tıkanan boru veya valfi temizlemek için de kullanabilirsiniz. Otomatik temizlemeyi örneğin, atık su sistemlerinde pompanın performansını korumak için kullanabilirsiniz.

# *P3.21.1.1 TEMİZLEME İŞLEVİ (ID 1714)*

Temizleme İşlevi parametresi etkinse otomatik temizleme başlatılır ve P3.21.1.2 parametresindeki dijital giriş sinyali etkinleştirilir.

# *P3.21.1.2 TEMİZLEME ETKİNLEŞTİRME (ID 1715)*

# *P3.21.1.3 TEMİZLEME DÖNGÜLERİ (ID 1716)*

Temizleme Döngüleri parametresi ileri/geri temizleme döngüsünün kaç kez yapıldığını gösterir.

# *P3.21.1.4 TEMİZLEME İLERİ FREKANSI (ID 1717)*

Otomatik temizleme işlevi pompanın kiri temizlemesini hızlandırır veya yavaşlatır.

Frekansı ve temizleme döngüsü süresini P3.21.1.4, P3.21.1.5, P3.21.1.6 ve P3.21.1.7 parametreleriyle belirleyebilirsiniz.

# *P3.21.1.5 TEMİZLEME İLERİ SÜRESİ (ID 1718)*

P3.21.1.4 Temizleme İleri Frekansı parametresine bakın.

# *P3.21.1.6 TEMİZLEME GERİ FREKANSI (ID 1719)*

P3.21.1.4 Temizleme İleri Frekansı parametresine bakın.

# *P3.21.1.7 TEMİZLEME GERİ SÜRESİ (ID 1720)*

P3.21.1.4 Temizleme İleri Frekansı parametresine bakın.

# *P3.21.1.8 TEMİZLEME HIZLANMA SÜRESİ (ID 1721)*

P3.21.1.8 ve P3.21.1.9 parametreleri ile Otomatik temizleme işlevi için hızlanma ve yavaşlama rampaları belirleyebilirsiniz.

# *P3.21.1.9 TEMİZLEME YAVAŞLAMA SÜRESİ (ID 1722)*

P3.21.1.8 ve P3.21.1.9 parametreleri ile Otomatik temizleme işlevi için hızlanma ve yavaşlama rampaları belirleyebilirsiniz.

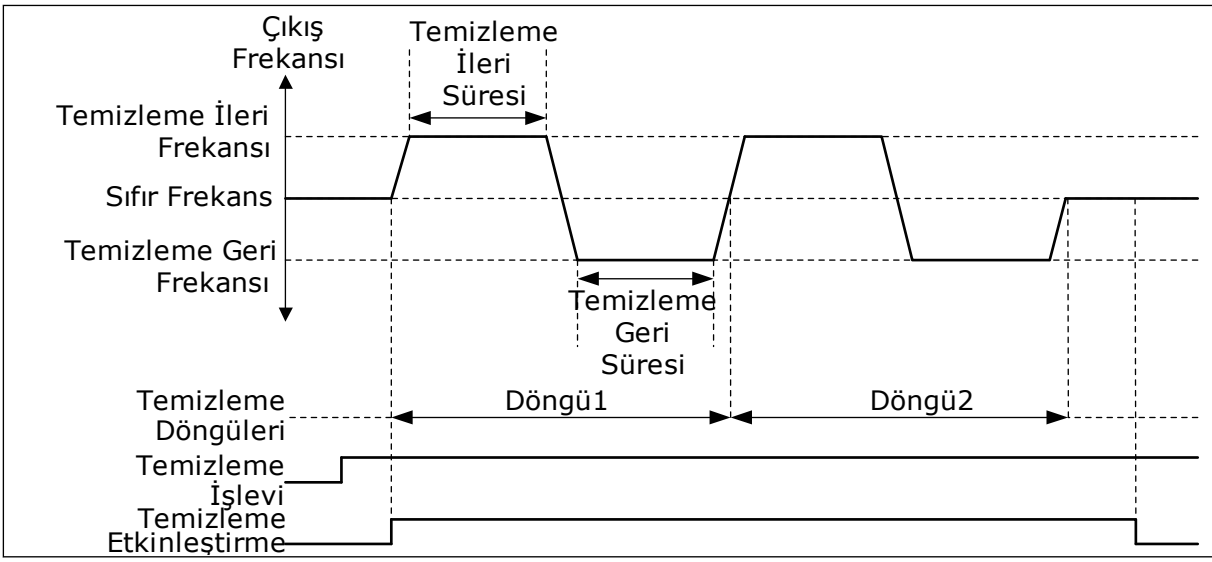

*Şekil 90: Otomatik temizleme işlevi.*

# 9.18.2 KÜÇÜK YARDIMCI POMPA

# *P3.21.2.1 KÜÇÜK YARDIMCI POMPA İŞLEVİ (ID 1674)*

Küçük yardımcı pompa, boru hattındaki basıncı ana pompa uyku modundayken korumak için kullanılan daha küçük bir pompadır. Bu durum örneğin geceleri gerçekleşebilir.

Küçük yardımcı pompa işlevi, dijital giriş sinyaliyle yardımcıpompayı kontrol eder. PID denetleyicisi ana pompayı kontrol etmek üzere kullanılırsa küçük yardımcı pompayı kullanabilirsiniz. İşlev 3 çalıştırma moduna sahiptir.

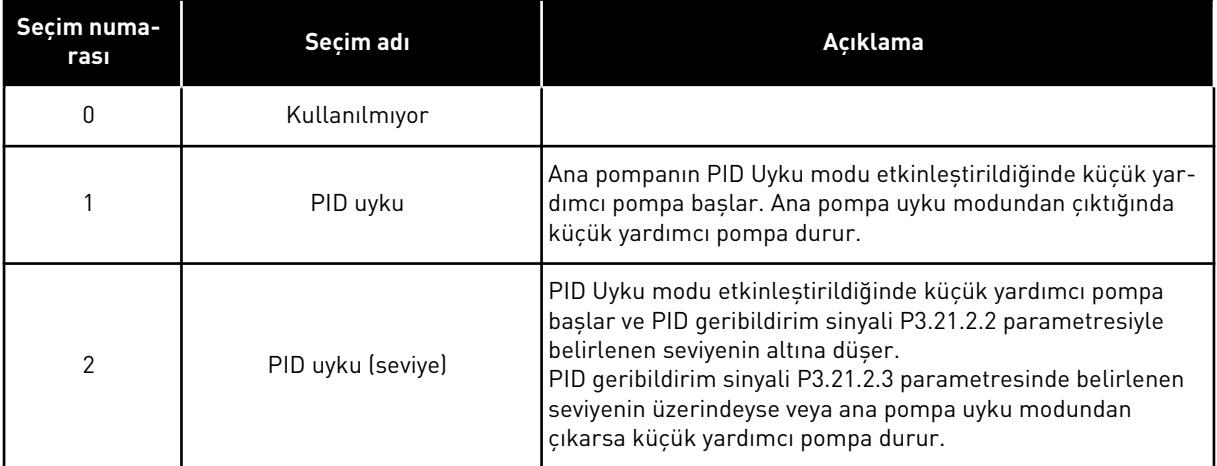

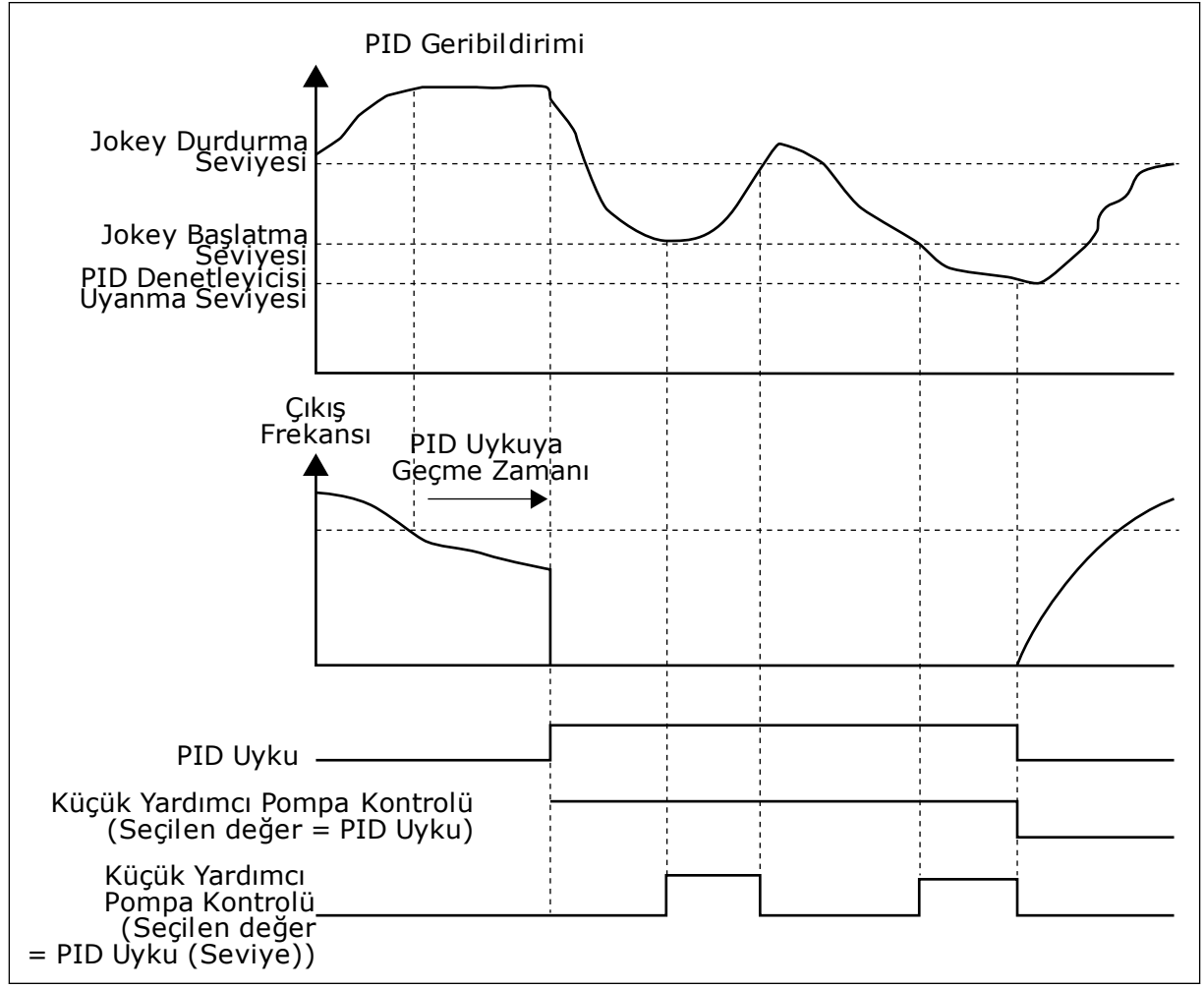

*Şekil 91: Küçük yardımcı pompa işlevi*

# 9.18.3 HAZIRLAMA POMPASI

Hazırlama pompası, hava emmesini önlemek için ana pompanın girişini hazırlayan küçük bir pompadır.

Hazırlama pompası işlevi, dijital giriş sinyaliyle hazırlama pompasını kontrol eder. Ana pompa başlamadan önce hazırlama pompasını başlatmak için bir erteleme belirlenebilir. Ana pompa çalışırken hazırlama pompası çalışmaya devam eder.

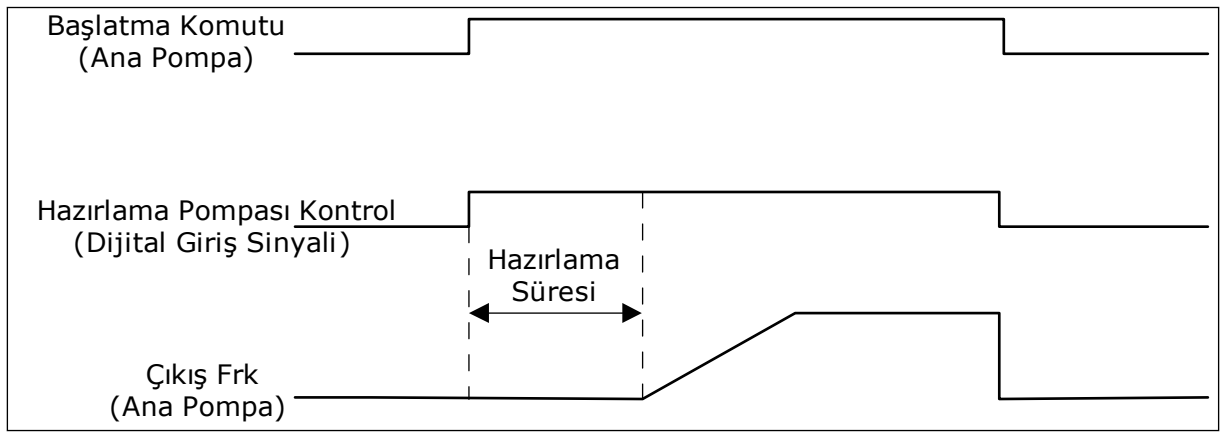

*Şekil 92: Hazırlama pompası işlevi*

# *P3.21.3.1 HAZIRLAMA İŞLEVİ (ID 1677)*

P3.21.3.1 parametresi dijital girişle harici hazırlama pompası kontrolünü etkinleştirir. Öncelikle *hazırlama pompası kontrolünü* dijital çıkış değeri olarak belirlemeniz gerekir.

### *P3.21.3.2 HAZIRLAMA SÜRESİ (ID 1678)*

Bu parametre değeri, ana pompanın başlatılmasından ne kadar sonra hazırlama pompasının başlatılması gerektiğini belirtir.

# **9.19 TOPLAM VE DURUM SAYAÇLARI**

Vacon® AC sürücü sürücünün çalışma sürelerine ve enerji tüketimine bağlı olan farklı sayaçlara sahiptir. Bazı sayaçlar toplam değerleri ölçerken, bazıları da sıfırlanabilir.

Enerji sayaçları besleme şebekesinden alınan enerji miktarını ölçer. Diğer sayaçlar örneğin, sürücünün çalışma süresi veya motorun çalışma süresi ölçümlerini yapmak üzere kullanılır.

Sayaç değerlerini PC, tuş takımı veya haberleşmeden herhangi biriyle izleyebilirsiniz. Tuş takımı veya PC kullanıyorsanız Tanı menüsündeki sayaç değerlerini izleyebilirsiniz. Haberleşmeyi kullanırsanız kimlik numaralarıyla sayaç değerlerini okuyabilirsiniz. Bu bölümde söz konusu kimlik numaralarına ilişkin verileri bulabilirsiniz.

# 9.19.1 İŞLETİM SÜRESİ SAYACI

Kontrol biriminin çalışma süresi sayacı sıfırlanamaz. Sayaç; Toplam sayaçları alt menüsündedir. Sayaç değeri 5 farklı 16 bit değerden oluşur. Haberleşmeyle sayaç değerini okursanız bu kimlik numaralarını kullanın.

- **ID 1754 İşletim Süresi Sayacı (yıl)**
- **ID 1755 İşletim Süresi Sayacı (gün)**
- **ID 1756 İşletim Süresi Sayacı (saat)**
- **ID 1757 İşletim Süresi Sayacı (dakika)**
- **ID 1758 İşletim Süresi Sayacı (saniye)**

Örnek: Haberleşme işletim süresi sayacından *1a 143d 02:21* değerini aldınız.

- ID1754: 1 (yıl)
- ID1755: 143 (gün)
- ID1756: 2 (saat)
- ID1757: 21 (dakika)
- ID1758: 0 (saniye)

# 9.19.2 İŞLETİM SÜRESİ DURUM SAYACI

Kontrol biriminin çalışma süresi sayacı sıfırlanabilir.Bu, Durum sayaçları alt menüsündedir.Sayaç PC, kontrol paneli veya haberleşme ile sıfırlanabilir.Sayaç değeri 5 farklı 16 bit değerden oluşur.Haberleşmeyle sayaç değerini okursanız bu kimlik numaralarını kullanın.

- **ID 1766 İşletim Süresi Durum Sayacı (yıl)**
- **ID 1767 İşletim Süresi Durum Sayacı (gün)**
- **ID 1768 İşletim Süresi Durum Sayacı (saat)**
- **ID 1769 İşletim Süresi Durum Sayacı (dakika)**
- **ID 1770 İşletim Süresi Durum Sayacı (saniye)**

Örnek:Haberleşme işletim süresi durum sayacından *1a 143d 02:21* değerini aldınız.

- $ID1766:1$  (yil)
- ID1767:143 (gün)
- ID1768:2 (saat)
- ID1769:21 (dakika)
- ID1770:0 (saniye)

### ID 2311 İŞLETİM SÜRESİ DURUM SAYACI SIFIRLAMA

İşletim süresi durum sayacını PC, kontrol paneli veya haberleşme ile sıfırlayabilirsiniz.PC veya kontrol paneli kullanıyorsanız sayacı Tanı menüsünden sıfırlayın.

Haberleşme kullanıyorsanız sayacı sıfırlamak için yükselen kenarı (0 => 1) ID2311 İşletim Süresi Durum Sayacı Sıfırlama olarak belirleyin.

# 9.19.3 ÇALIŞMA SÜRESİ SAYACI

Motorun çalışma süresi sayacı sıfırlanamaz.Bu, Toplam sayaçları alt menüsündedir.Sayaç değeri 5 farklı 16 bit değerden oluşur.Haberleşmeyle sayaç değerini okursanız bu kimlik numaralarını kullanın.

- **ID 1772 Çalışma Süresi Sayacı (yıl)**
- **ID 1773 Çalışma Süresi Sayacı (gün)**
- **ID 1774 Çalışma Süresi Sayacı (saat)**
- **ID 1775 Çalışma Süresi Sayacı (dakika)**
- **ID 1776 Çalışma Süresi Sayacı (saniye)**

Örnek:Haberleşme çalışma süresi sayacından *1a 143d 02:21* değerini aldınız.

- ID1772:1 (yıl)
- ID1773:143 (gün)
- ID1774:2 (saat)
- ID1775:21 (dakika)
- ID1776:0 (saniye)

# 9.19.4 AÇILMA SÜRESİ SAYACI

Güç biriminin açılma süresi sayacı, Toplam sayaçları alt menüsündedir.Sayaç sıfırlanamaz.Sayaç değeri 5 farklı 16 bit değerden oluşur.Haberleşmeyle sayaç değerini okursanız bu kimlik numaralarını kullanın.

- **ID 1777 Açılma Süresi Sayacı (yıl)**
- **ID 1778 Açılma Süresi Sayacı (gün)**
- **ID 1779 Açılma Süresi Sayacı (saat)**
- **ID 1780 Açılma Süresi Sayacı (dakika)**
- **ID 1781 Açılma Süresi Sayacı (saniye)**

Örnek:Haberleşme açılma süresi sayacından *1a 240d 02:18* değerini aldınız.

- ID1777:1 (yıl)
- ID1778:240 (gün)
- ID1779:2 (saat)
- ID1780:18 (dakika)
- ID1781:0 (saniye)

# 9.19.5 ENERJİ SAYACI

Enerji sayacı sürücünün besleme şebekesinden aldığı toplam enerji miktarını sayar.Sayaç sıfırlanamaz.Haberleşmeyle sayaç değerini okursanız bu kimlik numaralarını kullanın.

### **ID 2291 Enerji Sayacı**

Değer her zaman 4 basamaklıdır.Sayacın formatı ve birimi enerji sayaç değerine göre değiştirilir.Aşağıdaki örneğe bakın.

Örnek:

- 0,001 kWh
- 0,010 kWh
- 0,100 kWh
- 1000 kWh
- 10,00 kWh
- 100,0 kWh
- 1000 MWh
- 10,00 MWh
- 100,0 MWh
- 1000 GWh
- $...$ vb.

### **ID2303 Enerji Sayacı Formatı**

Enerji sayacı formatı Enerji Sayacı değerindeki ondalık noktasının yerini tanımlar.

- $40 = 4$  hane, 0 ondalık hane
- $41 = 4$  hane, 1 ondalık hane
- 42 = 4 hane, 2 ondalık hane
- $43 = 4$  hane, 3 ondalık hane

Örnek:

- 0,001 kWh (Format = 43)
- 100,0 kWh (Format = 41)
- 10,00 MWh (Format = 42)

### **ID2305 Enerji Sayacı Birimi**

Enerji sayacı birimi Enerji Sayacı değeri için birim tanımlar.

- $0 = kWh$
- $1 = MWh$
- $2 = GWh$
- $3 = TWh$
- $4 = PWh$

Örnek:ID2291 öğesinden *4500* değeri, ID2303 öğesinden *42* değeri ve ID2305 öğesinden *0* değeri alınırsa sonuç 45,00 kWh olur.

### 9.19.6 ENERJİ DURUM SAYACI

Enerji durum sayacı sürücünün besleme şebekesinden aldığı enerji miktarını sayar.Sayaç; Durum sayaçları alt menüsündedir.Sayacı PC, kontrol paneli veya haberleşme ile sıfırlayabilirsiniz.Haberleşmeyle sayaç değerini okursanız bu kimlik numaralarını kullanın.

### **ID 2296 Enerji Durum Sayacı**

Değer her zaman 4 basamaklıdır.Sayacın formatı ve birimi enerji durum sayacı değerine göre değiştirilir.Aşağıdaki örneğe bakın.Enerji sayaç formatını ve birimini ID2307 Enerji Durum Sayacı Formatı ve ID2309 Enerji durum Sayacı birimi ile izleyebilirsiniz.

Örnek:

- 0,001 kWh
- 0,010 kWh
- 0,100 kWh
- 1000 kWh
- 10,00 kWh
- 100,0 kWh
- 1000 MWh
- 10,00 MWh
- 100,0 MWh
- 1000 GWh
- $...$ vb.

#### **ID2307 Enerji Durum Sayacı Formatı**

Enerji durum sayacı formatı Enerji Durum Sayacı değerindeki ondalık noktasının yerini tanımlar.

- 40 = 4 hane, 0 ondalık hane
- $\cdot$  41 = 4 hane, 1 ondalık hane
- $\cdot$  42 = 4 hane, 2 ondalık hane
- 43 = 4 hane, 3 ondalık hane

Örnek:

- 0,001 kWh (Format = 43)
- 100,0 kWh (Format = 41)
- 10,00 MWh (Format = 42)

### **ID2309 Enerji Durum Sayacı Birimi**

Enerji durum sayacı birimi Enerji Durum Sayacı değeri için birim tanımlar.

- $\bullet$  0 = kWh
- $1 = MWh$
- $2 =$  GWh
- $3 = TWh$
- $4 = PWh$

### **ID2312 Enerji Durum Sayacı Sıfırlama**

Enerji durum sayacını sıfırlamak için PC'yi, kontrol panelini veya haberleşmeyi kullanın.PC veya kontrol paneli kullanıyorsanız sayacı Tanı menüsünden sıfırlayın.Haberleşmeyi kullanırsanız yükselen kenarı ID2312 Enerji Durum Sayacı Sıfırlama parametresi olarak belirleyin.

# **10 HATA İZLEME**

AC sürücünün kontrol tanısı, sürücünün çalışmasında olağan dışı bir durum tespit ederse sürücü bununla ilgili bir bildirim görüntüler. Bildirimi kontrol panelinin ekranında görebilirsiniz. Ekranda hatanın veya alarmın kodunu, adını ve kısa bir açıklamasını görürsünüz.

Kaynak bilgileri, hatanın kaynağını, nedenini nerede meydana geldiğini ve diğer verileri gösterir.

# **3 farklı bildirim türü vardır.**

- Bilgi sürücünün çalışmasını etkilemez. Bilgiyi sıfırlamanız gerekir.
- Alarm, sürücünün olağan dışı çalıştığı konusunda bilgi verir. Sürücüyü durdurmaz. Alarmı sıfırlamanız gerekir.
- Hata sürücüyü durdurur. Sürücüyü sıfırlamanız ve soruna çözüm bulmanız gerekir.

Uygulamadaki bazı hatalar için farklı yanıtlar programlayabilirsiniz. Daha fazla bilgi için bkz. Bölüm *[5.9 Grup 3.9: Korumalar](#page-155-0)*.

Tuş takımındaki Sıfırlama düğmesine basarak veya G/Ç terminali, haberleşme veya PC aracı ile hatayı sıfırlayın. Hatalar, gidip görüntüleyebileceğiniz hata geçmişinde kalır. Farklı hata kodları için bkz. Bölüm *[10.3 Hata kodları](#page-327-0)*.

Olağan dışı çalışma ile ilgili dağıtıcıya veya fabrikaya başvurmadan önce bazı verileri hazırlayın. Ekrandaki metni, hata kodunu, hata kimliğini, kaynak bilgilerini, Etkin Hatalar listesini ve Hata Geçmişini not edin.

# **10.1 HATA GÖRÜNTÜLENİR**

Sürücü bir hata gösterirse veya durursa hatanın kaynağını belirleyin ve hatayı sıfırlayın.

Bir hatayı sıfırlamak için 2 prosedür vardır: Sıfırlama düğmesiyle ve bir parametreyle.

# SIFIRLAMA DÜĞMESİYLE SIFIRLAMA

1 Tuş takımındaki Sıfırlama düğmesini 2 saniye basılı tutun.

### GRAFİKSEL EKRANDA BİR PARAMETREYLE SIFIRLAMA

1 Tanı Menüsüne gidin.

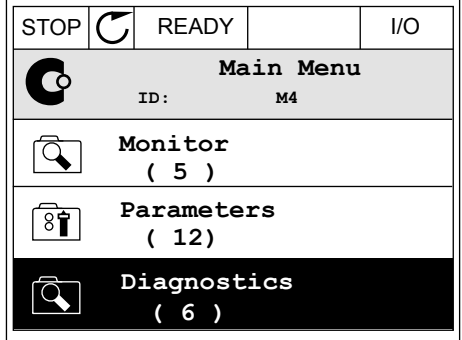

2 Hataları sıfırla alt menüsüne gidin.

3 Hataları Sıfırla parametresini seçin.

- $STOP$   $\boxed{\bigcirc}$  READY  $\boxed{1/0}$ **Diagnostics**  $\mathbf \mathbf \Omega$ **ID: M4.1 Active faults ( 0 ) Reset faults**  $\boxed{81}$ **Fault history ( 39 )**
- $STOP$   $\boxed{\bigcirc}$  READY  $\boxed{\qquad}$  I/O **Reset faults**  $8$ î **ID: M4.2** ☀ **Reset faults**  $\bf (\hat{i})$ **Help**

#### METİN EKRANINDA PARAMETREYLE SIFIRLAMA

2 Hataları Sıfırlama parametresini bulmak için Yukarı ve Aşağı ok düğmelerini kullanın.

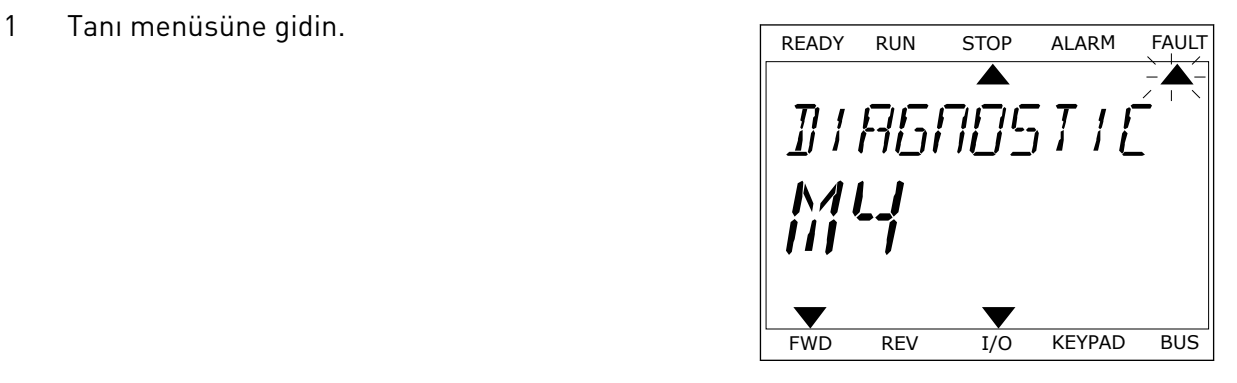

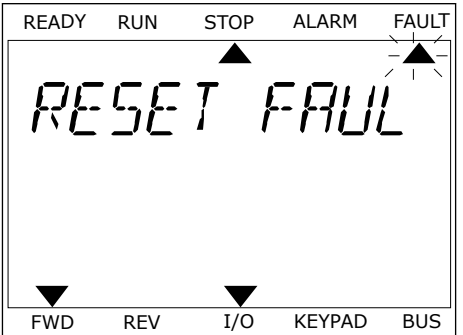
3 *Evet* değerini seçin ve OK düğmesine basın. TREADY RUN STOP ALARM FAULT

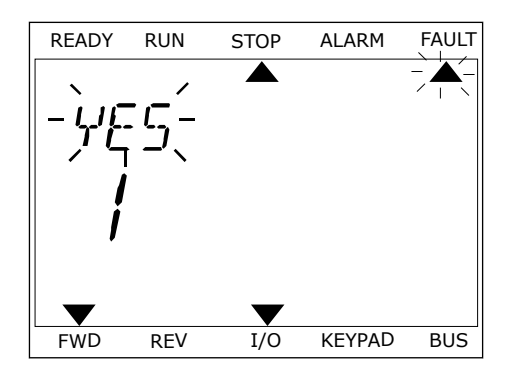

## **10.2 HATA GEÇMİŞİ**

Hata geçmişinde hatalara ilişkin daha fazla bilgi bulabilirsiniz. Hata geçmişinde maksimum hata sayısı 40'tır.

#### GRAFİKSEL EKRANDA HATA GEÇMİŞİNİ İNCELEME

1 Hataya ilişkin daha fazla bilgi için Hata geçmişine gidin.

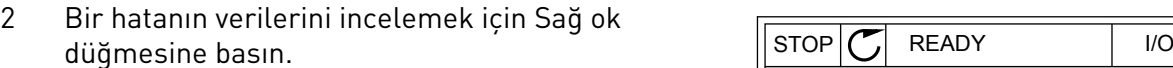

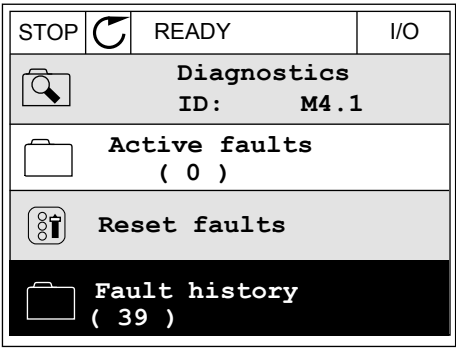

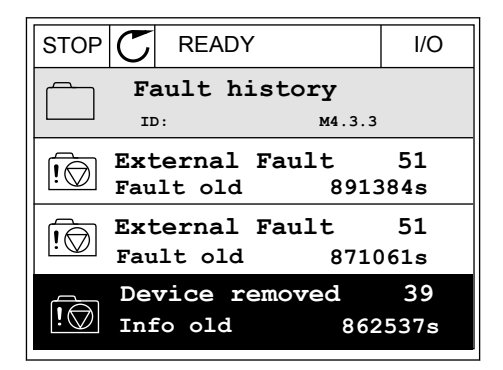

3 Verileri liste halinde görürsünüz.

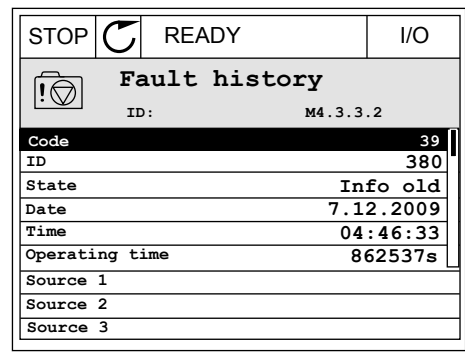

### METİN EKRANINDA HATA GEÇMİŞİNİ İNCELEME

1 Hata geçmişine gitmek için OK düğmesine basın.

2 Bir hatanın verilerini incelemek için tekrar OK BIT HATATIMI VELITELITIN MÜSELEMEK IÇIN TEKLAL ON TARADY RUN STOP ALARM FAULT

READY RUN STOP ALARM FAULT  $\blacktriangle$  $\blacktriangle$ FAULT HIST  $M-1$ v FWD REV 1/O KEYPAD BUS

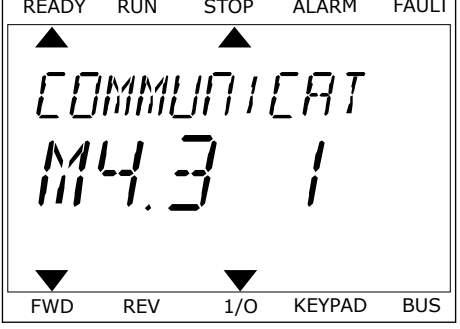

3 Tüm verileri incelemek için ok düğmesini aşağı kaydır. READY RUN STOP ALARM FAULT

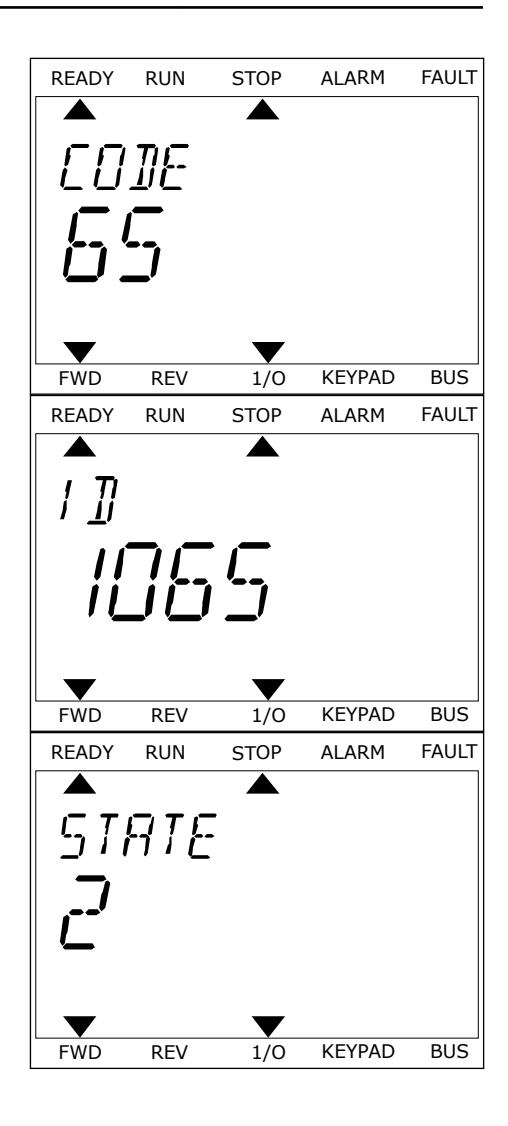

## **10.3 HATA KODLARI**

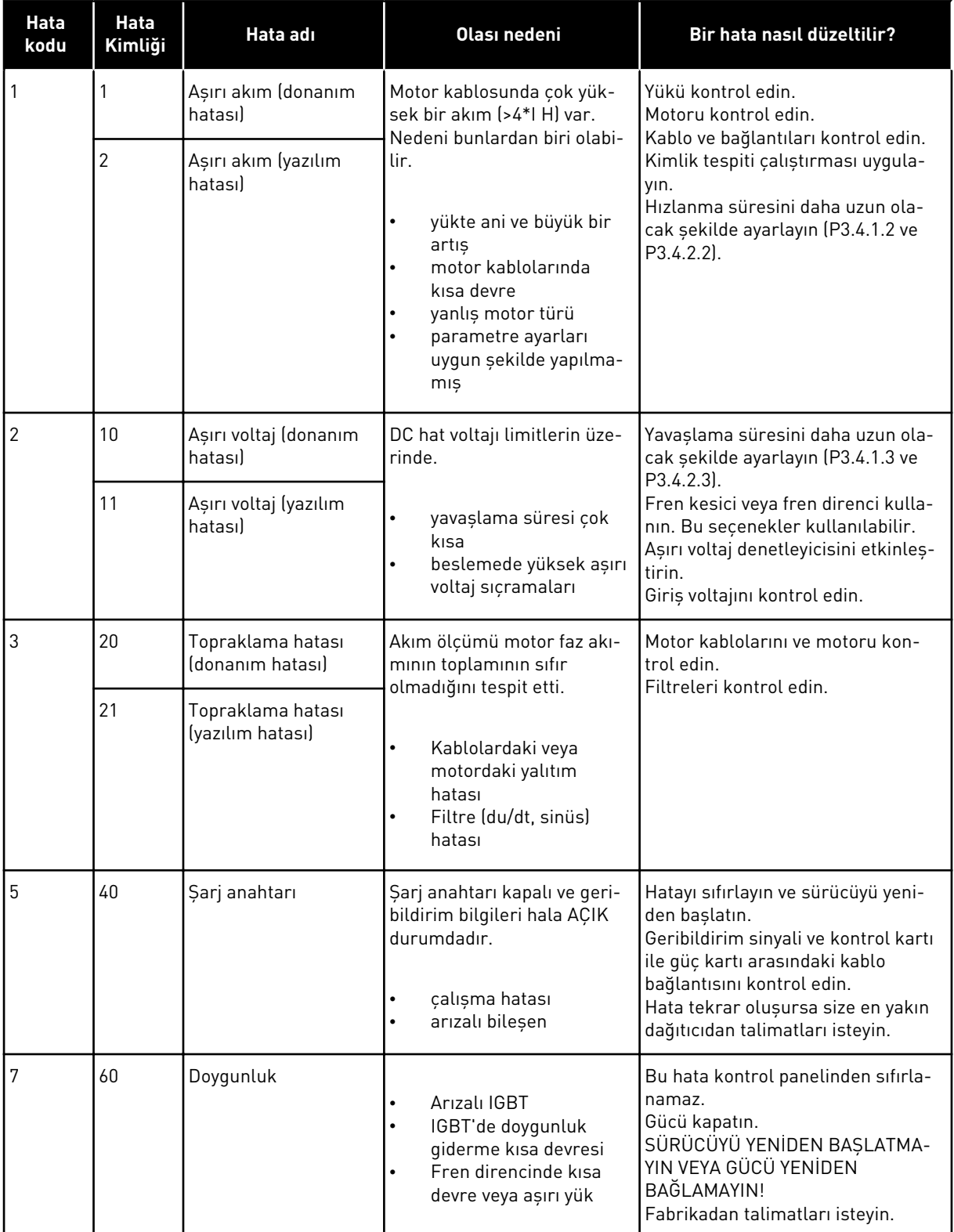

a dhe ann an 1970.<br>Tha ann an 1970, ann an 1970, ann an 1970.

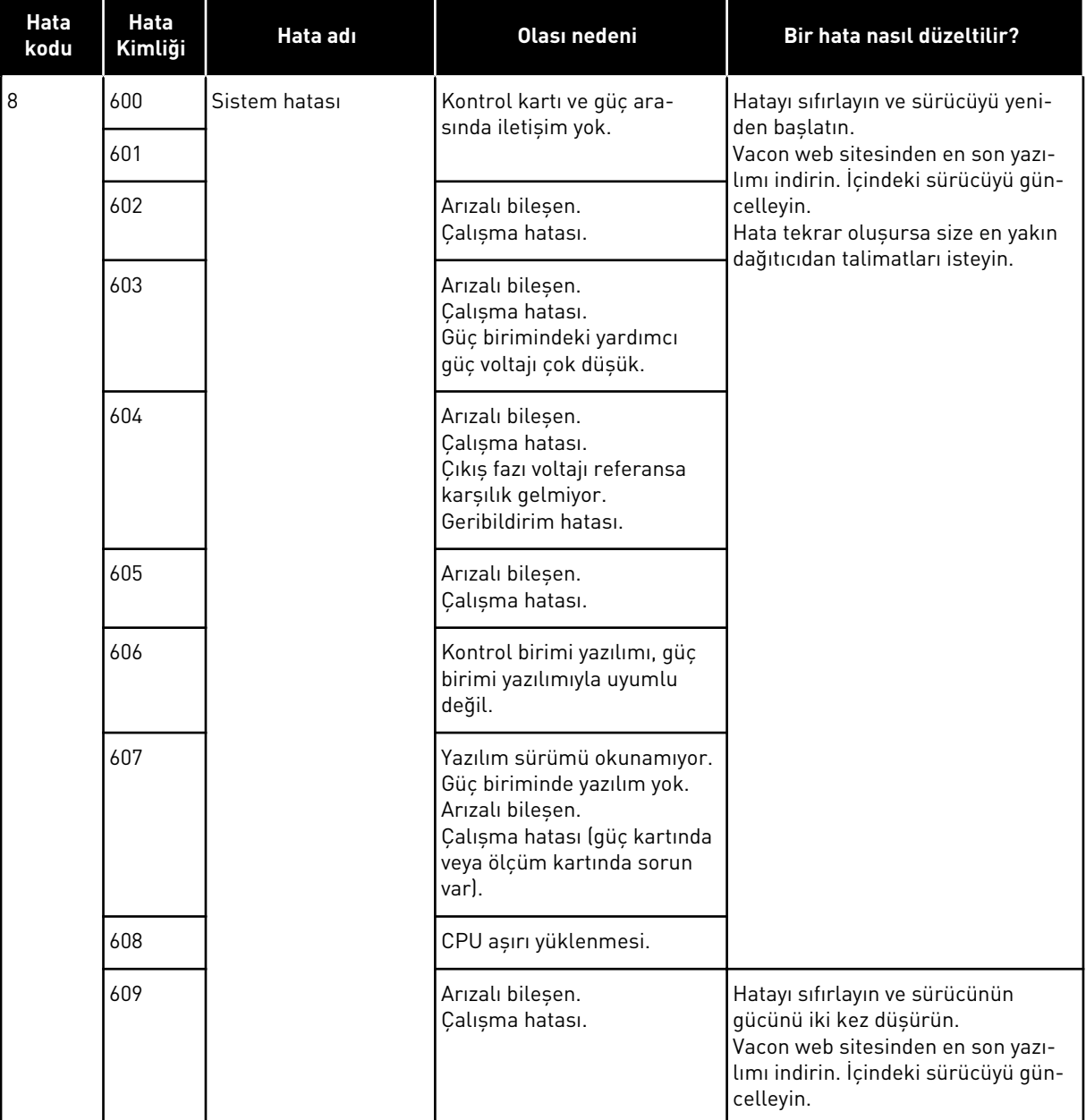

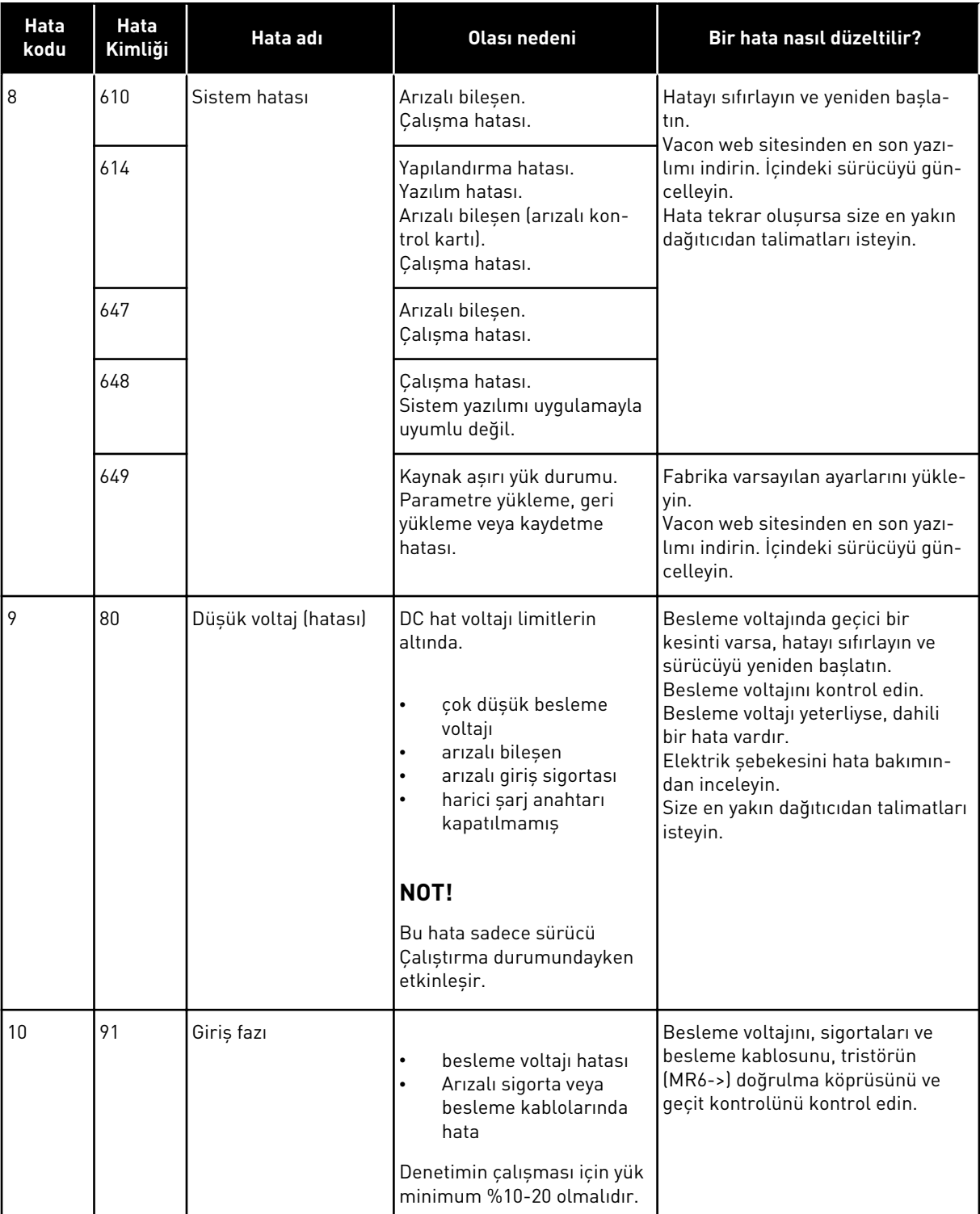

a dhe ann an 1970.<br>Chuir ann an 1970, ann an 1970, ann an 1970.

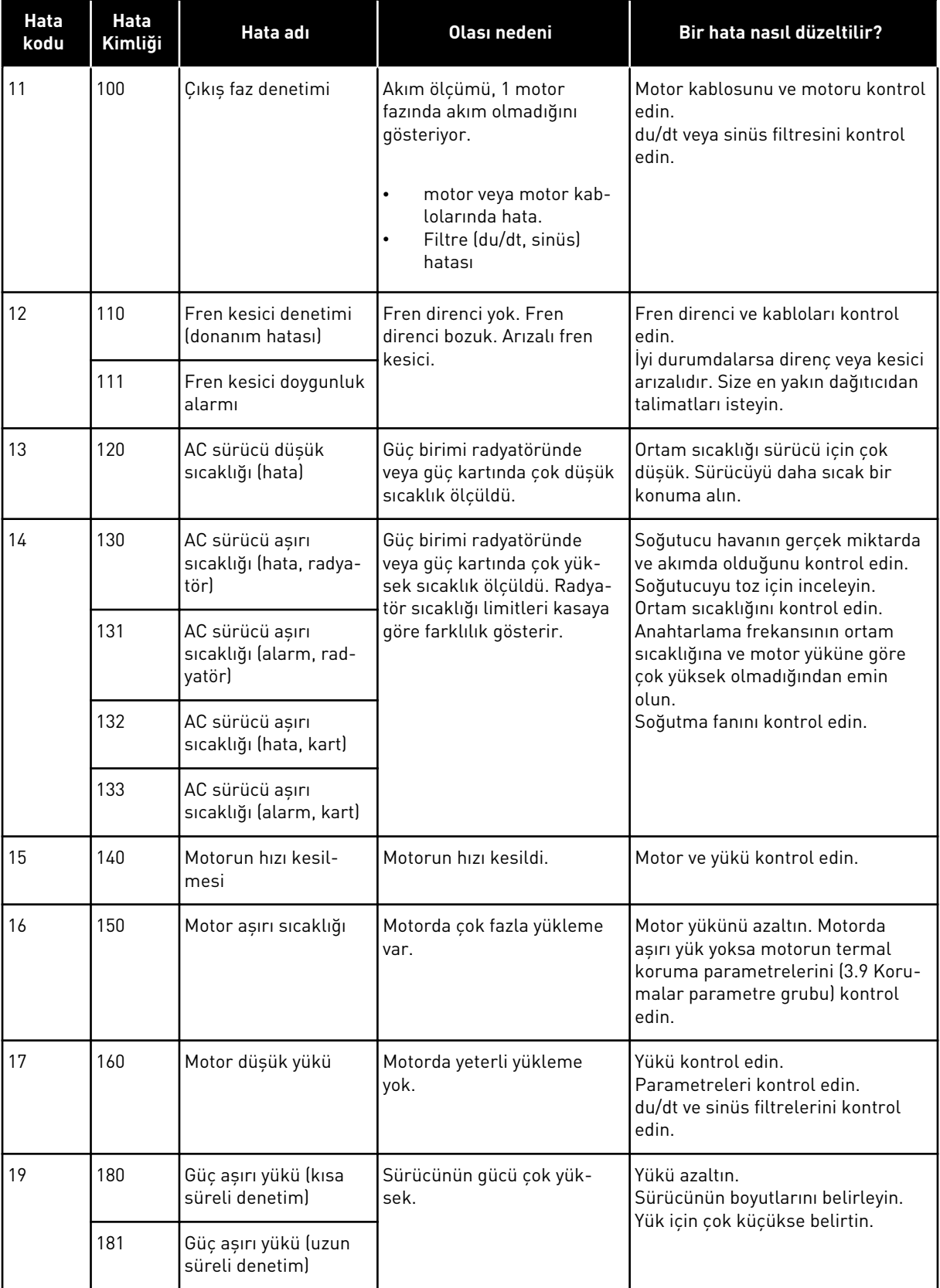

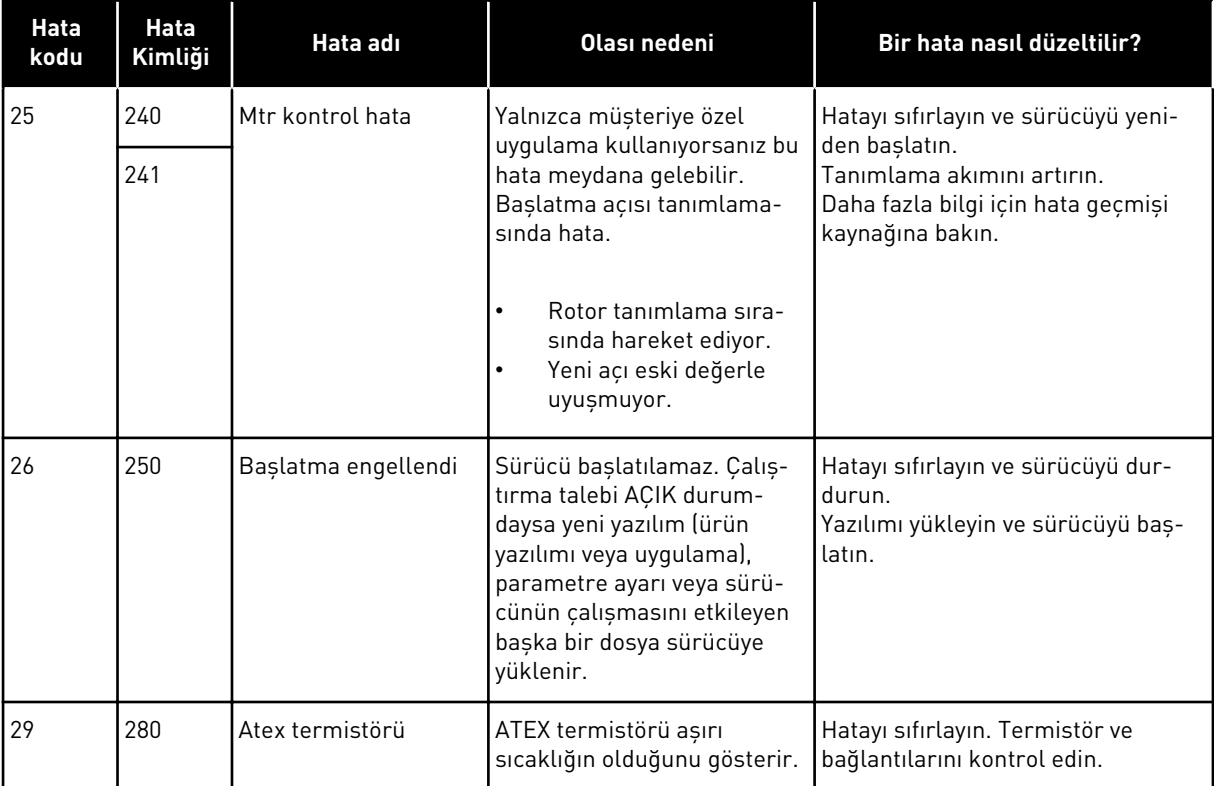

a dhe ann an 1970.<br>Bhailtean

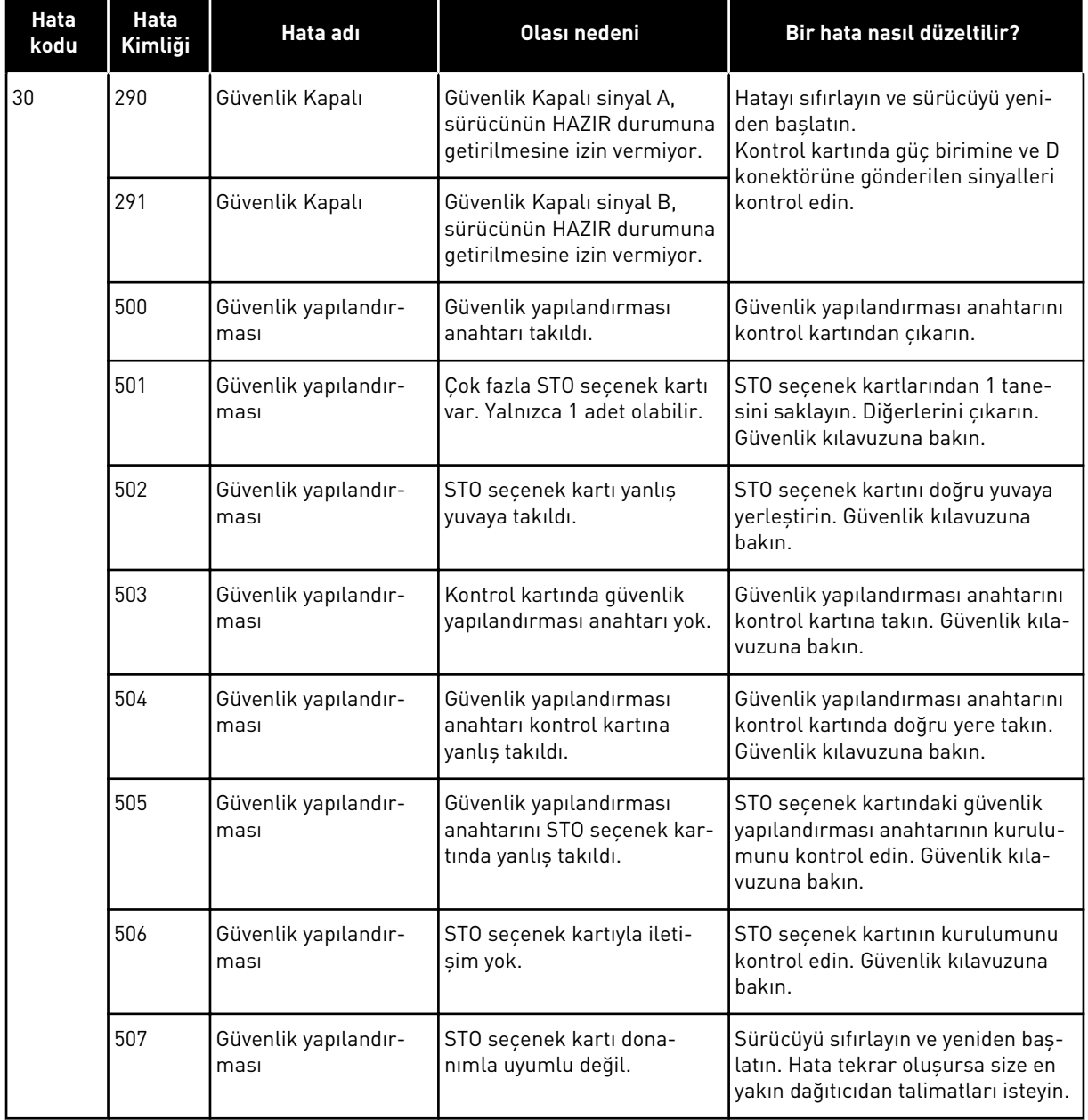

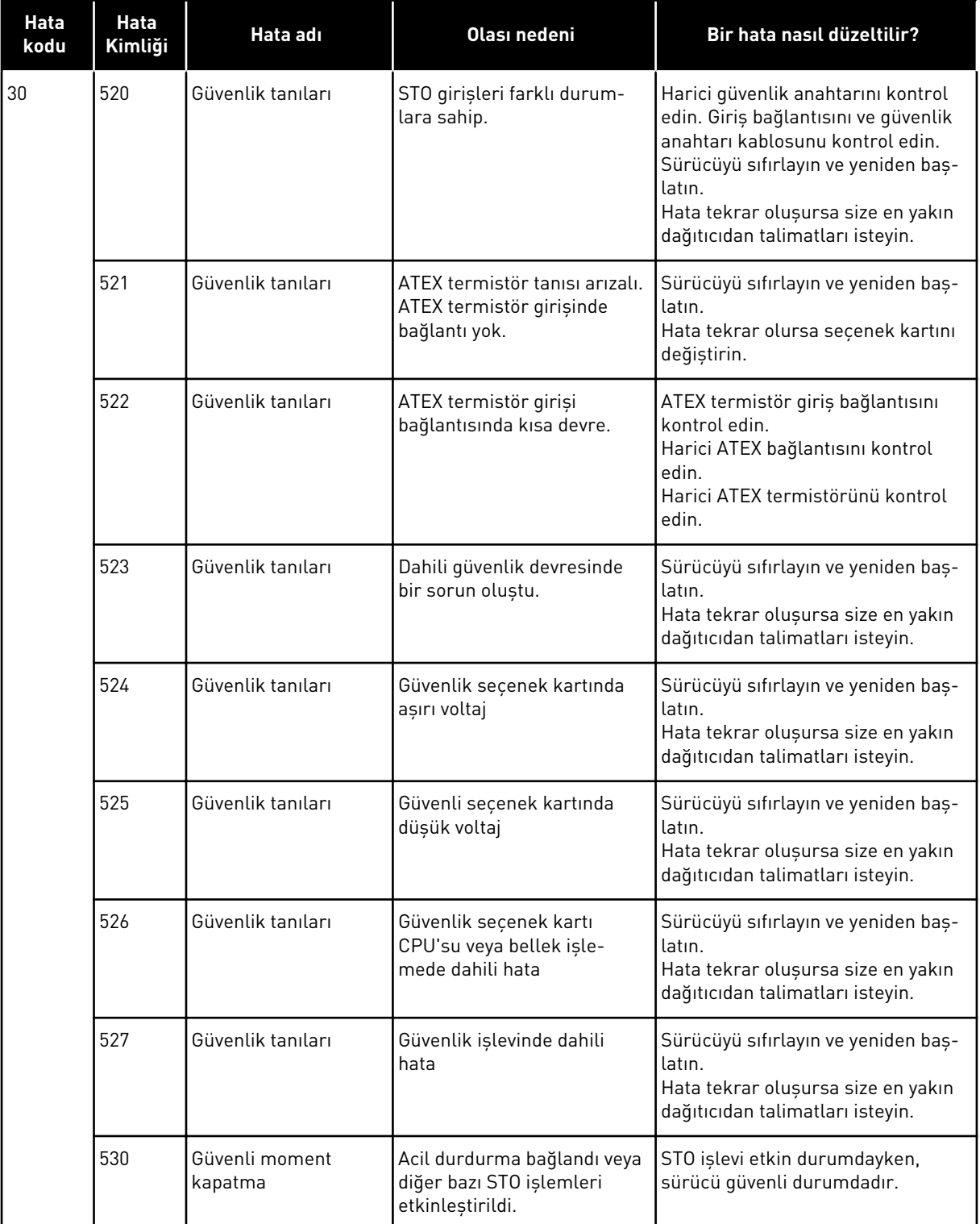

a dhe ann an 1970.

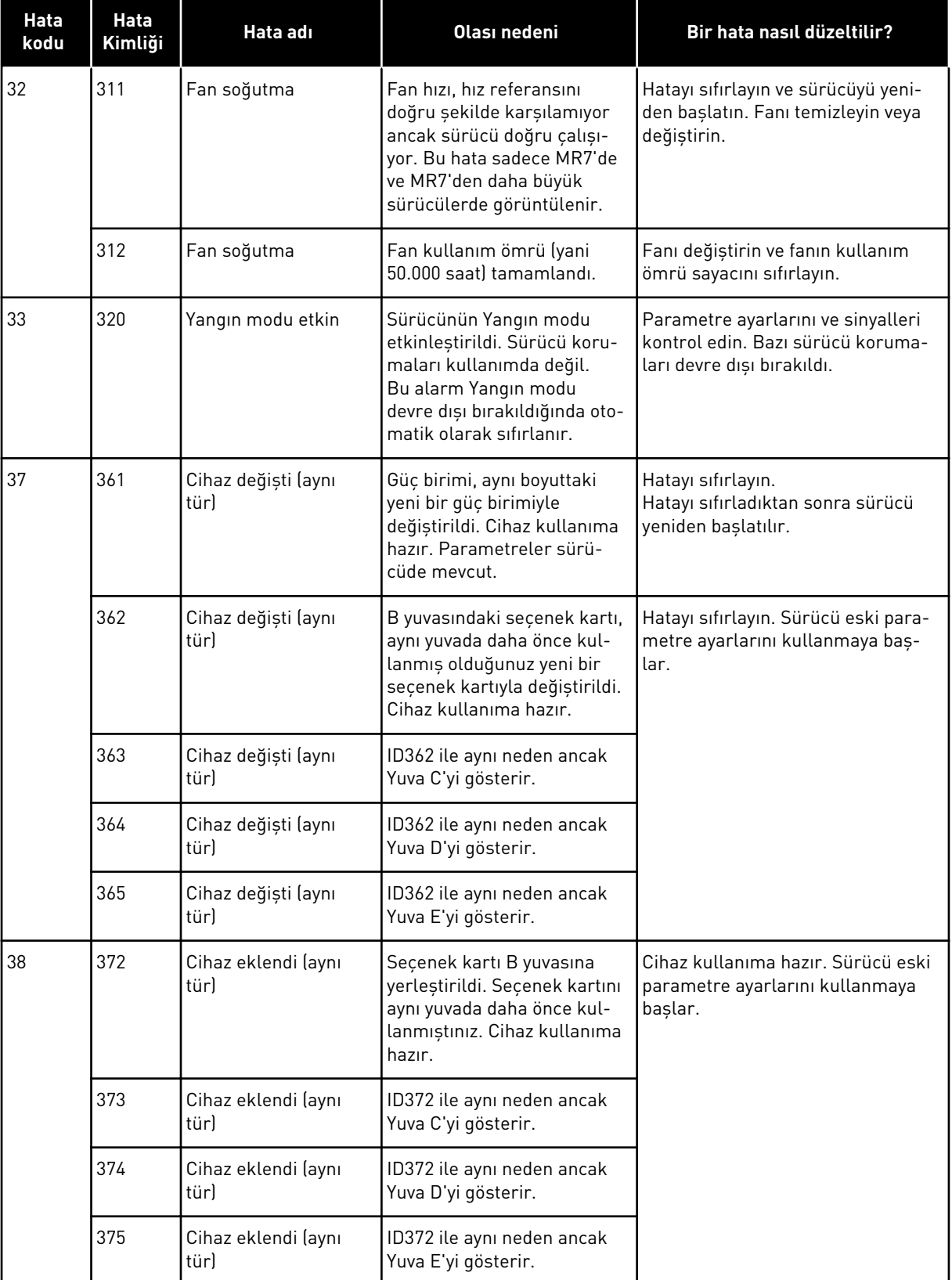

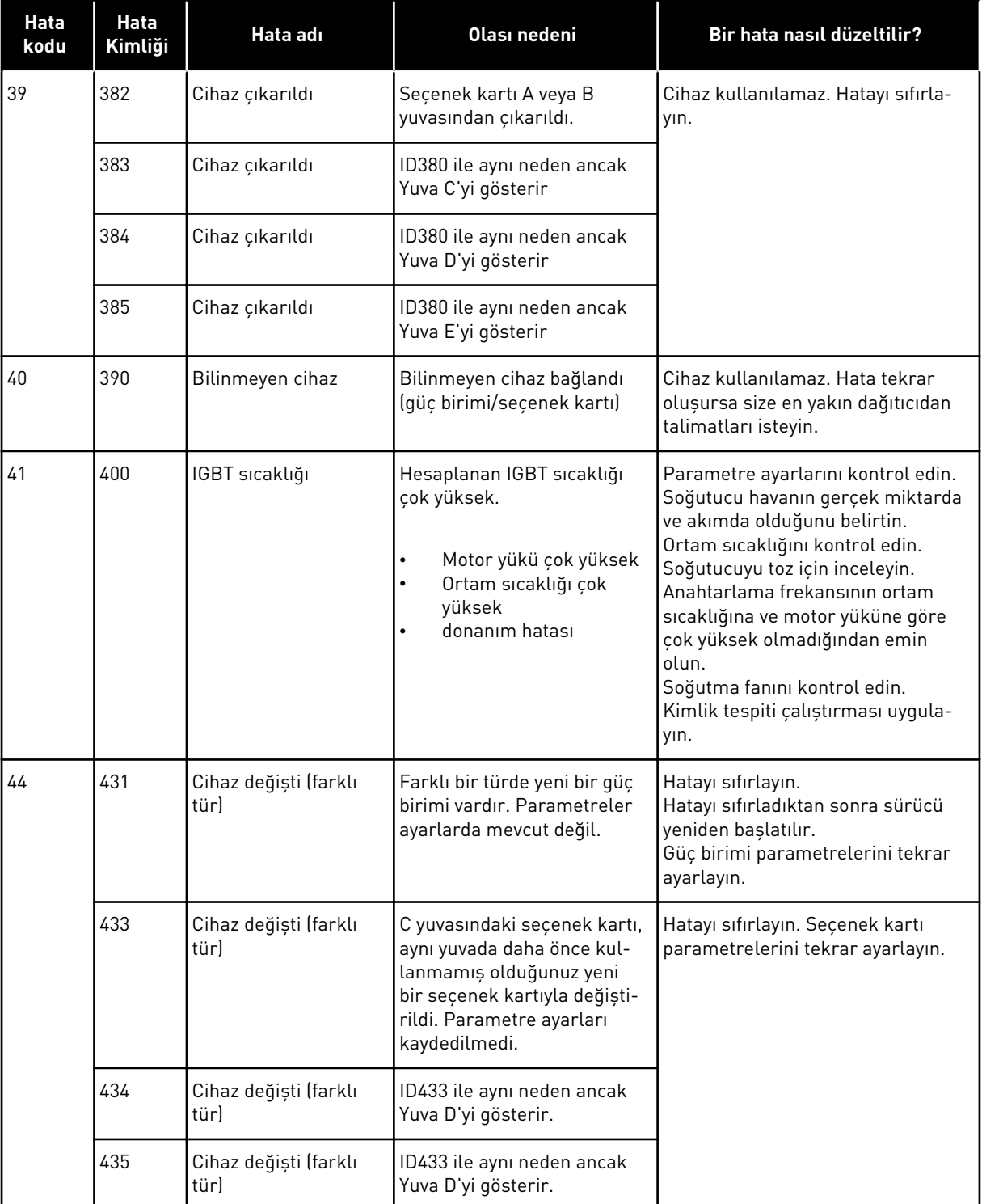

a dhe ann an 1970.

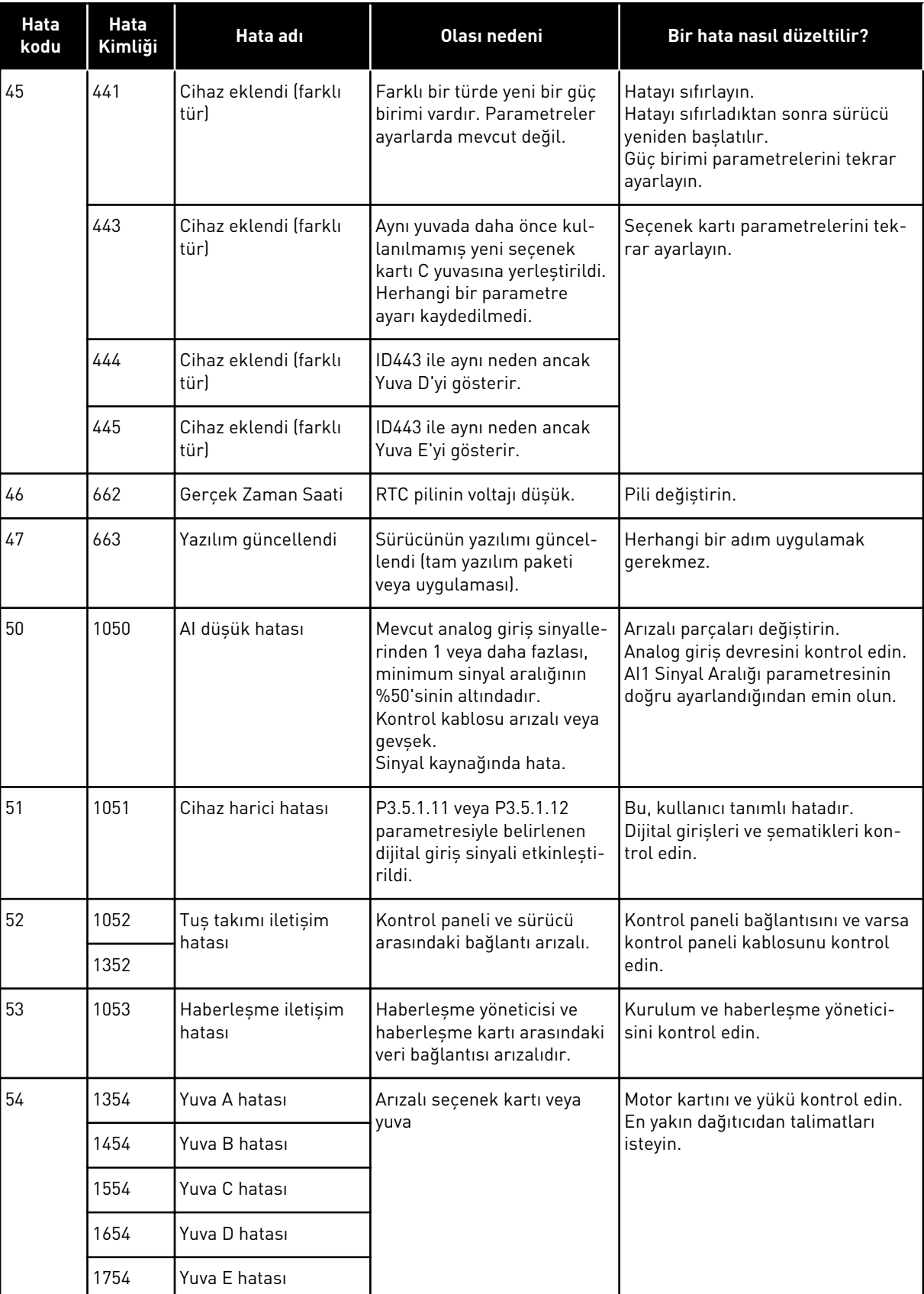

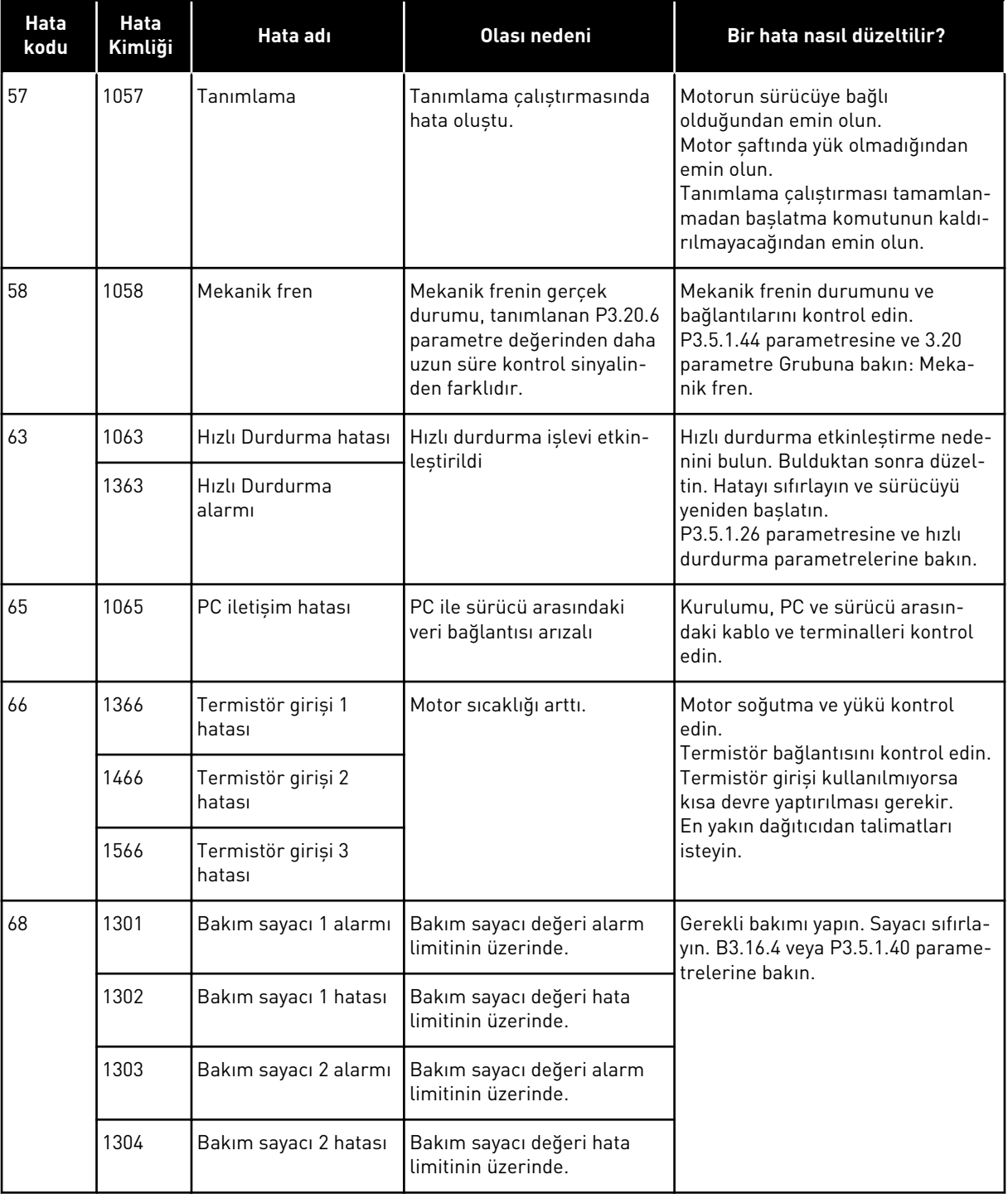

a dhe ann an 1970.<br>Chuir ann an 1970, ann an 1970, ann an 1970.

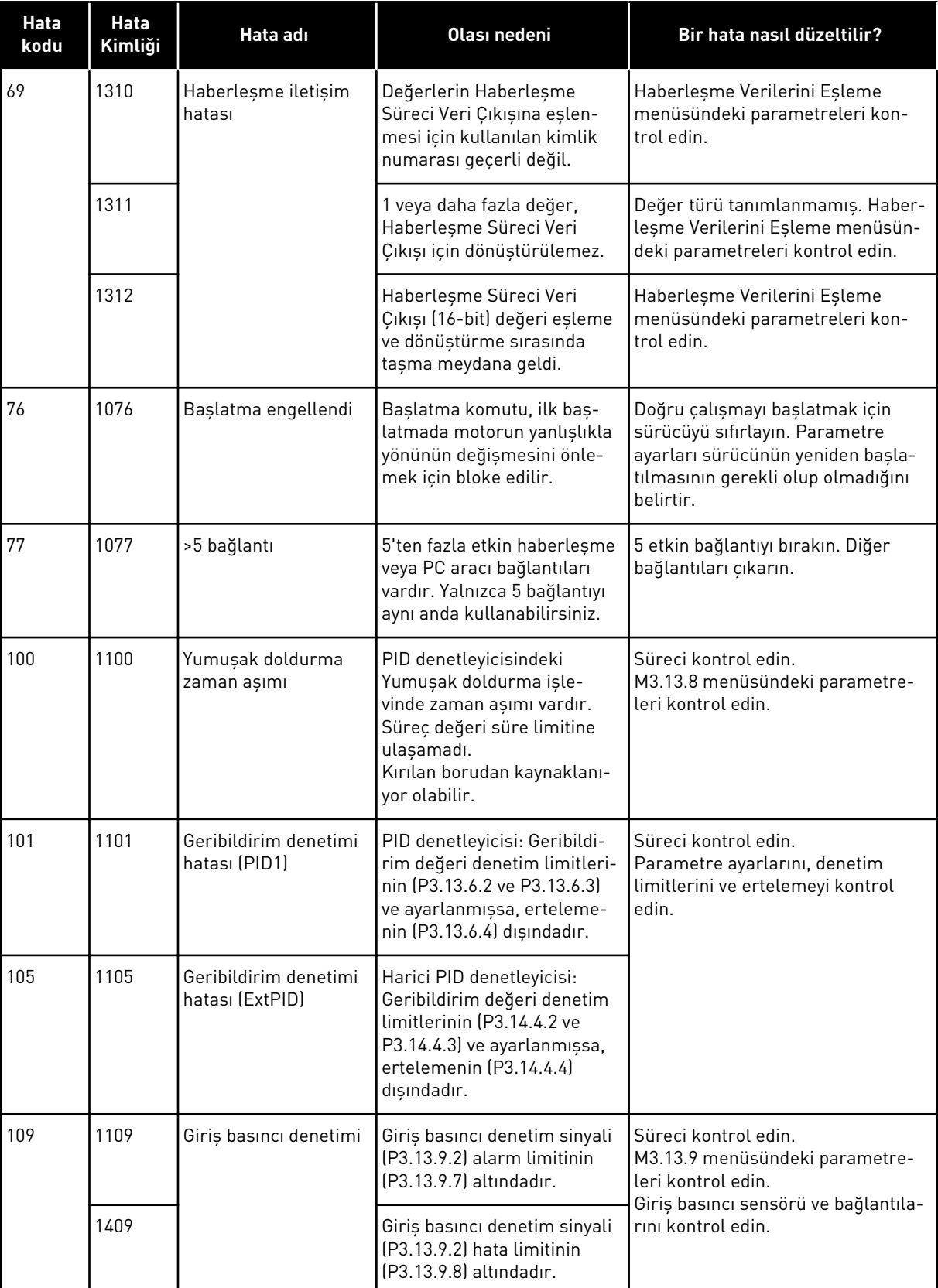

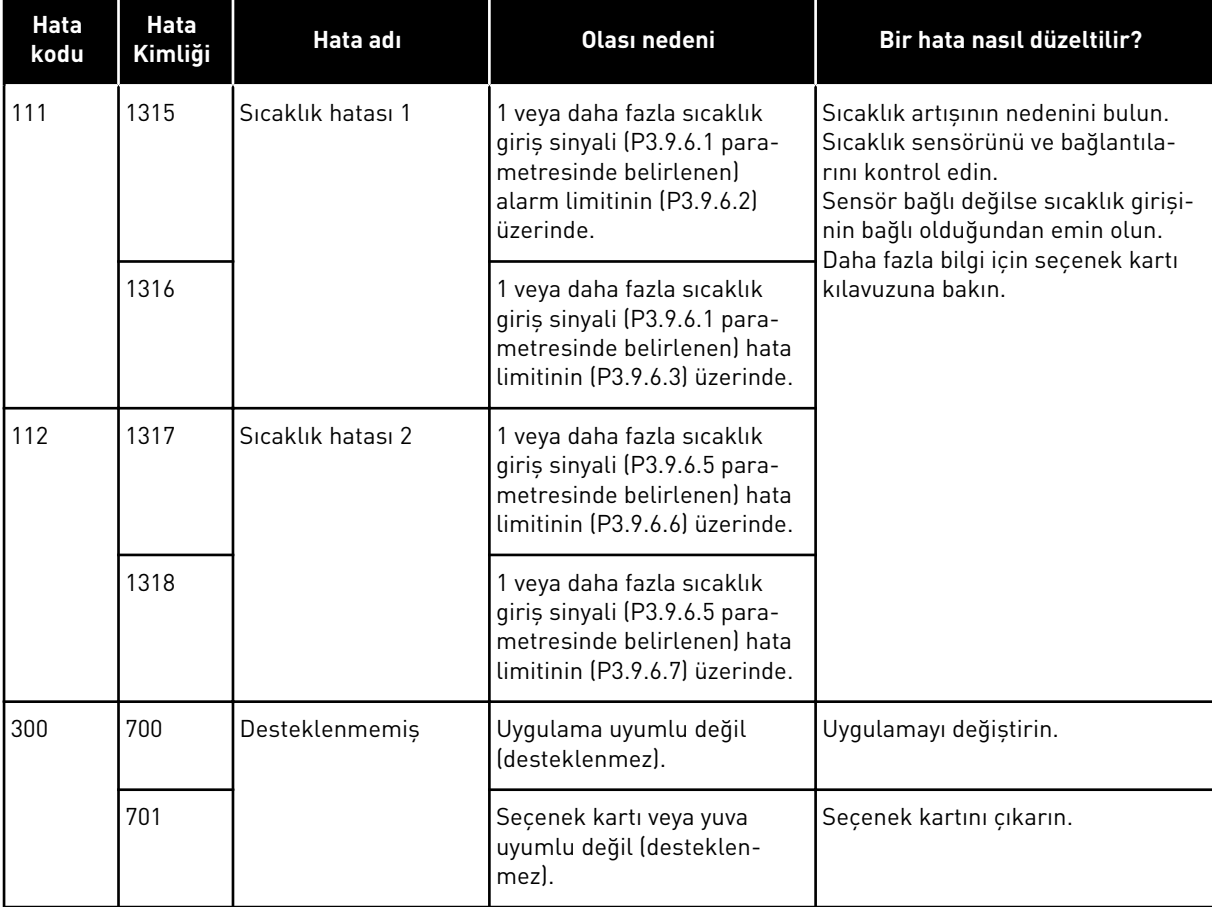

a dhe ann ann an 1970.

# **11 EK 1**

# **11.1 FARKLI UYGULAMALARDAKİ PARAMETRELERİN VARSAYILAN DEĞERLERİ**

## **Tablodaki sembollerin açıklaması**

- A = Standart uygulama
- $\cdot$  B = Yerel / Uzak uygulama
- C = Çok kademeli hız uygulaması
- $\cdot$  D = PID kontrol uygulaması
- E = Çok amaçlı uygulama
- F = Motor potansiyometresi uygulaması

| <b>Dizin</b> | <b>Parametre</b>        | Varsayılan               |                |                  |                          |                |                          | <b>Biri</b>    | Kimli       | Açıklama                                                                     |
|--------------|-------------------------|--------------------------|----------------|------------------|--------------------------|----------------|--------------------------|----------------|-------------|------------------------------------------------------------------------------|
|              |                         | $\blacktriangle$         | $\, {\bf B}$   | $\mathbf c$      | D                        | Ε              | F                        | $\overline{m}$ | $\mathsf k$ |                                                                              |
| 3.2.1        | Uzaktan<br>Kumanda Yeri | 0                        | $\overline{0}$ | $\pmb{0}$        | 0                        | 0              | 0                        |                | 172         | 0 = G/Ç Kontrolü                                                             |
| 3.2.2        | Yerel/Uzak              | $\boldsymbol{0}$         | $\mathbf 0$    | $\mathbf 0$      | $\mathbf 0$              | 0              | 0                        |                | 211         | $0 = Uzak$                                                                   |
| 3.2.6        | G/Ç A Mantığı           | $\overline{2}$           | $\overline{2}$ | $\overline{2}$   | $\overline{2}$           | $\overline{2}$ | $\overline{2}$           |                | 300         | 2 = İleri-Geri (kenar)                                                       |
| 3.2.7        | G/Ç B Mantığı           | $\overline{2}$           | $\overline{2}$ | $\overline{2}$   | $\overline{2}$           | $\overline{c}$ | $\overline{c}$           |                | 363         | 2 = İleri-Geri (kenar)                                                       |
| 3.3.1.5      | G/Ç A Ref Seç           | $\boldsymbol{6}$         | 5              | 6                | $\overline{7}$           | 6              | 8                        |                | 117         | $5 = AI2$<br>$6 = A11 + A12$<br>$7 = PID$<br>8 = Motor Potansiyome-<br>tresi |
| 3.3.1.6      | G/Ç B Ref Seç           | $\overline{4}$           | $\overline{4}$ | $\overline{4}$   | $\overline{4}$           | 4              | 4                        |                | 131         | $4 = A11$                                                                    |
| 3.3.1.7      | Tuș Tkm Ref<br>Seç.     | $\overline{2}$           | $\overline{2}$ | $\overline{2}$   | $\overline{2}$           | $\overline{c}$ | $\overline{c}$           |                | 121         | 2 = Tuș Takımı Referansı                                                     |
| 3.3.1.10     | Haberleşme<br>Ref Seç.  | 3                        | 3              | 3                | 3                        | 3              | 3                        |                | 122         | $3 = Haberleşme$                                                             |
| 3.3.2.1      | Tork Ref Seç.           | $\boldsymbol{0}$         | $\mathbf 0$    | $\boldsymbol{0}$ | $\mathsf 0$              | 4              | 0                        |                | 641         | 0 = Kullanılmıyor<br>$4 = AI2$                                               |
| 3.3.3.1      | Ön Ayar Frk<br>Modu     |                          |                | $\boldsymbol{0}$ | $\mathsf 0$              | 0              | 0                        |                | 182         | 0 = İkili Kodlu                                                              |
| 3.3.3.3      | Ön Ayar Frk 1           | $\overline{\phantom{a}}$ |                | 10.0             | 10.0                     | 5.0            | 10.0                     |                | 105         |                                                                              |
| 3.3.3.4      | Ön Ayar Frk 2           |                          | $\overline{a}$ | 15.0             |                          | $\overline{a}$ |                          | Hz             | 106         |                                                                              |
| 3.3.3.5      | Ön Ayar Frk 3           | $\overline{\phantom{0}}$ | $\overline{a}$ | 20.0             | $\overline{\phantom{a}}$ | $\overline{a}$ | $\overline{a}$           | Hz             | 126         |                                                                              |
| 3.3.3.6      | Ön Ayar Frk 4           | $\overline{\phantom{0}}$ | $\overline{a}$ | 25.0             |                          | $\overline{a}$ | $\overline{\phantom{0}}$ | Hz             | 127         |                                                                              |
| 3.3.3.7      | Ön Ayar Frk 5           | $\overline{\phantom{0}}$ | $\overline{a}$ | 30.0             |                          | $\overline{a}$ | $\overline{\phantom{0}}$ | Hz             | 128         |                                                                              |
| 3.3.3.8      | Ön Ayar Frk 6           | $\overline{\phantom{0}}$ | $\overline{a}$ | 40.0             | $\overline{\phantom{m}}$ | $\overline{a}$ | $\overline{a}$           | Hz             | 129         |                                                                              |
| 3.3.3.9      | Ön Ayar Frk 7           | $\overline{\phantom{0}}$ | $\overline{a}$ | $50.0$           | $\overline{\phantom{a}}$ | -              | -                        | Hz             | 130         |                                                                              |
| 3.5.1.1      | Ktrl Sinyali 1 A        | 100                      | 100            | 100              | 100                      | 100            | 100                      |                | 403         | 100 = DigIN SlotA.1                                                          |

*Tab. 122: Farklı uygulamalardaki parametrelerin varsayılan değerleri*

a dhe ann ann an 1970.<br>Tha ann an 1970, ann an 1970, ann an 1970.

| <b>Dizin</b> | <b>Parametre</b>                | Varsayılan               |                |                          |                          |                |             | <b>Biri</b> | Kimli | Açıklama                                                            |
|--------------|---------------------------------|--------------------------|----------------|--------------------------|--------------------------|----------------|-------------|-------------|-------|---------------------------------------------------------------------|
|              |                                 | $\pmb{\mathsf{A}}$       | $\pmb B$       | C                        | D                        | E              | F           | m           | k     |                                                                     |
| 3.5.1.2      | Ktrl Sinyali 2 A                | 101                      | 101            | 101                      | $\boldsymbol{0}$         | 101            | 101         |             | 404   | $0 =$ DigIN Slot0.1<br>101 = DigIN SlotA.2                          |
| 3.5.1.4      | Ktrl Sinyali 1 B                | 0                        | 103            | $\mathsf 0$              | 103                      | $\overline{0}$ | $\mathsf 0$ |             | 423   | $0 =$ DigIN Slot0.1<br>103 = DigIN SlotA.4                          |
| 3.5.1.5      | Ktrl Sinyali 2 B                | $\overline{\phantom{0}}$ | 104            | $\overline{\phantom{0}}$ | $\overline{\phantom{0}}$ |                |             |             | 424   | 104 = DigIN SlotA.5                                                 |
| 3.5.1.7      | G/Ç B Ktrl Gücü                 | $\pmb{0}$                | 105            | $\mathsf{0}$             | 105                      | 0              | $\mathsf 0$ |             | 425   | $0 =$ DigIN Slot0.1<br>$105 =$ DigIN SlotA.6                        |
| 3.5.1.8      | G/Ç B Ref Gücü                  | $\pmb{0}$                | 105            | $\mathsf 0$              | 105                      | $\overline{0}$ | $\mathbf 0$ |             | 343   | $0 =$ DigIN Slot0.1<br>105 = DigIN SlotA.6                          |
| 3.5.1.9      | Hbrlșme Kont.<br>Gücü           | $\overline{0}$           | $\overline{0}$ | $\overline{0}$           | $\boldsymbol{0}$         | $\overline{0}$ | $\mathsf 0$ |             | 411   | $0 =$ DigIN Slot0.1                                                 |
| 3.5.1.10     | Tuș Tkm Kont.<br>Gücü           | 0                        | 0              | $\mathsf 0$              | $\overline{0}$           | 0              | $\mathsf 0$ |             | 410   | $0 =$ DigIN Slot0.1                                                 |
| 3.5.1.11     | Harici Hata<br>Kapalı           | 102                      | 102            | 102                      | 101                      | 104            | 102         |             | 405   | 101 = DigIN SlotA.2<br>102 = DigIN SlotA.3<br>$104 =$ DigIN SlotA.5 |
| 3.5.1.13     | Hata Sıfırlama<br>Kapalı        | 105                      | $\overline{0}$ | $\overline{0}$           | 102                      | 102            | $\mathsf 0$ |             | 414   | $0 =$ DigIN Slot0.1<br>102 = DigIN SlotA.3<br>105 = DigIN SlotA.6   |
| 3.5.1.19     | Rampa 2<br>Seçimi               | 0                        | $\overline{0}$ | $\pmb{0}$                | $\boldsymbol{0}$         | 105            | l o         |             | 408   | $0 =$ DigIN Slot0.1<br>105 = DigIN SlotA.6                          |
| 3.5.1.21     | Ön Ayar Frk<br>Sçm <sub>0</sub> | 103                      | $\mathbf 0$    | 103                      | 104                      | 103            | 103         |             | 419   | $0 =$ DigIN Slot0.1<br>103 = DigIN SlotA.4<br>104 = DigIN SlotA.5   |
| 3.5.1.22     | Ön Ayar Frk<br>Sçm1             | 104                      | $\mathbf 0$    | 104                      | $\boldsymbol{0}$         | 0              | $\mathsf 0$ |             | 420   | $0 =$ DigIN Slot0.1<br>104 = DigIN SlotA.5                          |

*Tab. 122: Farklı uygulamalardaki parametrelerin varsayılan değerleri*

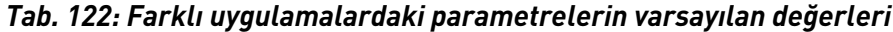

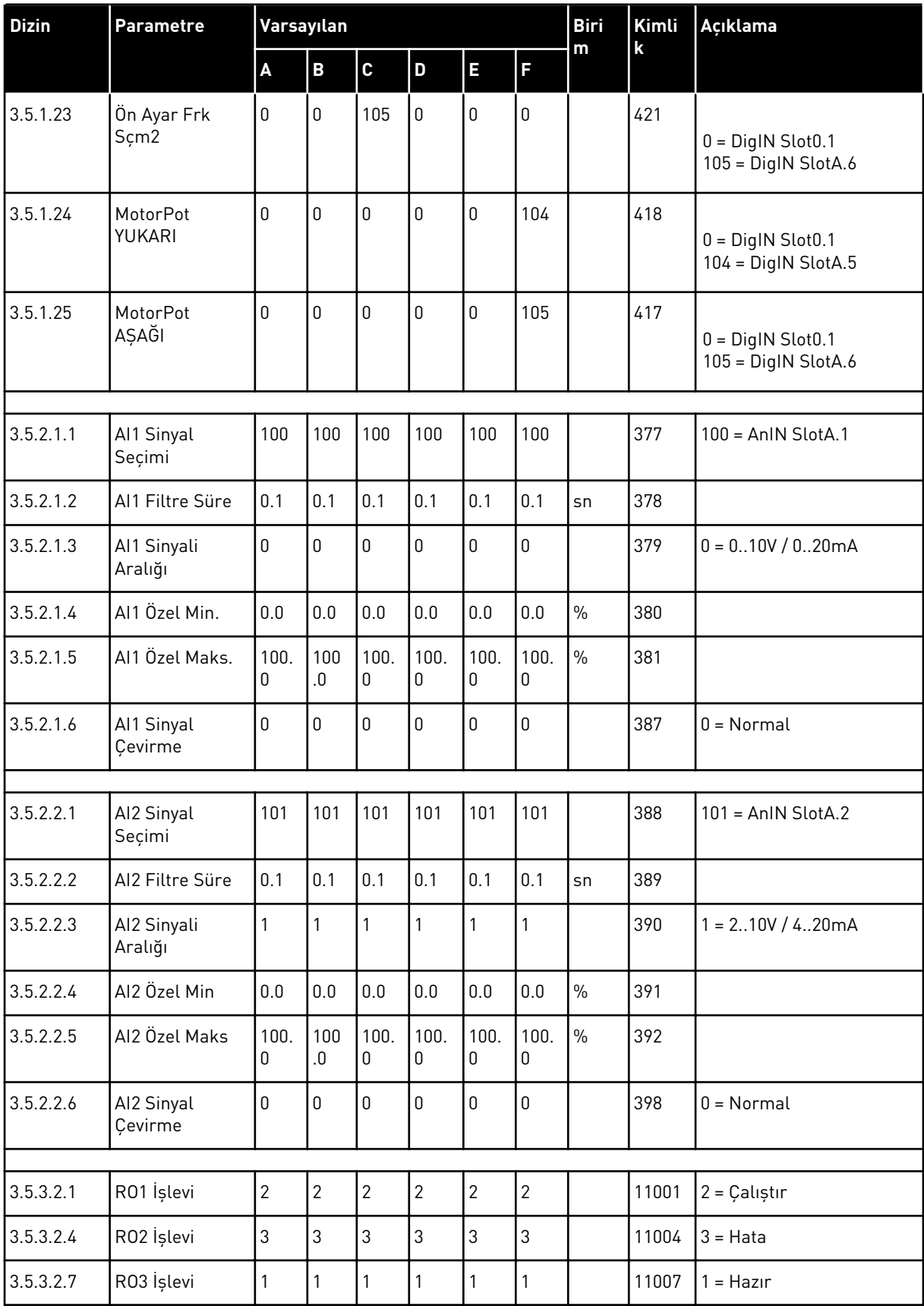

a dhe ann ann an 1970.<br>Tha ann an 1970, ann an 1970, ann an 1970.

| <b>Dizin</b> | <b>Parametre</b>     | Varsayılan               |                              |                          |                |                          |                          | <b>Biri</b><br>m | Kimli<br>$\mathbf k$ | Açıklama           |
|--------------|----------------------|--------------------------|------------------------------|--------------------------|----------------|--------------------------|--------------------------|------------------|----------------------|--------------------|
|              |                      | A                        | B                            | C                        | D              | E                        | IF                       |                  |                      |                    |
|              |                      |                          |                              |                          |                |                          |                          |                  |                      |                    |
| 3.5.4.1.1    | A01 İşlevi           | $\overline{2}$           | $\overline{2}$               | $\overline{2}$           | $\overline{2}$ | $\overline{2}$           | $\overline{2}$           |                  | 10050                | 2 = Çıkış Frekansı |
| 3.5.4.1.2    | A01 Filtre<br>Süresi | 1.0                      | 1.0                          | 1.0                      | 1.0            | 1.0                      | 1.0                      | sn               | 10051                |                    |
| 3.5.4.1.3    | A01 Min Sinyal       | 0                        | $\mathbf{0}$                 | $\mathbf{0}$             | $\pmb{0}$      | $\mathbf{0}$             | l o                      |                  | 10052                |                    |
| 3.5.4.1.4    | A01 Min. Ölçek       | 0.0                      | 0.0                          | 0.0                      | 0.0            | 0.0                      | 0.0                      |                  | 10053                |                    |
| 3.5.1.1.5    | A01 Maks.<br>Ölçek   | 0.0                      | 0.0                          | 0.0                      | 0.0            | 0.0                      | 0.0                      |                  | 10054                |                    |
|              |                      |                          |                              |                          |                |                          |                          |                  |                      |                    |
| 3.13.2.6     | SP1 Kaynağı          | $\overline{\phantom{a}}$ | $\overline{\phantom{a}}$     | $\overline{\phantom{a}}$ | 3              | $\qquad \qquad -$        | $\overline{\phantom{a}}$ |                  | 332                  | $3 = A11$          |
| 3.13.3.1     | İşlev                | $\overline{a}$           | $\overline{\phantom{0}}$     | $\overline{a}$           | 1              | $\overline{\phantom{a}}$ | $\overline{a}$           |                  | 333                  | $1 =$ Kaynak 1     |
| 3.13.3.3     | FB 1 Kaynağı         | $\overline{\phantom{a}}$ | $\qquad \qquad \blacksquare$ |                          | $\overline{2}$ | $\overline{\phantom{a}}$ |                          |                  | 334                  | $2 = AI2$          |

*Tab. 122: Farklı uygulamalardaki parametrelerin varsayılan değerleri*

# VAGON®

www.danfoss.com

Document ID: <u> I İstinadlar olan bir ilin bir ilin bir ildi.</u> P D  $0 \quad 1 \quad 1 \quad 0$ 

Rev. F1

Member of the Danfoss Group Runsorintie 7 65380 Vaasa Finland

Vacon Ltd

Sales code: DOC-APP100+DLTR